# **ACH550**

## **Manuel de l'utilisateur Convertisseurs de fréquence ACH550-01**

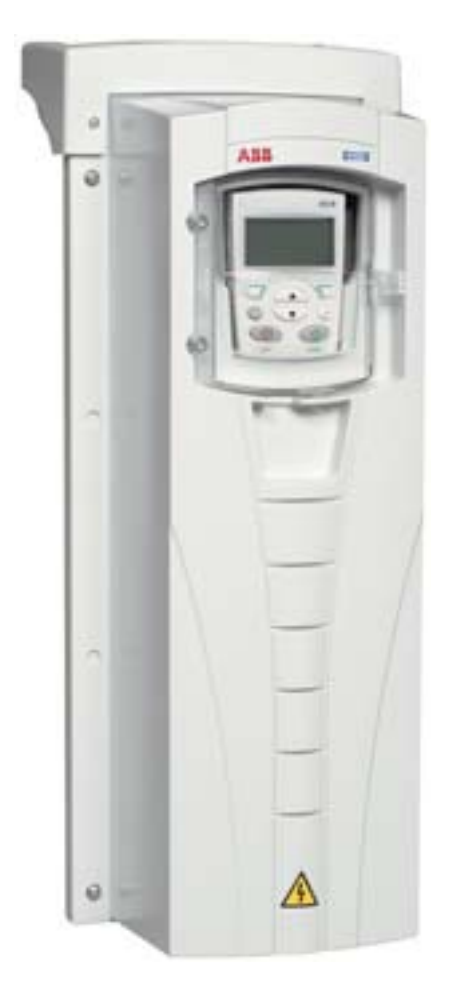

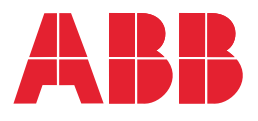

## **Manuels de référence pour l'ACH550-01 (originaux anglais)**

#### **GENERAL MANUALS**

**ACH550-01 User's Manual** *[3AFE68258537](http://search.abb.com/library/ABBLibrary.asp?DocumentID=3AFE68258537&LanguageCode=en&DocumentPartId=1&Action=Launch )* (English)

#### **HVAC Info Guide**

*[3AFE68338743](http://search.abb.com/library/ABBLibrary.asp?DocumentID=3AFE68338743&LanguageCode=en&DocumentPartId=1&Action=Launch )* (English)

#### **Flange Mounting Instructions**

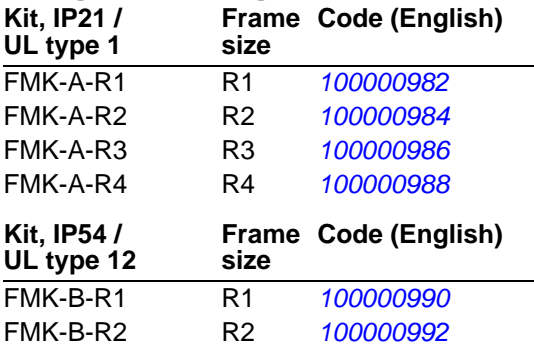

#### **OPTION MANUALS**

(joints aux équipements optionnels)

**BACnet® Protocol** *[3AUA0000004591](http://search.abb.com/library/ABBLibrary.asp?DocumentID=3AUA0000004591&LanguageCode=en&DocumentPartId=1&Action=Launch )* (English)

FMK-B-R3 R3 *[100000994](http://search.abb.com/library/ABBLibrary.asp?DocumentID=100000994&LanguageCode=en&DocumentPartId=1&Action=Launch)* FMK-B-R4 R4 *[100000996](http://search.abb.com/library/ABBLibrary.asp?DocumentID=100000996&LanguageCode=en&DocumentPartId=1&Action=Launch)*

**Embedded Fieldbus (EFB) Control** *[3AFE68320658](http://search.abb.com/library/ABBLibrary.asp?DocumentID=3AFE68320658&LanguageCode=en&DocumentPartId=1&Action=Launch )* (English)

**MFDT-01 FlashDrop User's Manual** *[3AFE68591074](http://search.abb.com/library/ABBLibrary.asp?DocumentID=3AFE68591074&LanguageCode=en&DocumentPartId=1&Action=Launch )* (English)

**OREL-01 Relay Output Extension Module User's Manual** *[3AUA0000001935](http://search.abb.com/library/ABBLibrary.asp?DocumentID=3AUA0000001935&LanguageCode=en&DocumentPartId=1&Action=Launch )* (English)

**RBIP-01 BACnet/IP Router Module Installation Manual** *3AUA0000040168* (English)

**RBIP-01 BACnet/IP Router Module User's Manual** *3AUA0000040159* (English)

**RCAN-01 CANopen Adapter User's Manual**  *3AFE64504231* (English)

**RCNA-01 ControlNet Adapter User's Manual** *[3AFE64506005](http://search.abb.com/library/ABBLibrary.asp?DocumentID=3AFE64506005&LanguageCode=en&DocumentPartId=1&Action=Launch )* (English)

**RDNA-01 DeviceNet Adapter User's Manual** *3AFE64504223* (English)

**RECA-01 EtherCAT Adapter Module User's Manual**

*[3AUA0000043520](http://search.abb.com/library/ABBLibrary.asp?DocumentID=3AUA0000043520&LanguageCode=en&DocumentPartId=1&Action=Launch )* (English)

**REPL-01 Ethernet POWERLINK Adapter Module User's Manual** *3AUA0000052289* (English)

**REPL-02 Ethernet POWERLINK Adapter Module User's Manual**

*[3AUA0000090411](http://search.abb.com/library/ABBLibrary.asp?DocumentID=3AUA0000090411&LanguageCode=en&DocumentPartId=1&Action=Launch )* (English)

**RETA-01 Ethernet Adapter Module User's Manual** *[3AFE64539736](http://search.abb.com/library/ABBLibrary.asp?DocumentID=3AFE64539736&LanguageCode=en&DocumentPartId=1&Action=Launch )* (English)

**RETA-02 Ethernet Adapter Module User's Manual** *[3AFE68895383](http://search.abb.com/library/ABBLibrary.asp?DocumentID=3AFE68895383&LanguageCode=en&DocumentPartId=1&Action=Launch )* (English)

**RLON-01 LONWORKS® Adapter Module User's Manual** *3AFE64798693* (English)

**RPBA-01 PROFIBUS DP Adapter User's Manual** *[3AFE64504215](http://search.abb.com/library/ABBLibrary.asp?DocumentID=3AFE64504215&LanguageCode=en&DocumentPartId=1&Action=Launch )* (English)

**SREA-01 Ethernet Adapter User's Manual** *[3AUA0000042896](http://search.abb.com/library/ABBLibrary.asp?DocumentID=3AUA0000042896&LanguageCode=en&DocumentPartId=1&Action=Launch )* (English)

**MAINTENANCE MANUALS**

**Guide for Capacitor Reforming in ACS50, ACS55, ACS150, ACS310, ACS350, ACS355, ACS550, ACH550 and R1-R4 OINT-/SINTboards** *3AFE68735190* (English)

Manuels ACH550-01

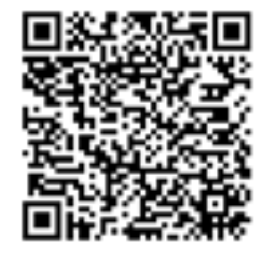

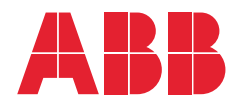

- 1. [À propos de ce manuel](#page-8-0)
- 2. [Préparation à l'installation](#page-14-0)
- 3. [Montage et câblage du variateur](#page-38-0)
- 4. [Mise en service et micro-console](#page-68-0)
- 5. [Macroprogrammes d'application et](#page-96-0)  [raccordement des E/S](#page-96-0)
- 6. [Fonctions horloge temps réel et](#page-130-0)  [minuterie](#page-130-0)
- 7. [Variateur en réseau bus de terrain](#page-144-0)
- 8. [Description complète des](#page-172-0)  [paramètres](#page-172-0)
- 9. [Diagnostic et maintenance](#page-384-0)

3AFE68288886 REV G FR DATE : 03/07/2014

10. [Caractéristiques techniques](#page-412-0) [Index](#page-466-0)

APOGEE® est une marque déposée de Siemens Building Technologies Inc. BACnet® est une marque déposée de ASHRAE.

CANopen est une marque déposée de CAN in Automation e.V.

ControlNet™ est une marque de ODVA™.

DeviceNet™ est une marque de ODVA™.

DRIVECOM est une marque déposée de DRIVECOM User Group e.V.

EtherCAT® est une marque déposée et une technologie brevetée concédée par Beckhoff Automation GmbH, Allemagne.

EtherNet/IP™ est une marque de ODVA™.

ETHERNET POWERLINK est une marque de Bernecker + Rainer Industrie-Elektronik GmbH.

LONWORKS® est une marque déposée de Echelon Corporation.

Metasys® N2 est une marque déposée de Johnson Controls Inc.

Modbus et Modbus/TCP sont des marques déposées de Schneider Automation Inc.

PROFIBUS, PROFIBUS DP et PROFINET IO sont des marques déposées de Profibus International.

# <span id="page-4-0"></span>**Table des matières**

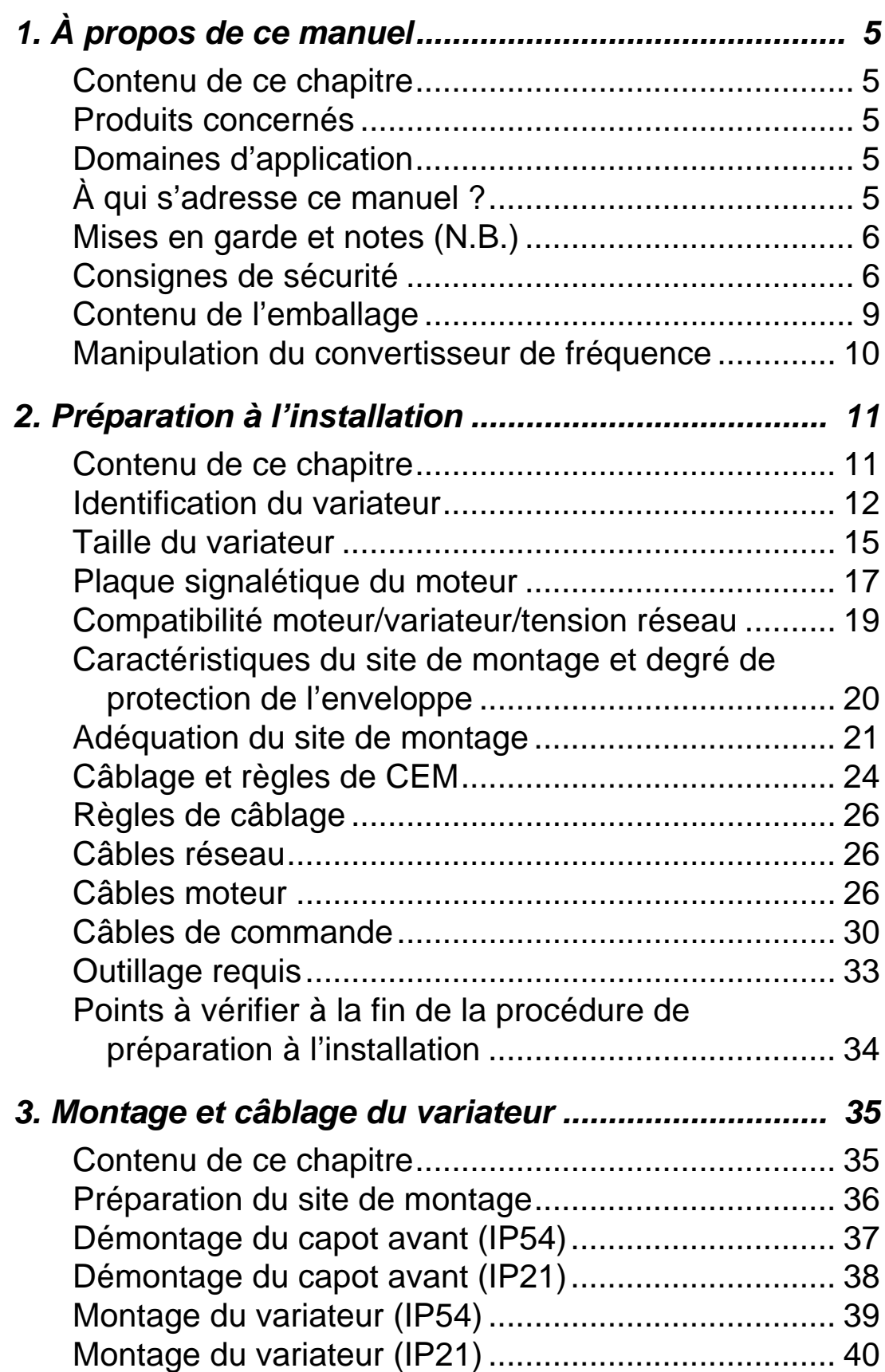

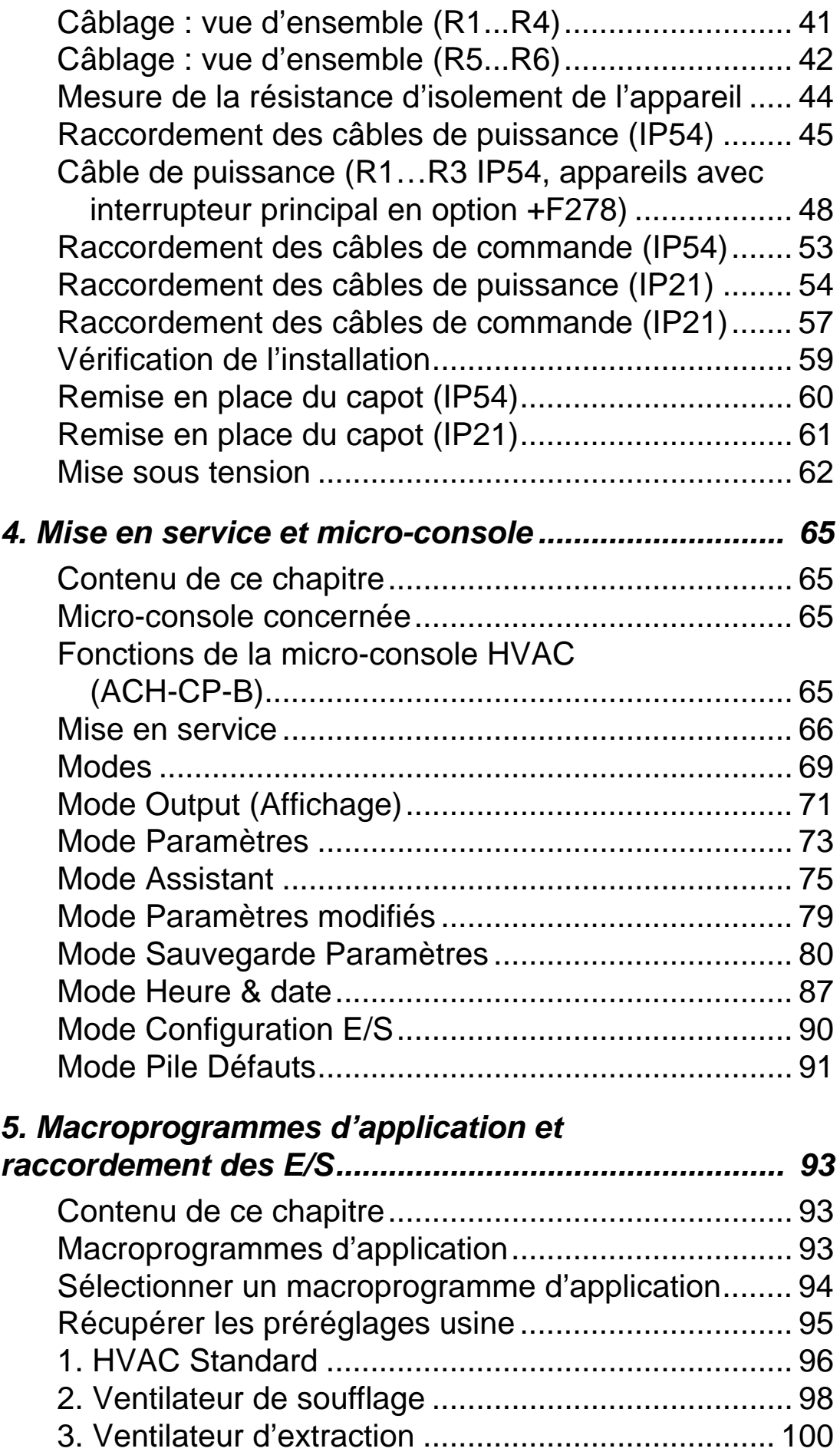

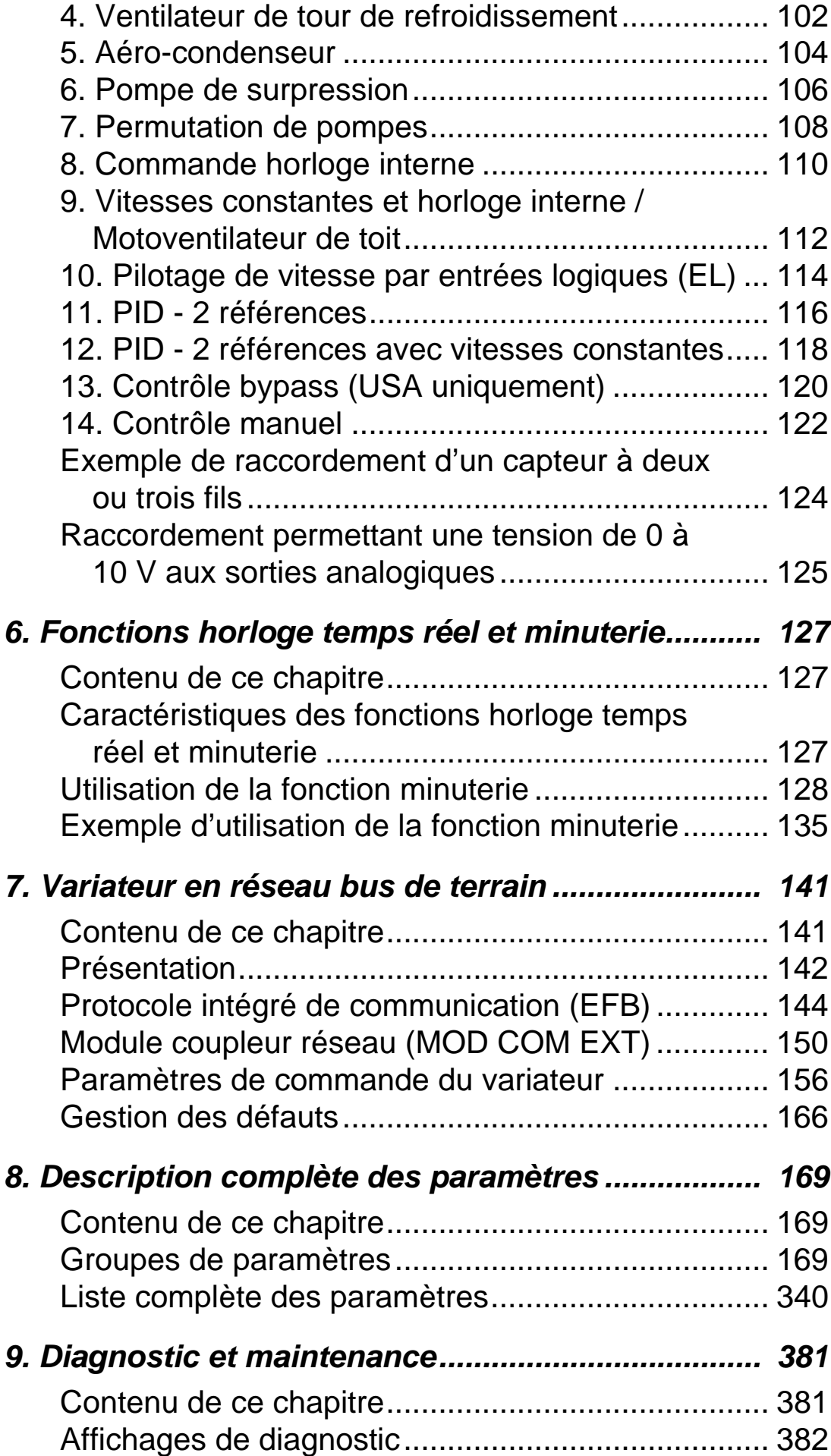

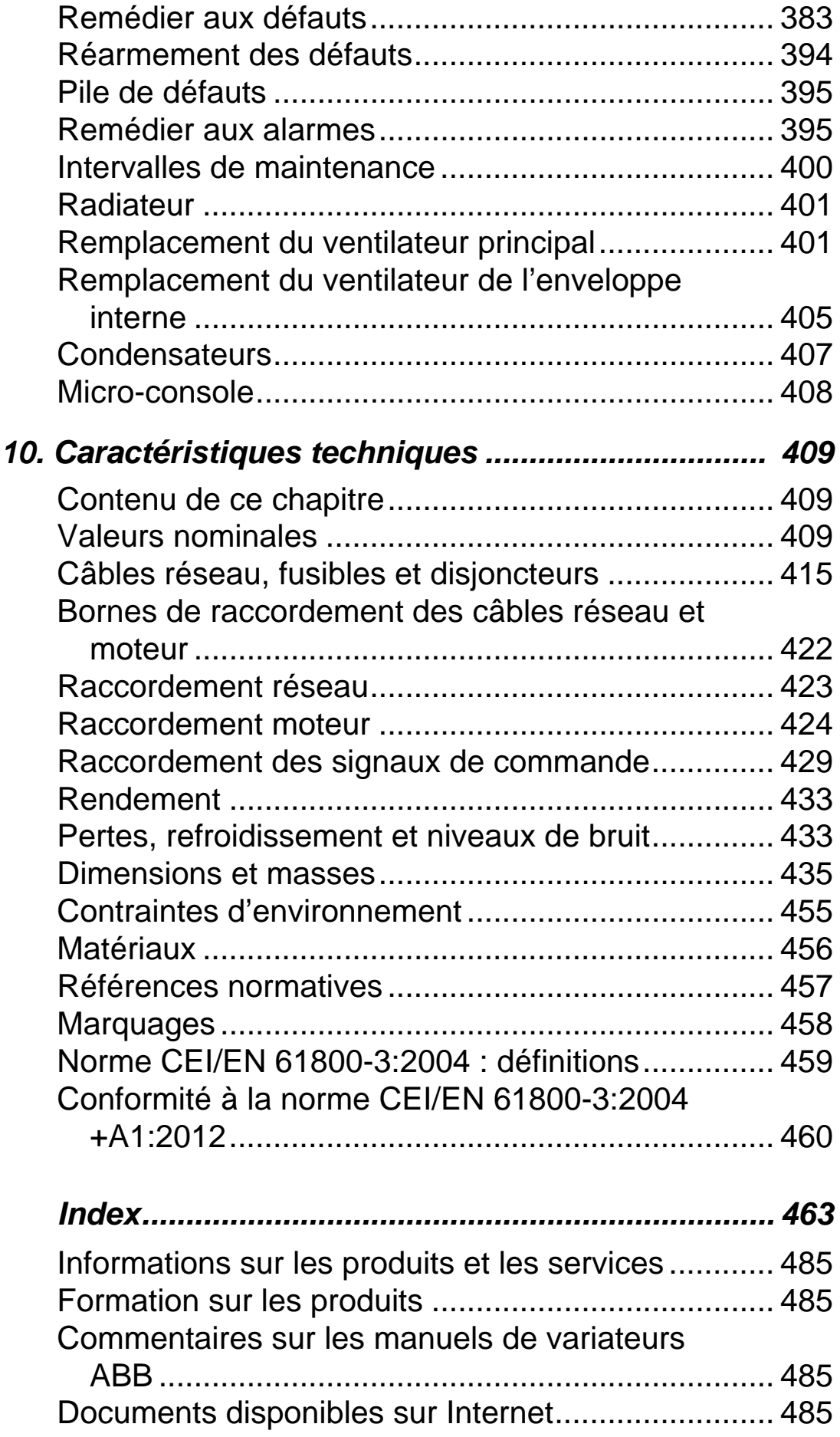

# <span id="page-8-1"></span><span id="page-8-0"></span>**À propos de ce manuel**

### <span id="page-8-2"></span>**Contenu de ce chapitre**

Ce chapitre présente aussi brièvement le contenu de ce manuel.

À la fin de ce chapitre, nous vous indiquons comment obtenir des informations complémentaires sur les produits et les services ainsi que sur les programmes de formation et nous faire part de vos commentaires sur nos manuels.

## <span id="page-8-3"></span>**Produits concernés**

Ce manuel s'applique aux variateurs ACH550-01. Les variateurs ACH550-UH sont décrits en détail dans le document anglais *ACH550-UH HVAC Drives User's Manual* [3AUA0000004092]. Ce manuel concerne la version logicielle 3.14e ou ultérieure du variateur ACH550-01. Cf. paramètre 3301 VERSION PROG FW page *[263](#page-266-0)*.

## <span id="page-8-4"></span>**Domaines d'application**

L'ACH550 et le contenu de ce manuel sont destinés à des applications de génie climatique (chauffage, ventilation, climatisation). Les macroprogrammes sont strictement réservés aux applications décrites au chapitre correspondant.

## <span id="page-8-5"></span>**À qui s'adresse ce manuel ?**

Ce manuel s'adresse aux personnes chargées de l'installation, la mise en service, l'exploitation et la maintenance du variateur. Son contenu doit être lu avant toute intervention sur le variateur. Nous supposons que le lecteur a les connaissances de bases indispensables en matière d'électricité, de câblage, de composants électriques et de schématique électrotechnique.

## <span id="page-9-0"></span>**Mises en garde et notes (N.B.)**

Deux symboles de mise en garde figurent dans ce manuel :

- Les mises en garde attirent l'attention sur les situations susceptibles de provoquer des blessures graves, voire mortelles, et/ou des dégâts matériels, et décrivent la manière de se prémunir de ce danger.
- Les N.B. attirent l'attention du lecteur sur un point particulier ou fournissent des informations complémentaires sur un sujet précis.

Les symboles suivants sont utilisés :

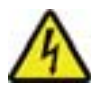

**Tension dangereuse :** met en garde contre un niveau de tension élevé susceptible de provoquer des blessures graves et/ou des dégâts matériels.

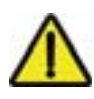

**Mise en garde générale :** signale une situation ou une intervention non liée à l'alimentation électrique susceptible d'entraîner des blessures graves ou des dégâts matériels.

## <span id="page-9-1"></span>**Consignes de sécurité**

## **Sécurité générale**

**ATTENTION !** Vous devez suivre les consignes de sécurité à la lettre. Leur non-respect est susceptible de provoquer des blessures graves, voire mortelles, ou des dégâts matériels.

- Portez des chaussures de sûreté pour protéger vos pieds.
- Manipulez le variateur avec précaution.
- Faites attention de ne pas vous brûler. Certaines pièces du module, comme les radiateurs, mettent du temps à refroidir après coupure de l'alimentation. Cf. chapitre *[Caractéristiques](#page-412-0)  [techniques](#page-412-0)*.
- Jusqu'à son installation, laissez le variateur dans son emballage ou protégez-le comme il vous convient des poussières et bavures libérées lors de perçages ou de rectifications. Continuez de protéger le variateur des poussières et bavures après l'installation. La présence de particules conductrices dans le variateur est susceptible de l'endommager ou de perturber son fonctionnement.

## **Électricité**

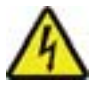

**ATTENTION !** L'ACH550 doit uniquement être installé par un électricien qualifié et compétent.

**ATTENTION !** Même avec le moteur à l'arrêt, un niveau de tension dangereux est présent sur les bornes de puissance U1, V1, W1 et U2, V2, W2 et, selon la taille de l'ACH550, sur les bornes UDC+/BRK+ et UDC-/BRK-.

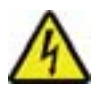

**ATTENTION !** Un niveau de tension dangereux est présent lorsque la tension réseau est raccordée. Après mise hors tension réseau, vous devez attendre au moins 5 minutes avant de démonter le capot. Pour vérifier l'absence effective de tension sur les bornes c.c., mesurez la tension sur les bornes UDC+/BRK+ et UDC-/BRK-.

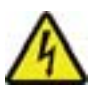

**ATTENTION !** Même lorsque les bornes réseau de l'ACH550 sont hors tension, un niveau de tension dangereux (d'une source externe) peut être présent sur les bornes des sorties relais SR1…SR3 de même que sur celles des sorties relais SR4…SR6 si la carte d'extension de sorties relais est utilisée.

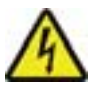

**ATTENTION !** Lorsque les bornes de commande de deux variateurs ou plus sont raccordées en parallèle, la tension auxiliaire pour ces raccordements de commande doit être fournie par une source unique qui peut être soit un des variateurs, soit une alimentation externe.

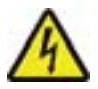

**ATTENTION !** Si vous raccordez le variateur à un réseau en schéma IT [neutre isolé, impédant (plus de 30 ohms) ou disjoncteurs différentiels DDR] : déconnectez le filtre RFI interne afin que le système ne soit pas raccordé au potentiel de terre par les condensateurs du filtre RFI. Cette configuration pourrait s'avérer dangereuse ou endommager l'appareil.

Si vous raccordez le variateur à un réseau en schéma TN (mise à la terre asymétrique), déconnectez le filtre RFI interne afin que le système ne soit pas raccordé au potentiel de terre par les condensateurs du filtre RFI. Cette configuration endommagerait le variateur.

**N.B. :** En débranchant le filtre RFI interne, vous augmentez les émissions conduites et diminuez nettement la conformité du variateur aux normes CEM.

Cf. *[Déconnexion du filtre RFI interne](#page-46-0)* page *[43](#page-46-0)* pour la procédure de débranchement du filtre RFI.

#### **Maintenance**

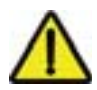

**ATTENTION !** L'ACH550 n'est pas un appareil destiné à être réparé sur site. Vous ne devez jamais tenter de réparer un appareil défectueux ; contactez votre correspondant ABB pour le remplacer.

#### **Commande du variateur et du moteur**

**ATTENTION !** L'ACH550 démarrera automatiquement sur rétablissement de la tension d'alimentation si le signal de commande de démarrage externe est actif.

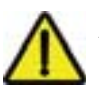

**ATTENTION !** Le moteur ne doit en aucun cas être commandé par un contacteur c.a. ou un appareillage de sectionnement ;pour ce faire, vous devez exclusivement utiliser la micro-console [touches de démarrage (HAND ,  $\bullet$  , AUTO  $\bigcirc$ ) et d'arrêt (OFF  $\bigcirc$ )] ou des signaux de commande externes (E/S ou bus de terrain). Le nombre maxi autorisé de cycles de mise en charge des condensateurs c.c. (c'est-à-dire le nombre de mises sous tension) est de cinq toutes les dix minutes.

**N.B.:** Pour toute information technique complémentaire, contactez votre correspondant ABB.

## <span id="page-12-0"></span>**Contenu de l'emballage**

Après ouverture de l'emballage, vérifiez qu'il contient les éléments suivants :

- Convertisseur de fréquence ACH550 (1)
- Protection IP21 : boîte avec les serre-câbles et le boîtier presse-étoupes (2), Protection IP54 : capot supérieur
- Boîte avec micro-console (interface opérateur) ACH-CP-B et son connecteur (3)
- Calibre de montage en carton (4)
- Manuel de l'utilisateur (5)
- Étiquettes de mise en garde
- Vis en polyamide (dans l'emballage des tailles R1, R2 et R3) (6).

La figure ci-dessous illustre le contenu de l'emballage.

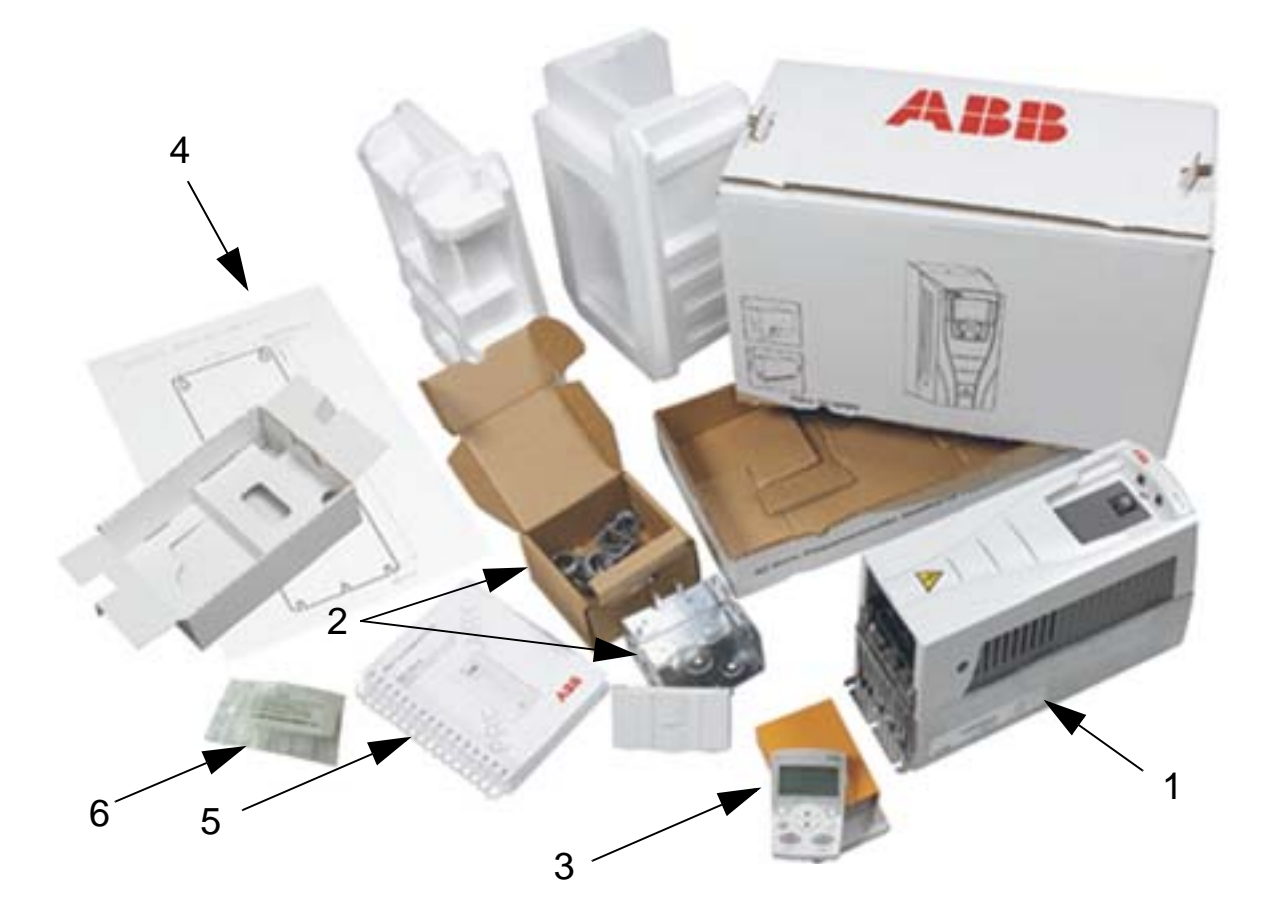

## <span id="page-13-0"></span>**Manipulation du convertisseur de fréquence**

La figure ci-dessous illustre le mode de manipulation du convertisseur de fréquence.

**N.B. :** Le convertisseur de fréquence doit uniquement être soulevé par son coffret métallique.

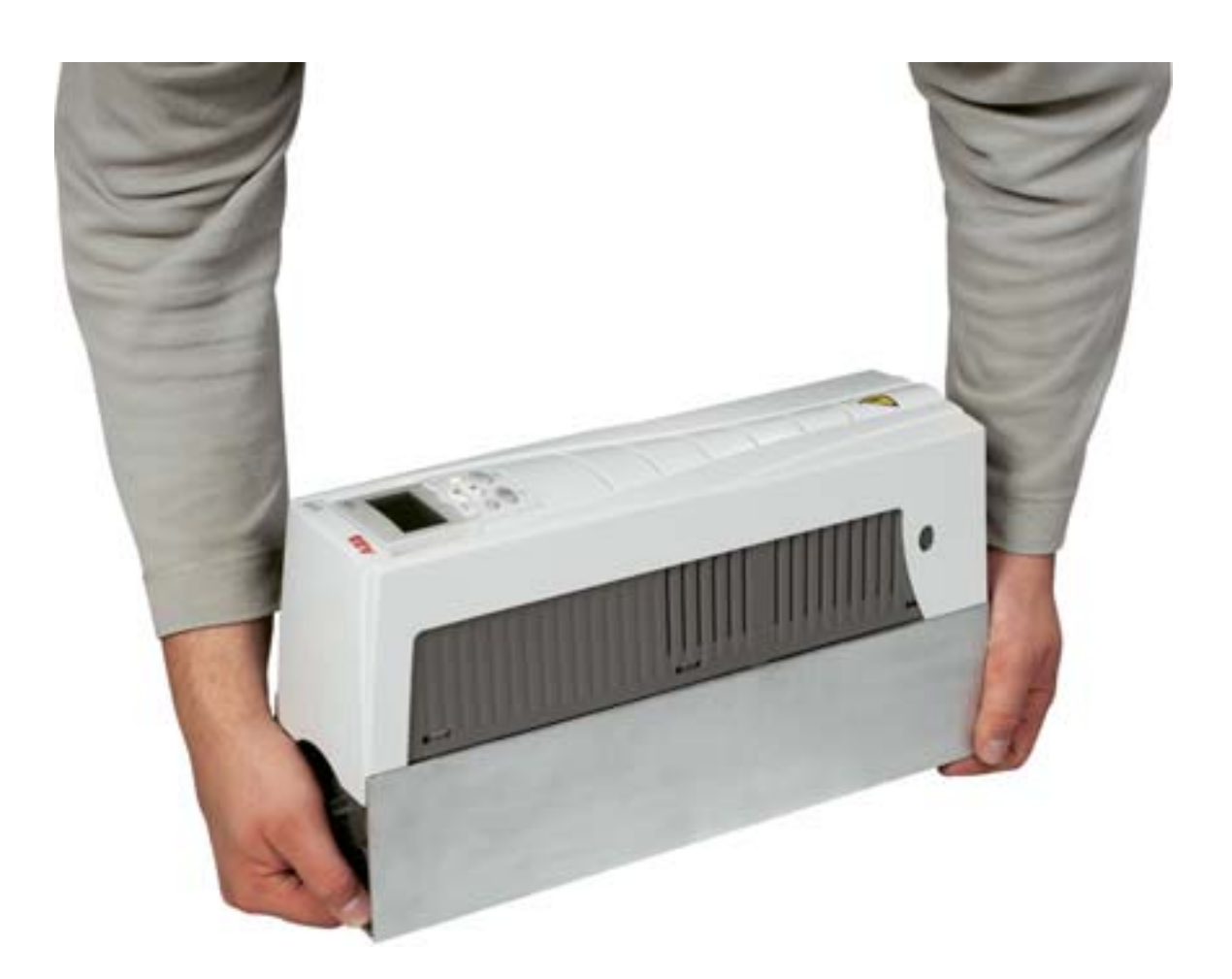

# <span id="page-14-1"></span><span id="page-14-0"></span>**Préparation à l'installation**

#### <span id="page-14-2"></span>**Contenu de ce chapitre**

Ce chapitre décrit la procédure de préparation à l'installation du variateur. Il décrit son mode d'identification, son câblage et les règles de CEM à respecter, et précise l'outillage requis pour le montage.

**N.B. :** Les raccordements doivent toujours être conçus et réalisés conformément à la législation et à la réglementation en vigueur. ABB décline toute responsabilité pour les raccordements non conformes. Par ailleurs, le non-respect des consignes ABB est susceptible d'être à l'origine de dysfonctionnements du variateur non couverts par la garantie.

## <span id="page-15-0"></span>**Identification du variateur**

#### **Plaques signalétiques du variateur en protection IP54**

L'emplacement et le contenu des plaques signalétiques du variateur en protection IP54 sont illustrés à travers les exemples ci-après. La plaque signalétique précise la *[Référence des](#page-17-0)  [variateurs \(code type\)](#page-17-0)* (page *[14](#page-17-0)*), le *[Numéro de série](#page-17-1)* (page *[14](#page-17-1)*), le degré de protection, les valeurs nominales (cf. aussi *[Valeurs](#page-412-4)  [nominales](#page-412-4)* à la page *[409](#page-412-4)*) et les marquages valides (cf. aussi *[Marquages](#page-461-1)* à la page *[458](#page-461-1)*).

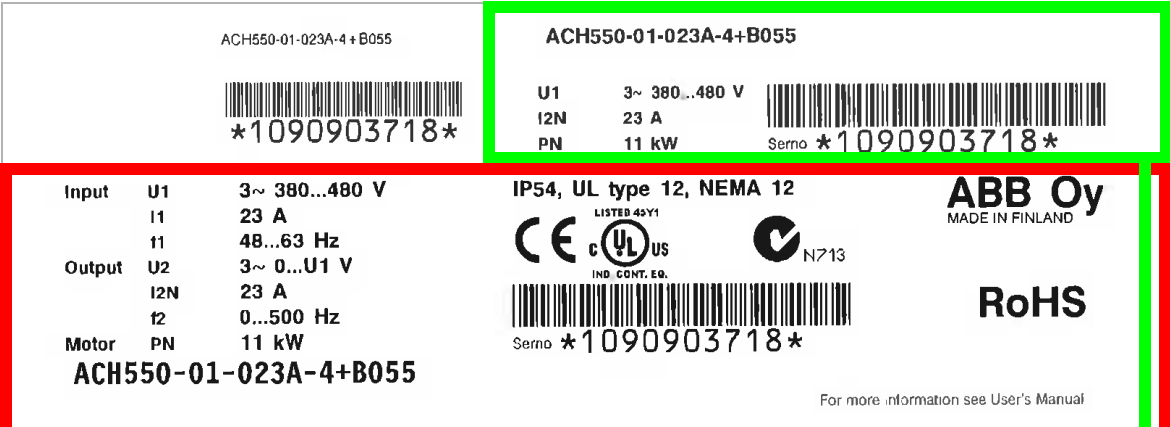

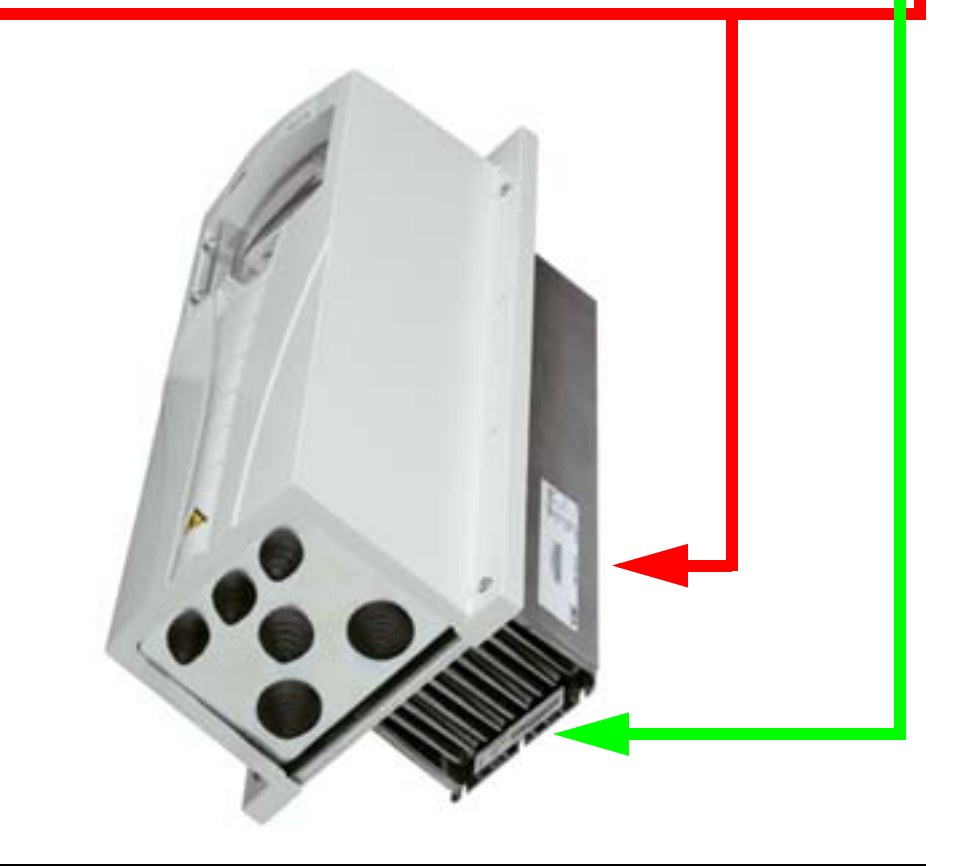

**N.B. :** L'emplacement des plaques signalétiques peut varier selon la taille de l'appareil.

#### **Plaques signalétiques du variateur en protection IP21**

L'emplacement et le contenu des plaques signalétiques du variateur en protection IP21 sont illustrés à travers les exemples ci-après. La plaque signalétique précise la *[Référence des](#page-17-0)  [variateurs \(code type\)](#page-17-0)* (page *[14](#page-17-0)*), le *[Numéro de série](#page-17-1)* (page *[14](#page-17-1)*), le degré de protection, les valeurs nominales (cf. aussi *[Valeurs](#page-412-4)  [nominales](#page-412-4)* à la page *[409](#page-412-4)*) et les marquages valides (cf. aussi *[Marquages](#page-461-1)* à la page *[458](#page-461-1)*).

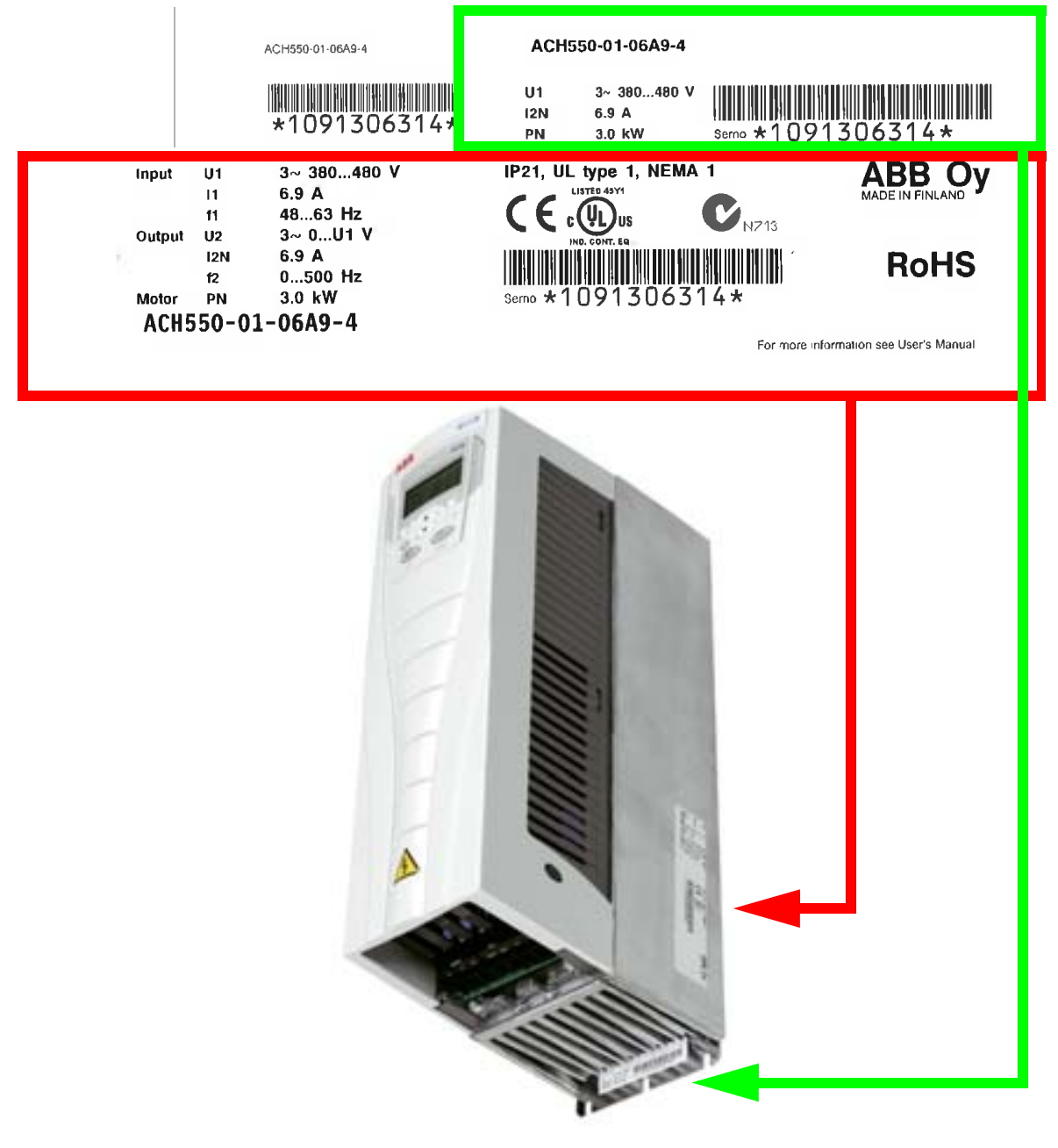

**N.B. :** L'emplacement des plaques signalétiques peut varier selon la taille de l'appareil.

#### <span id="page-17-0"></span>**Référence des variateurs (code type)**

Le contenu du code de type du variateur affiché sur les étiquettes est décrit ci-dessous.

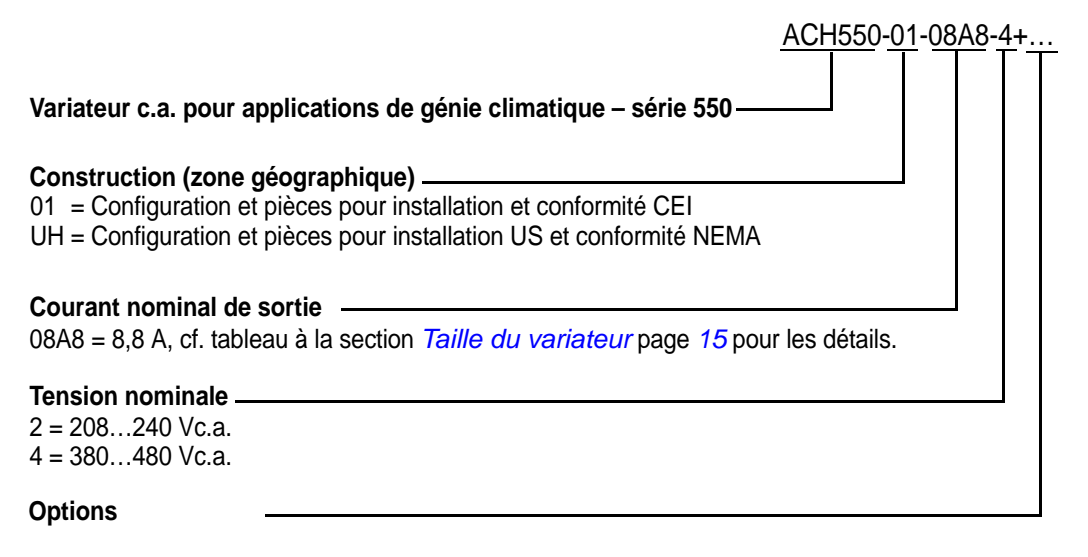

B055 = IP54

F278 = ACH550 Main switch supplement (available only for ACH550-01), IP54 (R1-R3) (only with B055)

L511 = extension de sorties relais OREL-01

K451 = module coupleur réseau RDNA-01 DeviceNet

K452 = module coupleur réseau RLON-01 LonWorks

K454 = module coupleur réseau RPBA-01 PROFIBUS DP

K466 = module coupleur réseau RETA-01 Ethernet (Modbus TCP, EtherNet/IP)

K467 = module coupleur réseau RETA-02 Ethernet (Modbus TCP, PROFINET)

#### <span id="page-17-1"></span>**Numéro de série**

Description du numéro de série du variateur :

Le numéro de série est au format CYYWWXXXXX avec

C : pays de fabrication

- YY : année de fabrication
- WW : semaine de fabrication ; 01, 02, 03, ... semaine 1, semaine 2, etc.

XXXXX : nombre entier commençant chaque semaine par 00001.

# <span id="page-18-0"></span>**Taille du variateur**

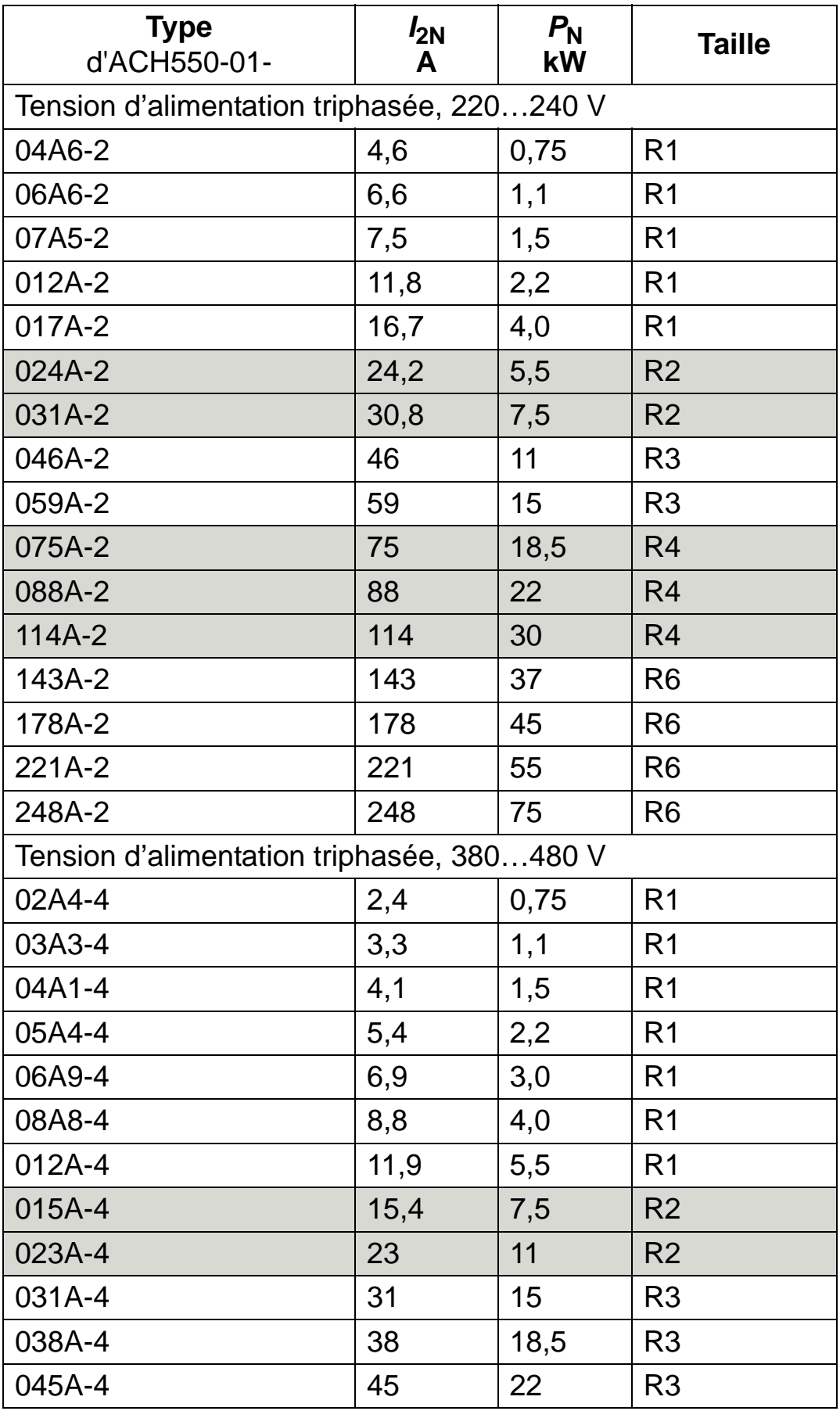

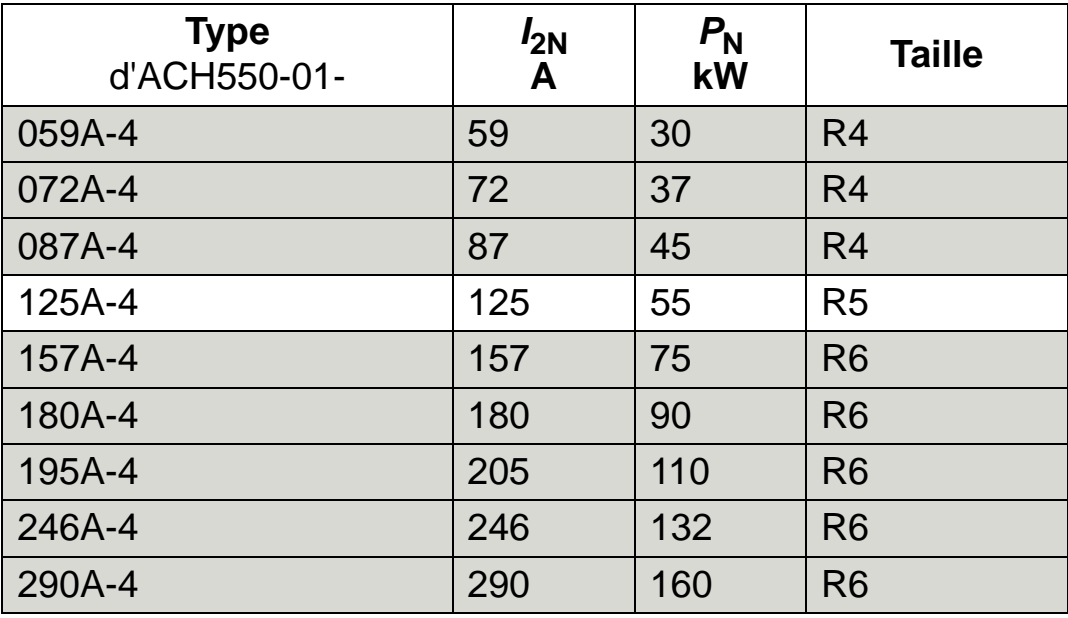

*Manuel de l'utilisateur ACH550-01*

00467918.xls C

#### **Notez la taille de votre variateur ci-contre.**

**N.B. :** Pour des informations techniques détaillées, cf. chapitre *[Caractéristiques techniques](#page-412-0)*.

## <span id="page-20-0"></span>**Plaque signalétique du moteur**

La figure ci-dessous est un exemple de plaque signalétique d'un moteur normalisé CEI.

<span id="page-20-1"></span>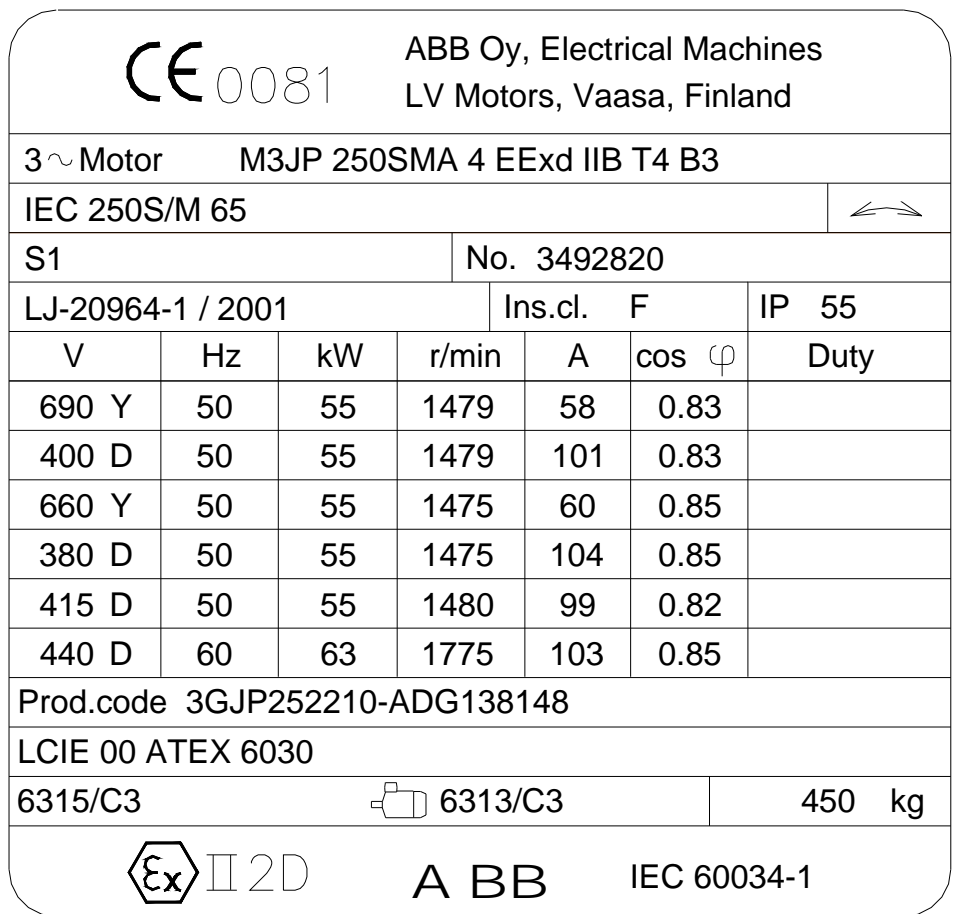

Relevez les données suivantes :

- tension
- courant nominal du moteur
- fréquence nominale
- vitesse nominale
- puissance nominale.

2

La figure ci-dessous illustre les couplages étoile et triangle d'un moteur. Pour la ligne encadrée de la plaque signalétique du moteur de l'exemple page *[17](#page-20-1)*, le couplage correct est triangle.

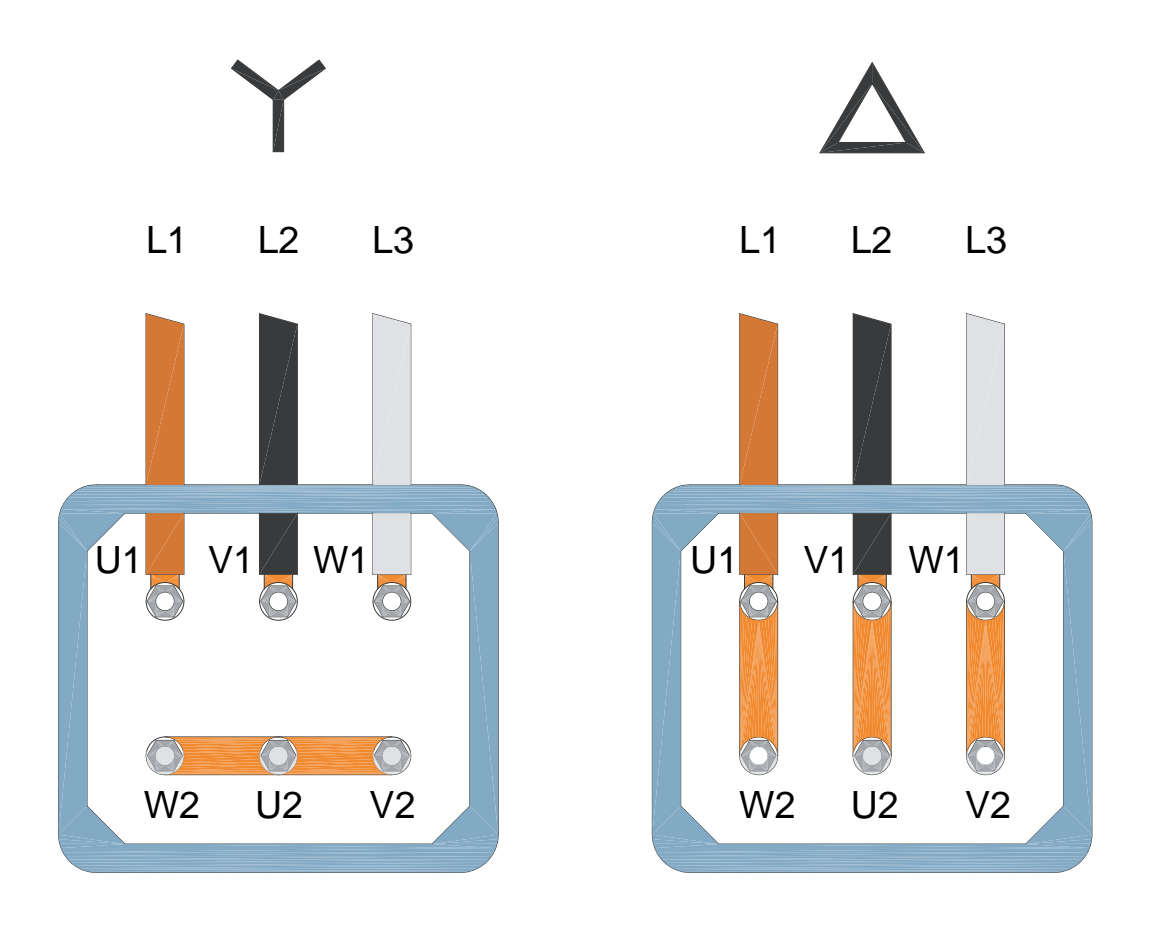

**N.B. :** Vérifiez quel mode de couplage convient à votre moteur.

## <span id="page-22-0"></span>**Compatibilité moteur/variateur/tension réseau**

Vérifiez la compatibilité moteur/variateur/tension réseau :

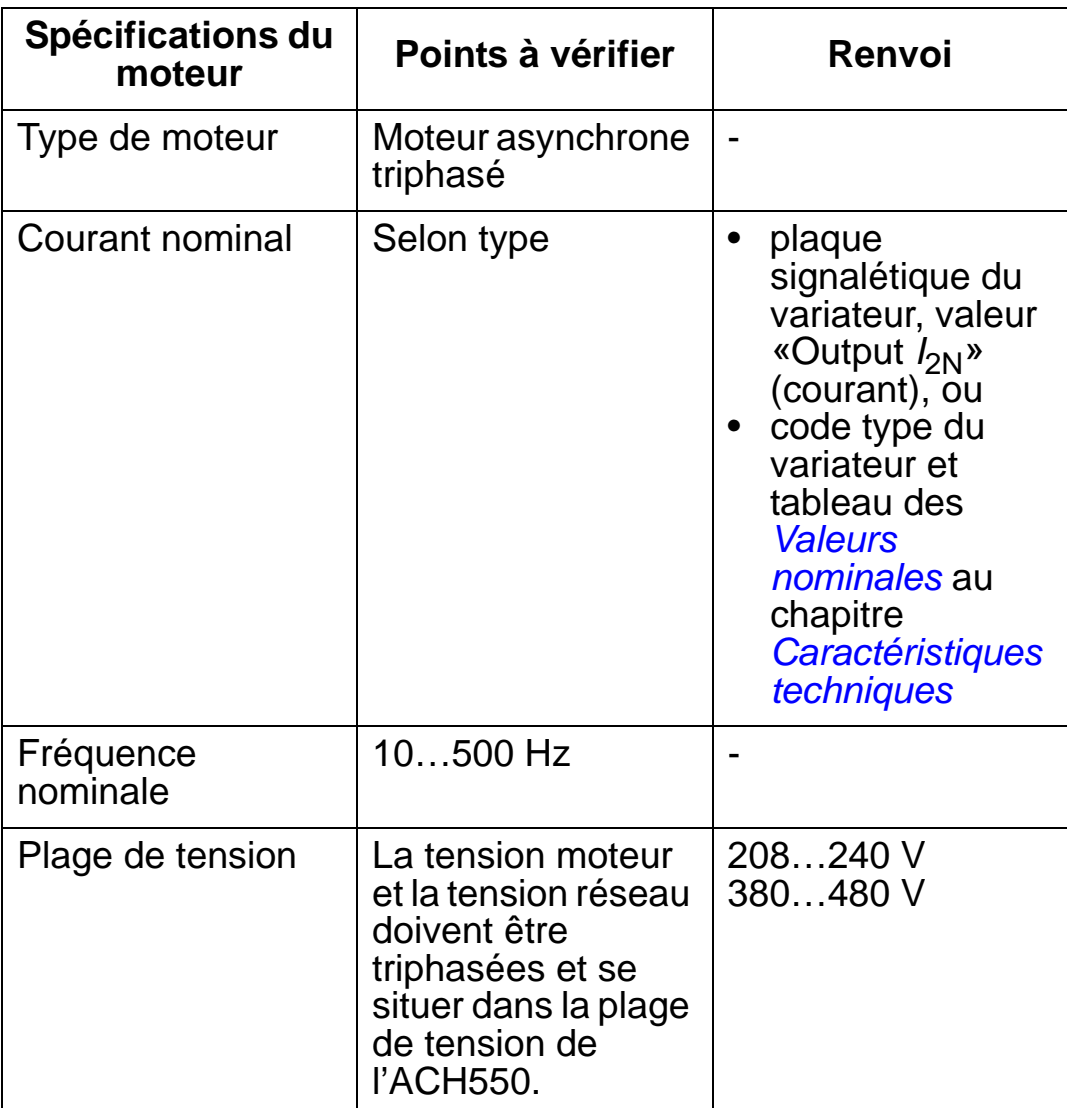

### <span id="page-23-0"></span>**Caractéristiques du site de montage et degré de protection de l'enveloppe**

Vérifiez que le site de montage respecte les contraintes d'environnement. Pour protéger le variateur avant son installation, vous devez le stocker et le transporter comme spécifié à la section *[Contraintes d'environnement](#page-458-1)* page *[455](#page-458-1)*. Vérifiez l'adéquation du degré de protection de l'enveloppe aux caractéristiques du site d'installation :

- Enveloppe IP21. Le site d'installation doit être exempt de poussières en suspension dans l'air, de gaz ou liquides corrosifs, et d'impuretés conductrices telles que condensation, gouttes d'eau, poussières de charbon et particules métalliques.
- Enveloppe IP54. Cette enveloppe assure une protection contre les poussières en suspension dans l'air et contre les projections de toutes directions.

Par rapport à l'enveloppe IP21, l'enveloppe IP54 comporte :

- le même corps plastique interne que l'enveloppe IP 21 ;
- un capot plastique externe différent ;
- un ventilateur interne supplémentaire pour améliorer le refroidissement ;
- des dimensions plus grandes ;
- les mêmes valeurs nominales (pas de déclassement requis).

Si, pour une raison quelconque, un variateur en protection IP21 doit être monté sans le boîtier presse-étoupes ou le capot, ou un variateur en protection IP54 sans la plaque presse-étoupes ou le capot supérieur, cf. N.B. page *[459](#page-462-1)*.

## <span id="page-24-0"></span>**Adéquation du site de montage**

Contraintes à respecter pour le site de montage :

- Le variateur doit être monté verticalement sur une surface lisse, ininflammable et ferme, qui respecte les contraintes d'environnement prédéfinies dans la section *[Caractéristiques](#page-23-0)  [du site de montage et degré de protection de l'enveloppe](#page-23-0)* page *[20](#page-23-0)*.
- Pour une installation horizontale, contactez ABB pour des informations supplémentaires.

Le montage sur la carcasse d'une machine est possible sans plaque supplémentaire pour le refroidissement car la face arrière du variateur intègre un dissipateur thermique (radiateur).

Cf. section *[Dimensions de montage](#page-439-0)* page *[436](#page-439-0)* pour les dimensions de montage de toutes les tailles de variateur et tous les types de protection.

La figure ci-dessous spécifie les distances de dégagement autour de l'appareil.

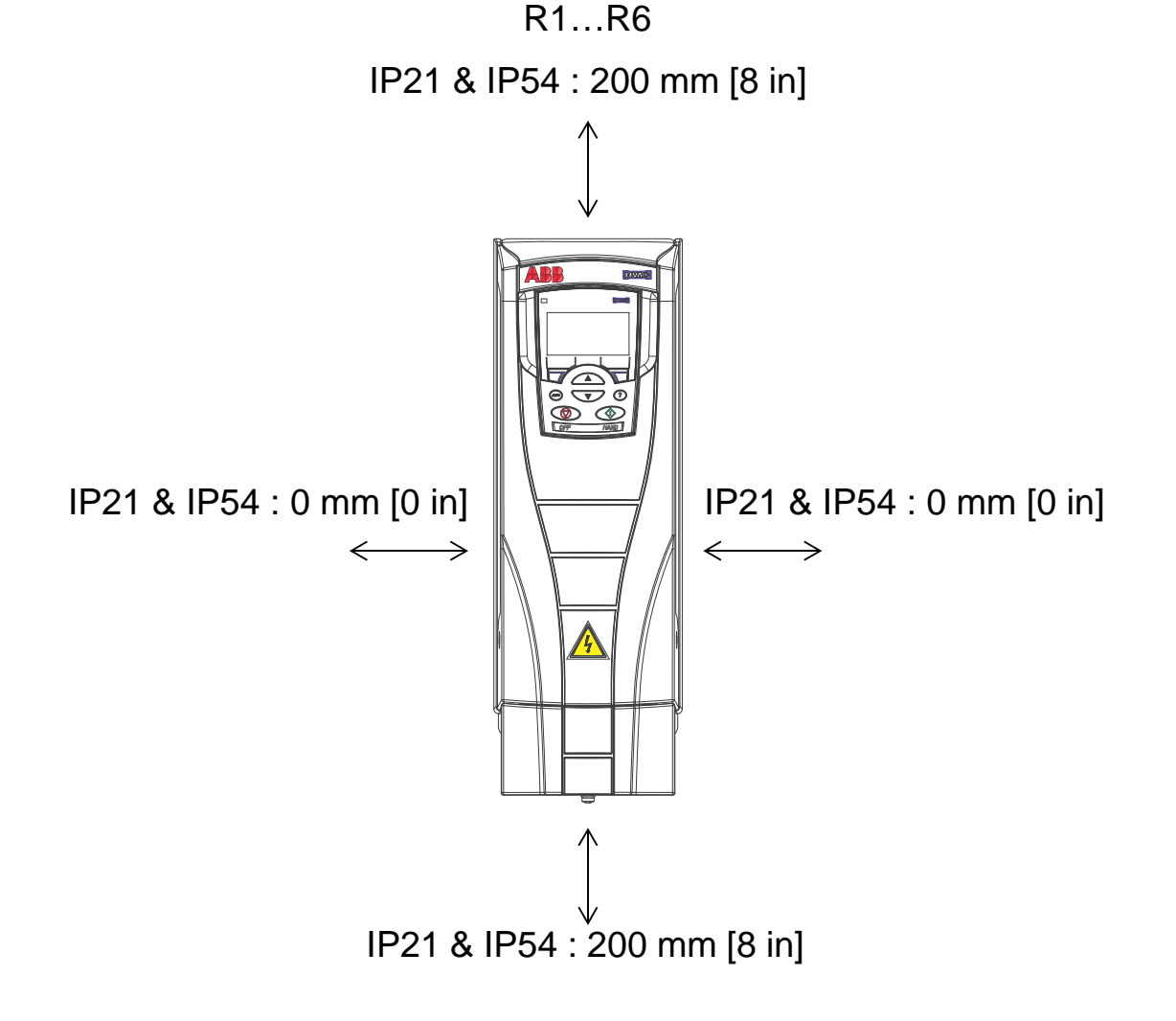

Evitez toute recirculation d'air chaud dans le variateur. La figure ci-dessous donne les distances de dégagement minimales à prévoir pour la circulation de l'air de refroidissement.

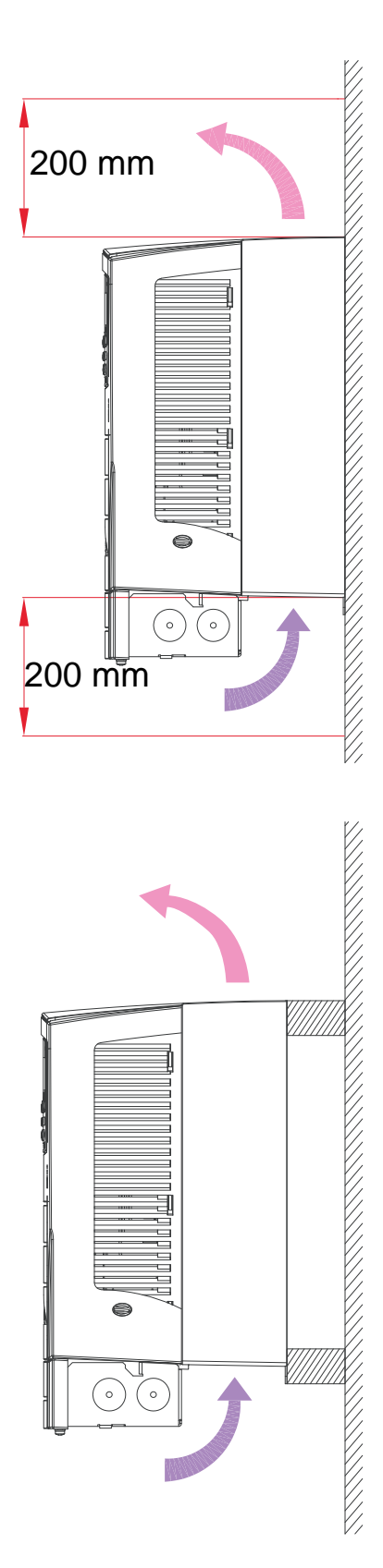

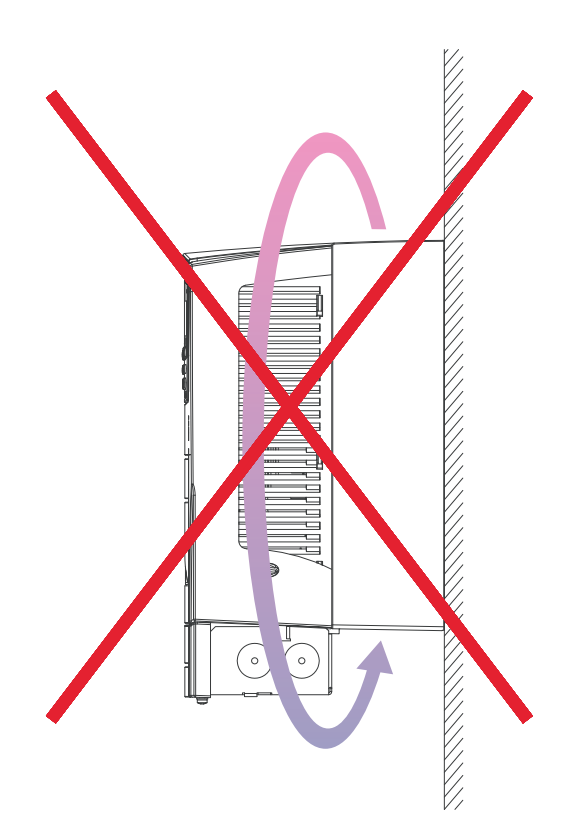

L'air chaud d'un appareil doit être dévié par un moyen mécanique adéquat pour ne pas pénétrer dans un autre appareil. La figure ci-dessous donne les distances de séparation minimales à prévoir pour le refroidissement.

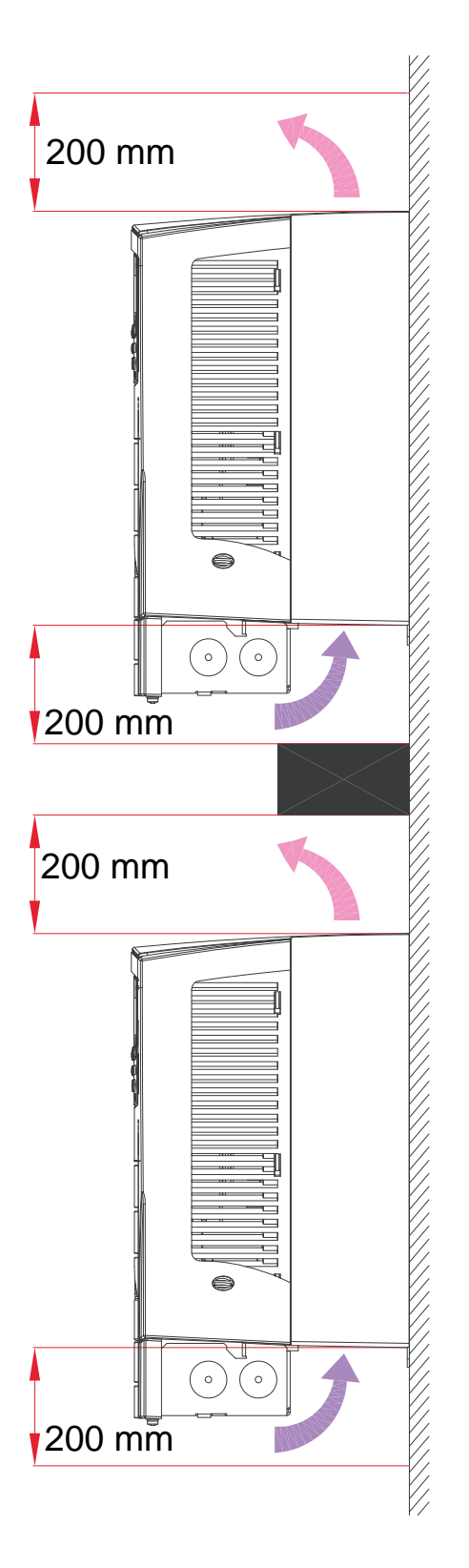

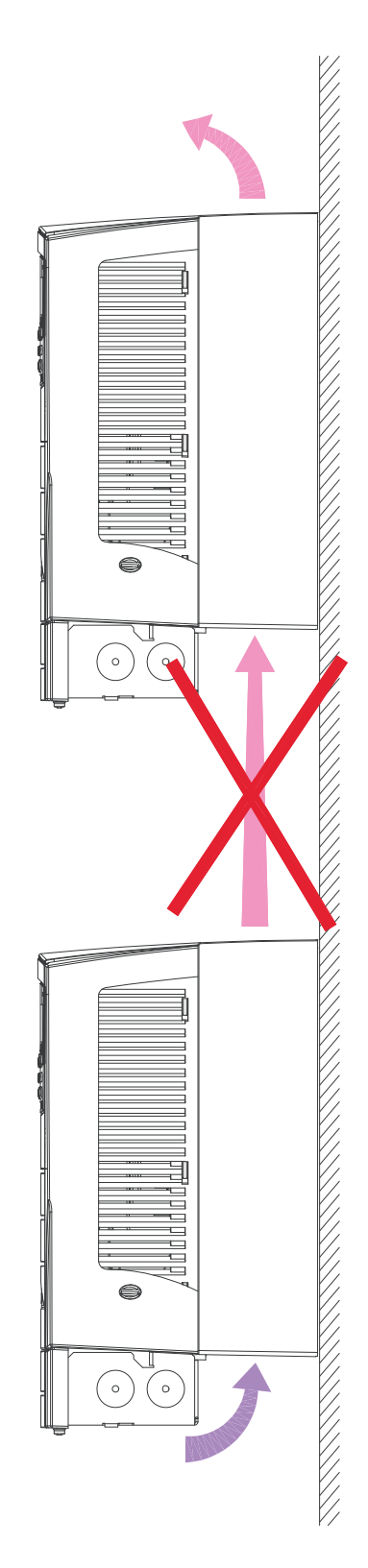

## <span id="page-27-0"></span>**Câblage et règles de CEM**

Les règles de compatibilité électromagnétique (CEM) applicables doivent être mises en oeuvre. De manière générale :

- Vous devez respecter la réglementation en vigueur pour la section des câbles.
- Les trois catégories de câbles suivantes doivent être séparées : câble réseau, câble moteur et câble de commande/communication.
- Vérifiez les limites d'exploitation en fonction de la longueur maxi de câble moteur à la section *[Raccordement moteur](#page-427-1)* page *[424](#page-427-2)*.
- Si l'installation doit être conforme aux exigences de la directives européenne CEM (voir section *[Conformité à la](#page-463-1)  [norme CEI/EN 61800-3:2004 +A1:2012](#page-463-1)* page *[460](#page-463-1)*), en fonction de la longueur maxi du câble moteur à la section *[Raccordement moteur](#page-427-1)* page *[424](#page-427-2)*.

**N.B. :** Les erreurs de câblage sont la principale source de problèmes de CEM. Pour les prévenir, respectez les consignes. La figure ci-dessous est un exemple de câblage correctement réalisé.

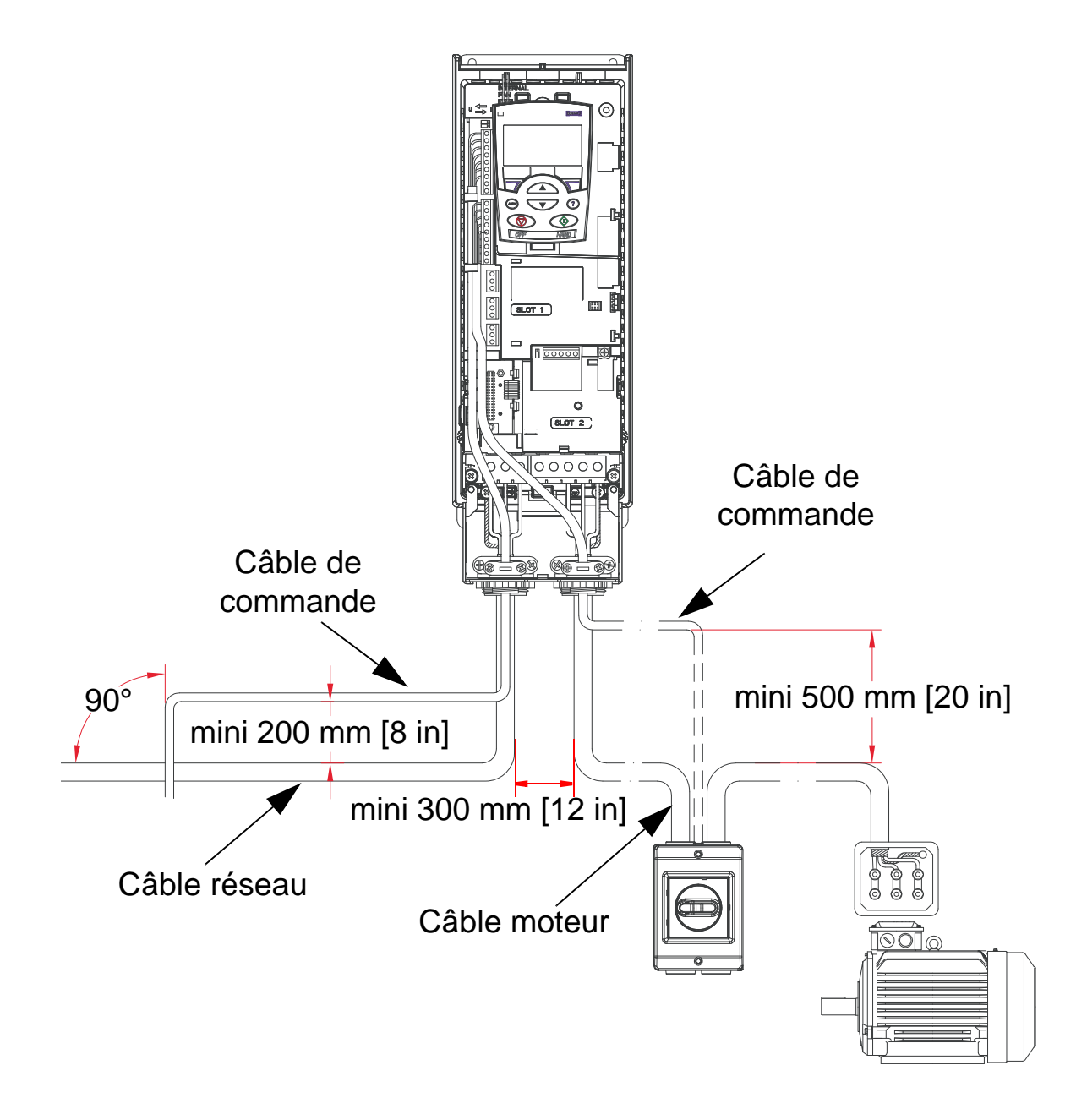

**N.B. :** Si un interrupteur ou un contacteur de sécurité est placé sur la sortie, le signal 2102 TYPE ARRET [réglé obligatoirement sur 1 (ROUE LIBRE)] ou 1608 MARCHE PERMISE 1 doit être envoyé à l'ACH550 par un contact auxiliaire de l'interrupteur

**N.B. :** La procédure de câblage est décrite en détail au chapitre *[Montage et câblage du variateur](#page-38-0)*.

## <span id="page-29-0"></span>**Règles de câblage**

La partie non blindée des conducteurs entre les serre-câbles et les bornes à vis doit être aussi courte que possible. Les câbles de commande et les câbles de puissance doivent cheminer séparément.

## <span id="page-29-1"></span>**Câbles réseau**

Cf. sections *[Câbles réseau, fusibles et disjoncteurs](#page-418-1)* page *[415](#page-418-1)* et *[Câbles réseau](#page-423-0)* page *[420](#page-423-0)*.

## <span id="page-29-2"></span>**Câbles moteur**

Voir section *[Raccordement moteur](#page-427-1)* page *[424](#page-427-1)* pour les longueurs de câble moteur maximum respectant les exigences CEI/ EN 61800-3 pour les catégories C2 ou C3, selon les cas. La figure ci-dessous illustre les exigences minimales pour le blindage du câble moteur.

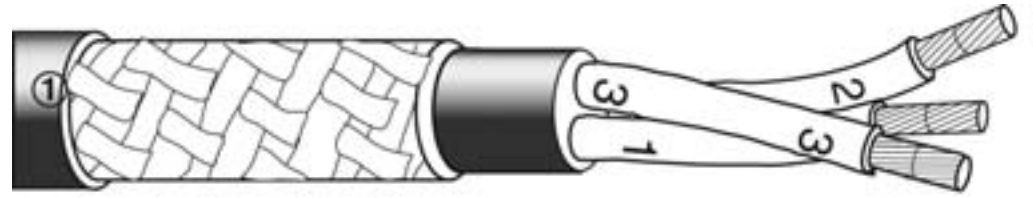

Fil en acier galvanisé ou cuivre étamé avec blindage tressé

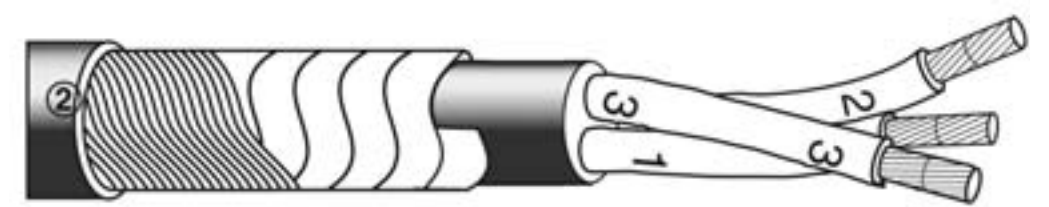

Couche de ruban de cuivre avec couche coaxiale de fils de cuivre

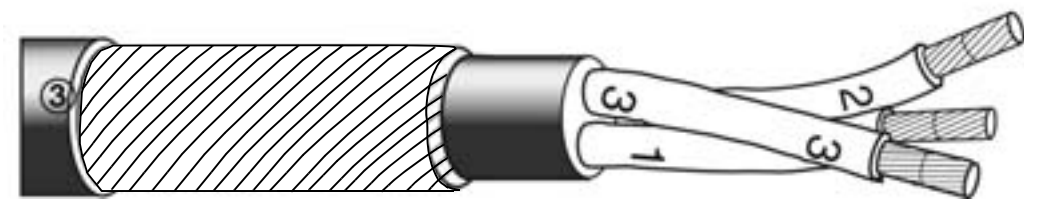

Couche de fil de cuivre concentrique

La figure ci-dessous illustre les types de câble moteur déconseillés.

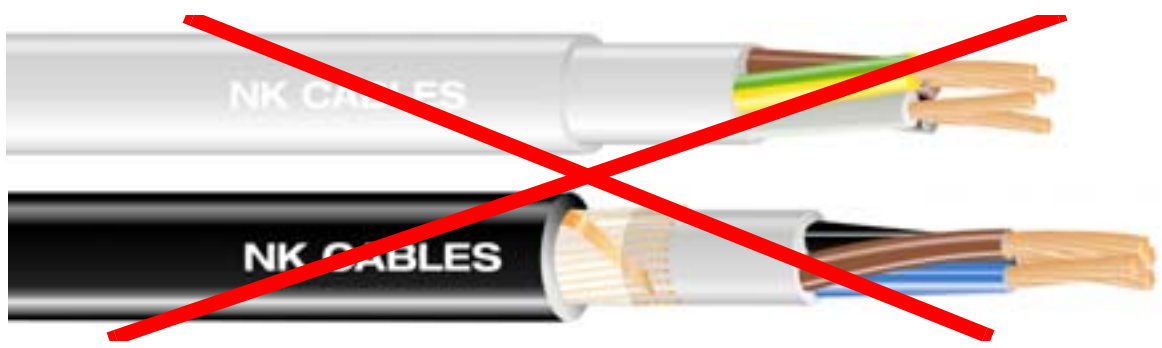

*Avec l'aimable autorisation de Draka NK cables. Copyright* © *2003 Draka NK Cables.*

La figure ci-dessous illustre la disposition préconisée des conducteurs.

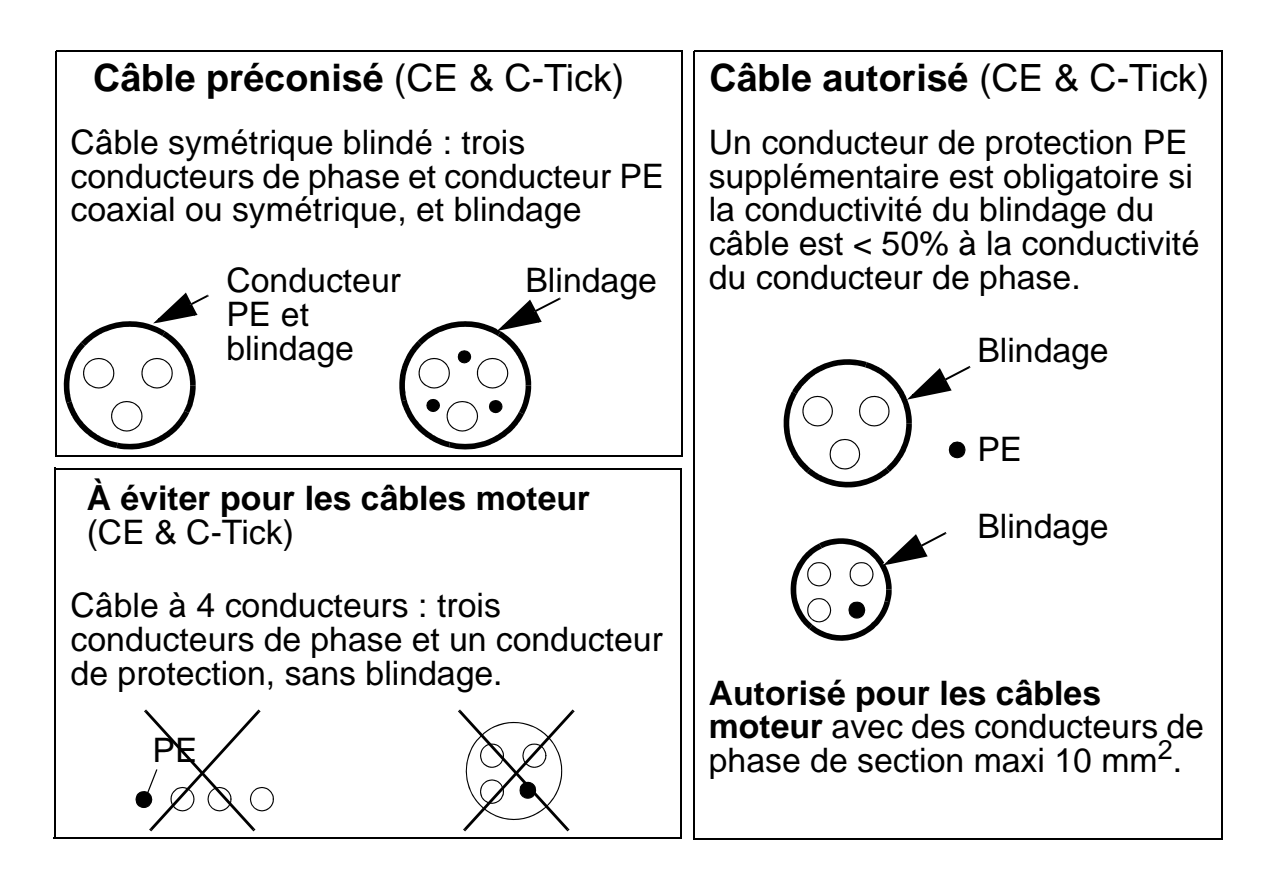

## **Efficacité du blindage du câble moteur**

La règle de base pour une efficacité maximale de blindage est : meilleur sera le recouvrement et au plus près du câble, meilleure sera l'atténuation des émissions rayonnées. La figure ci-dessous illustre un type de blindage efficace (exemple, modèle Ölflex-Servo-FD 780 CP, Lapp Kabel ou MCCMK, Draka NK Cables).

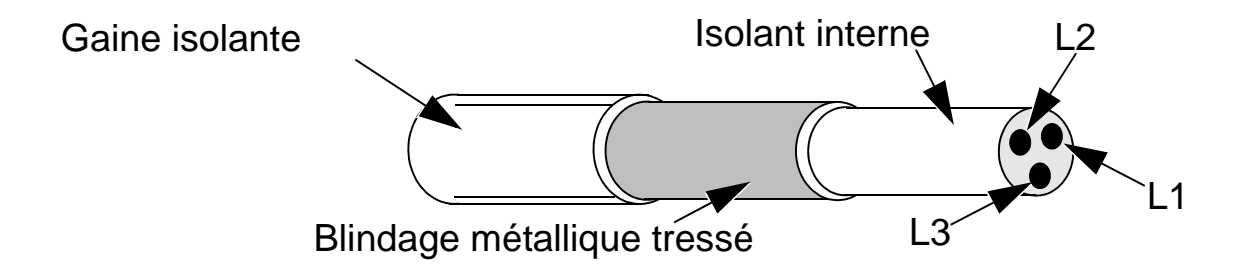

Fixez le blindage du câble à la plaque passe-câbles côté variateur et torsadez tous les fils du blindage en un faisceau (queue de cochon) dont la longueur n'excède pas cinq fois sa largeur et que vous raccordez à la borne repérée  $\perp$  (dans le coin inférieur droit du variateur) si vous utilisez un câble sans conducteur PE séparé.

La figure ci-dessous illustre le principe de mise à la terre des câbles.

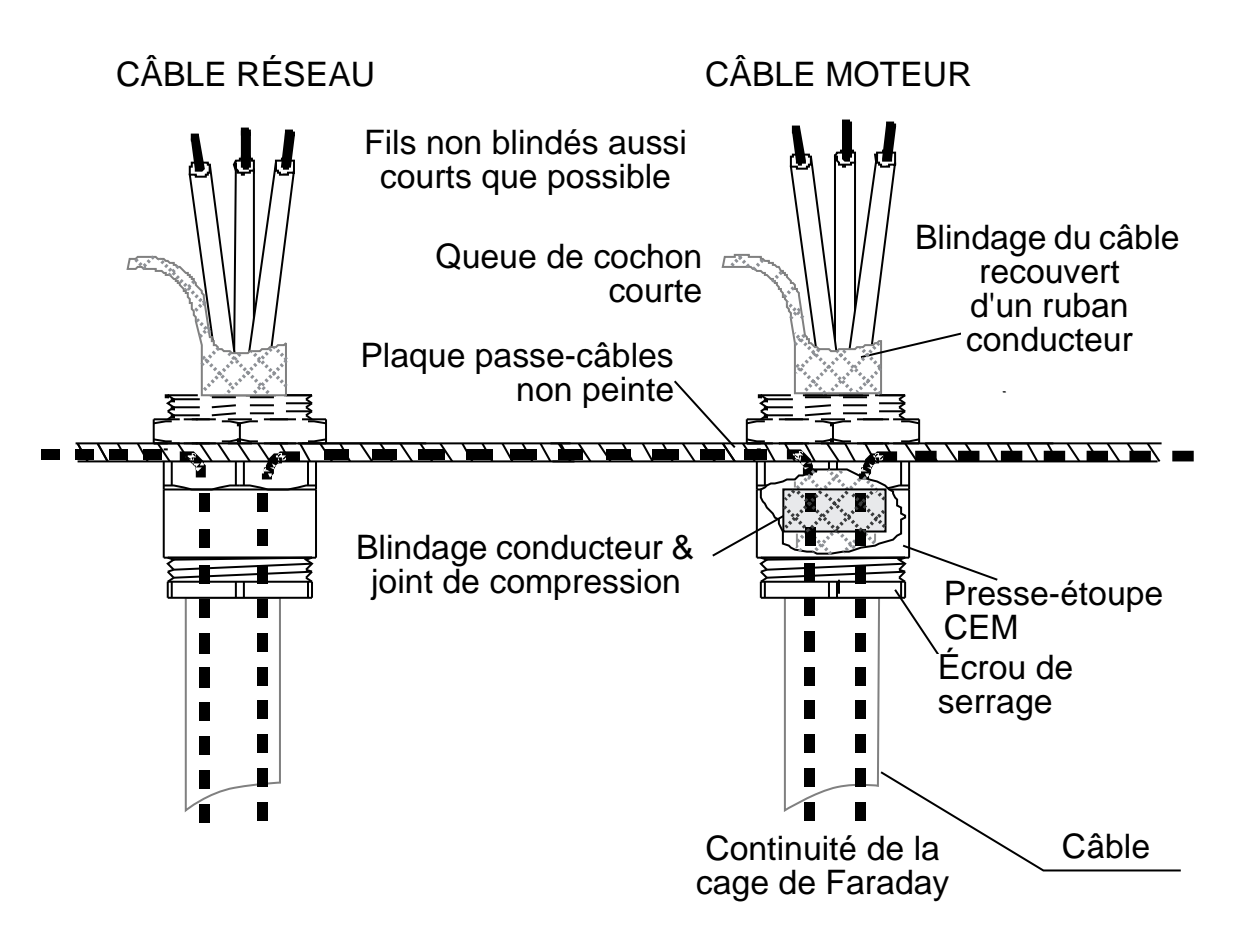

Côté moteur, effectuez une reprise de masse sur 360° avec un presse-étoupe CEM ou torsadez les fils de blindage en un faisceau (queue de cochon) dont la longueur n'excède pas cinq fois la largeur et que vous raccordez à la borne PE du moteur. Le même principe s'applique pour le montage en armoire.

## <span id="page-33-0"></span>**Câbles de commande**

#### **Recommandations générales**

Utilisez des câbles blindés résistants à des températures de 60 °C (140 °F) ou plus.

La figure suivante illustre des types de câbles conseillés.

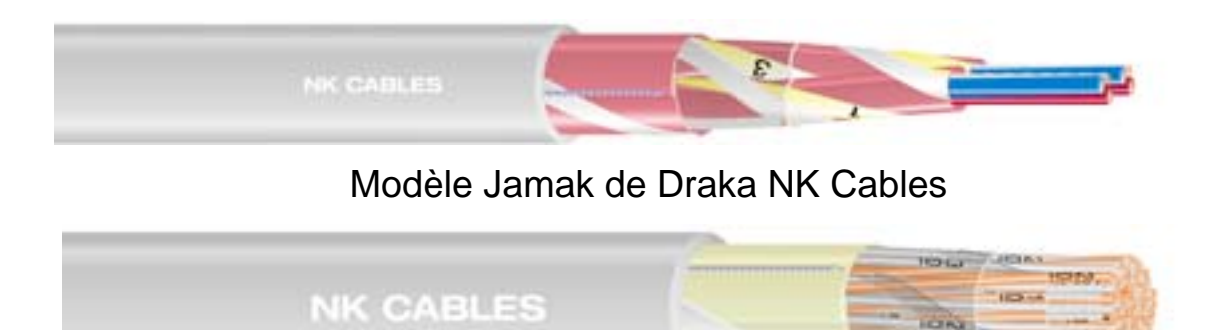

Modèle Nomak de Draka NK Cables

*Avec l'aimable autorisation de Draka NK cables. Copyright* © *2003 Draka NK Cables.*

- Les câbles de commande doivent être blindés et à paires torsadées.
- Le blindage doit être torsadé en un faisceau (queue de cochon) dont la longueur n'excède pas 5 fois sa largeur et que vous raccordez sur la borne X1:1 (pour les câbles d'E/S logiques et analogiques). Pour le raccordement du blindage du câble RS485, cf. instruction et N.B. 3 page *[144](#page-147-1)*.

Pour atténuer les perturbations rayonnées, les câbles de commande doivent respecter les règles suivantes :

- Ils doivent cheminer aussi loin que possible des câbles réseau et moteur (au moins à 20 cm [8 in]).
- Lorsque des câbles de commande doivent croiser des câbles de puissance, ils le feront à un angle aussi proche que possible de 90° pour minimiser les perturbations.
- Ils doivent cheminer au moins à 20 cm (8 in) des côtés du variateur.
- Pour les signaux commandés par relais, utilisez des câbles à paires torsadées (tout particulièrement si la tension est de > 30 V). Les signaux commandés par relais dont la tension

ne dépasse pas 30 V peuvent cheminer dans un même câble avec les signaux d'entrée logique.

La figure ci-dessous est un exemple de disposition des câbles de commande.

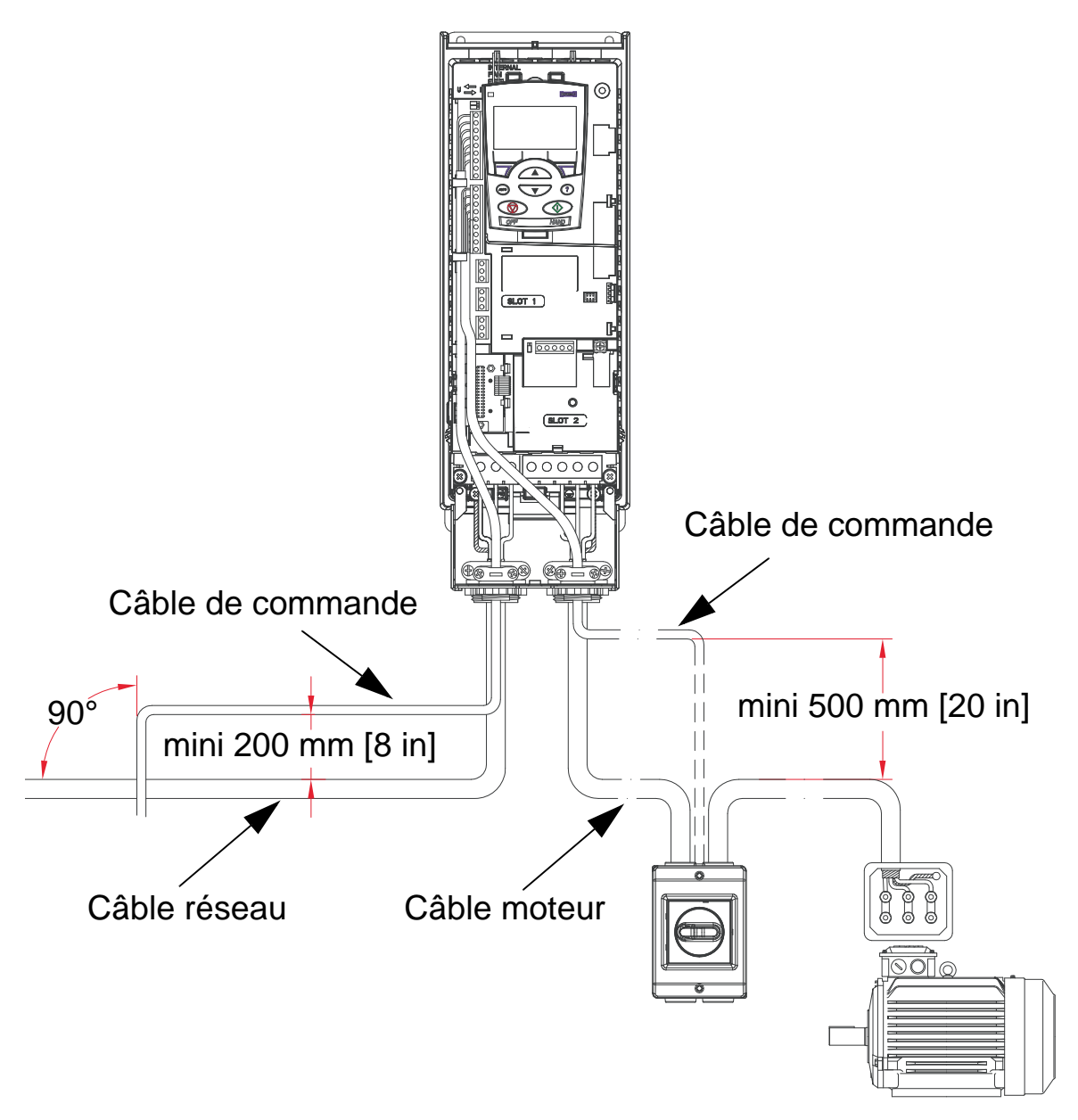

**N.B. :** Ne réunissez jamais dans un même câble des signaux commandés par relais de plus de 30 V et d'autres signaux de commande.

**N.B. :**Ne réunissez jamais des signaux 24 Vc.c. et 115/ 230 Vc.a. dans un même câble.

2

## **Câbles analogiques**

Conseils pour les signaux analogiques :

- Utilisez un câble à paires torsadées à blindage double.
- Utilisez une paire blindée individuellement pour chaque signal.
- Mettez à la terre à une extrémité uniquement.

## **Câbles logiques**

Conseils pour les signaux logiques :

• Un câble à blindage double constitue la meilleure solution, mais un câble multipaires torsadées à blindage simple peut également être utilisé.

## **Câble de la micro-console (interface opérateur)**

Pour relier la micro-console déportée au variateur, utilisez uniquement un câble Ethernet à paire torsadée. Exemple: câble Standard CAT5 UTP Ethernet Patch, filerie 568-B. Longueur maximale: 3 mètres.
# <span id="page-36-0"></span>**Outillage requis**

Pour le montage de l'ACH550, vous devez disposer des outils suivants :

- tournevis (adapté aux éléments de visserie utilisés) ;
- pince à dénuder ;
- mètre ruban ;
- foret ;
- éléments de visserie : vis ou écrous et boulons, quatre de chaque. Le type d'élément varie selon la surface de montage et la taille du variateur comme suit :

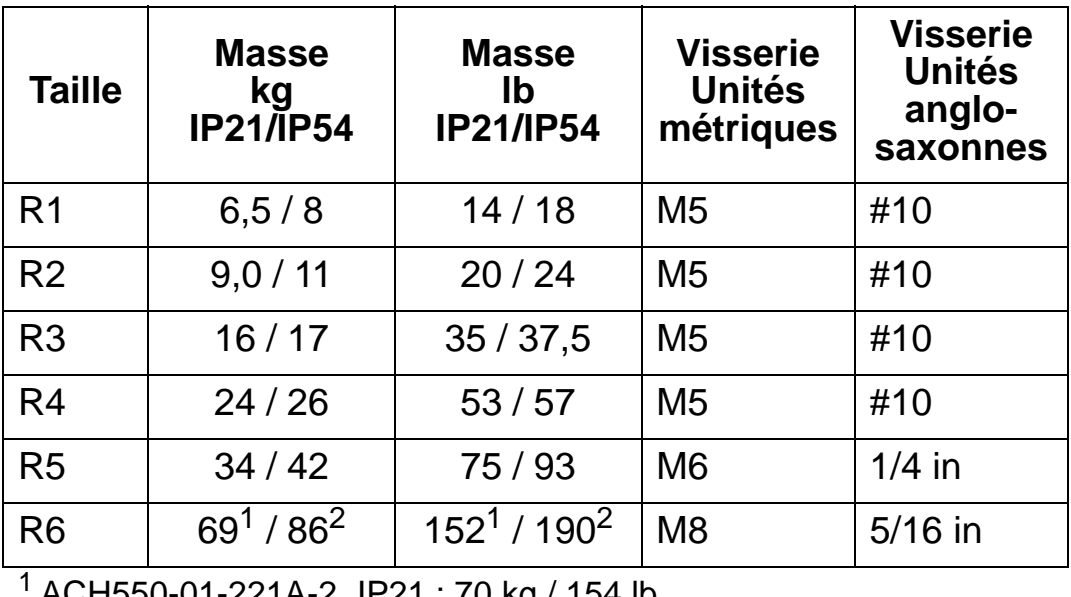

AUH550-01-221A-2, IP21 : 70 kg / 1 ACH550-01-246A-4, IP21 : 70 kg / 154 lb ACH550-01-248A-2, IP21, 80 kg / 176 lb ACH550-01-290A-4, IP21 : 80 kg / 176 lb 2 ACH550-01-246A-4, IP54 : 80 kg / 176 lb ACH550-01-290A-4, IP54 : 90 kg / 198 lb

**N.B. :** Le variateur en taille R6 doit uniquement être soulevé avec un engin de levage.

# **Points à vérifier à la fin de la procédure de préparation à l'installation**

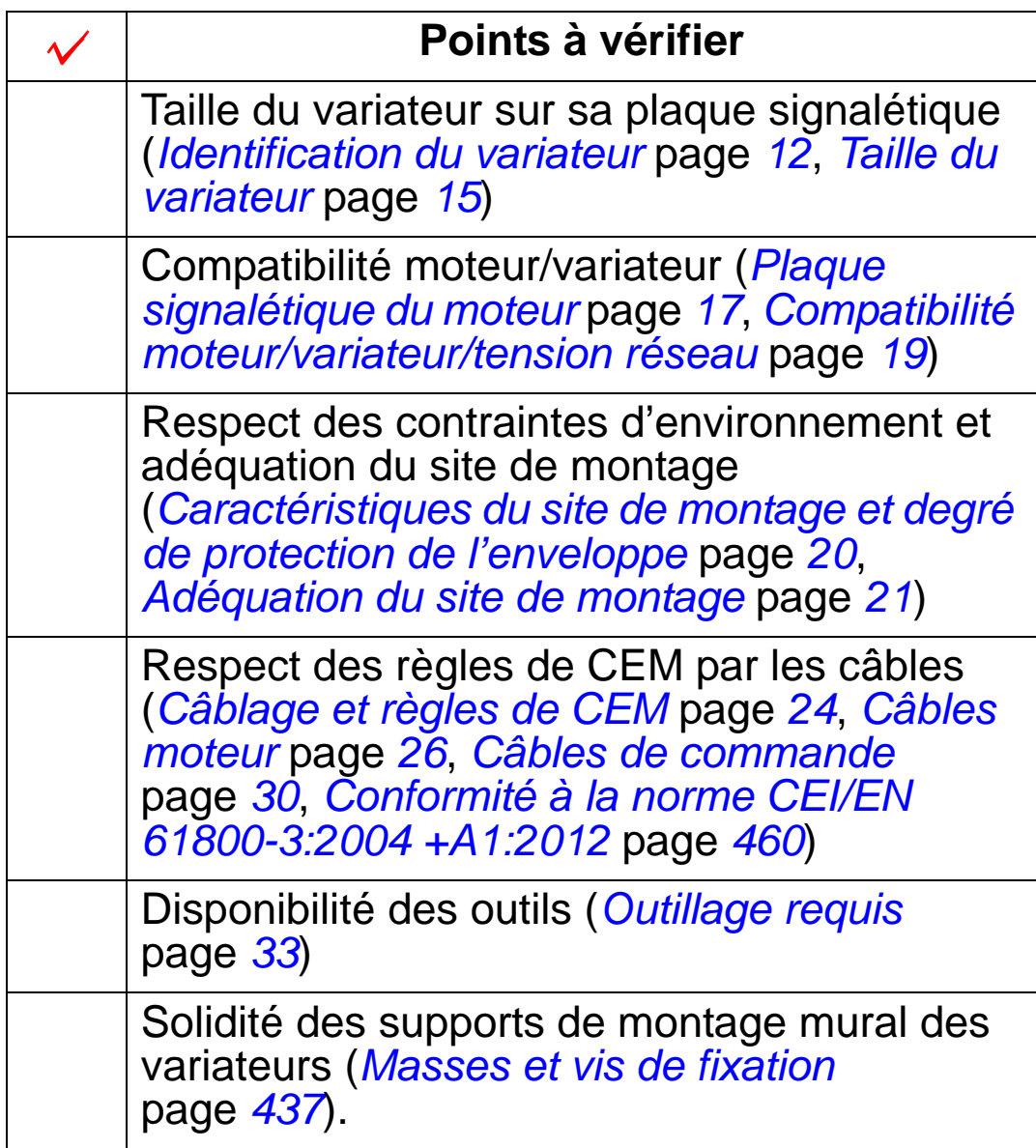

# **Montage et câblage du variateur**

### **Contenu de ce chapitre**

Ce chapitre décrit les procédures de montage et de câblage du variateur.

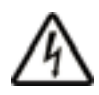

**ATTENTION !** Avant de procéder au montage de l'ACH550, vérifiez que l'alimentation réseau n'est pas branchée sur le variateur.

Pour le montage traversant sur bride (montage du variateur dans un conduit d'air de refroidissement) cf. *Instructions pour le montage traversant* appropriée :

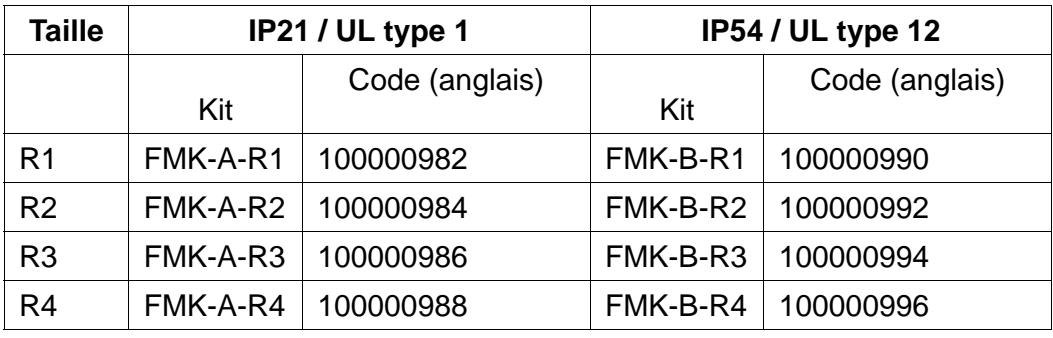

**N.B. :** La procédure de montage de l'ACH550 doit commencer uniquement après avoir satisfait toutes les exigences définies à la section *[Préparation à l'installation](#page-14-0)* et avoir contrôlé tous les points de la liste.

# **Préparation du site de montage**

- 1. Utilisez le calibre de montage pour repérer la position des perçages de montage.
- 2. Percez les trous.
- 3. Insérez les vis à milongueur dans les perçages.

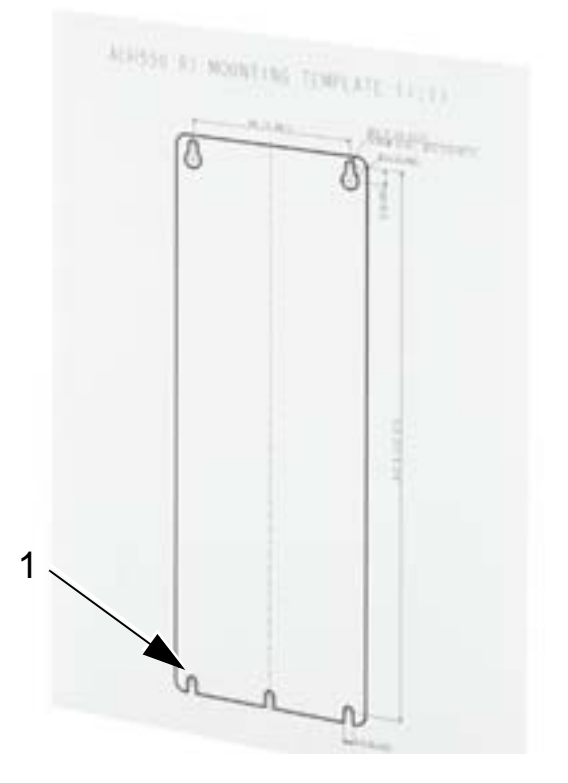

**N.B. :** Les variateurs de tailles R3 et R4 comptent quatre perçages sur le haut. Vous ne devez en utiliser que deux, si possible les deux externes (pour pouvoir démonter le ventilateur à des fins de maintenance).

# <span id="page-40-0"></span>**Démontage du capot avant (IP54)**

- 1. Dévissez les vis imperdables (nombre selon la taille du variateur) situées sur le bord du capot.
- 2. Retirez le capot.

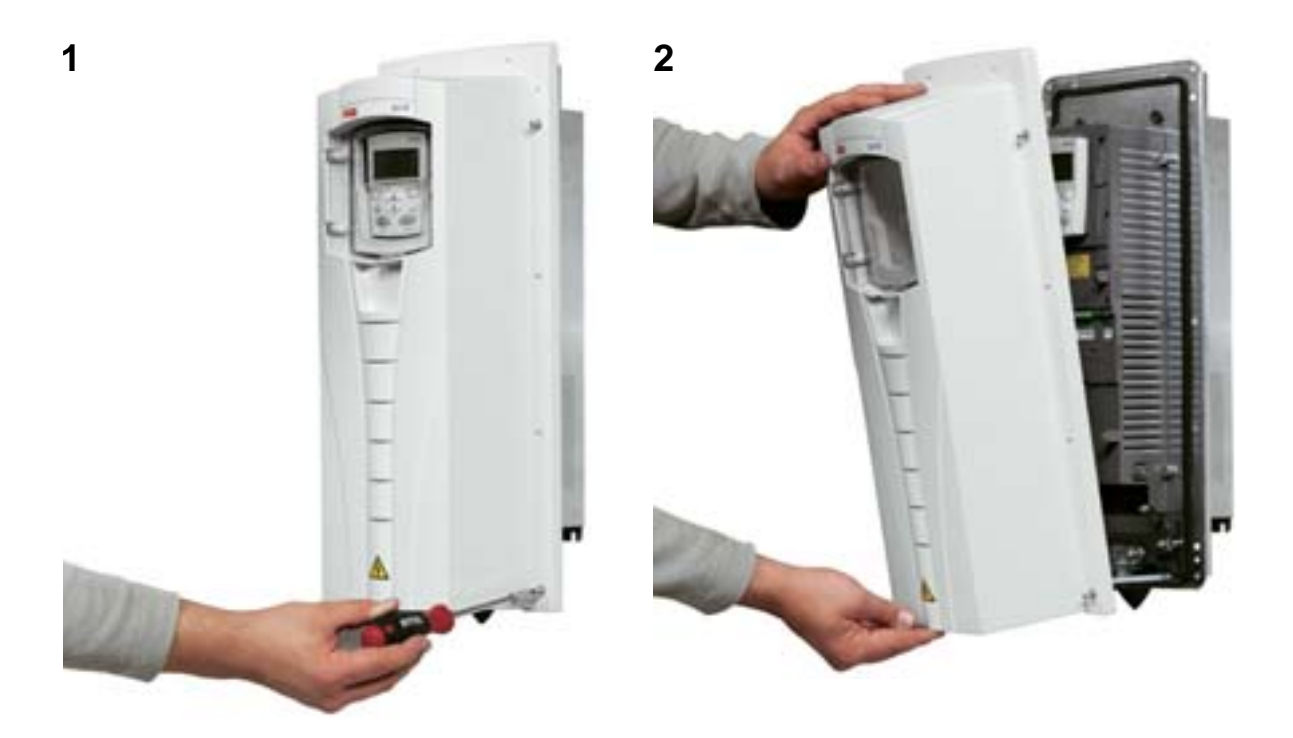

# **Démontage du capot avant (IP21)**

- 1. Retirez la micro-console (si insérée).
- 2. Dévissez la vis imperdable du haut.
- 3. Enfoncez les clips des côtés.
- 4. Retirez le capot en le soulevant.

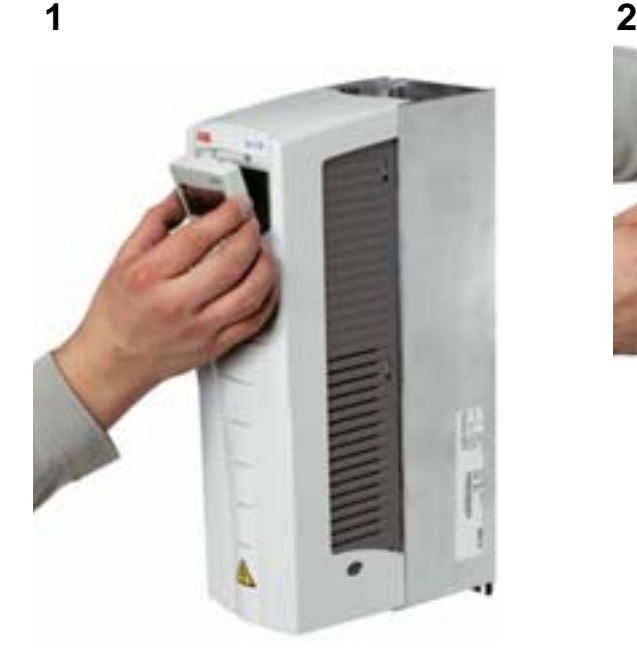

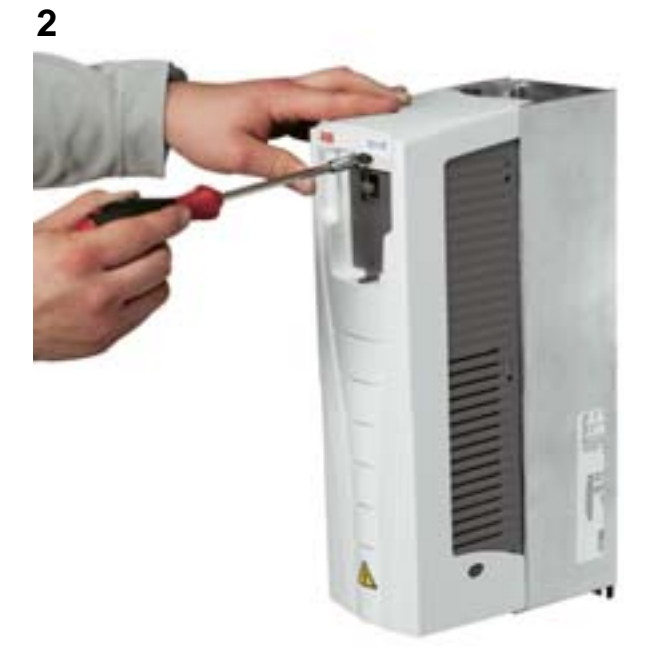

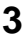

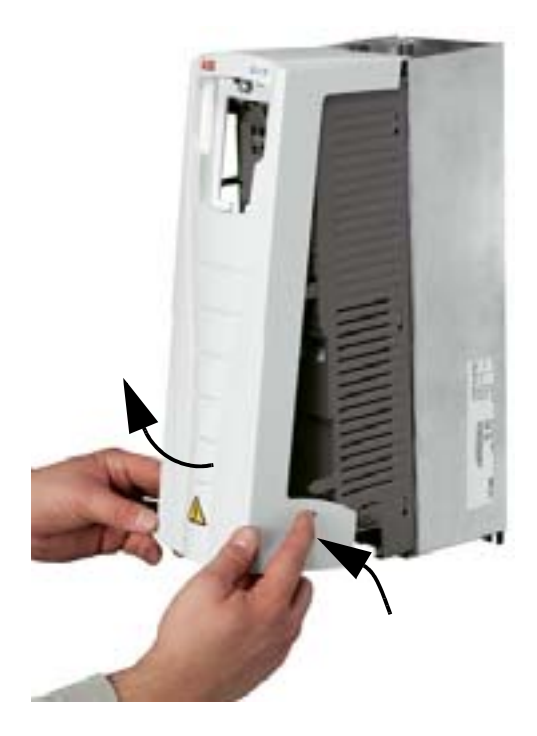

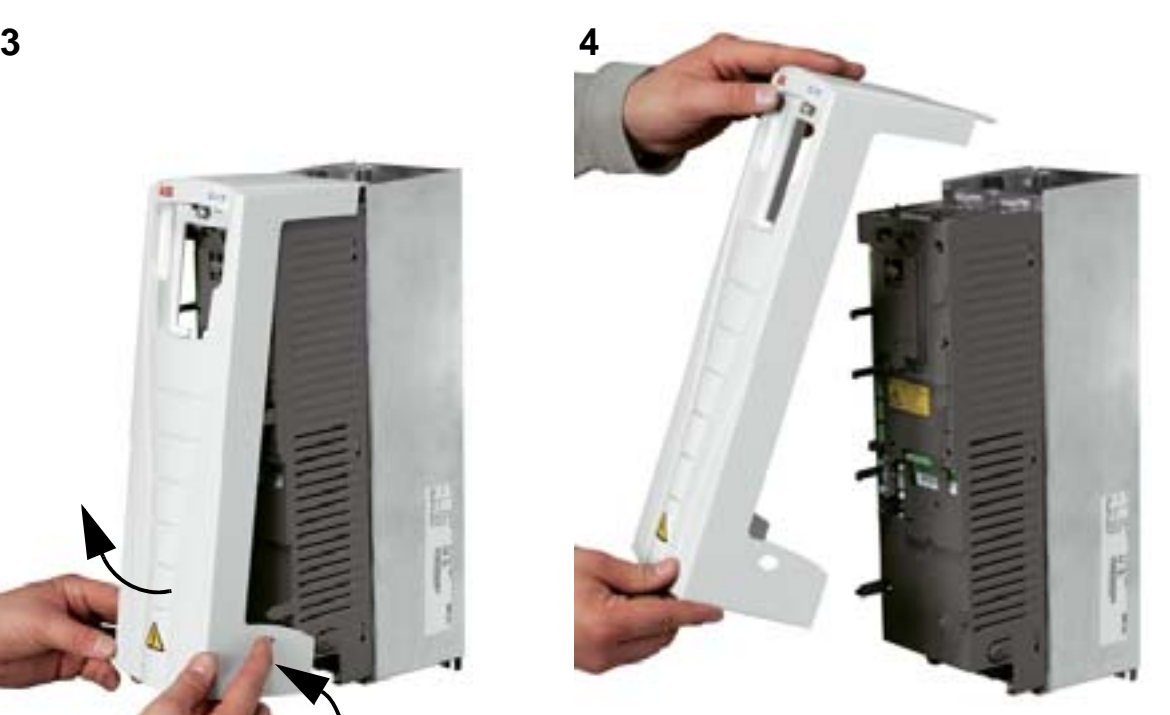

# **Montage du variateur (IP54)**

- 1. Retirez les bouchons de caoutchouc en les repoussant par l'extérieur.
- 2. Placez l'ACH550 sur les vis ou boulons de montage<sup>1</sup> et serrez à fond dans les quatre coins.
- 3. Remettez les bouchons de protection en place.
- 4. Des étiquettes de mise en garde en plusieurs langues sont fournies avec ce manuel. Collez une étiquette dans la langue de votre choix sur la protection plastique interne.

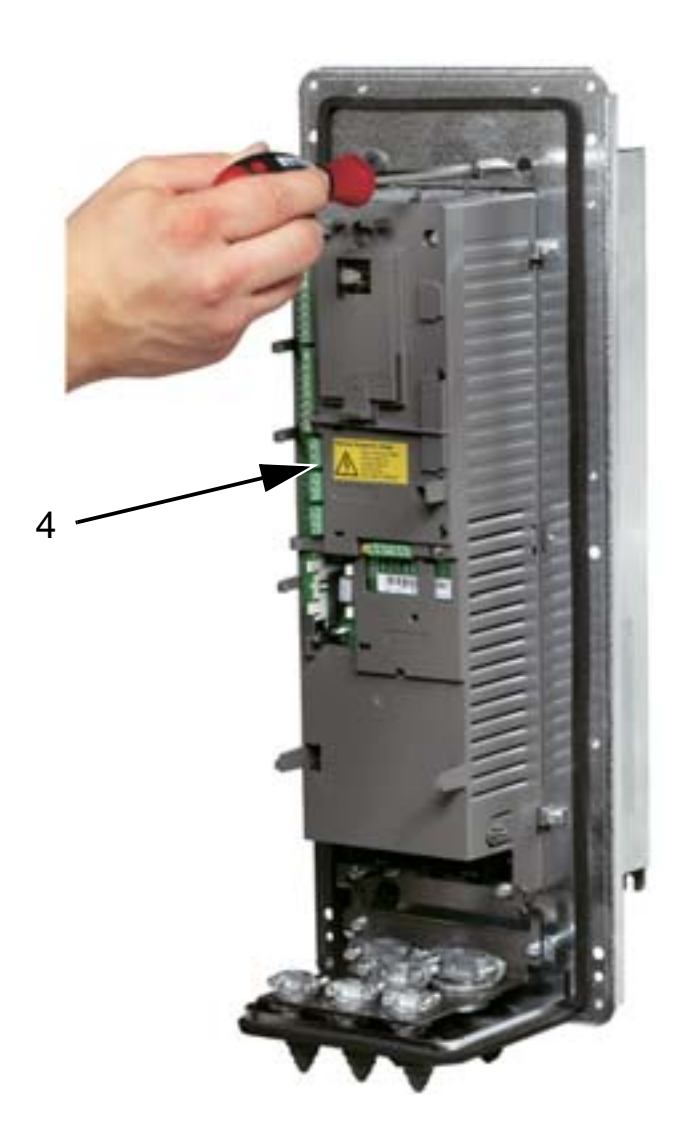

<sup>1</sup> Soulevez les variateurs R6 par leurs anneaux de levage.

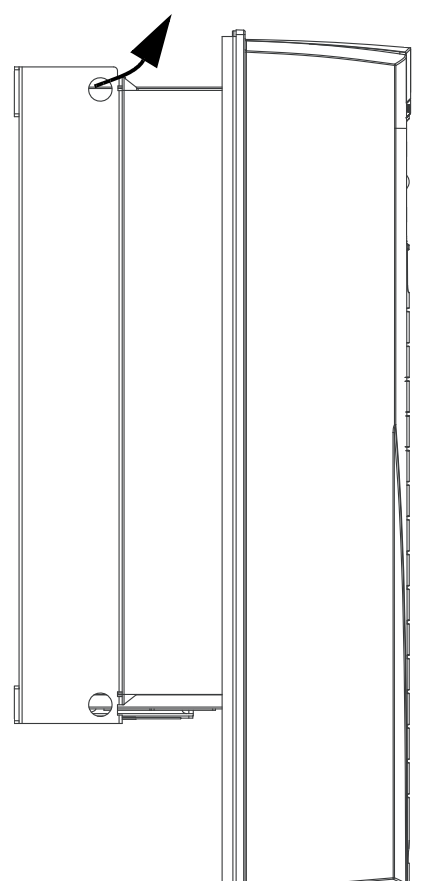

# **Montage du variateur (IP21)**

- 1. Placez l'ACH550 sur les vis ou boulons de montage<sup>1</sup> et serrez à fond dans les quatre coins.
- 2. Des étiquettes de mise en garde en plusieurs langues sont fournies avec ce manuel. Collez une étiquette dans la langue de votre choix sur la protection plastique interne.

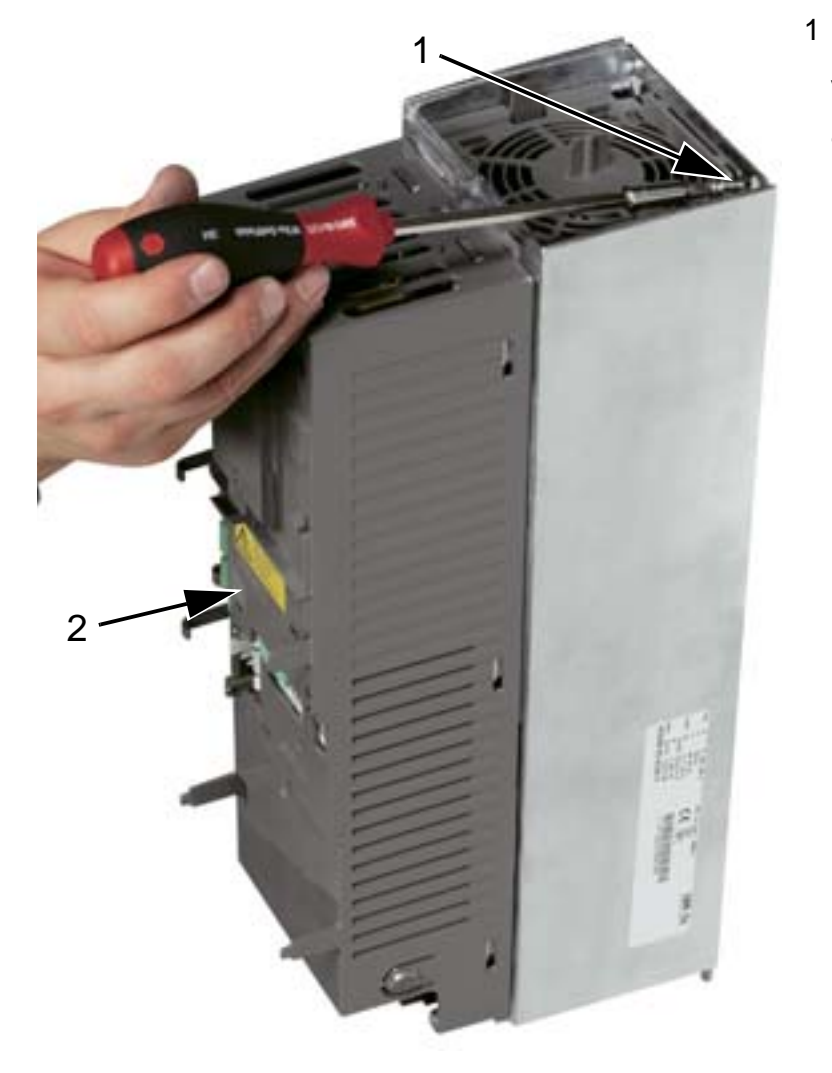

<sup>1</sup> Soulevez les variateurs R6 par leurs anneaux de levage. $\in$ 

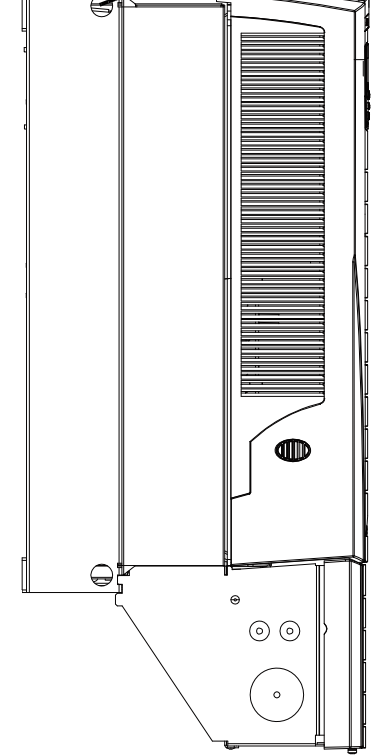

# <span id="page-44-0"></span>**Câblage : vue d'ensemble (R1...R4)**

La figure suivante montre l'emplacement des borniers des variateurs de tailles R1...R4.

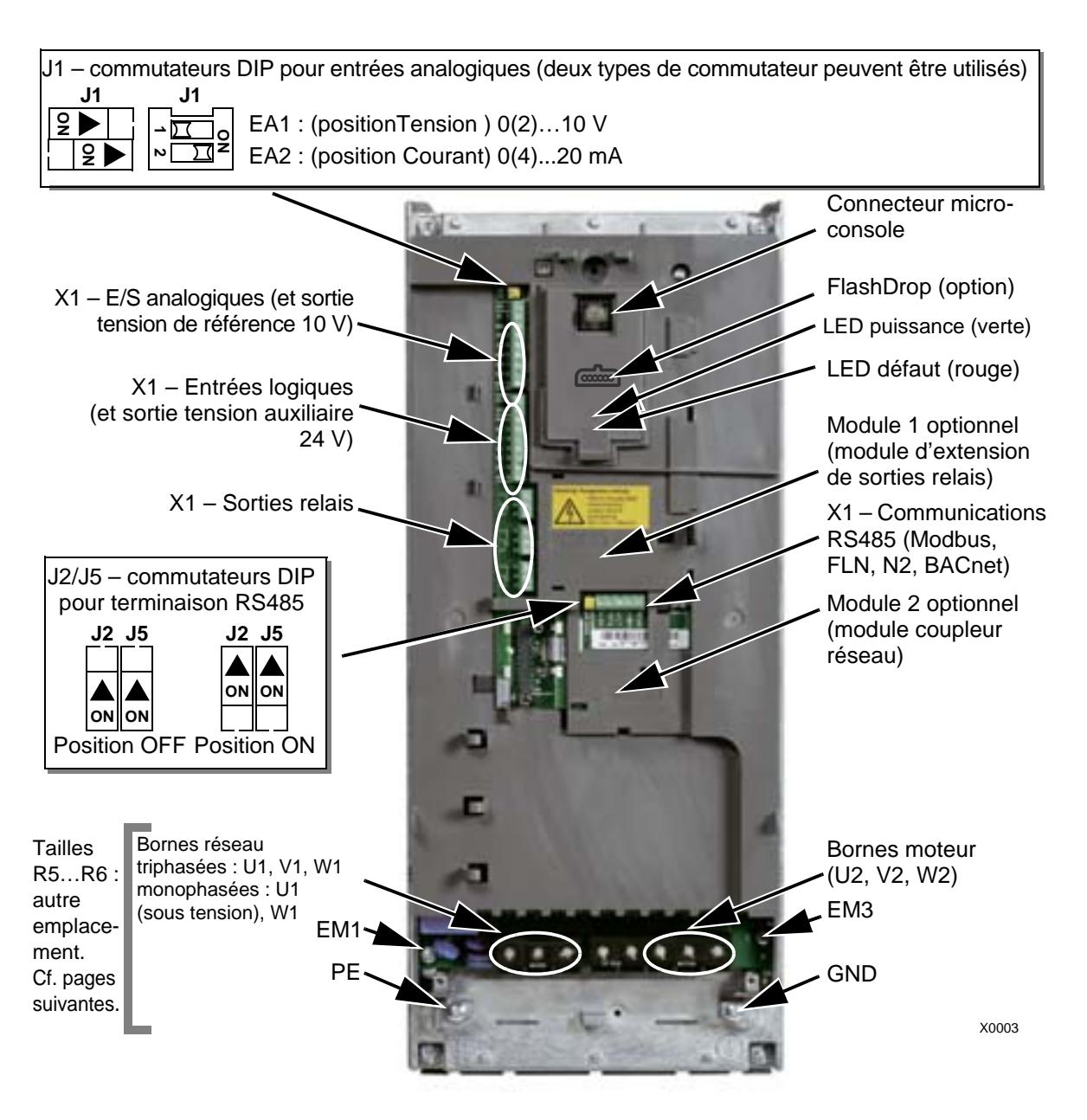

Taille illustrée : R3 Agencement identique dans les autres tailles

> **ATTENTION !** Pour savoir comment éviter tout danger ou dommage pour le variateur dans les réseaux en schéma IT, en schéma TN asymétrique et sur un réseau muni de disjoncteurs différentiels DDR, cf. section *[Déconnexion du filtre RFI interne](#page-46-0)* page *[43](#page-46-0)*.

### <span id="page-45-0"></span>**Câblage : vue d'ensemble (R5...R6)**

Les figures suivantes montrent l'emplacement des borniers des variateurs de tailles R5...R6

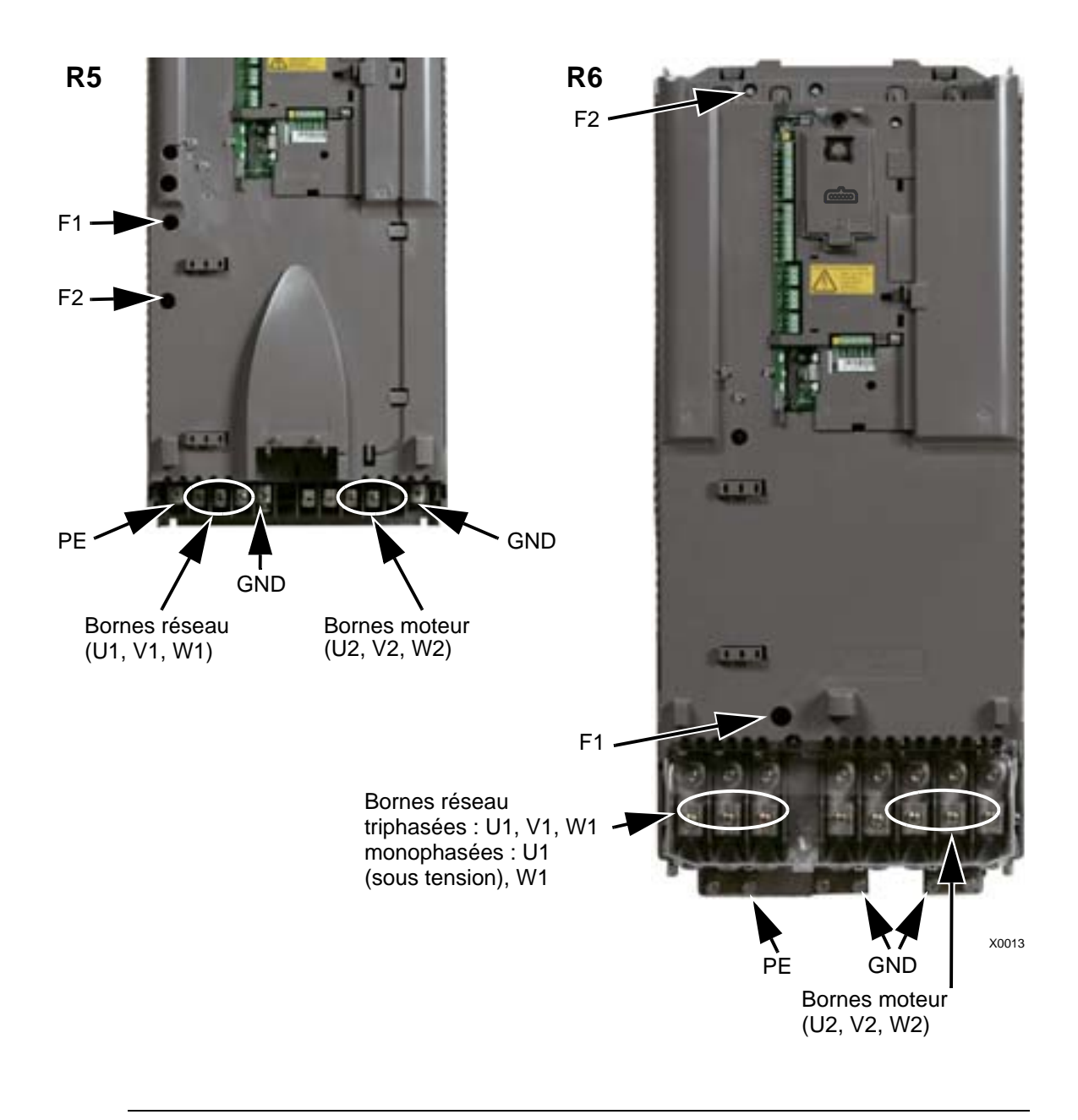

**ATTENTION !** Pour savoir comment éviter tout danger ou dommage pour le variateur dans les réseaux en schéma IT, en schéma TN asymétrique et sur un réseau muni de disjoncteurs différentiels DDR, cf. section *[Déconnexion du filtre RFI interne](#page-46-0)* page *[43](#page-46-0)*.

### <span id="page-46-0"></span>**Déconnexion du filtre RFI interne**

Avec certains réseaux, vous devez retirer la vis du filtre RFI interne pour éviter le raccordement du réseau au potentiel de la terre par l'intermédiaire des condensateurs du filtre RFI, configuration qui présente un risque pour la sécurité des personnes ou susceptible d'endommager l'appareil

**N.B. :** En débranchant le filtre RFI interne, vous augmentez les émissions conduites et diminuez nettement la conformité du variateur aux normes CEM.

Le tableau suivant présente les règles d'installation des vis du filtre RFI afin de raccorder ou de débrancher le filtre en fonction du type de réseau et de la taille du variateur.

Les emplacements des vis EM1 et EM3 figurent sur le schéma de la page *[41](#page-44-0)*. Les emplacements des vis F1 et F2 figurent sur le schéma de la page *[42](#page-45-0)*.

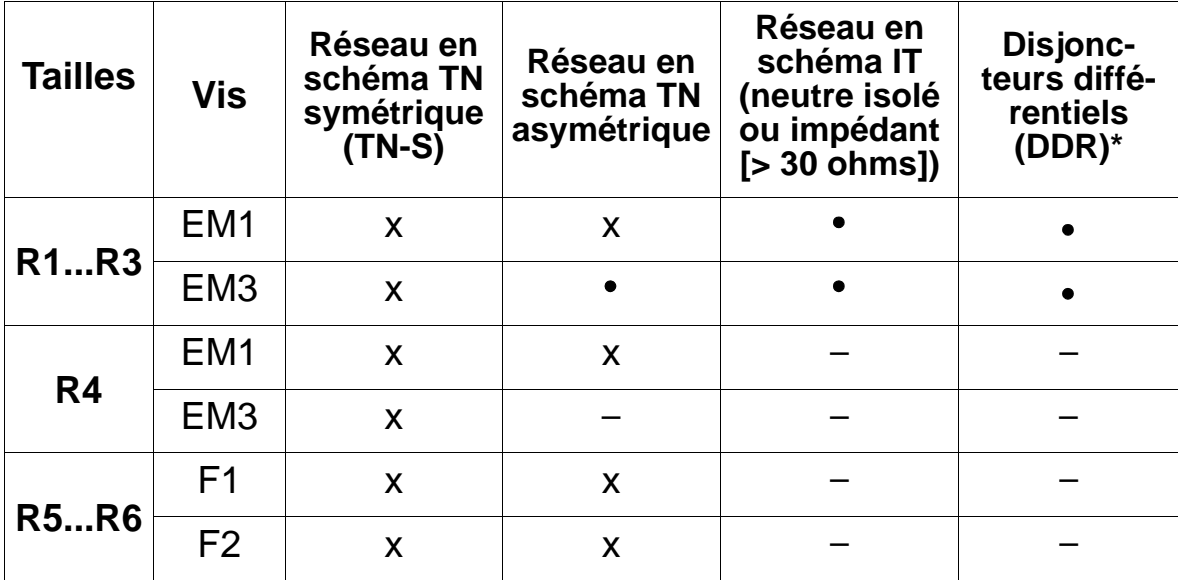

 $x =$  Mettez la vis en place (filtre RFI raccordé).

- $\bullet$  = Remplacez la vis par la vis en polyamide fournie (filtre RFI non raccordé).
- $-$  = Retirez la vis (filtre RFI non raccordé).
- \* Il est conseillé de retirer les vis avec un DDR de 30 mA. Dans le cas d'un DDR de 300 mA, contactez votre correspondant ABB.

### **Mesure de la résistance d'isolement de l'appareil**

#### **Variateur**

Vous ne devez procéder à aucun essai de tension diélectrique ou de résistance d'isolement sur aucune partie du variateur, ce type d'essai pouvant endommager le variateur. La résistance d'isolement entre l'étage de puissance et le châssis de chaque variateur a été vérifiée en usine. De même, le variateur renferme des circuits limiteurs de tension qui réduisent automatiquement la tension d'essai.

### **Câble réseau**

Mesurez la résistance d'isolement du câble réseau avant de le brancher sur le variateur, conformément à la réglementation en vigueur.

### **Moteur et câble moteur**

Procédure de mesure de la résistance d'isolement du moteur et du câble moteur :

- 1. Vérifiez que le câble moteur est raccordé au moteur et débranché des bornes de sortie du variateur U2, V2 et W2.
- 2. Mesurez la résistance d'isolement du câble moteur entre les conducteurs de phase, et entre chaque phase et la terre de protection (PE) avec une tension de mesure de 1000 Vc.c. Les valeurs mesurées sur un moteur ABB doivent être supérieures à 100 Mohms (valeur de référence à 25 °C ou 77 °F). Pour la résistance d'isolement des autres moteurs, cf. instructions du constructeur. **N.B. :** La présence d'humidité à l'intérieur de l'enveloppe du moteur réduit sa résistance d'isolement. En cas de doute concernant la présence d'humidité, séchez le moteur et répétez la prise de mesures.

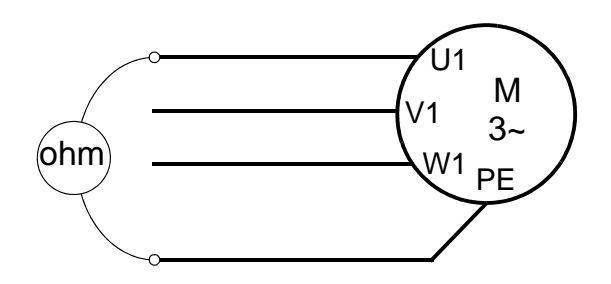

# **Raccordement des câbles de puissance (IP54)**

1. Découpez les passe-câbles en caoutchouc au diamètre des câbles 1) de puissance, 2) du moteur et 3) de commande. Insérez les passe-câbles dans la plaque passe-câble, extrémité conique vers le bas.

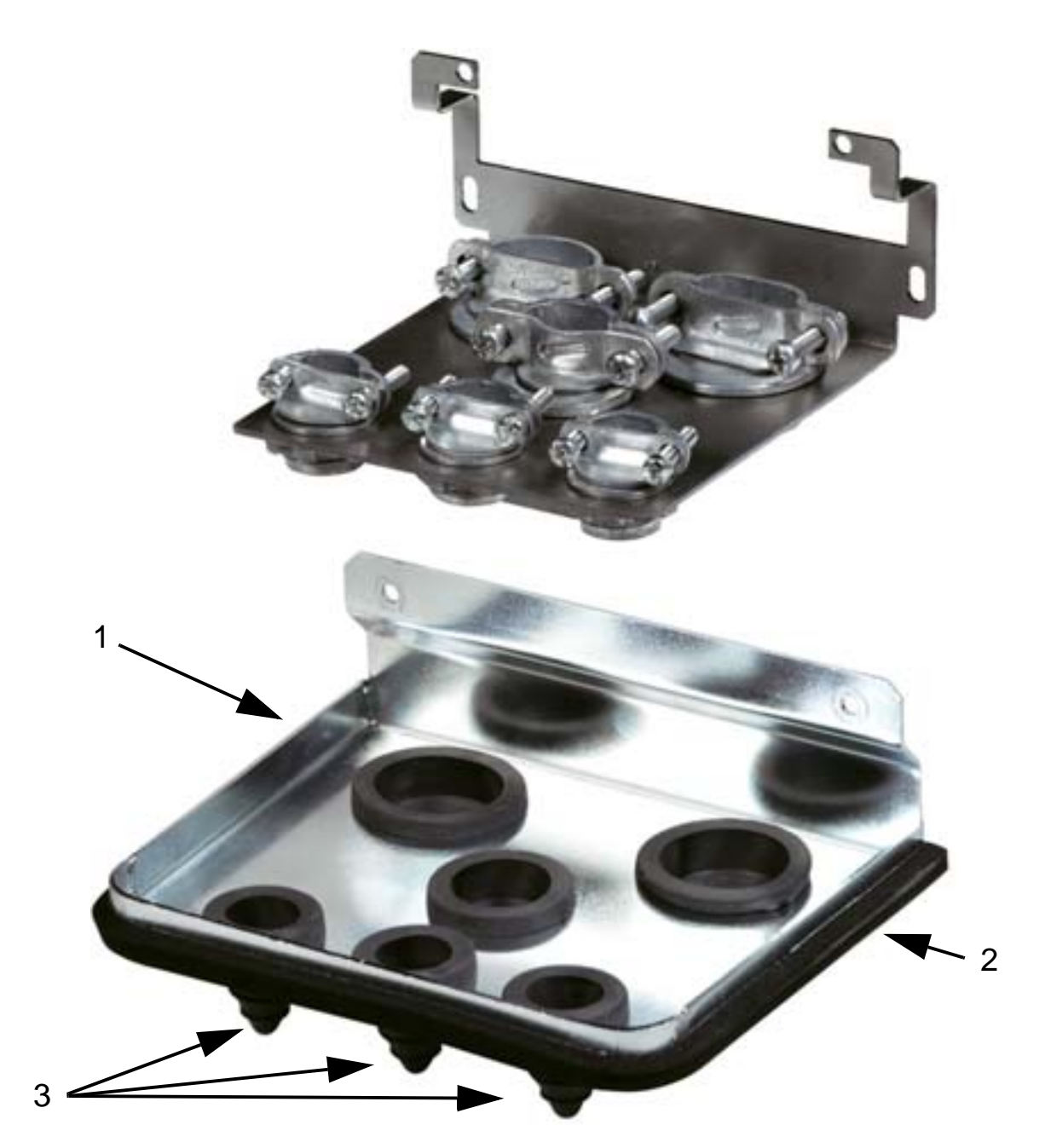

2. Câble réseau: dénudez la gaine sur une longueur suffisante pour insérer les conducteurs. Dénudez chaque conducteur.

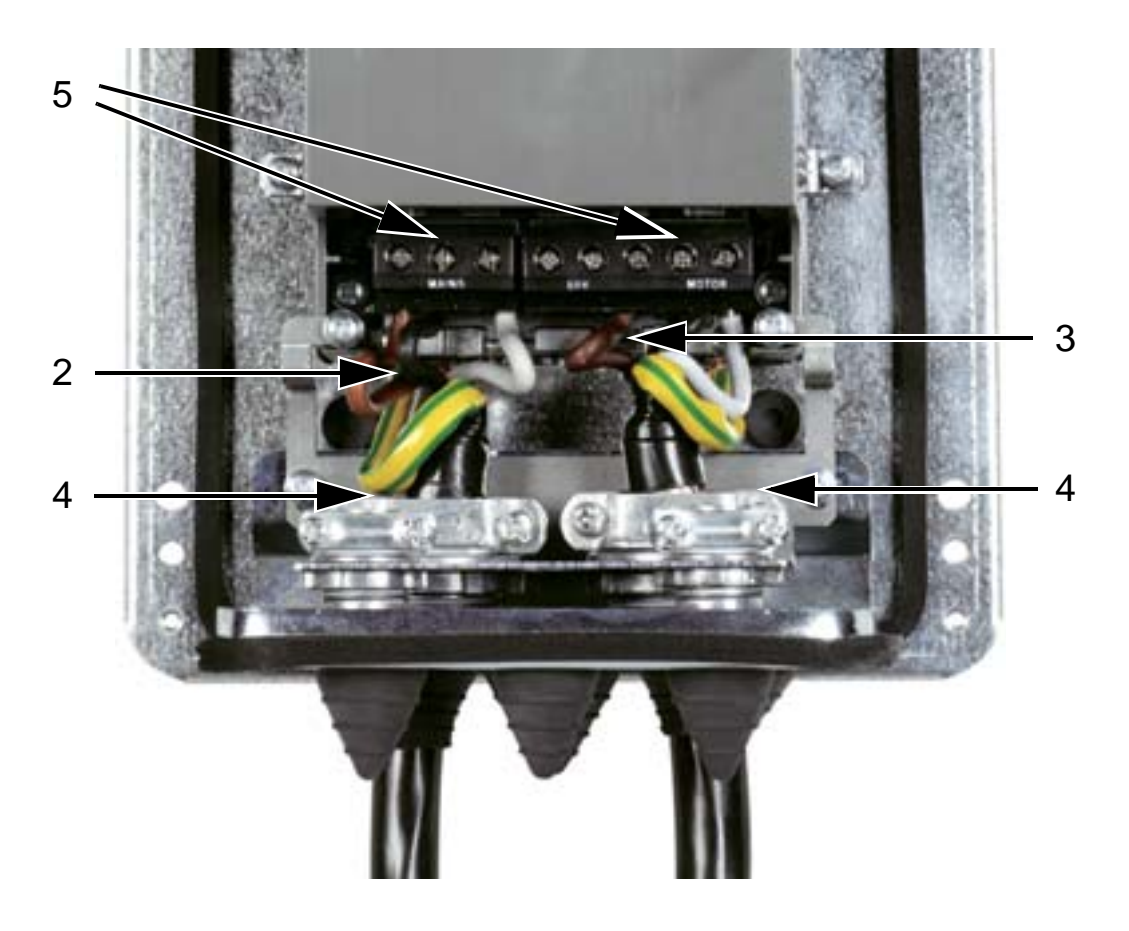

- 3. Câble moteur : dénudez la gaine sur une longueur suffisante pour mettre à nu le blindage du fil de cuivre et le torsader en faisceau (queue de cochon) aussi courte que possible pour minimiser le bruit. La longueur du faisceau ne doit pas dépasser cinq fois sa largeur pour minimiser les perturbations électromagnétiques. Dénudez chaque fil. Nous conseillons une reprise de masse sur 360° sous le serre-câbles pour le câble moteur afin de minimiser les perturbations. Dans ce cas, vous devez retirez la gaine au niveau du serre-câbles
- 4. Insérez le câble réseau et moteur dans les serre-câbles et serrez.
- 5. Raccordez les conducteurs des câbles réseau/moteur, de même que le fil de terre sur les bornes du variateur en utilisant les couples indiqués dans le tableau de la page *[47](#page-50-0)*. Taille R6 : cf. types de cosse illustrés page *[47](#page-50-1)*.

#### <span id="page-50-0"></span>**Couples de serrage**

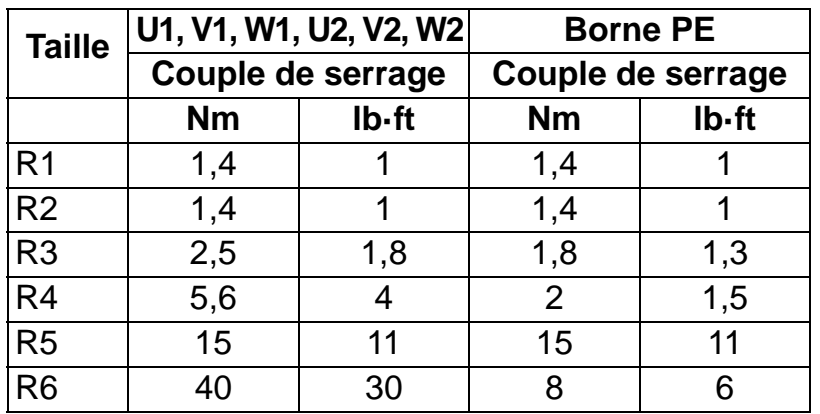

#### <span id="page-50-1"></span>**Cosses pour variateurs de taille R6**

*R6 : Cosses circulaires à sertir (câbles 16*…*70 mm2 / 6*…*2/0 AWG)*

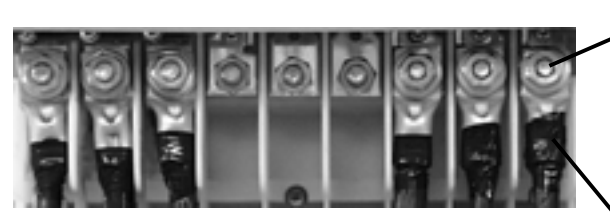

Retirez les cosses à visser. Fixez les cosses circulaires aux câbles.

Isolez les extrémités des cosses circulaires avec du ruban isolant ou une gaine thermorétractable. Fixez les cosses circulaires sur les boulons restants avec des écrous M10.

*R6 : Cosses à visser (câbles 95*…*185 mm2 / 3/0*…*350 AWG)*

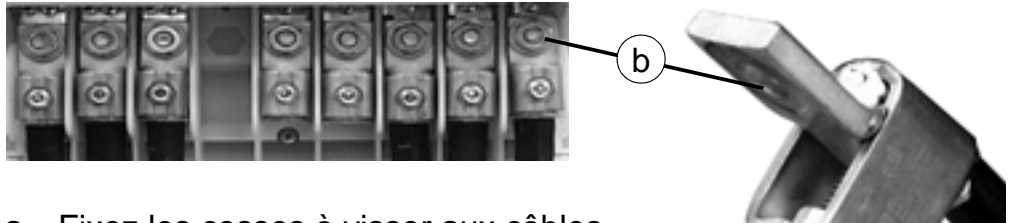

- a. Fixez les cosses à visser aux câbles.
- b. Fixez les cosses à visser au variateur.

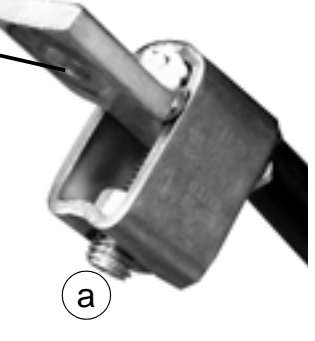

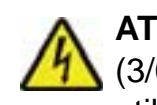

**ATTENTION !** Si la section des fils est inférieure à 95 mm2 (3/0 AWG), une cosse à sertir doit être utilisée. Si vous utilisez une cosse à visser, le câble se détachera et risquerait d'endommager le variateur.

**N.B. :** Vérifiez que la longueur des câbles respecte les valeurs de la section *[Câblage et règles de CEM](#page-27-1)* page *[24](#page-27-1)*.

### **Câble de puissance (R1…R3 IP54, appareils avec interrupteur principal en option +F278)**

Cette partie concerne les appareils munis de l'interrupteur principal (option +F278). L'interrupteur principal est disponible pour les variateurs jusqu'au type ACH550-01-045A-4 (22 kW) : taille R1 à R3 avec degré de protection IP54. Cette option n'est pas homologuée UL.

L'interrupteur principal permet de mettre le variateur hors tension. Outre ses contacts principaux, cet interrupteur a un contact auxiliaire normalement fermé qui indique son état. Le schéma suivant illustre l'étage de puissance du variateur.

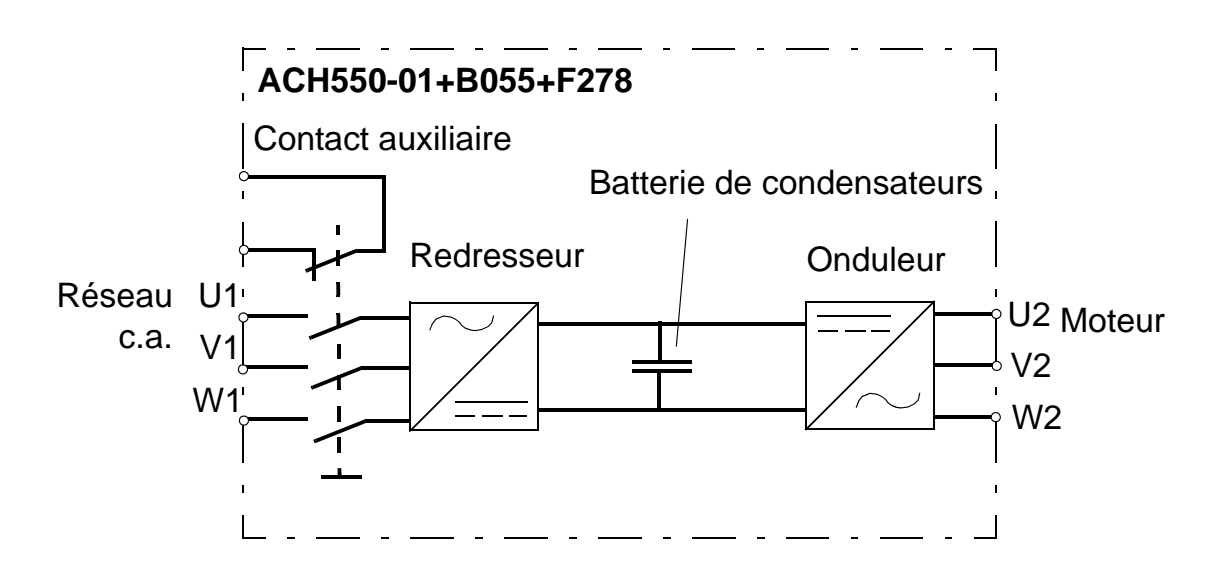

**ATTENTION !** Avant d'ôter le capot avant pour intervenir sur le variateur, vous devez isoler les câbles réseau de l'alimentation réseau sur le tableau de distribution ou en ouvrant le sectionneur du transformateur d'alimentation. L'interrupteur principal (option +F278) n'isole ni les câbles réseau, ni les bornes, de l'alimentation réseau (c.a.).

**N.B. :** La poignée de l'interrupteur principal augmente la profondeur du variateur de 50 mm (1.97 in.).

1. Retirez le capot avant. Cf. *[Démontage du capot avant](#page-40-0)  [\(IP54\)](#page-40-0)* page *[37](#page-40-0)*.

#### *Manuel de l'utilisateur ACH550-01*

2. Retirez les deux vis de fixation de la platine de montage de l'interrupteur.

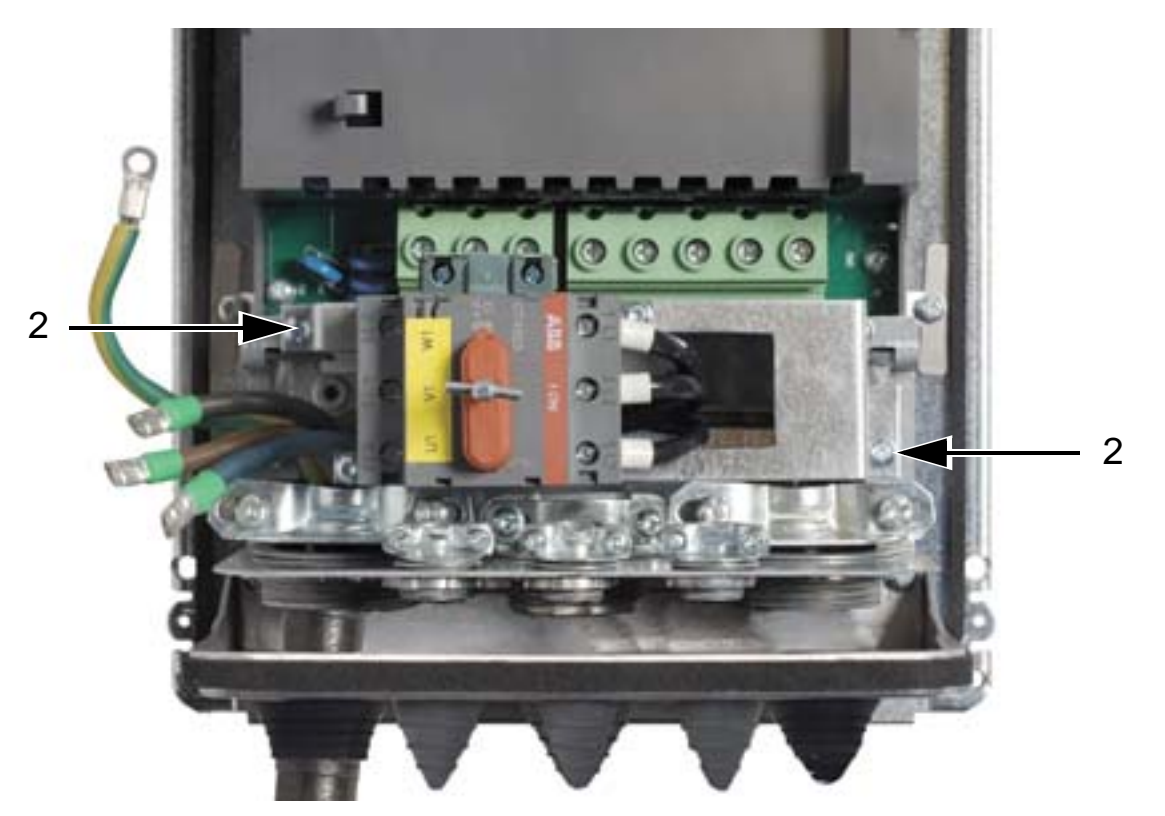

3. Basculez-la pour la mettre de côté.

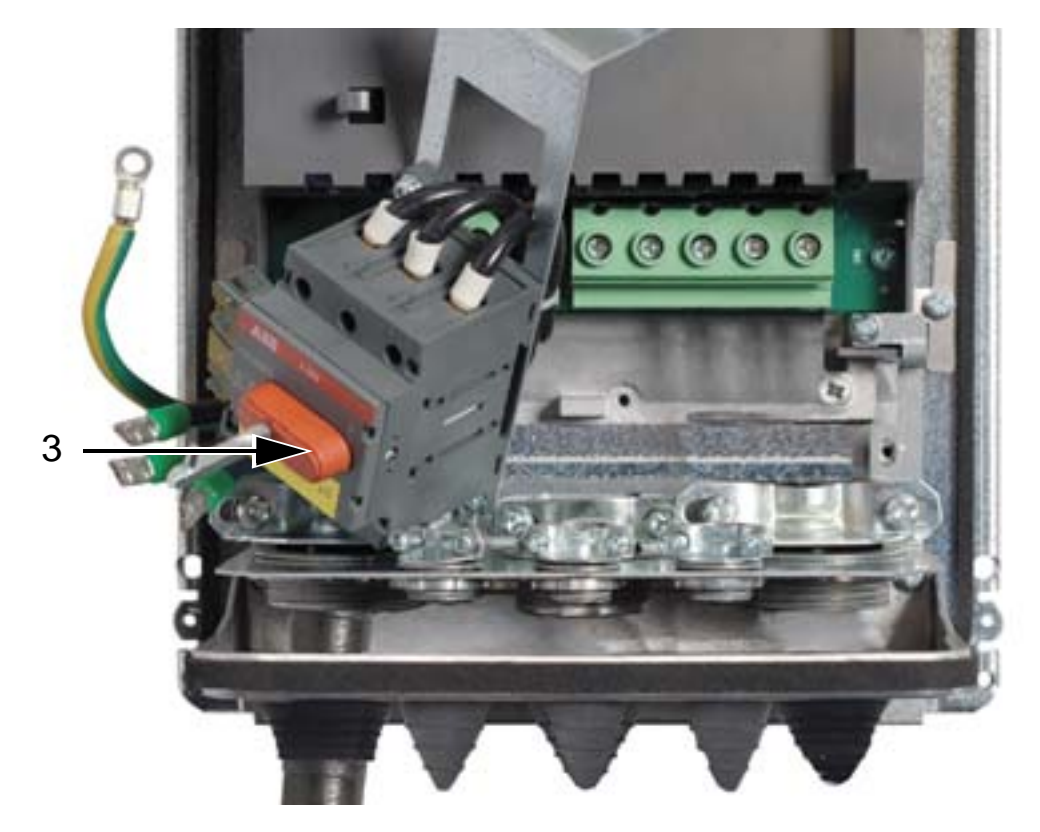

- 4. Retirez les passe-câbles en caoutchouc et découpez-y des trous de diamètre adéquat. Enfilez les passe-câbles sur les câbles de puissance en veillant à diriger la partie conique vers le bas. Fixez hermétiquement les passe-câbles aux perçages de la plaque passe-câbles.
- 5. Retirez la gaine externe des câbles sous les colliers de reprise de masse sur 360° et fixez les colliers sur les parties dénudées des câbles.
- 6. Torsadez les blindages des câbles en queues de cochon et raccordez celles-ci sous les vis de mise à la terre à l'aide de cosses de câble. Efforcez-vous d'avoir les queues de cochon les plus courtes possible pour limiter les perturbations HF. Aidez-vous des deux figures ci-après.
- 7. Raccordez les conducteurs du câble moteur aux bornes U2, V2 et W2.

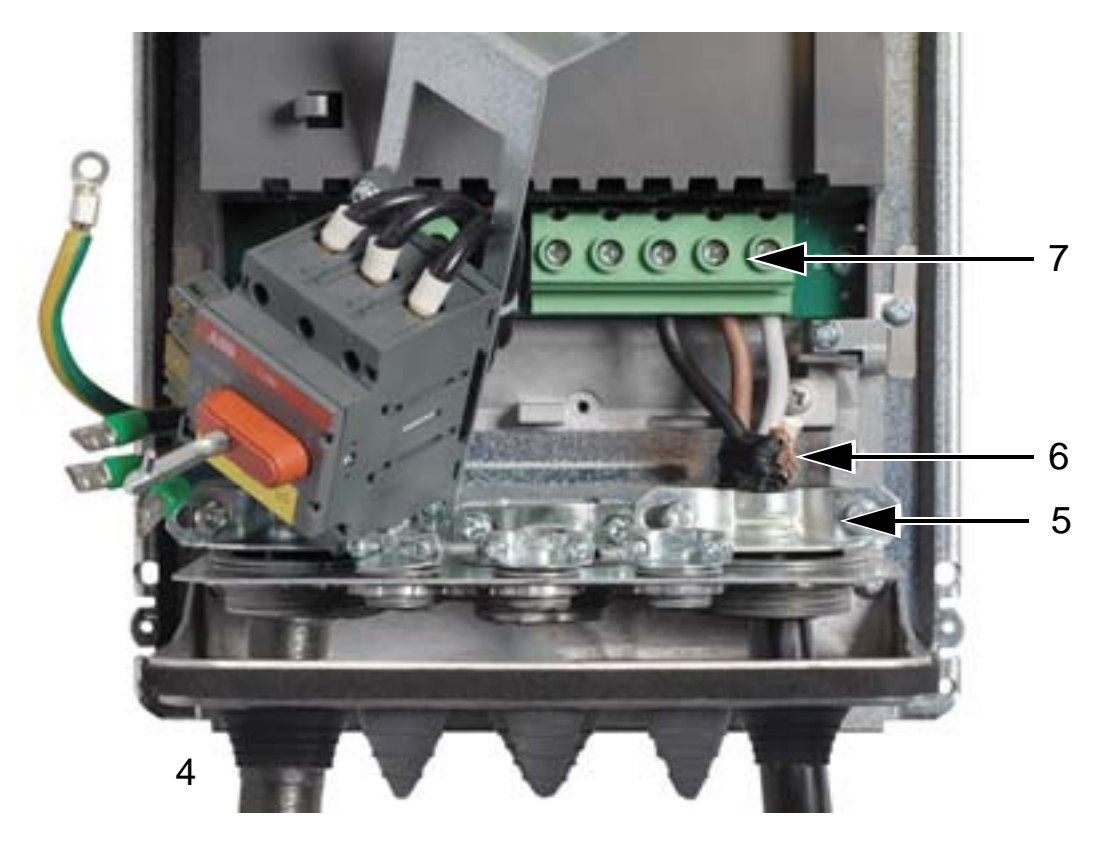

#### *Manuel de l'utilisateur ACH550-01*

8. Basculez à nouveau la platine de montage de l'interrupteur pour la remettre à sa place initiale et serrez les deux vis de fixation.

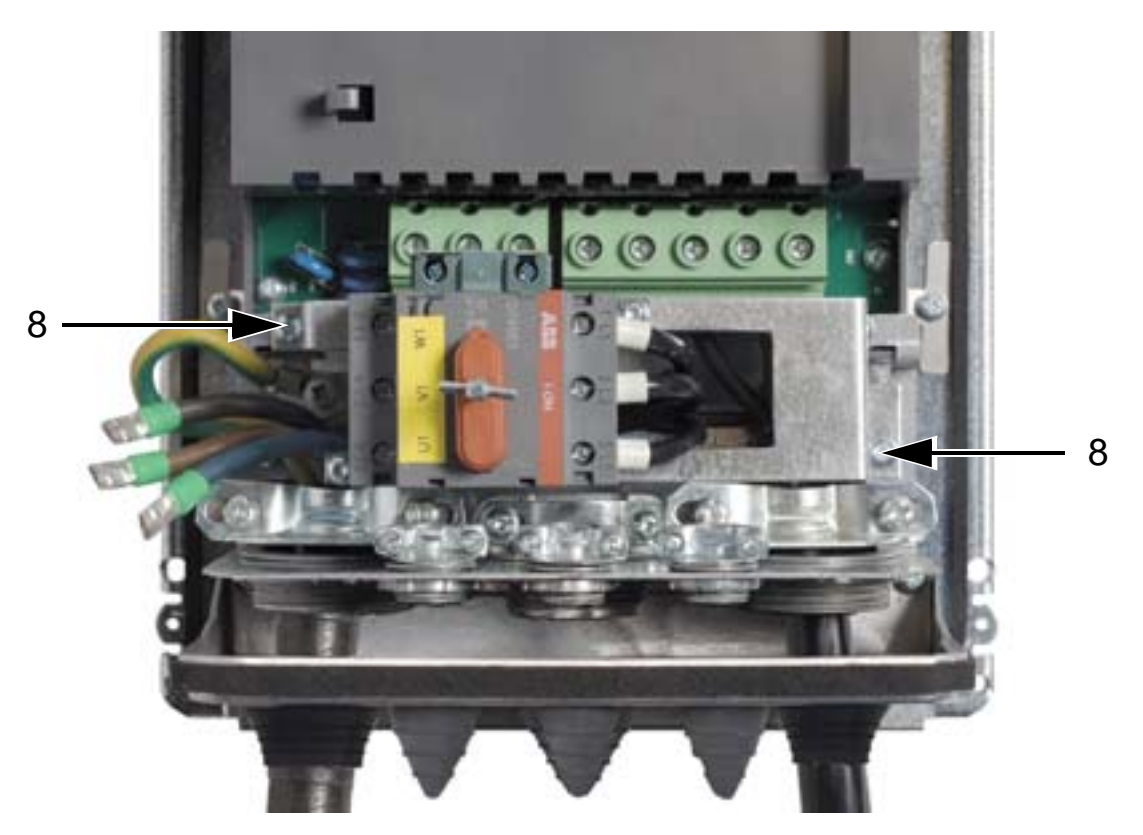

9. Raccordez les conducteurs du câble réseau aux bornes de l'interrupteur principal U1, V1 et W1.

10. Raccordez les câbles sur le contact auxiliaire, le cas échéant.

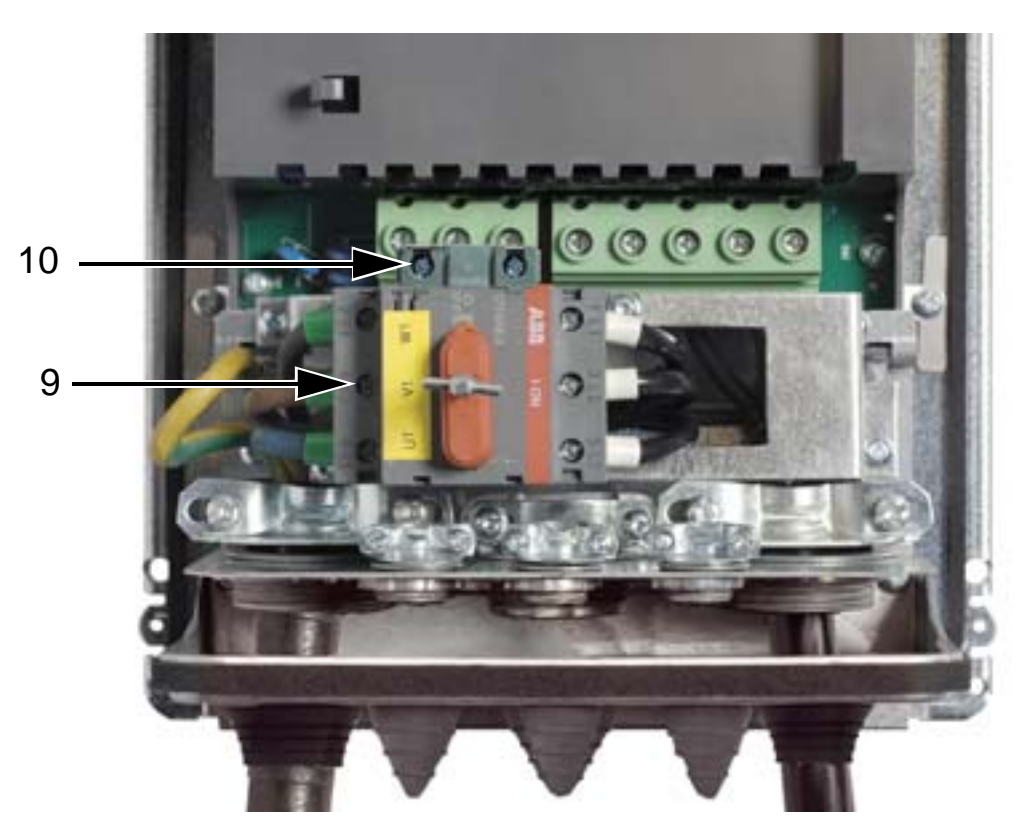

- 11. Raccordez les câbles de commande. Cf. *[Raccordement](#page-56-0)  [des câbles de commande \(IP54\)](#page-56-0)* page *[53](#page-56-0)*.
- 12. Remontez le capot avant. Cf. *[Remise en place du capot](#page-63-0)  [\(IP54\)](#page-63-0)* page *[60](#page-63-0)*.

#### **Couples de serrage**

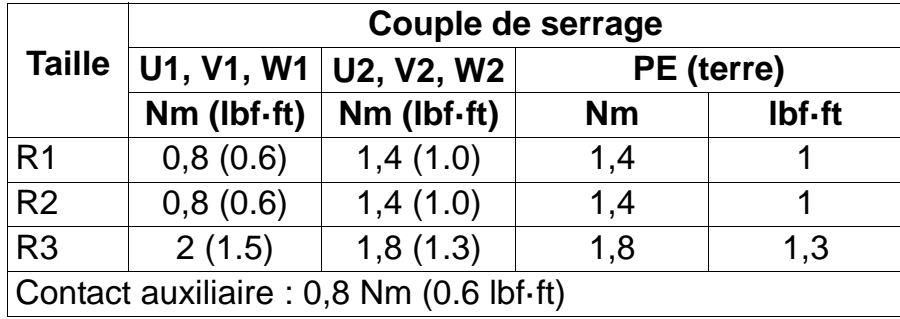

# <span id="page-56-0"></span>**Raccordement des câbles de commande (IP54)**

- 1. Câble de commande : dénudez la gaine sur une longueur suffisante pour mettre à nu le blindage du fil de cuivre pour le serre-câbles. Dénudez chaque fil.
- 2. Serrez les câbles de commande.
- 3. Raccordez les fils de commande sur les bornes du variateur

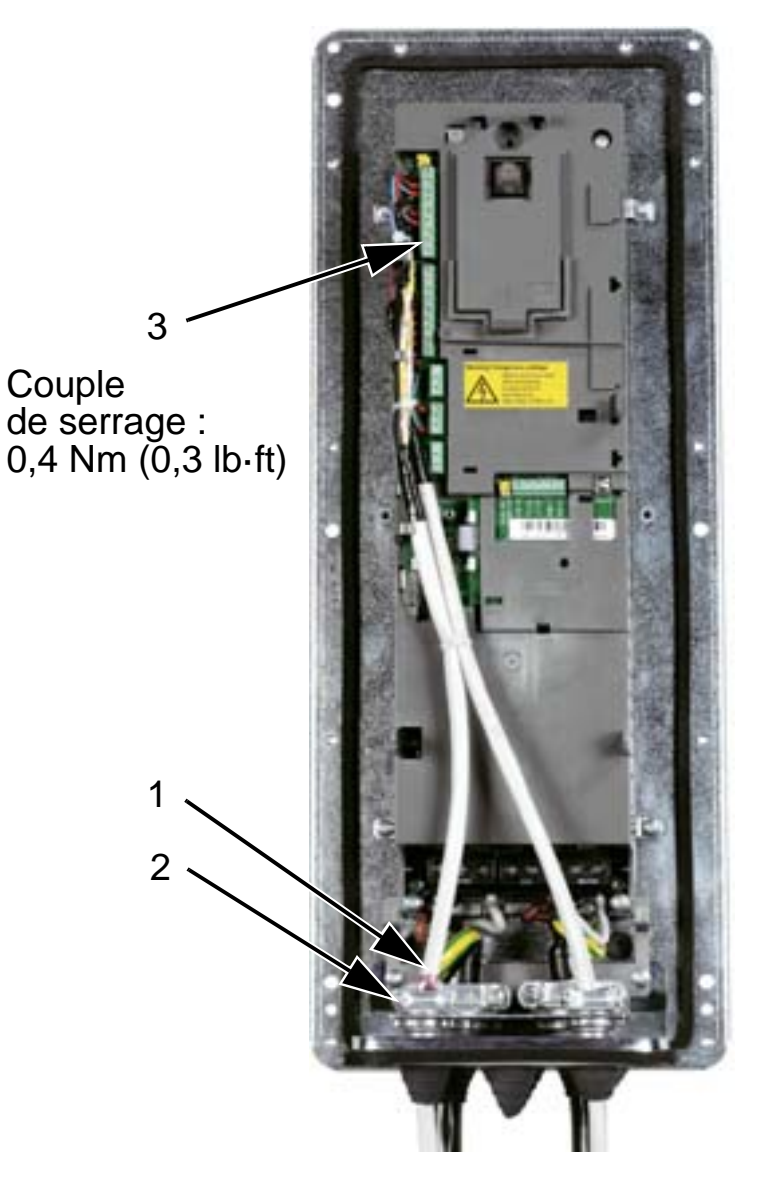

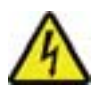

**ATTENTION !** Tous les circuits très basse tension raccordés au variateur doivent être utilisés dans une zone de liaison équipotentielle (zone où toutes les pièces conductrices accessibles simultanément sont reliées électriquement pour éviter la présence de niveaux de tension dangereux entre elles). Cette équipotentialité est réalisée par une bonne mise à la terre du site d'installation.

Pour terminer les raccordements, passez au chapitre *[Macroprogrammes d'application et raccordement des E/S](#page-96-0)*.

## **Raccordement des câbles de puissance (IP21)**

1. Pratiquez les ouvertures appropriées dans le boîtier de raccordement.

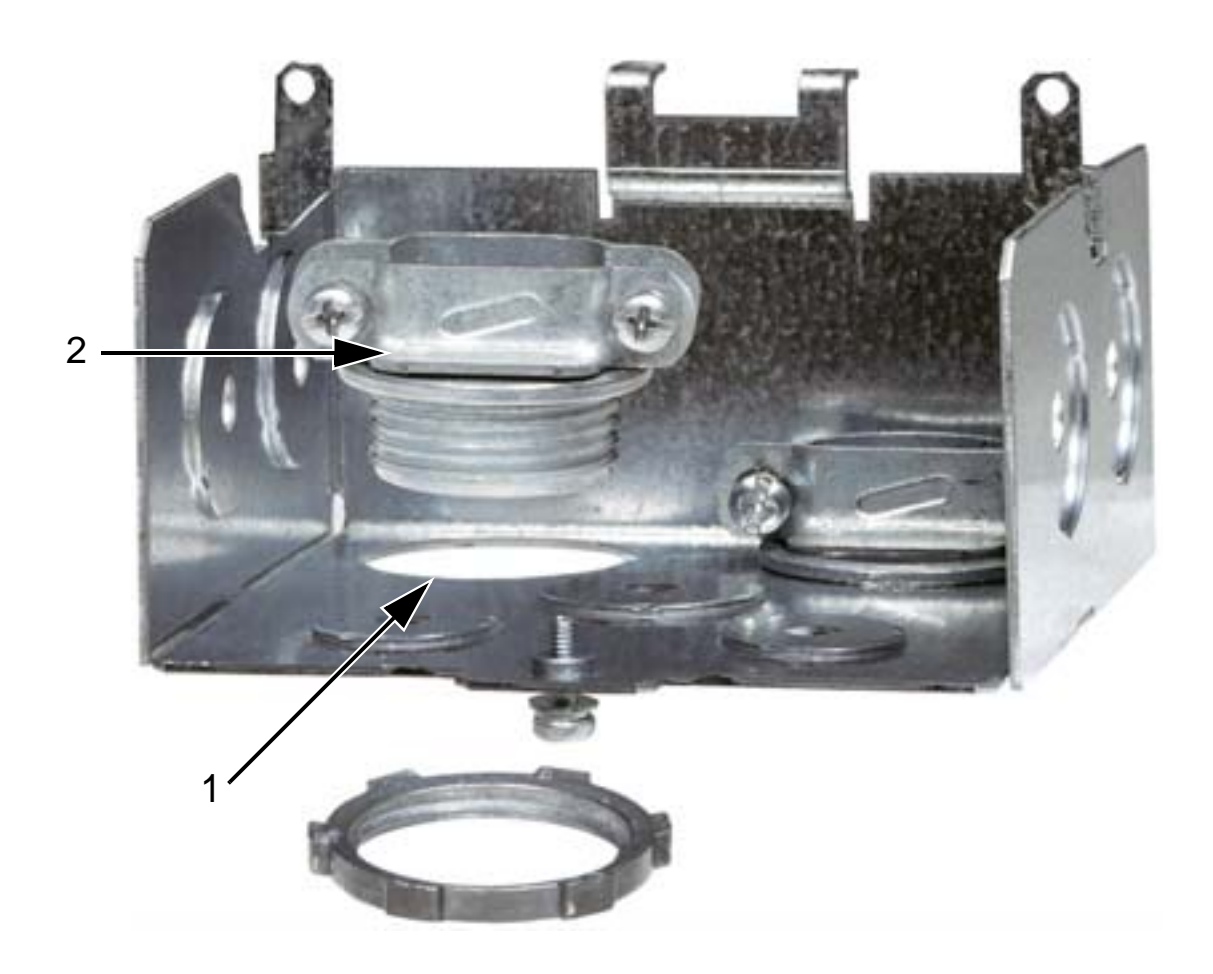

2. Fixez les serre-câbles des câbles réseau et moteur.

#### *Manuel de l'utilisateur ACH550-01*

3. Fixez le boîtier de raccordement et serrez les serre-câbles.

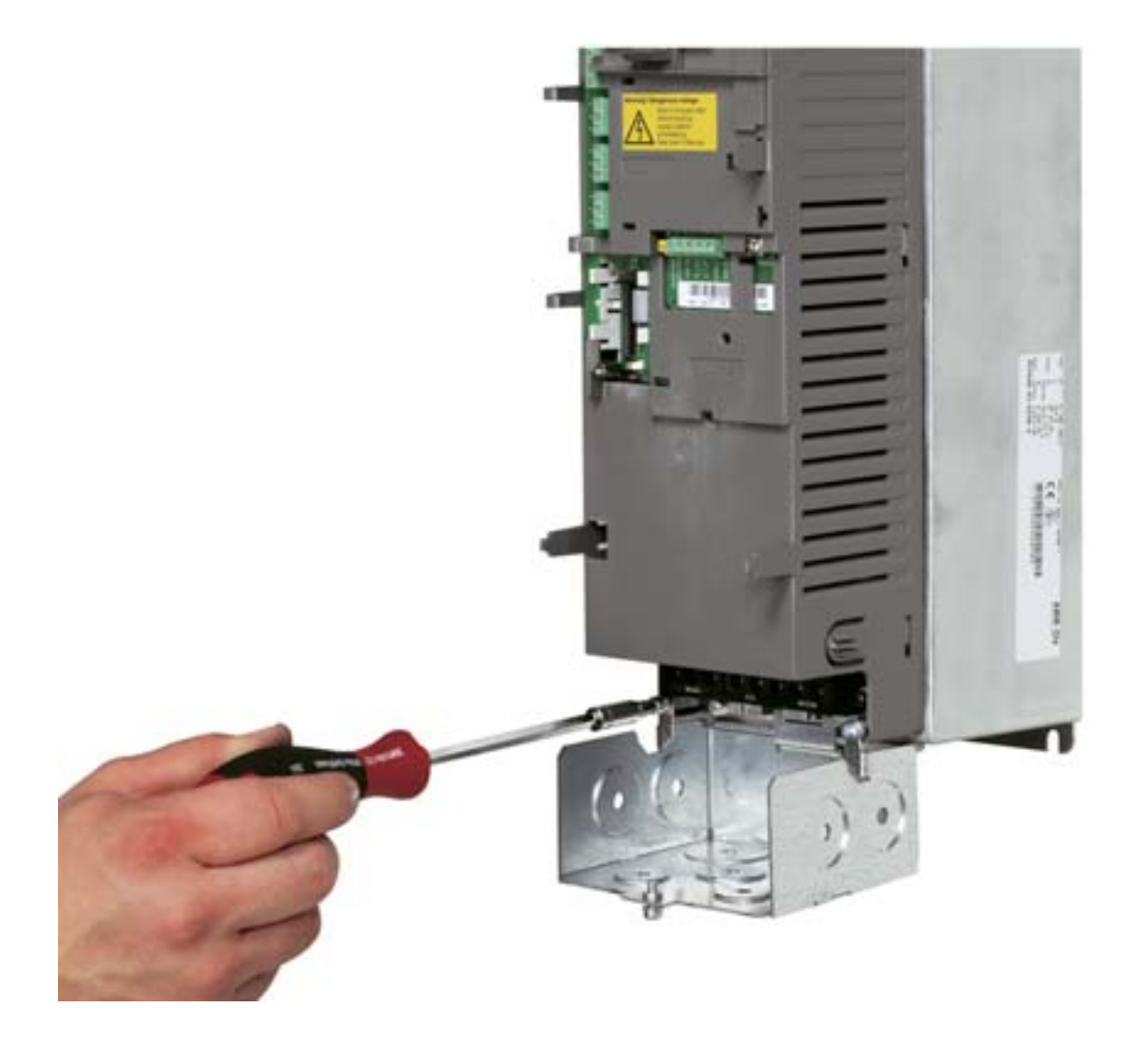

**N.B. :** Le boîtier de raccordement n'est pas nécessaire pour un montage en armoire si cette dernière est mise à la terre. Raccordement du blindage (reprise de masse sur 360º) dans l'armoire.

- 4. Câble réseau : dénudez la gaine sur une longueur suffisante pour insérer les conducteurs.
- 5. Câble moteur : dénudez la gaine sur une longueur suffisante pour mettre à nu le blindage du fil de cuivre et le torsader en faisceau (queue de cochon) aussi courte que possible pour minimiser le bruit. La longueur du faisceau ne doit pas dépasser cinq fois sa largeur pour minimiser les perturbations électromagnétiques.

Nous conseillons une reprise de masse sur 360° sous le serre-câbles pour le câble moteur afin de minimiser les perturbations. Dans ce cas, vous devez retirez la gaine au niveau du serre-câbles

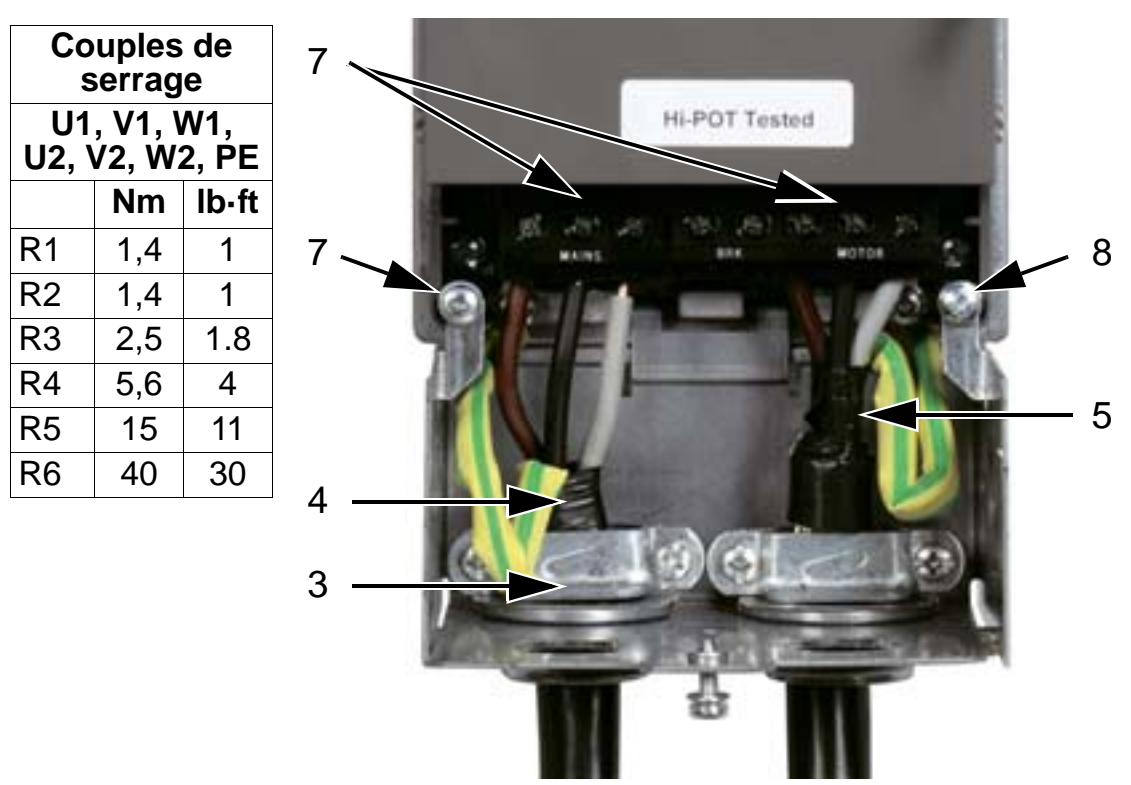

- 6. Insérez les deux câbles dans les serre-câbles.
- 7. Dénudez et raccordez les conducteurs des câbles réseau et moteur, de même que le fil de terre sur les bornes du variateur. Taille R6 : cf. figures page *[47](#page-50-1)*.
- 8. Raccordez le faisceau (queue de cochon) du blindage du câble moteur à la terre.

**N.B. :** Vérifiez que la longueur des câbles respecte les valeurs de la section *[Câblage et règles de CEM](#page-27-1)* page *[24](#page-27-1)*.

# **Raccordement des câbles de commande (IP21)**

1. Installez le(s) serre-câbles pour le(s) câble(s) de commande. (Câbles réseau/moteur et serre-câbles non illustrés.)

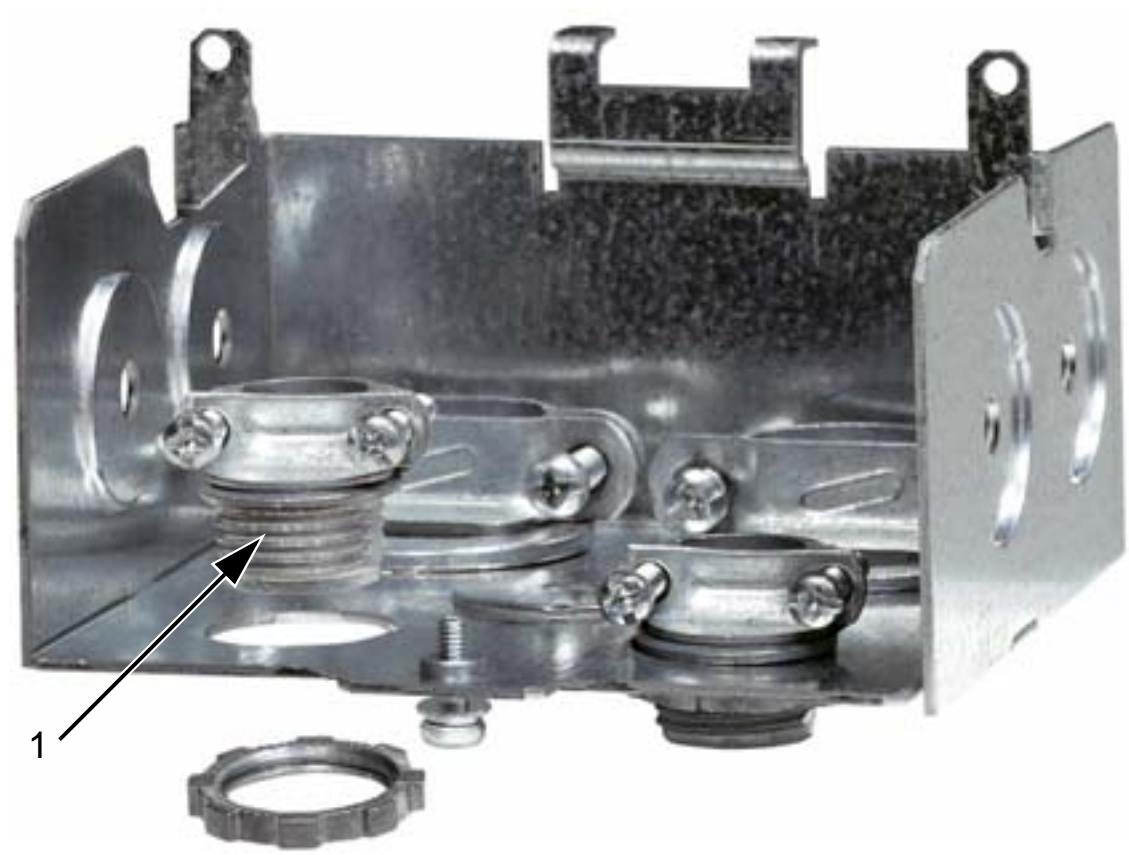

- 2. Dénudez la gaine du (des) câble(s) de commande.
- 3. Insérez le(s) câble(s) dans le serre-câble(s) et serrez.
- 4. Raccordez le blindage de terre des câbles d'E/S logiques et analogiques sur X1:1.
- 5. Dénudez et raccordez les différents fils de commande sur les bornes du variateur. Cf. chapitre *[Macroprogrammes](#page-96-0)  [d'application et raccordement des E/S](#page-96-0)*.

6. Montez le capot du boîtier de raccordement (1 vis).

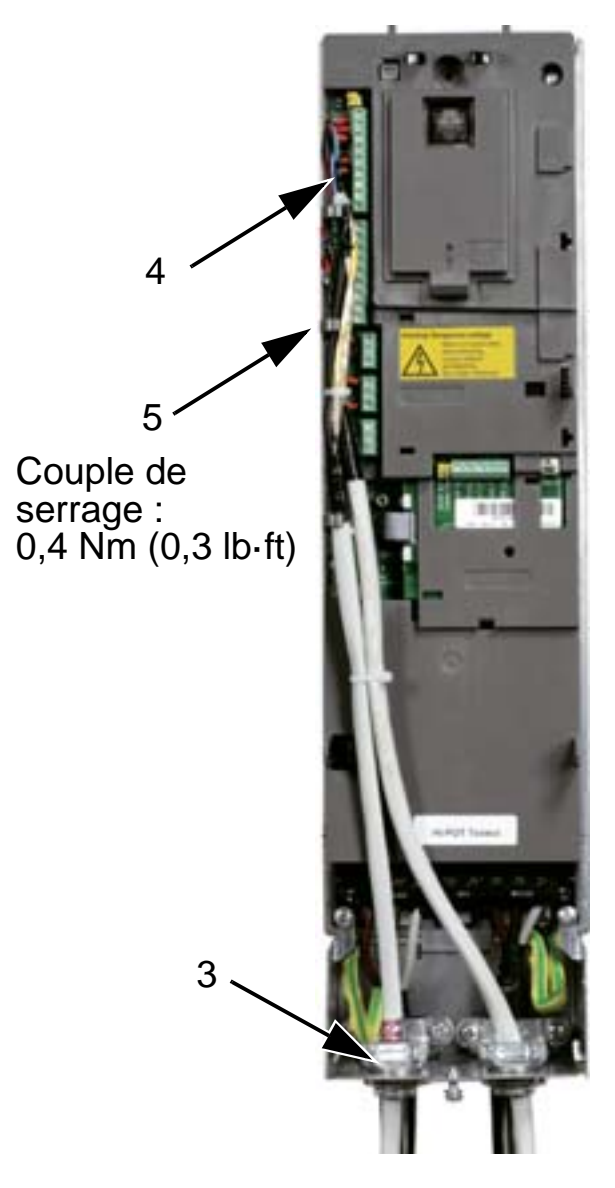

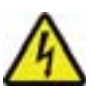

**ATTENTION !** Tous les circuits très basse tension raccordés au variateur doivent être utilisés dans une zone de liaison équipotentielle (zone où toutes les pièces conductrices accessibles simultanément sont reliées électriquement pour éviter la présence de niveaux de tension dangereux entre elles). Cette équipotentialité est réalisée par une bonne mise à la terre du site d'installation.

Pour terminer les raccordements, passez au chapitre *[Macroprogrammes d'application et raccordement des E/S](#page-96-0)*.

# **Vérification de l'installation**

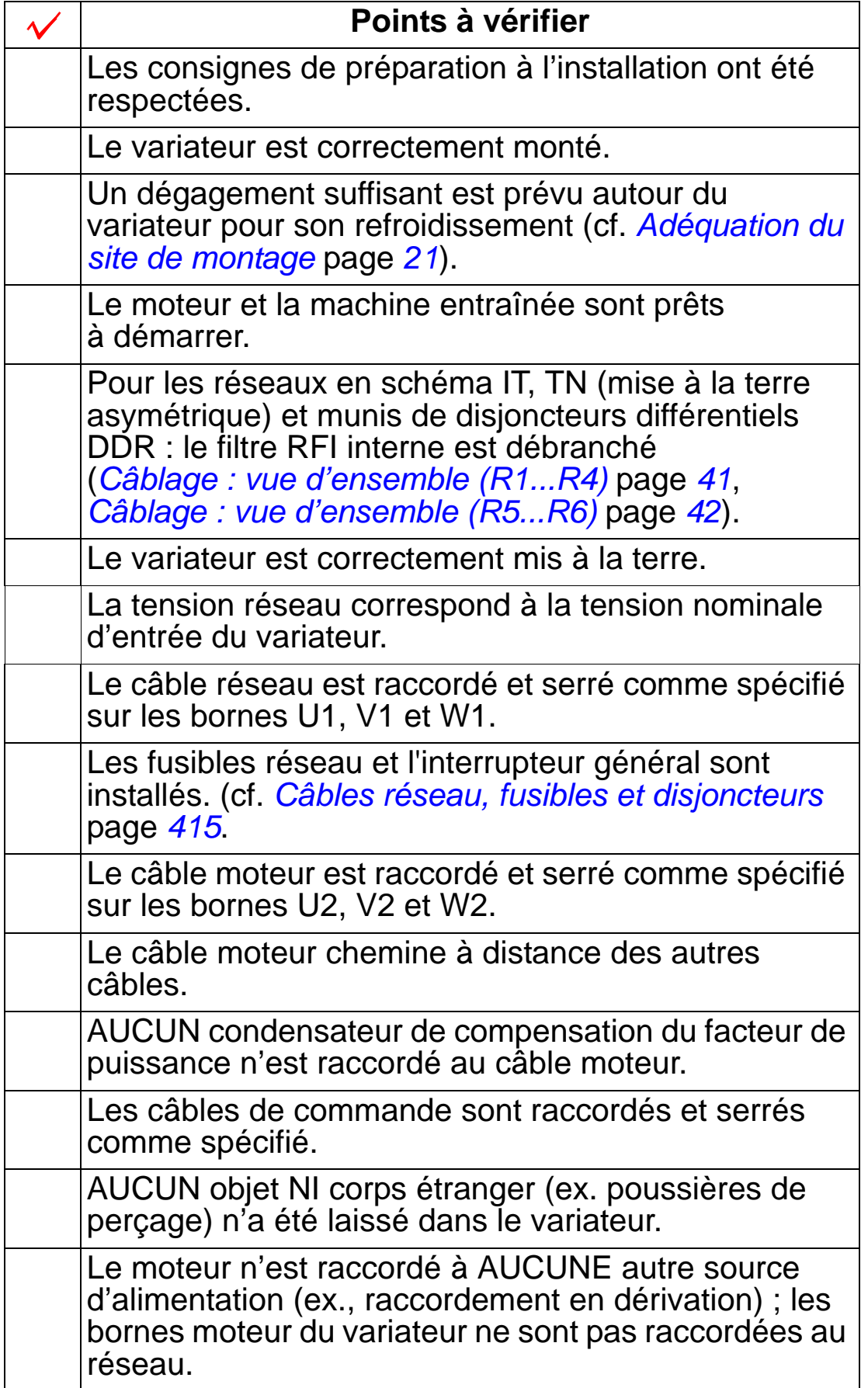

# <span id="page-63-0"></span>**Remise en place du capot (IP54)**

- 1. Alignez et glissez le capot sur l'appareil.
- 2. Serrez les vis imperdables situées sur le bord du capot.
- 3. Replacez la micro-console dans son logement.

**N.B. :** La fenêtre de la micro-console doit être fermée pour assurer la protection IP54.

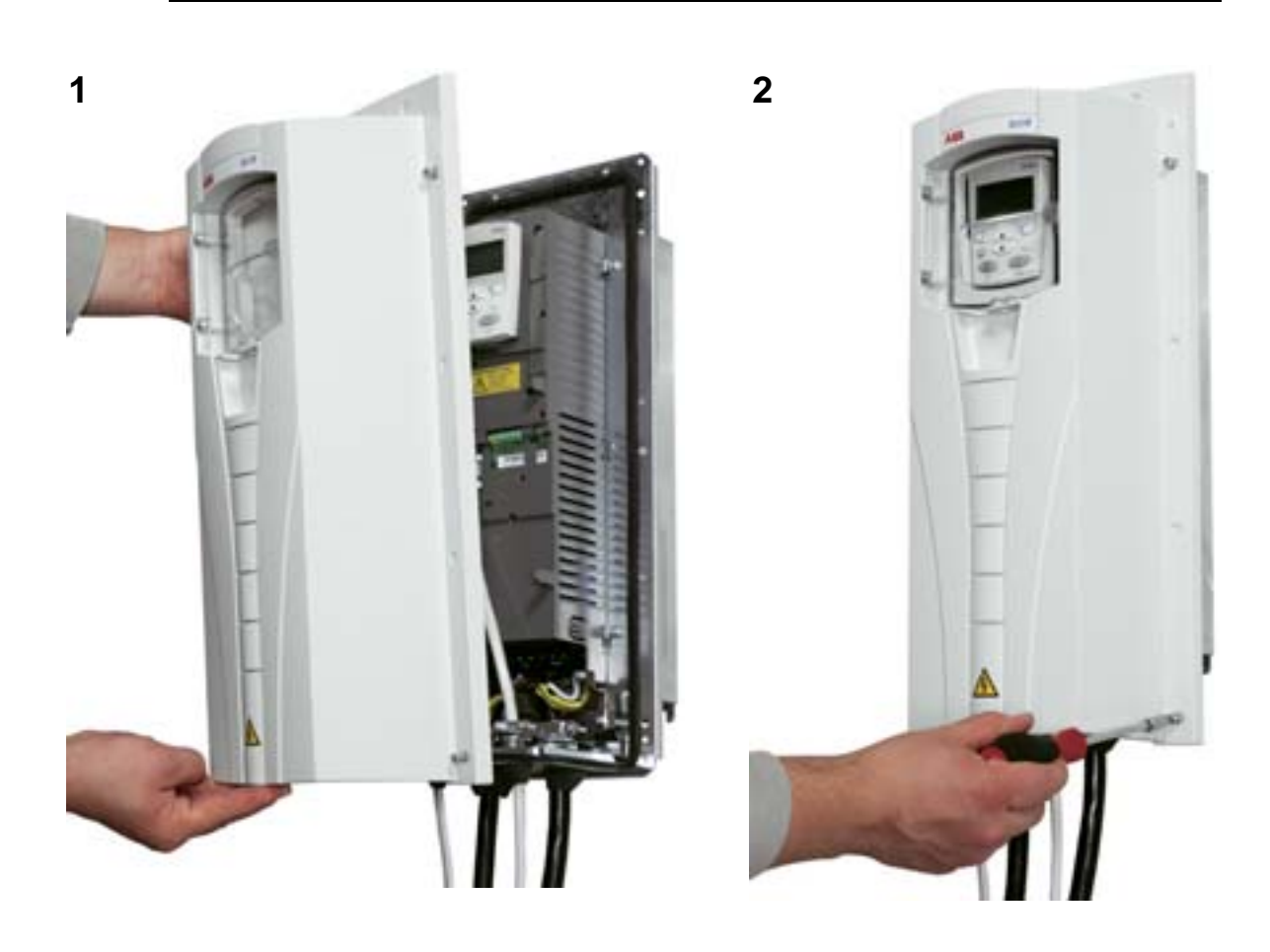

# **Remise en place du capot (IP21)**

- 1. Alignez et glissez le capot sur l'appareil.
- 2. Serrez la vis imperdable.
- 3. Replacez la micro-console dans son logement.

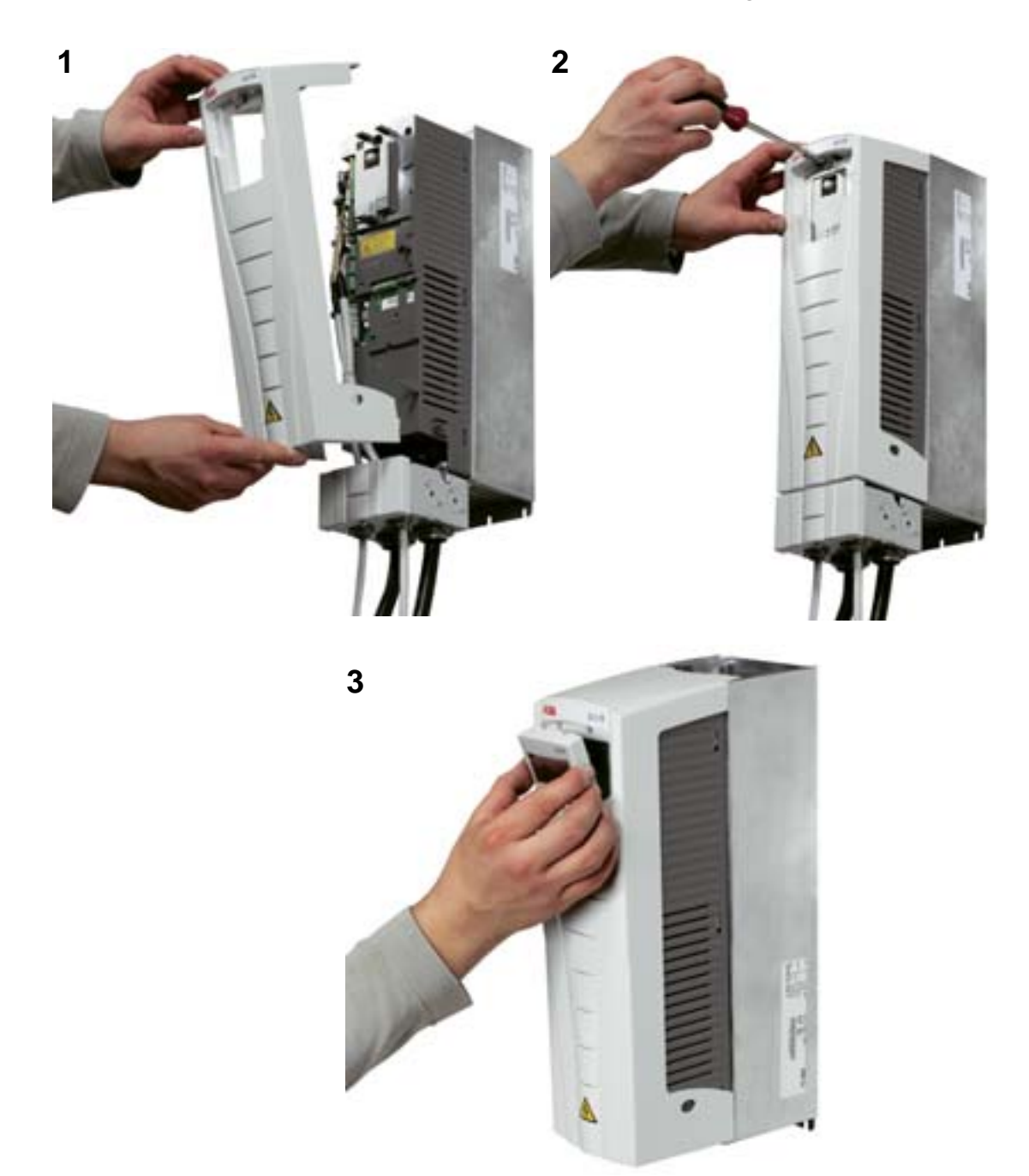

### **Mise sous tension**

**ATTENTION !** Le capot avant doit toujours être en place avant la mise sous tension de l'appareil.

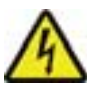

**ATTENTION !** L'ACH550 démarrera automatiquement à la mise sous tension si l'ordre de marche externe est activé sur les E/S.

- 1. Mettez l'appareil sous tension.
- 2. La LED verte s'allume.

**N.B. :** Avant d'augmenter la vitesse du moteur, vérifiez qu'il tourne dans le bon sens.

**N.B. :** Pour créer un défaut afin de vérifier les E/S, sélectionnez le mode local (HAND) et débranchez la micro-console.

La figure ci-dessous montre comment modifier le sens de rotation du moteur (vu du bout d'arbre du moteur).

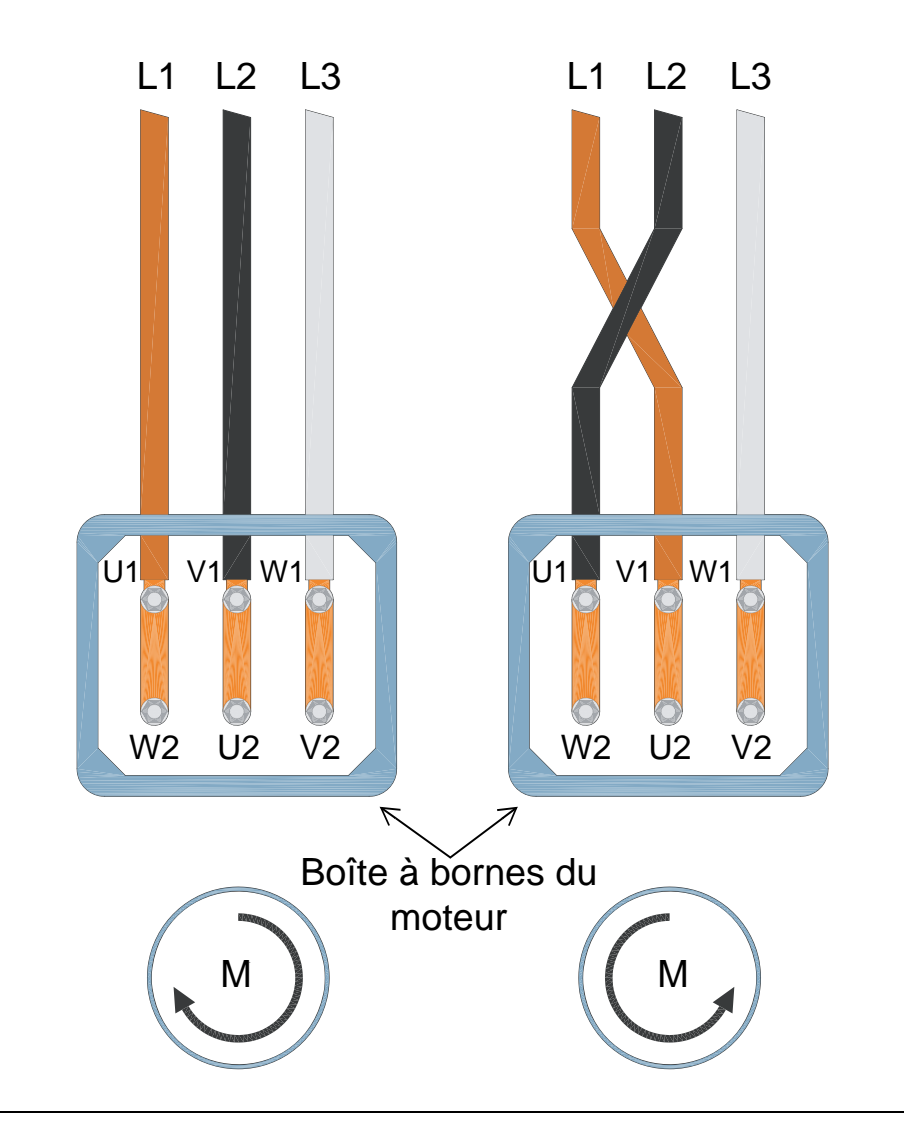

**N.B. :** Le sens de rotation peut être changé par le variateur ; toutefois, nous conseillons de permuter les fils du câble moteur pour que le sens avant corresponde pour le variateur à la rotation du moteur dans le sens horaire.

**N.B. :** Le variateur est maintenant prêt à fonctionner en mode manuel. Si vous désirez utiliser les signaux d'E/S, cf. section *[Macroprogrammes d'application et raccordement des E/S](#page-96-0)*.

*Manuel de l'utilisateur ACH550-01*

# **Mise en service et micro-console**

### **Contenu de ce chapitre**

Ce chapitre décrit brièvement la micro-console (interface opérateur) intelligente (HVAC), l'assistant de mise en service et la procédure de sélection d'une application.

### **Micro-console concernée**

Ce manuel concerne la micro-console HAVC ACH-CP-B Rev X avec la version 2.04 ou ultérieure de son logiciel.

### **Fonctions de la micro-console HVAC (ACH-CP-B)**

Fonctions de la micro-console HVAC de l'ACH550 (ACH-CP-B) :

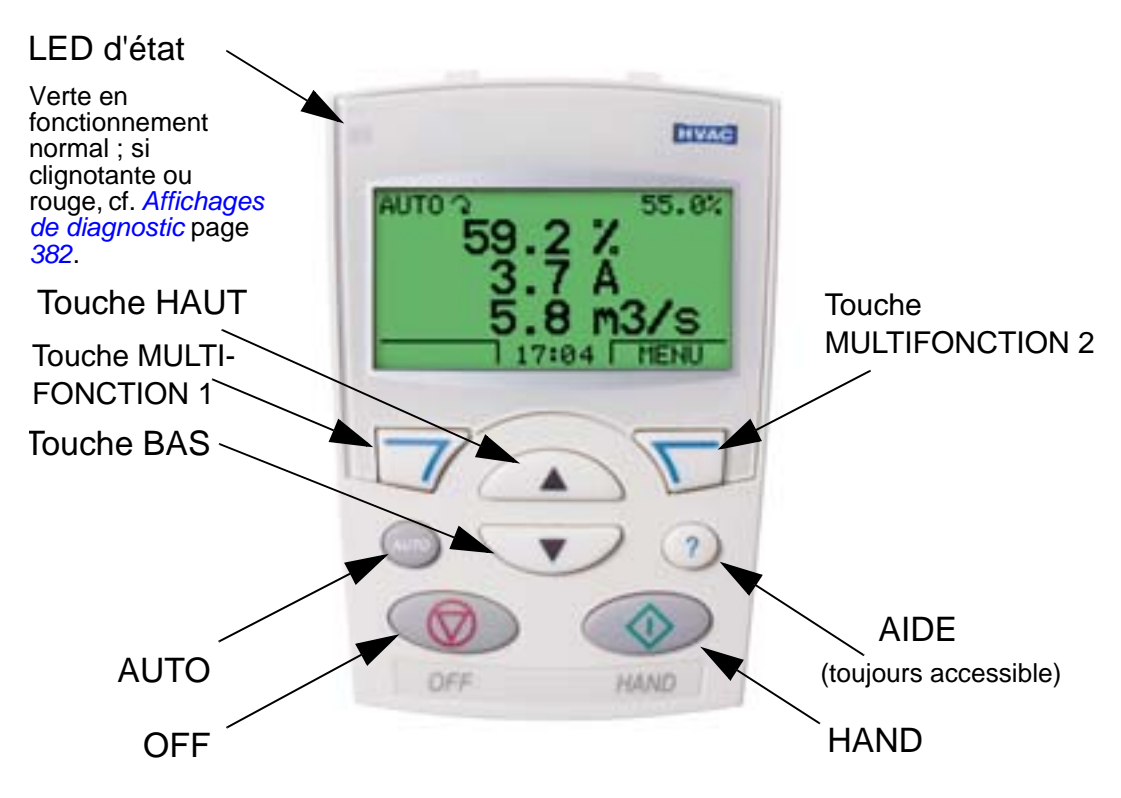

- Sélection de la langue de dialogue
- Branchement et débranchement du variateur à tout moment
- Assistant pour simplifier la mise en service du variateur
- Fonction Copier pour dupliquer les paramètres dans d'autres variateurs ACH550

Δ.

- Fonction de sauvegarde des paramètres
- Aide contextuelle
- Horloge temps-réel

### **Mise en service**

La mise en service peut se faire de deux manières :

- 1. en utilisant l'Assistant de mise en service (MES) ou
- 2. en réglant chaque paramètre individuellement.

À la première mise sous tension, le variateur active l'assistant de mise en service. Vous pouvez le redémarrer et exécuter ses différentes tâches en mode Assistant, comme décrit section *[Mode Assistant](#page-78-0)* page *[75](#page-78-0)*.

### **1. Mise en service avec l'Assistant**

Procédure de démarrage de l'Assistant de mise en service :

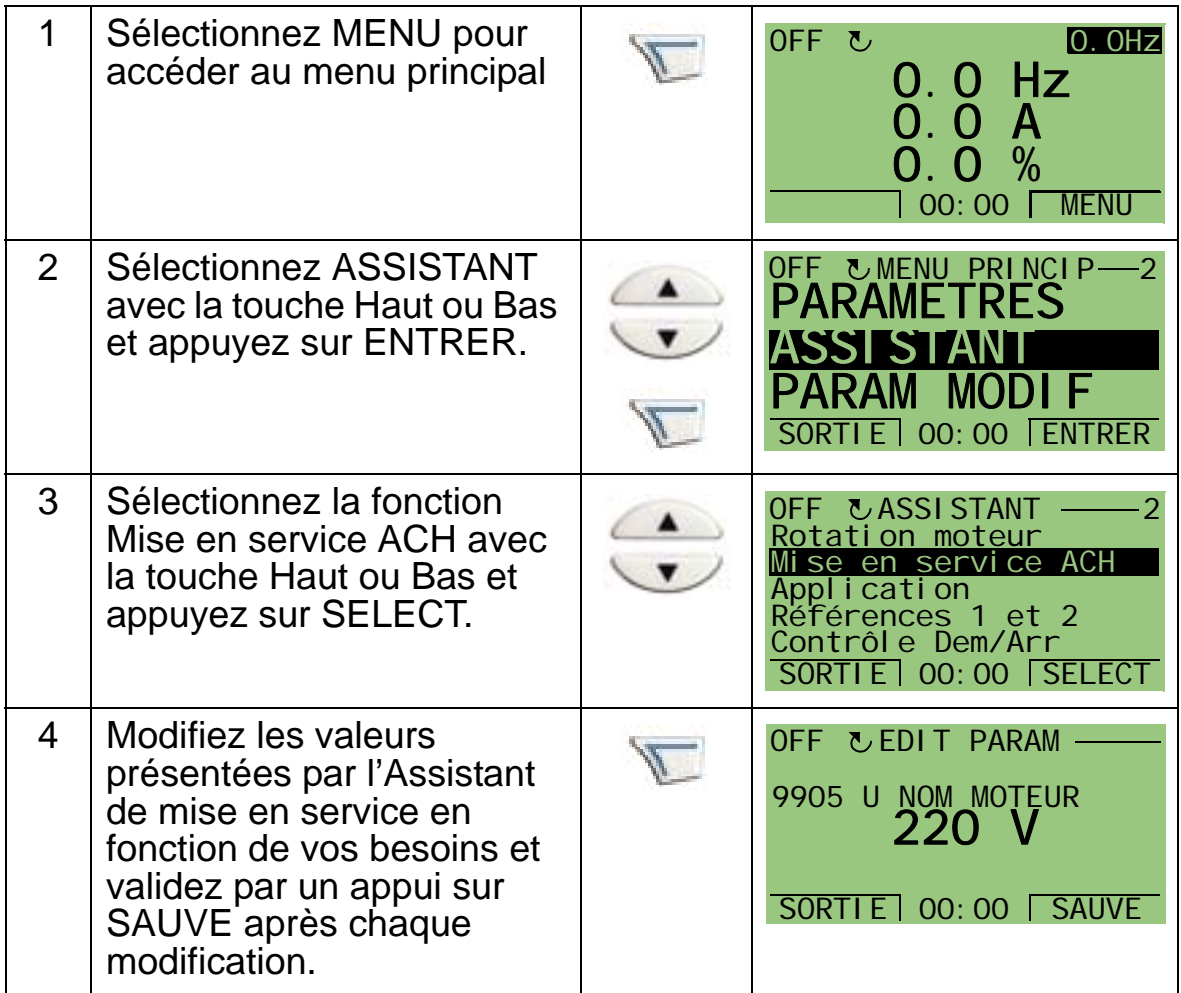

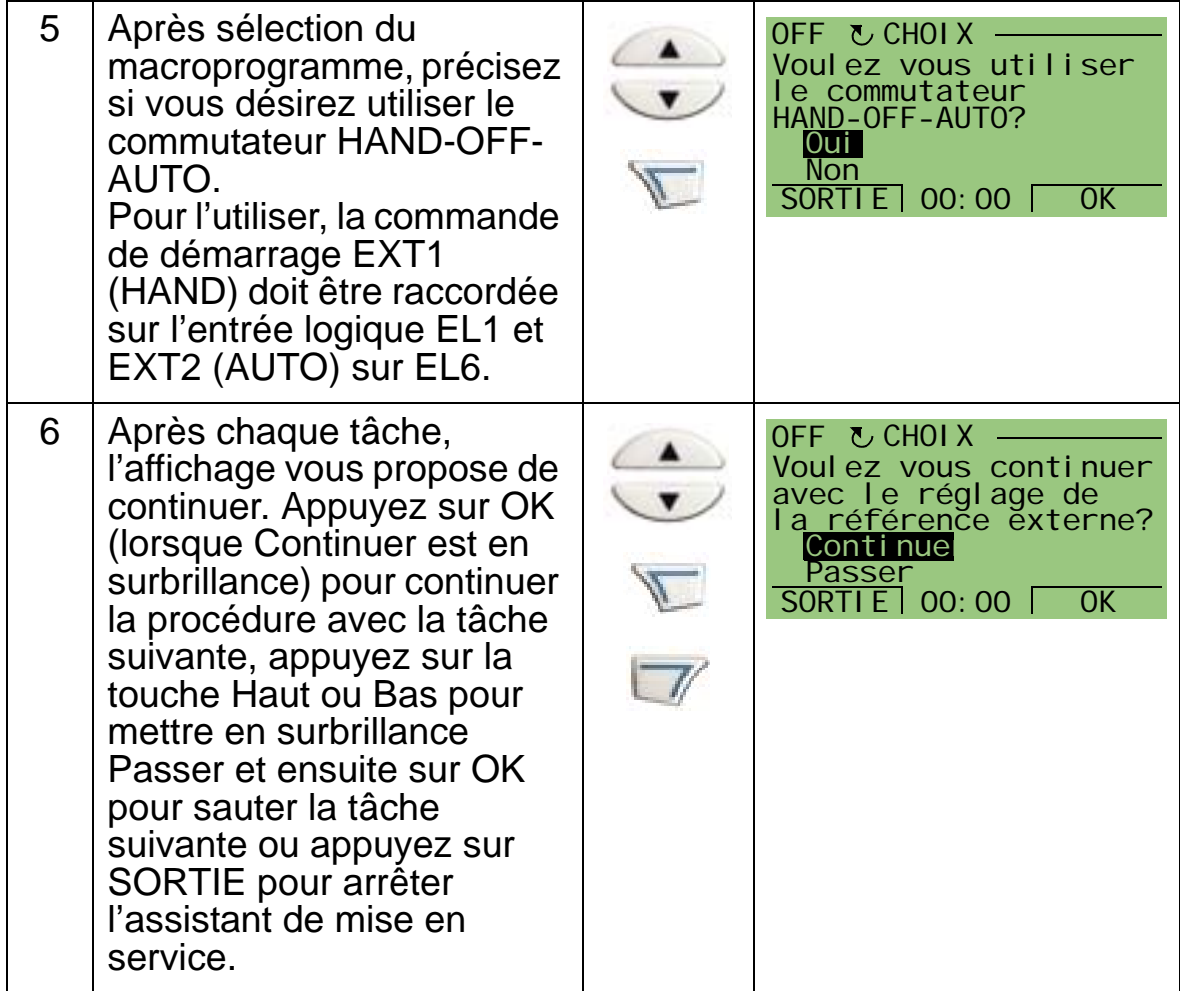

L'Assistant de mise en service vous guidera pendant toute la procédure. Pour des détails, cf. section *[Mode Assistant](#page-78-0)* page *[75](#page-78-0)*.  $\blacktriangle$ 

### **2. Mise en service par réglage de chaque paramètre individuellement**

Procédure de modification des paramètres :

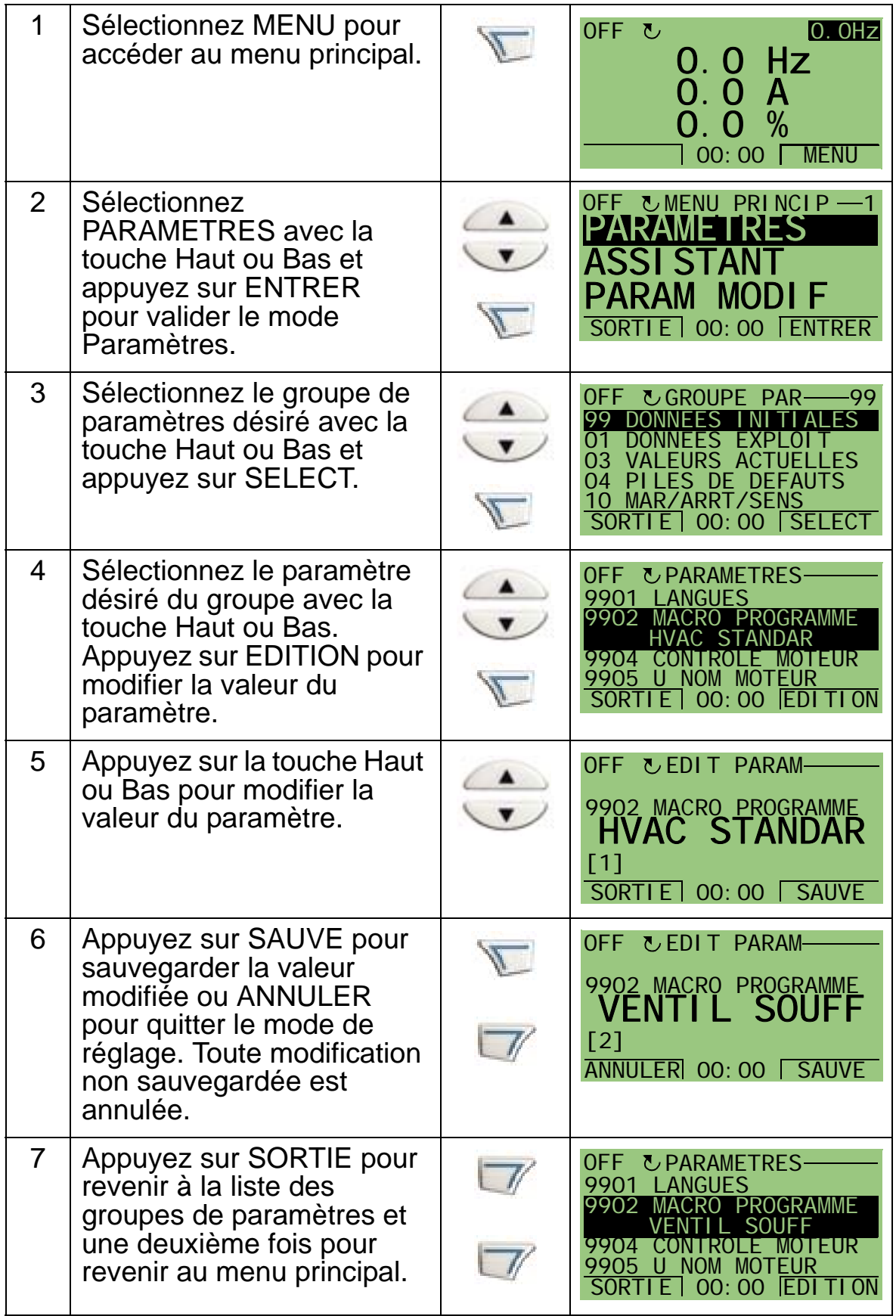
Pour configurer les signaux de commande par paramétrage manuel, cf. chapitre *[Description complète des paramètres](#page-172-0)*. Pour une description détaillée des éléments matériels, cf. chapitre *[Caractéristiques techniques](#page-412-0)*.

**N.B. :** La valeur de paramètre en vigueur est affichée sous le paramètre en surbrillance.

**N.B. :** Pour remplacer la valeur affichée d'un paramètre par son préréglage usine, enfoncez simultanément les deux touches HAUT/BAS.

**N.B. :** Les paramètres dont le réglage doit en général être modifié sont ceux des groupes suivants : *[Groupe 99 :](#page-175-0)  [DONNEES INITIALES](#page-175-0)*, *[Groupe 10 : MAR/ARRT/SENS](#page-191-0)*, *[Groupe](#page-195-0)  [11 : SELECT REFERENCE](#page-195-0)*, *[Groupe 13 : ENTR](#page-207-0)  [ANALOGIQUES](#page-207-0)*, *[Groupe 16 : CONG ENTR SYSTEME](#page-217-0)*, *[Groupe](#page-230-0)  [20 : LIMITES](#page-230-0)*, *[Groupe 22 : ACCEL/DECEL](#page-238-0)*, *[Groupe 40 : JEU](#page-291-0)  [PID PROCESS1](#page-291-0)*, *[Groupe 41 : JEU PID PROCESS 2](#page-304-0)* et *[Groupe](#page-305-0)  [42 : CORRECTION EXT PID](#page-305-0)*.

**N.B. :** Pour récupérer les préréglages usine, sélectionnez le macroprogramme HVAC Standard.

## **Modes**

La micro-console HVAC (interface opérateur) offre plusieurs modes de configuration, d'exploitation et de diagnostic du variateur. Ces différents modes sont :

- *[Mode Output \(Affichage\)](#page-74-0)* Pour afficher des informations d'état et piloter le variateur.
- *[Mode Paramètres](#page-76-0)* Pour modifier individuellement les réglages des paramètres.
- *[Mode Assistant](#page-78-0)* Pour la mise en service et la configuration du variateur.
- *[Mode Paramètres modifiés](#page-82-0)* Pour connaître les paramètres dont les valeurs ont été modifiées.

Δ.

- *[Mode Sauvegarde Paramètres](#page-83-0)* Pour charger les paramètres du variateur dans la micro-console et vice versa.
- *[Mode Heure & date](#page-90-0)* Pour régler les fonctions d'horodatage du variateur.
- *[Mode Configuration E/S](#page-93-0)* Pour connaître et modifier le réglage des E/S.
- *[Mode Pile Défauts](#page-94-0)* Pour afficher l'historique des défauts, les détails et l'aide contextuelle.

# <span id="page-74-0"></span>**Mode Output (Affichage)**

Le mode Output (Affichage) permet de lire des informations d'état sur le variateur et de piloter le variateur. Pour accéder au mode Affichage, appuyez sur SORTIE jusqu'à ce que l'affichage présente des informations d'état telles que décrites ci-dessous.

## **Informations d'état**

**Haut**. La zone du haut de l'affichage présente des informations d'état de base du variateur.

- HAND Le variateur est en commande Locale (commande par la micro-console (interface opérateur)).
- AUTO Le variateur est en commande à distance (ex., par E/S de base (X1) ou le bus de terrain).
- OFF Le variateur est en commande Locale et arrêté.
- $\widehat{\lambda}$  indique l'état du variateur et le sens de rotation du moteur comme suit :

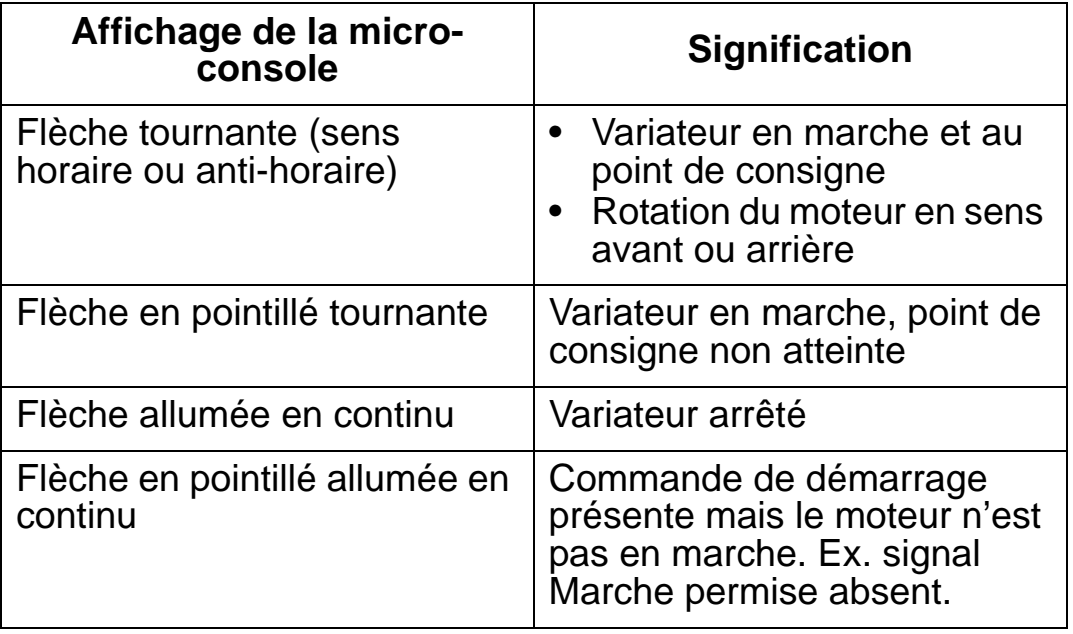

• Coin supérieur droit - affichage de la référence active.

**Milieu**. En utilisant les paramètres du *[Groupe 34 : AFFICHAGE CONSOLE](#page-267-0)*, la zone du milieu de l'affichage peut être configurée pour afficher :

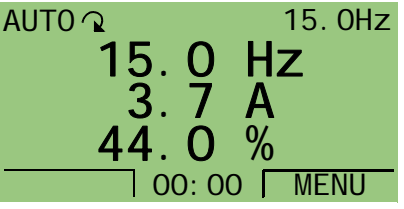

• Trois signaux du *[Groupe 01 :](#page-179-0)  [DONNEES EXPLOIT](#page-179-0)* - En sortie d'usine, ces paramètres sont 0103 (FREQUENCE) en hertz, 0104 (COURANT) en ampères et 0120 (EA1) en pourcentage

- Deux signaux du *[Groupe 01 : DONNEES EXPLOIT](#page-179-0)* Si seulement deux paramètres sont sélectionnés pour affichage, leurs noms sont également affichés.
- Une barrette plutôt que la valeur de chaque signal.

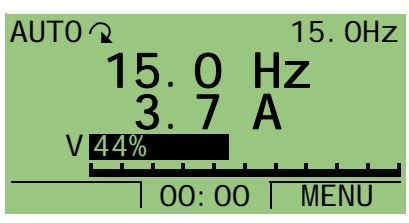

**Bas.** La zone du bas de l'affichage présente :

- Dans les coins inférieurs : fonctions affectées aux deux touches multifonction.
- Centre: affichage de l'heure (si configurée pour afficher l'heure).

## **Modes de commande du variateur**

**AUTO/HAND** – A sa toute première mise sous tension, le variateur se trouve en mode AUTO (commande à distance) et est commandé par le bornier de commande X1.

Pour passer en mode HAND (commande locale) et commander le variateur avec la micro-console (interface opérateur, enfoncez la touche HAND  $\bullet$  ou la touche OFF  $\bullet$ .

- En enfonçant la touche HAND, le variateur passe en commande locale sans s'arrêter de fonctionner.
- En enfonçant la touche OFF, le variateur passe en commande locale et s'arrête de fonctionner.

Pour revenir en mode AUTO, appuyez sur la touche ...

**Touches de démarrage/arrêt** - Pour démarrer le variateur,

enfoncez la touche HAND ( ) ou AUTO ( ). Pour l'arrêter,

enfoncez la touche OFF  $(\mathbb{Q})$ .

**Touche Référence** - Pour modifier la référence (uniquement si le coin supérieur droit de l'affichage est en couleur inversée), enfoncez la touche HAUT ou BAS (la référence change instantanément).

La référence peut être modifiée en mode HAND. Elle peut être réglée (avec le *[Groupe 11 : SELECT REFERENCE](#page-195-0)*) pour être modifiable en mode AUTO.

## <span id="page-76-0"></span>**Mode Paramètres**

Procédure de modification des paramètres :

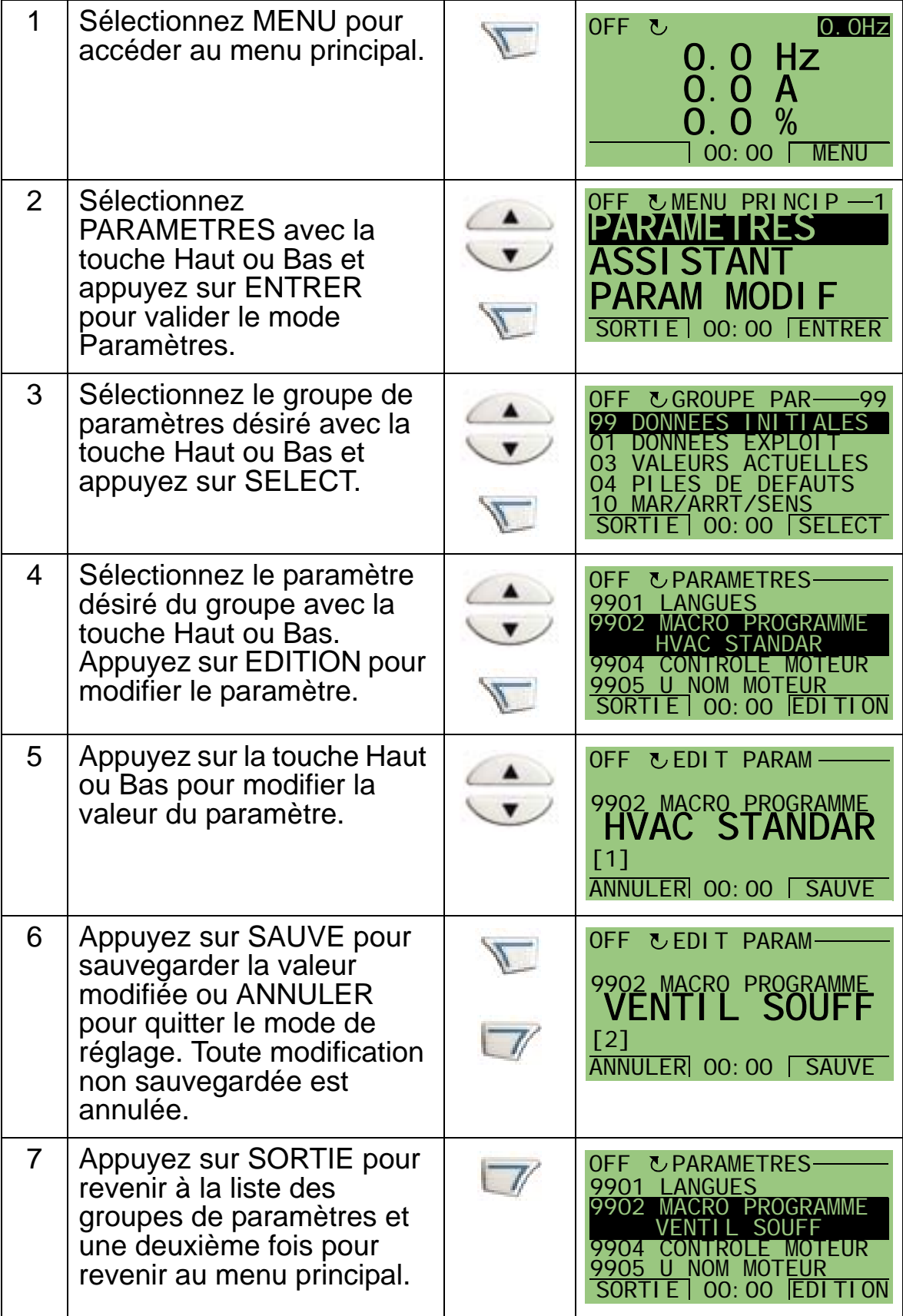

Pour configurer les signaux de commande par paramétrage manuel, cf. chapitre *[Description complète des paramètres](#page-172-0)*. Pour une description détaillée des éléments matériels, cf. chapitre *[Caractéristiques techniques](#page-412-0)*.

**N.B. :** La valeur de paramètre en vigueur est affichée sous le paramètre en surbrillance.

**N.B. :** Pour remplacer la valeur affichée d'un paramètre par son préréglage usine, enfoncez simultanément les deux touches HAUT/BAS.

**N.B. :** Les paramètres dont le réglage doit en général être modifié sont ceux des groupes suivants : *[Groupe 99 :](#page-175-0)  [DONNEES INITIALES](#page-175-0)*, *[Groupe 10 : MAR/ARRT/SENS](#page-191-0)*, *[Groupe](#page-195-0)  [11 : SELECT REFERENCE](#page-195-0)*, *[Groupe 13 : ENTR](#page-207-0)  [ANALOGIQUES](#page-207-0)*, *[Groupe 16 : CONG ENTR SYSTEME](#page-217-0)*, *[Groupe](#page-230-0)  [20 : LIMITES](#page-230-0)*, *[Groupe 22 : ACCEL/DECEL](#page-238-0)*, *[Groupe 40 : JEU](#page-291-0)  [PID PROCESS1](#page-291-0)*, *[Groupe 41 : JEU PID PROCESS 2](#page-304-0)* et *[Groupe](#page-305-0)  [42 : CORRECTION EXT PID](#page-305-0)*.

**N.B. :** Pour récupérer les préréglages Usine, sélectionnez le macroprogramme HVAC Standard.

## <span id="page-78-0"></span>**Mode Assistant**

L'assistant de mise en service vous guide tout au long de la procédure pour réaliser les paramétrages de base d'un nouveau variateur. (Vous devez vous familiariser avec le fonctionnement de la micro-console et suivre la procédure décrite ci-dessus.) À la première mise sous tension, le variateur vous demande automatiquement de choisir la langue de dialogue. Il vérifie également la compatibilité des valeurs que vous entrez.

L'Assistant regroupe plusieurs fonctions selon la série de paramètres à régler (ex., références 1 & 2, régulation PID, etc.) qu'il active successivement. Vous pouvez également utiliser ces fonctions de manière indépendante dans un menu.

**N.B. :** Pour régler les paramétrages sans assistance, utilisez le mode Paramètres.

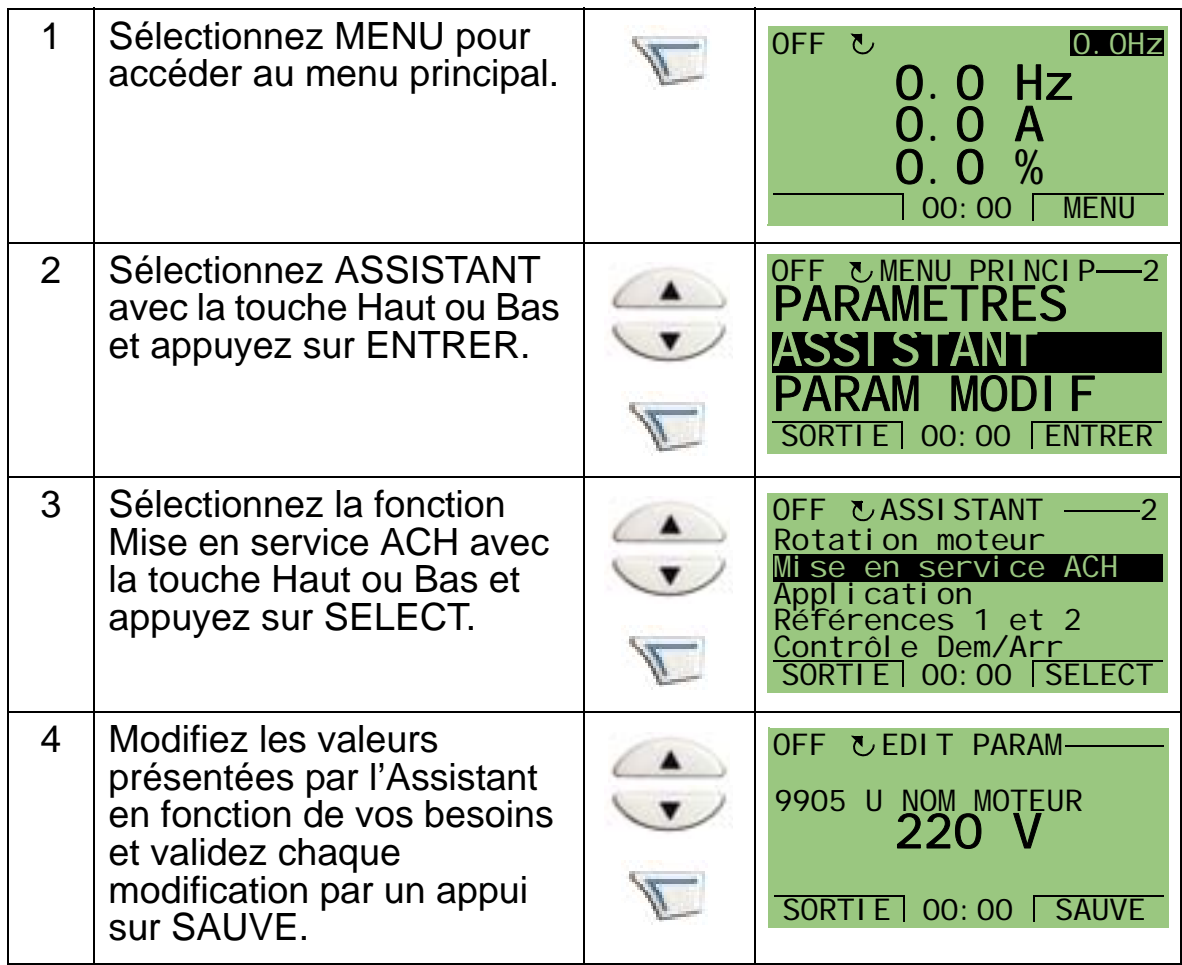

Procédure de démarrage de l'Assistant de mise en service :

Δ.

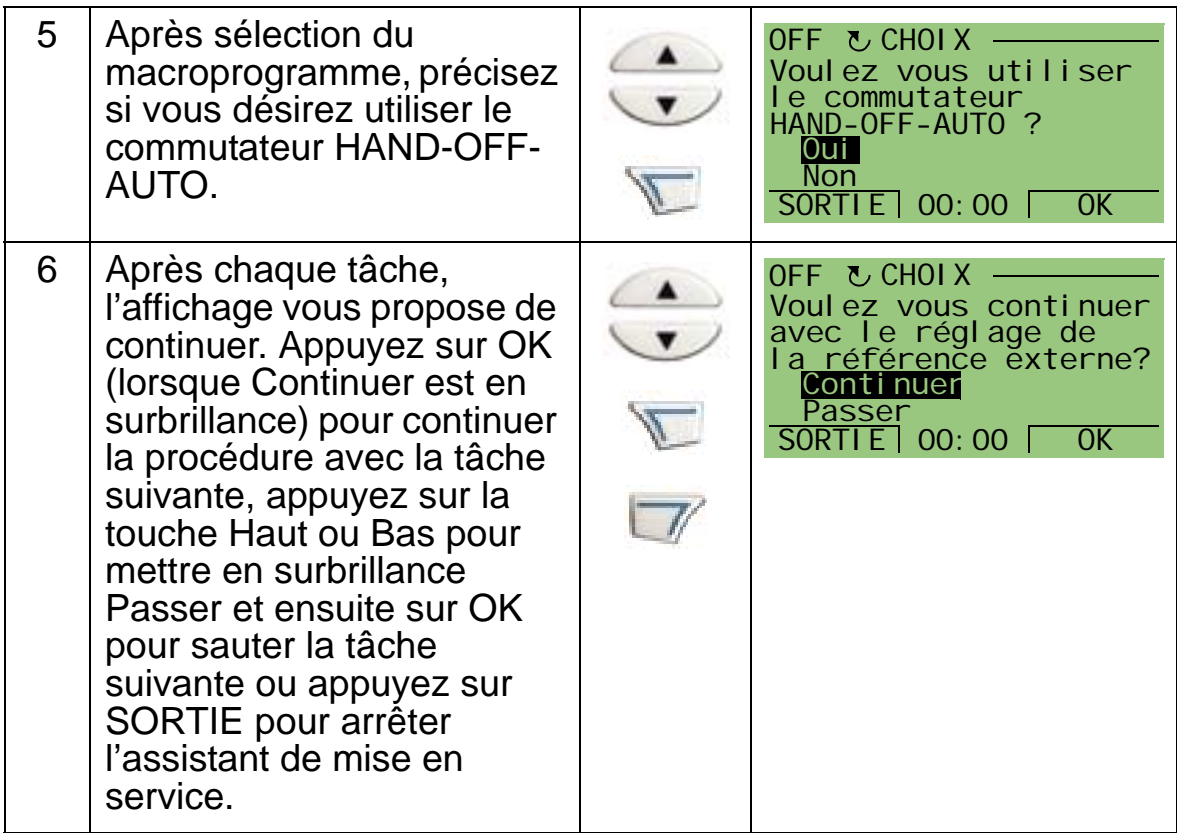

L'Assistant de mise en service vous guidera pendant toute la procédure.

Procédure pour lancer une fonction de l'Assistant à partir du menu :

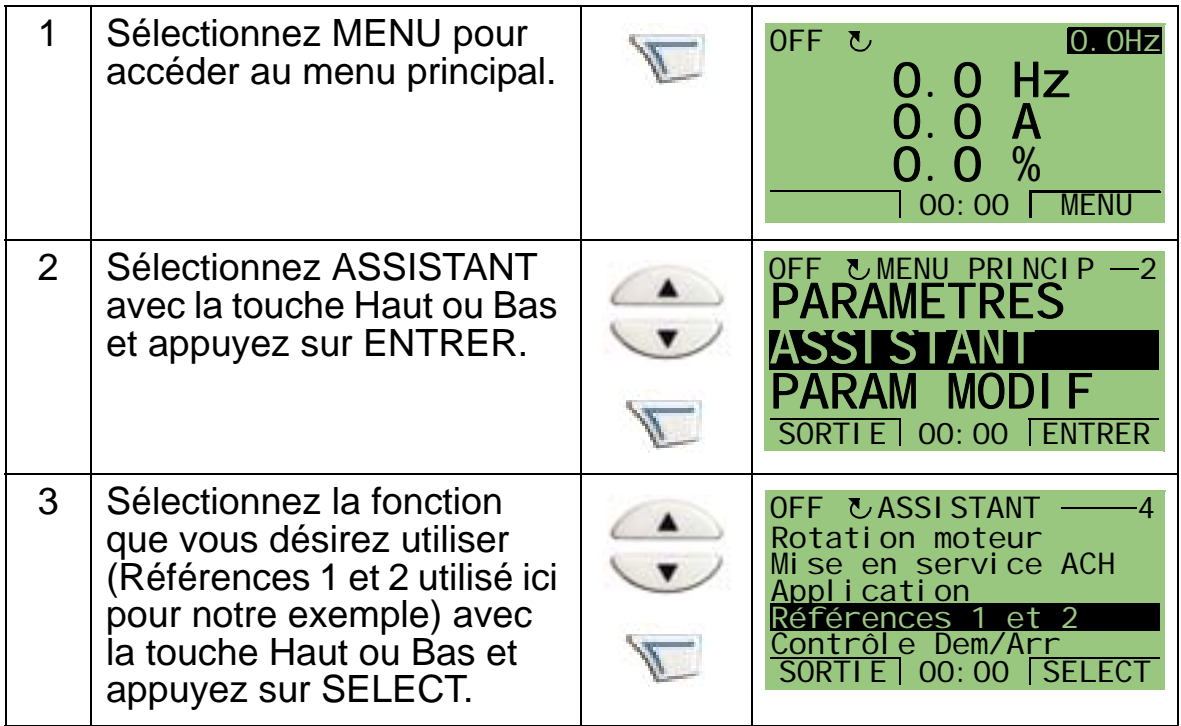

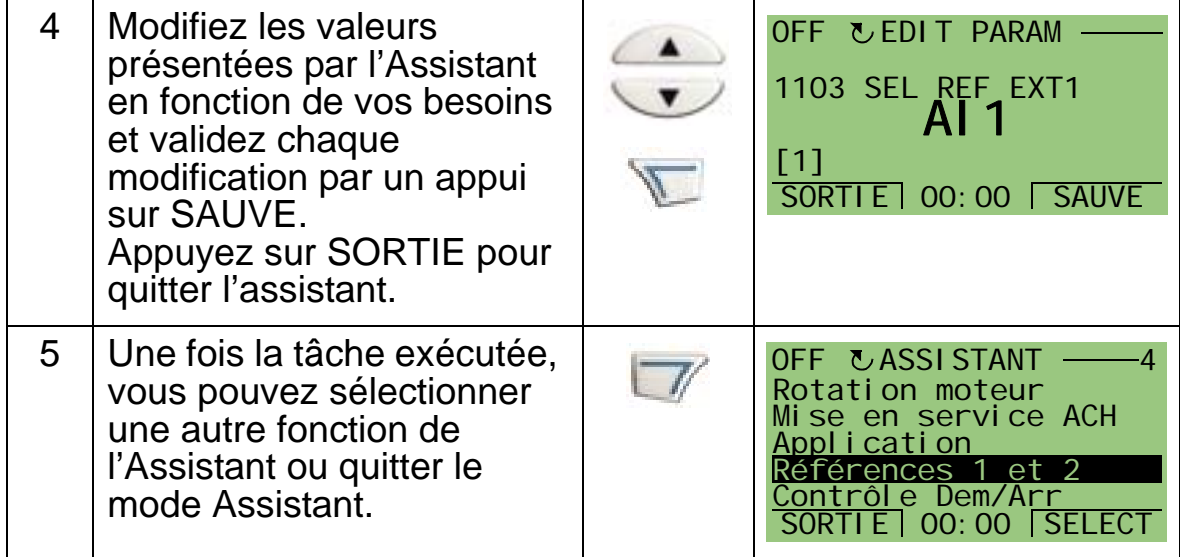

Le tableau suivant illustre les différentes tâches de l'Assistant. L'ordre des tâches tel que présenté par l'Assistant de mise en service varie en fonction des valeurs que vous entrez. La liste type des tâches figure dans le tableau suivant.

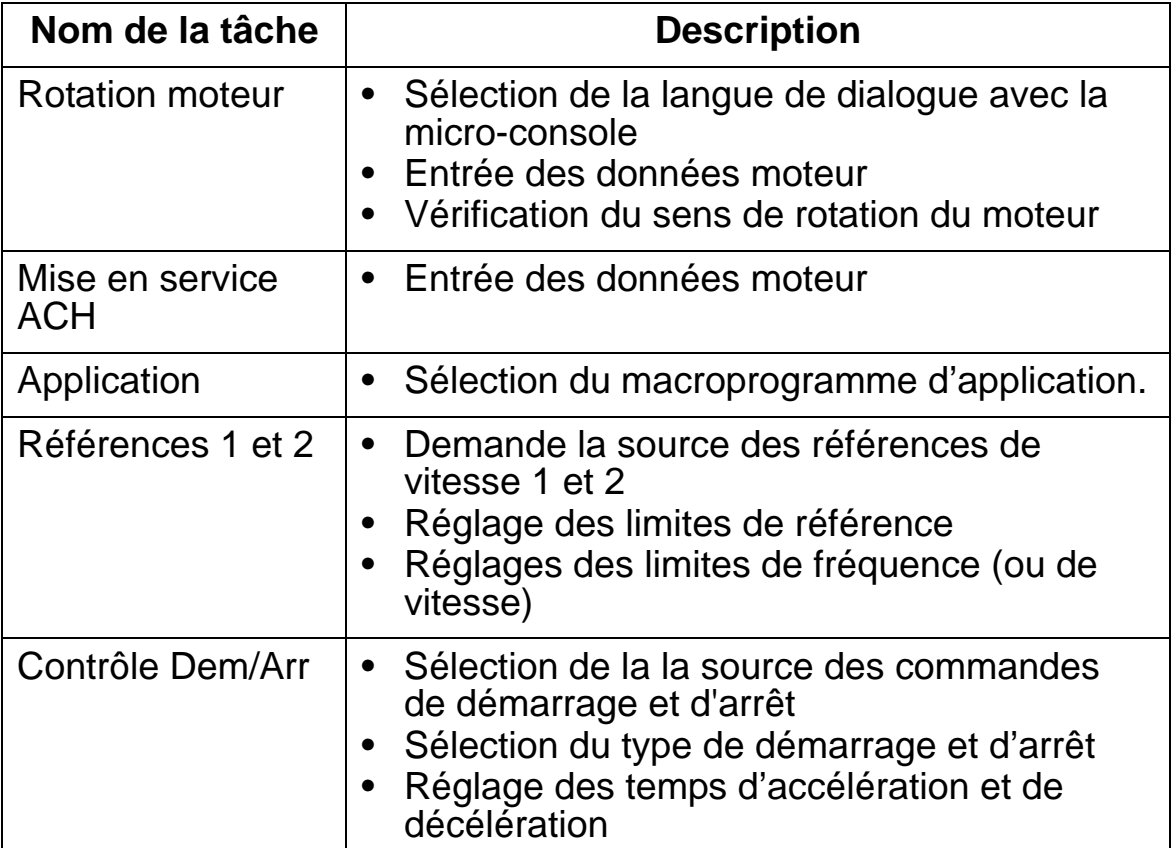

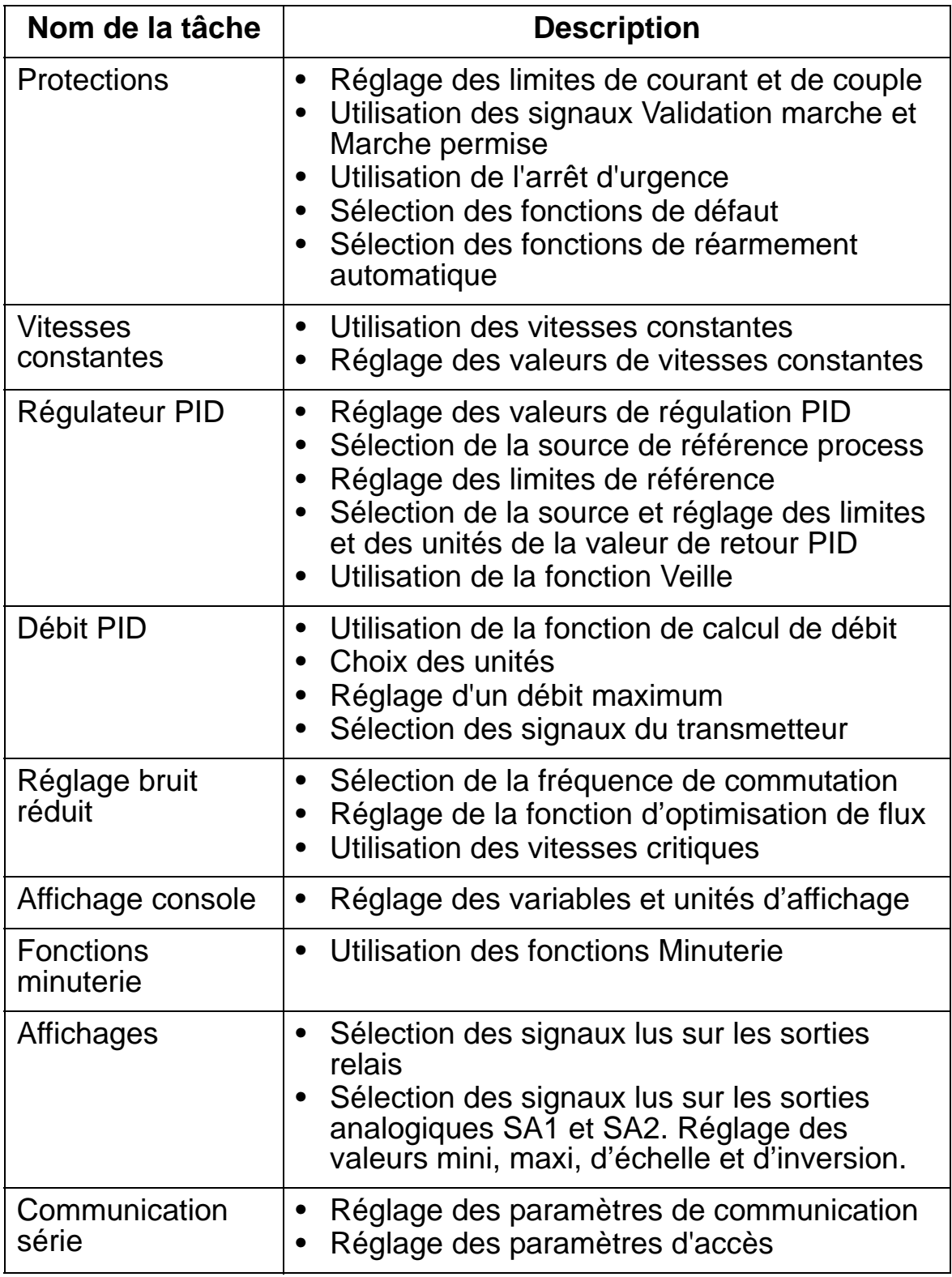

## <span id="page-82-0"></span>**Mode Paramètres modifiés**

Le mode Paramètres modifiés sert à afficher les paramètres dont les valeurs sont différentes des préréglages usines du macroprogramme en cours d'utilisation.

Procédure d'accès au mode Paramètres modifiés :

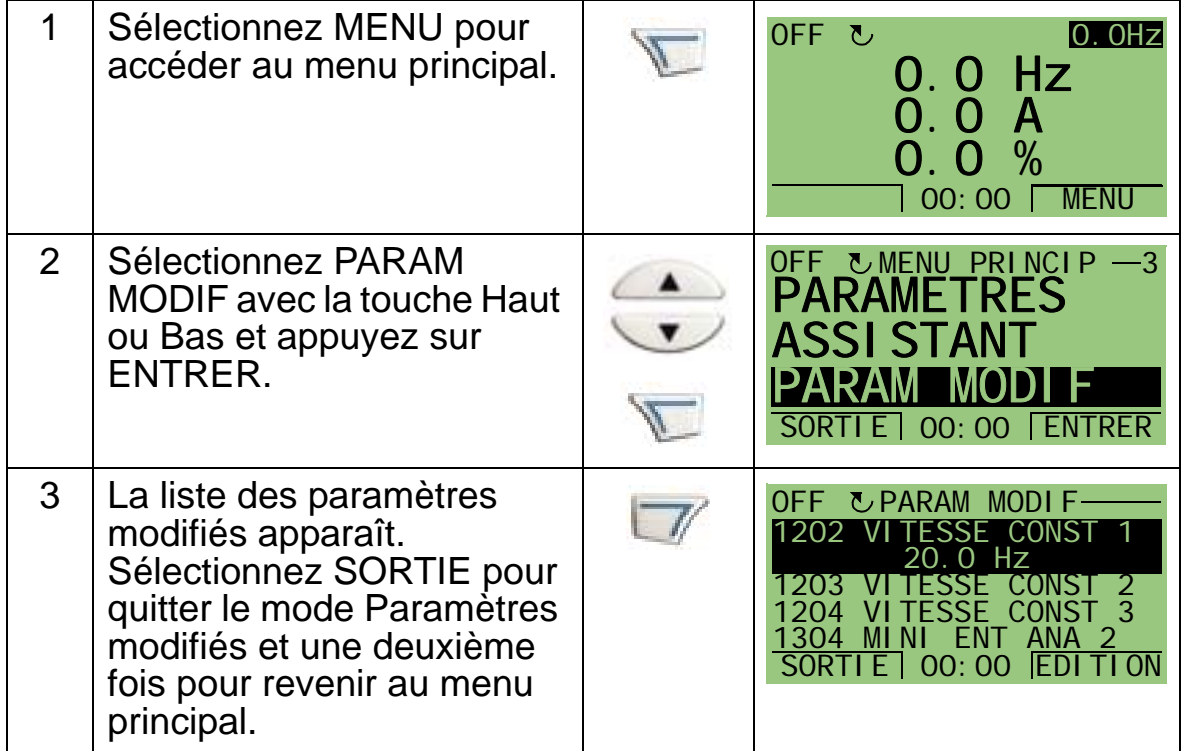

## <span id="page-83-0"></span>**Mode Sauvegarde Paramètres**

Le mode Sauvegarde Paramètres sert à exporter les paramétrages vers un autre variateur ou à sauvegarder les paramétrages d'un variateur. La fonction Copie vers console permet de sauvegarder tous les paramètres du variateur, y compris deux jeux de paramètres utilisateur et un jeu de marche forcée (cf. *[Groupe 17 : MARCHE FORCEE](#page-226-0)*), dans la micro-console (interface opérateur). Le jeu complet, le jeu partiel (application) les jeux utilisateur et le jeu de paramètres de remplacement peuvent ensuite être copiés de la micro-console dans un autre variateur ou dans le même variateur.

La mémoire de la micro-console est une mémoire rémanente qui est indépendante de la batterie de la micro-console.

En fonction du moteur et de l'application, les fonctions suivantes sont accessibles dans le mode Sauvegarde Paramètres du variateur :

- COPIE VERS CONSOLE copie de tous les paramètres du variateur dans la micro-console, y compris tous les jeux utilisateur, le jeu de marche forcée et les paramètres internes (inaccessibles à l'utilisateur) comme ceux réglés par l'exécution de la fonction d'identification moteur.
- INFO SAUVEGARDE affichage des informations suivantes sur le variateur dont les paramètres ont été sauvegardés dans la micro-console : type de variateur, calibre et version du logiciel (firmware).
- COPIER TOUT VERS ACS chargement du jeu complet de paramètres de la micro-console dans le variateur. Cette fonction charge dans le variateur tous les paramètres, y compris les données moteur internes non accessibles à l'utilisateur. Elle exclut les jeux utilisateur et le jeu de marche forcée.

**N.B. :** La fonction «Copier tout vers ACS» doit uniquement être utilisée pour reconfigurer un variateur à partir d'une sauvegarde suite à un problème ou pour transférer les paramétrages dans des systèmes qui sont strictement identiques au système d'origine.

• DECHARG APPLICAT – chargement d'un jeu partiel de paramètres de la micro-console dans un variateur. Ne sont **pas** chargés les jeux utilisateur, le jeu de marche forcée, les paramètres internes du moteur, les paramètres 9905…9909, 1605, 1607, 5201, ni aucun paramètre des *[Groupe 51 :](#page-308-0)  [MODULE EXT COMM](#page-308-0)* et *[Groupe 53 : PROTOCOLE EFB](#page-312-0)*. Il est conseillé d'exécuter cette fonction lorsque vous utilisez des variateurs de différentes tailles pour la même application.

• ENREGIST JEU UTIL 1 – chargement des paramètres util macro1 de la micro-console dans le variateur. Un jeu utilisateur inclut les paramètres du *[Groupe 99 : DONNEES](#page-175-0)  [INITIALES](#page-175-0)* et les données moteur internes.

Le jeu utilisateur 1 doit tout d'abord être créé avec le paramètre 9902 MACRO PROGRAMME et ensuite chargé en écriture dans la micro-console avant de pouvoir être chargé en lecture.

- Chargement des paramètres util macro2 de la micro-console dans le variateur en procédant comme pour ENREGIST JEU UTIL 1.
- ENREG JEU MAR FORCE Chargement des paramètres du jeu de marche forcée de la micro-console dans le variateur.

Le jeu de marche forcé doit d'abord être créé (automatiquement, comme défini au *[Groupe 17 : MARCHE](#page-226-0)  [FORCEE](#page-226-0)*) et ensuite chargé en écriture dans la microconsole avant de pouvoir être chargé en lecture.

Δ.

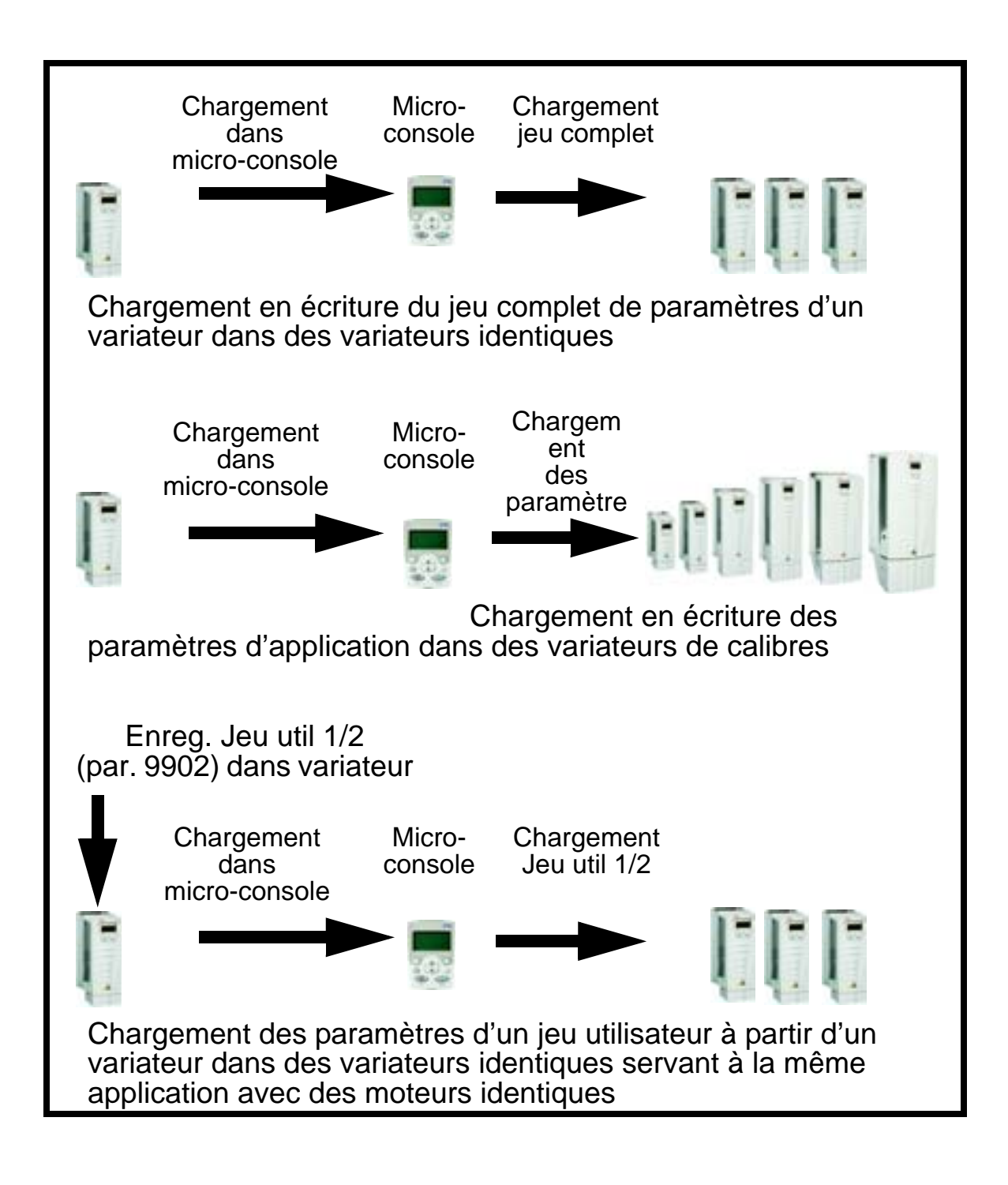

 Procédure de chargement en lecture de tous les paramètres dans la micro-console :

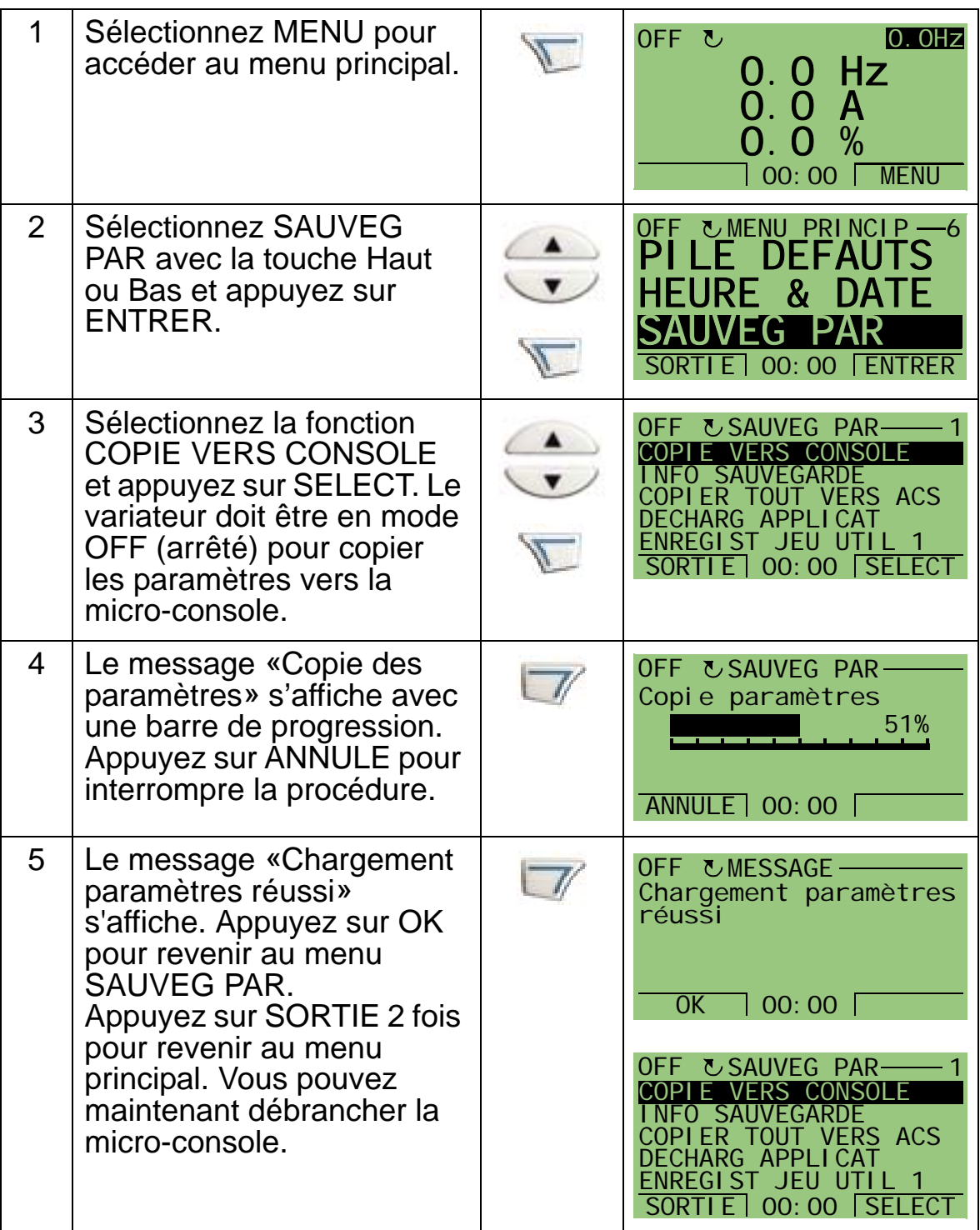

Procédure de chargement en écriture du jeu complet de paramètres dans le variateur :

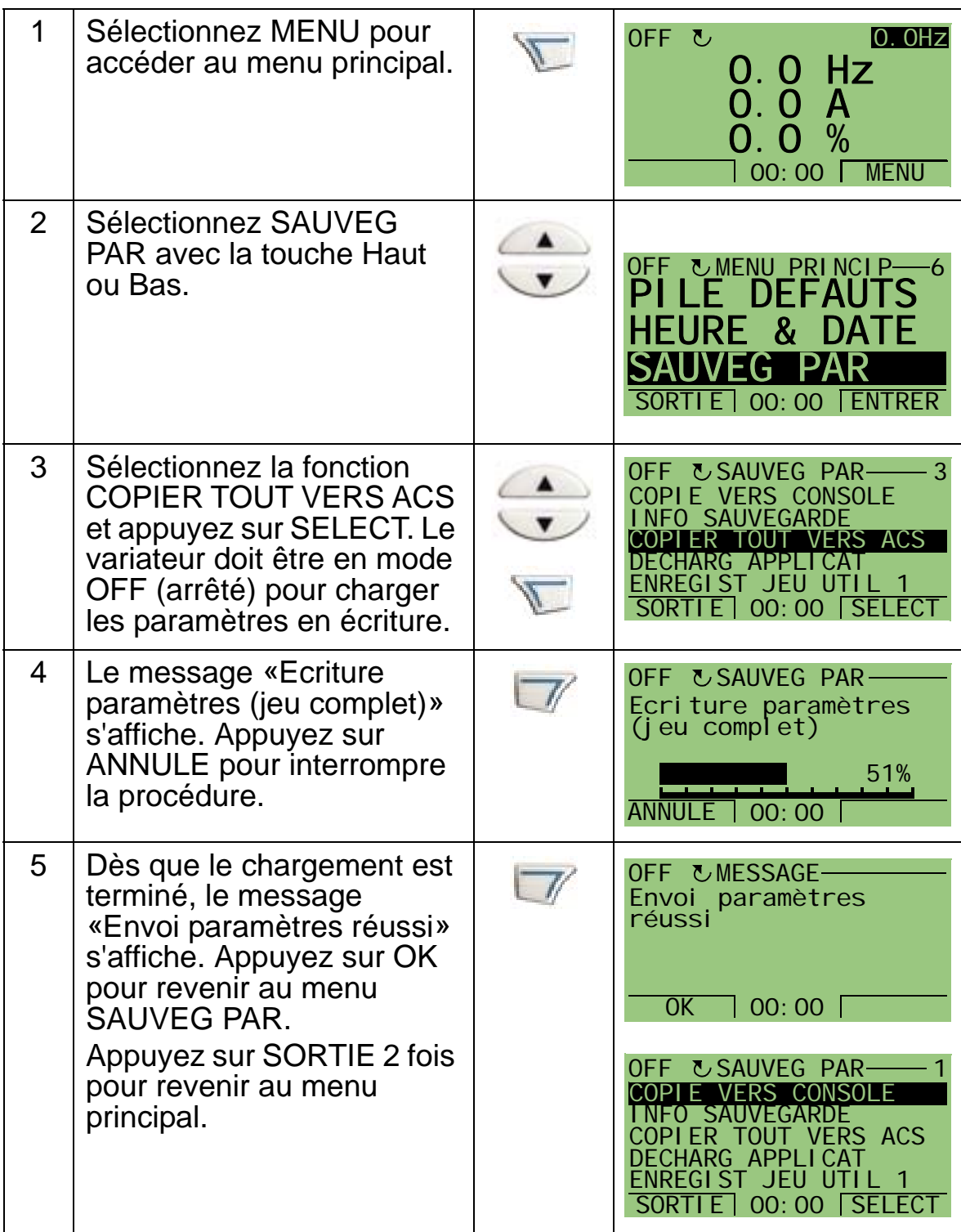

Procédure de chargement en écriture des paramètres d'application (jeu partiel de paramètres) :

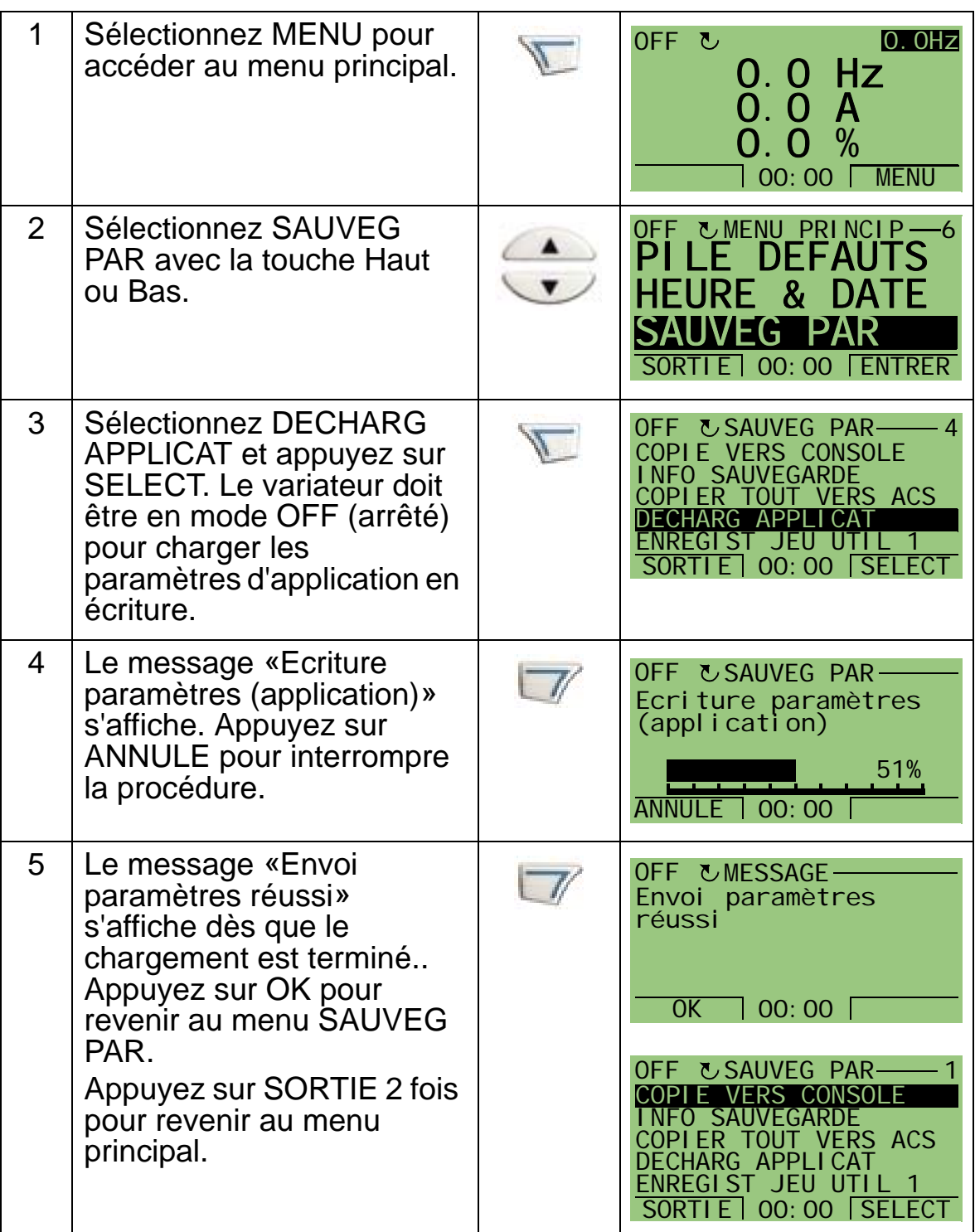

**N.B. :** En cas d'échec du chargement en écriture ou en lecture, les paramètres partiellement chargés ne sont pas pris en compte.

Procédure de chargement en lecture du jeu utilisateur 1, 2 ou du jeu de marche forcée dans la micro-console :

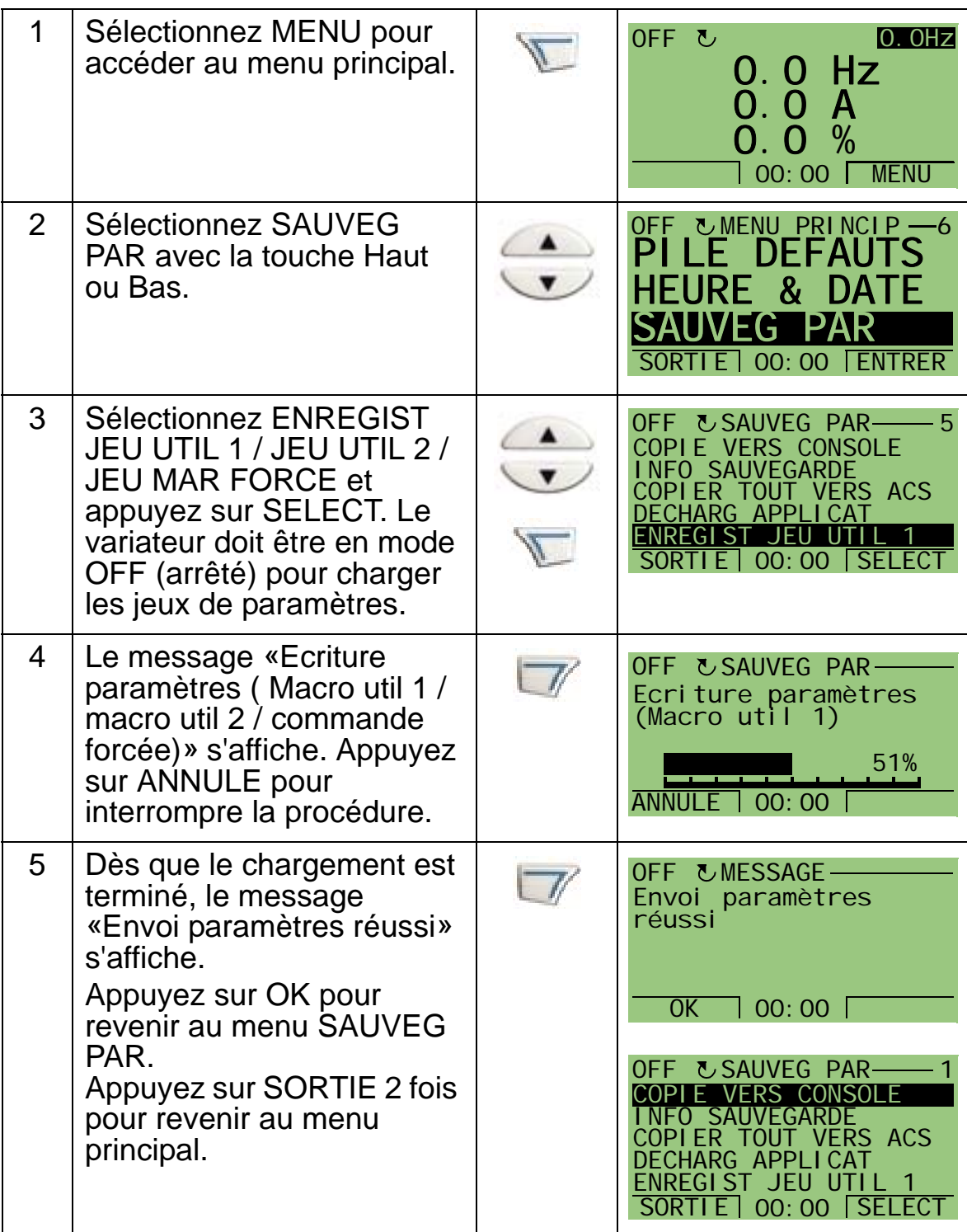

## <span id="page-90-0"></span>**Mode Heure & date**

Le mode Heure & date permet de régler la date et l'heure de l'horloge interne de l'ACH550. Ce réglage doit être fait pour pouvoir utiliser les fonctions Minuterie de l'ACH550. La date sert à déterminer les jours de la semaine et est visible dans les piles de défauts.

Procédure de réglage de l'horloge :

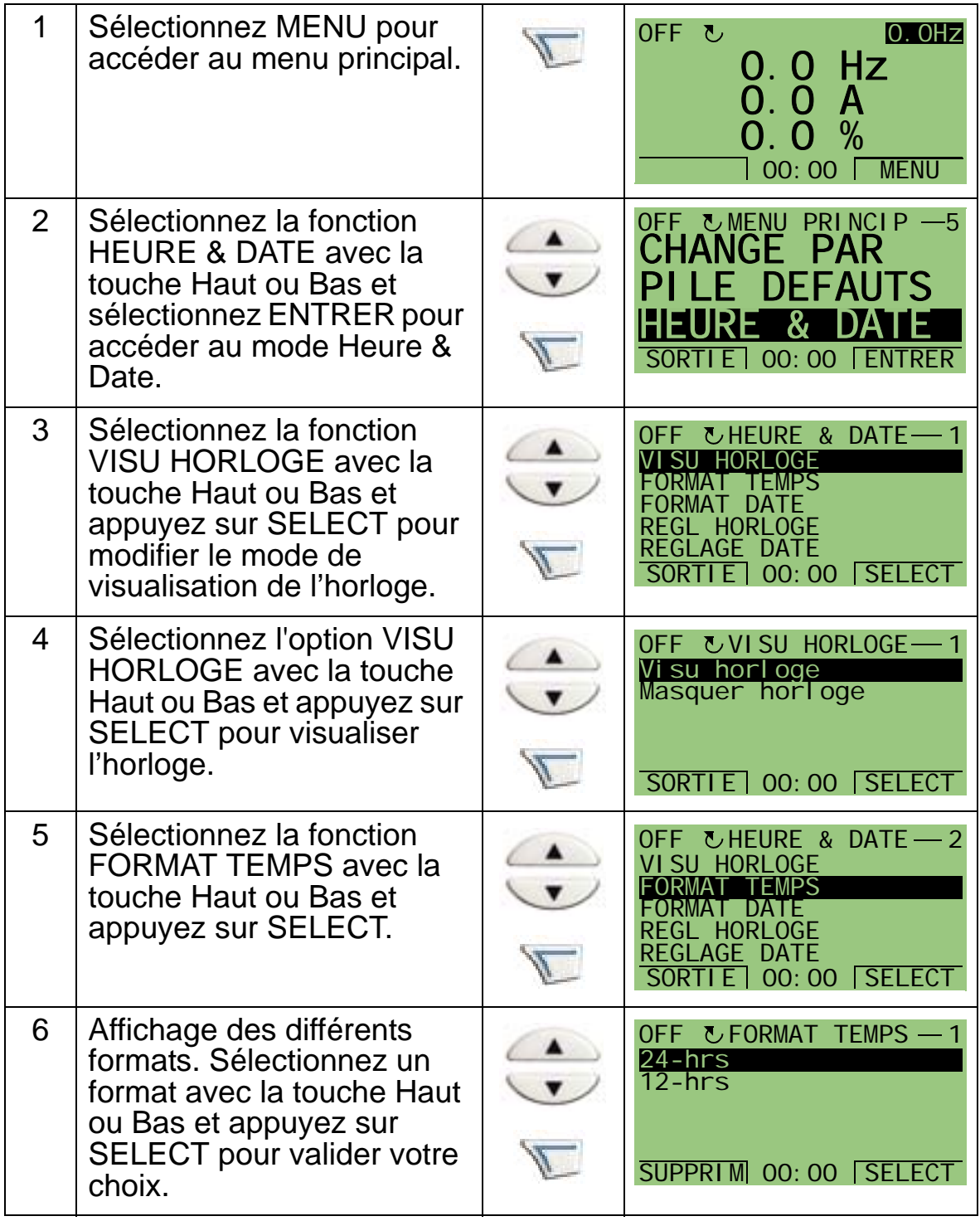

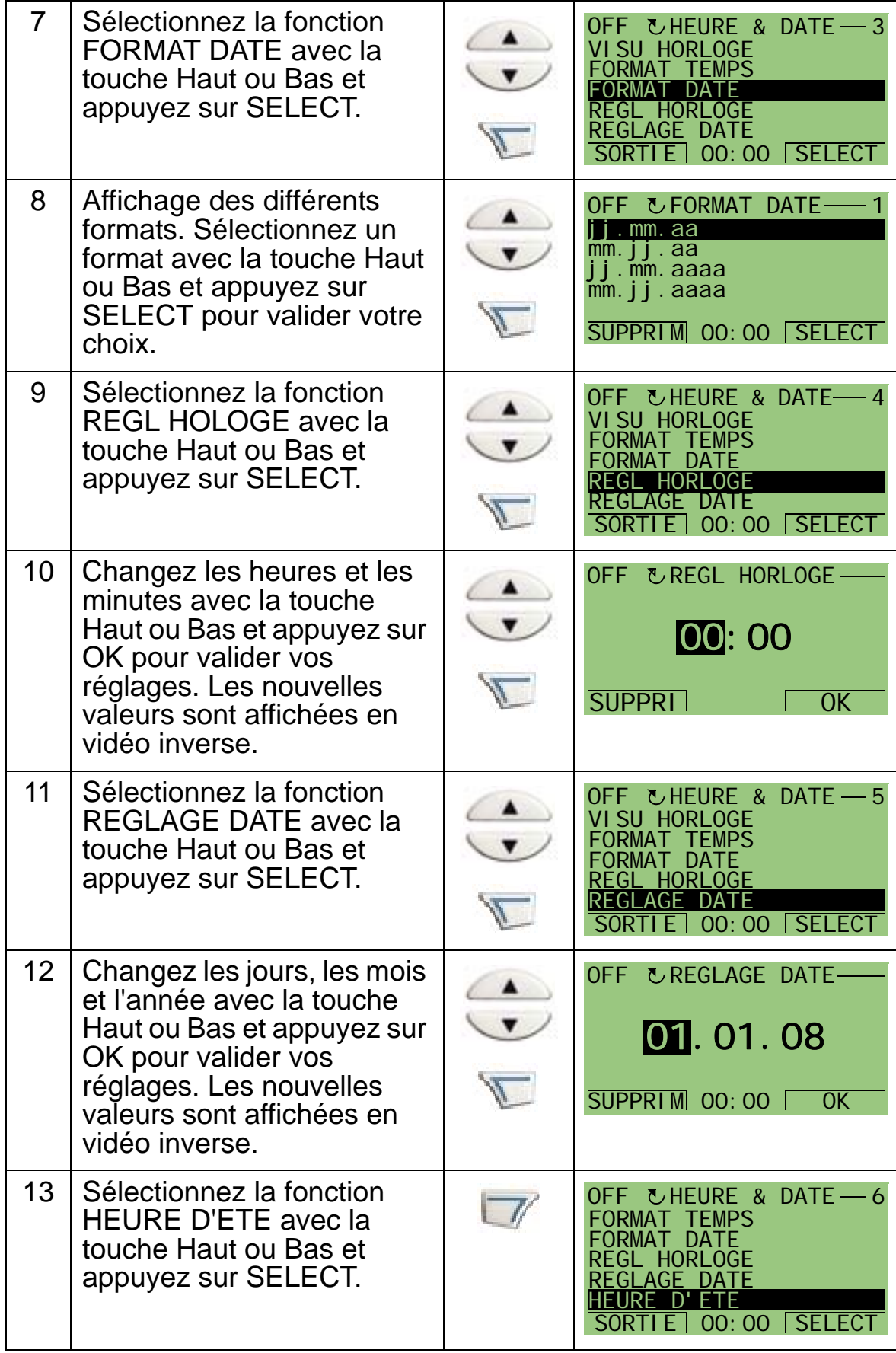

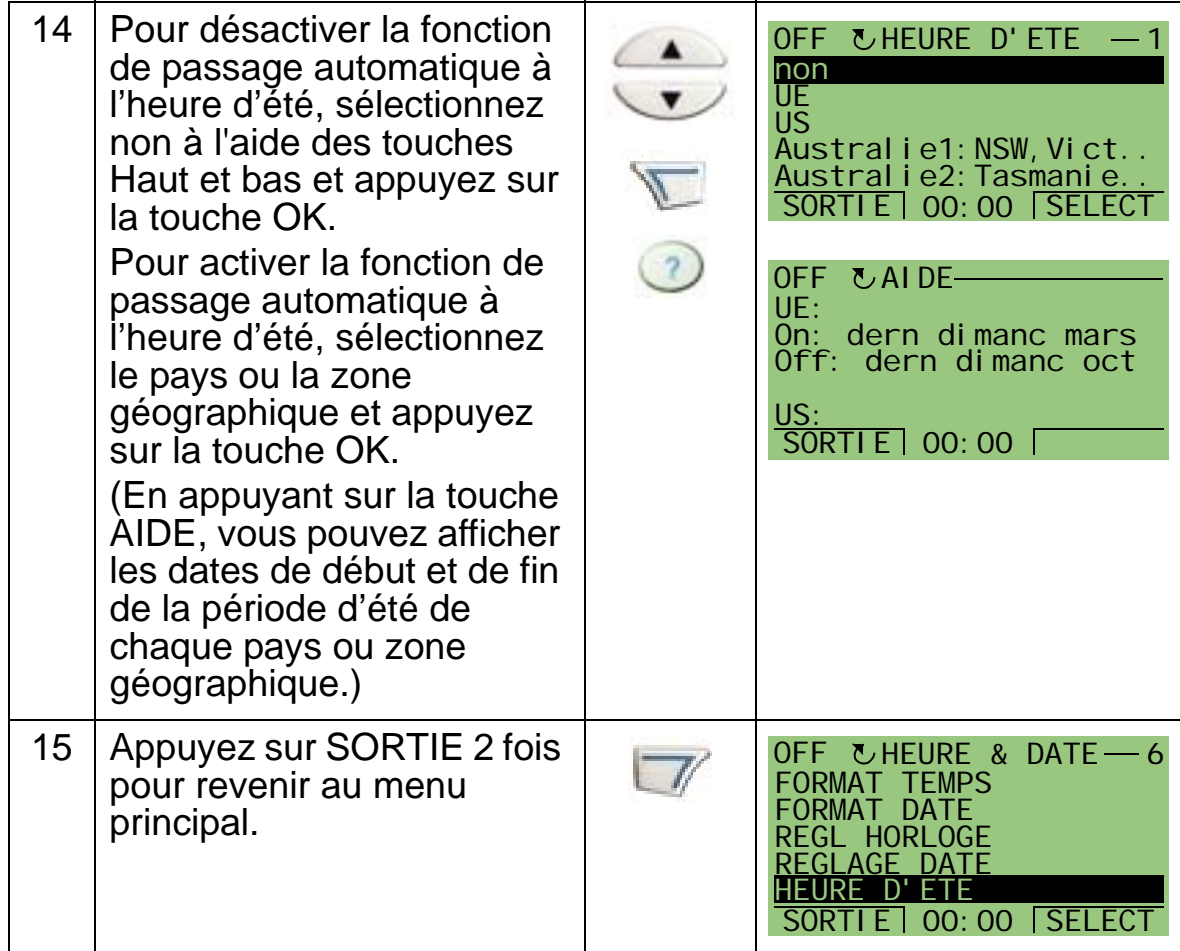

# <span id="page-93-0"></span>**Mode Configuration E/S**

Le mode Configuration E/S sert à afficher et à modifier les valeurs de réglage des entrées/sorties.

Procédure :

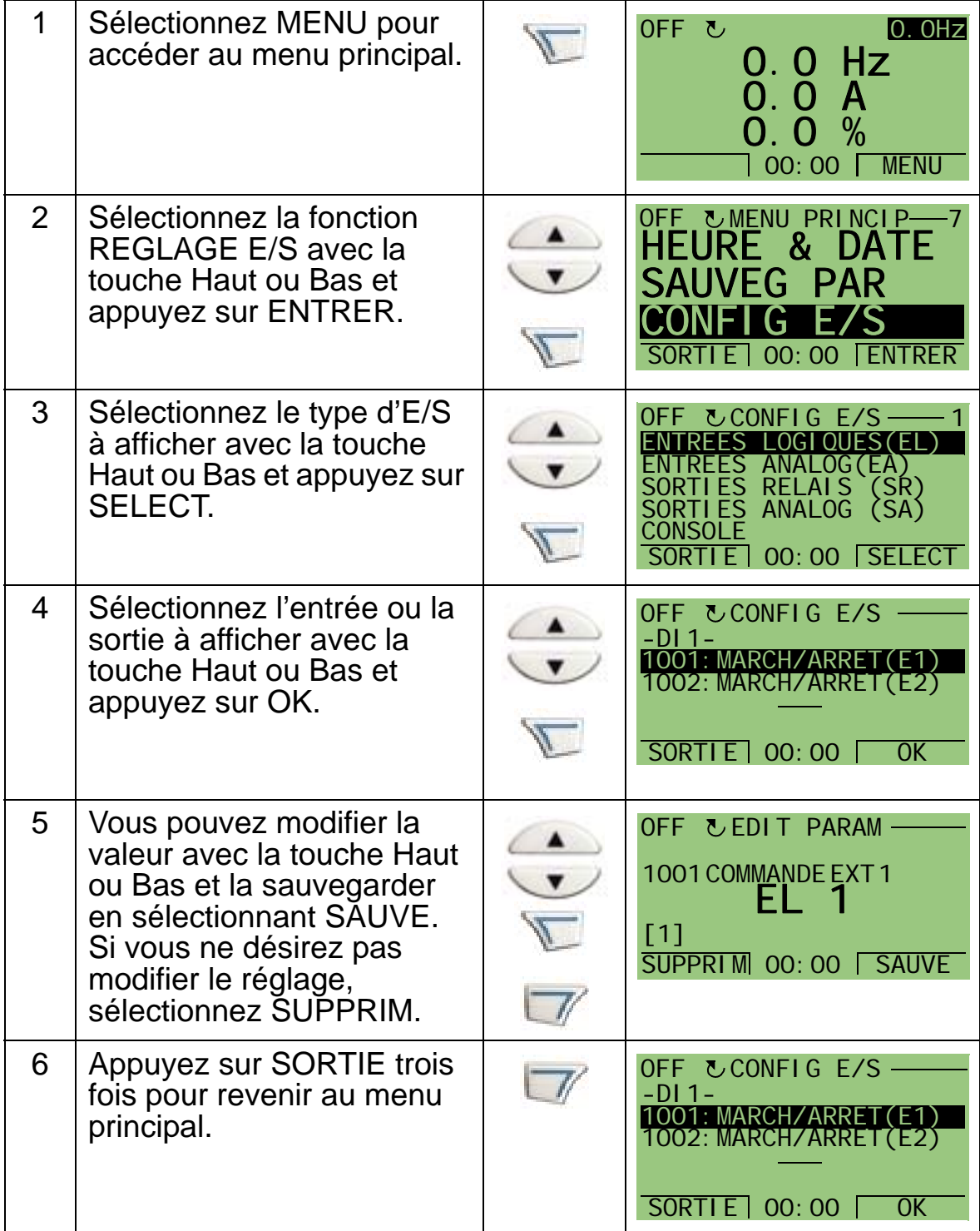

# <span id="page-94-0"></span>**Mode Pile Défauts**

Le mode Pile Défauts sert à afficher les défauts. Vous pouvez :

- afficher l'historique des 10 derniers défauts du variateur (après une mise hors tension, seuls les trois derniers défauts sont conservés en mémoire) ;
- afficher une description des trois dernières défaillances (après une mise hors tension, seule la description de la dernière défaillance est conservée en mémoire) ;
- afficher l'aide sur le défaut.

Procédure pour afficher les défauts : Pour des détails sur les défauts, cf. section *[Remédier aux défauts](#page-386-1)* page *[383](#page-386-1)*.

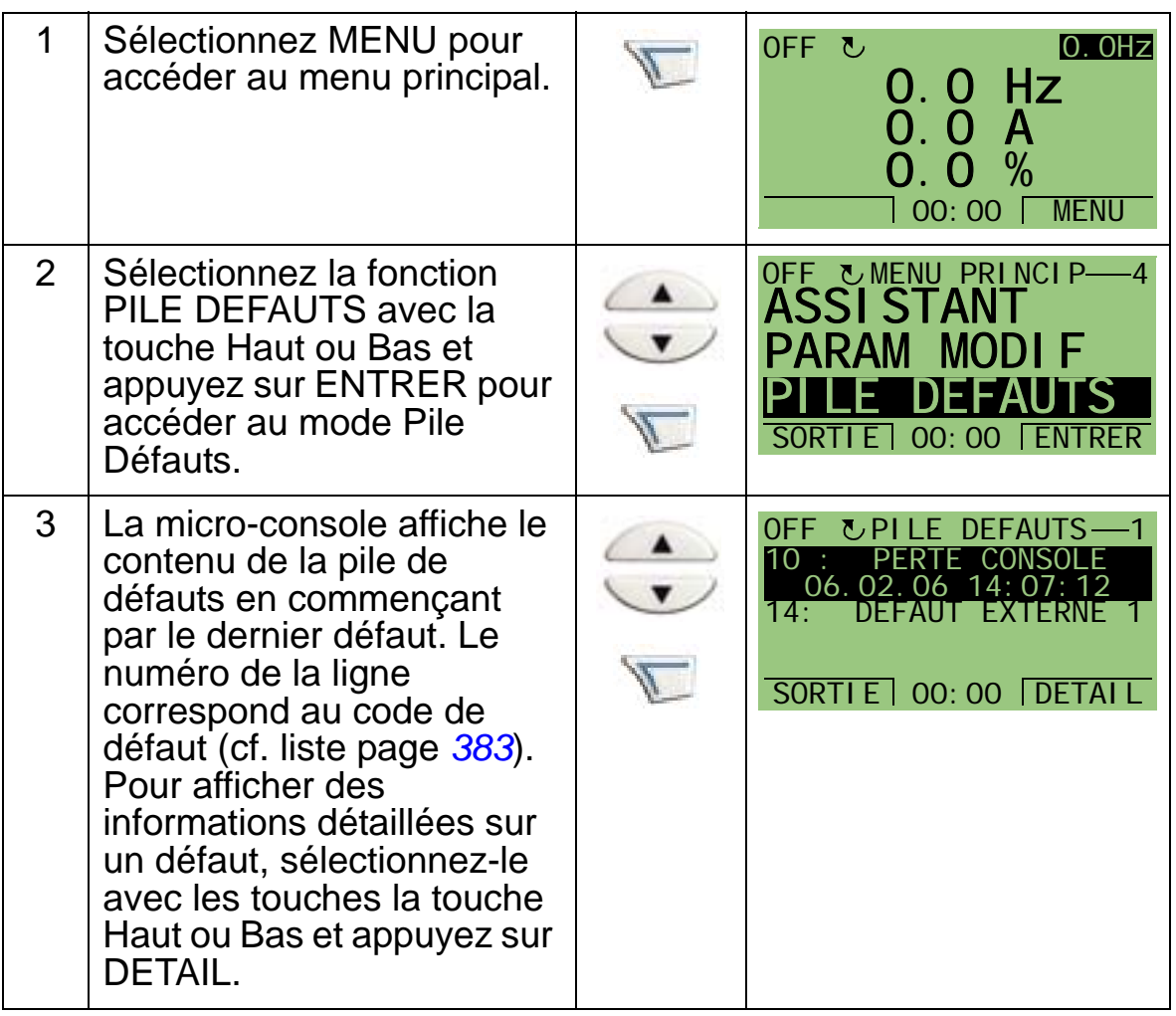

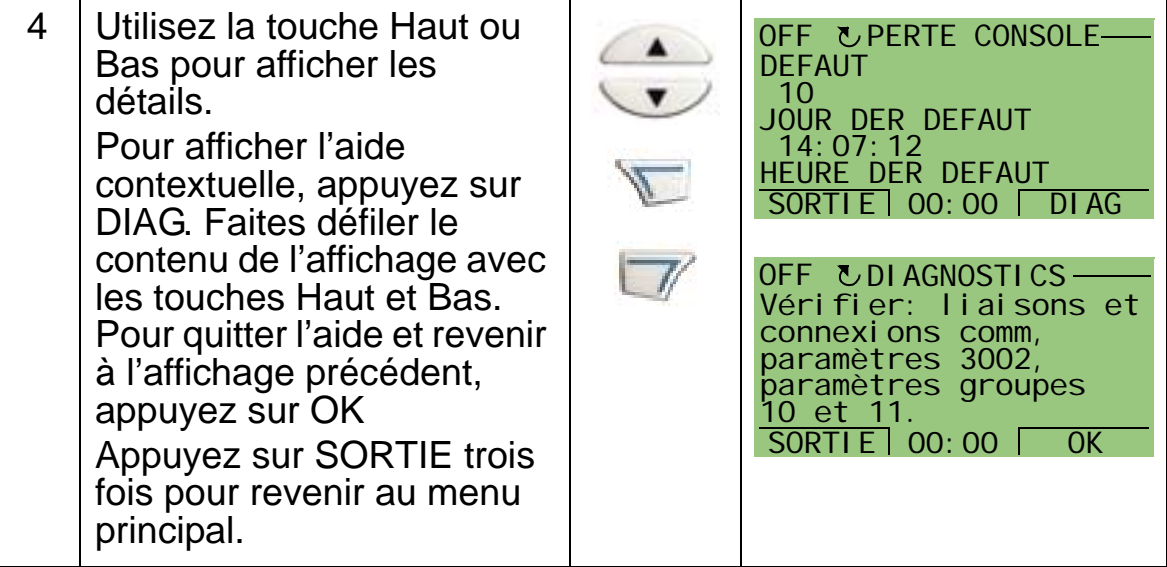

# **Macroprogrammes d'application et raccordement des E/S**

## **Contenu de ce chapitre**

Ce chapitre décrit les macroprogrammes d'application qui sont des groupes de paramètres avec des valeurs préréglées. Ces macroprogrammes sont utilisés pour minimiser les temps de paramétrage manuel.

#### **Macroprogrammes d'application**

Ce chapitre décrit les macroprogrammes suivants :

- 1. HVAC Standard (pour applications types de gestion technique du bâtiment (GTB))
- 2. Ventilateur de soufflage
- 3. Ventilateur d'extraction
- 4. Ventilateur de tour de refroidissement
- 5. Aéro-condenseur
- 6. Pompe de surpression
- 7. Permutation de pompes en cascade
- 8. Commande horloge interne
- 9. Vitesses constantes et horloge interne
- 10. Pilotage de vitesse par entrées logiques (EL)
- 11. PID 2 références
- 12. PID 2 références et vitesses constantes
- 13. Contrôle bypass (USA uniquement)
- 14. Contrôle manuel

5

## **Sélectionner un macroprogramme d'application**

Procédure de sélection d'un macroprogramme :

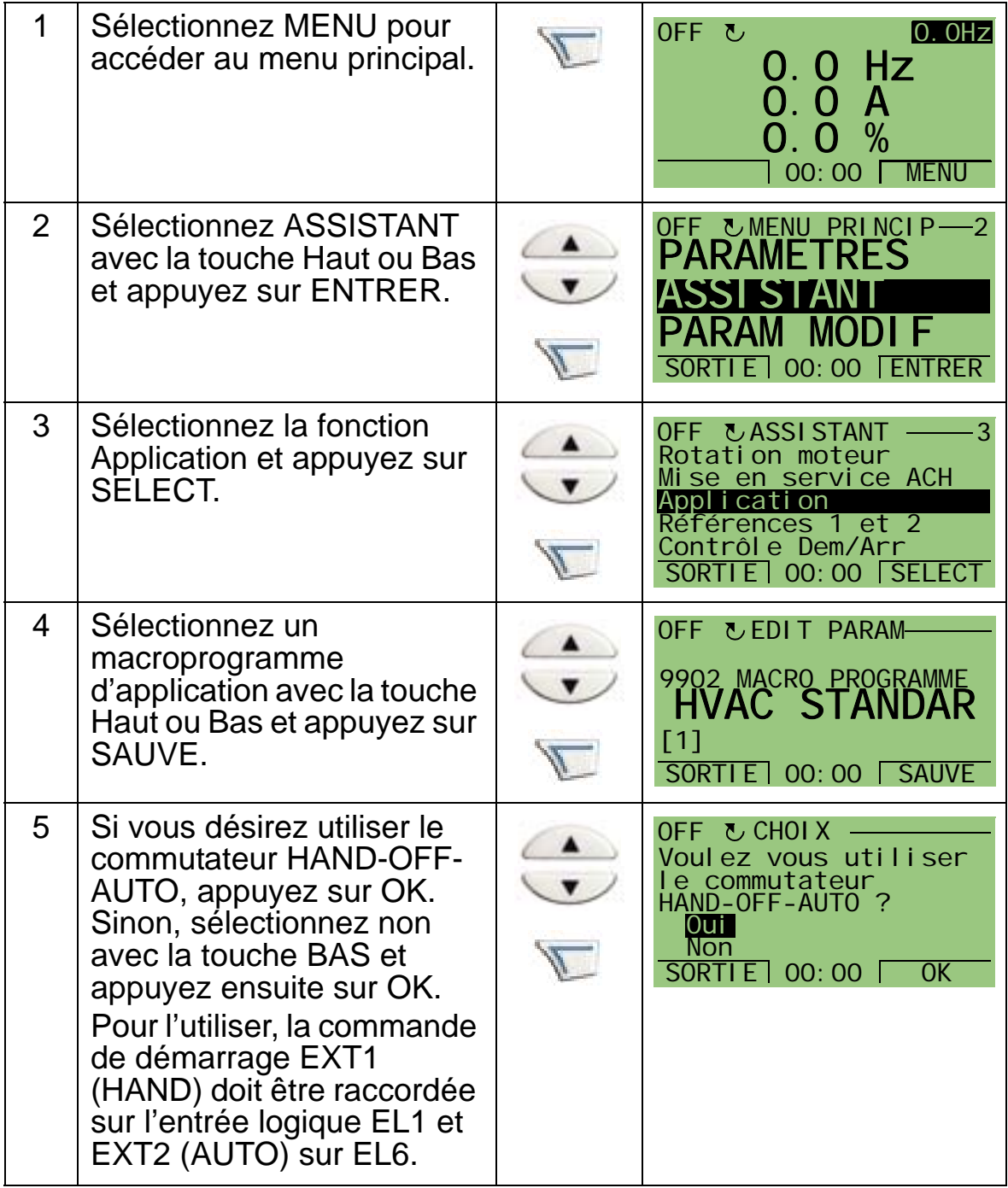

*Manuel de l'utilisateur ACH550-01*

# **Récupérer les préréglages usine**

Pour récupérer les préréglages Usine, sélectionnez le macroprogramme HVAC Standard.

## **1. HVAC Standard**

Le macroprogramme HVAC Standard est utilisé notamment dans les applications types de gestion technique du bâtiment (GTB).

La configuration préréglée en usine des entrées et sorties de l'ACH550 est illustrée à la figure de la page *[97](#page-100-0)*.

Lorsque vous utilisez une référence vitesse directe en mode AUTO, elle doit être raccordée sur l'entrée analogique 1 (AI1) et la commande de DEMARRAGE donnée par l'entrée logique 1 (DI1). En mode HAND/OFF, la référence vitesse et la commande de DEMARRAGE sont données par la microconsole (interface opérateur).

Si la Régulation PI(D) est utilisée, le signal retour doit être raccordé à l'entrée analogique 2 (AI2). La consigne est donnée en standard par la micro-console mais vous pouvez modifier ce préréglage pour qu'elle soit donnée par l'entrée analogique 1. La Régulation PI(D) doit être activée et paramétrée manuellement (*[Groupe 40 : JEU PID PROCESS1](#page-291-0)*) ou en utilisant l'Assistant de Régulation PID (procédure conseillée).

<span id="page-100-0"></span>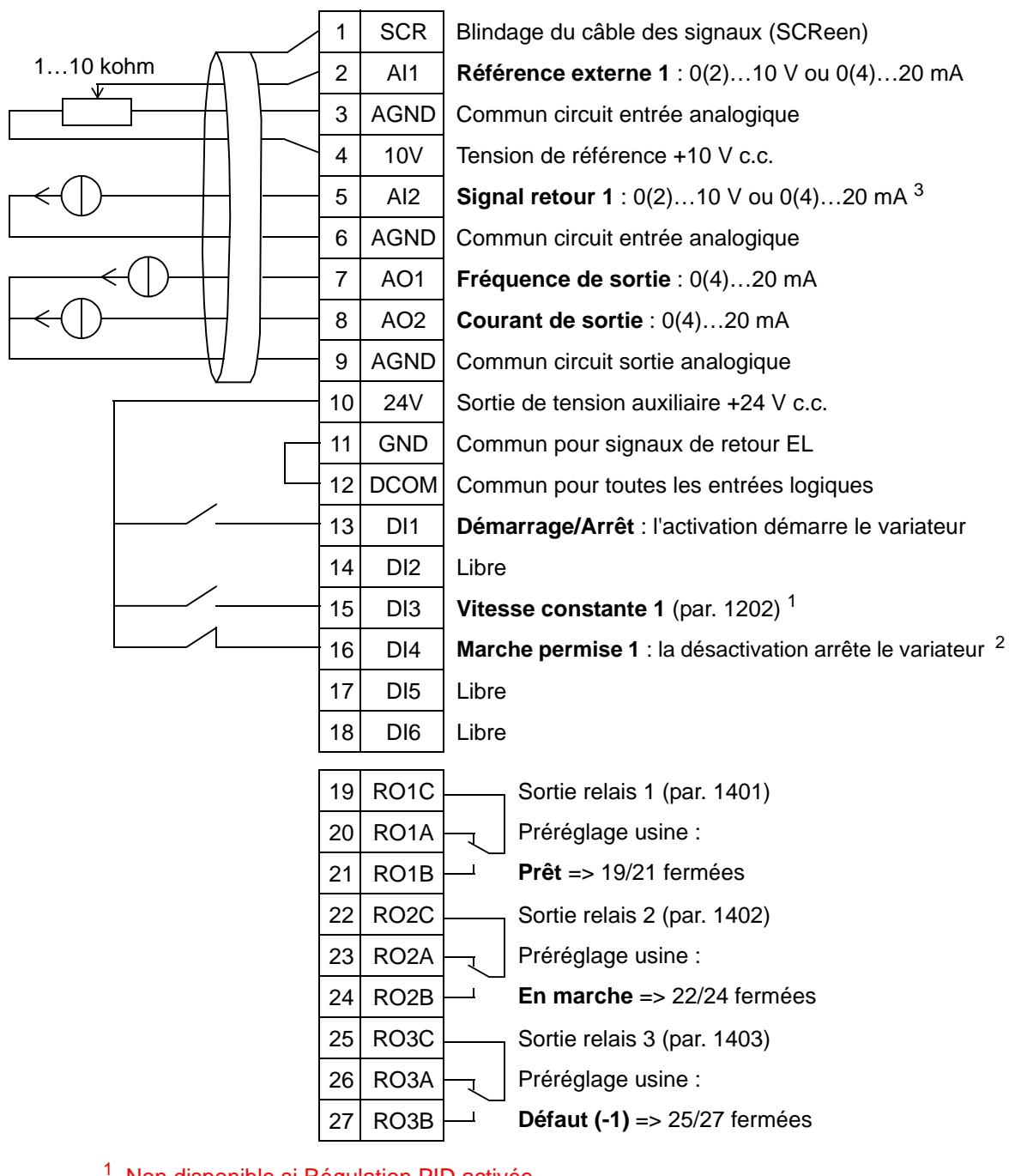

#### HVAC Standard

pour applications types de GTB

<sup>1</sup> Non disponible si Régulation PID activée<br><sup>2</sup> Invalider/Valider avec le paramètre 1608<br><sup>3</sup> Le capteur doit être alimenté (non illustré). Cf. instructions du constructeur. Un exemple de raccordement des capteurs du variateur par la sortie de tension auxiliaire est présenté en page *[124](#page-127-0)*.

**N.B. :** Le variateur démarre uniquement si les fonctions de protection (Validation Marche ou Marche permise 1 et 2) sont activées par E/S ou désactivées par paramétrage.

## **2. Ventilateur de soufflage**

Ce macroprogramme est destiné aux applications de ventilation où le ventilateur injecte de l'air frais dans un local en fonction de signaux reçus d'un capteur. Cf. figure ci-dessous.

Lorsque vous utilisez une référence vitesse directe en mode AUTO, elle doit être raccordée sur l'entrée analogique 1 (AI1) et la commande de DEMARRAGE donnée par l'entrée logique 1 (DI1). En mode HAND/OFF, la référence vitesse et la commande de DEMARRAGE sont données par la microconsole (interface opérateur).

Si la Régulation PI(D) est utilisée, le signal retour doit être raccordé à l'entrée analogique 2 (AI2). La consigne est donnée en standard par la micro-console mais vous pouvez modifier ce préréglage pour qu'elle soit donnée par l'entrée analogique 1. La Régulation PI(D) doit être activée et paramétrée manuellement (*[Groupe 40 : JEU PID PROCESS1](#page-291-0)*) ou en utilisant l'Assistant de Régulation PID (procédure conseillée).

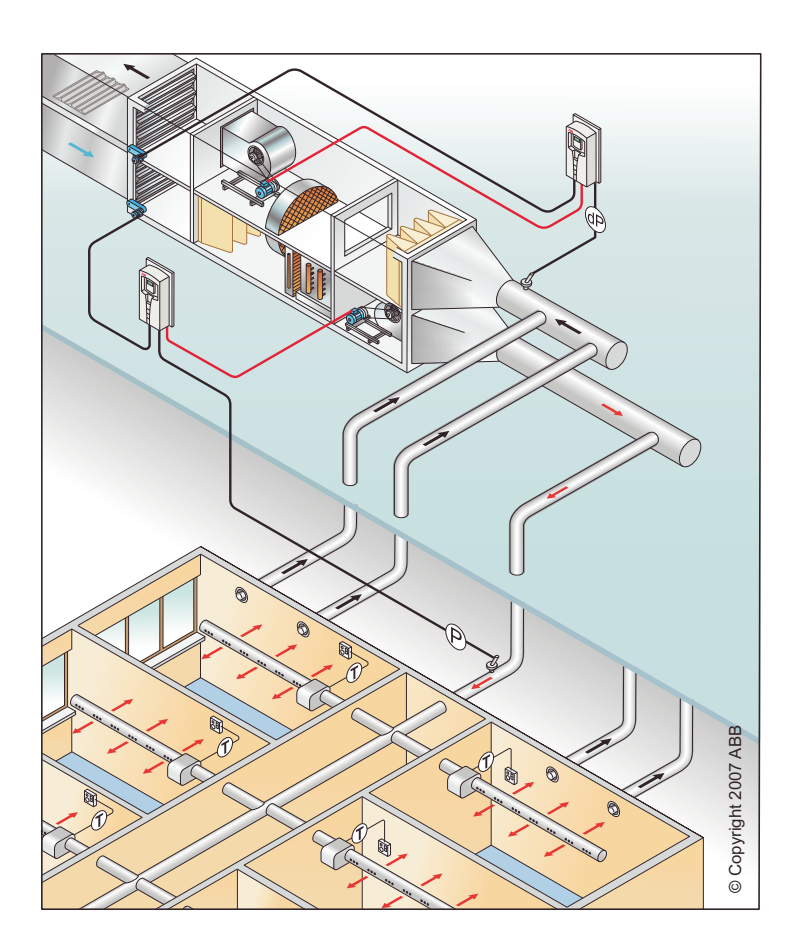

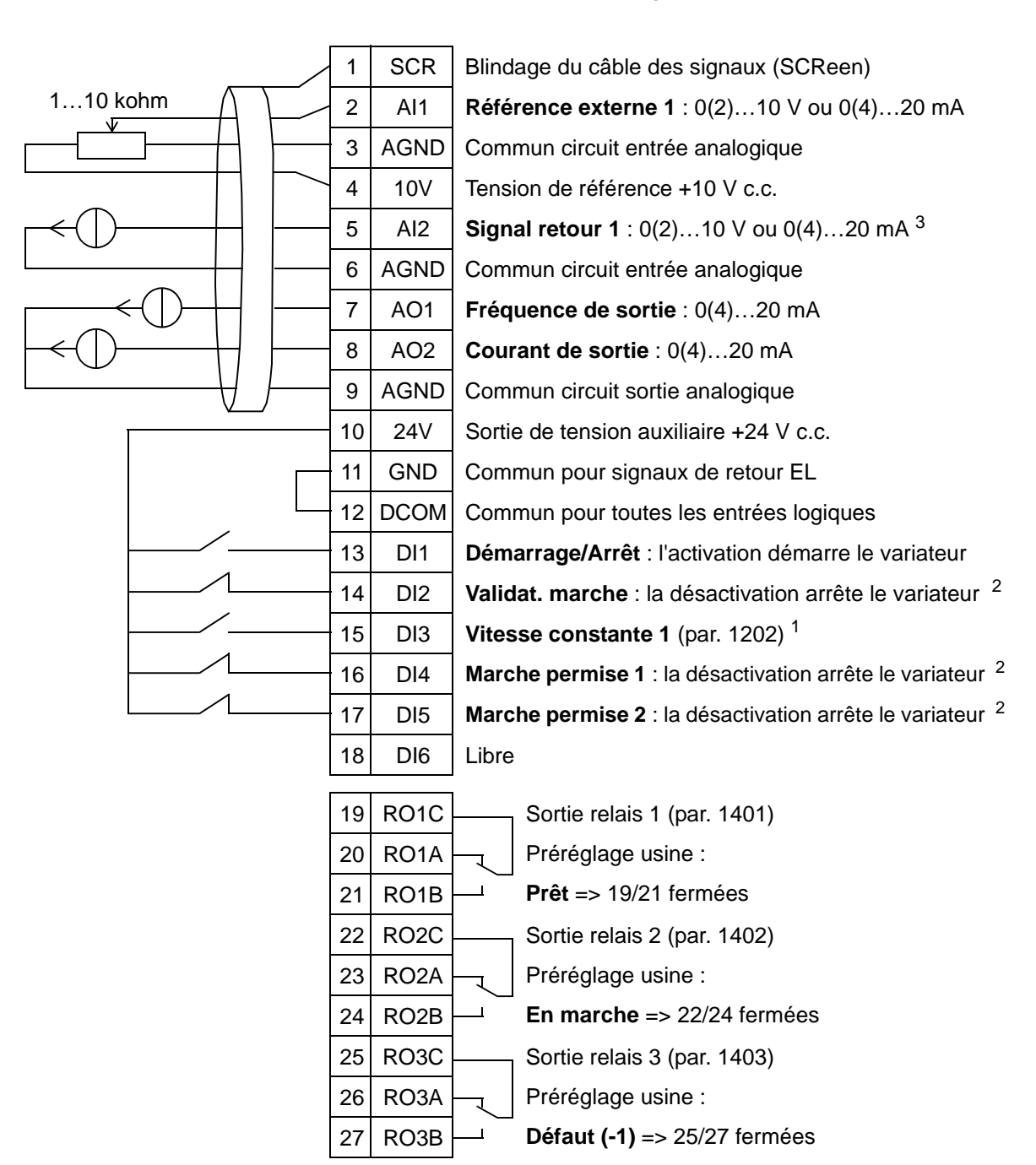

#### Ventilateur de soufflage

1 Non disponible si Régulation PID activée<br><sup>2</sup> Invalider avec les paramètres 1601, 1608 et 1609<br><sup>3</sup> Le capteur doit être alimenté (non illustré). Cf. instructions du constructeur. Un exemple de raccordement des capteurs du variateur par la sortie de tension auxiliaire est présenté en page *[124](#page-127-0)*.

**N.B. :** Le variateur démarre uniquement si les fonctions de protection (Validation Marche ou Marche permise 1 et 2) sont activées par E/S ou désactivées par paramétrage.

## **3. Ventilateur d'extraction**

Ce macroprogramme est destiné aux applications de ventilation d'extraction où le ventilateur d'extraction aspire l'air d'un local en fonction de signaux reçus d'un capteur. Cf. figure ci-dessous. Lorsque vous utilisez une référence vitesse directe en mode AUTO, elle doit être raccordée sur l'entrée analogique 1 (AI1) et la commande de DEMARRAGE donnée par l'entrée logique 1 (DI1). En mode HAND/OFF, la référence vitesse et la commande de DEMARRAGE sont données par la microconsole (interface opérateur).

Si la Régulation PI(D) est utilisée, le signal retour doit être raccordé à l'entrée analogique 2 (AI2). La consigne est donnée en standard par la micro-console mais vous pouvez modifier ce préréglage pour qu'elle soit donnée par l'entrée analogique 1. La Régulation PI(D) doit être activée et paramétrée manuellement (*[Groupe 40 : JEU PID PROCESS1](#page-291-0)*) ou en utilisant l'Assistant de Régulation PID (procédure conseillée).

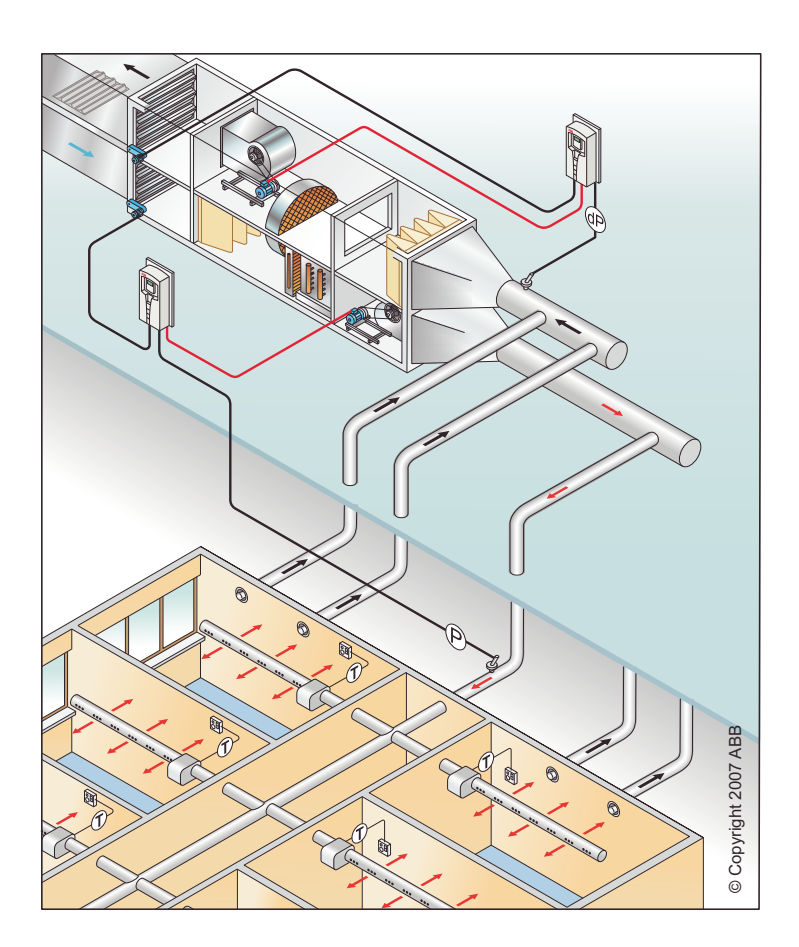

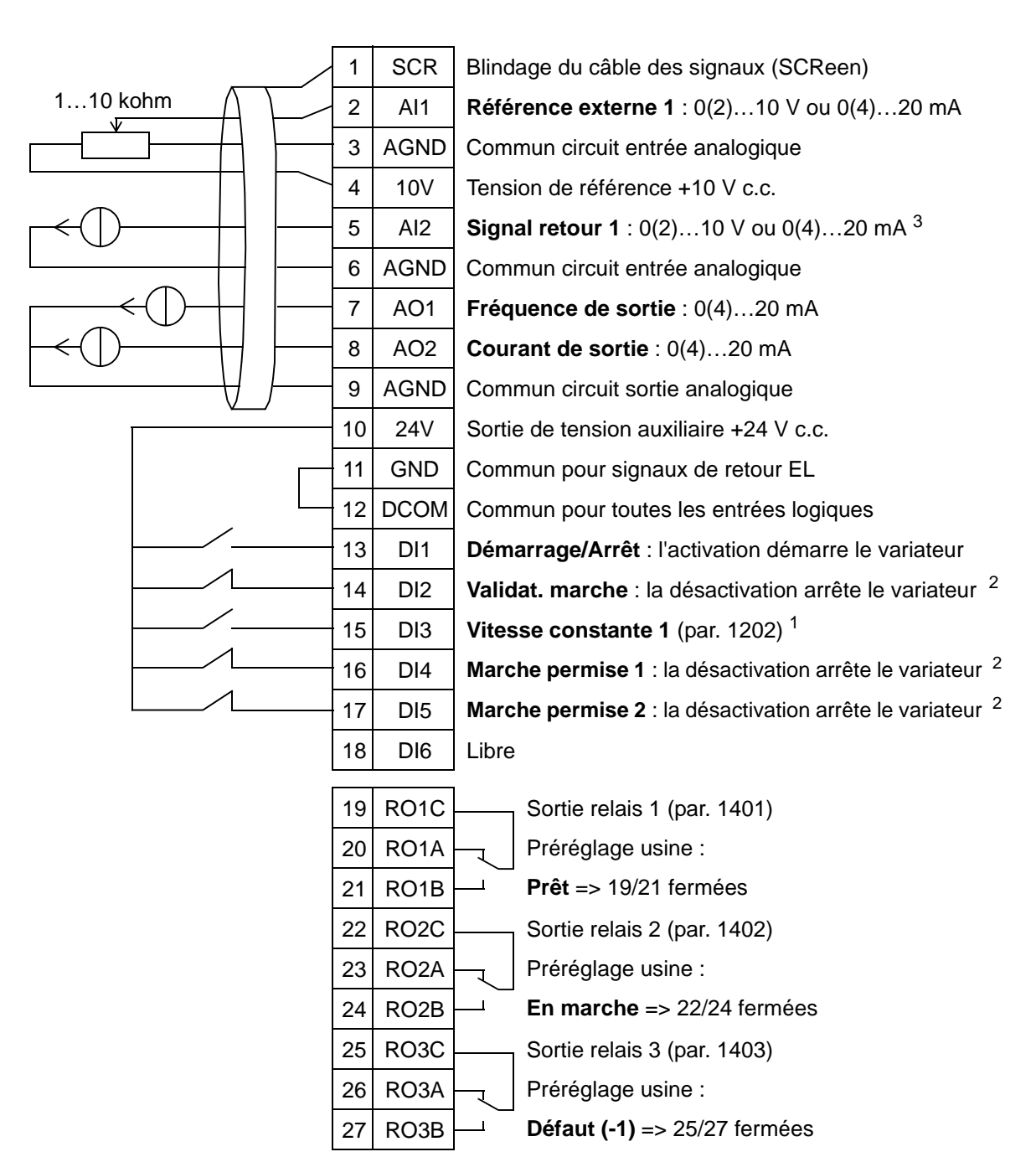

#### Ventilateur d'extraction

1 Non disponible si Régulation PID activée<br><sup>2</sup> Invalider/Valider avec les paramètres 1601, 1608 et 1609<br><sup>3</sup> Le capteur doit être alimenté (non illustré). Cf. instructions du constructeur. Un exemple de raccordement des capteurs du variateur par la sortie de tension auxiliaire est présenté en page *[124](#page-127-0)*.

**N.B. :** Le variateur démarre uniquement si les fonctions de protection (Validation Marche ou Marche permise 1 et 2) sont activées par E/S ou désactivées par paramétrage.

## **4. Ventilateur de tour de refroidissement**

Ce macroprogramme est destiné aux applications de ventilation de tour de refroidissement où la vitesse de rotation du ventilateur est régulée en fonction de signaux reçus d'un capteur. Cf. figure ci-dessous.

Lorsque vous utilisez une référence vitesse directe en mode AUTO, elle doit être raccordée sur l'entrée analogique 1 (AI1) et la commande de DEMARRAGE donnée par l'entrée logique 1 (DI1). En mode HAND/OFF, la référence vitesse et la commande de DEMARRAGE sont données par la microconsole (interface opérateur).

Si la Régulation PI(D) est utilisée, le signal retour doit être raccordé à l'entrée analogique 2 (AI2). La consigne est donnée en standard par la micro-console mais vous pouvez modifier ce préréglage pour qu'elle soit donnée par l'entrée analogique 1. La Régulation PI(D) doit être activée et paramétrée manuellement (*[Groupe 40 : JEU PID PROCESS1](#page-291-0)*) ou en utilisant l'Assistant de Régulation PID (procédure conseillée).

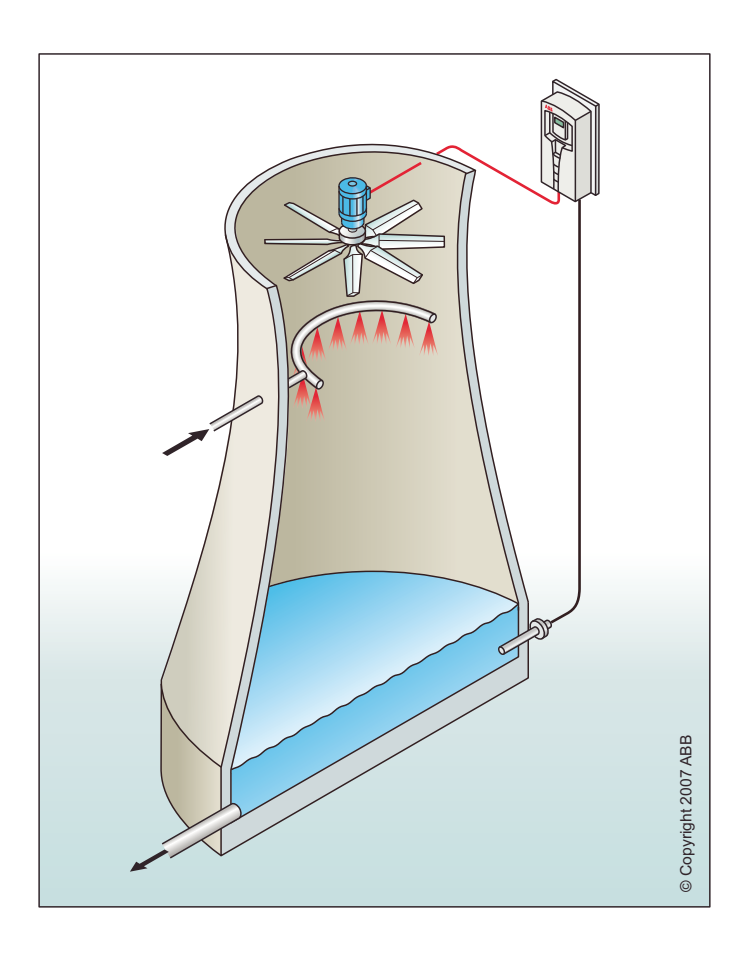

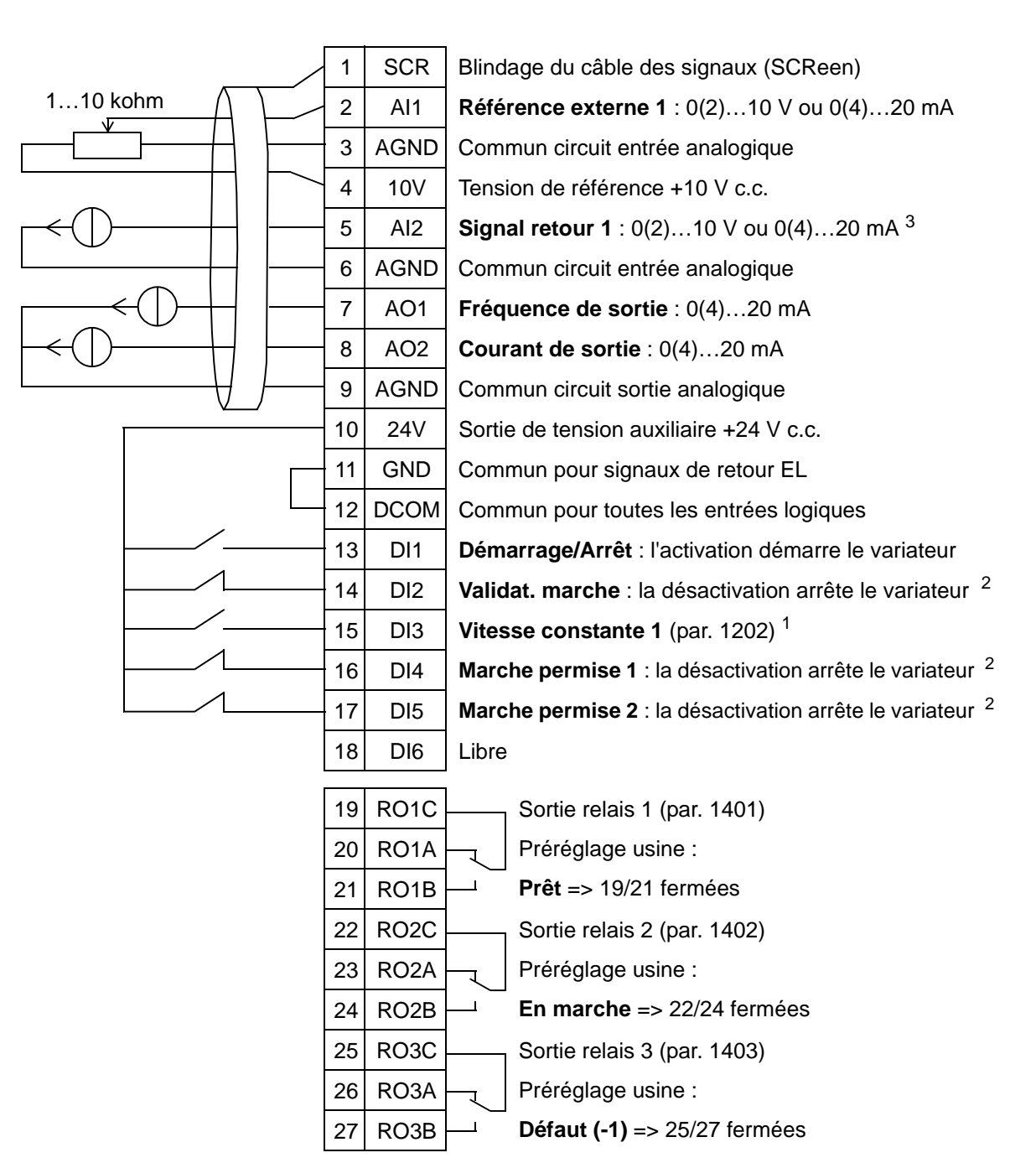

#### Ventilateur de tour de refroidissement

1 Non disponible si Régulation PID activée<br><sup>2</sup> Invalider/Valider avec les paramètres 1601, 1608 et 1609<br><sup>3</sup> Le capteur doit être alimenté (non illustré). Cf. instructions du constructeur. Un exemple de raccordement des capteurs du variateur par la sortie de tension auxiliaire est présenté en page *[124](#page-127-0)*.

**N.B. :** Le variateur démarre uniquement si les fonctions de protection (Validation Marche ou Marche permise 1 et 2) sont activées par E/S ou désactivées par paramétrage.

## **5. Aéro-condenseur**

Ce macroprogramme est destiné aux applications avec condenseur et refroidisseur de liquide où la vitesse de rotation du ventilateur est régulée en fonction de signaux reçus d'un capteur. Cf. figure ci-dessous.

Lorsque vous utilisez une référence vitesse directe en mode AUTO, elle doit être raccordée sur l'entrée analogique 1 (AI1) et la commande de DEMARRAGE donnée par l'entrée logique 1 (DI1). En mode HAND/OFF, la référence vitesse et la commande de DEMARRAGE sont données par la microconsole (interface opérateur).

Si la Régulation PI(D) est utilisée, le signal retour doit être raccordé à l'entrée analogique 2 (AI2). La consigne est donnée en standard par la micro-console mais vous pouvez modifier ce préréglage pour qu'elle soit donnée par l'entrée analogique 1. La Régulation PI(D) doit être activée et paramétrée manuellement (*[Groupe 40 : JEU PID PROCESS1](#page-291-0)*) ou en utilisant l'Assistant de Régulation PID (procédure conseillée).

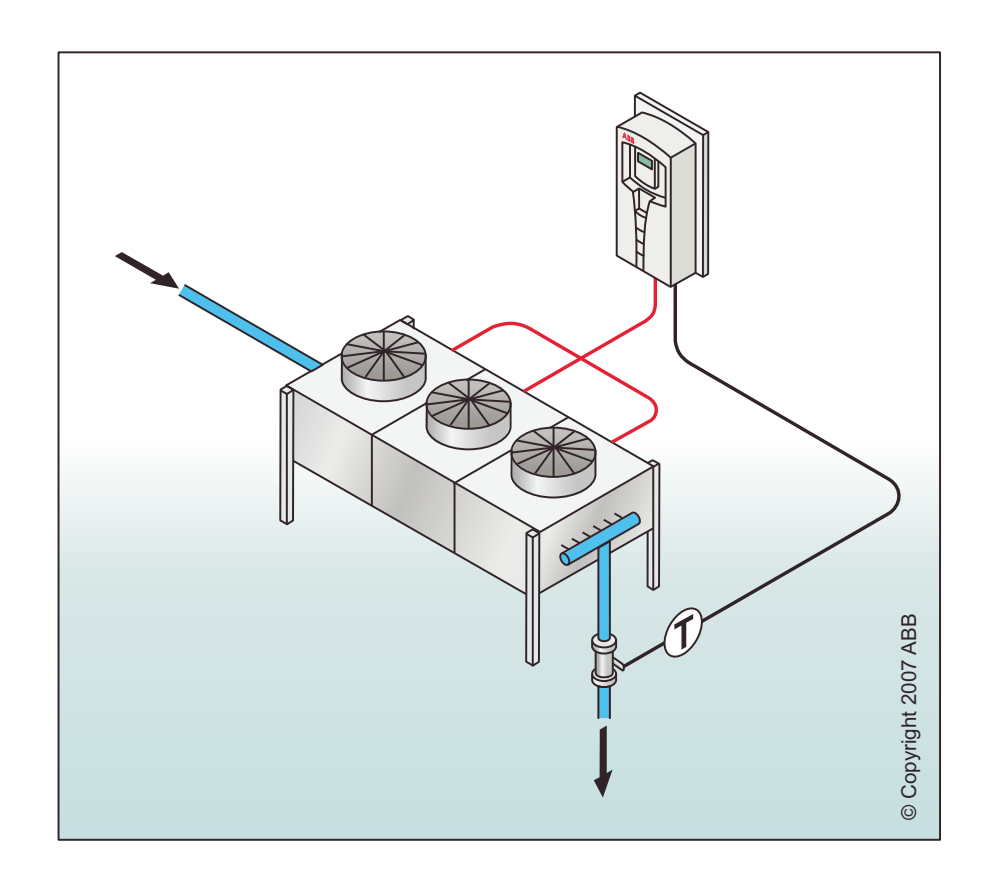
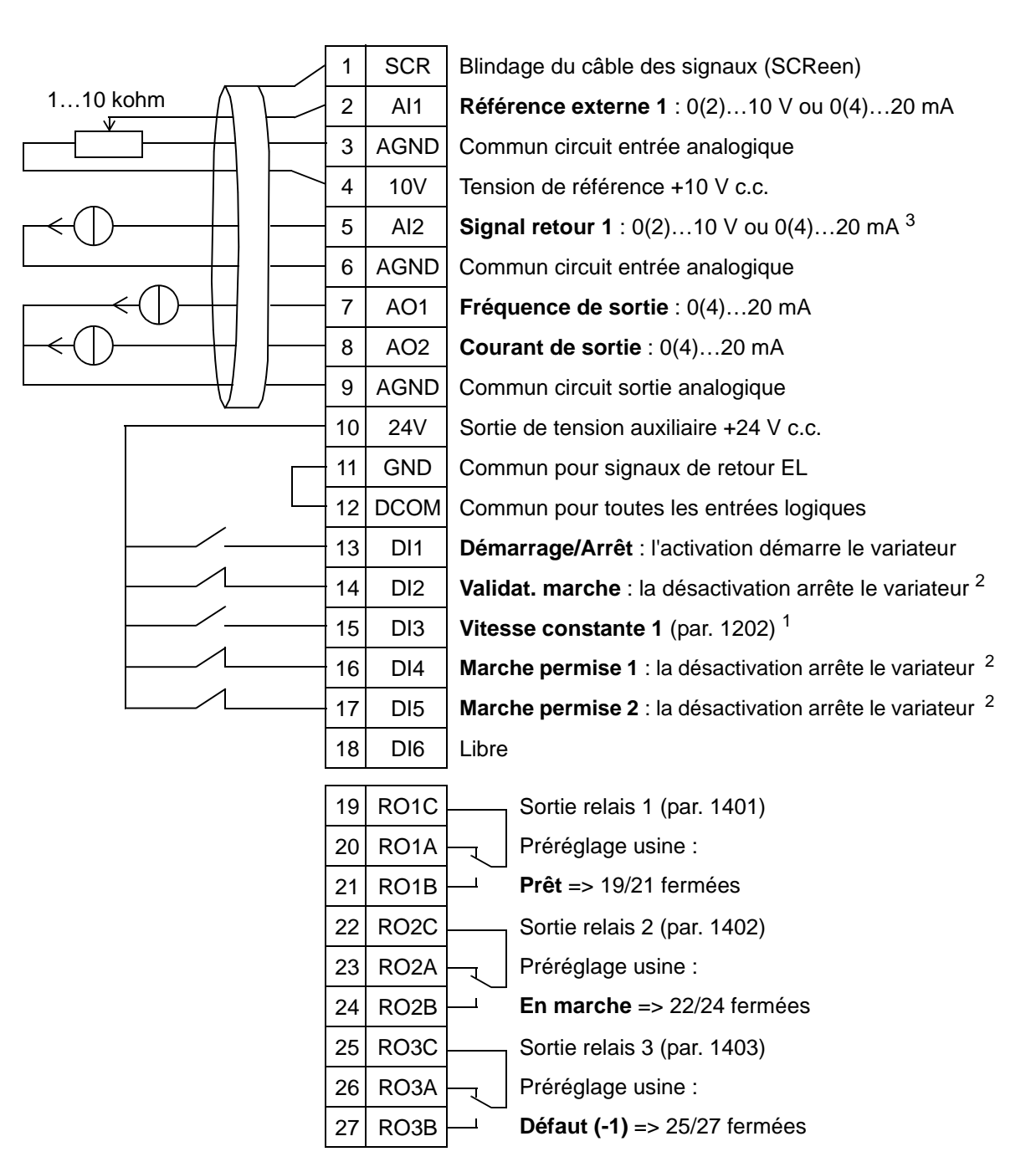

#### Aéro-condenseur

1 Non disponible si Régulation PID activée<br><sup>2</sup> Invalider/Valider avec les paramètres 1601, 1608 et 1609<br><sup>3</sup> Le capteur doit être alimenté (non illustré). Cf. instructions du constructeur. Un exemple de raccordement des capteurs du variateur par la sortie de tension auxiliaire est présenté en page *[124](#page-127-0)*.

# **6. Pompe de surpression**

Ce macroprogramme est destiné aux applications de pompe de surpression où la vitesse de la pompe est régulée en fonction de signaux reçus d'un capteur. Cf. figure ci-dessous.

Lorsque vous utilisez une référence vitesse directe en mode AUTO, elle doit être raccordée sur l'entrée analogique 1 (AI1) et la commande de DEMARRAGE donnée par l'entrée logique 1 (DI1). En mode HAND/OFF, la référence vitesse et la commande de DEMARRAGE sont données par la microconsole (interface opérateur).

Si la Régulation PI(D) est utilisée, le signal retour doit être raccordé à l'entrée analogique 2 (AI2). La consigne est donnée en standard par la micro-console mais vous pouvez modifier ce préréglage pour qu'elle soit donnée par l'entrée analogique 1. La Régulation PI(D) doit être activée et paramétrée manuellement (*[Groupe 40 : JEU PID PROCESS1](#page-291-0)*) ou en utilisant l'Assistant de Régulation PID (procédure conseillée).

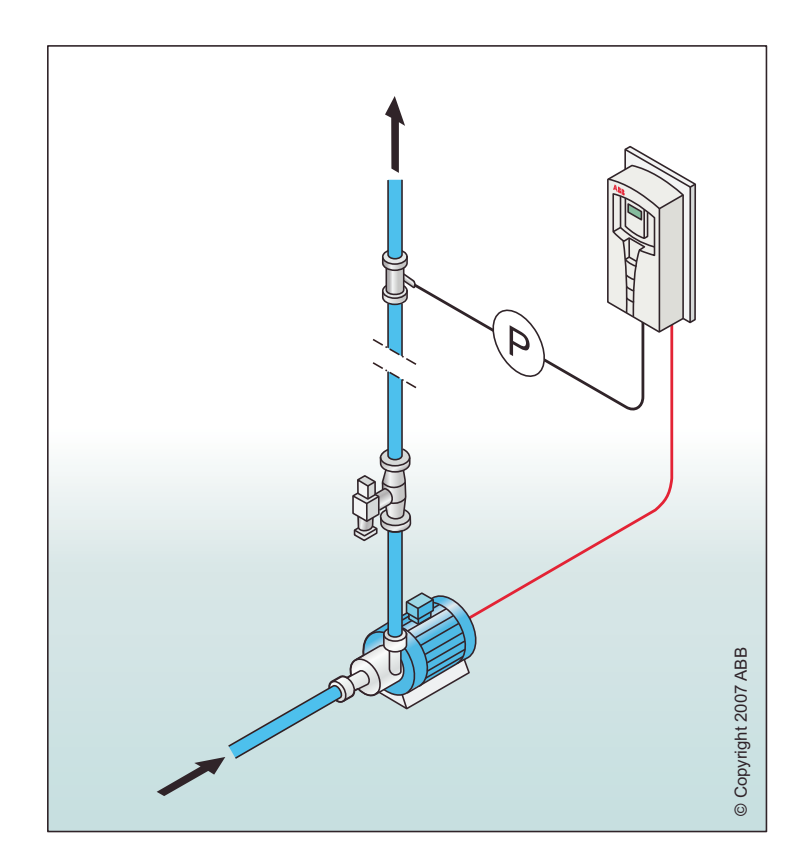

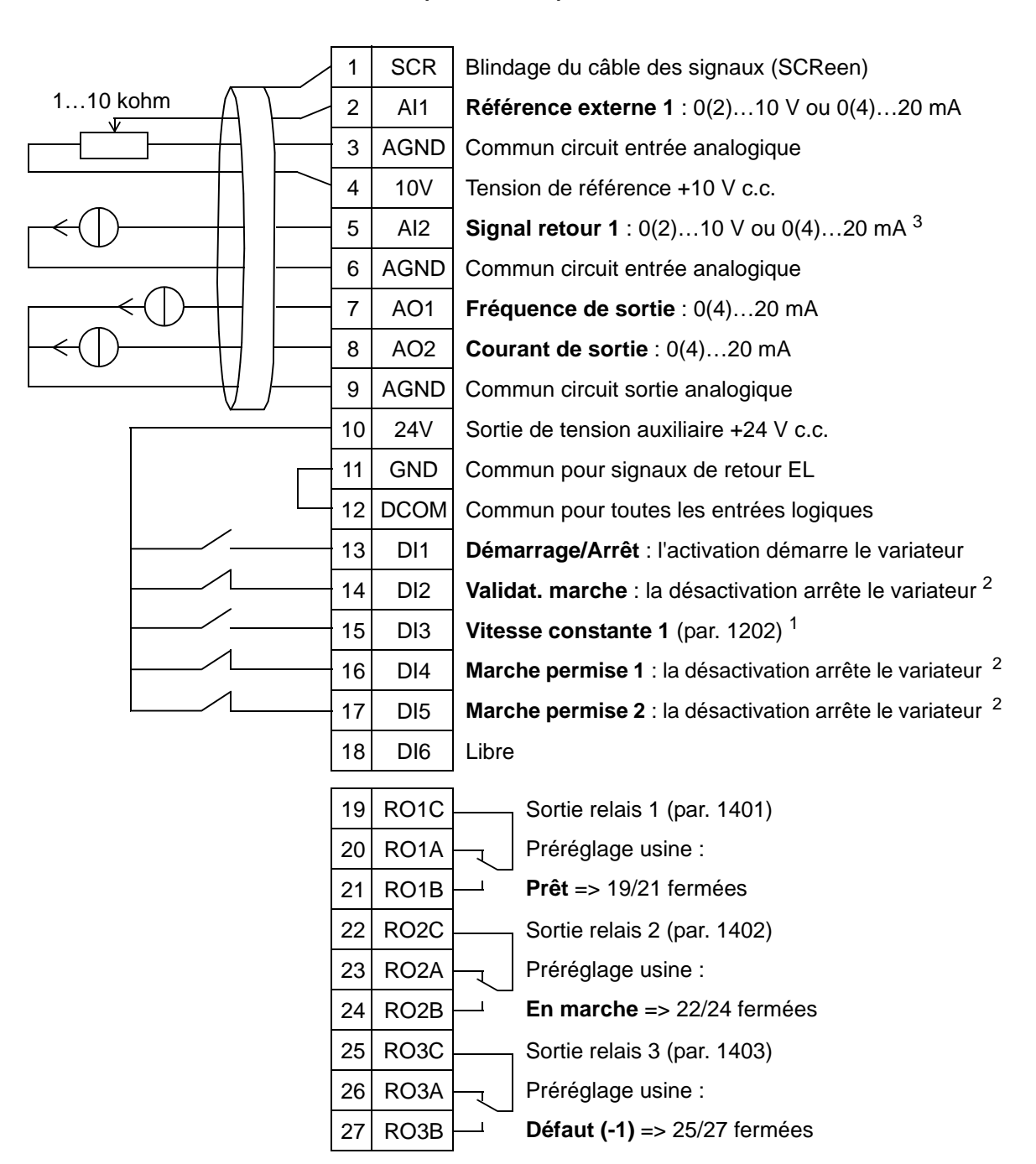

#### Pompe de surpression

1 Non disponible si Régulation PID activée<br><sup>2</sup> Invalider/Valider avec les paramètres 1601, 1608 et 1609<br><sup>3</sup> Le capteur doit être alimenté (non illustré). Cf. instructions du constructeur. Un exemple de raccordement des capteurs du variateur par la sortie de tension auxiliaire est présenté en page *[124](#page-127-0)*.

### **7. Permutation de pompes**

Ce macroprogramme est destiné aux applications de pompes en cascade, en général dans des installations comprenant des pompes de surpression La pression du réseau de tuyauteries est régulée par la commande en vitesse variable d'une pompe en fonction des signaux reçus d'un capteur de pression et par l'ajout de pompes auxiliaires tournant à vitesse constante. En standard, ce macroprogramme permet l'utilisation d'une pompe auxiliaire. Pour utiliser plusieurs pompes auxiliaires, cf. paramètres du *[Groupe 81 : CONTRÔLE PFA](#page-319-0)*. Cf. figure cidessous.

Lorsque la Régulation PI(D) est utilisé en mode AUTO, le signal retour doit être raccordé à l'entrée analogique 2 (AI2) et la commande DEMARRAGE donnée par l'entrée logique 1 (DI1). La consigne est donnée en standard par la micro-console mais vous pouvez modifier ce préréglage pour qu'elle soit donnée par l'entrée analogique 1. La Régulation PI(D) doit être activée et paramétrée manuellement (*[Groupe 40 : JEU PID PROCESS1](#page-291-0)*) ou en utilisant l'Assistant de Régulation PID (procédure conseillée).

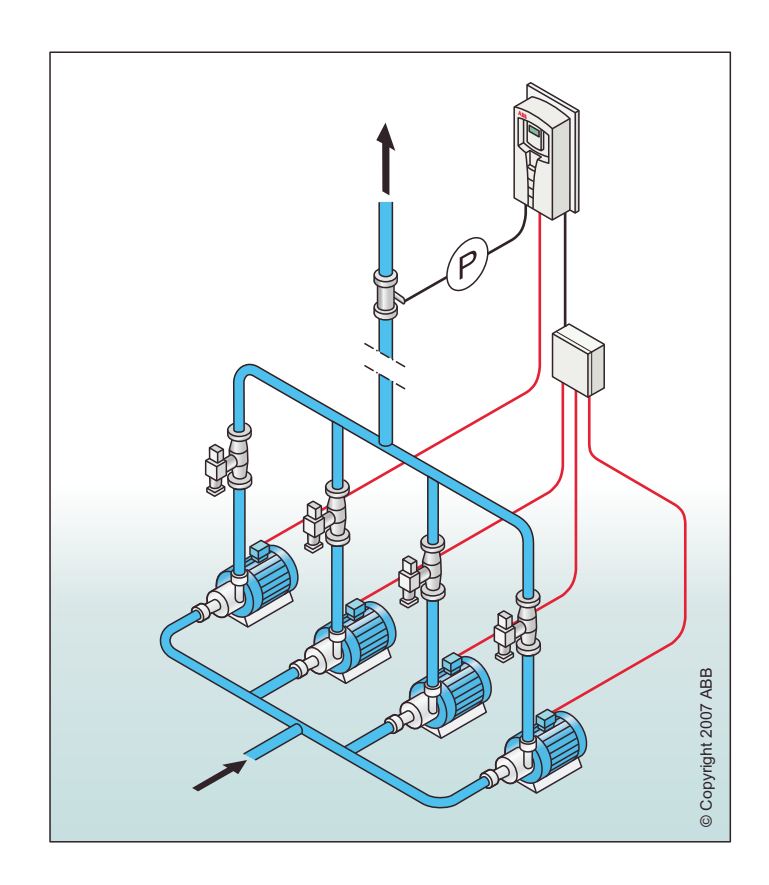

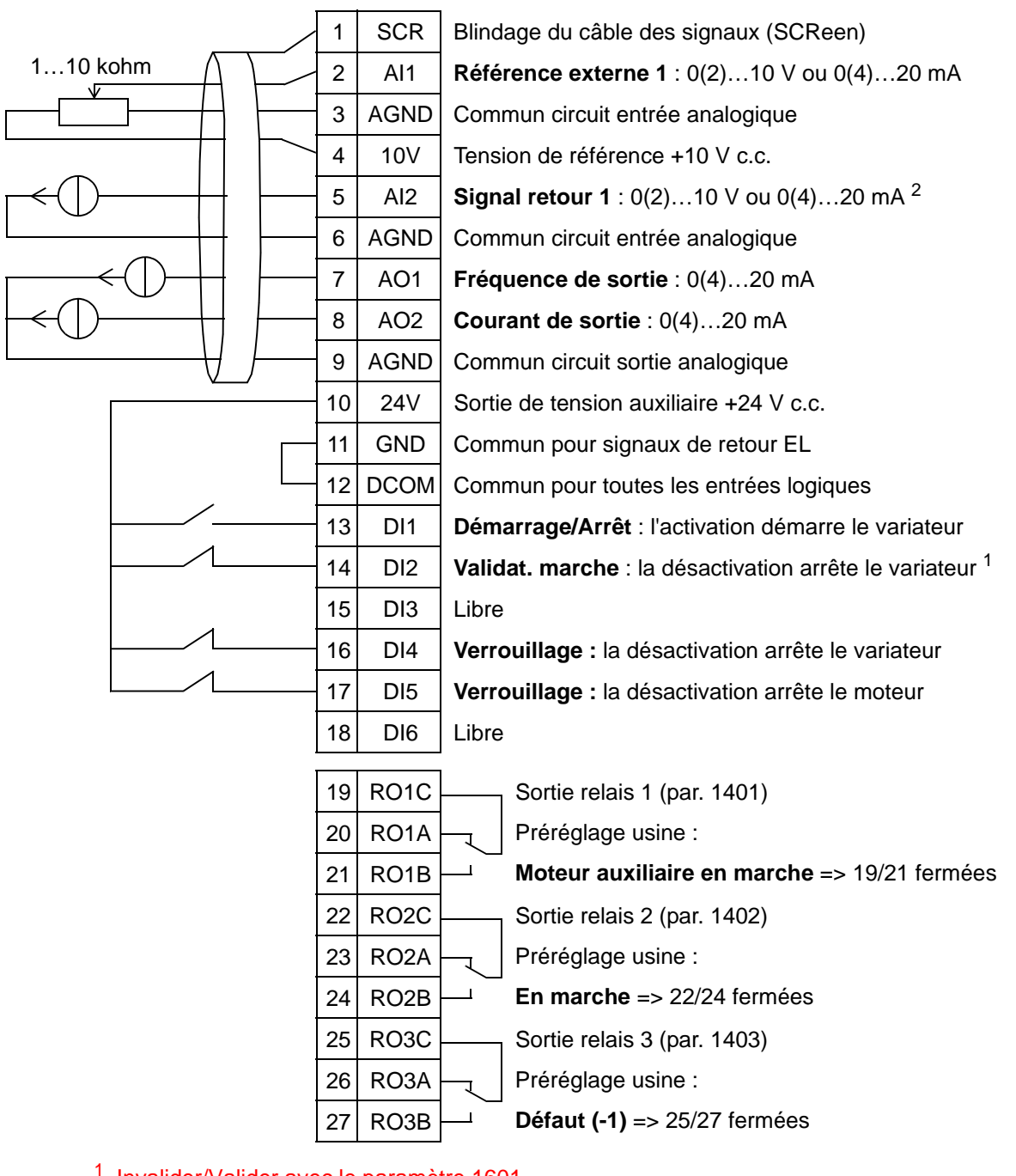

#### Permutation de pompes

<sup>1</sup> Invalider/Valider avec le paramètre 1601<br><sup>2</sup> Le capteur doit être alimenté (non illustré). Cf. instructions du constructeur. Un exemple de raccordement des capteurs du variateur par la sortie de tension auxiliaire est présenté en page *[124](#page-127-0)*.

#### **8. Commande horloge interne**

Ce macroprogramme est destiné aux applications avec démarrage et arrêt du moteur commandés par une horloge interne. Il inclut également une fonction «boost» qui commande le moteur après activation momentanée de l'entrée logique 3 (DI3). Un exemple d'utilisation de la minuterie est illustré cidessous. Pour en savoir plus, cf. chapitre *[Fonctions horloge](#page-130-0)  [temps réel et minuterie.](#page-130-0)*

Lorsque vous utilisez une référence vitesse directe en mode AUTO, elle doit être raccordée sur l'entrée analogique 1 (AI1) et la commande de DEMARRAGE donnée par l'entrée logique 1 (DI1). En mode HAND/OFF, la référence vitesse et la commande de DEMARRAGE sont données par la microconsole (interface opérateur).

Si la Régulation PI(D) est utilisée, le signal retour doit être raccordé à l'entrée analogique 2 (AI2). La consigne est donnée en standard par la micro-console mais vous pouvez modifier ce préréglage pour qu'elle soit donnée par l'entrée analogique 1. La Régulation PI(D) doit être activée et paramétrée manuellement (*[Groupe 40 : JEU PID PROCESS1](#page-291-0)*) ou en utilisant l'Assistant de Régulation PID (procédure conseillée).

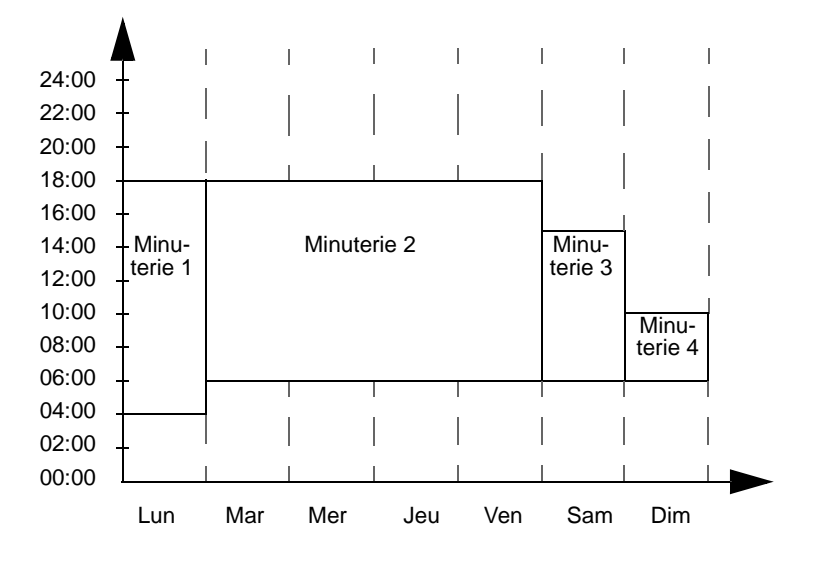

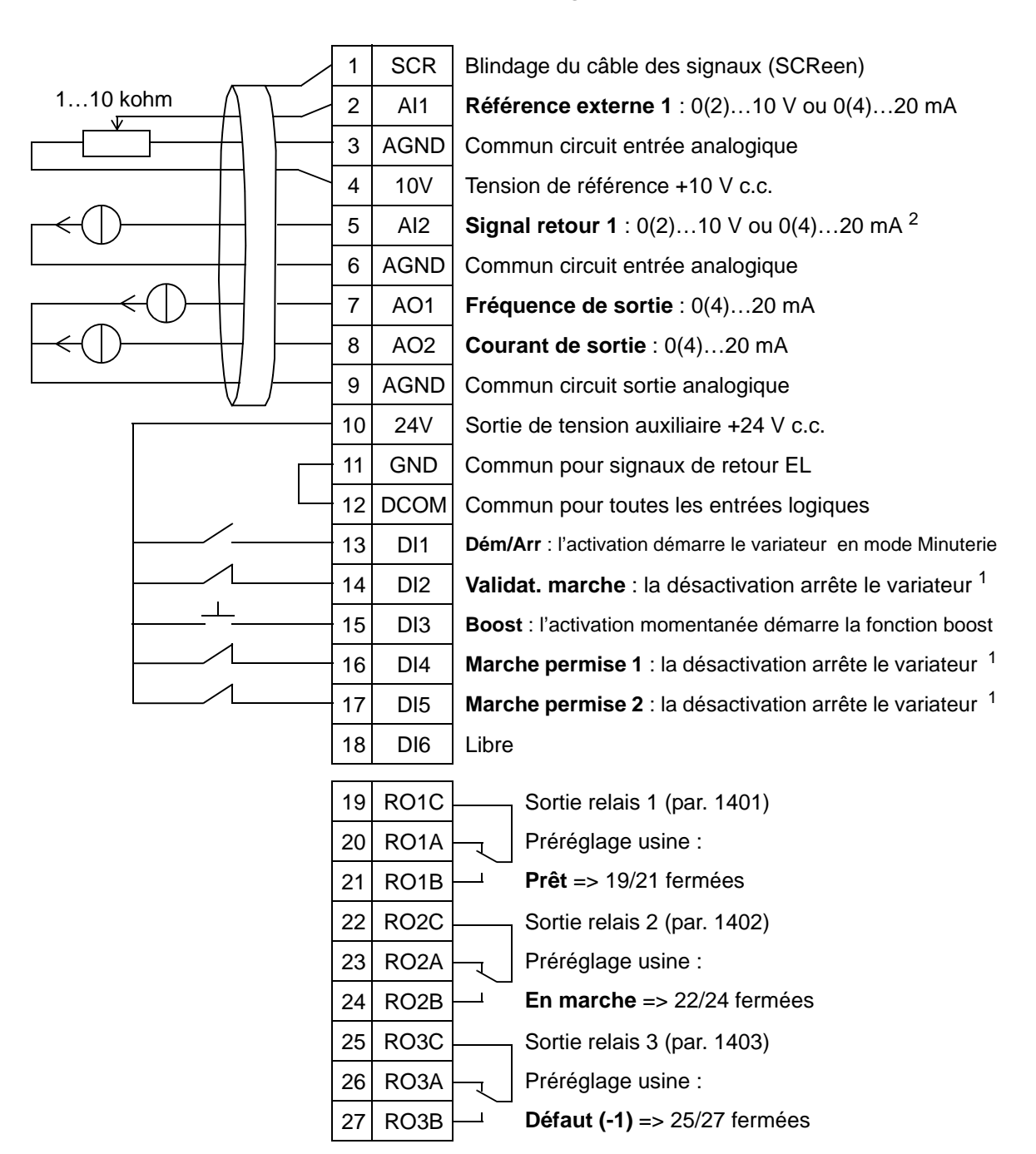

#### Commande horloge interne

Invalider/Valider avec les paramètres 1601, 1608 et 1609<br>Le capteur doit être alimenté (non illustré). Cf. instructions du constructeur. Un exemple de raccordement des capteurs du variateur par la sortie de tension auxiliaire est présenté en page *[124](#page-127-0)*.

### **9. Vitesses constantes et horloge interne / Motoventilateur de toit**

Ce macroprogramme est destiné, par exemple, à des motoventilateurs de toit commandés par horloge interne et qui alternent entre deux vitesses constantes (1 et 2). Ce macroprogramme inclut également une fonction «boost» qui active la vitesse constante 2 après activation momentanée de l'entrée logique 3 (DI3). Cf. figure ci-dessous.

Pour en savoir plus, cf. chapitre *[Fonctions horloge temps réel et](#page-130-0)  [minuterie](#page-130-0)*.

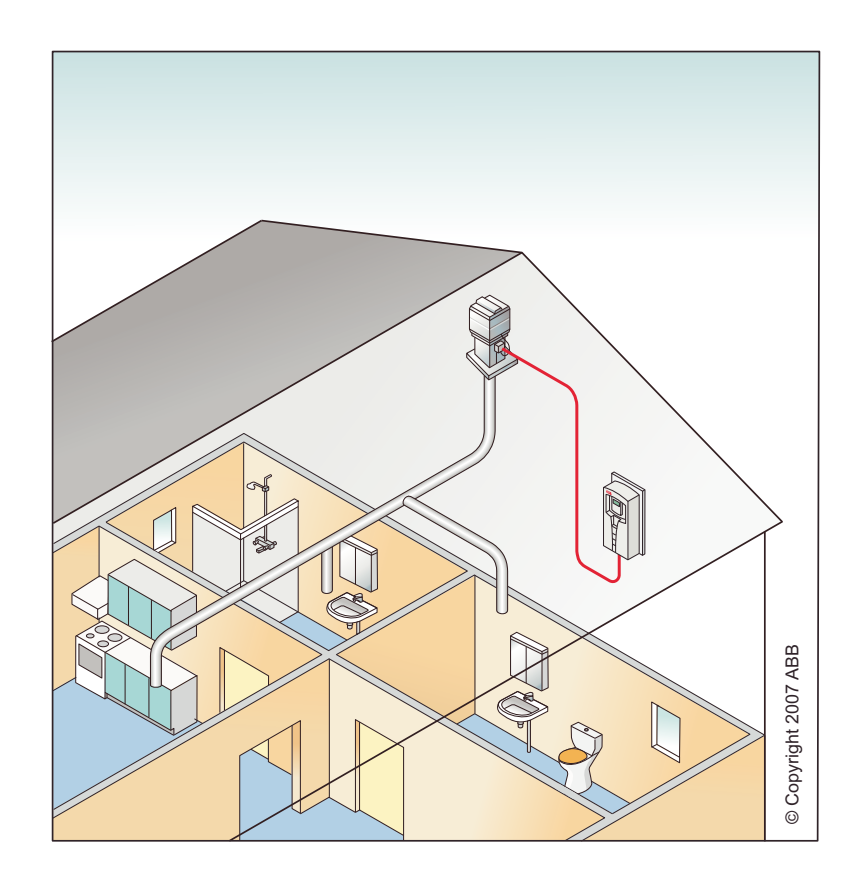

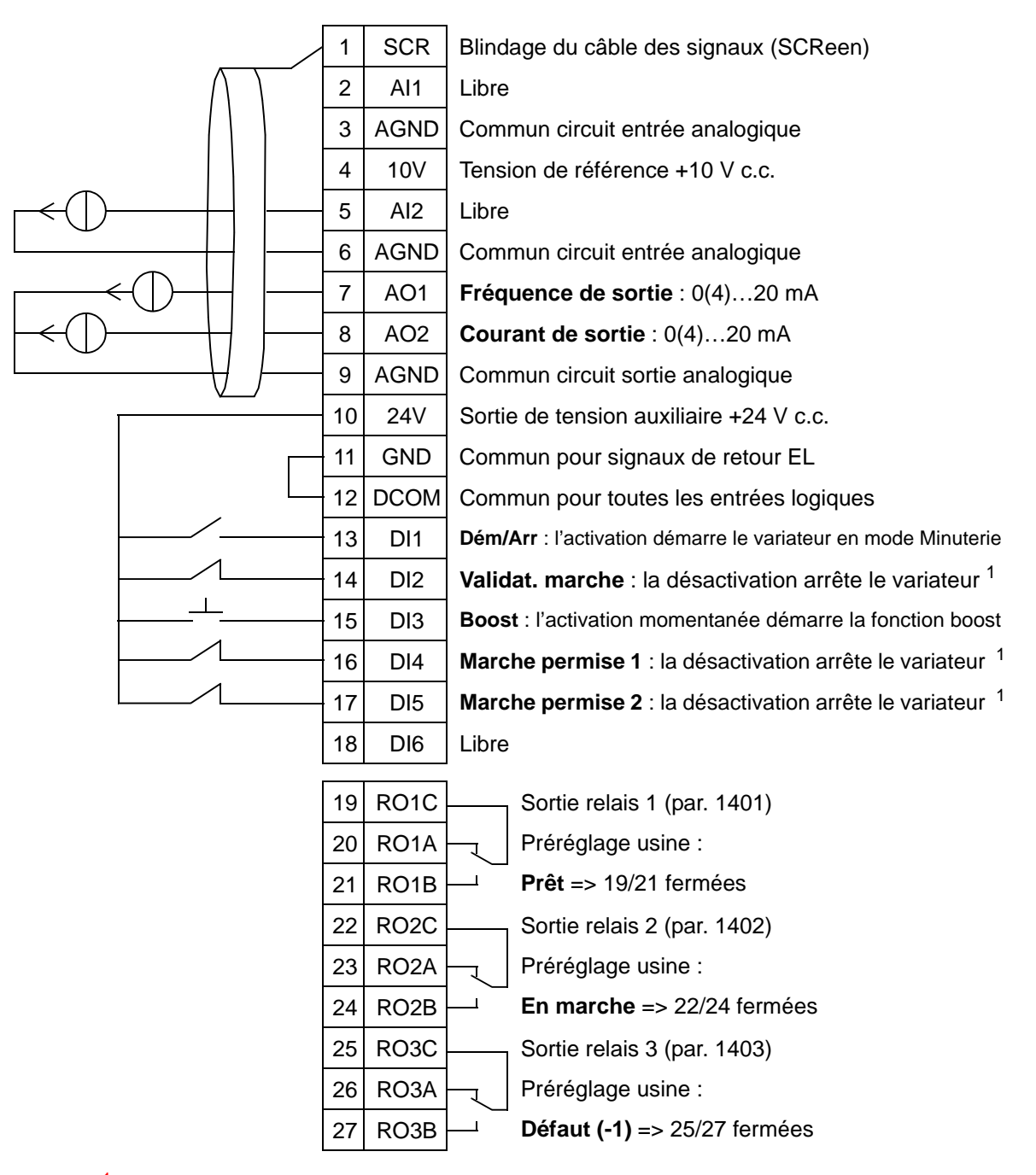

#### Vitesses constantes et horloge interne

<sup>1</sup> Invalider/Valider avec les paramètres 1601, 1608 et 1609

# **10. Pilotage de vitesse par entrées logiques (EL)**

Ce macroprogramme est destiné aux applications où la référence vitesse doit être commandée par entrées logiques (DI5 & DI6). En activant l'entrée logique 5, la référence de vitesse augmente ; en activant l'entrée logique 6, elle diminue. Si les deux entrées logiques sont activées ou désactivées, la référence reste inchangée.

**N.B. :** Lorsque la vitesse constante 1 est activée en utilisant l'entrée logique 3 (DI3), la vitesse de référence est la valeur du paramètre 1202. La vitesse de référence conserve sa valeur d'origine lorsque l'entrée logique 3 est désactivée.

Pilotage de vitesse par entrées logiques (EL)

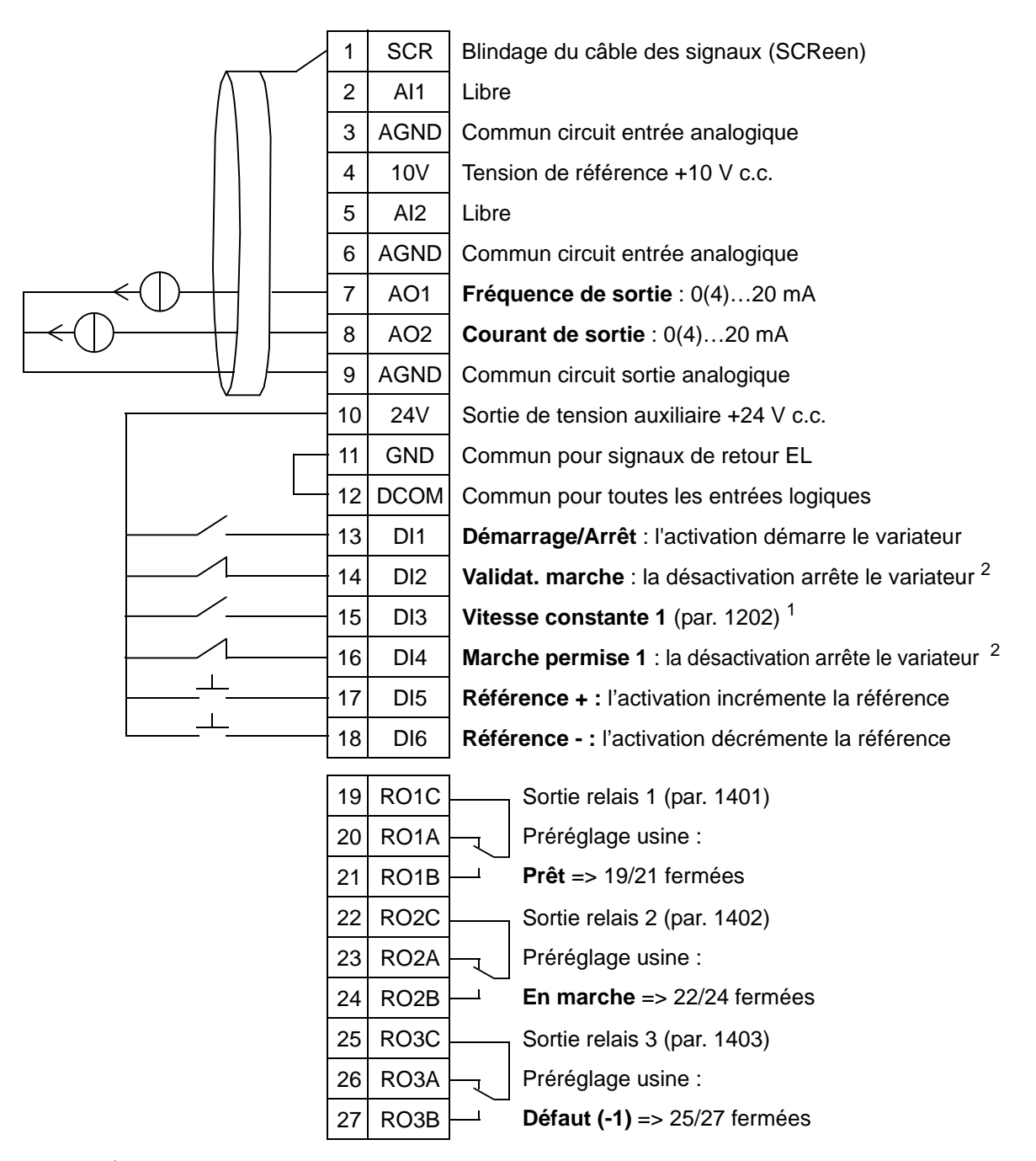

<sup>1</sup> Non disponible si Régulation PID activée<br><sup>2</sup> Invalider/Valider avec les paramètres 1601 et 1608

# **11. PID - 2 références**

Ce macroprogramme est destiné aux applications avec deux références PI(D) où la référence des régulateurs PI(D) peut changer de valeur en activant l'entrée logique 3 (DI3). Les références PI(D) sont définies dans le variateur avec les paramètres 4011 (jeu PID process1) et 4111 (jeu PID process2). Lorsque vous utilisez une référence vitesse directe en mode AUTO, elle doit être raccordée sur l'entrée analogique 1 (AI1) et la commande de DEMARRAGE donnée par l'entrée logique 1 (DI1). En mode HAND/OFF, la référence vitesse et la commande de DEMARRAGE sont données par la microconsole (interface opérateur).

Si la Régulation PI(D) est utilisée, le signal retour doit être raccordé à l'entrée analogique 2 (AI2). La consigne est donnée en standard par la micro-console mais vous pouvez modifier ce préréglage pour qu'elle soit donnée par l'entrée analogique 1. La Régulation PI(D) doit être activée et paramétrée manuellement (*[Groupe 40 : JEU PID PROCESS1](#page-291-0)*) ou en utilisant l'Assistant de Régulation PID (procédure conseillée).

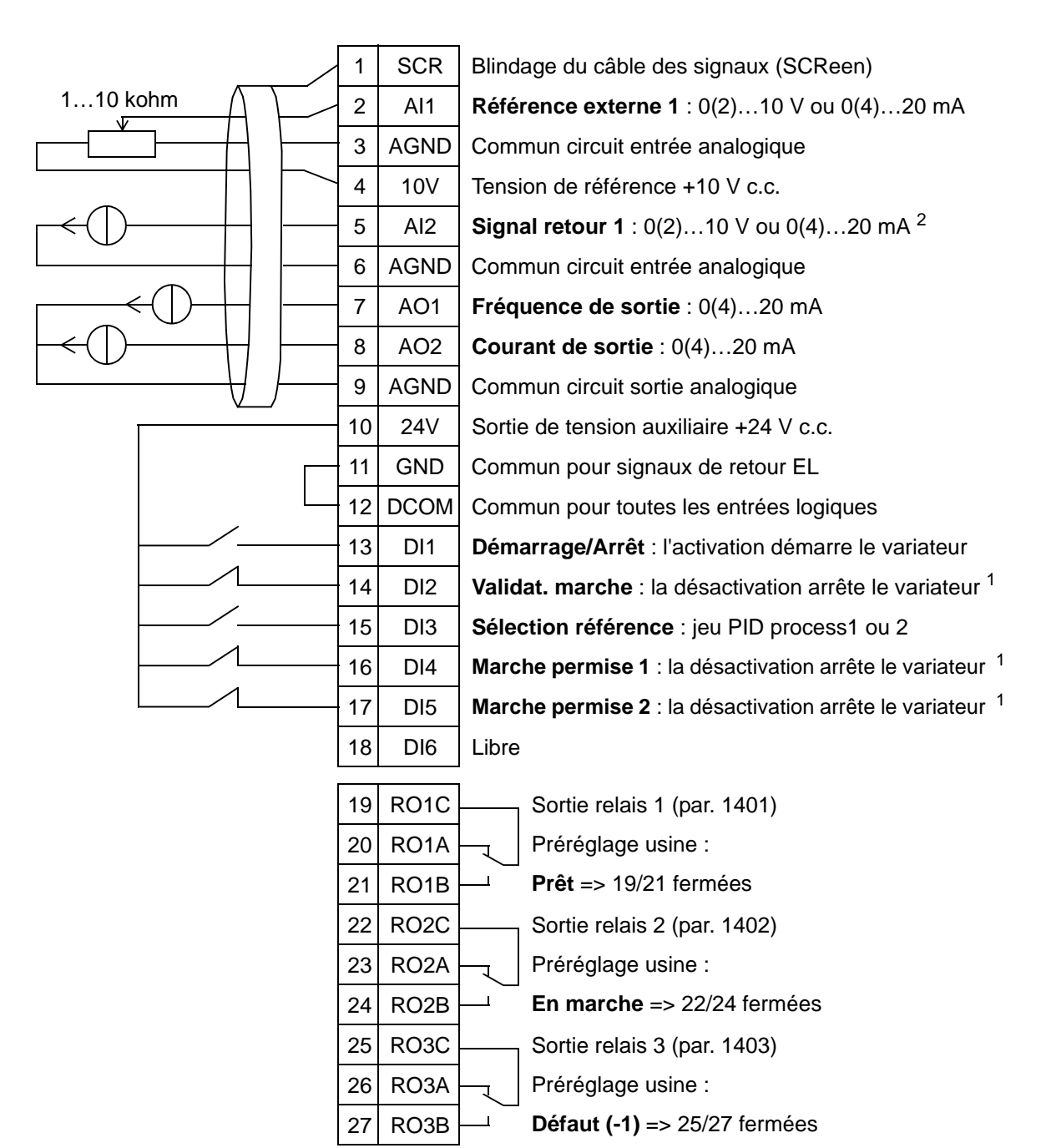

#### PID - 2 références

<sup>1</sup> Invalider/Valider avec les paramètres 1601, 1608 et 1609<br><sup>2</sup> Le capteur doit être alimenté (non illustré). Cf. instructions du constructeur. Un exemple de raccordement des capteurs du variateur par la sortie de tension auxiliaire est présenté en page *[124](#page-127-0)*.

### **12. PID - 2 références avec vitesses constantes**

Ce macroprogramme peut être utilisé pour les applications avec 2 vitesses constantes, la régulation PID et la permutation entre deux références PID par entrées logiques. En utilisant un transmetteur, le signal peut être un retour PID pour le régulateur PID (AI2) ou une référence vitesse directe (AI1).

Les consignes PID sont réglées dans le variateur avec les paramètres 4011 (jeu PID process1) et 4111 (jeu PID process2) et peuvent être modifiées par l'entrée logique 3 (DI3). La Régulation PI(D) doit être activée et paramétrée manuellement ou en utilisant l'Assistant de Régulation PID (procédure conseillée)

L'entrée logique (DI2) comporte une fonction standard de sélection de source de commande EXT1/EXT2. Lorsqu'elle est activée, la source de commande est EXT2 et la régulation PID est activée.

Les entrées logiques 4 (DI4) et 5 (DI5) comportent des fonctions standards de vitesses constantes 1 et 2 préréglées en usine. La vitesse constante 1 (param. 1202) est sélectionnée en activant l'entrée logique 4 (DI4) et la vitesse constante 2 (param. 1203) en activant l'entrée logique 5 (DI5).

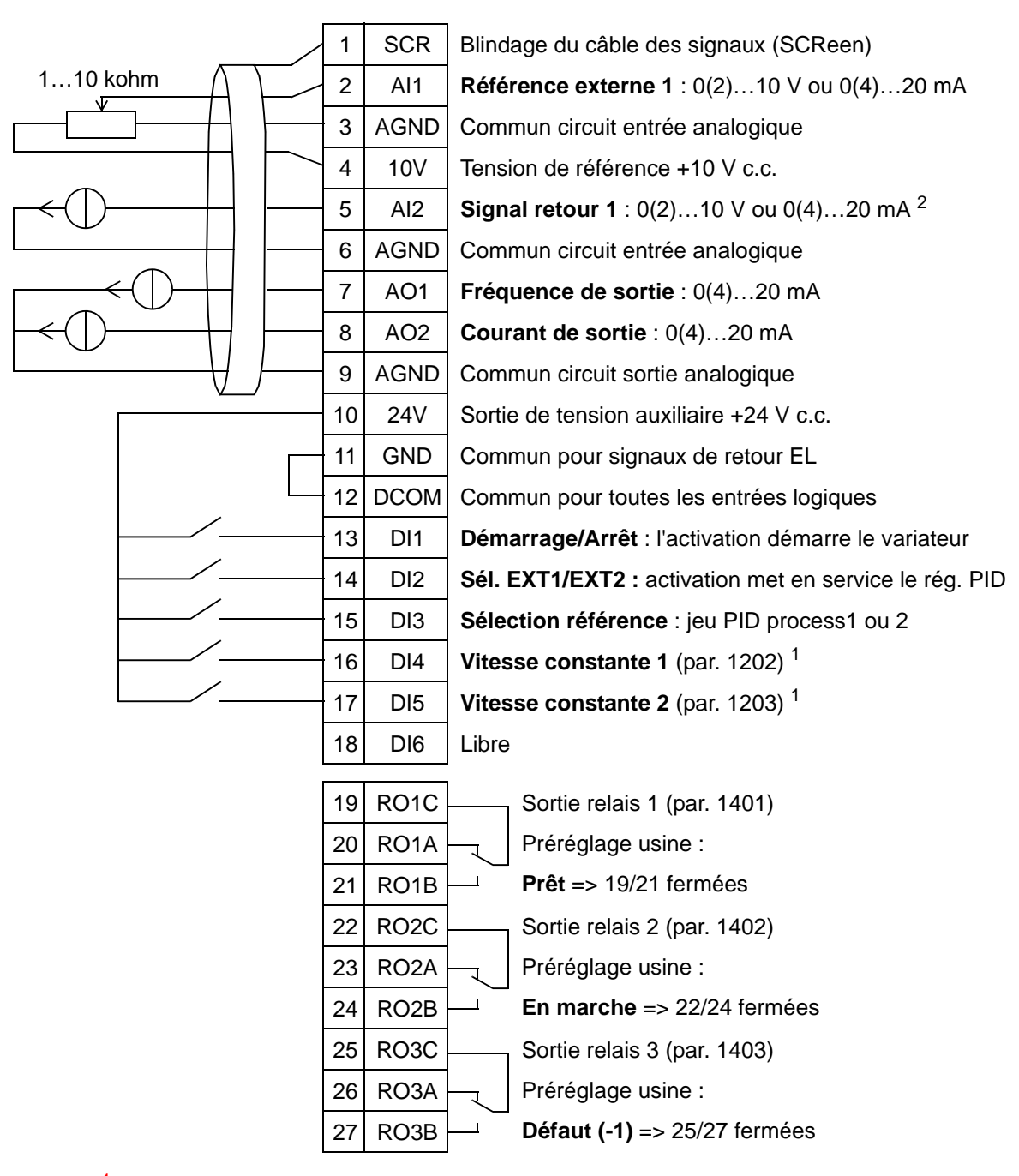

#### PID - 2 références et vitesses constantes

<sup>1</sup> Non disponible si Régulation PID activée<br><sup>2</sup> Le capteur doit être alimenté (non illustré). Cf. instructions du constructeur. Un exemple de raccordement des capteurs du variateur par la sortie de tension auxiliaire est présenté en page *[124](#page-127-0)*.

# **13. Contrôle bypass (USA uniquement)**

Ce macroprogramme est destiné à être utilisé avec un dispositif électronique de dérivation servant à contourner (*bypass*) le variateur et coupler directement le moteur au réseau (démarrage direct).

Lorsque vous utilisez une référence vitesse directe en mode AUTO, elle doit être raccordée sur l'entrée analogique 1 (AI1) et la commande de DEMARRAGE donnée par l'entrée logique 1 (DI1). En mode HAND/OFF, la référence vitesse et la commande de DEMARRAGE sont données par la microconsole (interface opérateur).

Si la Régulation PI(D) est utilisée, le signal retour doit être raccordé à l'entrée analogique 2 (AI2). La consigne est donnée en standard par la micro-console mais vous pouvez modifier ce préréglage pour qu'elle soit donnée par l'entrée analogique 1. La Régulation PI(D) doit être activée et paramétrée manuellement (*[Groupe 40 : JEU PID PROCESS1](#page-291-0)*) ou en utilisant l'Assistant de Régulation PID (procédure conseillée).

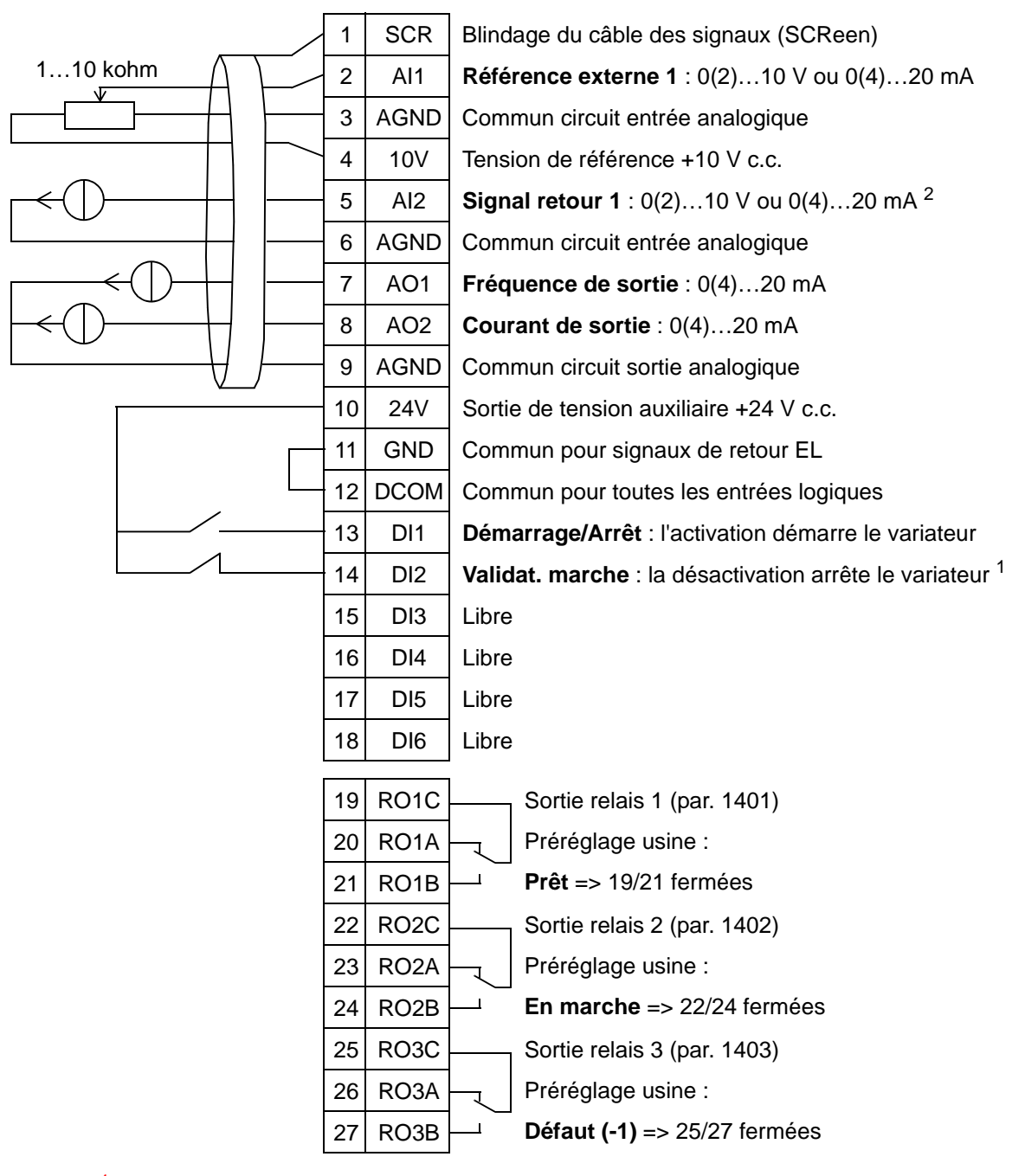

#### Contrôle bypass

<sup>1</sup> Invalider/Valider avec le paramètre 1601<br><sup>2</sup> Le capteur doit être alimenté (non illustré). Cf. instructions du constructeur. Un exemple de raccordement des capteurs du variateur par la sortie de tension auxiliaire est présenté en page *[124](#page-127-0)*.

### **14. Contrôle manuel**

Ce macroprogramme est destiné à être utilisé en phase de mise en service avec **l'Assistant Rotation moteur** par lequel toutes les entrées analogiques et logiques sont en standard désactivées.

Le variateur est démarré avec la touche HAND et la référence vitesse donnée avec les touches à flèche.

**N.B. :** Pour exploiter le variateur en mode AUTO, les E/S doivent être paramétrées manuellement ou avec l'Assistant, ou encore en sélectionnant un autre macroprogramme (procédure conseillée).

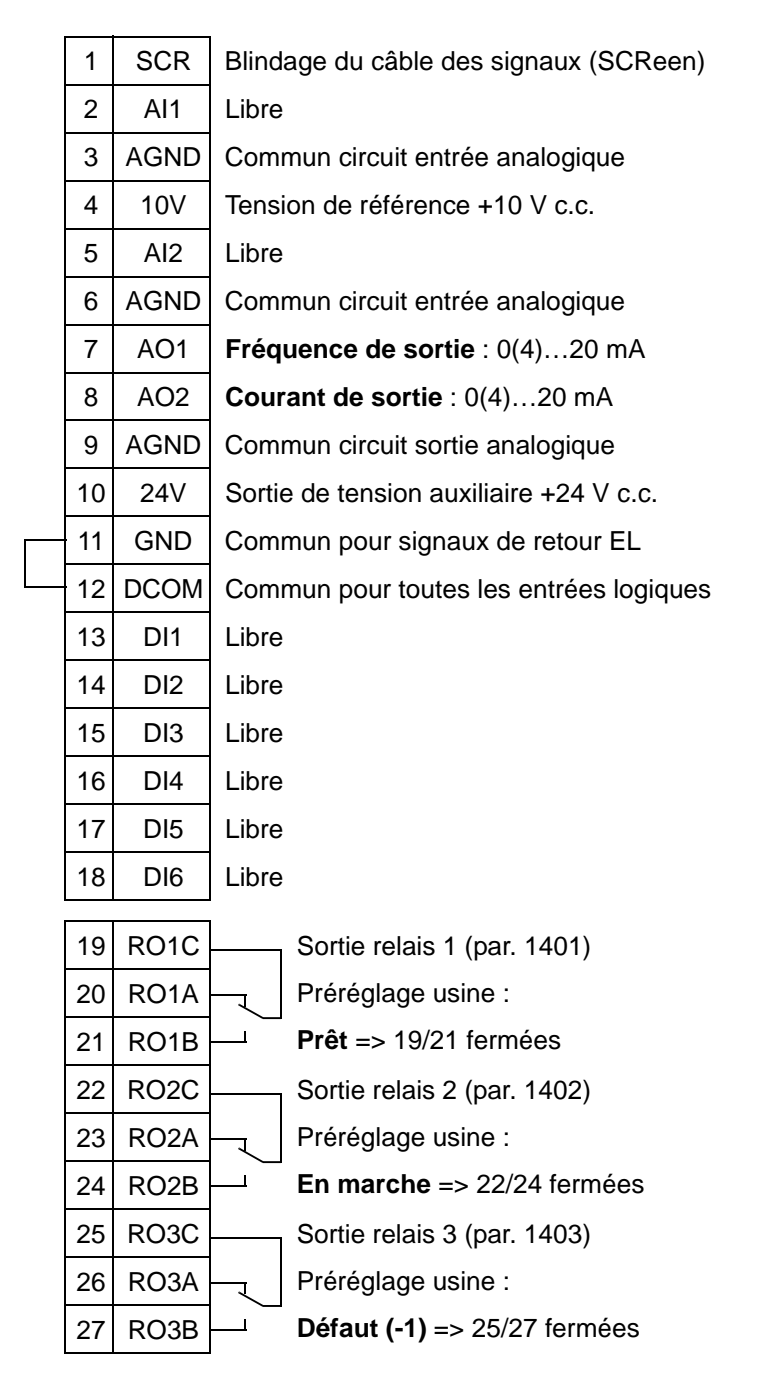

#### Contrôle manuel

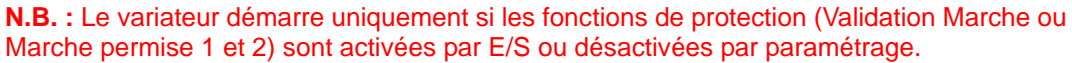

### <span id="page-127-0"></span>**Exemple de raccordement d'un capteur à deux ou trois fils**

De nombreuses applications de l'ACH550 utilisent une régulation PI(D) et exigent un signal de retour (mesure) du procédé. Ce signal est en général raccordé sur l'entrée analogique 2 (AI2).

Les schémas de raccordement des macroprogrammes de ce chapitre illustrent un capteur à alimentation externe (raccordement non présenté) La figure suivante donne un exemple de raccordement d'un capteur à deux ou à trois fils sur la sortie de tension auxiliaire du variateur.

### **Capteur deux fils**

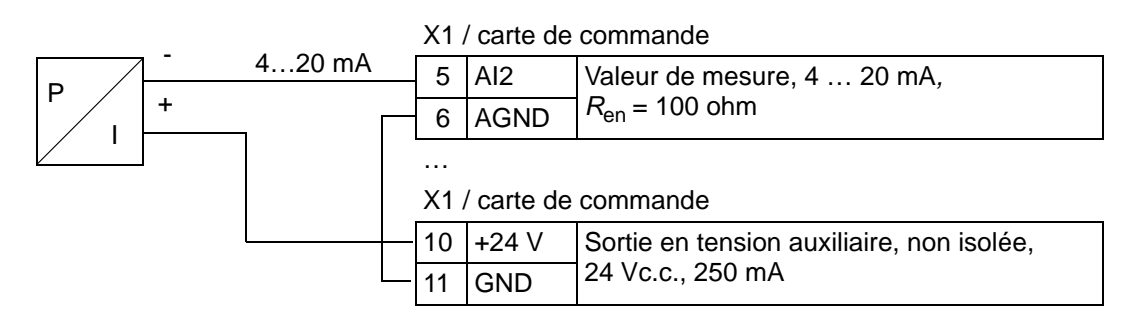

**N.B.:** Le capteur est alimenté par sa sortie en courant et le variateur fournit la tension d'alimentation (+24 V). Par conséquent, le signal de sortie doit être 4…20 mA, non 0…20 mA.

### **Capteur trois fils**

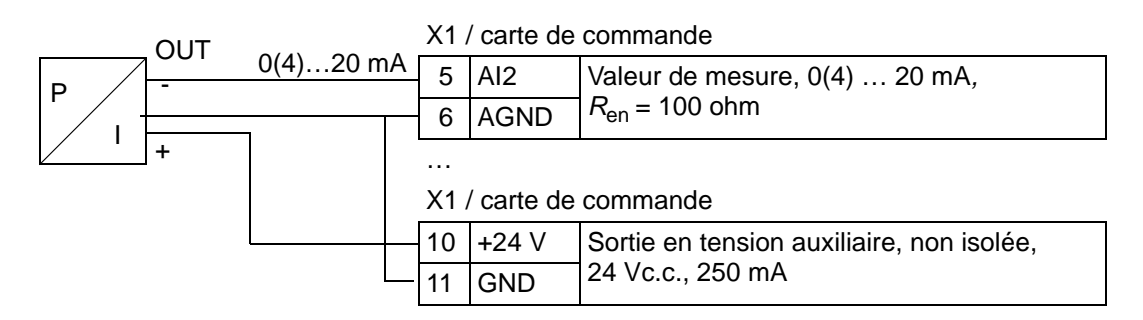

#### **Raccordement permettant une tension de 0 à 10 V aux sorties analogiques**

Pour obtenir une tension de 0 à 10 V aux sorties analogiques, raccordez une résistance de 500 ohm (ou deux résistances de 1 kohm en parallèle) entre la sortie analogique et le commun circuit de sortie analogique AGND.

Exemple pour la sortie analogique 2 (AO2) :

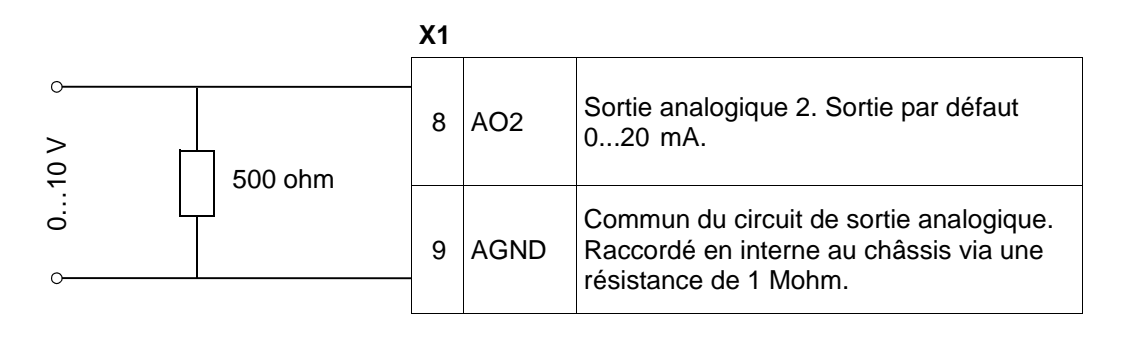

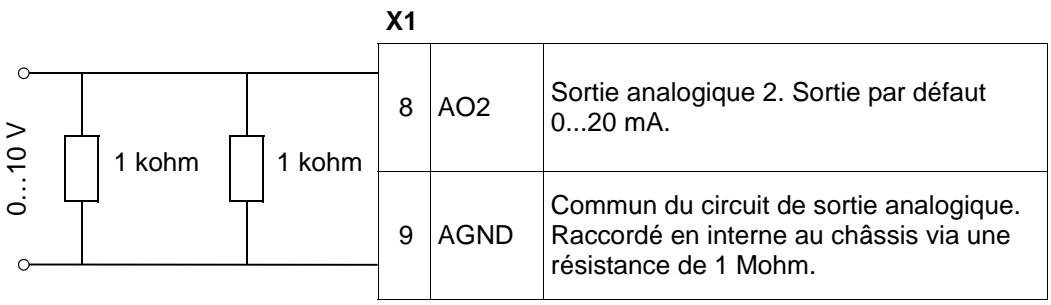

*Manuel de l'utilisateur ACH550-01*

# <span id="page-130-0"></span>**Fonctions horloge temps réel et minuterie**

### **Contenu de ce chapitre**

Ce chapitre décrit les fonctions horloge temps réel et minuterie.

#### **Caractéristiques des fonctions horloge temps réel et minuterie**

Fonctions de l'horloge temps réel :

- Quatre événements quotidiens
- Quatre événements hebdomadaires
- Fonction «boost» par laquelle une vitesse constante définie est activée (par une entrée logique) pendant un temps préréglé.
- Validation de la minuterie par entrées logiques
- Sélection de la vitesse constante avec fonction minuterie
- Activation d'un relais avec fonction minuterie

Pour en savoir plus, cf. *[Groupe 36 : FONCTION MINUTERIE](#page-276-0).*

**N.B. :** Pour pouvoir utiliser les fonctions minuterie, l'horloge interne doit d'abord être réglée. Pour en savoir plus sur le mode Heure & date, cf. chapitre *[Mise en service et micro-console.](#page-68-0)*

**N.B. :** Pour que l'horloge temps réel fonctionne, la microconsole (interface opérateur) doit être raccordée au variateur.

**N.B. :** Le débranchement de la micro-console pour le chargement de paramètres n'affecte pas l'horloge.

**N.B. :** La permutation en heure d'été est automatique si la fonction est activée.

6

## **Utilisation de la fonction minuterie**

Vous pouvez utiliser l'Assistant Fonctions minuterie pour simplifier la configuration. Pour en savoir plus, cf. page *[75](#page-78-0)*. La configuration de la fonction minuterie se fait en quatre étapes :

- 1. Activation de la minuterie. Mode d'activation de la fonction. Cf. page *[130](#page-133-0)*.
- 2. Réglage de la minuterie. Définition de l'heure et du jour de fonctionnement de la minuterie. Cf. page *[131](#page-134-0)*.
- 3. Création de la minuterie. Affectation de la (des) minuterie(s). Cf. page *[132](#page-135-0)*.
- 4. Raccordement des paramètres sélectionnés à la minuterie. Cf. page *[133](#page-136-0)*.

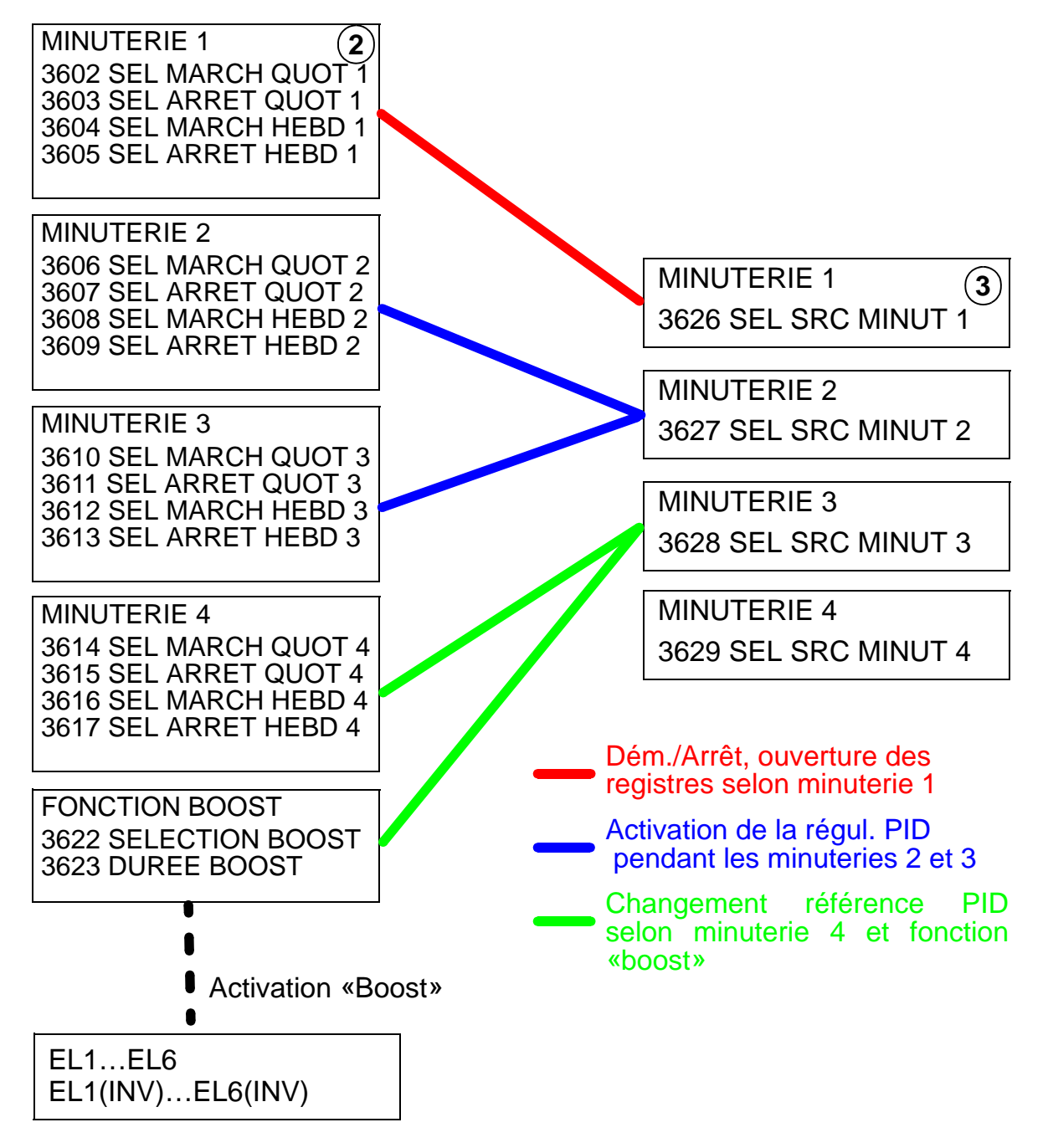

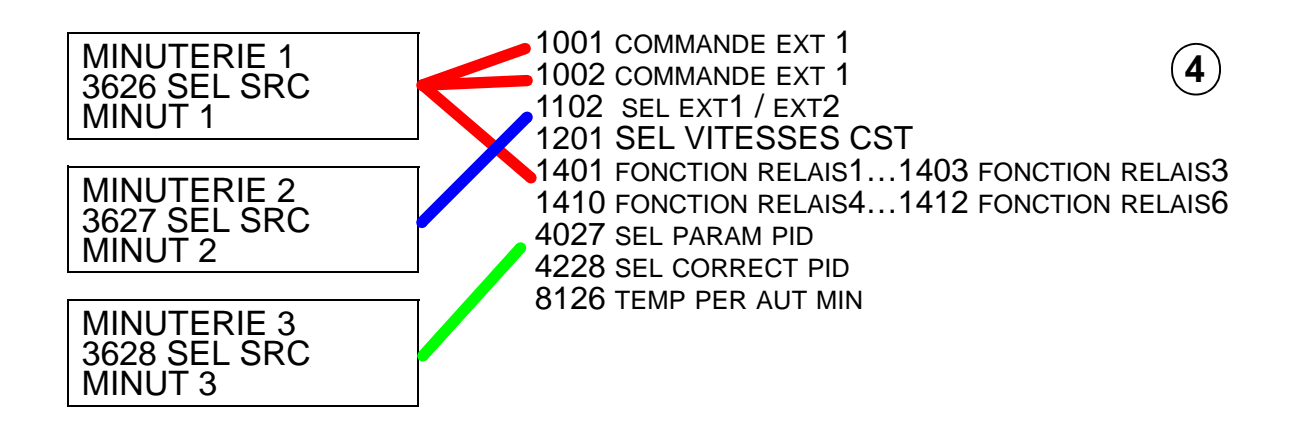

#### **Paramètres raccordés à une minuterie**

Les paramètres suivants peuvent être raccordés à une minuterie :

- 1001 COMMANDE EXT 1 -Commande externe de démarrage et d'arrêt. Démarrage du variateur lorsque la minuterie est activée et arrêt lorsqu'elle est désactivée.
- 1002 COMMANDE EXT 2 Commande externe de démarrage et d'arrêt. Démarrage du variateur lorsque la minuterie est activée et arrêt lorsqu'elle est désactivée.
- 1102 SEL EXT1/EXT2 Sélection de la source des commandes Démarrage/Arrêt et des signaux de référence. Selon le paramétrage, EXT 1 ou EXT 2 est utilisée comme source des commandes.
- 1201 SEL VITESSES CST Sélection d'une vitesse constante lorsque la minuterie 1 est activée.
- 1401 FONCTION RELAIS1 La minuterie excite une sortie relais.
- 1402 FONCTION RELAIS2 La minuterie excite une sortie relais.
- 1403 FONCTION RELAIS3 La minuterie excite une sortie relais.
- 1410 FONCTION RELAIS 4…1412 FONCTION RELAIS 6 Si le module d'extension Sorties relais OREL-01 est installé, utilisation possible des sorties relais 1...6.
- 4027 SEL PARAM PID La minuterie sélectionne le jeu PID process.
- 4228 SEL CORRECT PID La minuterie active EXT PID
- 8126 TEMP PER AUT MIN La minuterie valide la permutation automatique en mode de fonctionnement PFA.

#### <span id="page-133-0"></span>**1. Activation de la fonction minuterie**

La fonction minuterie peut être activée par une des entrées logiques (inversées ou non).

Procédure d'activation de la fonction minuterie :

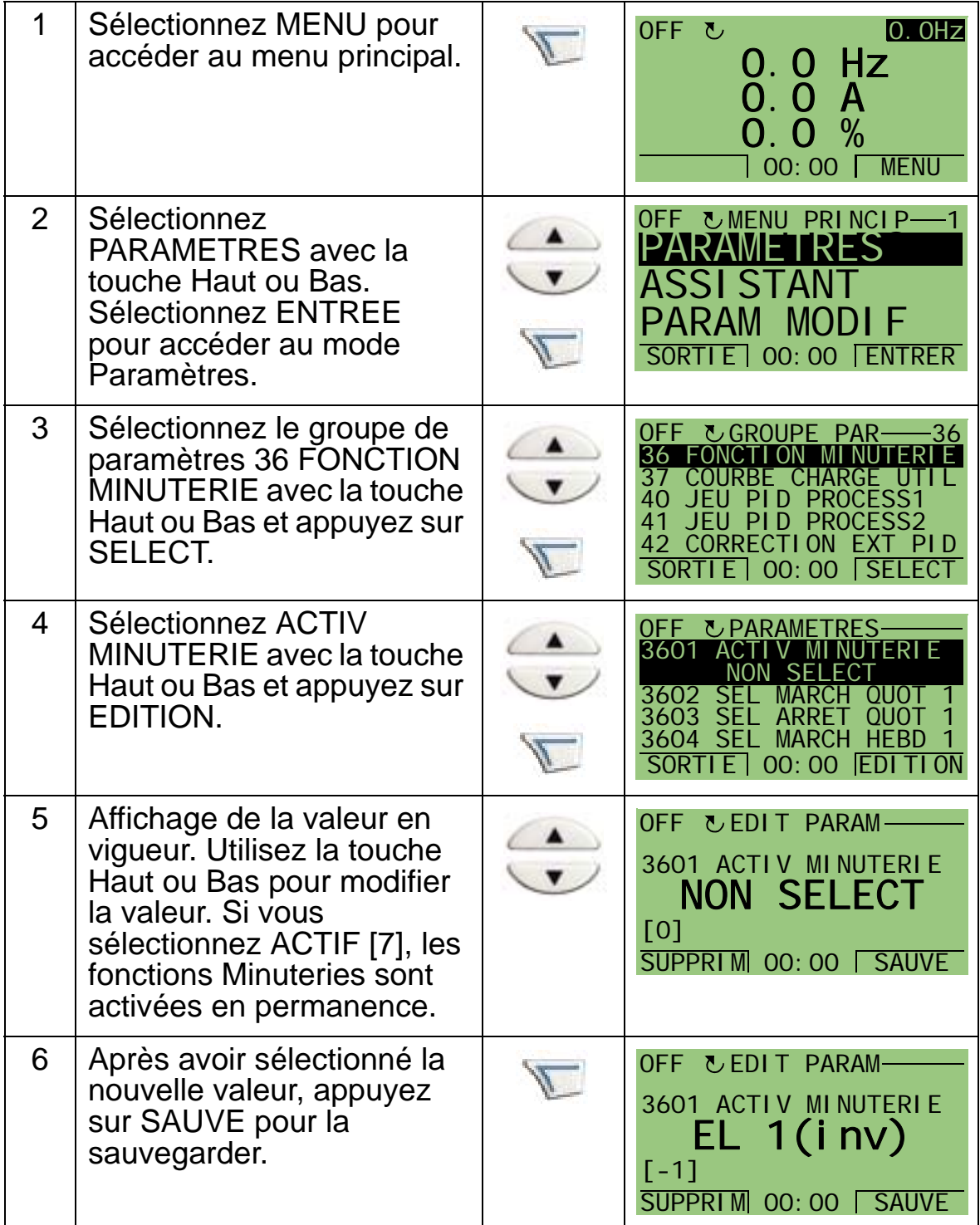

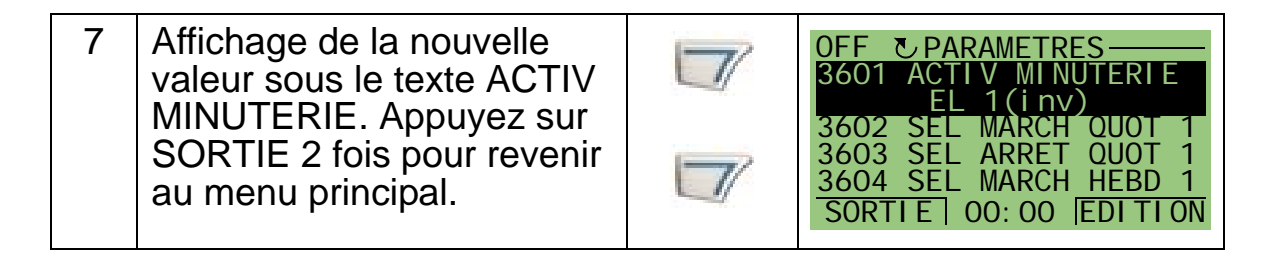

**N.B.:** Les signaux Marche permise et Validation démarrage peuvent être affectés à la même entrée logique.

### <span id="page-134-0"></span>**2. Réglage d'une minuterie**

Exemple de procédure pour régler l'heure de démarrage. L'heure d'arrêt et le jour de démarrage et d'arrêt se règlent de la même manière. Ces réglages constituent une minuterie.

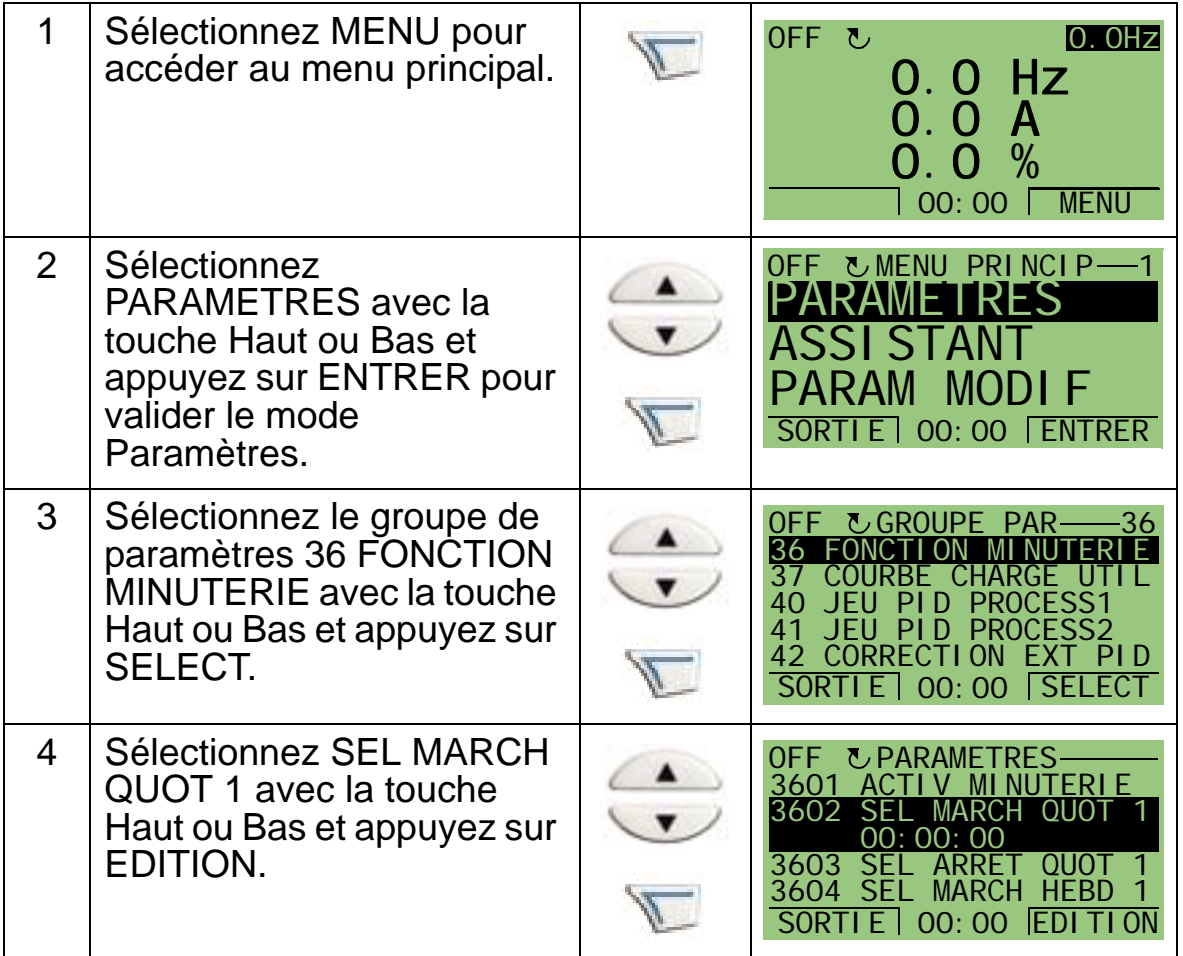

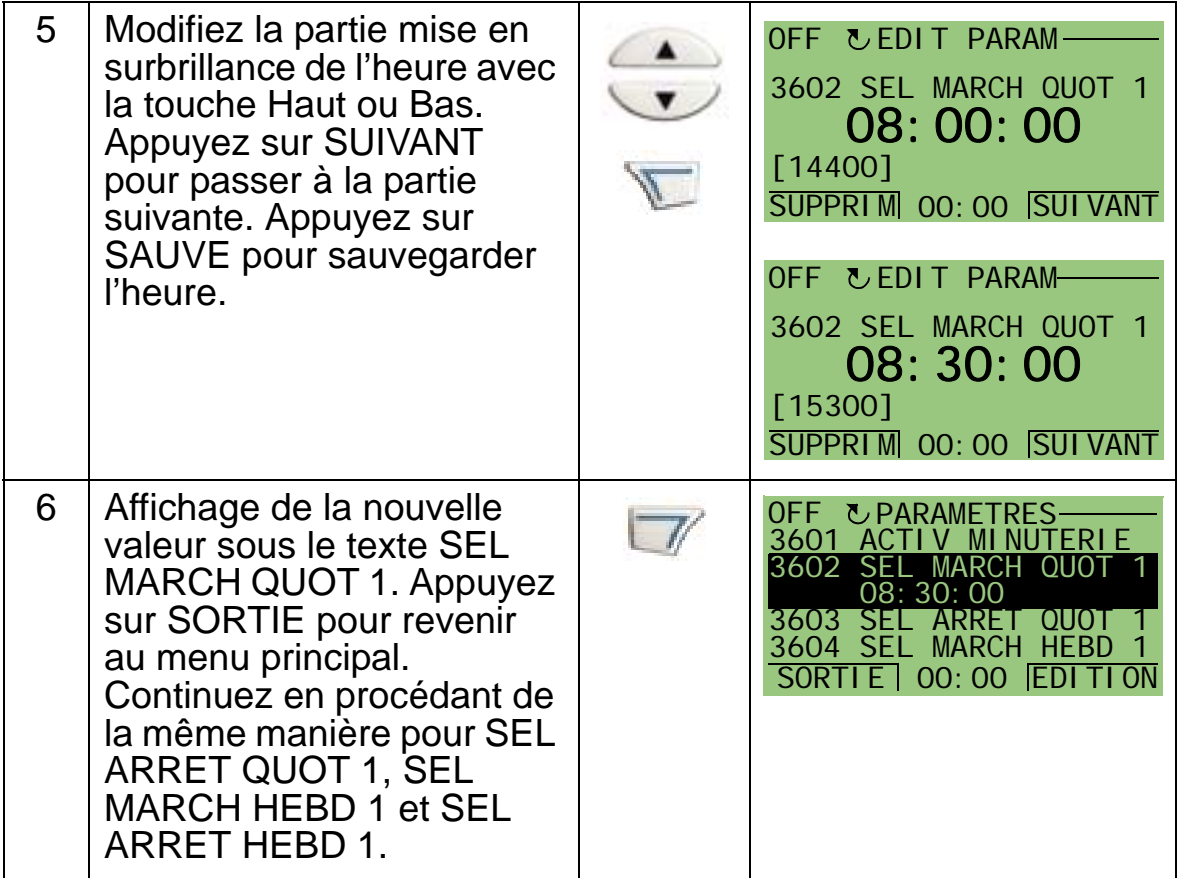

#### <span id="page-135-0"></span>**3. Création d'une minuterie**

Une minuterie peut être définie avec plusieurs horodatages différents et raccordée à des paramètres. La minuterie peut être la source des commandes de démarrage/arrêt et de changement de sens de rotation du moteur, de sélection des vitesses constantes et des signaux d'activation des relais. Les horodatages peuvent être dans plusieurs fonctions minuterie, mais un même paramètre peut uniquement être raccordé à une seul minuterie. Vous pouvez créer jusqu'à quatre minuteries. Procédure de création d'une minuterie :

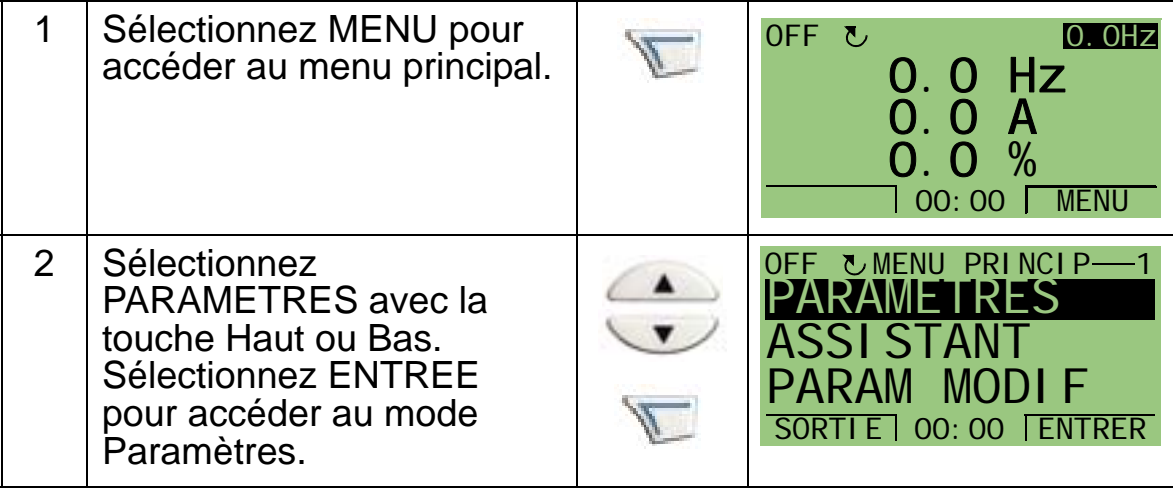

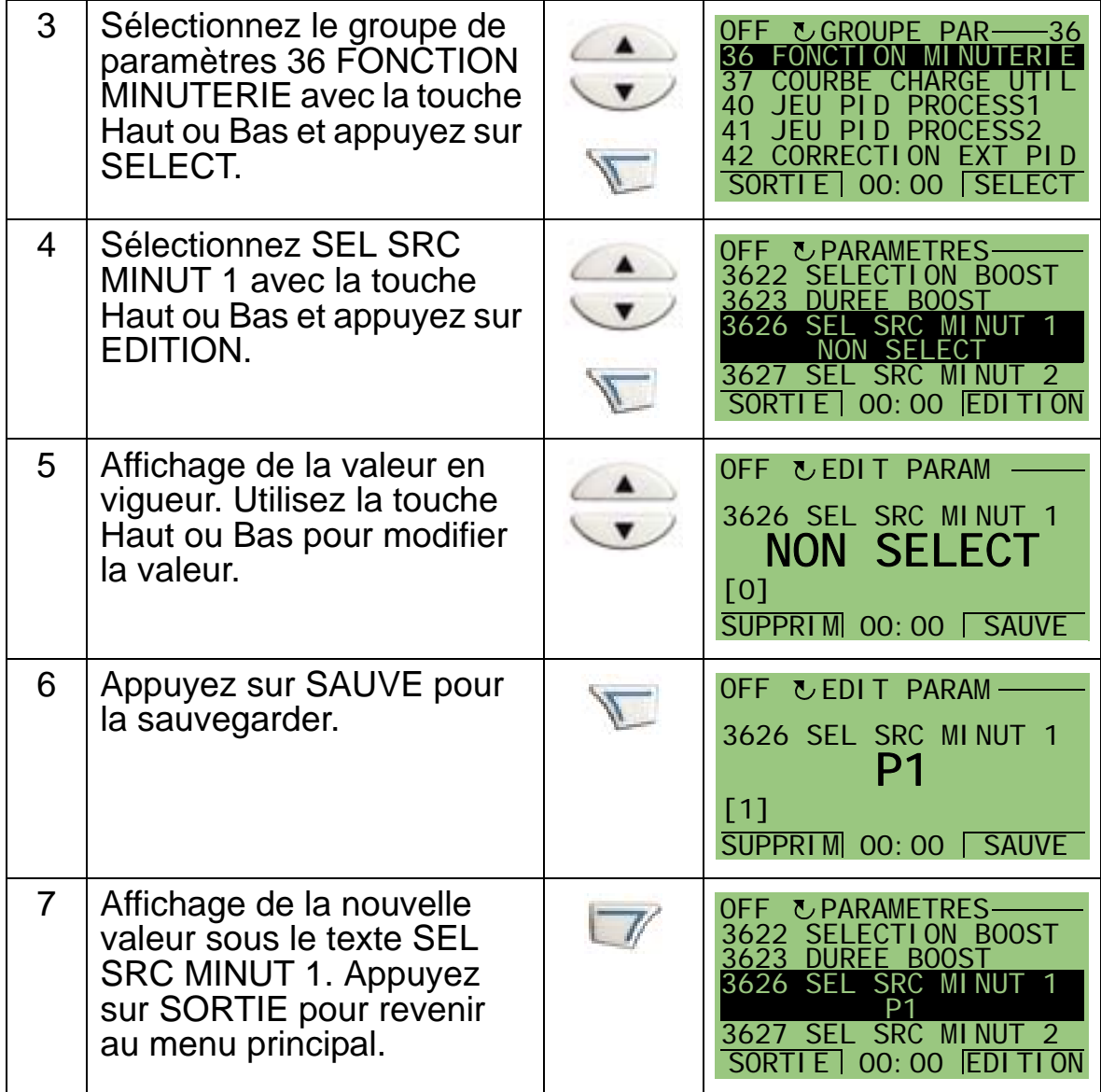

#### <span id="page-136-0"></span>**4. Raccordement aux paramètres**

Exemple: le paramètre 1201 SEL VITESSES CST doit être raccordé à la minuterie qui sera la source d'activation des vitesses constantes. Un paramètre peut uniquement être raccordé à une seule minuterie.

Procédure de raccordement d'un paramètre :

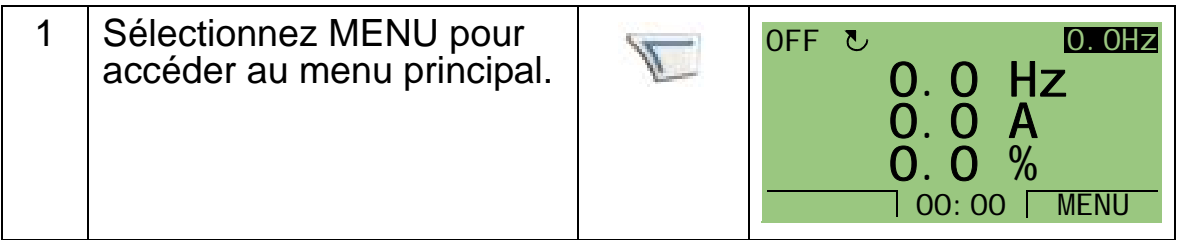

6

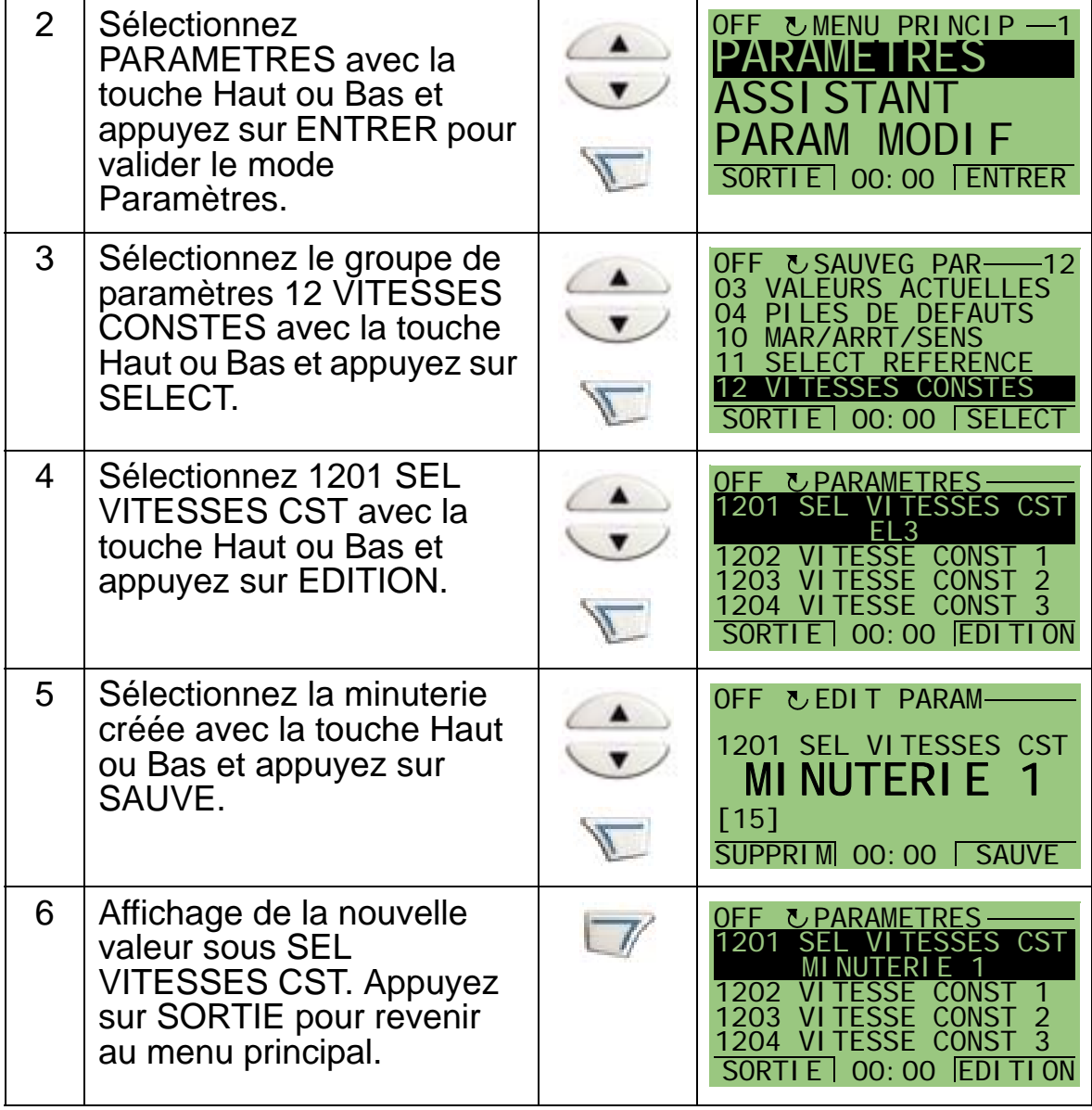

# **Exemple d'utilisation de la fonction minuterie**

Nous donnons ci-dessous un exemple d'utilisation d'une minuterie et de raccordement à différents paramètres. L'exemple utilise les mêmes réglages que le macroprogramme 9, Commande par horloge interne avec vitesses constantes. Dans ce cas, la minuterie sera réglée pour fonctionner chaque jour de la semaine de 6 h à 8 h et de 16 h à 18 h, et pendant le week-end, entre 10 h et 12 h, et 20 h et 22 h.

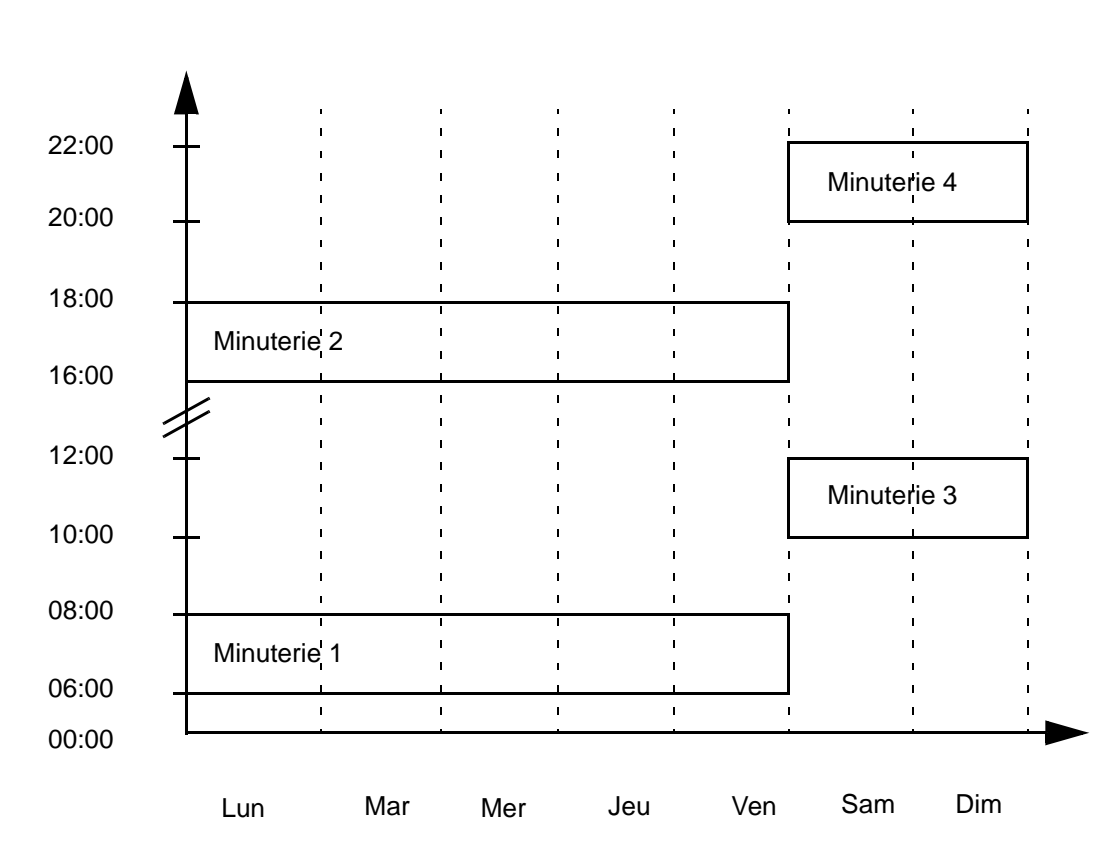

Vous pouvez utiliser l'Assistant Fonctions minuterie pour simplifier la configuration. Pour en savoir plus, cf. page *[75](#page-78-0)*.

- 1. Accédez au *[Groupe 36 : FONCTION MINUTERIE](#page-276-0)* et activez la minuterie. Elle peut être activée directement ou par n'importe quelle entrée logique libre.
- 2. Accédez aux paramètres 3602 à 3605 et réglez l'heure de démarrage sur 6 h et l'heure d'arrêt sur 8 h. Ensuite, réglez les jours de démarrage et d'arrêt sur lundi et vendredi. La minuterie 1 est maintenant réglée.
- 3. Accédez aux paramètres 3606 à 3609 et réglez l'heure de démarrage sur 16 h et l'heure d'arrêt sur 18 h Ensuite réglez les jours de démarrage et d'arrêt sur lundi et vendredi. La minuterie 2 est maintenant réglée.
- 4. Accédez aux paramètres 3610 à 3613 et réglez l'heure de démarrage sur 10 h et l'heure d'arrêt sur 12 h. Ensuite, réglez les jours de démarrage et d'arrêt sur samedi et dimanche. La minuterie 3 est maintenant réglée.
- 5. Accédez aux paramètres 3614 à 3617 et réglez l'heure de démarrage sur 8 h et l'heure d'arrêt sur 10 h Ensuite réglez les jours de démarrage et d'arrêt sur samedi et dimanche. La minuterie 4 est maintenant réglée.
- 6. Créez la minuterie en sélectionnant le paramètre 3626 SEL SRC MINUT 1 et sélectionnez toutes les périodes horodatées (P1+P2+P3+P4).
- 7. Sélectionnez *[Groupe 12 : VITESSES CONSTES](#page-202-0)* et sélectionnez minuterie 1 dans le paramètre 1201 SEL VITESSES CST. La Fonction Minuterie 1 est maintenant la source de sélection de la vitesse constante.
- 8. Réglez le variateur en mode AUTO pour activer la fonction minuterie.

**N.B. :** Pour en savoir plus sur les Fonctions Minuterie, cf. *[Groupe 36 : FONCTION MINUTERIE](#page-276-0)* page *[273](#page-276-0)*.

#### **Fonction «Boost»**

La fonction «Boost» pilote le variateur pendant un temps prédéfini, paramétré et activé avec une entrée logique sélectionnée. La fonction est exécutée après activation momentanée de l'entrée logique.

La fonction «Boost» doit être raccordée aux minuteries et sélectionnée au moment de la création d'une minuterie. Elle est généralement utilisée avec une ventilation d'air renforcée.

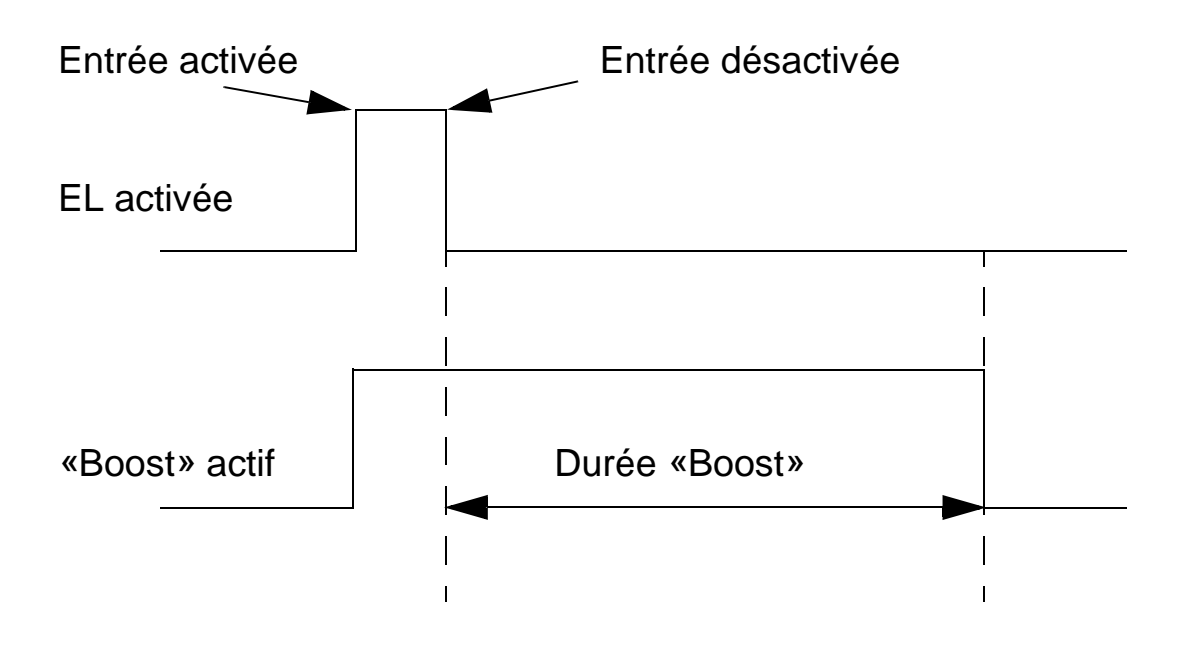

6

Procédure de configuration de la fonction «Boost» :

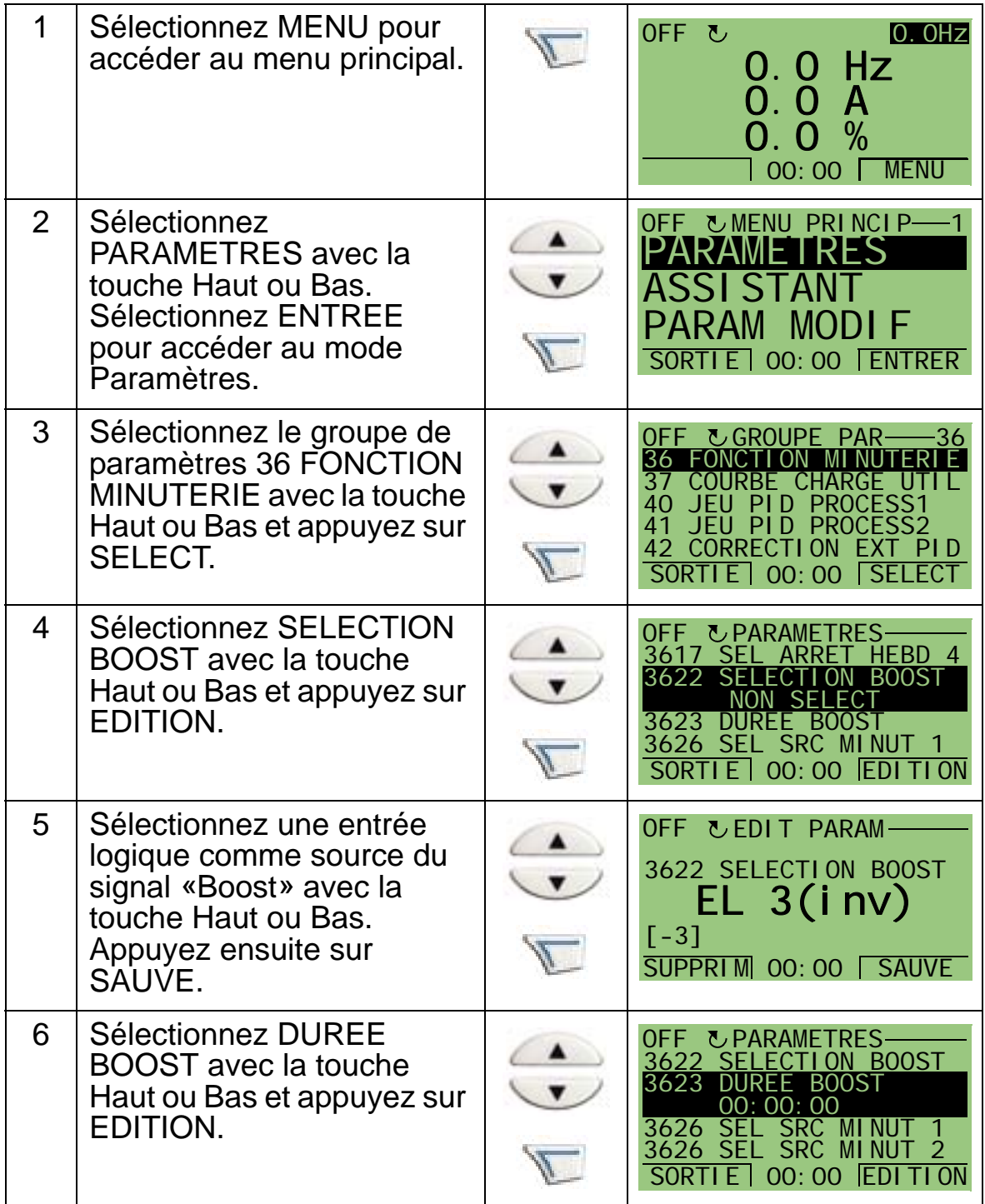

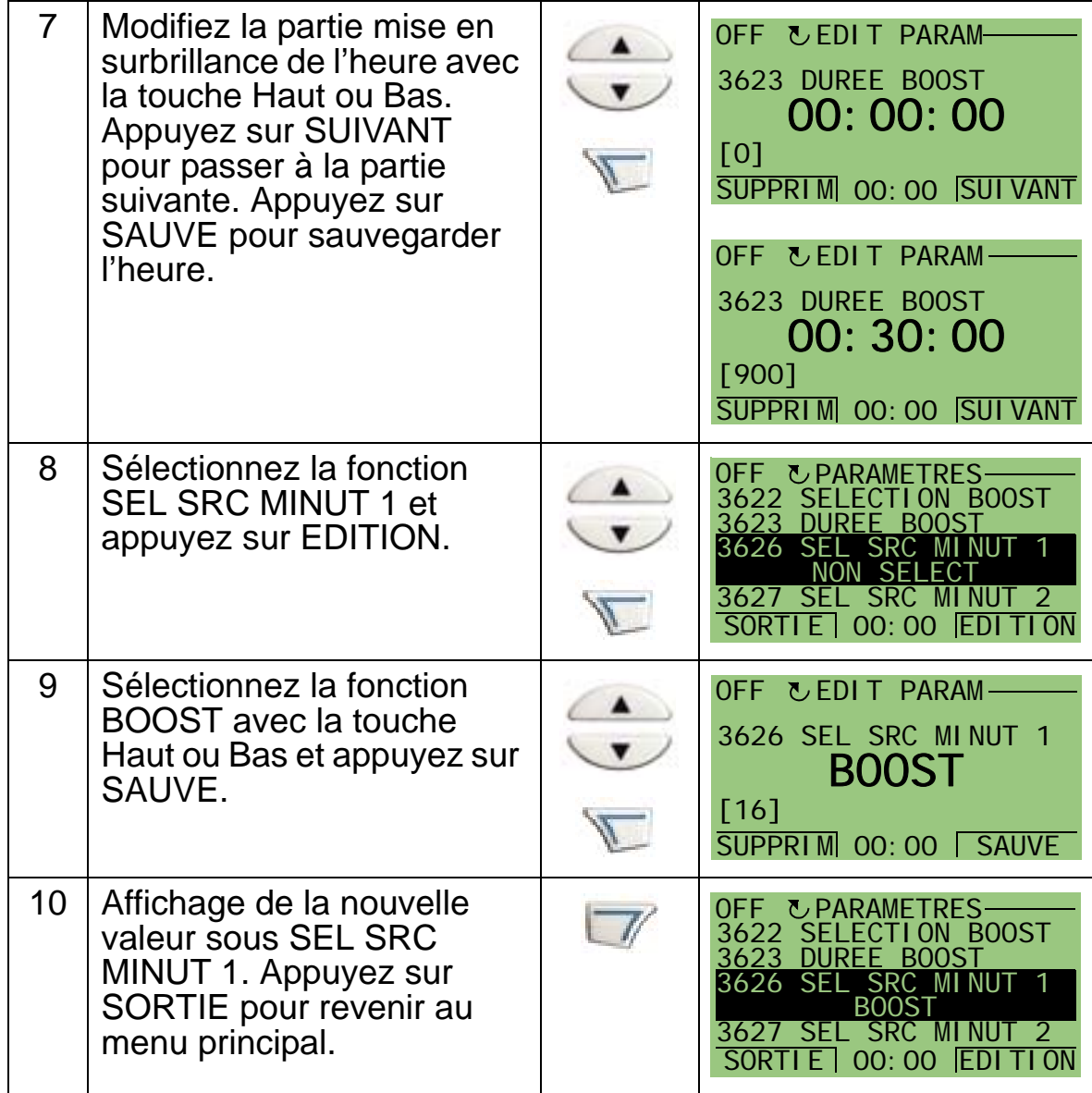

*Manuel de l'utilisateur ACH550-01*
*Manuel de l'utilisateur ACH550-01*

# **Variateur en réseau bus de terrain**

### **Contenu de ce chapitre**

Ce chapitre décrit la communication de l'ACH550 sur réseau de type bus de terrain (liaison série).

### **Présentation**

Le variateur peut être raccordé à un système de contrôlecommande externe (généralement un contrôleur réseau) de deux manières :

- par l'intermédiaire de l'interface standard RS485 sur les bornes X1:28…32 de la carte de commande du variateur. L'interface standard RS485 gère les protocoles intégrés (EFB) suivants :
	- Modbus
	- Metasys N2
	- APOGEE FLN
	- BACnet MS/TP.

Pour en savoir plus, cf. documents anglais *Embedded Fieldbus (EFB) Control* (3AFE68320658) et *BACnet® Protocol* (3AUA0000004591)

- BACnet/IP
- BACnet/Ethernet.

Un module routeur RBIP-01 BACnet/IP séparé est disponible pour BACnet/IP et BACnet/Ethernet. Pour en savoir plus, cf. documents anglais *RBIP-01 BACnet/IP Router Module Installation Manual* (3AUA0000040168) et *RBIP-01 BACnet/ IP Router Module User's Manual* (3AUA0000040159)

ou

- par l'intermédiaire d'un module coupleur réseau (MOD COM EXT) qui s'enfiche dans le support d'extension 2 (slot 2) du variateur. Des modules coupleur réseau sont proposés en option pour les bus de terrain suivants :
	- LONWORKS
	- Ethernet (Modbus/TCP, EtherNet/IP, EtherCAT, POWERLINK, PROFINET IO)
	- PROFIBUS DP
	- CANopen
	- DeviceNet
	- ControlNet.

Pour en savoir plus, cf. documentation du module coupleur réseau correspondant.

A la fois le protocole intégré (EFB) et le module coupleur réseau enfichable (MOD COM EXT) sont activés au moyen du paramètre 9802 SEL PROTOCL COM.

La micro-console de l'ACH550 comporte un assistant Communication Série pour vous aider à régler les paramètres de la liaison série.

Architecture d'une installation en réseau de l'ACH550.

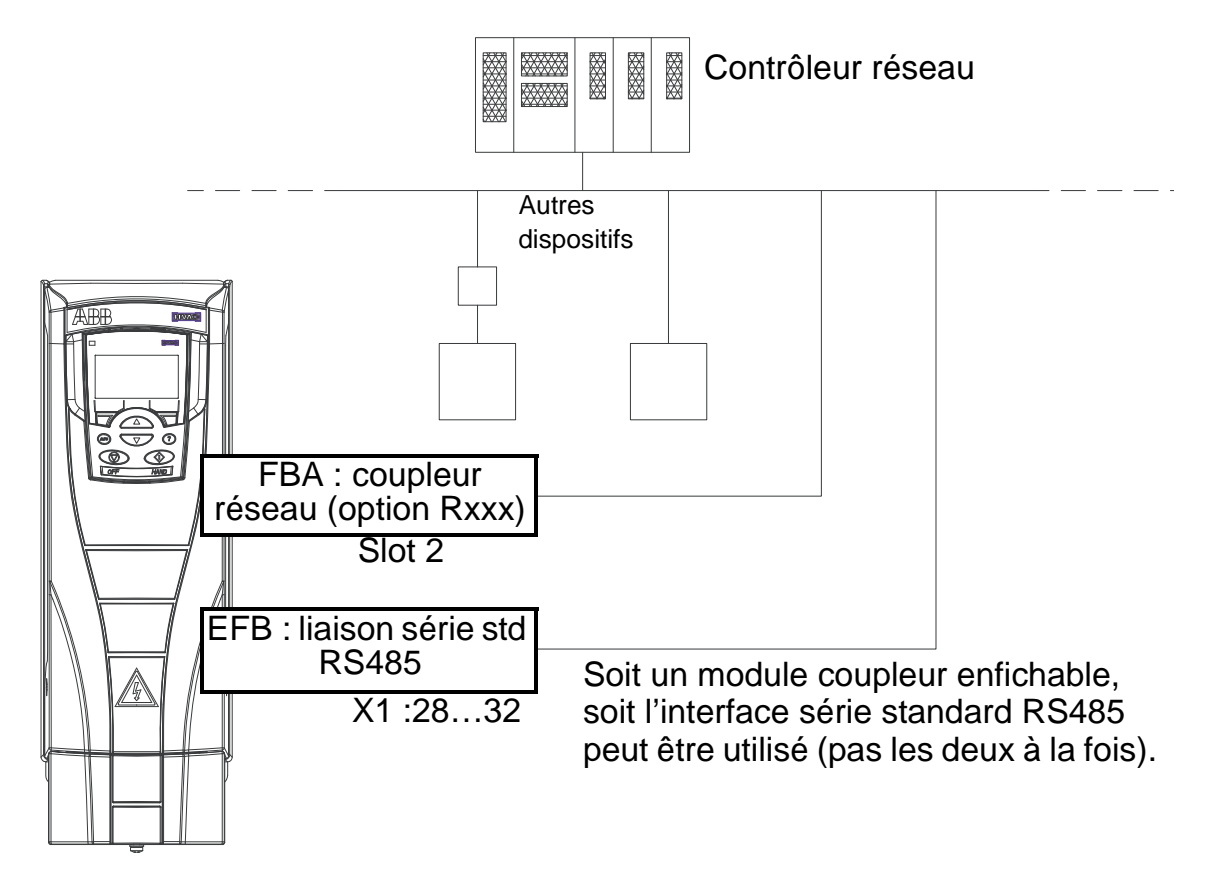

Lorsqu'une liaison série est utilisée, l'ACH550 peut :

- recevoir tous ses signaux de commande par l'intermédiaire de la liaison série ou
- être commandé par le réseau ET une autre source (ex., entrées logiques ou analogiques, micro-console (interface opérateur)), ou
- être surveillé uniquement (signaux du variateur, données d'état et E/S).

# **Protocole intégré de communication (EFB)**

Pour atténuer le bruit sur le réseau, les deux extrémités de la liaison RS485 doivent être fermées par des résistances 120 ohm. Cf. schéma ci-dessous.

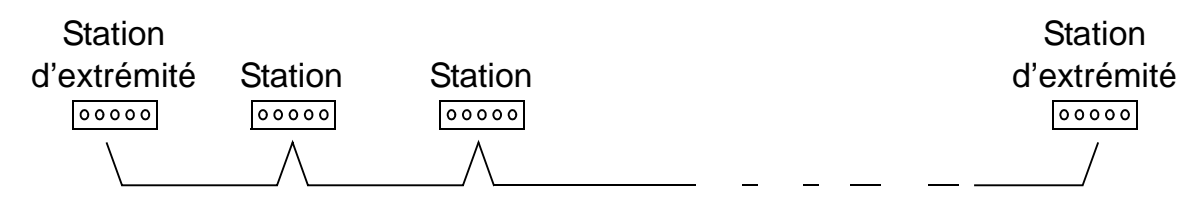

Pour le raccordement, utilisez de préférence trois conducteurs et un blindage.

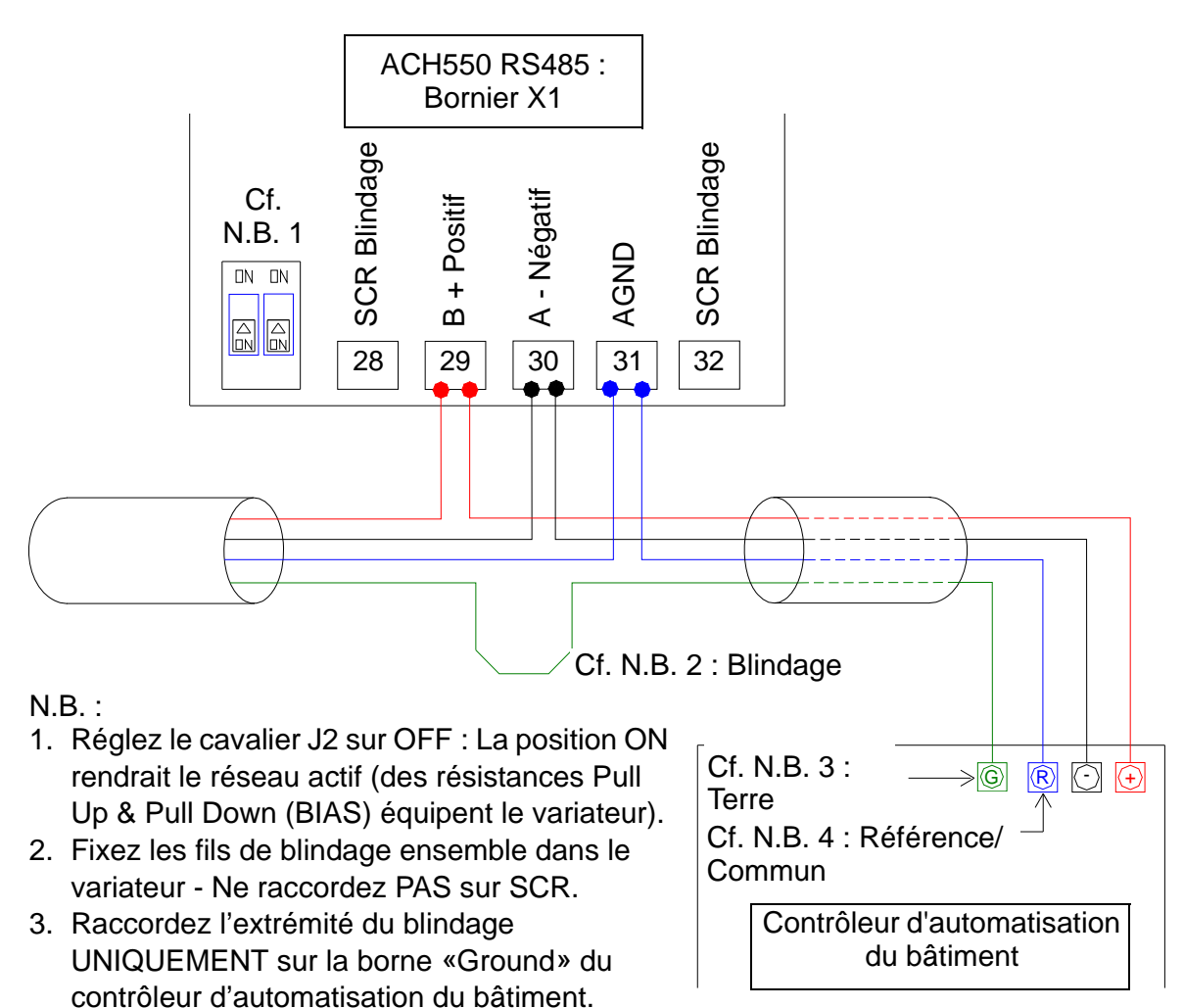

4. Raccordez le fil AGN sur la borne

du bâtiment.

«Reference» du contrôleur d'automatisation

#### **Configuration de la liaison avec un protocole intégré de communication**

Avant de configurer le variateur pour sa mise en réseau (commande sur bus de terrain), il doit être raccordé à la liaison conformément aux instructions de ce manuel et des documents anglais *Embedded Fieldbus (EFB) Control* (3AFE68320658) et *BACnet® Protocol* (3AUA0000004591).

La communication entre le variateur et la liaison série est alors établie en sélectionnant le protocole approprié au paramètre 9802 SEL PROTOCL COM. Après initialisation de la liaison, les paramètres de configuration deviennent accessibles au*[Groupe](#page-312-0)  [53 : PROTOCOLE EFB](#page-312-0)* du variateur.

La procédure de réglage du protocole EFB avec l'assistant Communication série est décrite ci-après. Les paramètres associés sont décrits à partir de la page *[146](#page-149-0)*.

Pour BACnet/IP, suivez les instructions des documents anglais *RBIP-01 BACnet/IP Router Module Installation Manual*  (3AUA0000040168) et *RBIP-01 BACnet/IP Router Module User's Manual* (3AUA0000040159).

*Procédure de réglage du protocole EFB avec l'assistant Communication série*

Procédure :

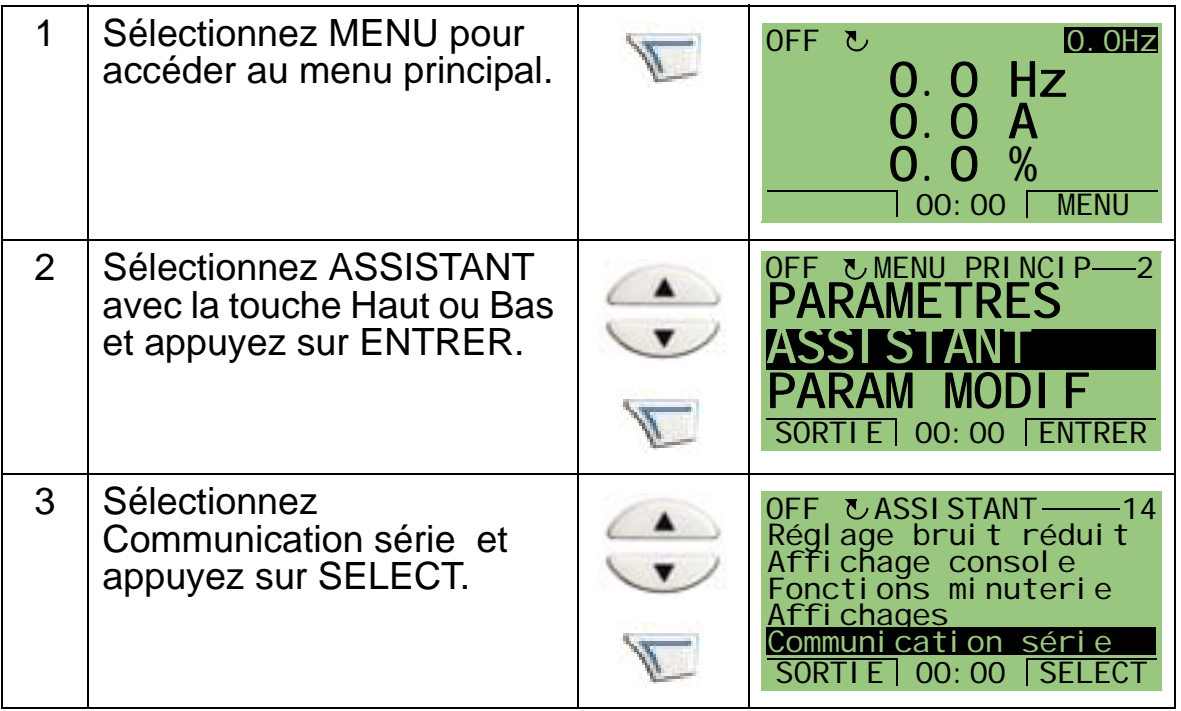

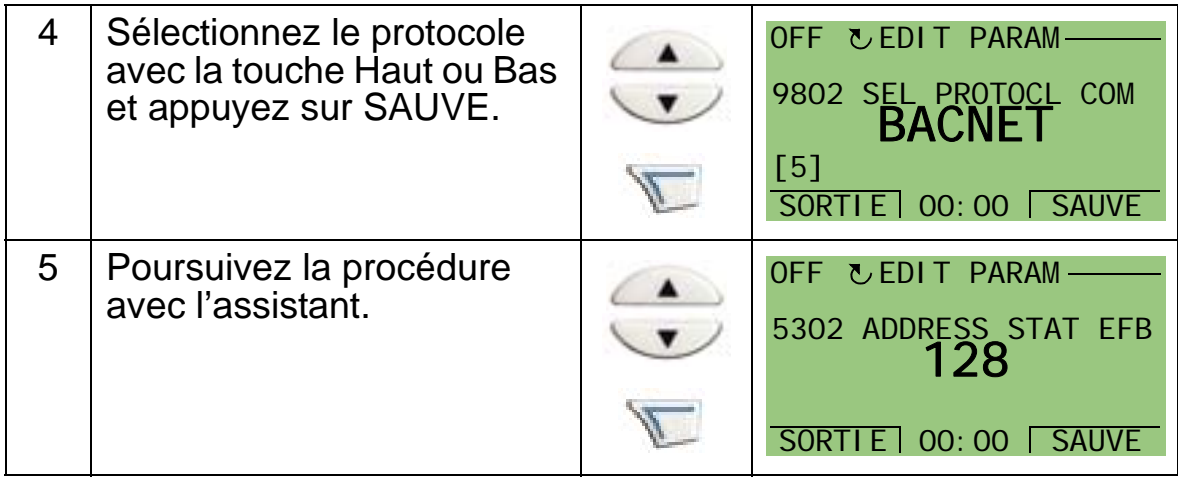

Les modifications apportées aux paramètres de communication EFB (groupe 53) ne prennent effet qu'après une des deux actions suivantes :

- Mise hors tension et sous tension du variateur, ou
- Réglage du paramètre 5302 sur 0 et ensuite sur une adresse station EFB unique.

*Sélection du protocole*

<span id="page-149-0"></span>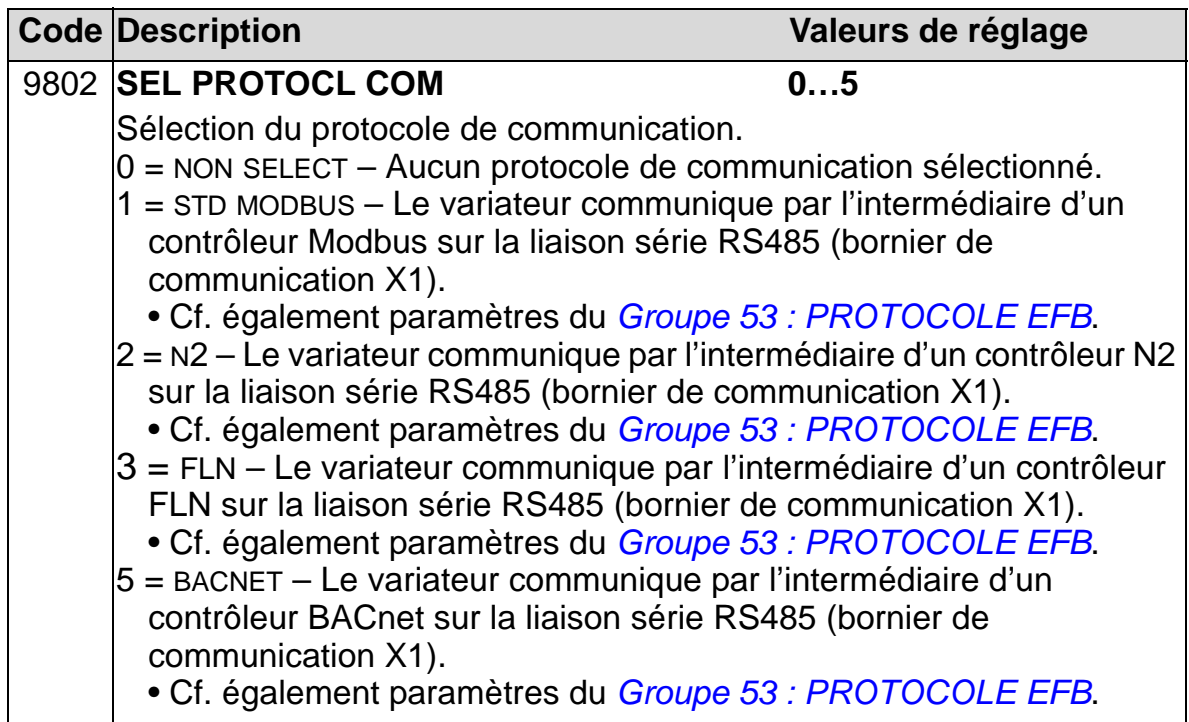

#### *Paramètres de communication EFB*

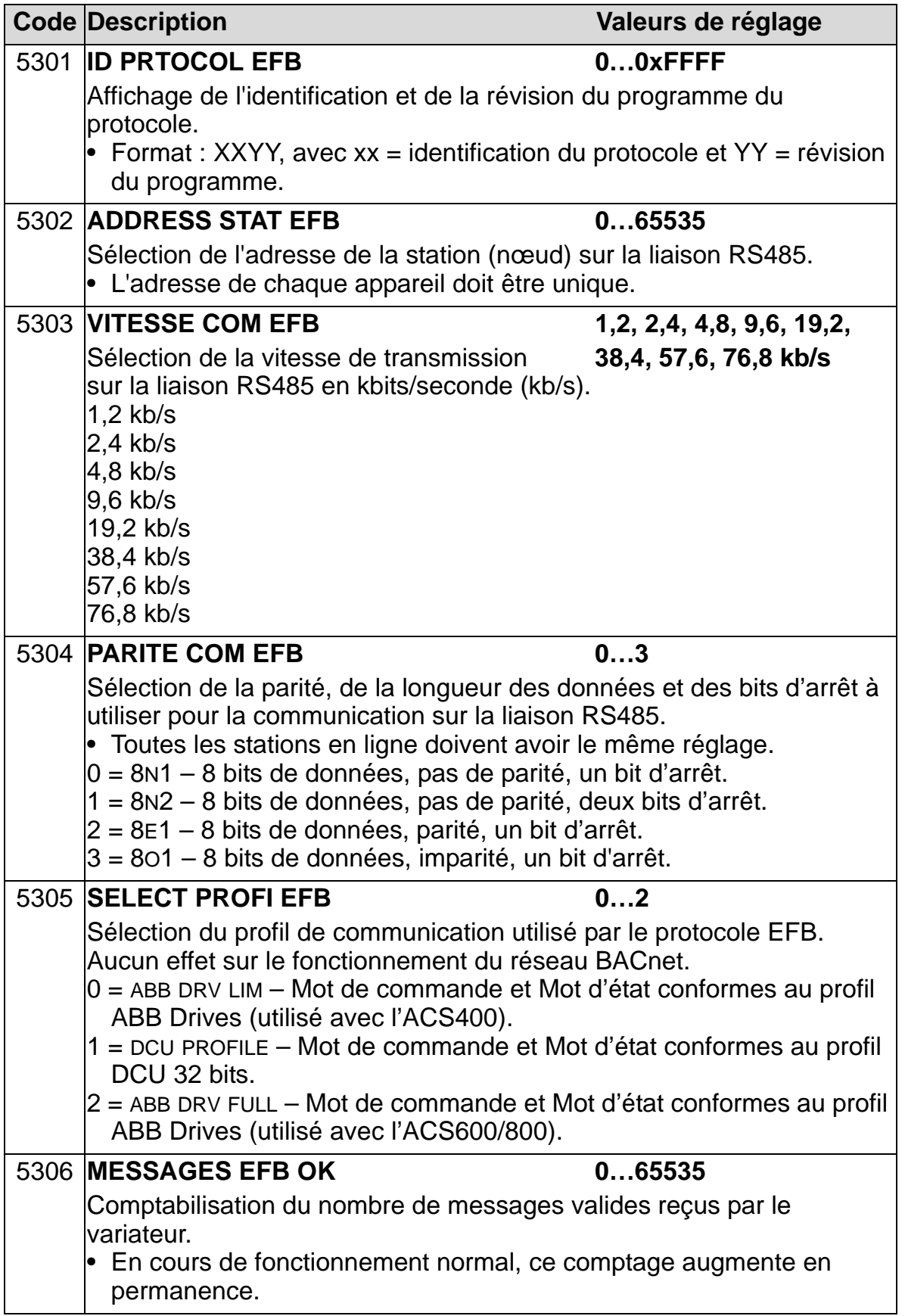

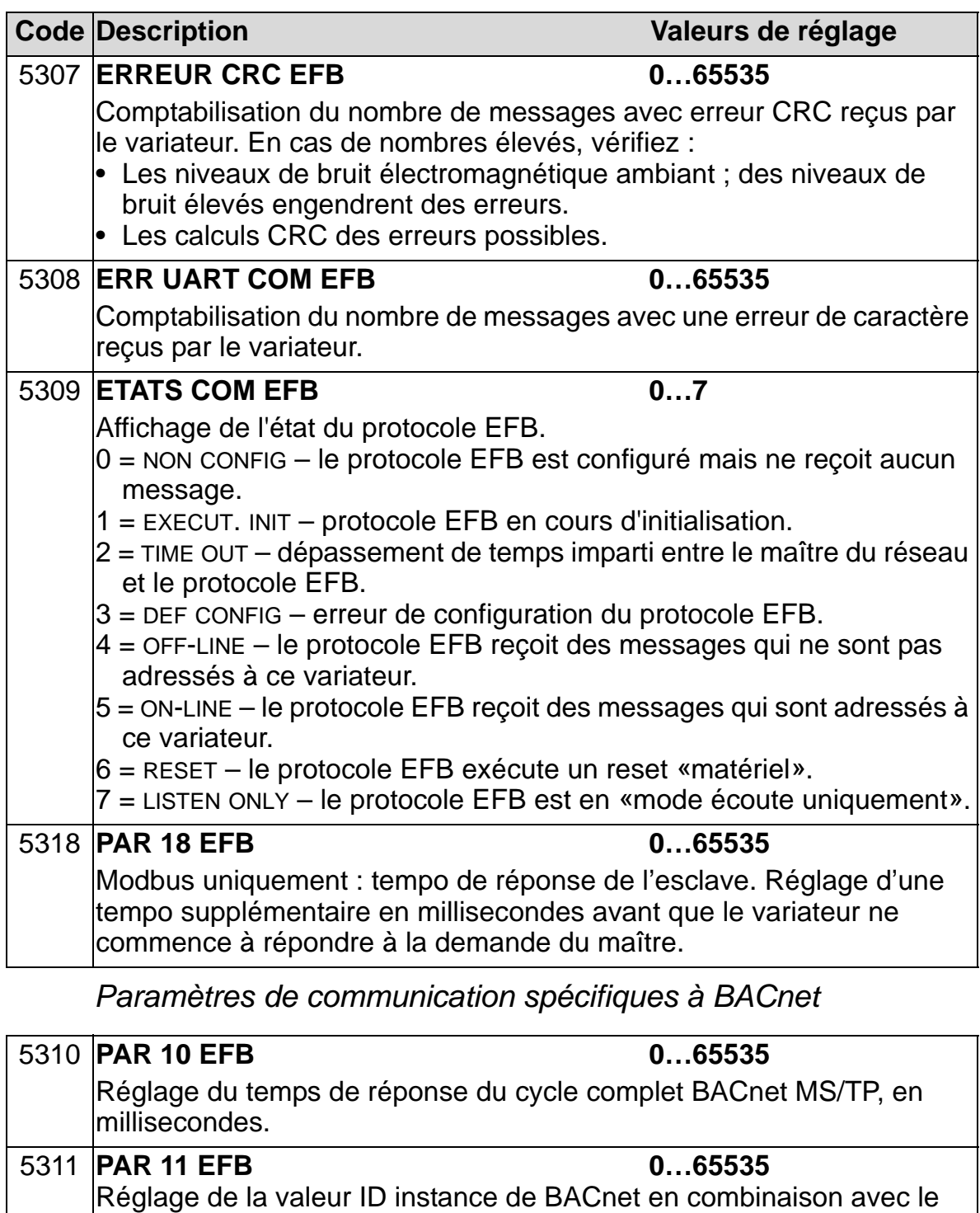

- Valeurs ID de 1 à 65535 : Ce paramètre règle directement la valeur ID (5317 doit être 0). Exemple : les valeurs suivantes règlent la valeur ID sur  $49134 : 5311 = 49134$  et  $5317 = 0$ .
- Valeurs ID > 65535 : la valeur ID équivaut à la valeur de 5311 plus 10.000 fois la valeur de 5317. Exemple : les valeurs suivantes règlent la valeur ID sur 71234 : 5311 = 1234 et 5317 = 7.

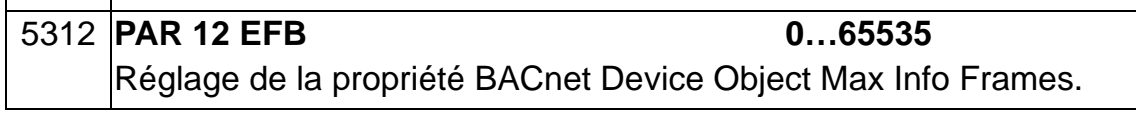

paramètre 5317, PAR 17 EFB :

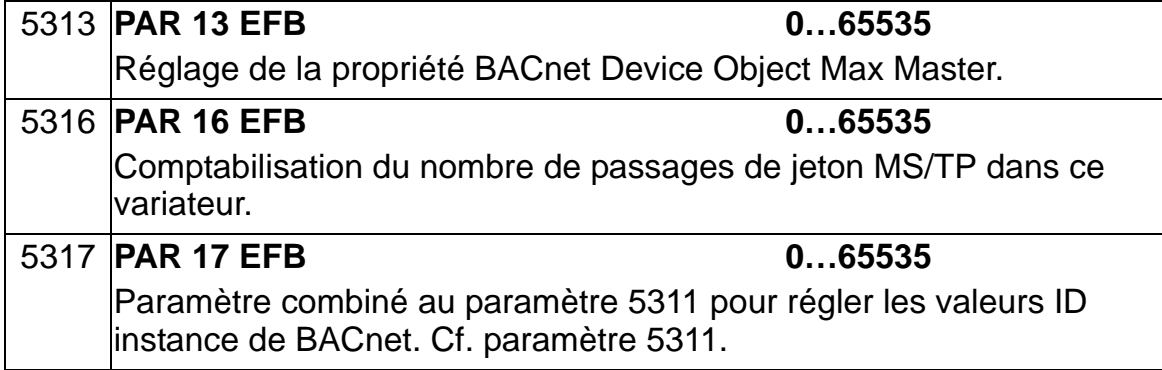

# **Module coupleur réseau (MOD COM EXT)**

#### **Montage et raccordement électrique des modules coupleurs réseau**

Le module coupleur réseau (MOD COM EXT) s'enfiche dans le support d'extension 2 (slot 2) du variateur.

Le module est maintenu en place par des clips de plastique et deux vis. Ces vis assurent également la mise à la terre du blindage du câble raccordé au module et l'interconnexion des signaux de terre (GND) du module avec la carte de commande du variateur.

Lors de l'enfichage du module, le raccordement des signaux et de l'alimentation est automatiquement réalisé par le connecteur 34 broches.

Procédure de montage (Cf. figures page *[151](#page-154-0)*) :

- 1. Insérez délicatement le module dans le support d'extension 2 du variateur jusqu'à verrouillage en position du module par les clips.
- 2. Serrez les deux vis (fournies) sur les supports de montage.
- 3. Pratiquez une ouverture de diamètre approprié dans le boîtier presse-étoupes et installez un serre-câble pour le câble du bus de terrain.
- 4. Introduisez le câble du bus de terrain dans le serre-câble.
- 5. Raccordez le câble du bus de terrain sur le connecteur correspondant du module. La procédure est décrite en détail dans le manuel de votre module coupleur réseau MOD COM EXT.
- 6. Serrez le serre-câble.
- 7. Montez le capot du boîtier presse-étoupes (1 vis).

<span id="page-154-0"></span>Montage du module coupleur réseau.

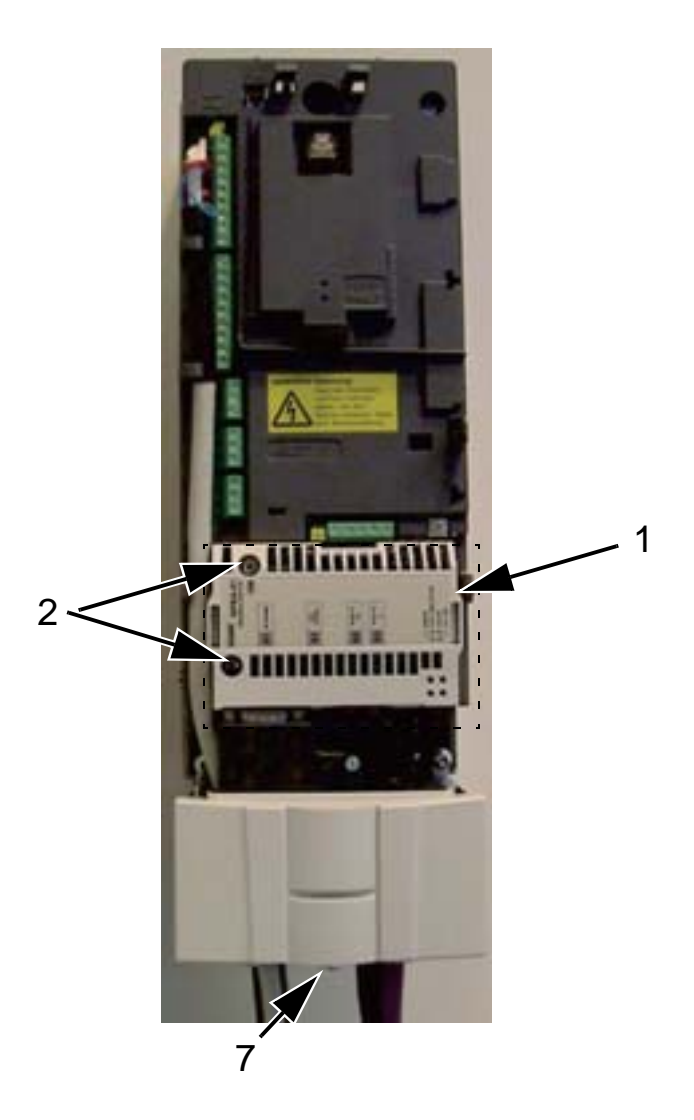

Raccordement du câble du module coupleur réseau.

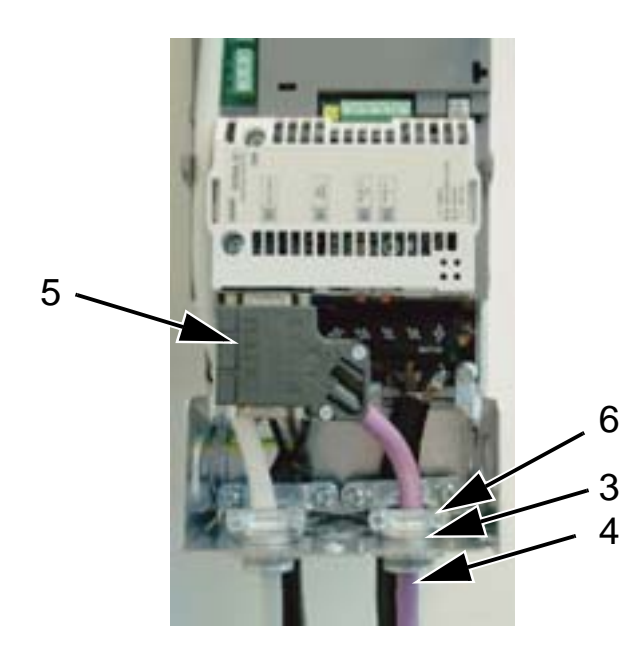

**N.B. :** Le montage correct des vis est essentiel au respect des règles de CEM et au bon fonctionnement du module.

**N.B. :** Les câbles d'alimentation et moteur doivent d'abord être raccordés.

#### **Configuration de la liaison avec un module coupleur réseau (MOD COM EXT)**

Avant de configurer le variateur pour sa mise en réseau, le module coupleur réseau (MOD COM EXT) doit avoir été installé et raccordé comme décrit dans ce manuel et dans le manuel du module.

La communication entre le variateur et le module coupleur réseau est alors établie en réglant le paramètre 9802 SEL PROTOCL COM sur MOD COM EXT. Après initialisation de la liaison, les paramètres de configuration du module deviennent accessibles dans le variateur (*[Groupe 51 : MODULE EXT](#page-308-0)  [COMM](#page-308-0)*).

La procédure de réglage du module de communication externe avec l'assistant Communication série est décrite ci-après. Les paramètres associés sont décrits à partir de la page *[153](#page-156-0)*.

*Procédure de réglage du module avec l'assistant Communication série*

Procédure de réglage du module de communication externe :

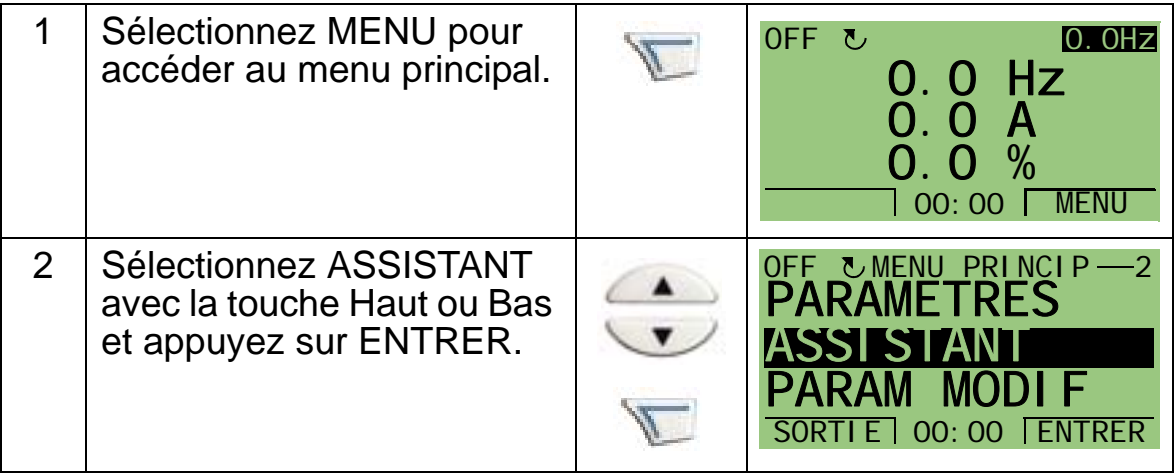

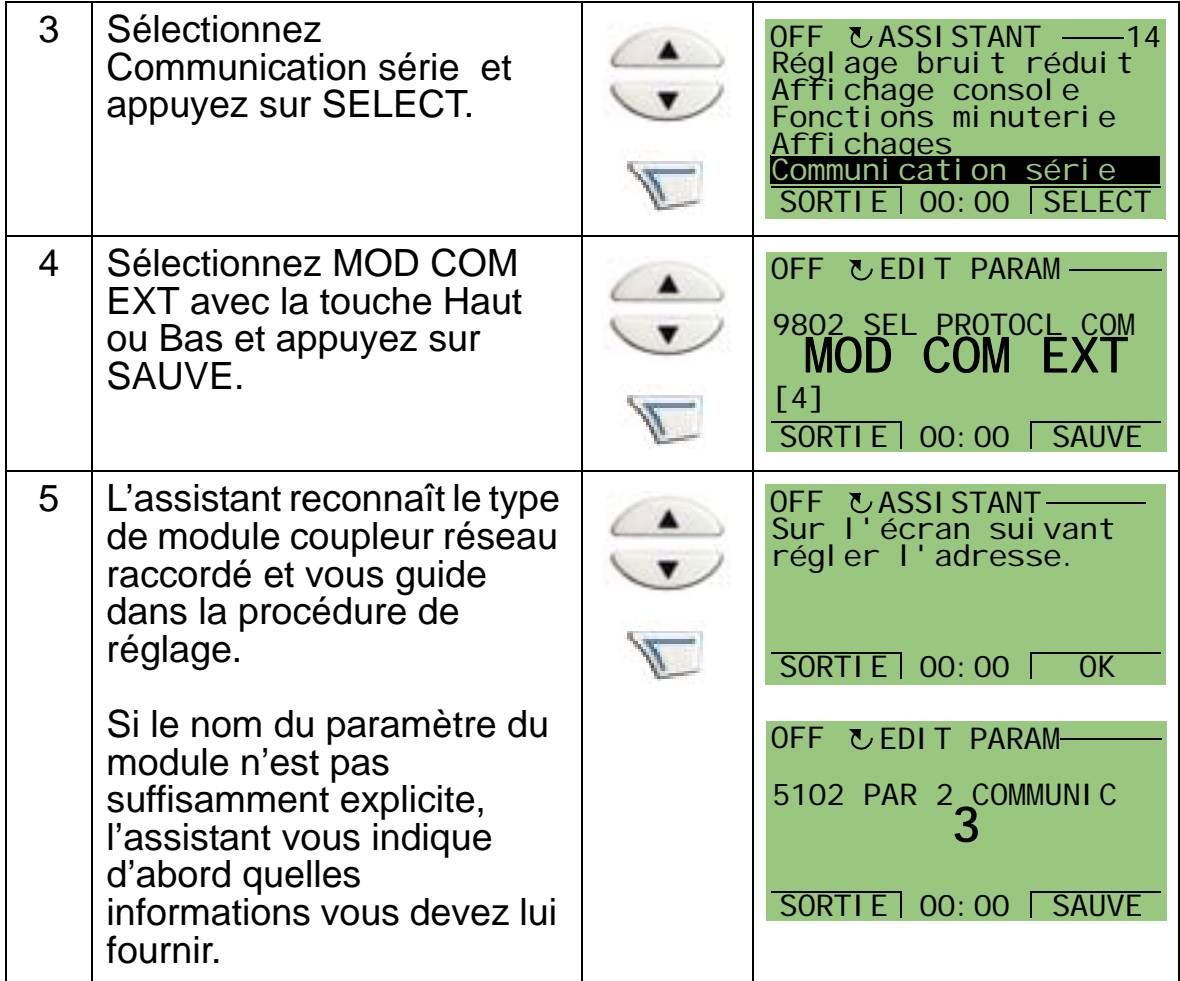

Les nouveaux réglages prennent effet à la mise sous tension suivante du variateur ou lors de l'activation du paramètre 5127.

*Sélection du protocole*

<span id="page-156-0"></span>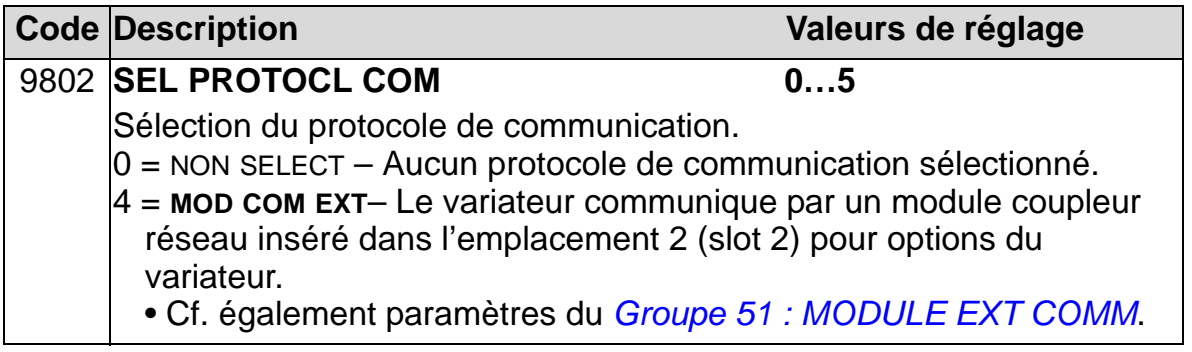

**Code Description Valeurs de réglage** 5101 **TYPE BUS TERRAIN** Affichage du type de module coupleur réseau raccordé. 0 = NON DEFINI – Module non trouvé ou non raccordé. Consultez le chapitre *Montage* du Manuel utilisateur du module coupleur réseau et vérifiez si le paramètre 9802 est réglé sur 4 = MOD COM EXT.  $1 =$ Profibus-DP  $21 =$ LonWorks  $32 =$  CANopen 37 = DeviceNet  $101 =$  ControlNet  $128$  = Ethernet  $132 = PROFINITE$  $135 =$ ETHERCAT 136 = EPL - ETHERNET POWERLINK 5102 **PAR 2 COMMUNIC…PAR 26 COMMUNIC 0…65535** … 5126 pour une description détaillée de ces paramètres. Consultez la documentation du module (coupleur réseau de terrain) 5127 **RAFRAICH PAR BUS 0=FAIT, 1=RAFRAICHIS** Validation de toute modification des valeurs des paramètres du bus de terrain. 0 = FAIT – Rafraîchissement terminé 1 = RAFRAICHIS – Rafraîchissement en cours • Après rafraichissement, la valeur de réglage revient automatiquement sur FAIT. 5128 **REV FILE FW CPI 0…0xFFFF** Affichage de la révision du logiciel CPI du fichier de configuration du coupleur réseau du variateur. Le format est xyz, avec :  $\bullet$  x = numéro de la révision majeure • y = numéro de la révision mineure  $\bullet$  z = numéro de la correction **Exemple :** 107 = révision 1.07 5129 **ID CONFIG FILE 0…0xFFFF** Affichage de la révision de l'identification du fichier de configuration du module coupleur réseau du variateur. • Les informations de configuration de fichier varient selon le programme d'application du variateur. 5130 **REV CONFIG FILE 0…0xFFFF** Affichage de la révision du fichier de configuration du module coupleur réseau du variateur. **Exemple :** 1 = révision 1.

*Paramètres de communication du module externe*

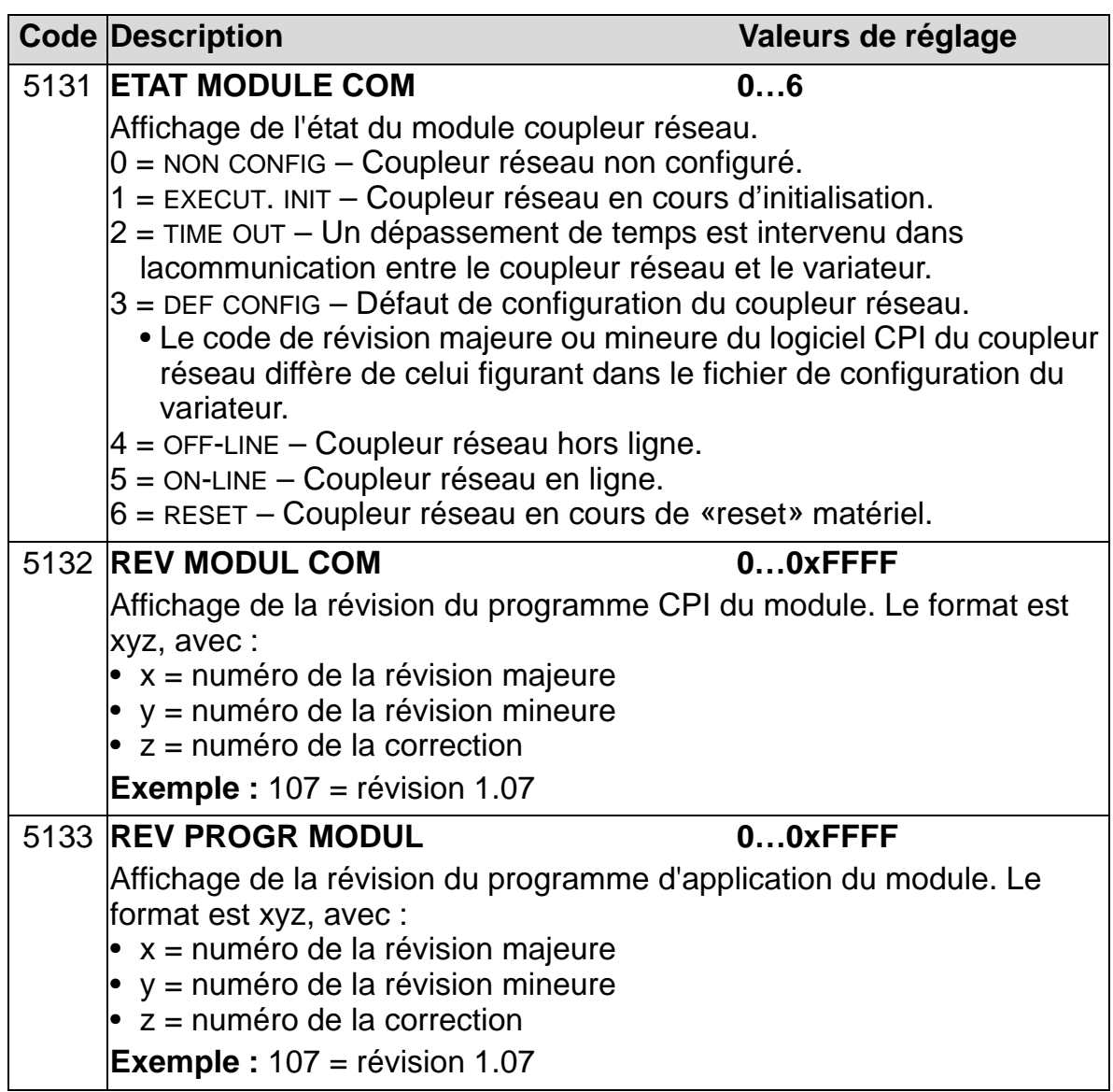

### **Paramètres de commande du variateur**

Après réglage des paramètres de communication sur bus de terrain, vous devez vérifier et, au besoin, adapter les paramètres de commande du variateur des tableaux suivants.

La colonne «Réglage et description» donne la valeur à régler lorsque l'interface bus de terrain est la source ou la destination du signal en question et décrit le paramètre.

Pour les modes de routage des signaux et la composition des messages qui transitent sur le réseau, cf. documents anglais *Embedded Fieldbus (EFB) Control* (3AFE68320658) et *BACnet® Protocol* (3AUA0000004591).

#### **Sélection de la source des signaux de commande**

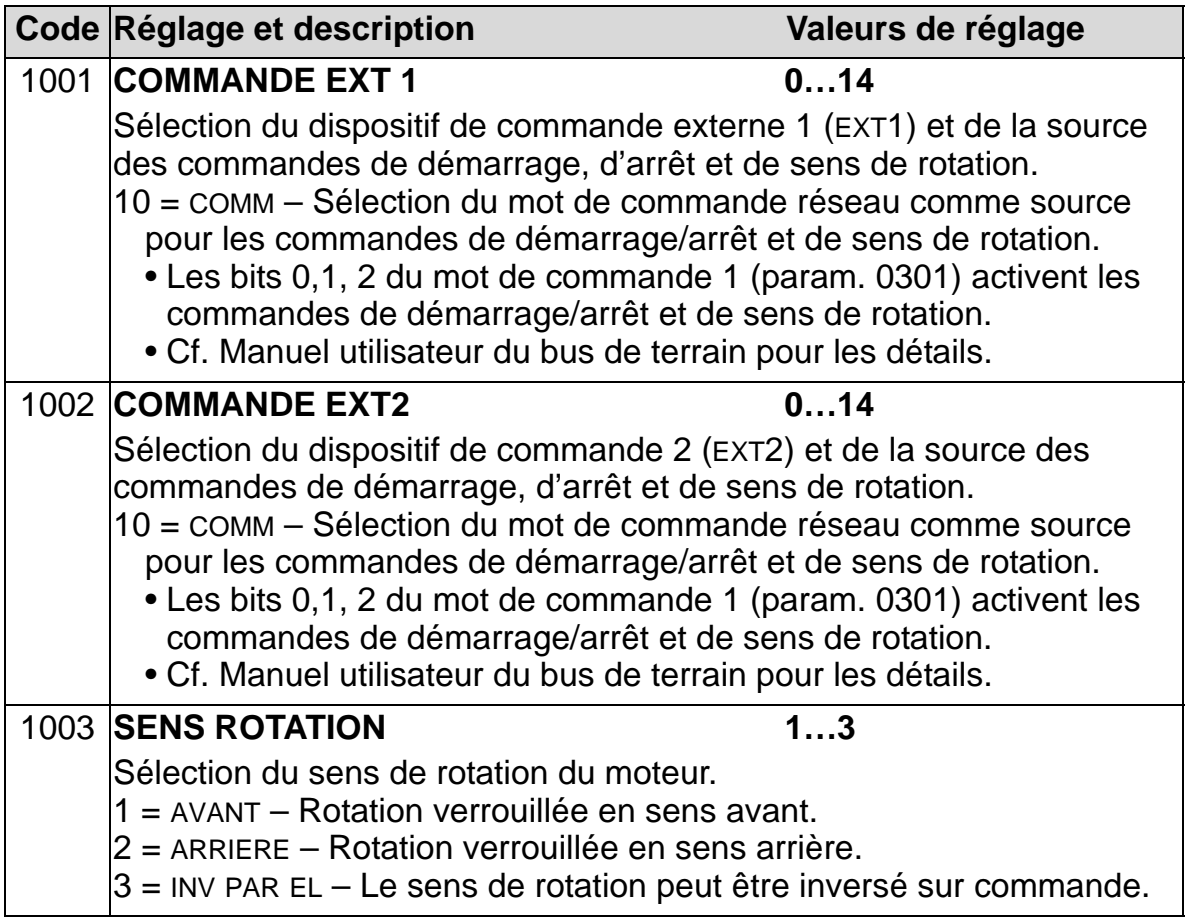

## **Sélection de la source des signaux de référence**

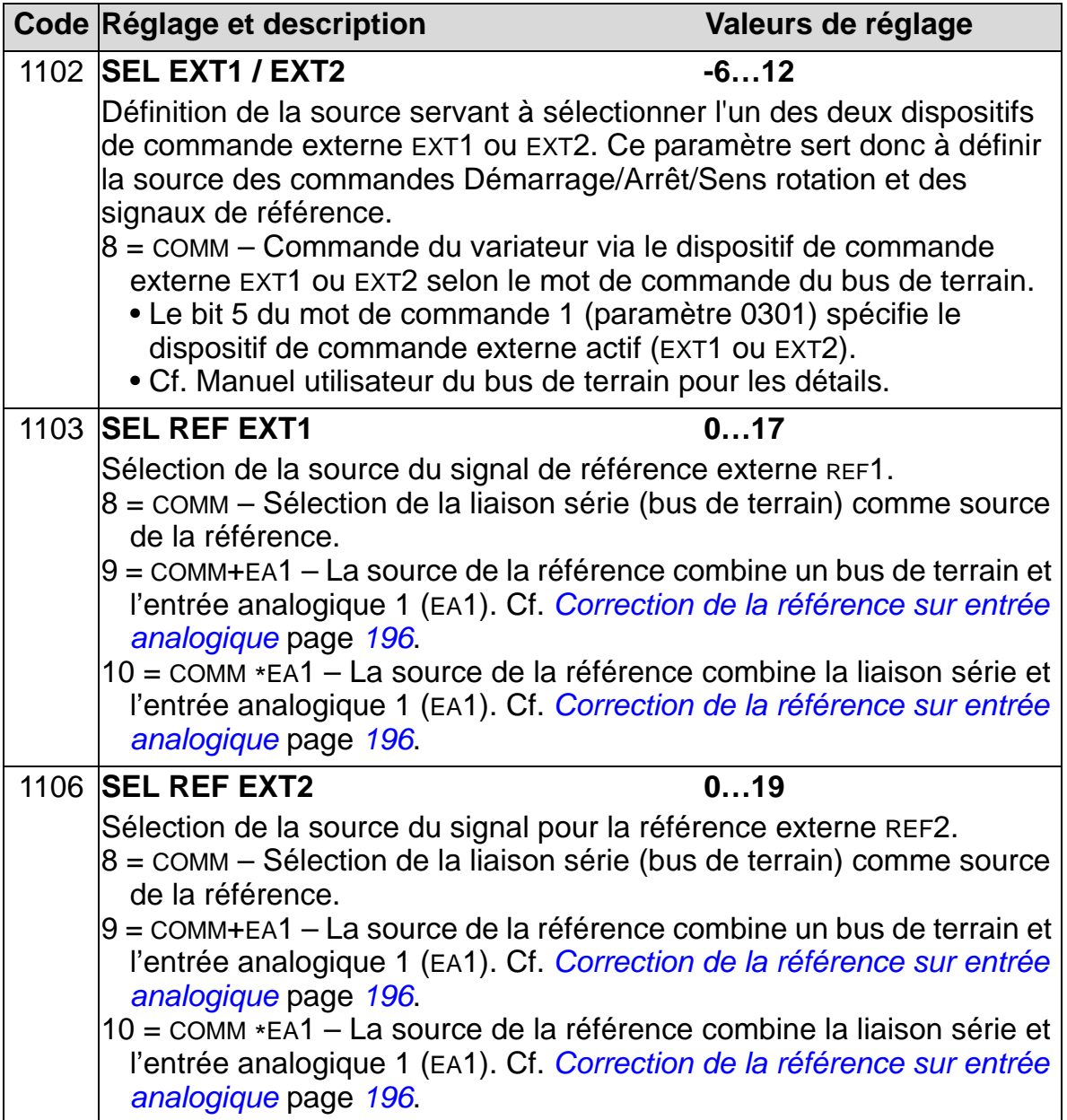

# **Sélection de la source des signaux de sortie logique**

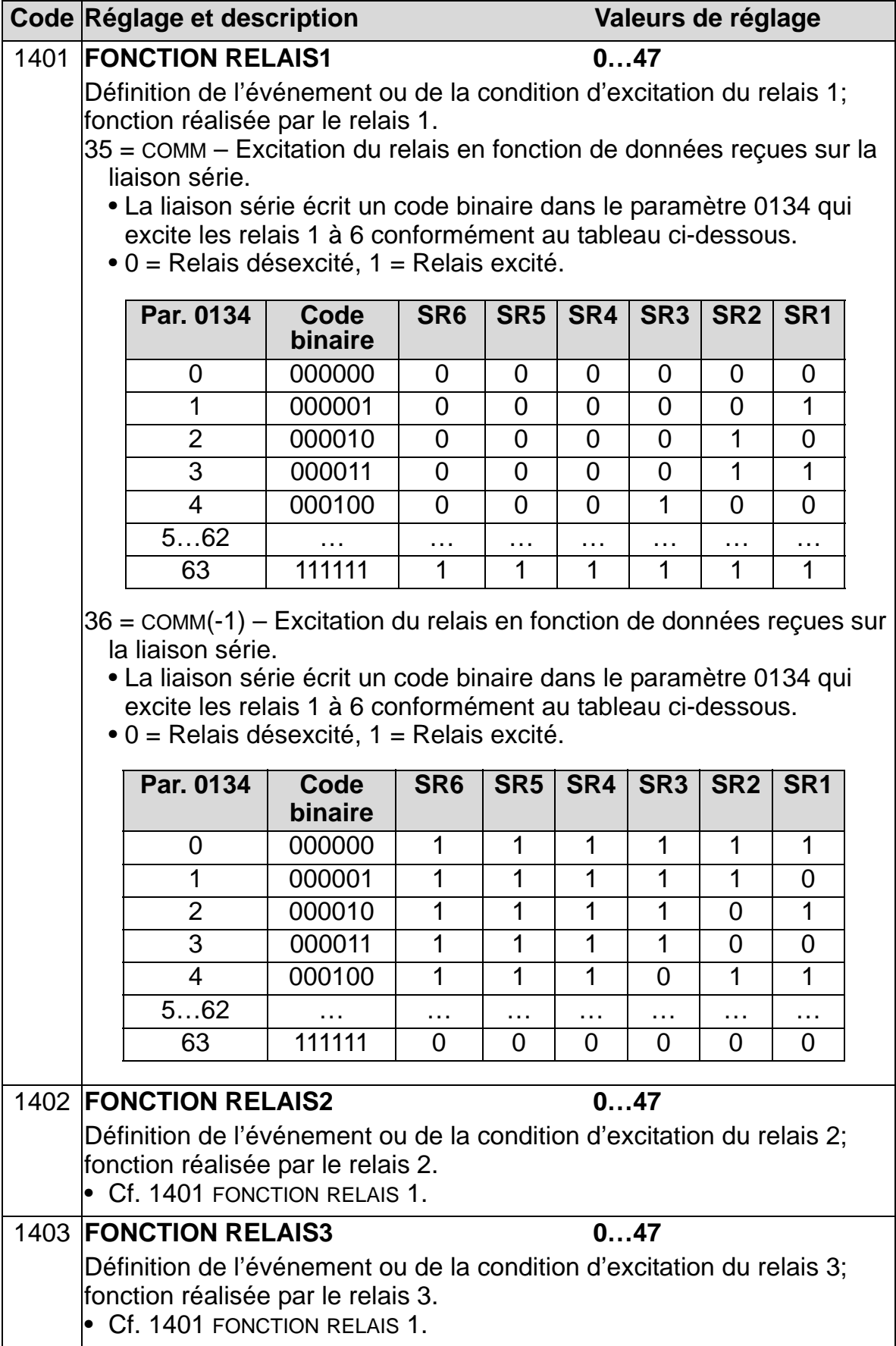

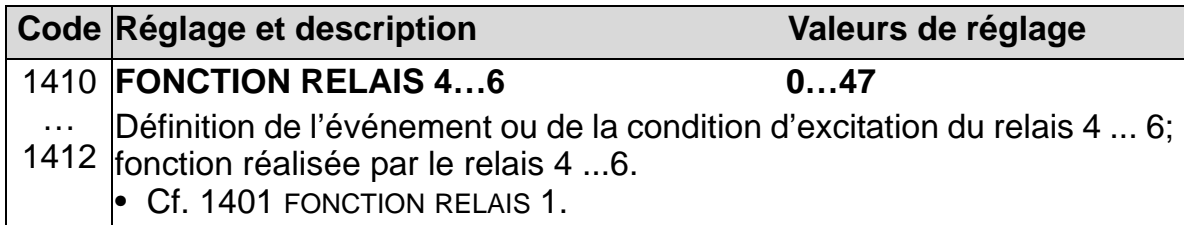

### **Sélection de la source des signaux de sortie analogique**

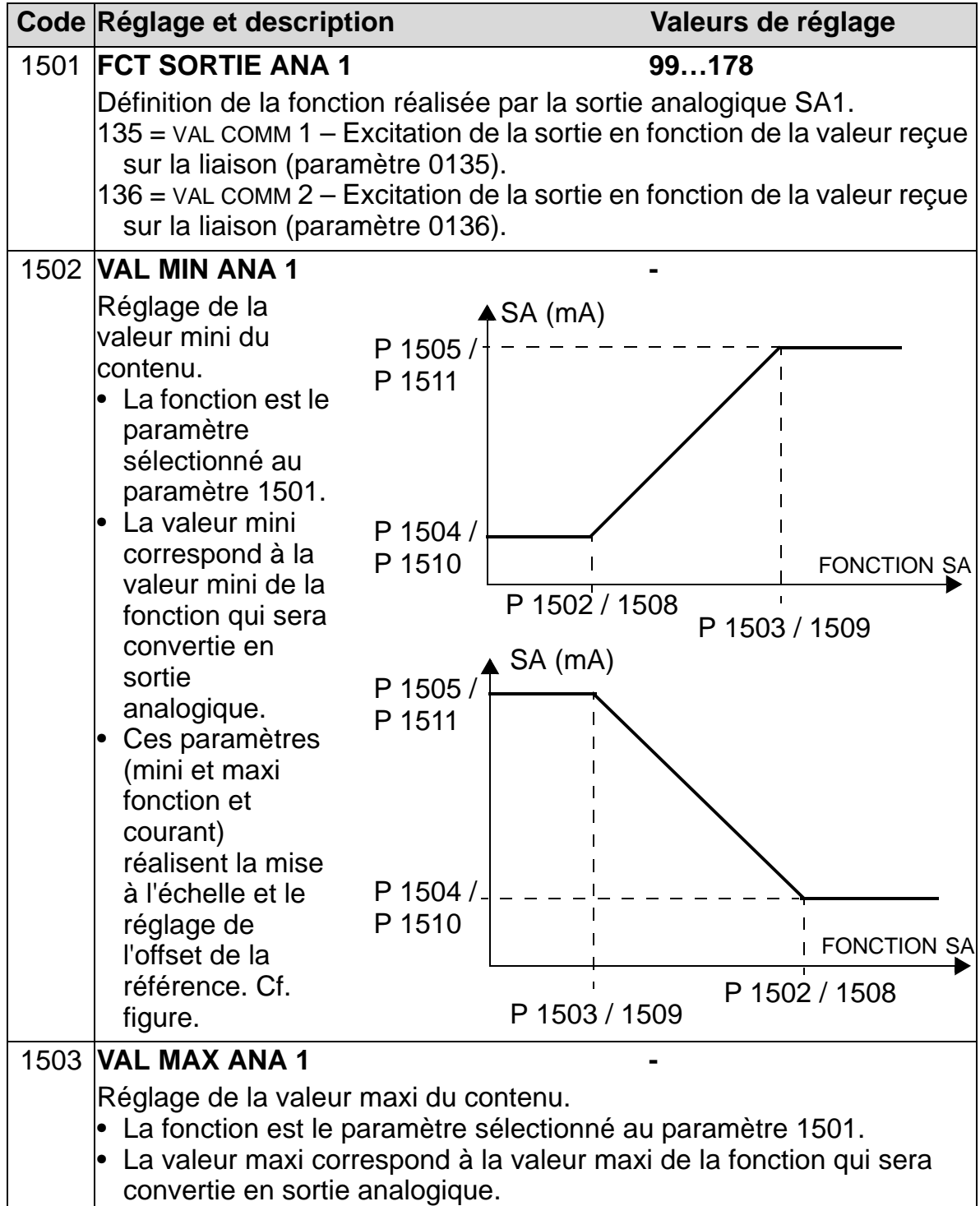

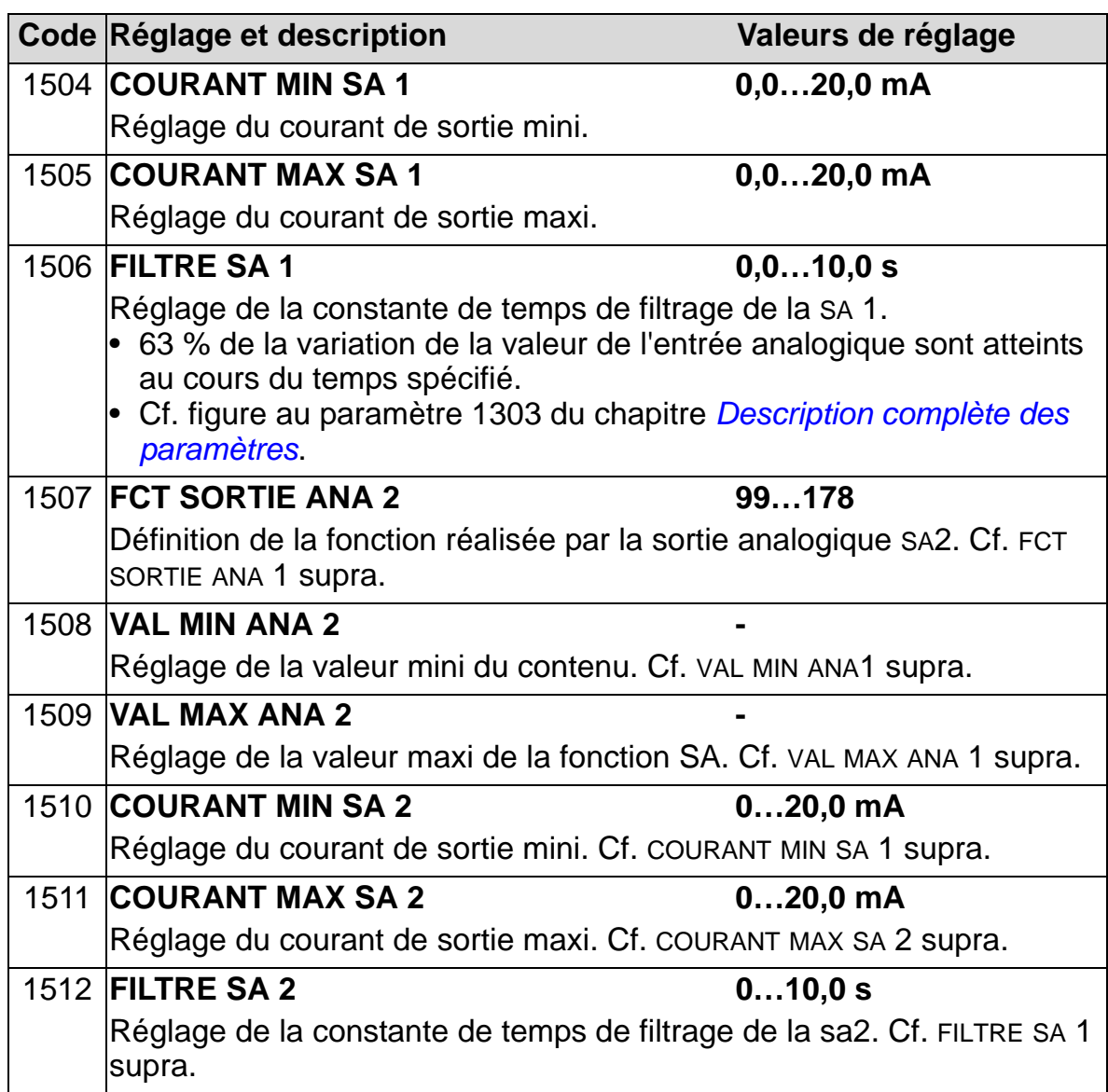

# **Configuration des entrées du système**

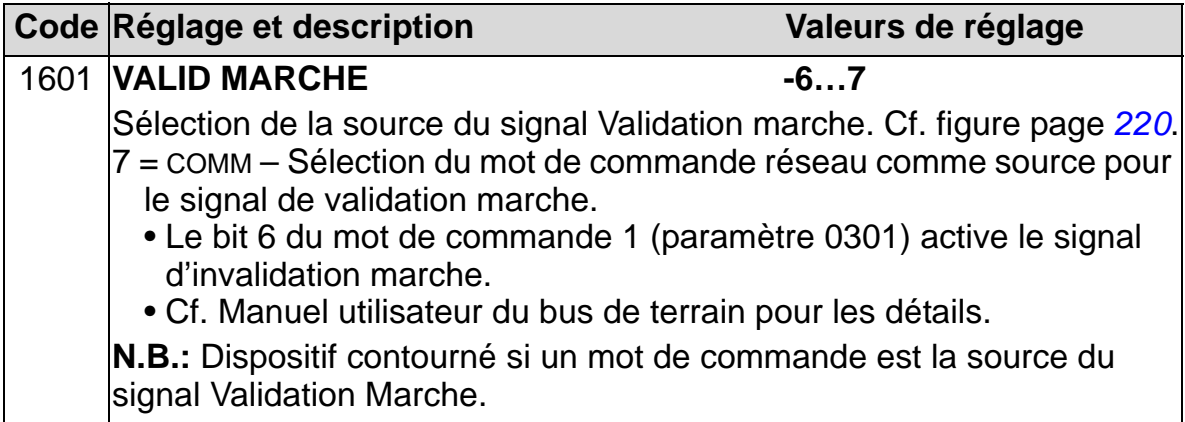

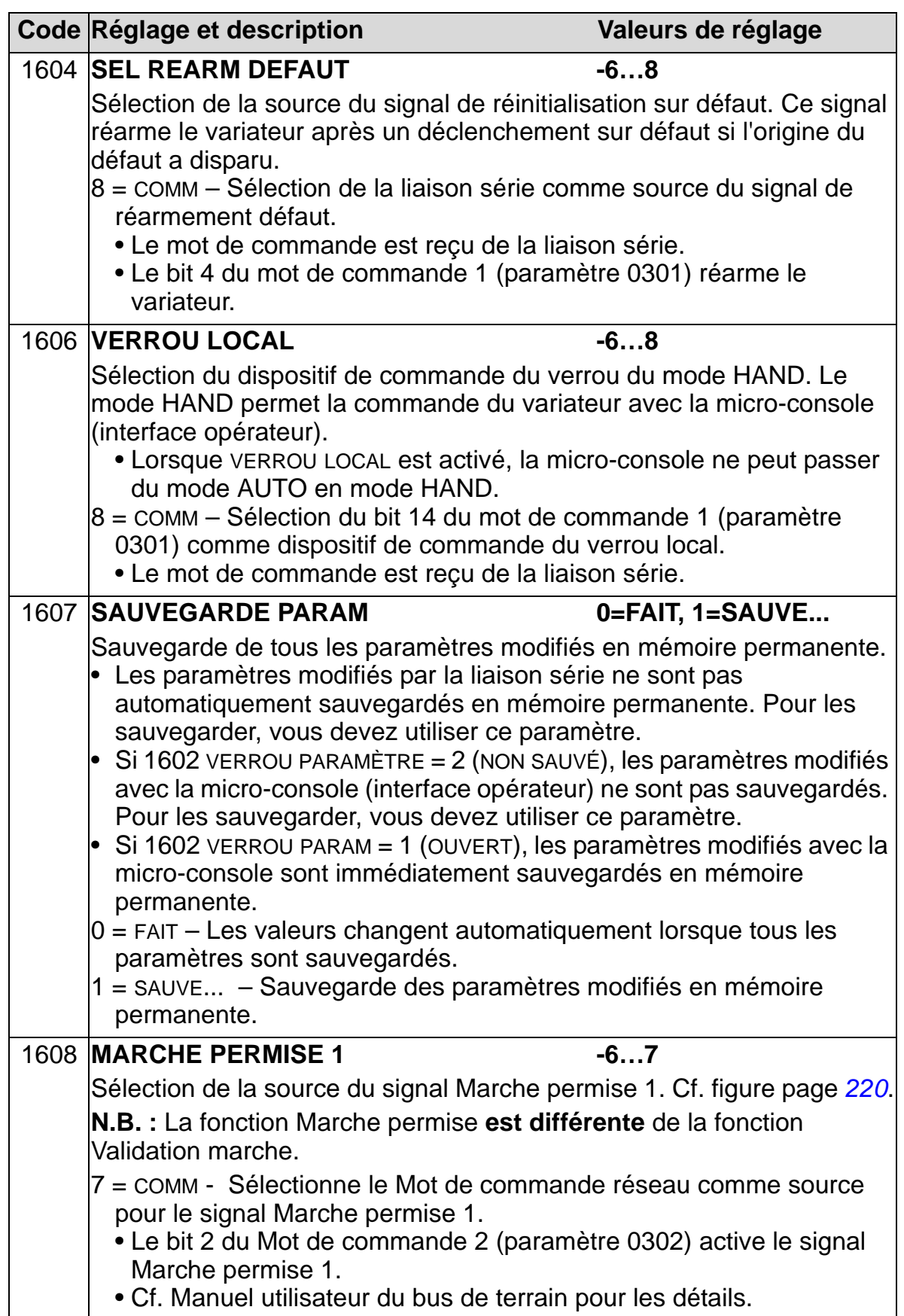

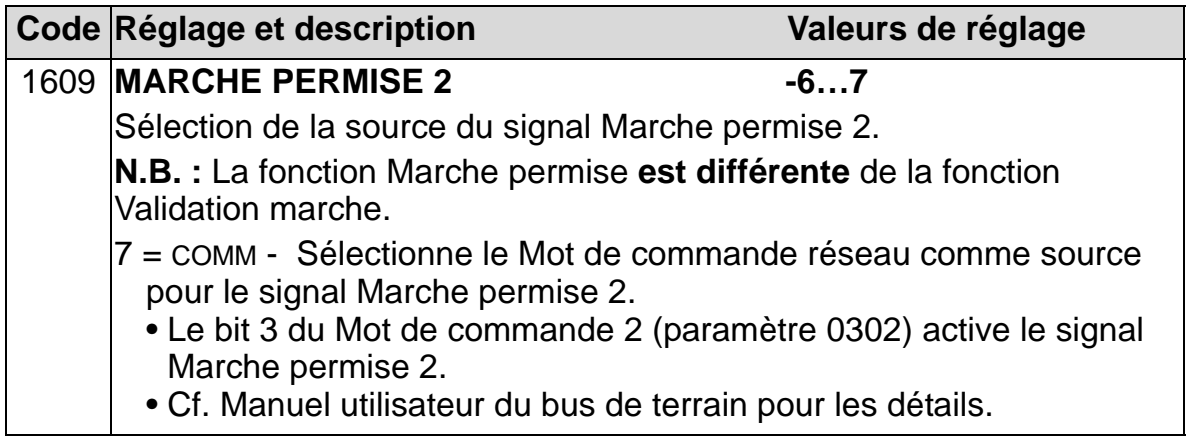

# **Sélection de la rampe d'accélération/décélération 1/2**

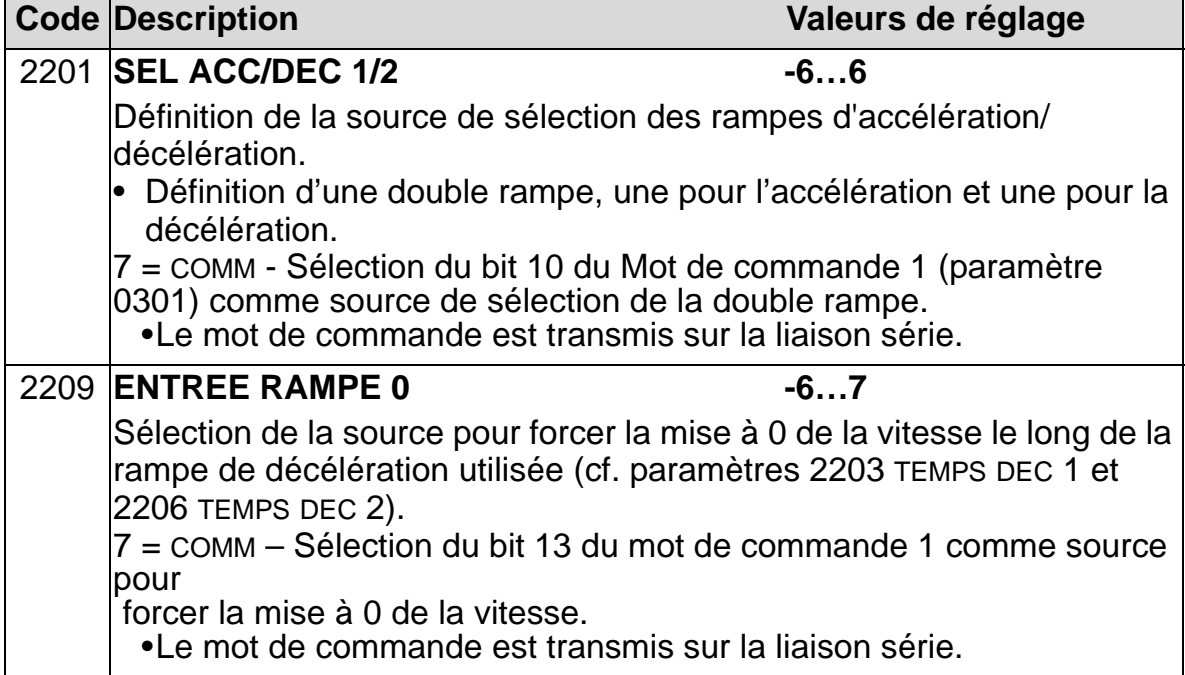

### **Fonctions de défaut de communication**

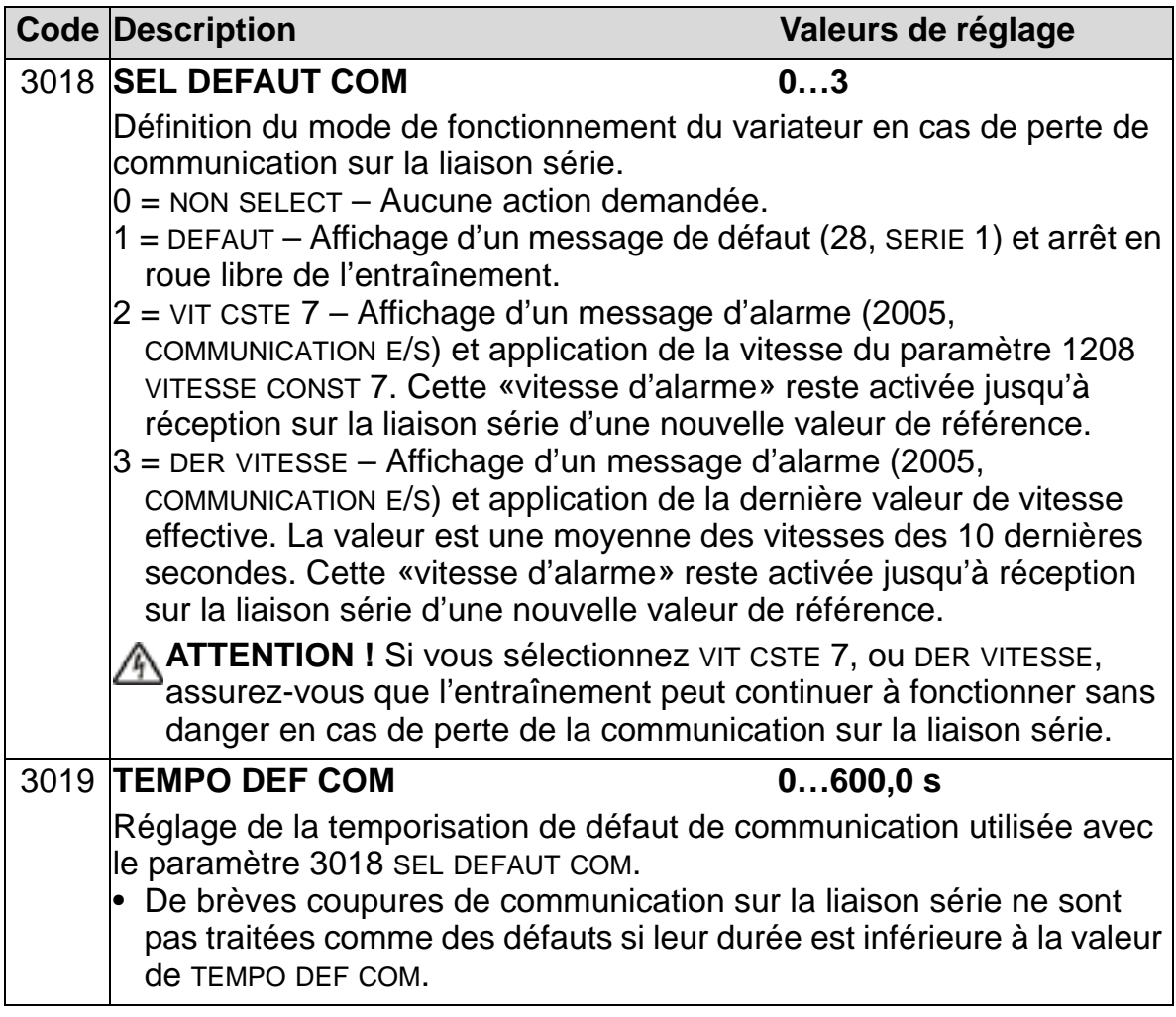

# **Sélection des valeurs pour la régulation PID**

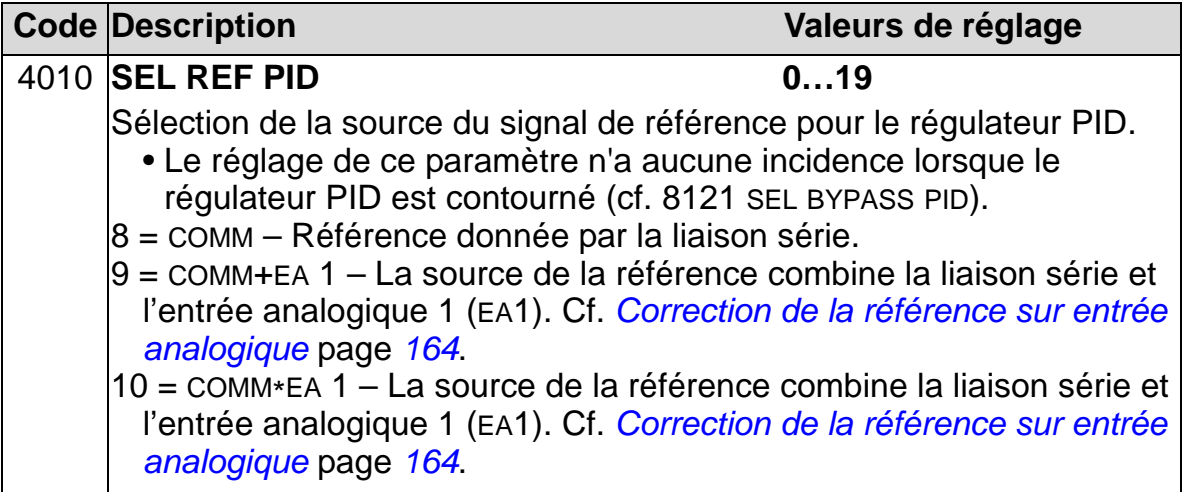

<span id="page-167-0"></span>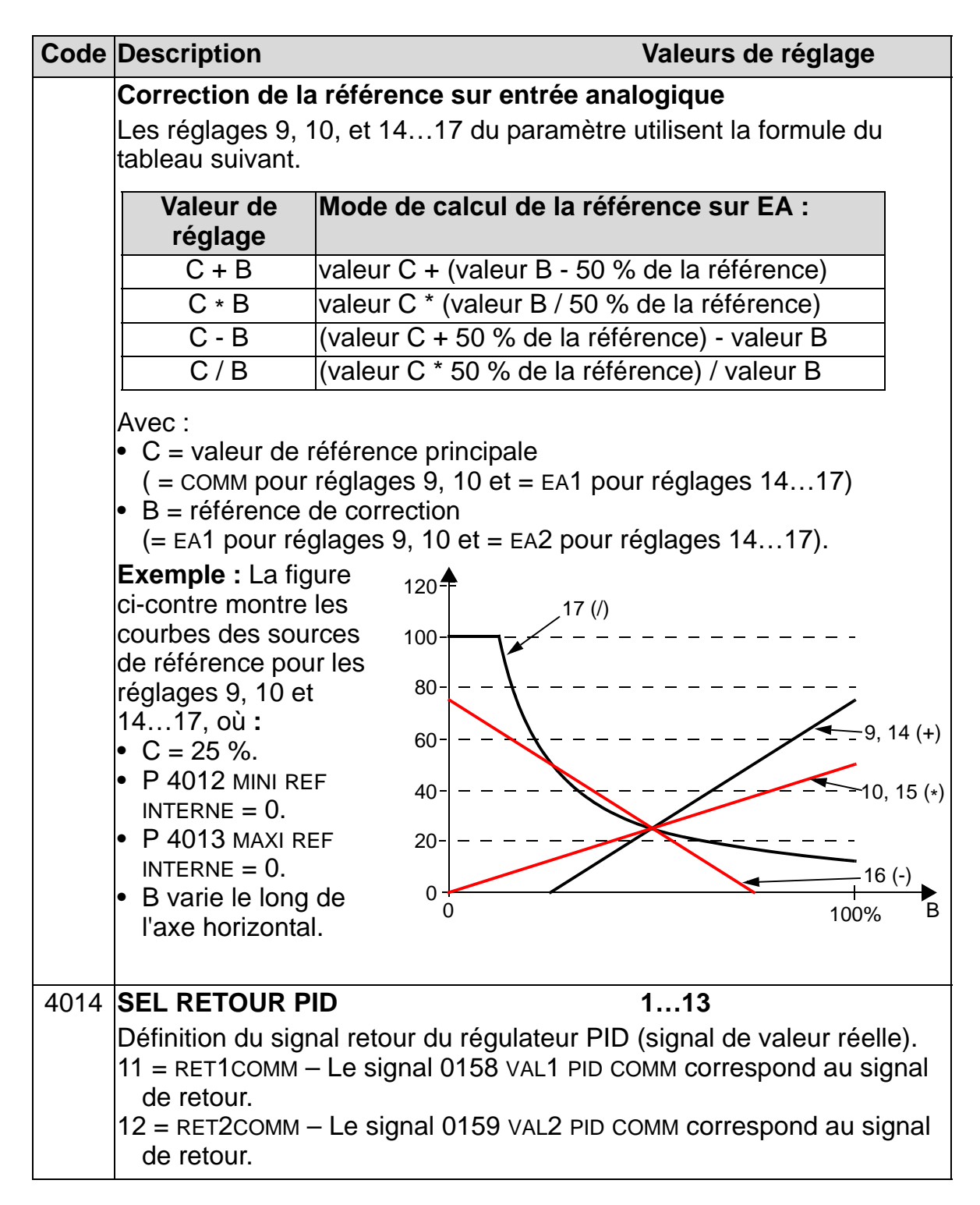

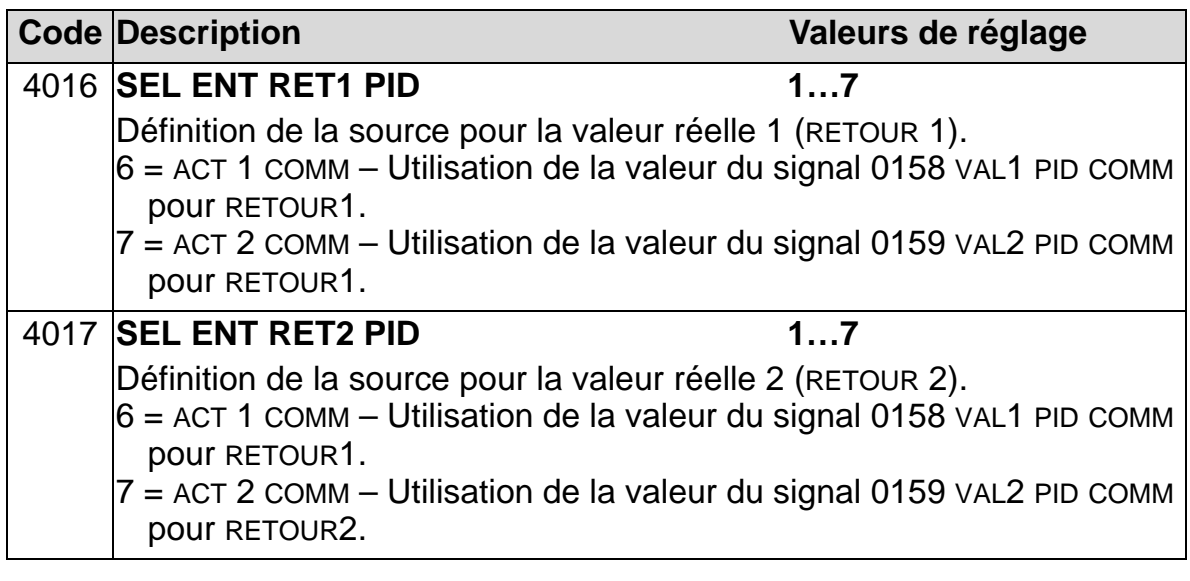

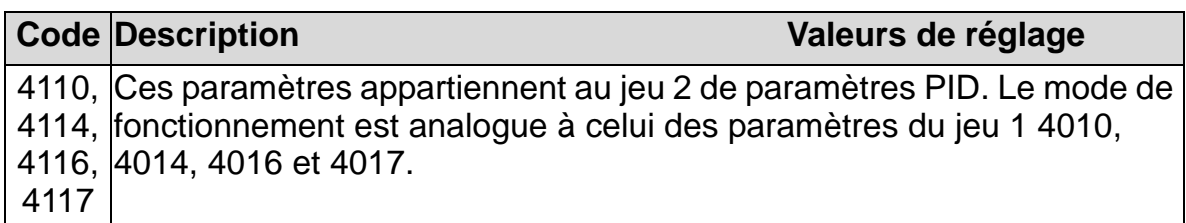

### **Gestion des défauts**

L'ACH550 signale les défauts par l'affichage d'un message et d'un code sur la micro-console. Cf. chapitre *[Diagnostic et](#page-384-0)  [maintenance](#page-384-0)*. De plus, un code de défaut est affecté à chaque nom de défaut présenté par les paramètres 0401, 0412 et 0413. Le code de défaut correspondant au bus de terrain est donné sous la forme d'une valeur hexadécimale codée selon la spécification DRIVECOM. N.B : tous les bus de terrain ne gèrent pas la présentation de codes de défaut. Le tableau suivant donne les codes de défaut pour chaque type de défaut affiché par le variateur.

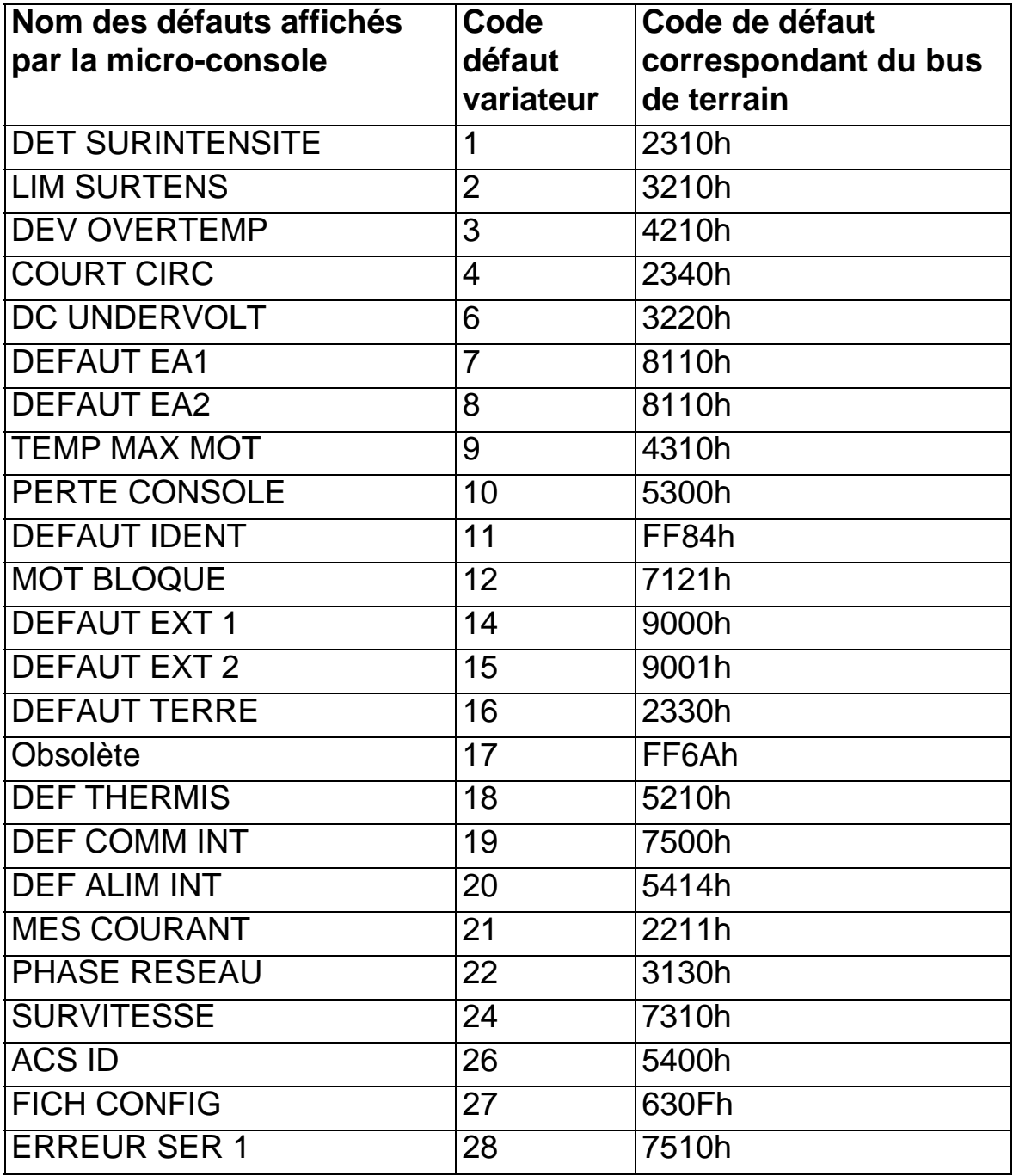

#### *Manuel de l'utilisateur ACH550-01*

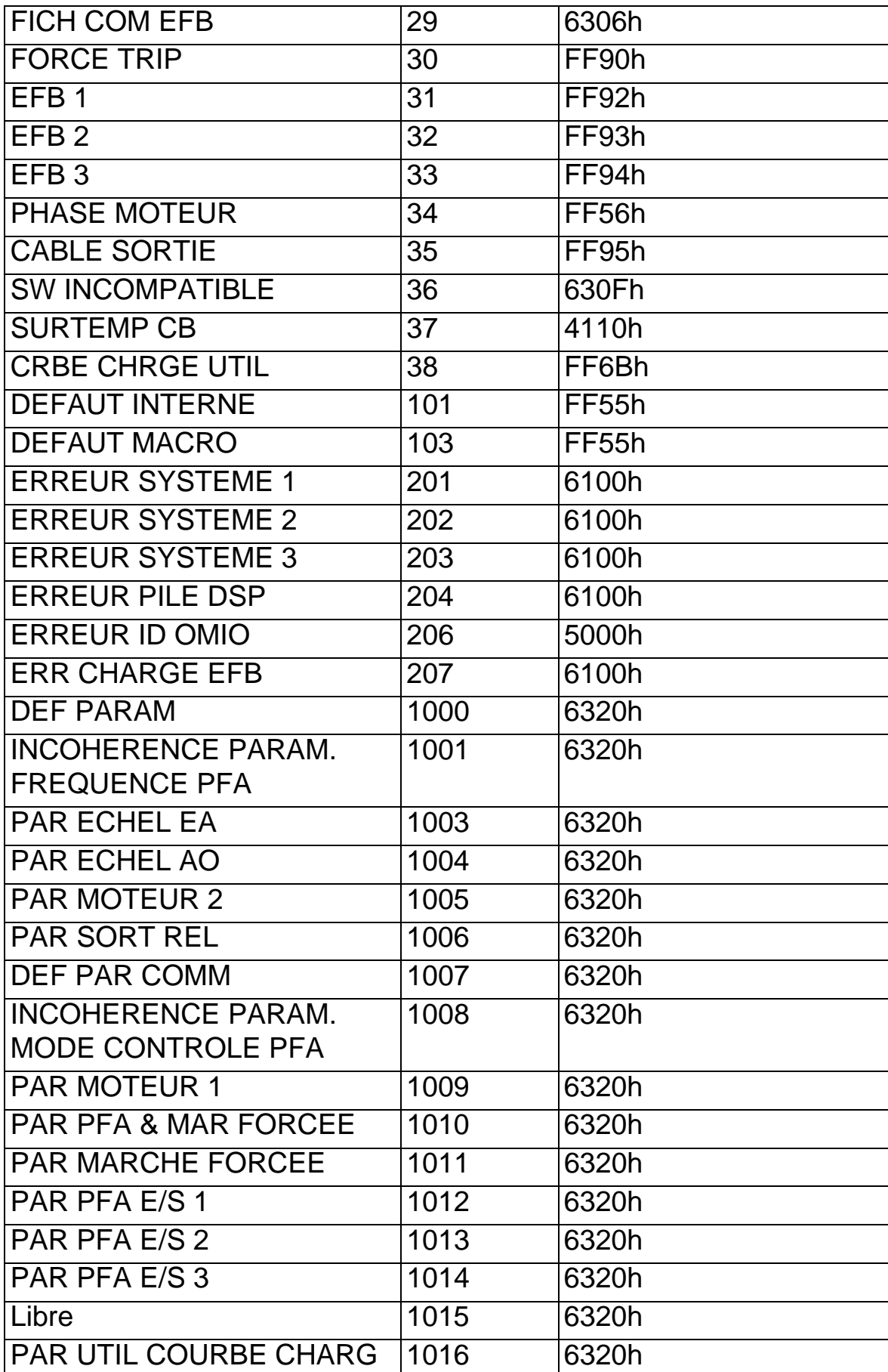

*Manuel de l'utilisateur ACH550-01*

# <span id="page-172-0"></span>**Description complète des paramètres**

### **Contenu de ce chapitre**

Ce chapitre décrit de manière exhaustive tous les paramètres de l'ACH550.

### **Groupes de paramètres**

Les paramètres sont regroupés comme suit :

- *[Groupe 99 : DONNEES INITIALES](#page-175-0)* Groupe spécial de paramètres indispensables pour configurer le variateur et saisir les données moteur.
- *[Groupe 01 : DONNEES EXPLOIT](#page-179-0)* Valeurs fonctionnelles du variateur, y compris les signaux de valeurs réelles.
- *[Groupe 03 : VALEURS ACTUELLES](#page-185-0)* Supervision de la communication sur liaison série.
- *[Groupe 04 : PILES DE DEFAUTS](#page-189-0)* Historique des défauts récents détectés par le variateur.
- *[Groupe 10 : MAR/ARRT/SENS](#page-191-0)* Sources externes pour les commandes de validation de démarrage, d'arrêt et d'inversion de sens de rotation ; verrouillage du sens de rotation ou validation de la commande de sens de rotation.
- *[Groupe 11 : SELECT REFERENCE](#page-195-0)* Mode de sélection par le variateur de la source des signaux de commande.
- *[Groupe 12 : VITESSES CONSTES](#page-202-0)* Réglage d'une série de vitesses constantes.
- *[Groupe 13 : ENTR ANALOGIQUES](#page-207-0)* Limites et des temps de filtrage des entrées analogiques.
- *[Groupe 14 : SORTIES RELAIS](#page-209-0)* Conditions d'activation de chacune des sorties relais.
- *[Groupe 15 : SORT ANALOGIQUES](#page-214-0)* Configuration des sorties analogiques du variateur.
- *[Groupe 16 : CONG ENTR SYSTEME](#page-217-0)* Différentes fonctions systèmes (verrouillage, réarmement et validation).
- *[Groupe 17 : MARCHE FORCEE](#page-226-0)* Forçage de certaines valeurs ou fonctions (validation/invalidation, signal d'activation, vitesse/fréquence, code d'accès).
- *[Groupe 20 : LIMITES](#page-230-0)* Limites mini et maxi des variables de commande du moteur.
- *[Groupe 21 : MARCHE/ARRET](#page-234-0)* Différents modes de démarrage et d'arrêt du moteur.
- *[Groupe 22 : ACCEL/DECEL](#page-238-0)* Réglage des doubles rampes d'accélération et de décélération.
- *[Groupe 23 : REGULATION VITESSE](#page-241-0)* Variables utilisées pour le fonctionnement en mode Régulation vitesse.
- *[Groupe 25 : FREQ CRITIQUES](#page-246-0)* Réglage des vitesses ou plages de vitesses critiques.
- *[Groupe 26 : CONTROLE MOTEUR](#page-248-0)* Sélection des variables de commande du moteur.
- *[Groupe 29 : SEUIL MAINTENANCE](#page-252-0)* Valeurs et seuils de déclenchement.
- *[Groupe 30 : FONCTIONS DEFAUTS](#page-254-0)* Réglage des valeurs de défaut et du comportement du variateur sur défaut.
- *[Groupe 31 : RESET AUTO](#page-261-0)* Conditions de réarmement automatique.
- *[Groupe 32 : SUPERVISION](#page-263-0)* Sélection du mode de supervision des signaux.
- *[Groupe 33 : INFORMATIONS](#page-266-0)* Affichage d'informations sur les programmes et logiciels du variateur.
- *[Groupe 34 : AFFICHAGE CONSOLE](#page-267-0)* Définition du contenu de l'affichage de la micro-console.
- *[Groupe 35 : MESUR TEMP MOTEUR](#page-271-0)* Détection et signalisation de la température du moteur.
- *[Groupe 36 : FONCTION MINUTERIE](#page-276-0)* Réglage des fonctions de minuterie.
- *[Groupe 37 : COURBE CHARGE UTIL](#page-282-0)* Définition de courbes de charge utilisateur.
- *[Groupe 40 : JEU PID PROCESS1](#page-291-0)* Réglage et sélection de la régulation PID.
- *[Groupe 41 : JEU PID PROCESS 2](#page-304-0)* Réglage et sélection de la régulation PID.
- *[Groupe 42 : CORRECTION EXT PID](#page-305-0)* Réglage des paramètres utilisés pour la fonction Régulation PID Externe.
- *[Groupe 45 : ECONOMIE ENERGIE](#page-307-0)* Configuration du calcul et de l'optimisation des économies d'énergie.
- *[Groupe 51 : MODULE EXT COMM](#page-308-1)* Variables de configuration d'un module de communication sur liaison série (MOD COM EXT).

#### *Manuel de l'utilisateur ACH550-01*

- *[Groupe 52 : COMM CONSOLE](#page-310-0)* Définition des variables de configuration pour la communication avec la micro-console.
- *[Groupe 53 : PROTOCOLE EFB](#page-312-1)* Variables de configuration utilisées pour un protocole de communication de bus de terrain intégré (Embedded FieldBus, EFB).
- *[Groupe 64 : ANALYSEUR CHARGE](#page-315-0)* Analyseur de charge pour l'analyse du process client et le dimensionnement du variateur et du moteur
- *[Groupe 81 : CONTRÔLE PFA](#page-319-0)* Commande de pompes et ventilateurs en cascade.
- *[Groupe 98 : OPTIONS](#page-342-0)* Configuation des options du variateur.

### <span id="page-175-0"></span>**Groupe 99 : DONNEES INITIALES**

Ce groupe sert à paramétrer des données spéciales d'initialisation indispensables pour :

- configurer le variateur ;
- saisir les données moteur.

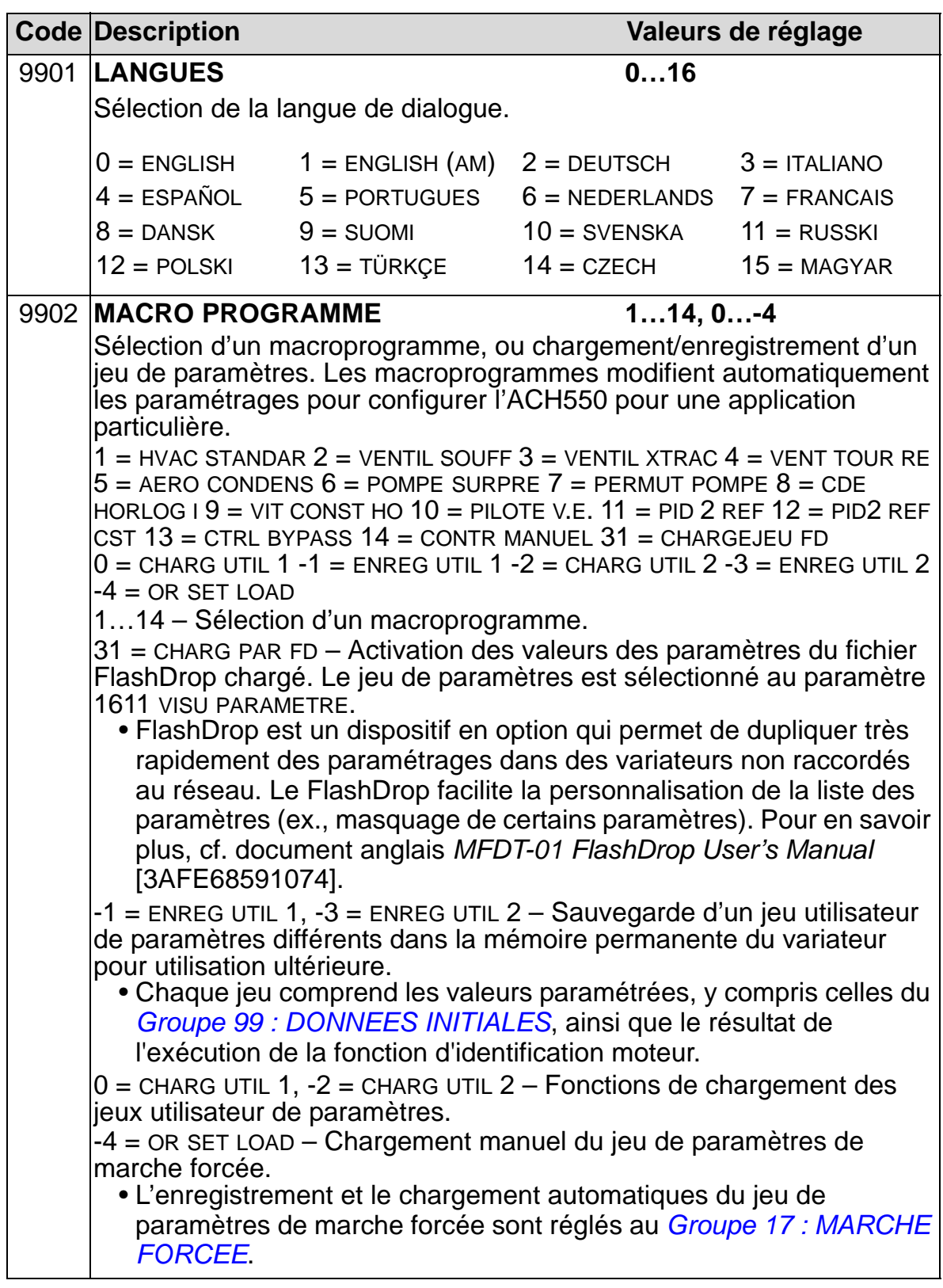

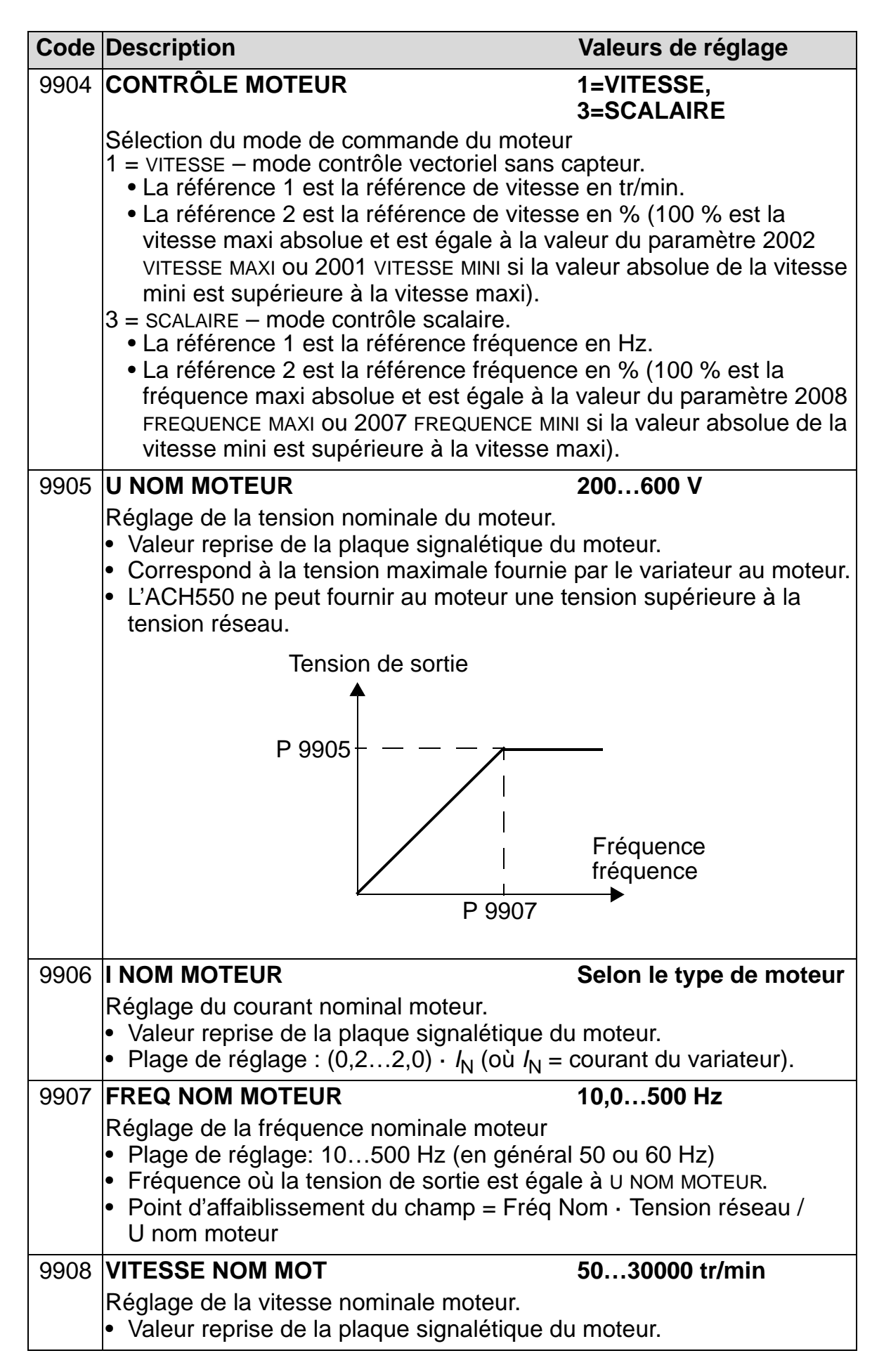

8

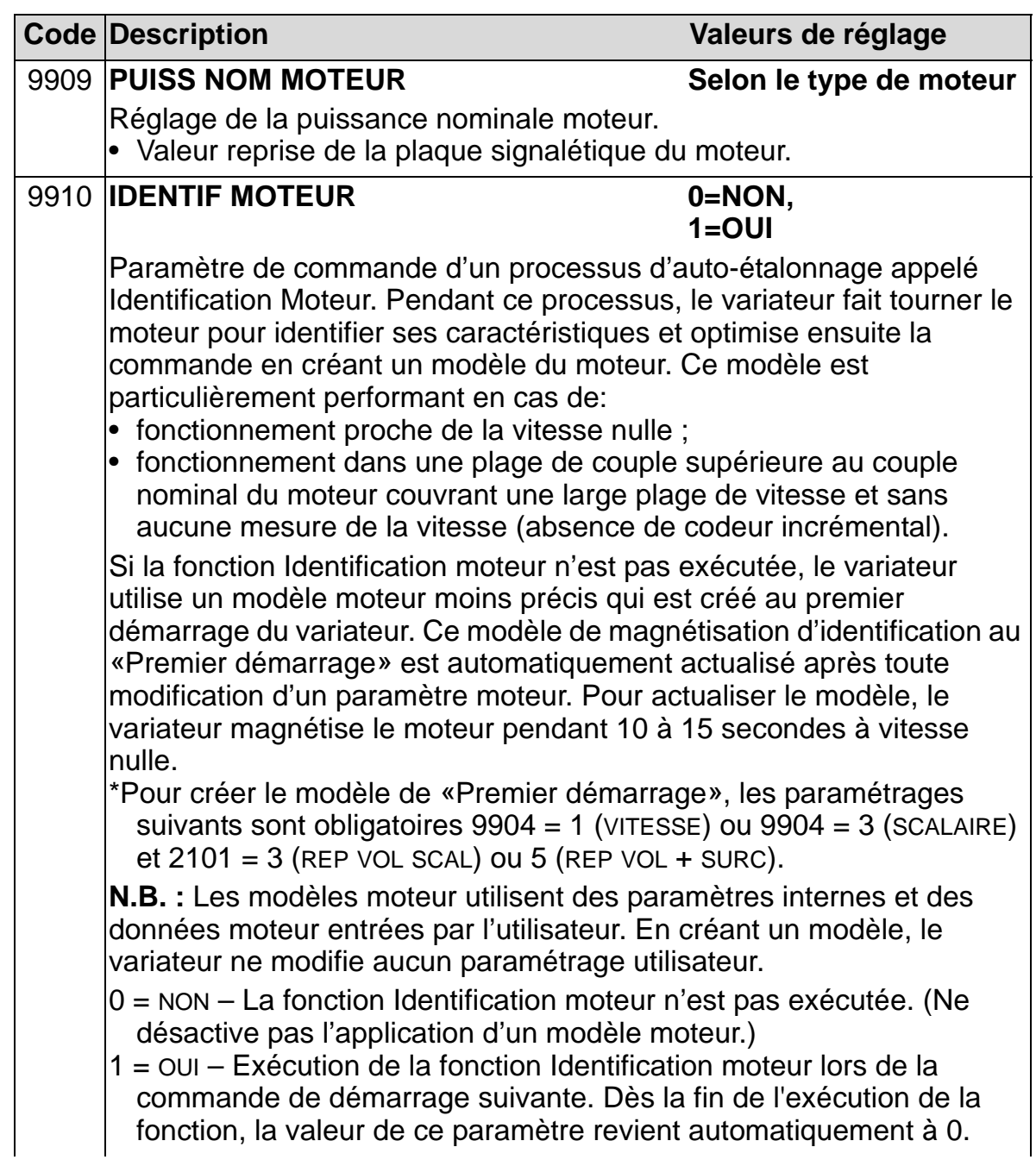

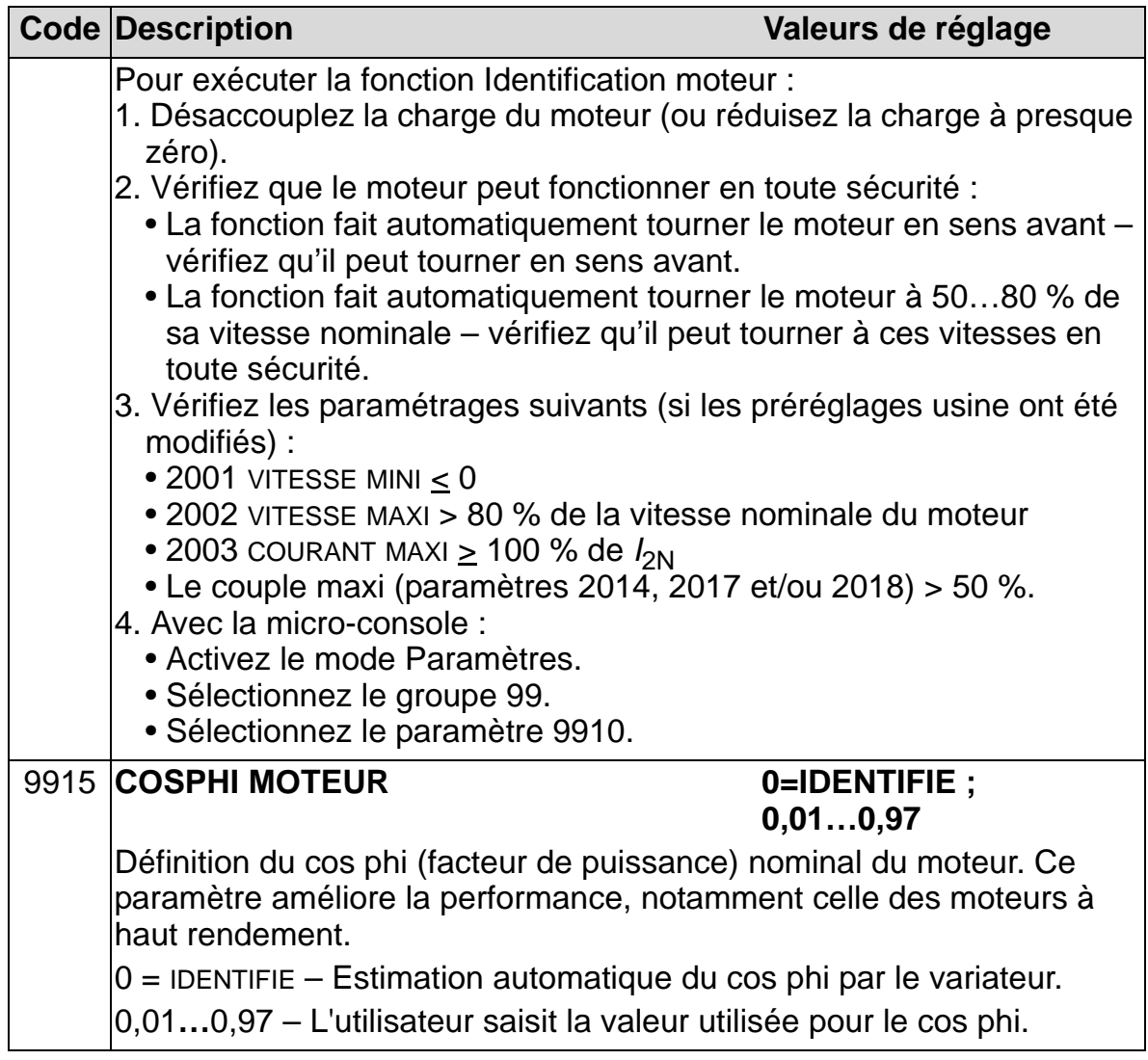

8

### <span id="page-179-0"></span>**Groupe 01 : DONNEES EXPLOIT**

Ce groupe contient les données d'exploitation du variateur, y compris les signaux de valeurs réelles. Ces signaux sont des valeurs mesurées ou calculées par le variateur. L'utilisateur ne peut intervenir sur ces valeurs.

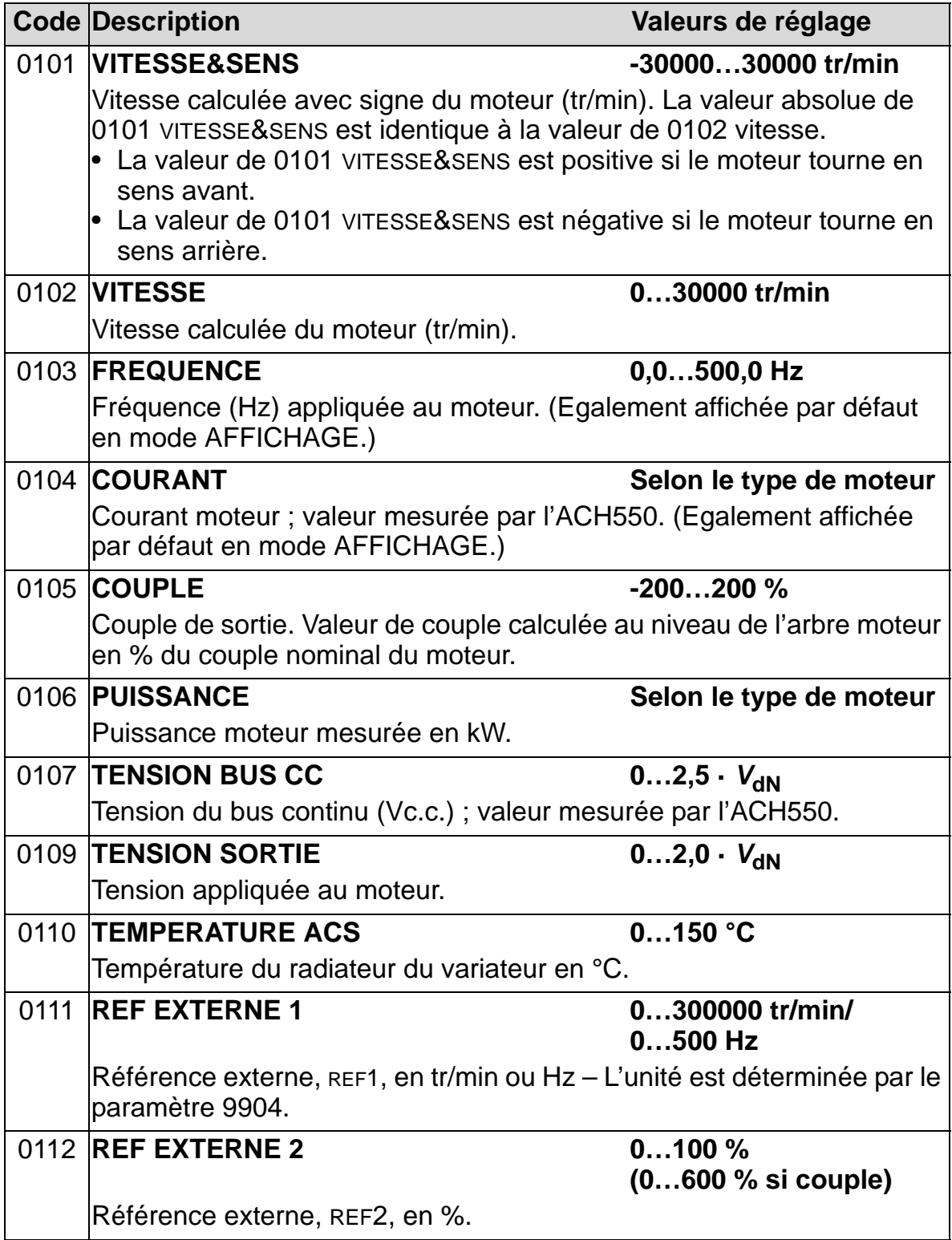
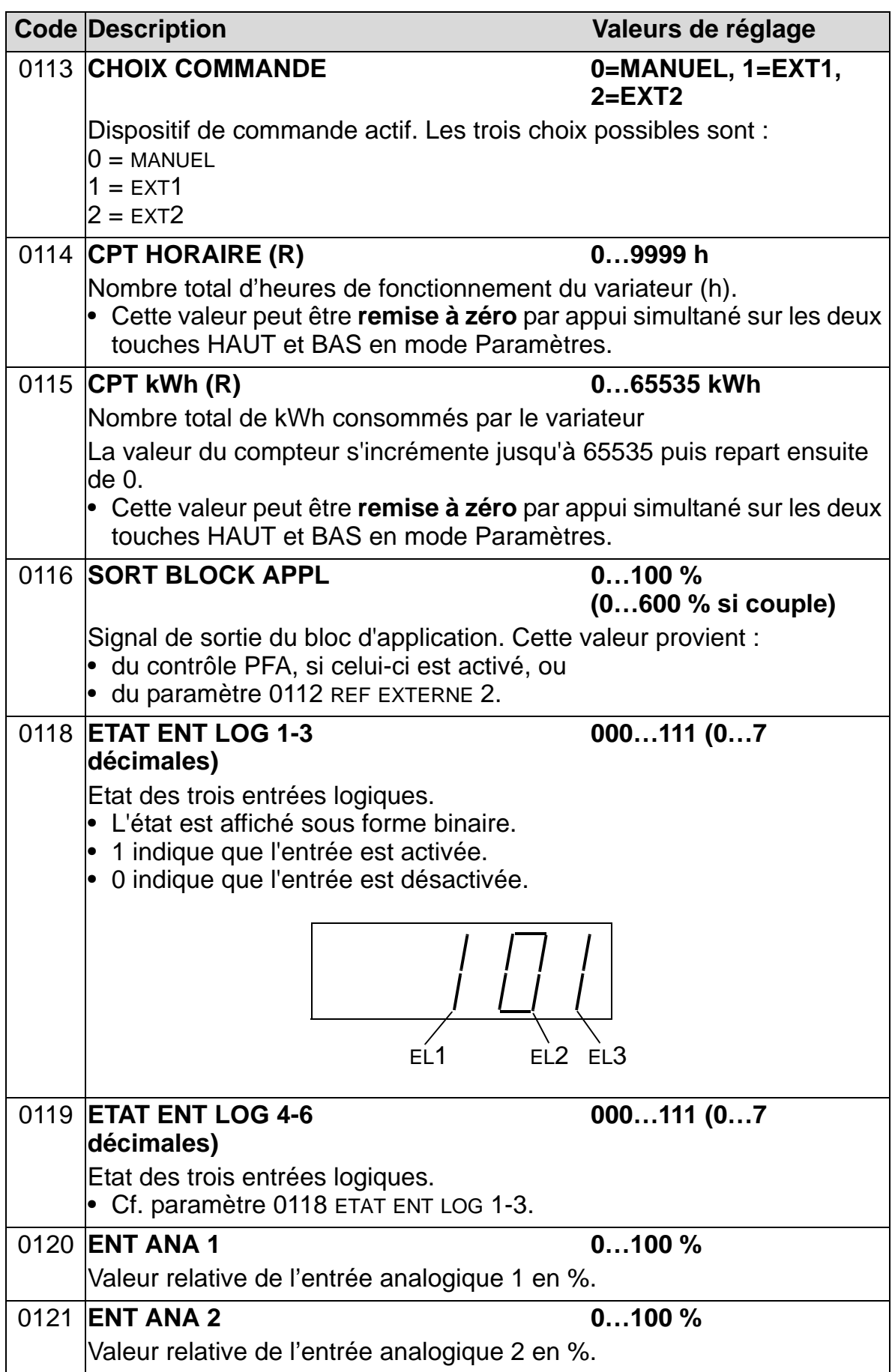

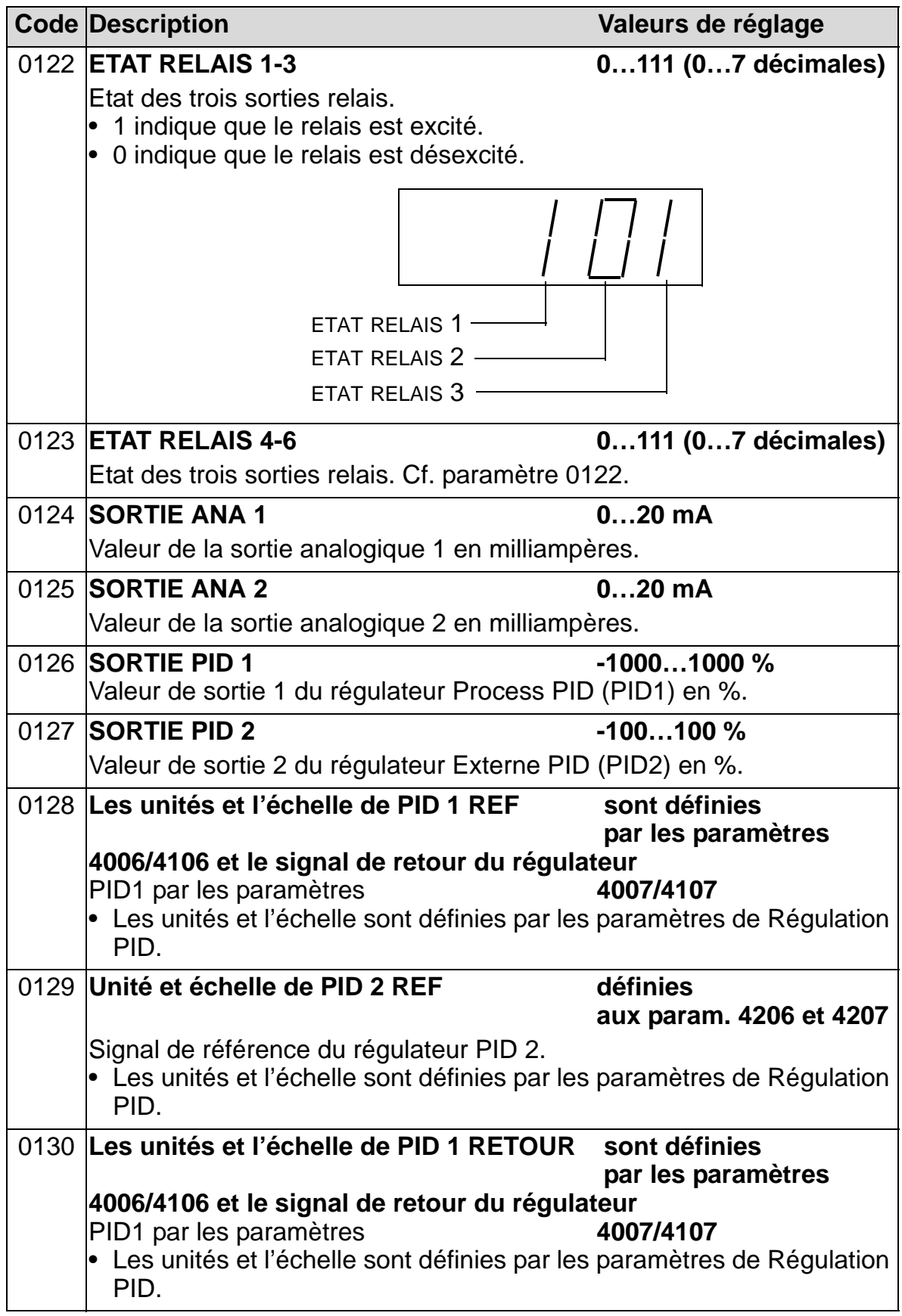

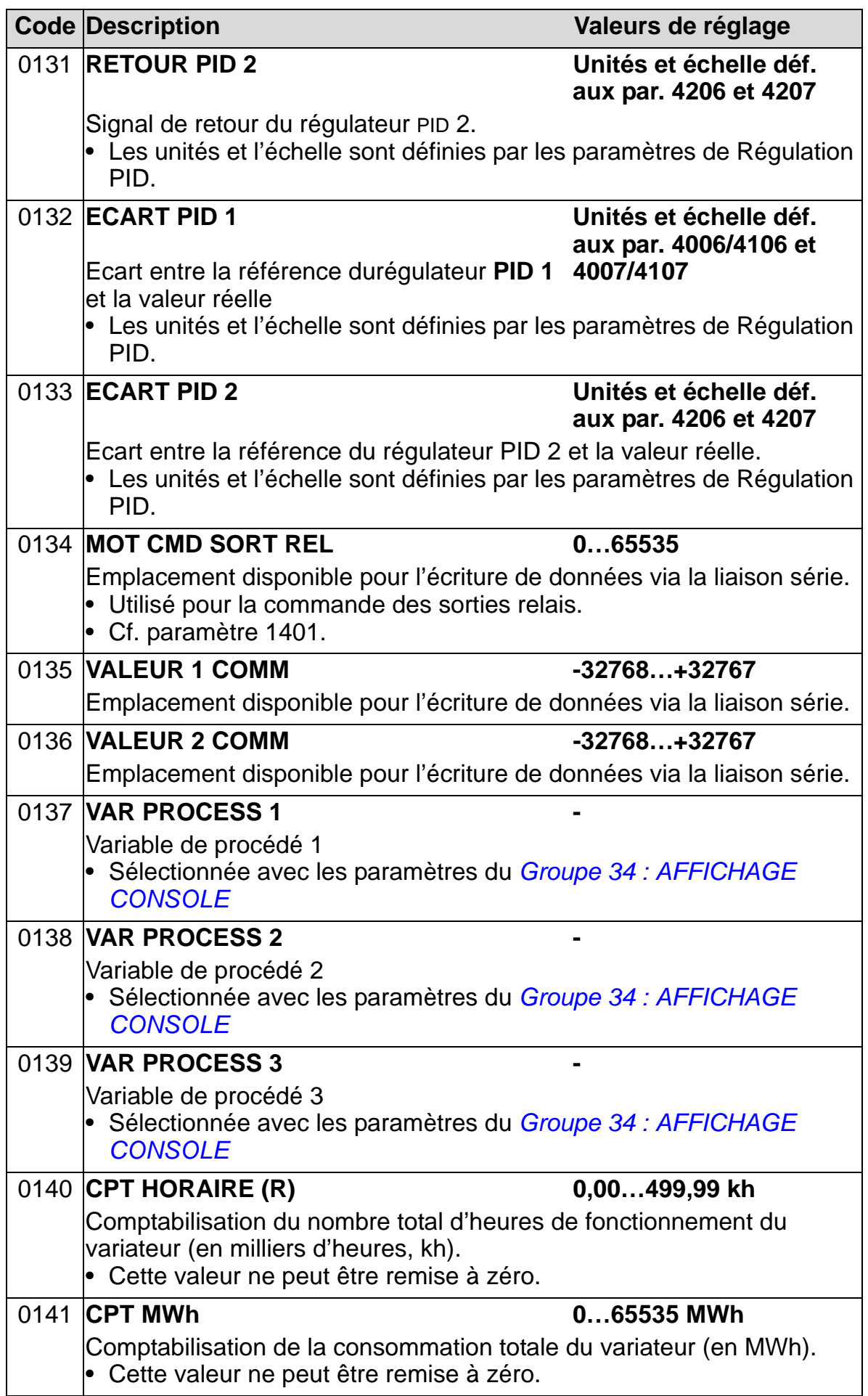

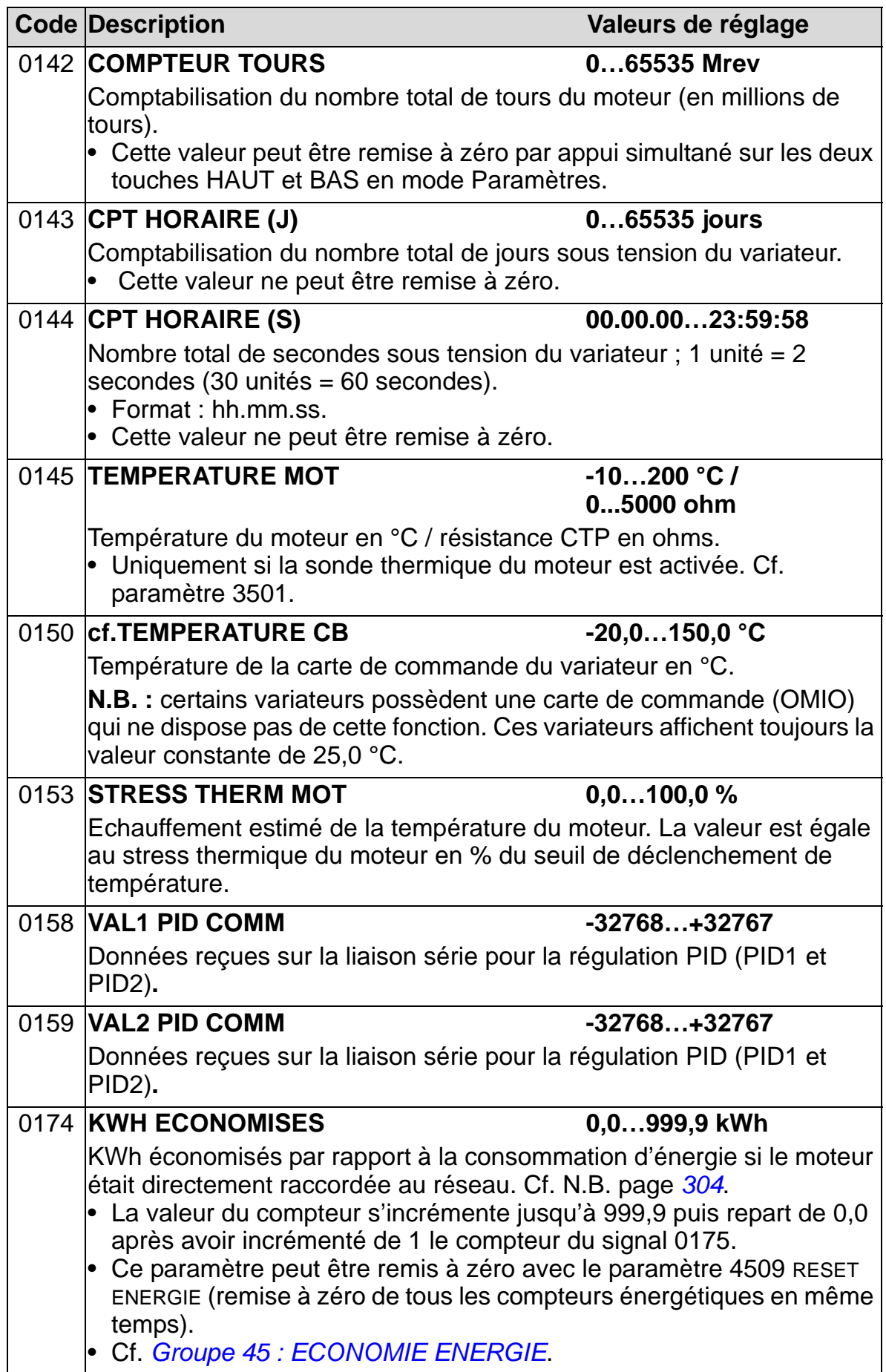

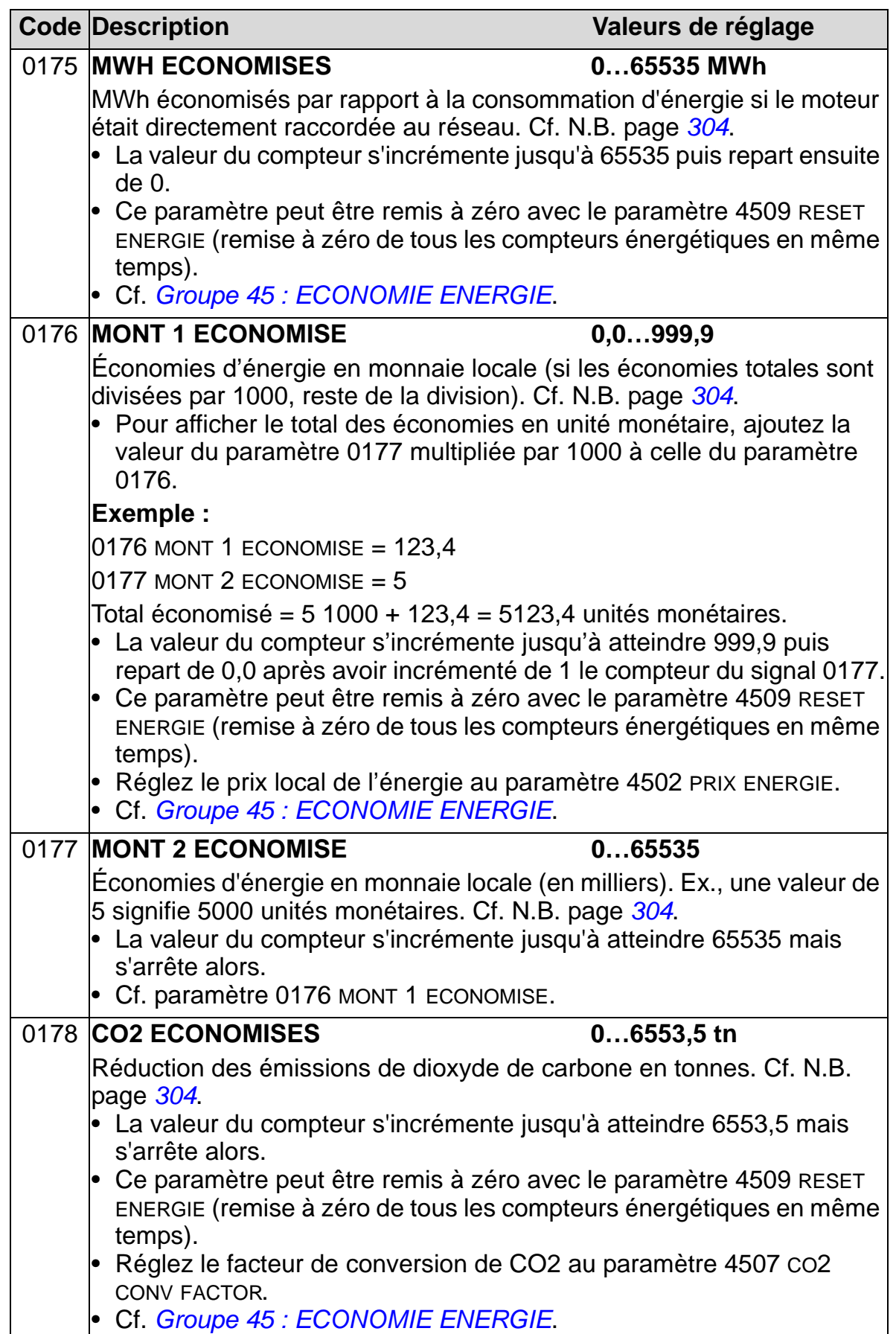

## **Groupe 03 : VALEURS ACTUELLES**

Groupe de paramètres de supervision de la communication Cf. également chapitre *[Variateur en réseau bus de terrain](#page-144-0)*.

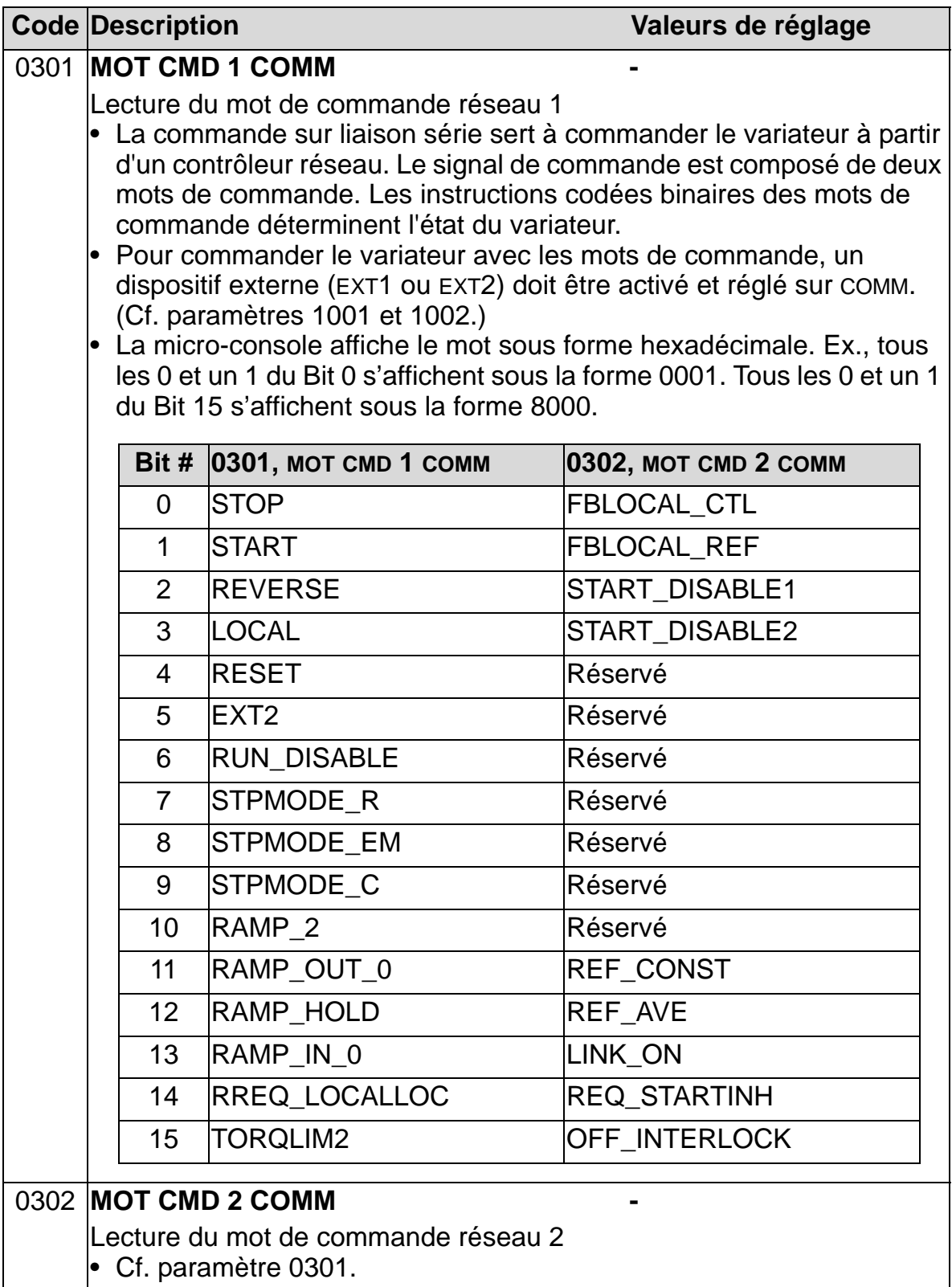

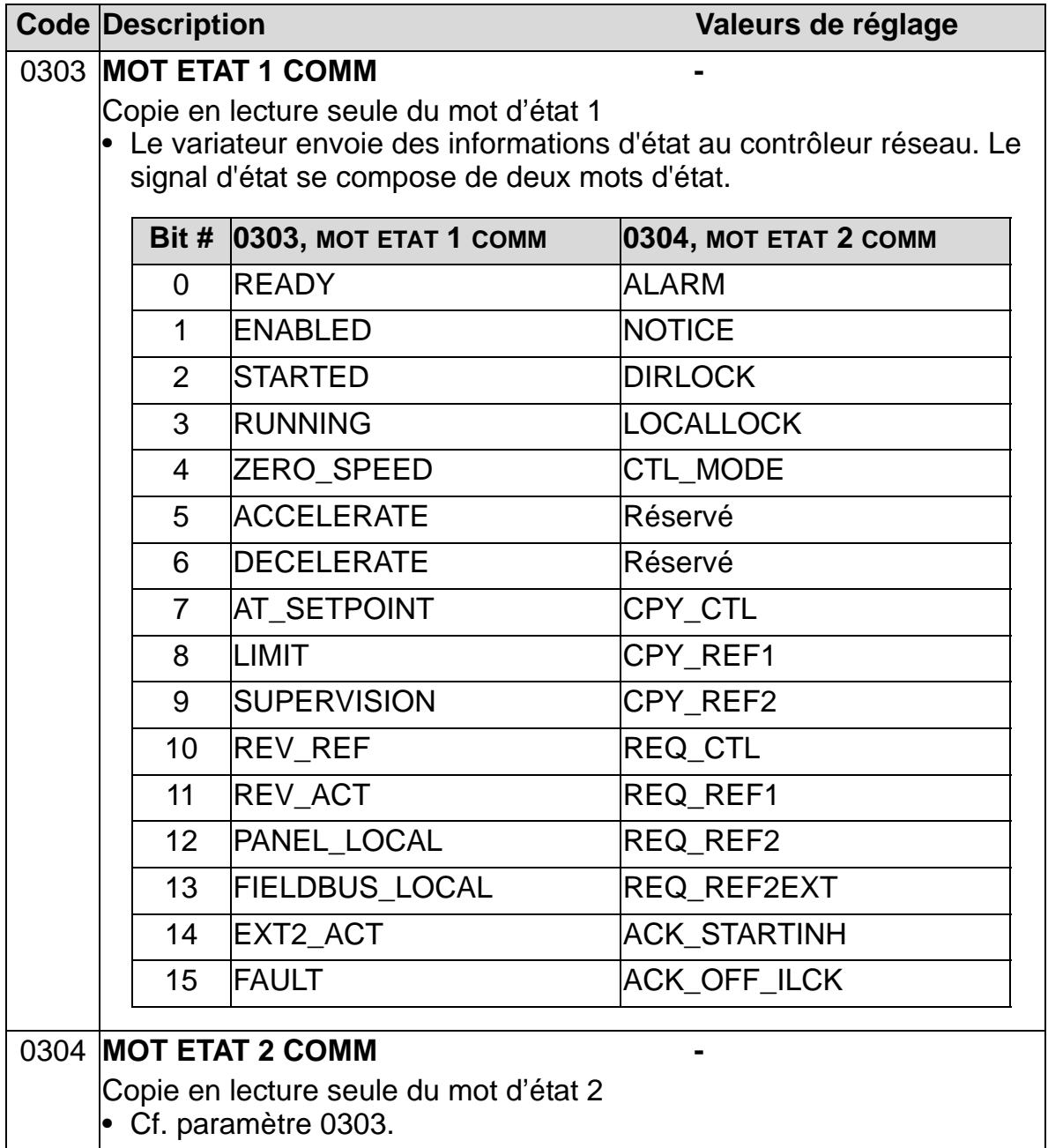

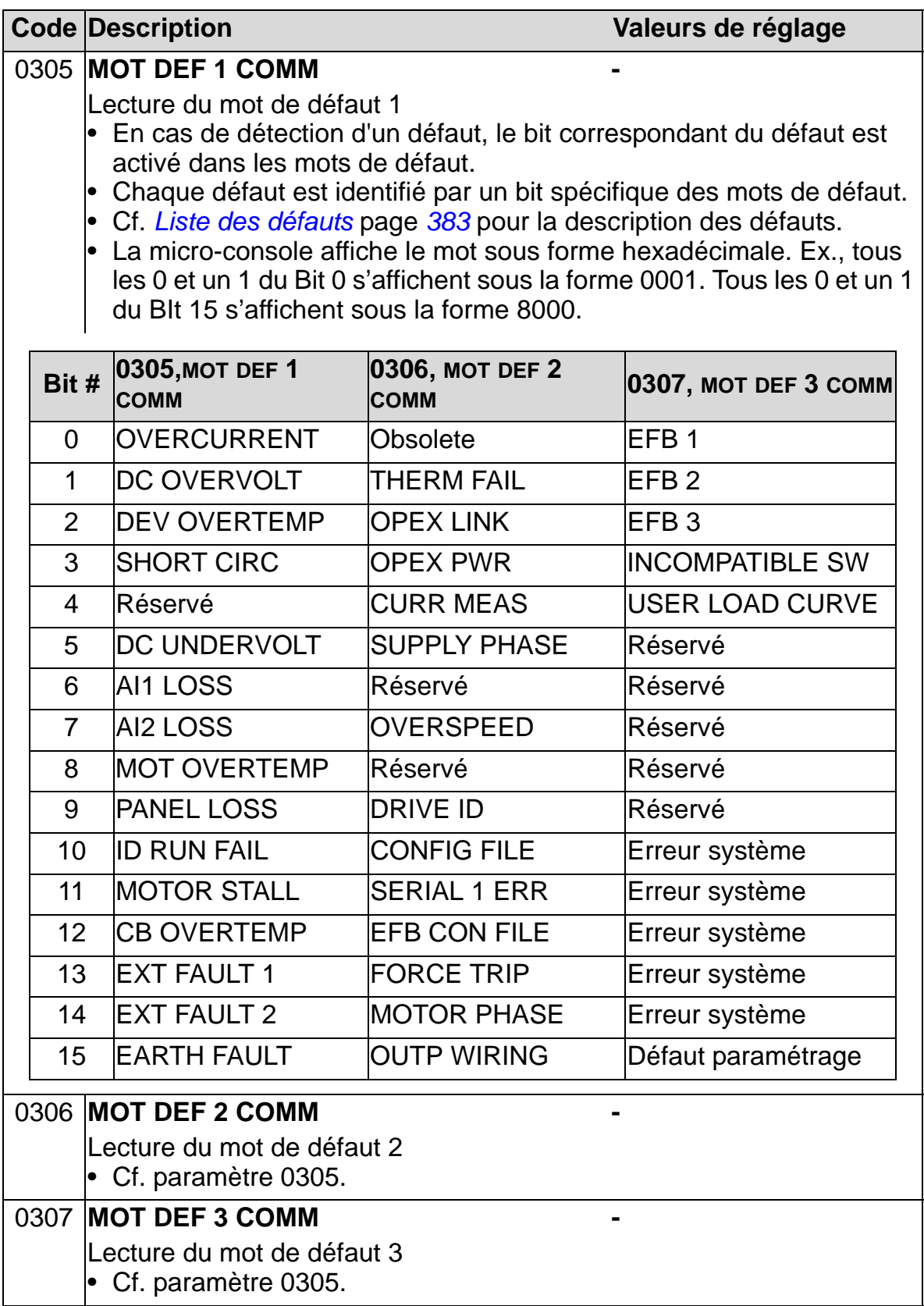

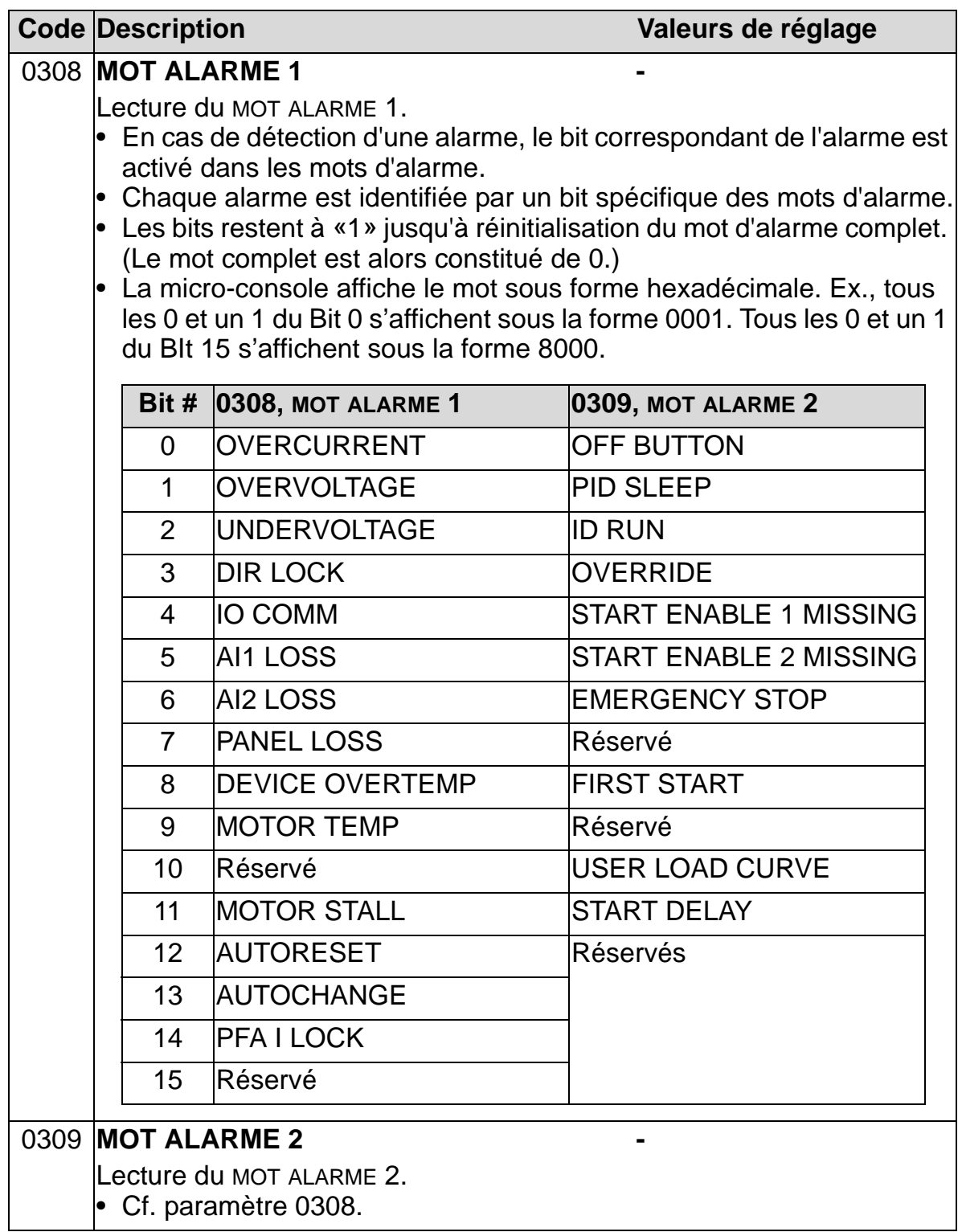

## **Groupe 04 : PILES DE DEFAUTS**

Groupe de paramètres contenant un historique des défauts récents signalés par le variateur.

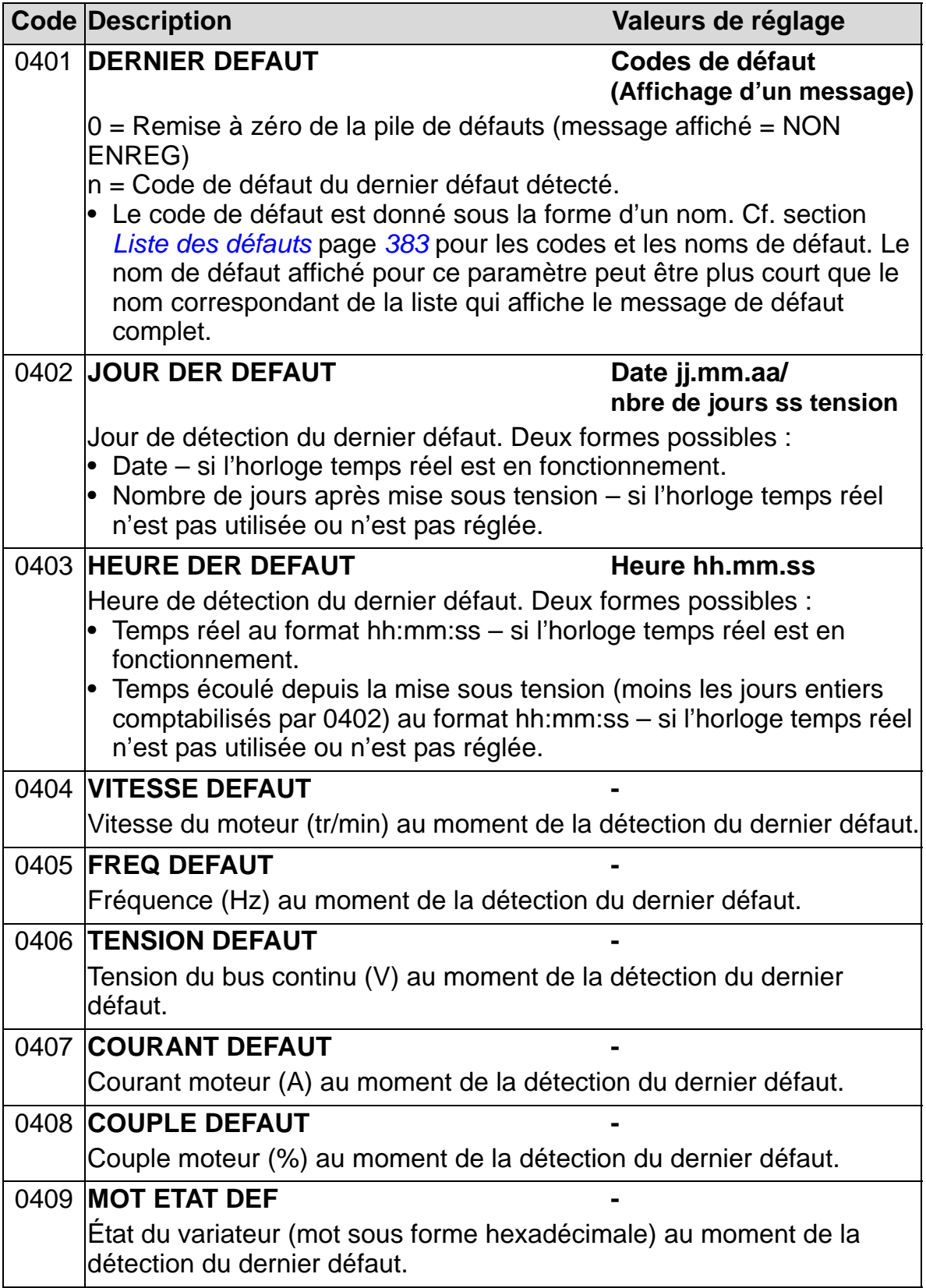

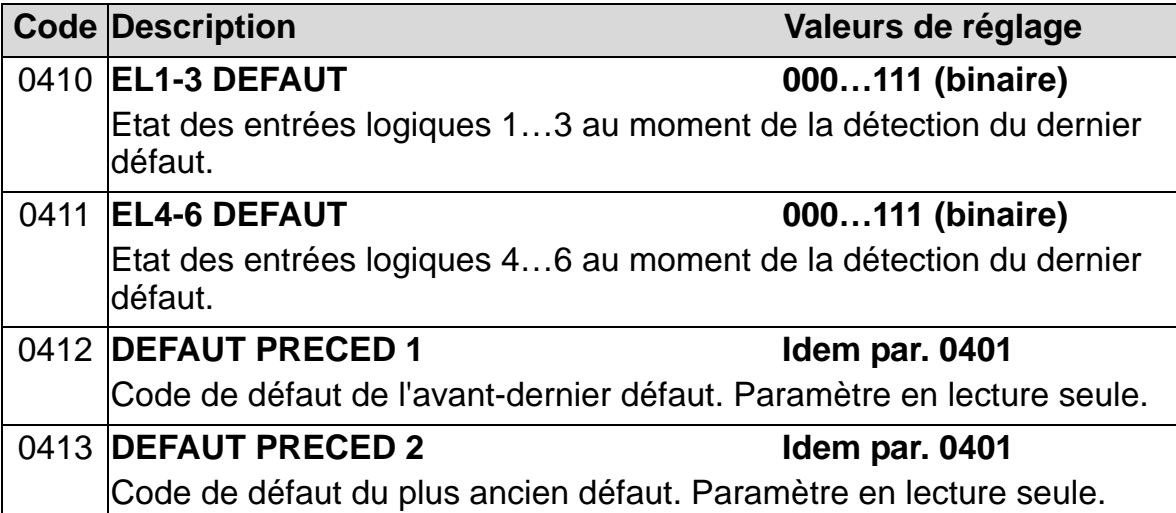

## **Groupe 10 : MAR/ARRT/SENS**

Les paramètres de ce groupe servent à :

- sélectionner les sources externes (EXT1 et EXT2) pour les commandes de validation de démarrage, d'arrêt et d'inversion de sens de rotation,
- verrouiller le sens de rotation ou valider la commande de sens de rotation. Le choix du dispositif de commande externe se fait au paramètre 1102 du groupe suivant.

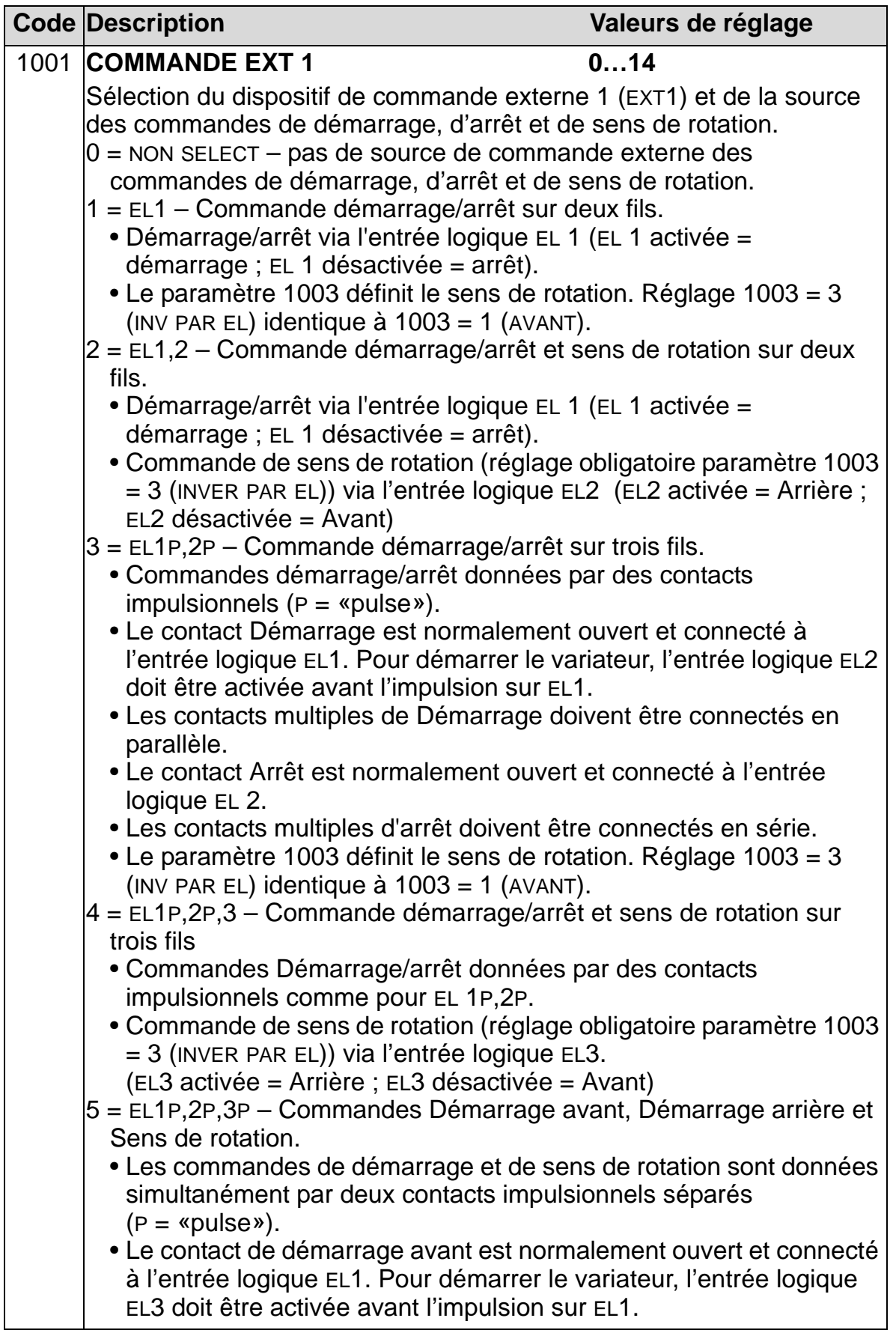

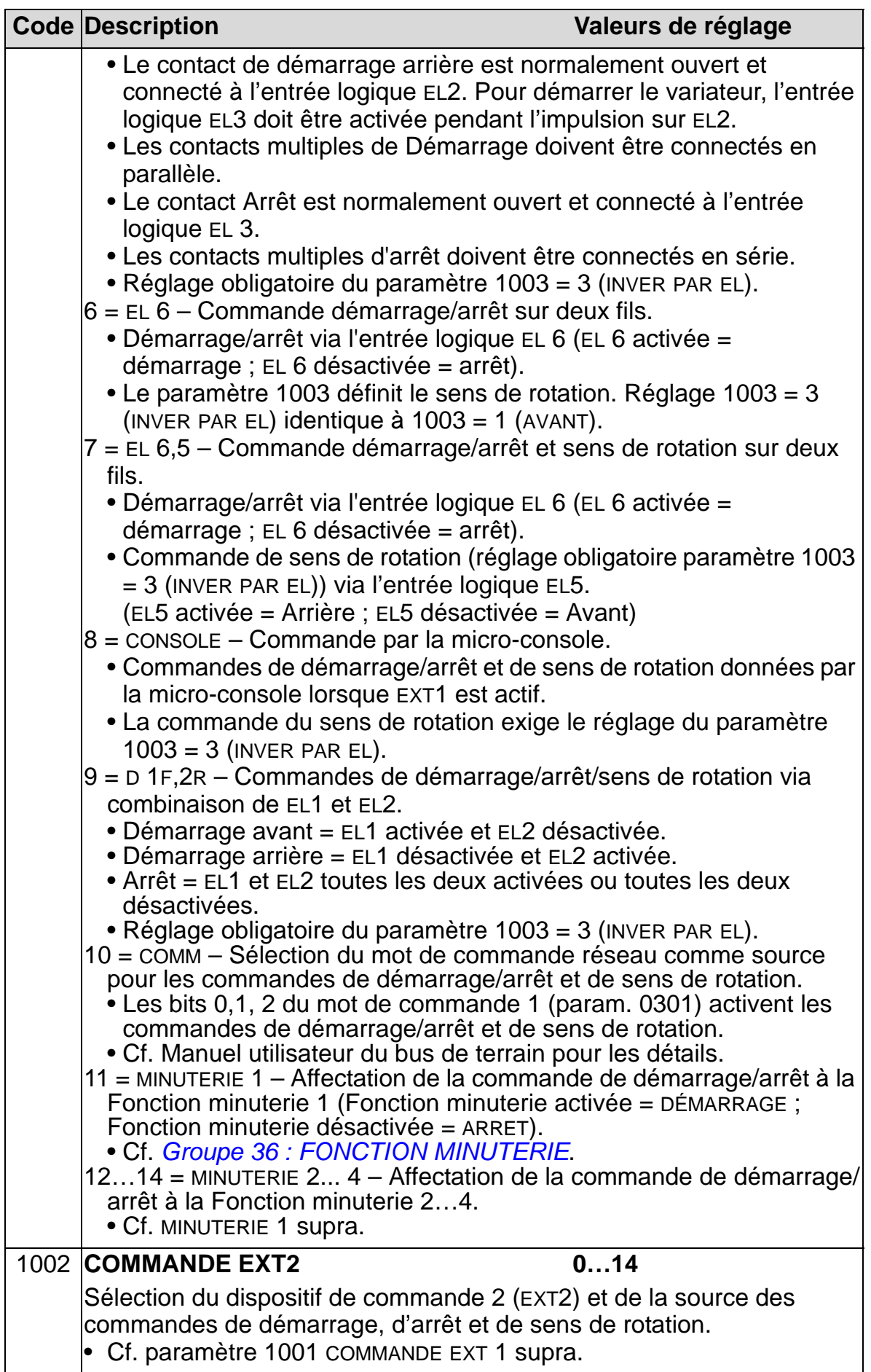

#### *Manuel de l'utilisateur ACH550-01*

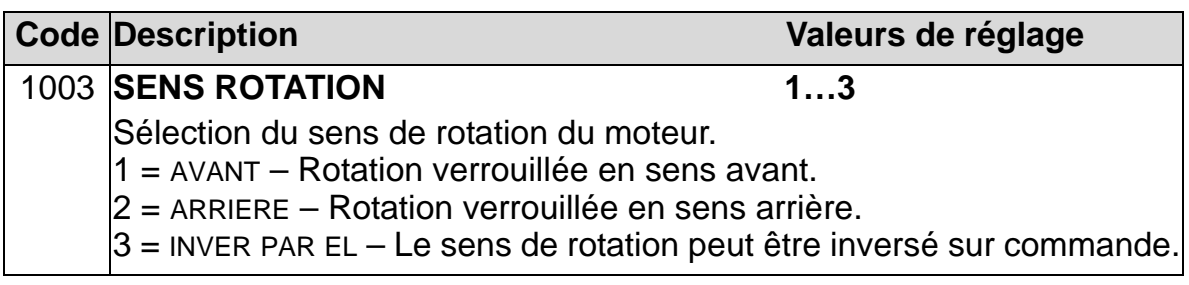

# **Groupe 11 : SELECT REFERENCE**

Les paramètres de ce groupe définissent :

- le mode de sélection par le variateur de la source des signaux de commande ;
- les caractéristiques et les sources de REF1 et REF2.

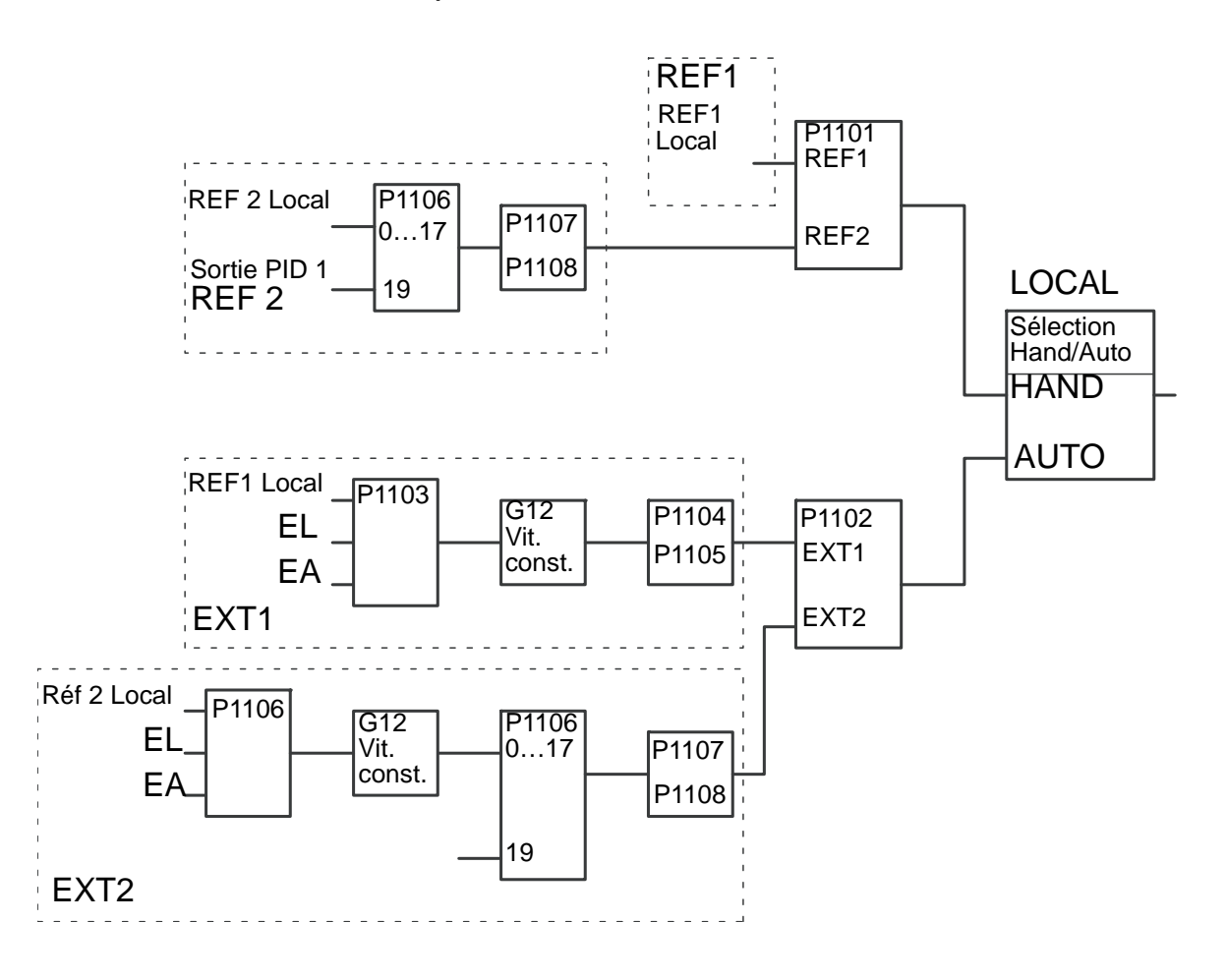

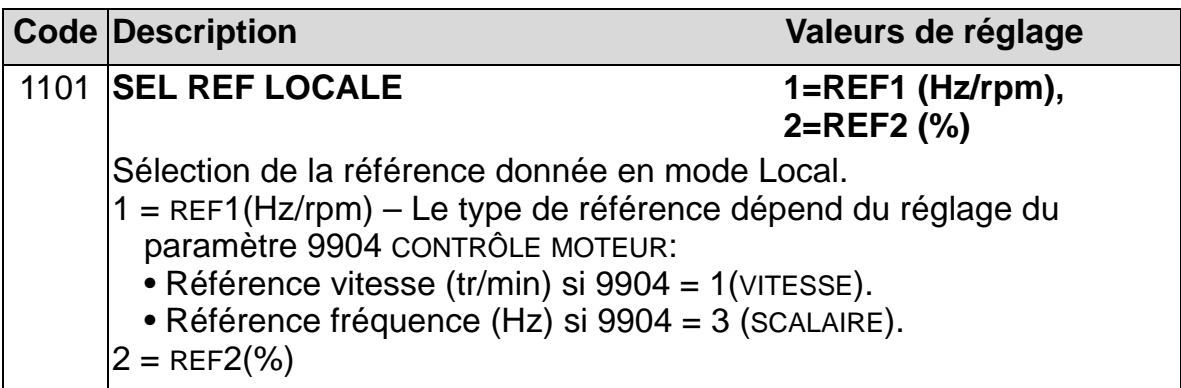

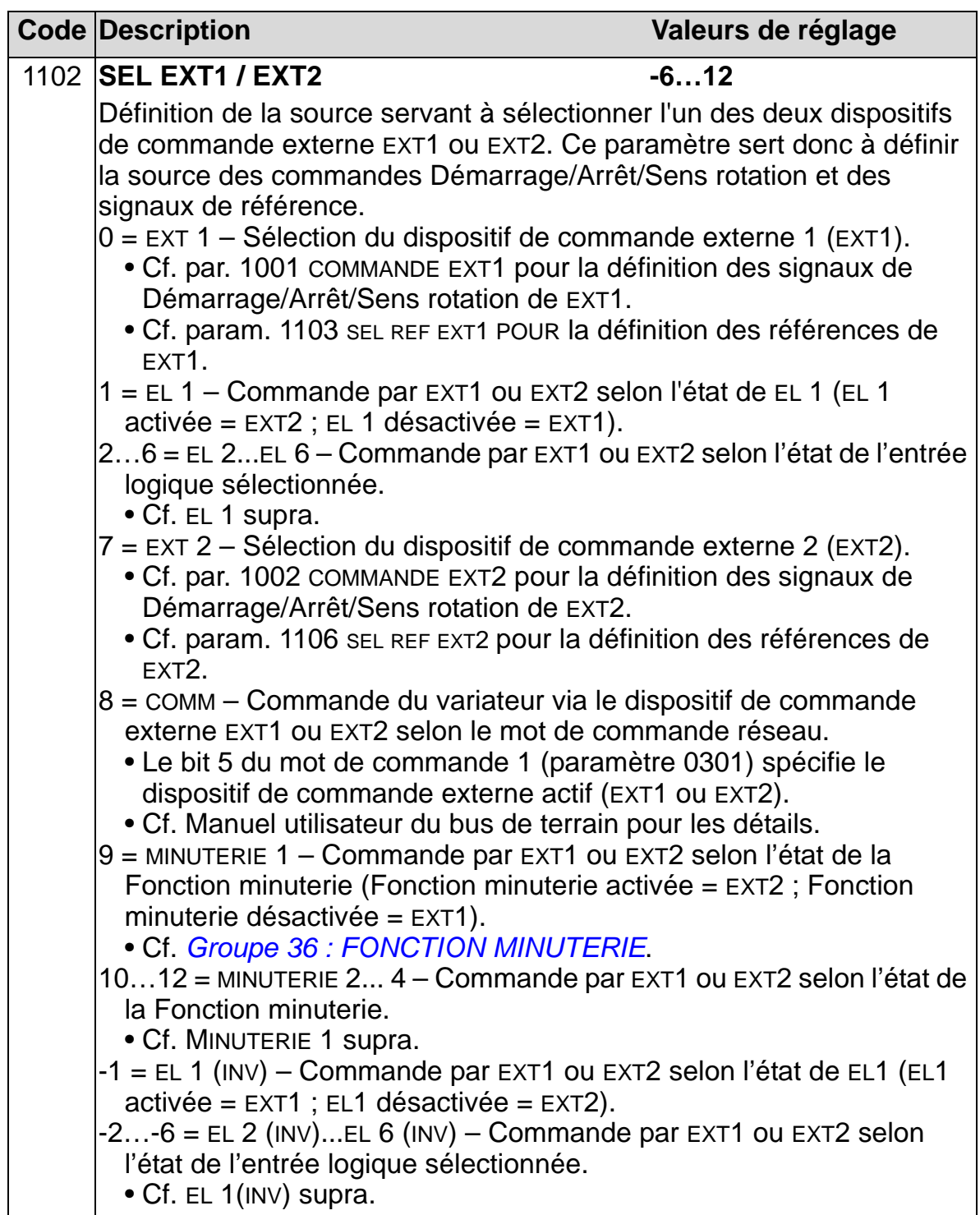

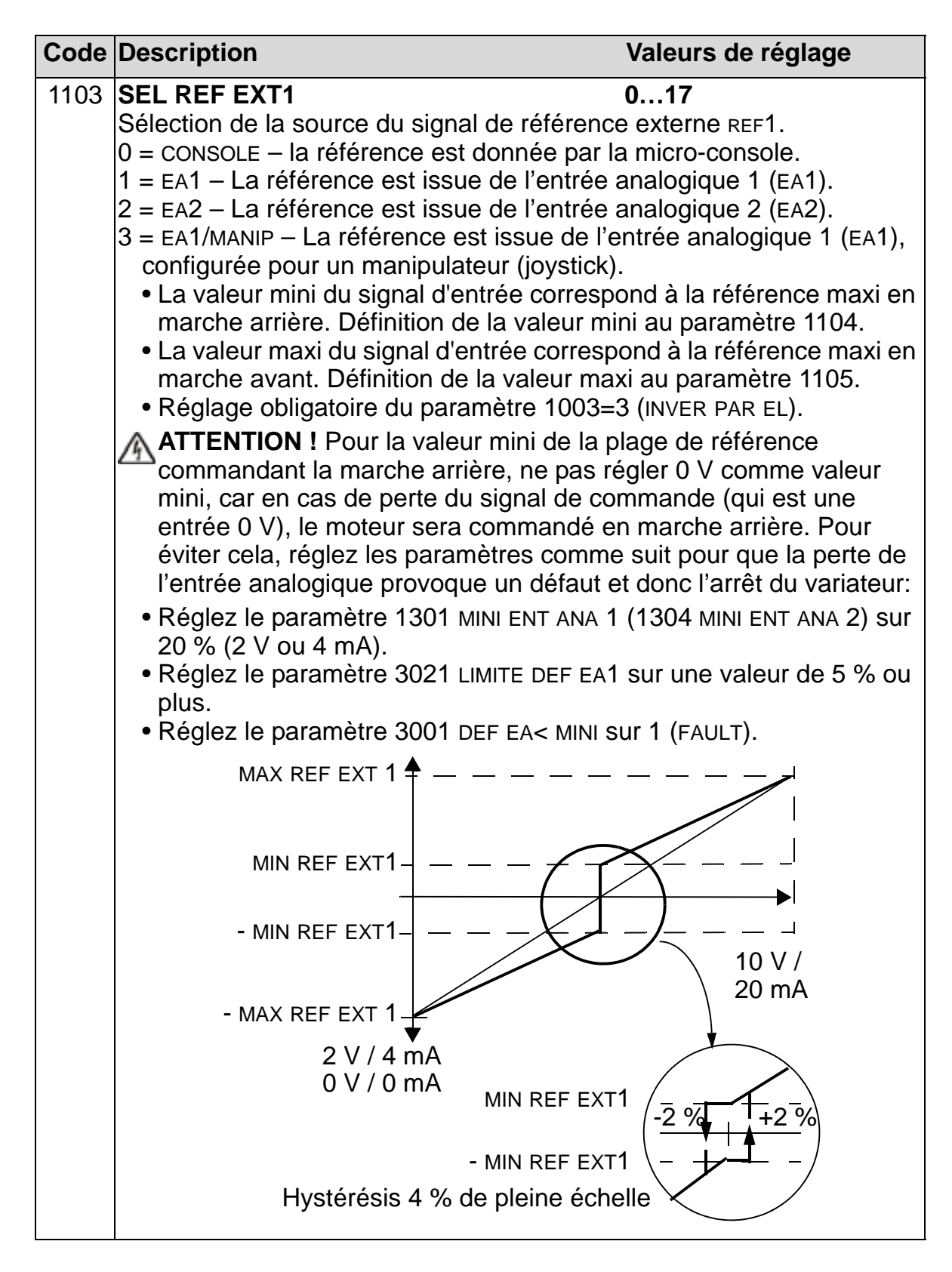

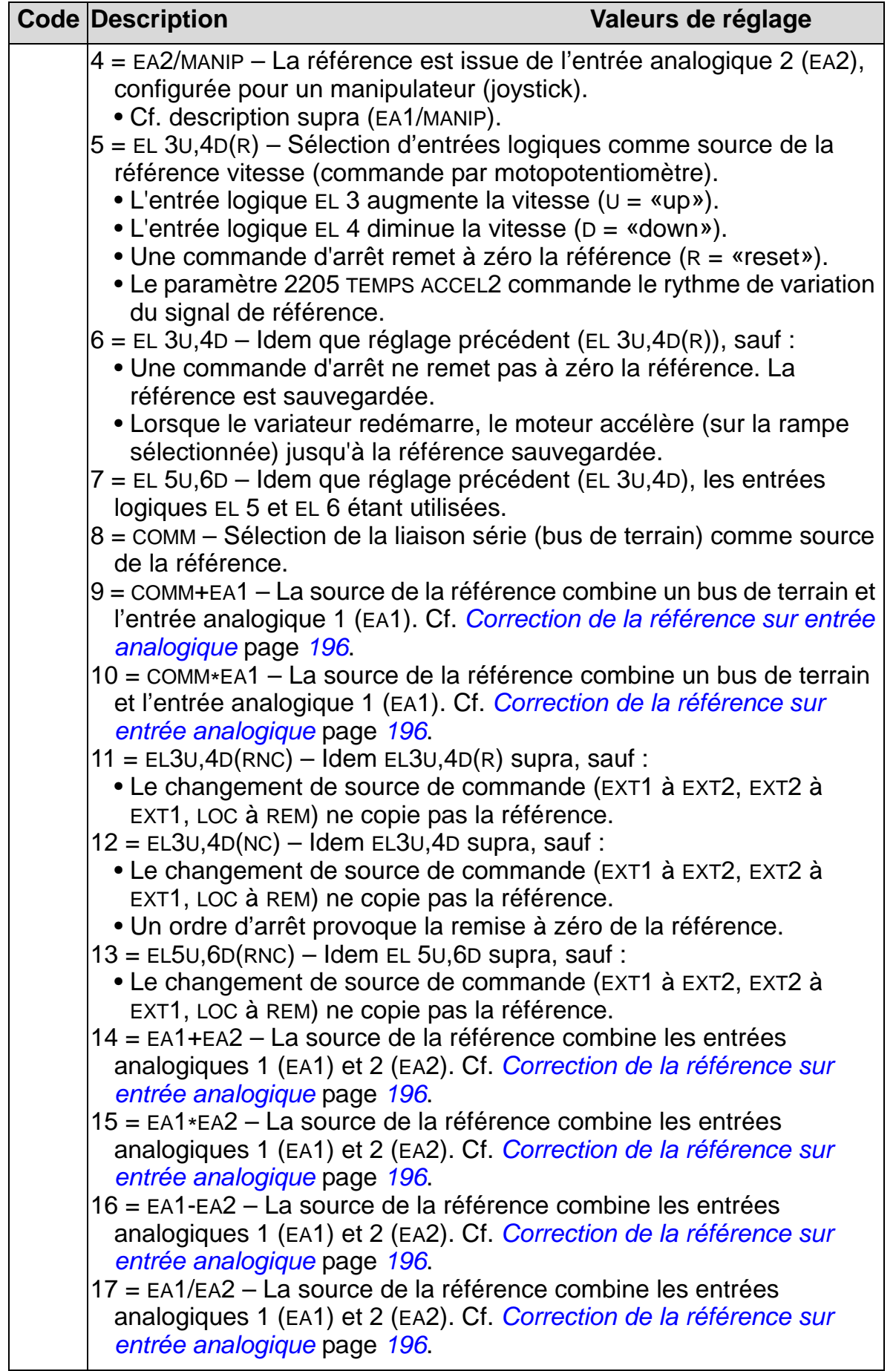

<span id="page-199-0"></span>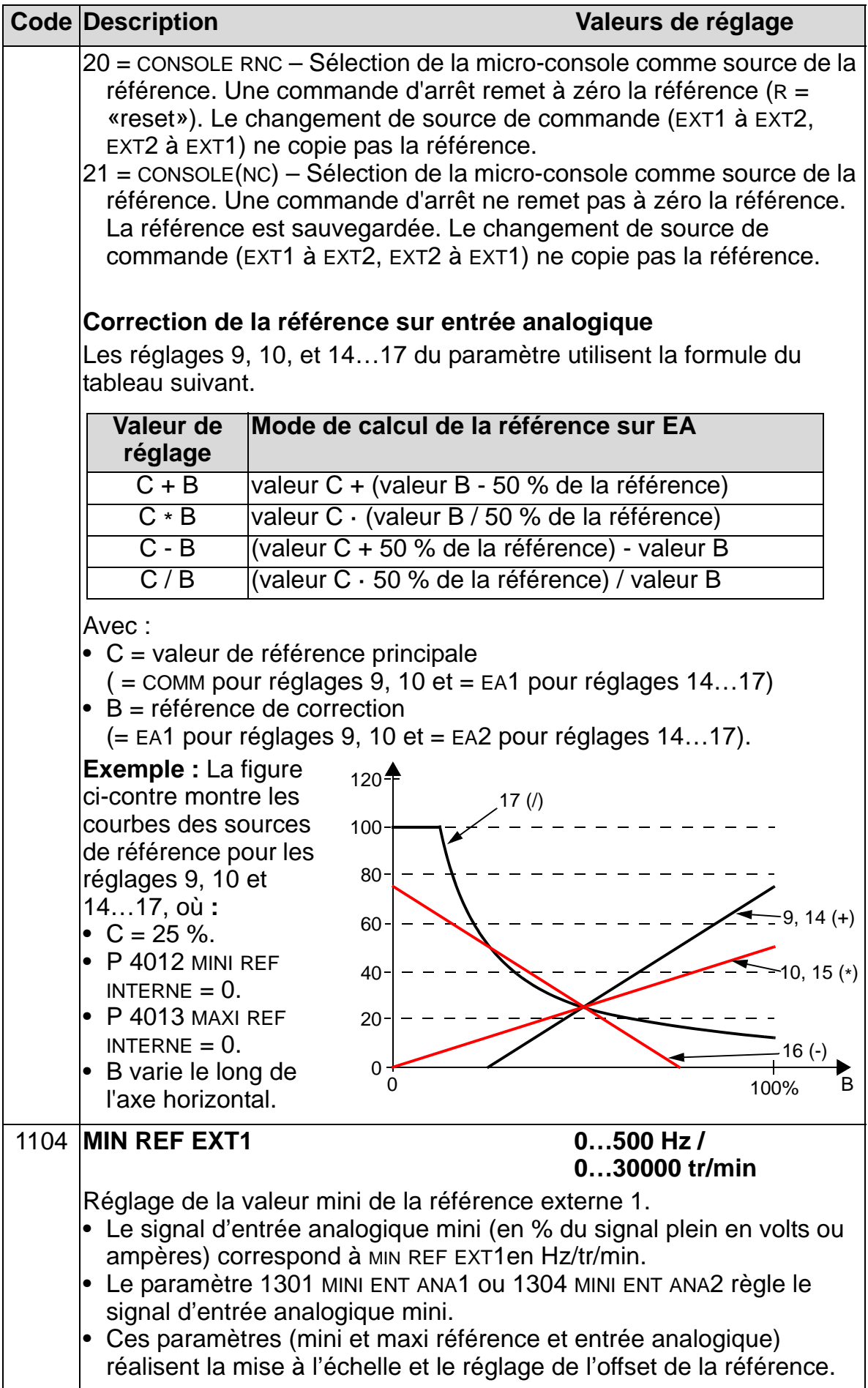

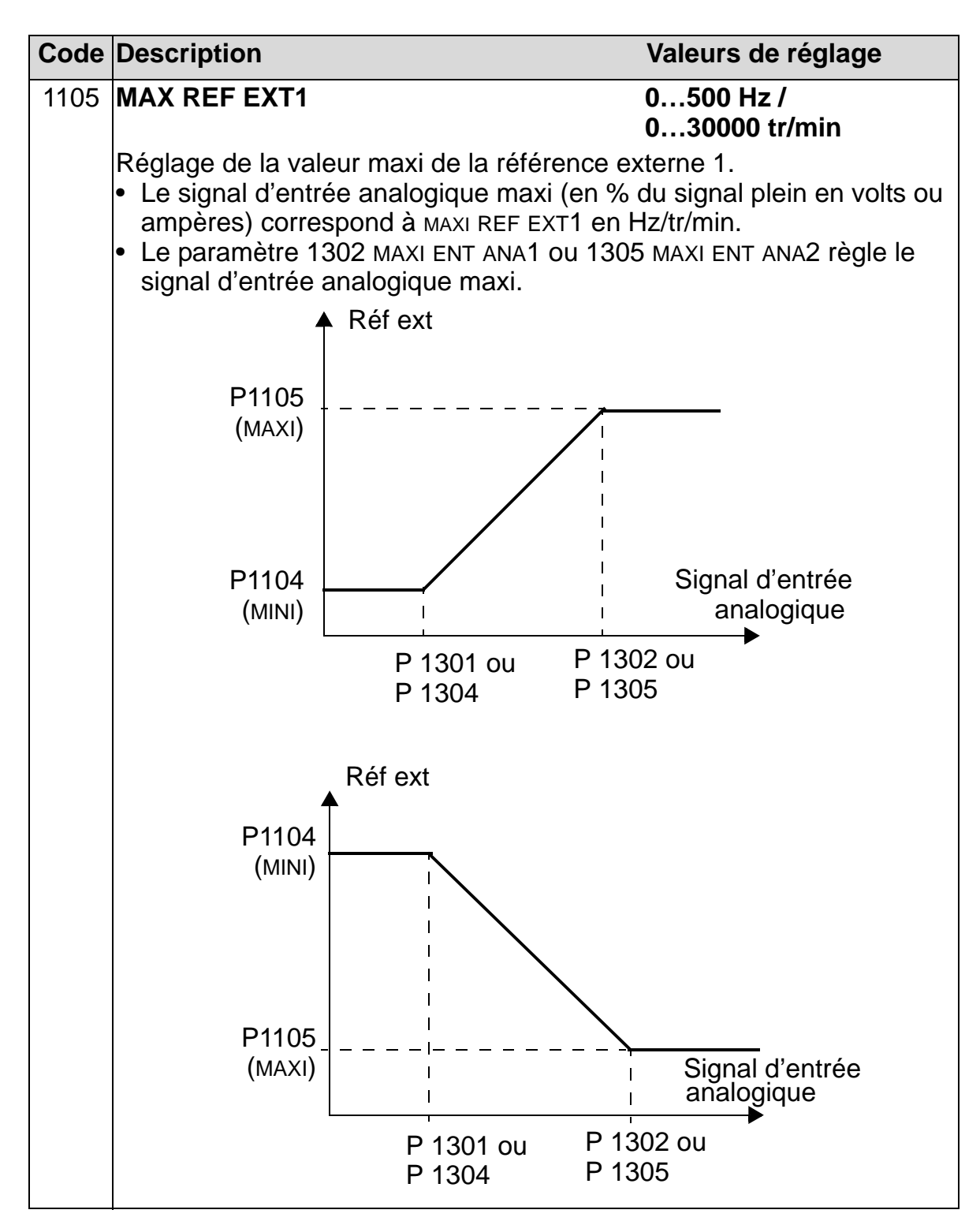

*Manuel de l'utilisateur ACH550-01*

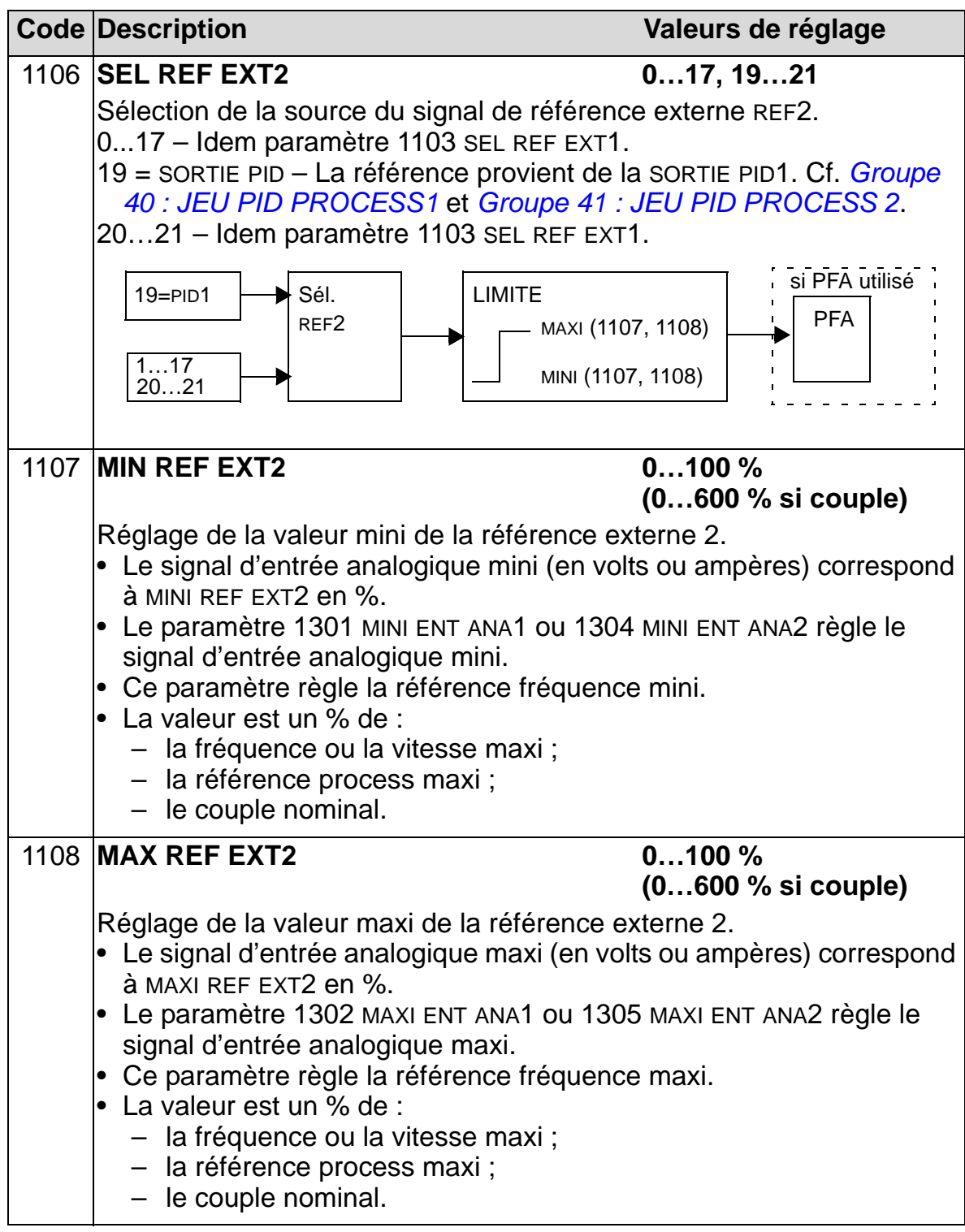

## **Groupe 12 : VITESSES CONSTES**

Ce groupe définit une série de vitesses constantes. De manière générale :

- Vous pouvez paramétrer jusqu'à 7 vitesses constantes, entre 0…500 Hz ou 0…30000 tr/min.
- Les valeurs doivent être positives (pas de valeurs négatives pour les vitesses constantes).
- Les plages de vitesses constantes paramétrées ne sont pas prises en compte si :
	- la référence PID process est suivie, ou
	- le variateur est en commande locale, ou
	- le Contrôle PFA (Cmde pompe/ventilateur en cascade) est activé.

**N.B. :** Le paramètre 1208 VITESSE CONST 7 est également une vitesse activée en cas de défaut, notamment lors de la perte du signal de commande. Cf. paramètres 3001 DEF EA<MINI, 3002 PERTE M-CONSOLEet 3018 SEL DEFAUT COM.

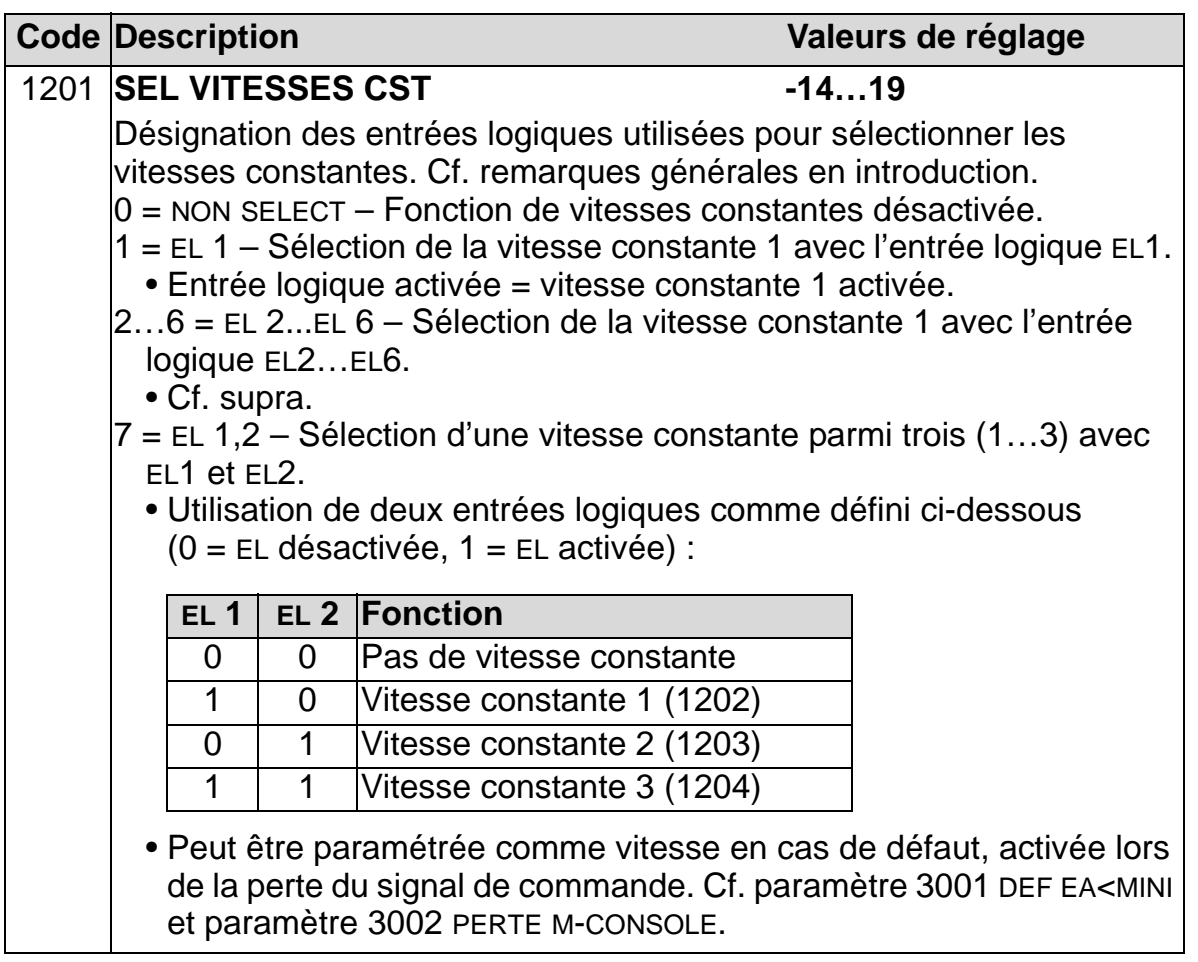

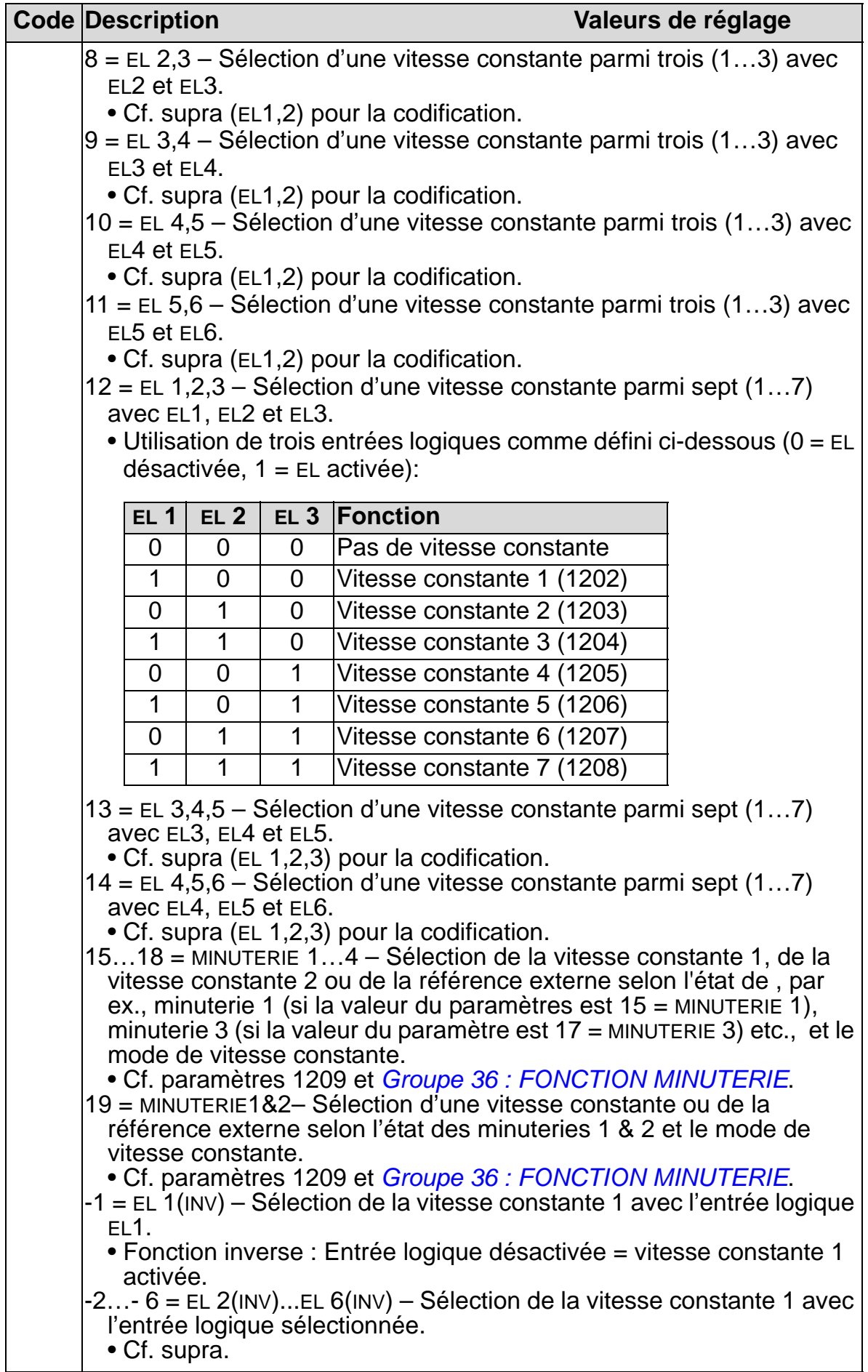

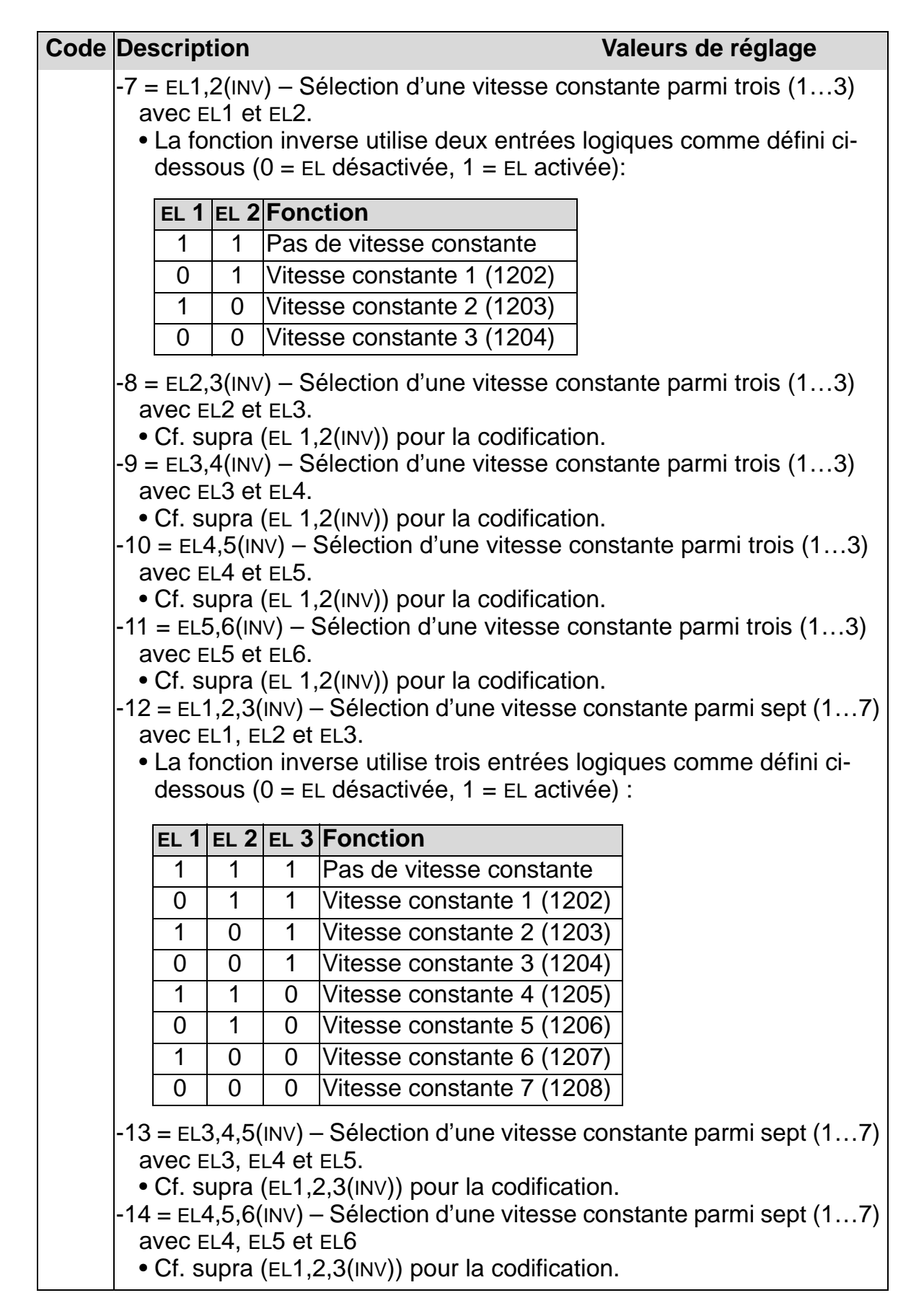

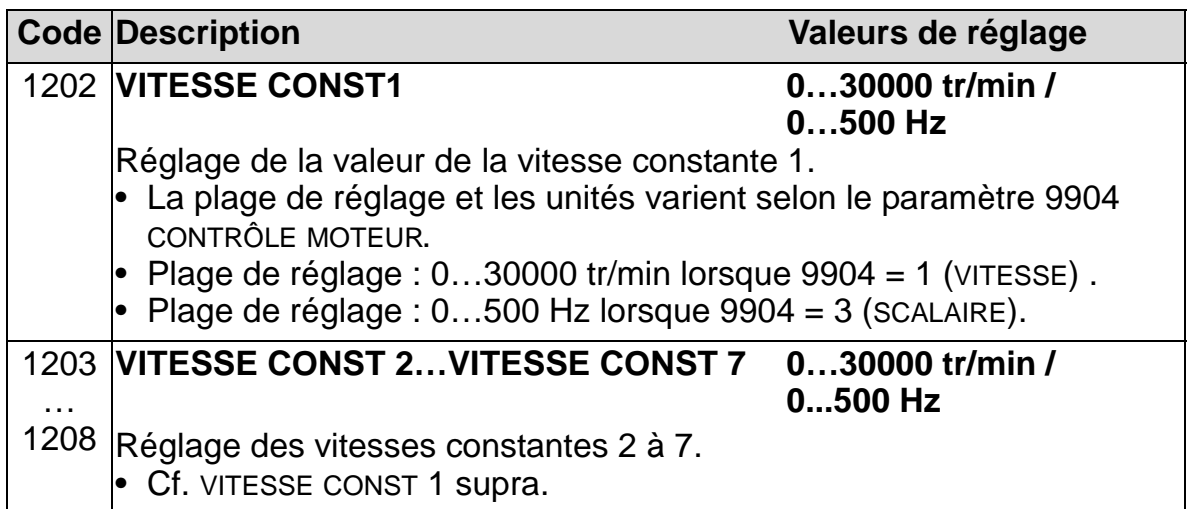

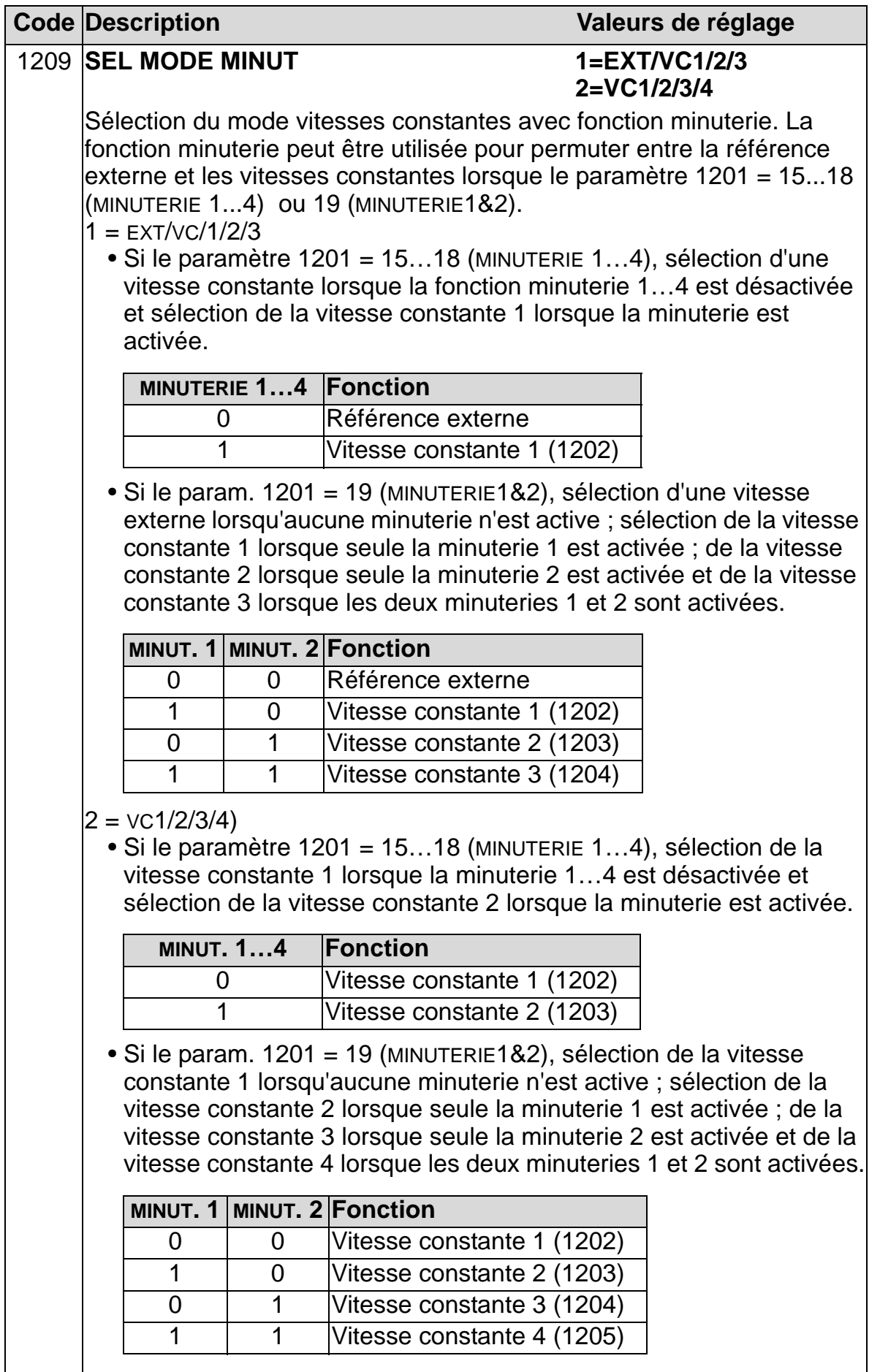

## **Groupe 13 : ENTR ANALOGIQUES**

Les paramètres de ce groupe servent à régler les limites et les temps de filtrage des entrées analogiques.

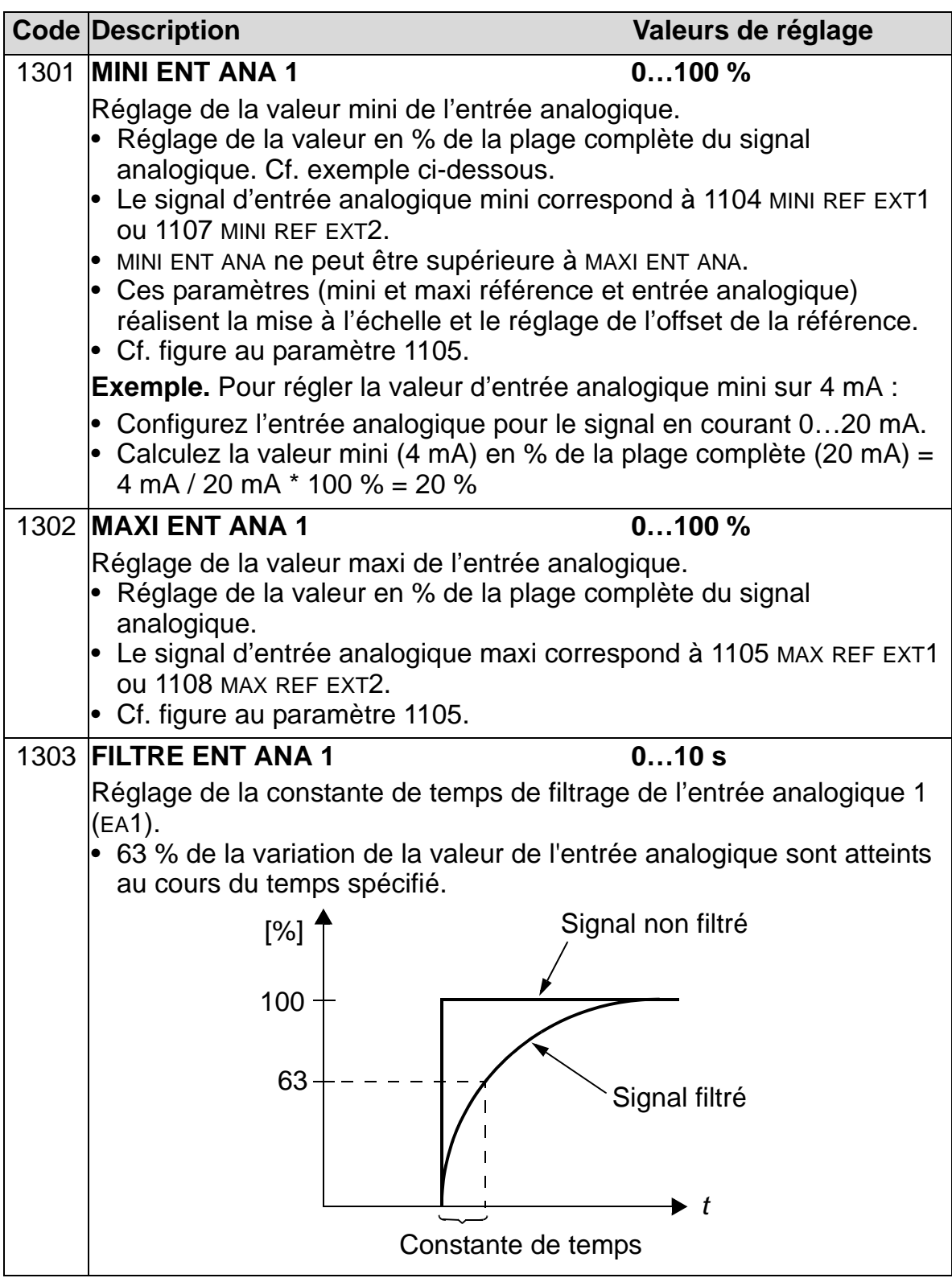

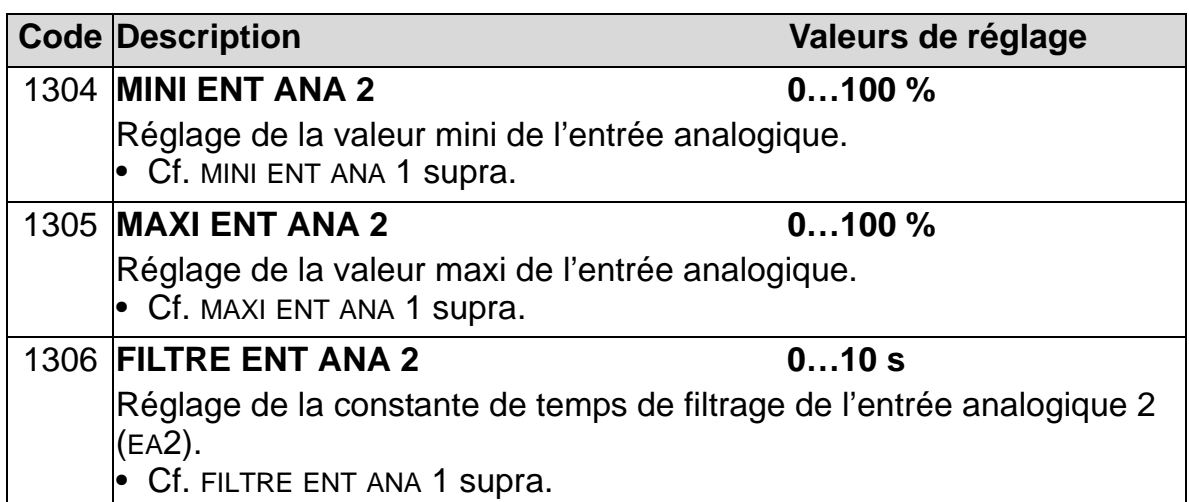

## **Groupe 14 : SORTIES RELAIS**

Ce groupe de paramètres définit les conditions d'activation de chacune des sorties relais.

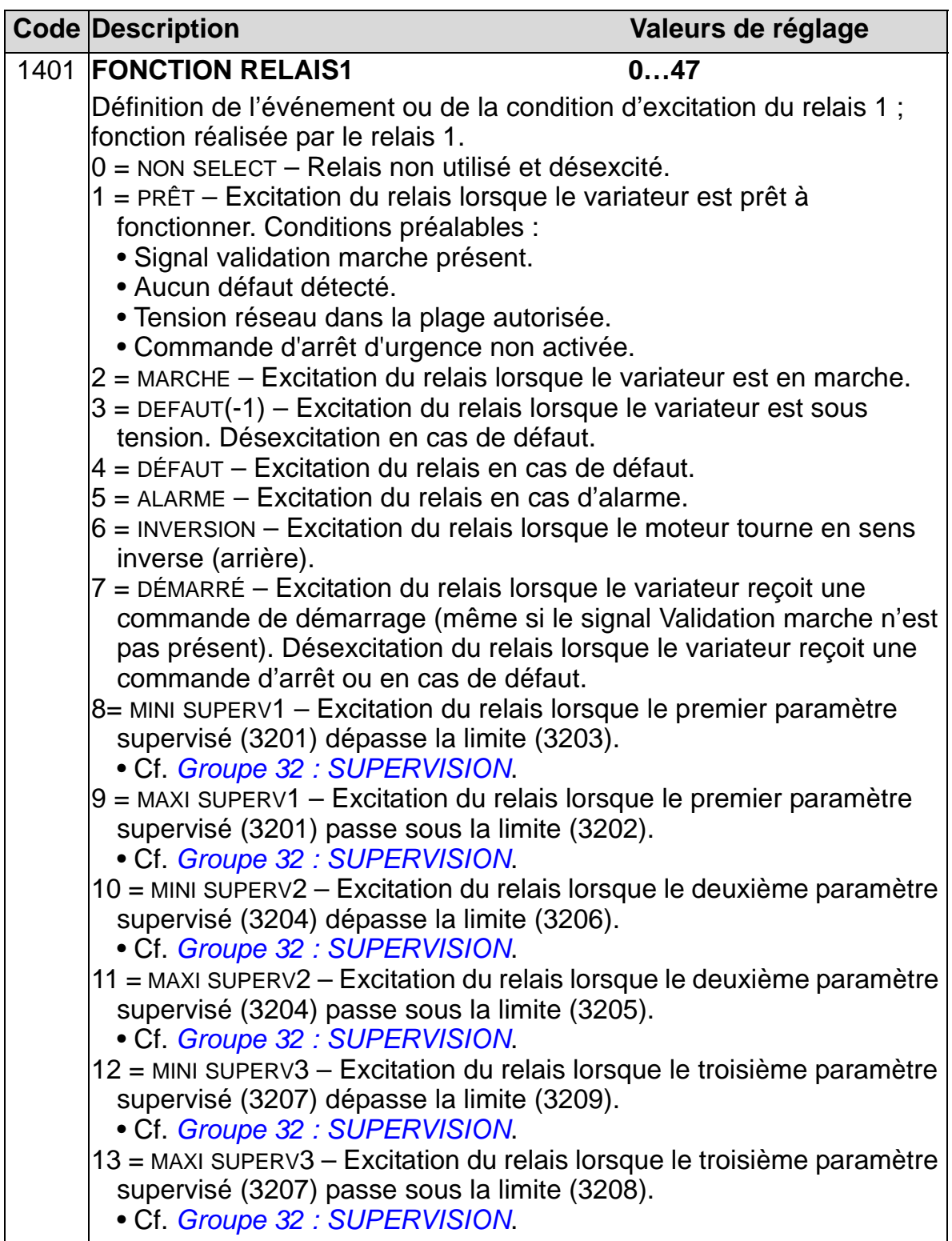

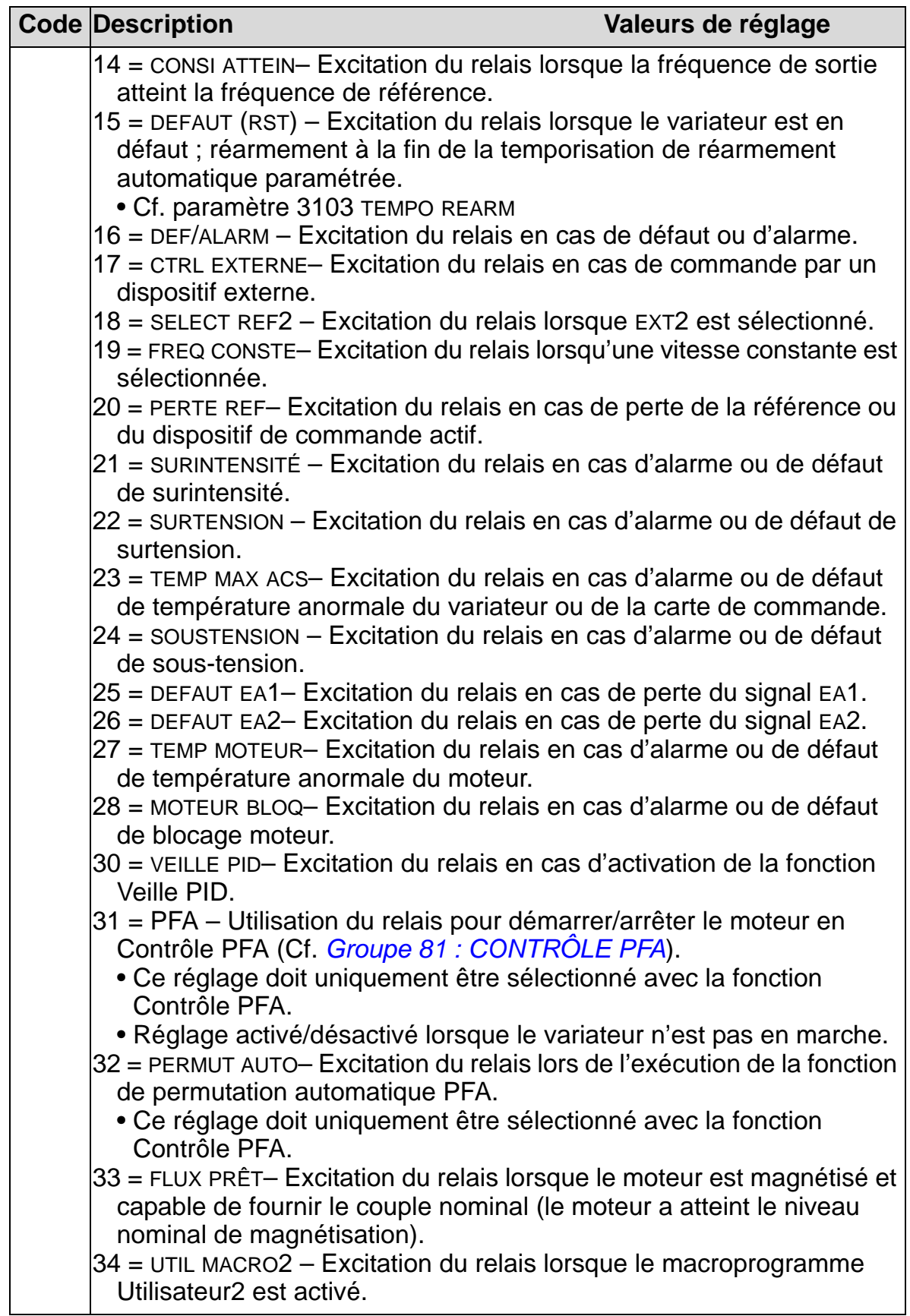

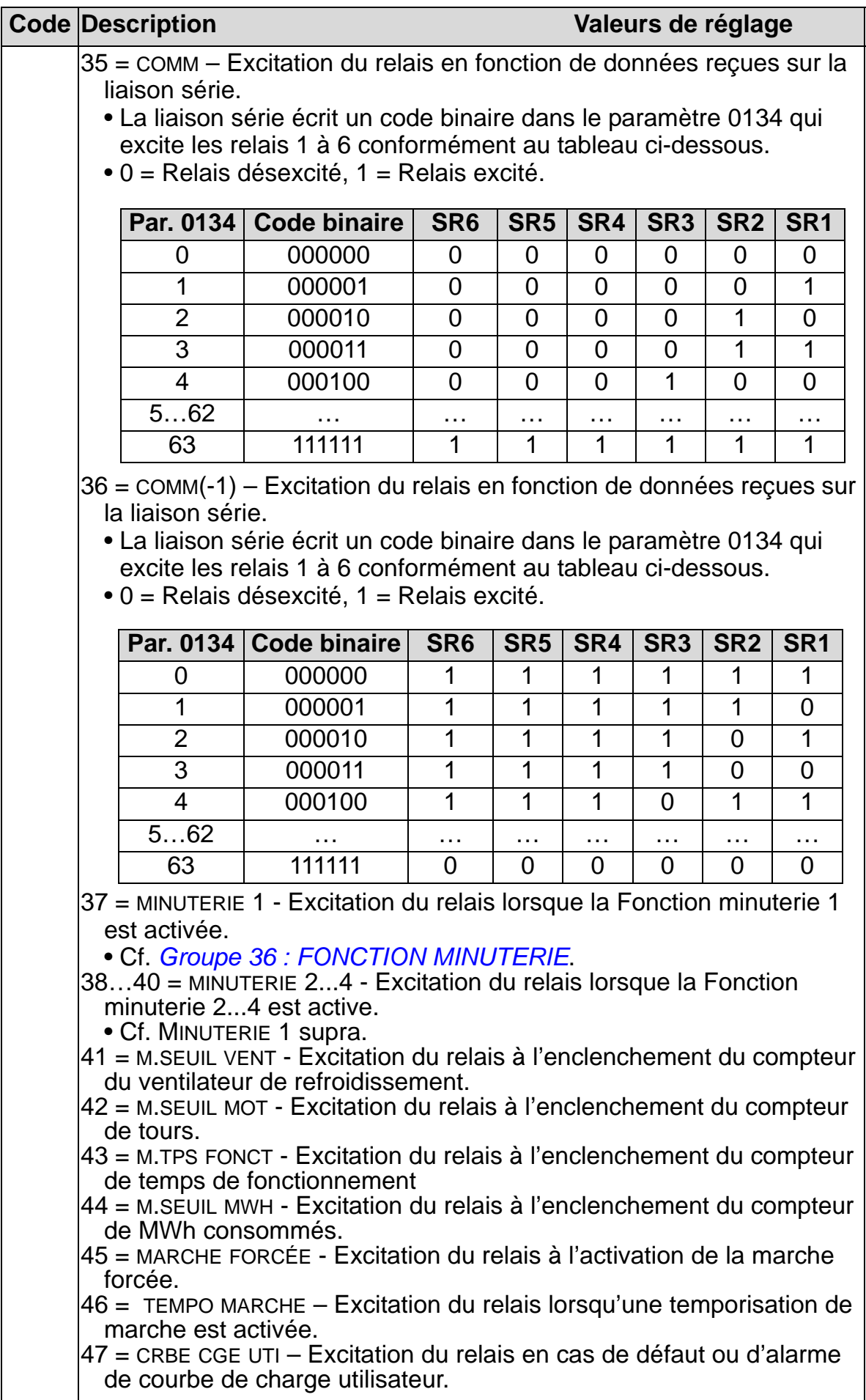

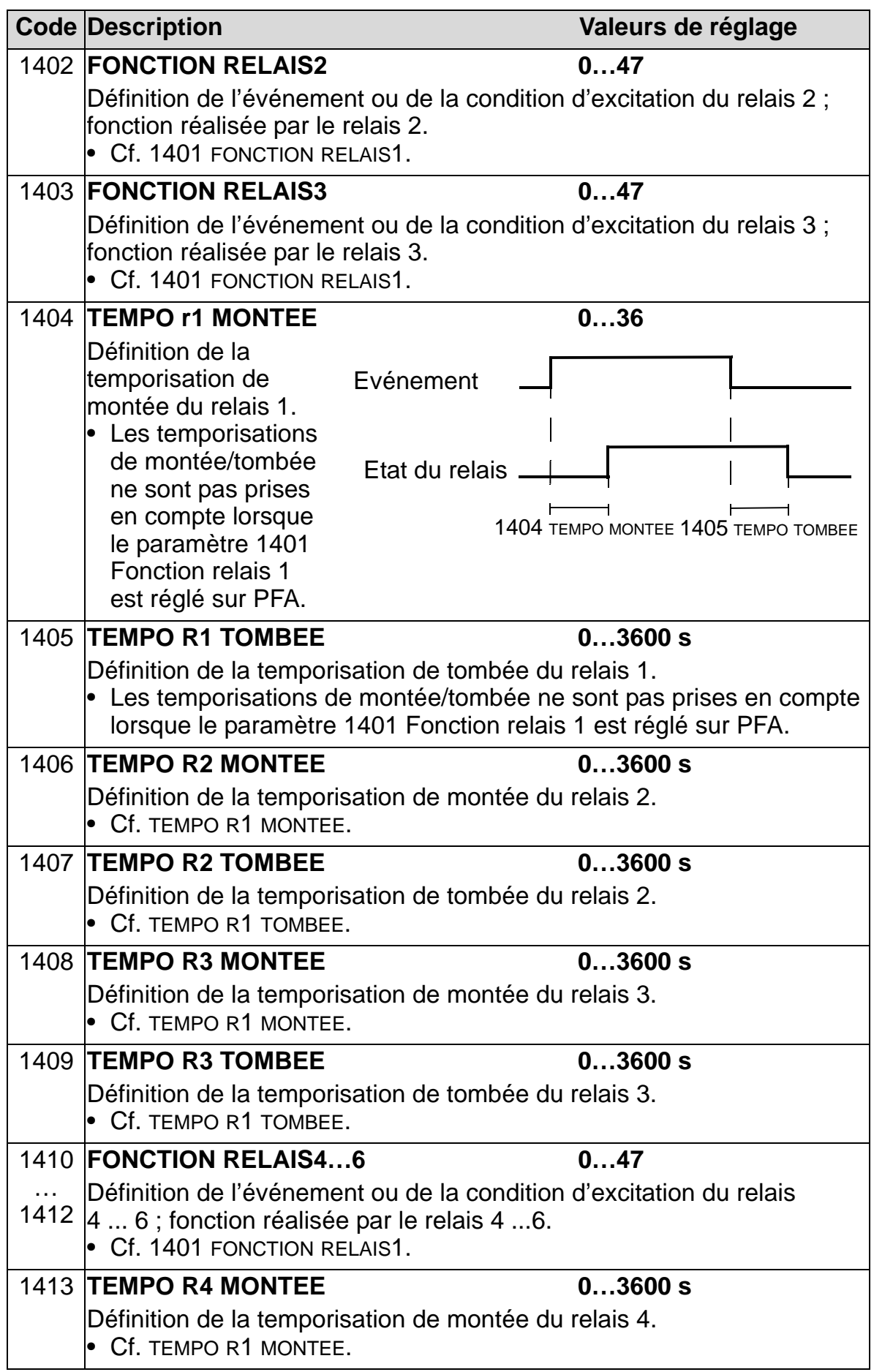

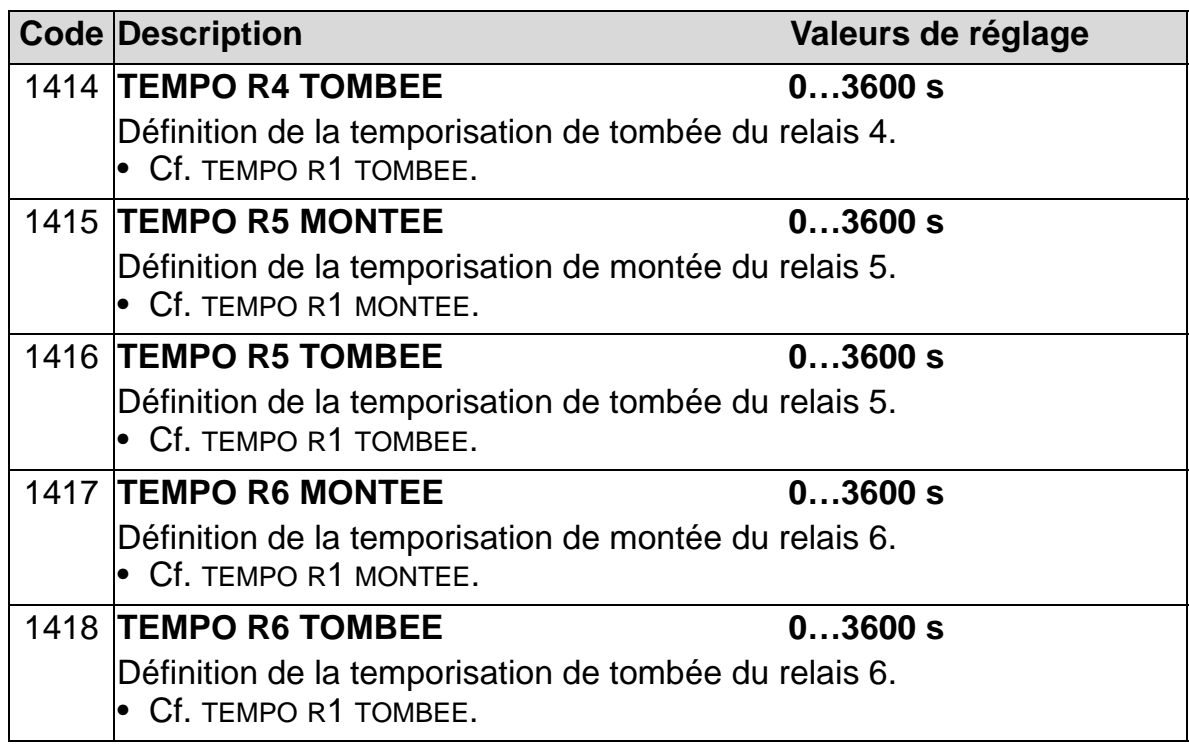

# **Groupe 15 : SORT ANALOGIQUES**

Ce groupe définit les sorties analogiques (signal en courant) du variateur. Ces sorties analogiques peuvent être :

- tout paramètre du *[Groupe 01 : DONNEES EXPLOIT](#page-179-0)* ;
- limitées aux valeurs mini et maxi paramétrables du courant de sortie ;
- mises à l'échelle (et/ou inversées) en réglant les valeurs mini et maxi du paramètre de source (ou la fonction). En réglant une valeur maxi (paramètre 1503 ou 1509) inférieure à la valeur mini (par. 1502 ou 1508), on inverse la sortie.
- filtrées.

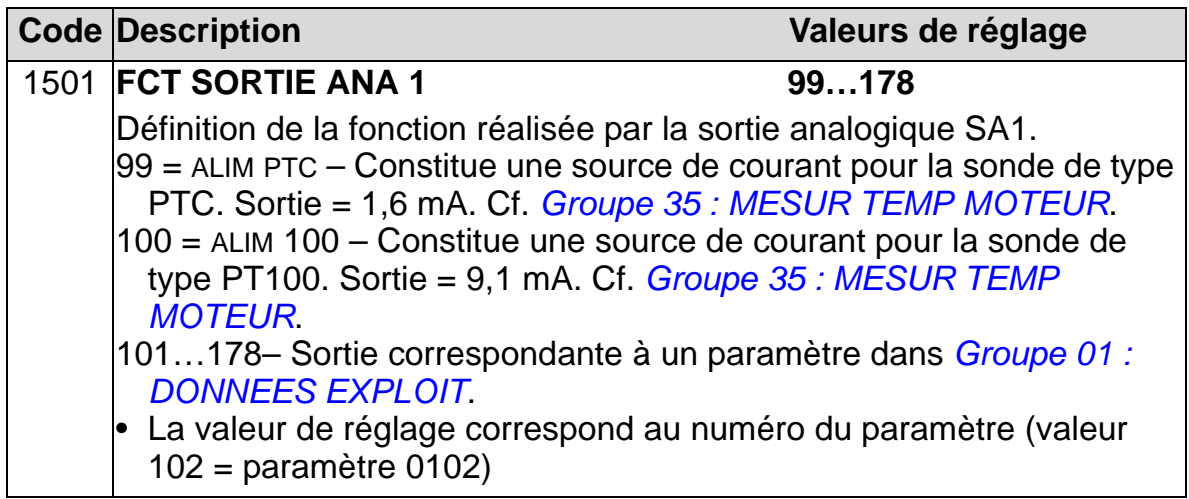

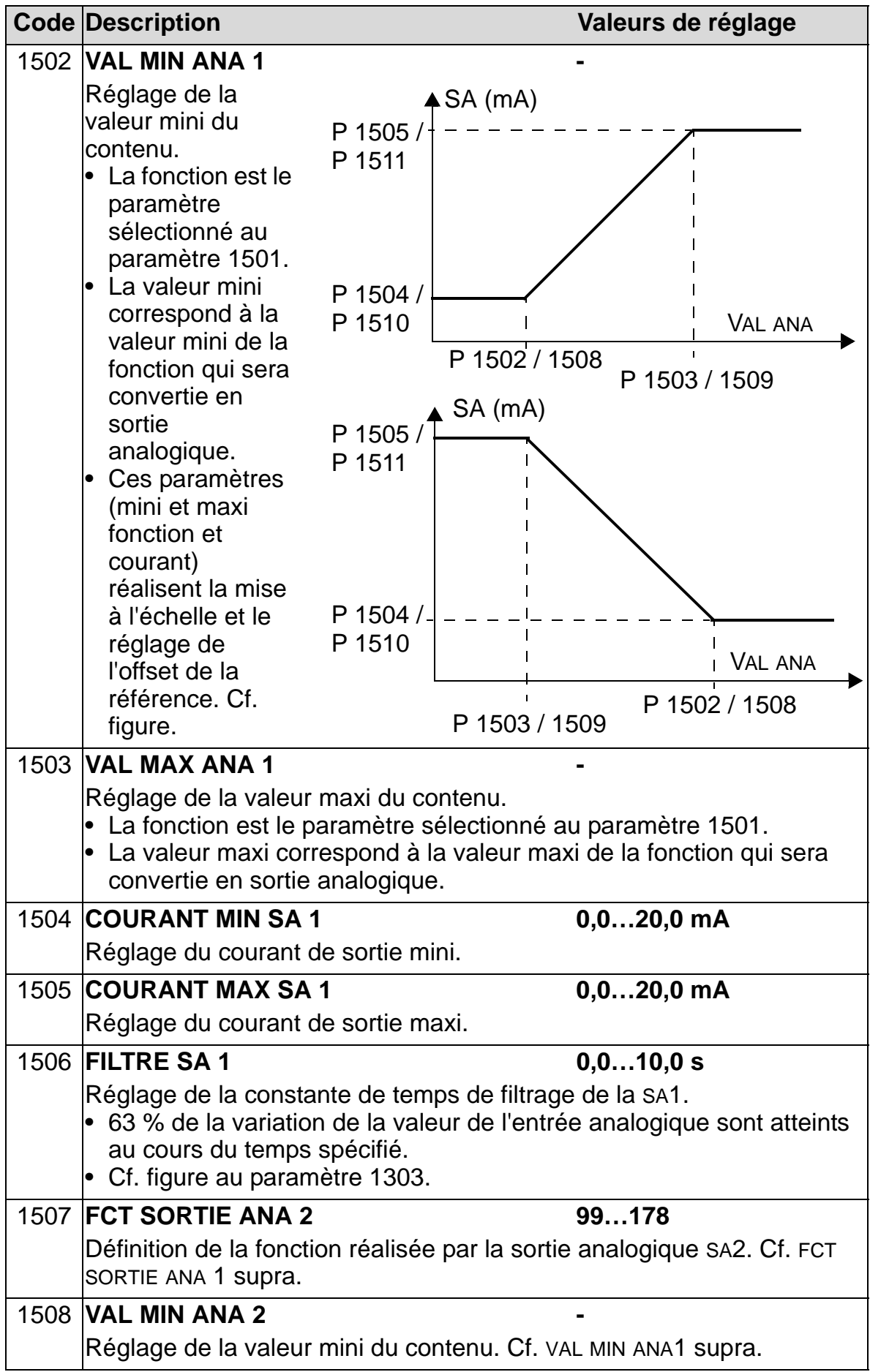
#### *Manuel de l'utilisateur ACH550-01*

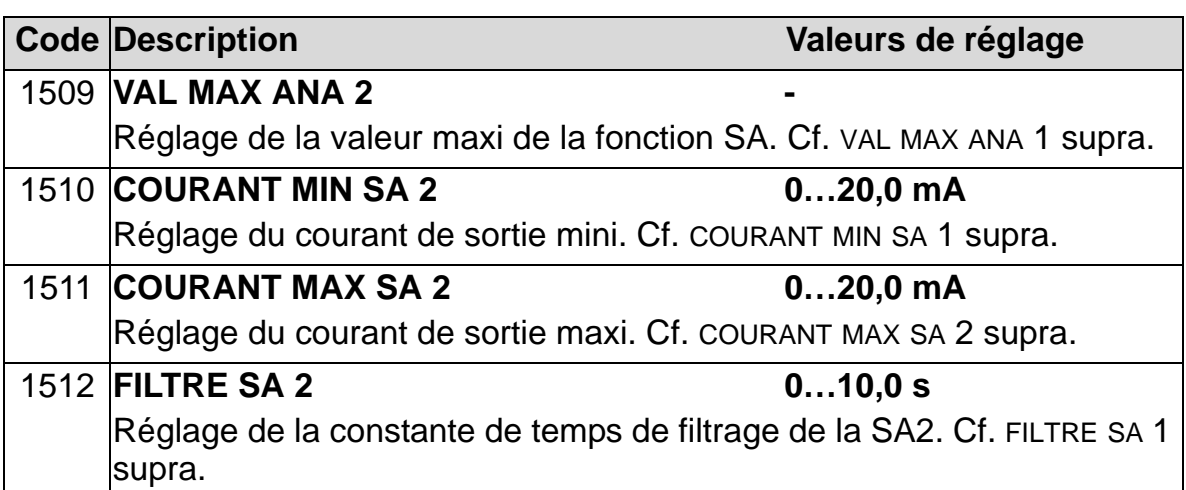

## **Groupe 16 : CONG ENTR SYSTEME**

Ce groupe sert à régler différentes fonctions systèmes deverrouillage, réarmement et validation.

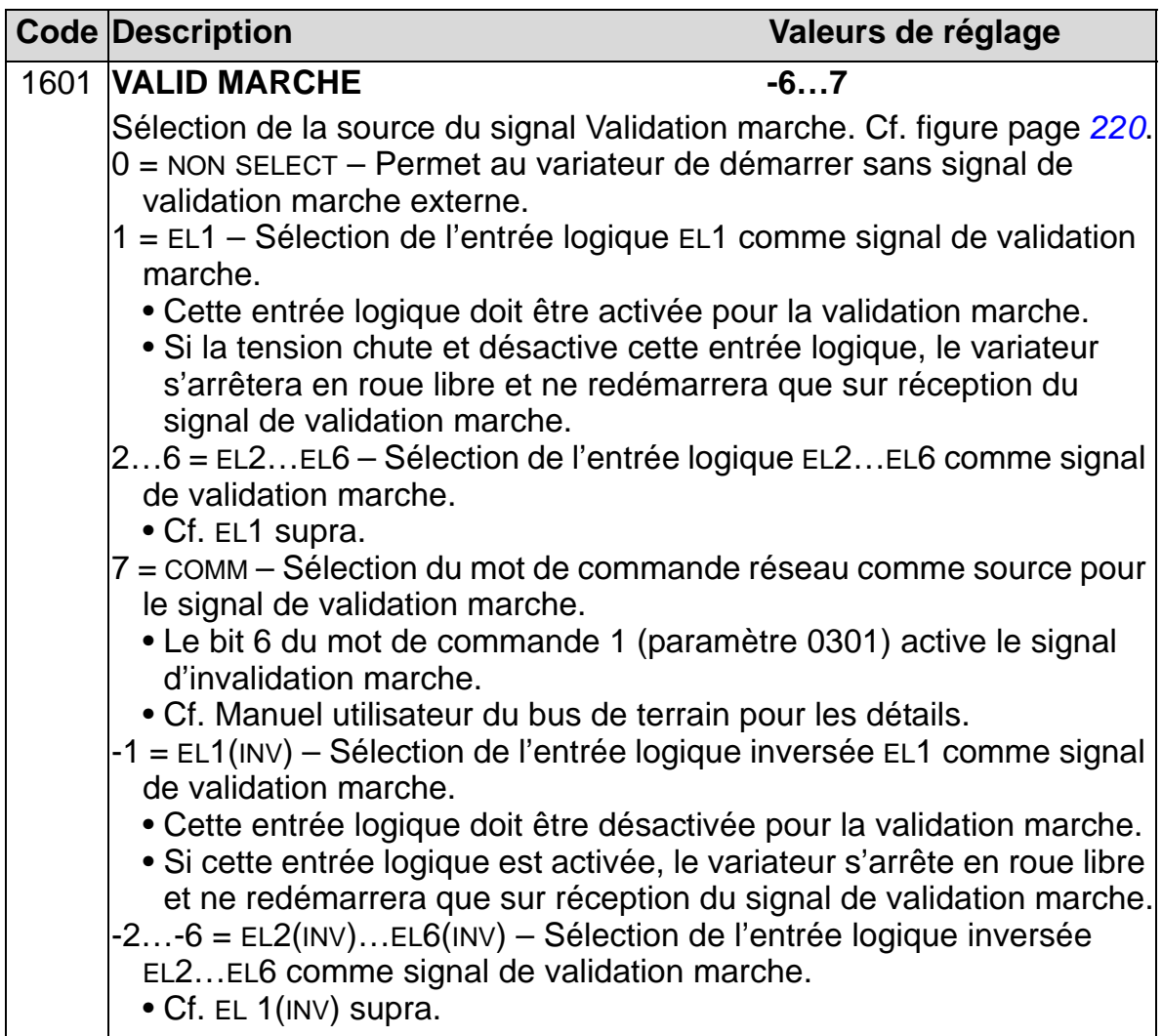

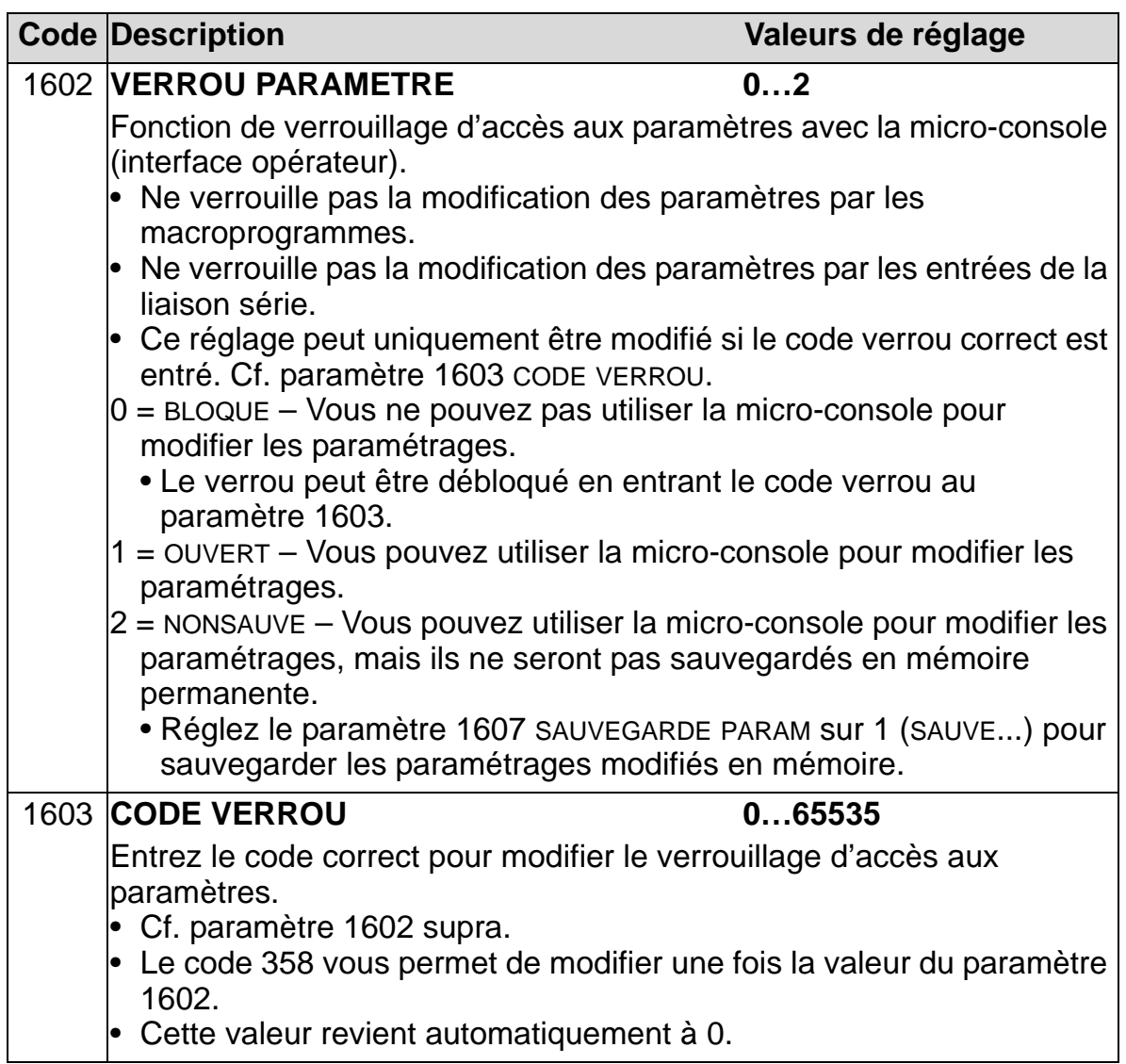

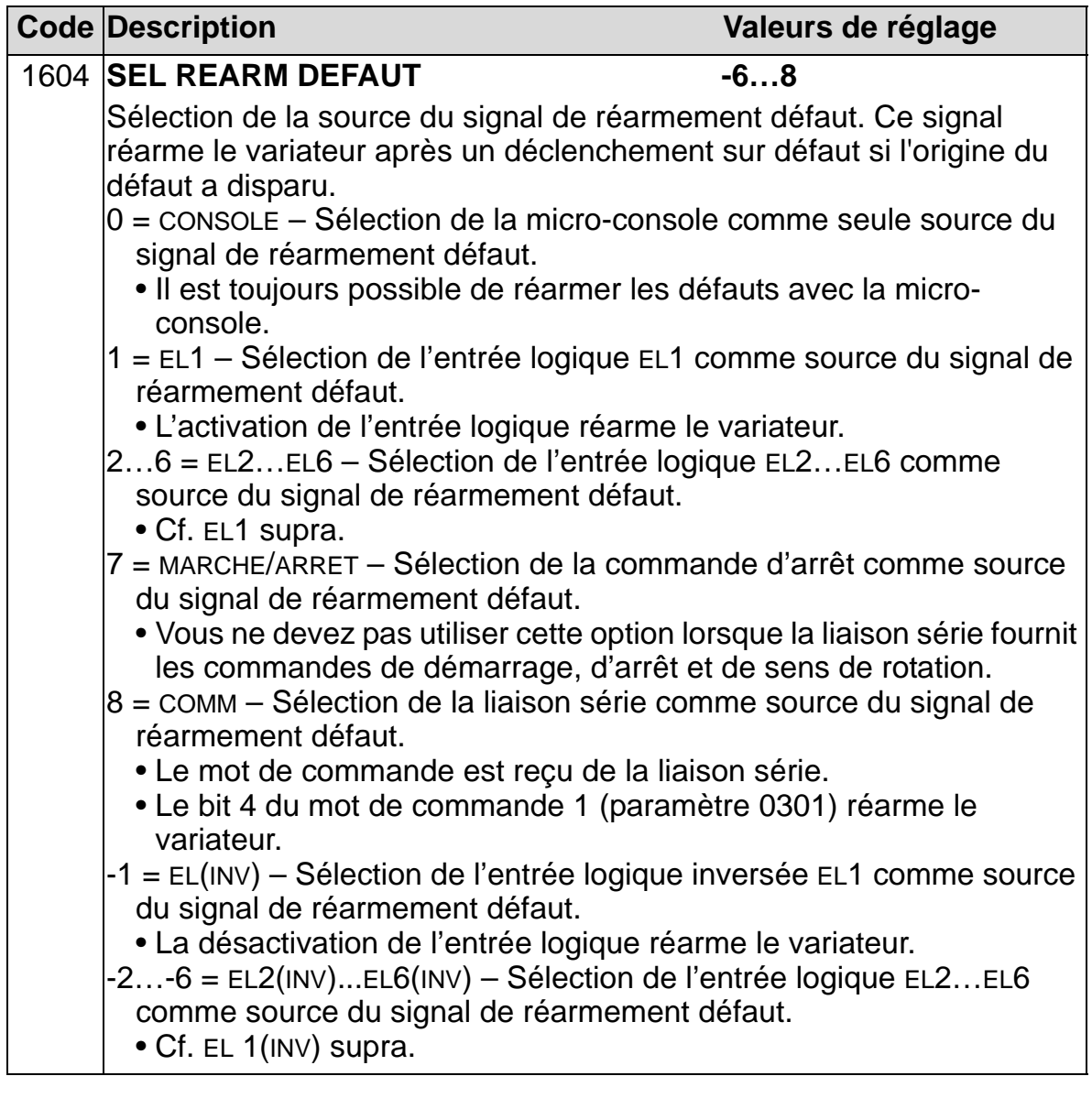

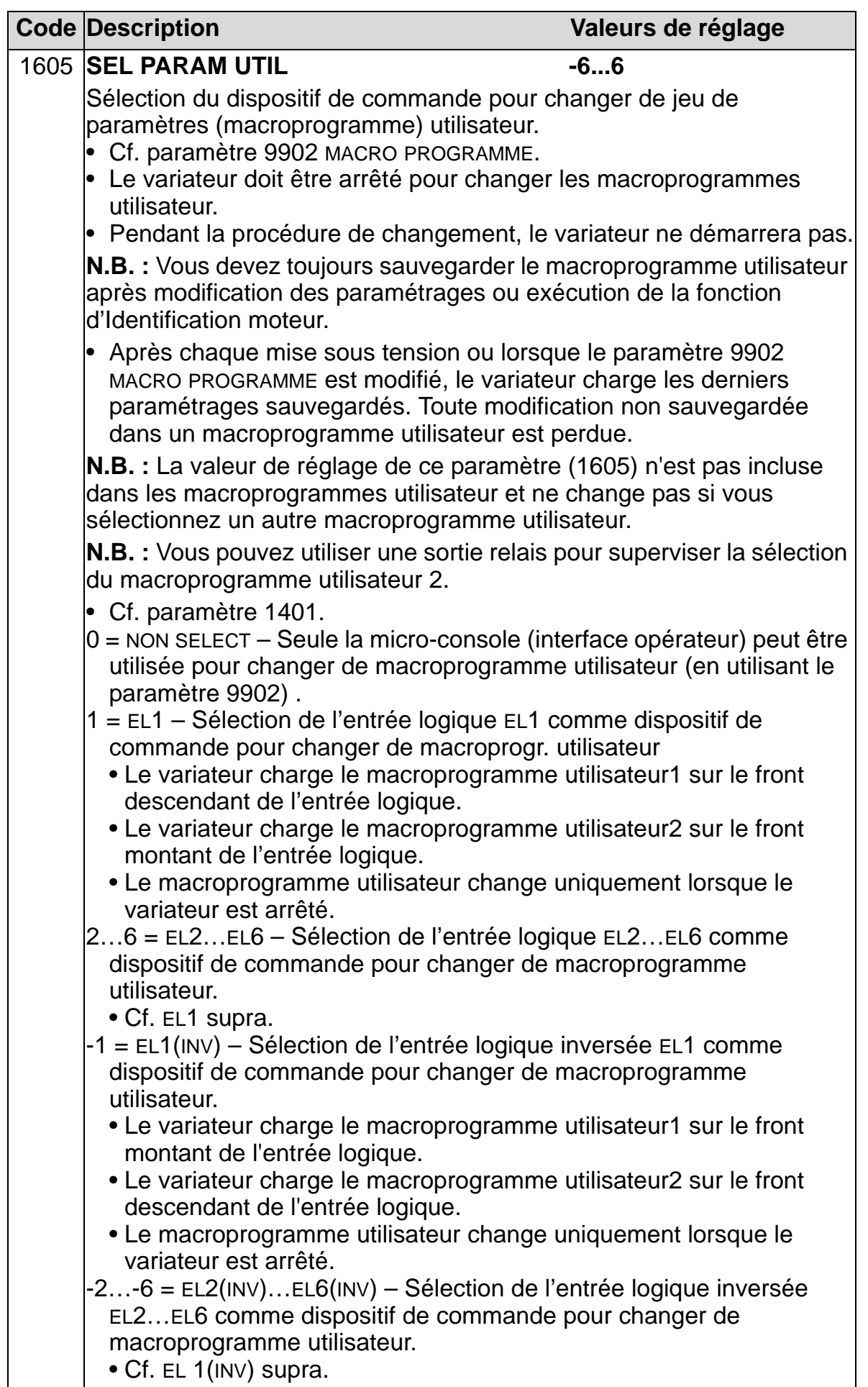

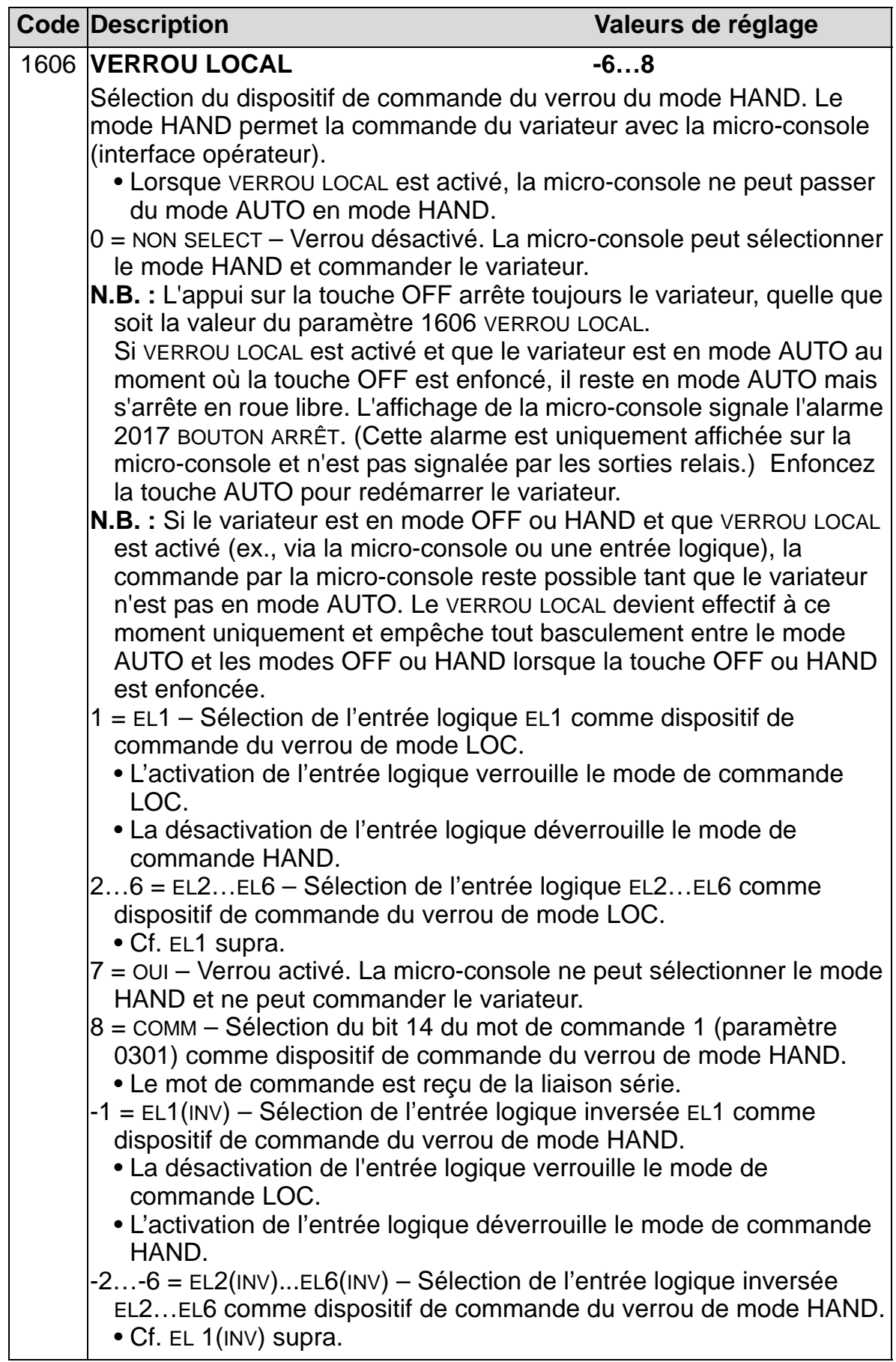

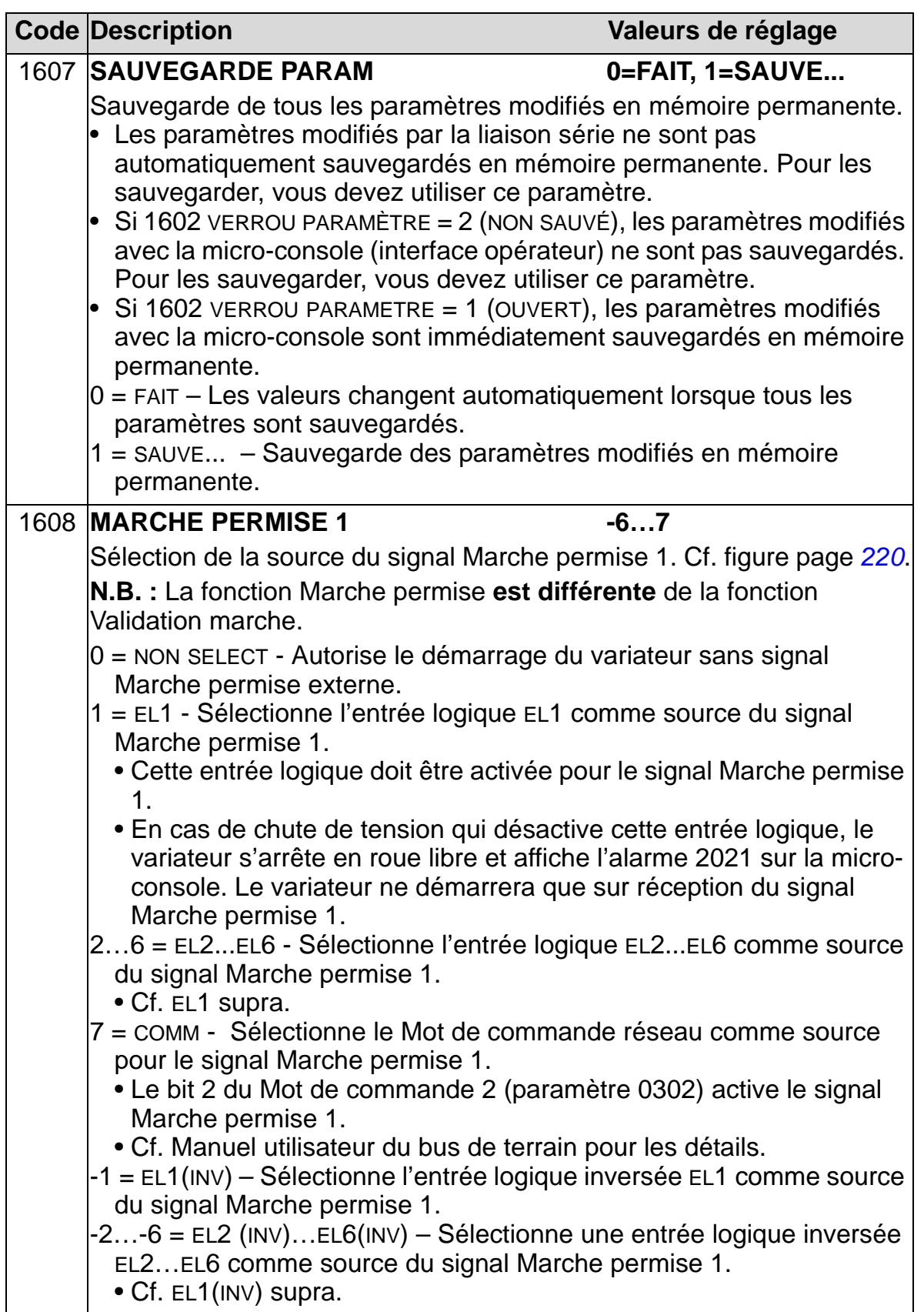

<span id="page-223-0"></span>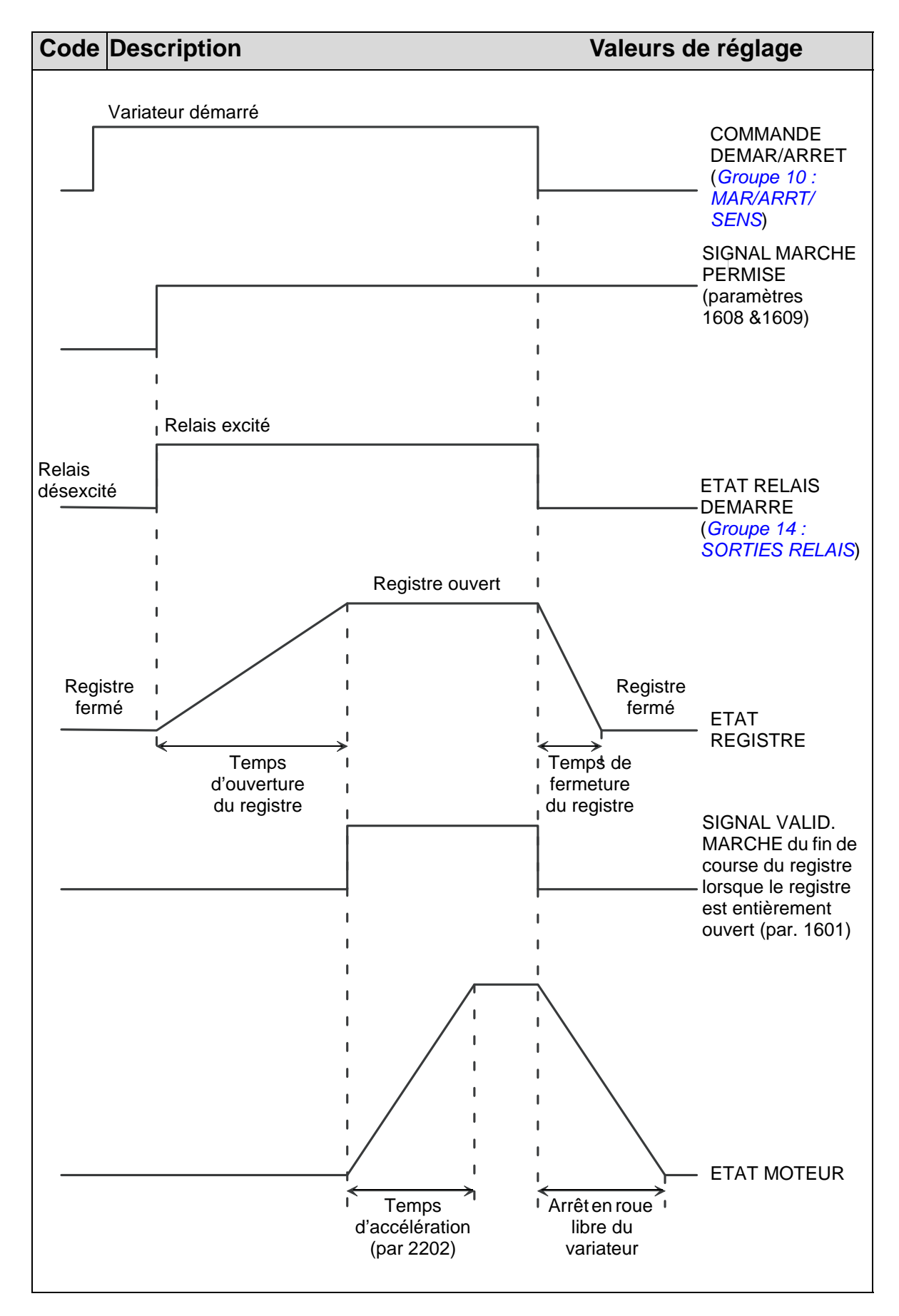

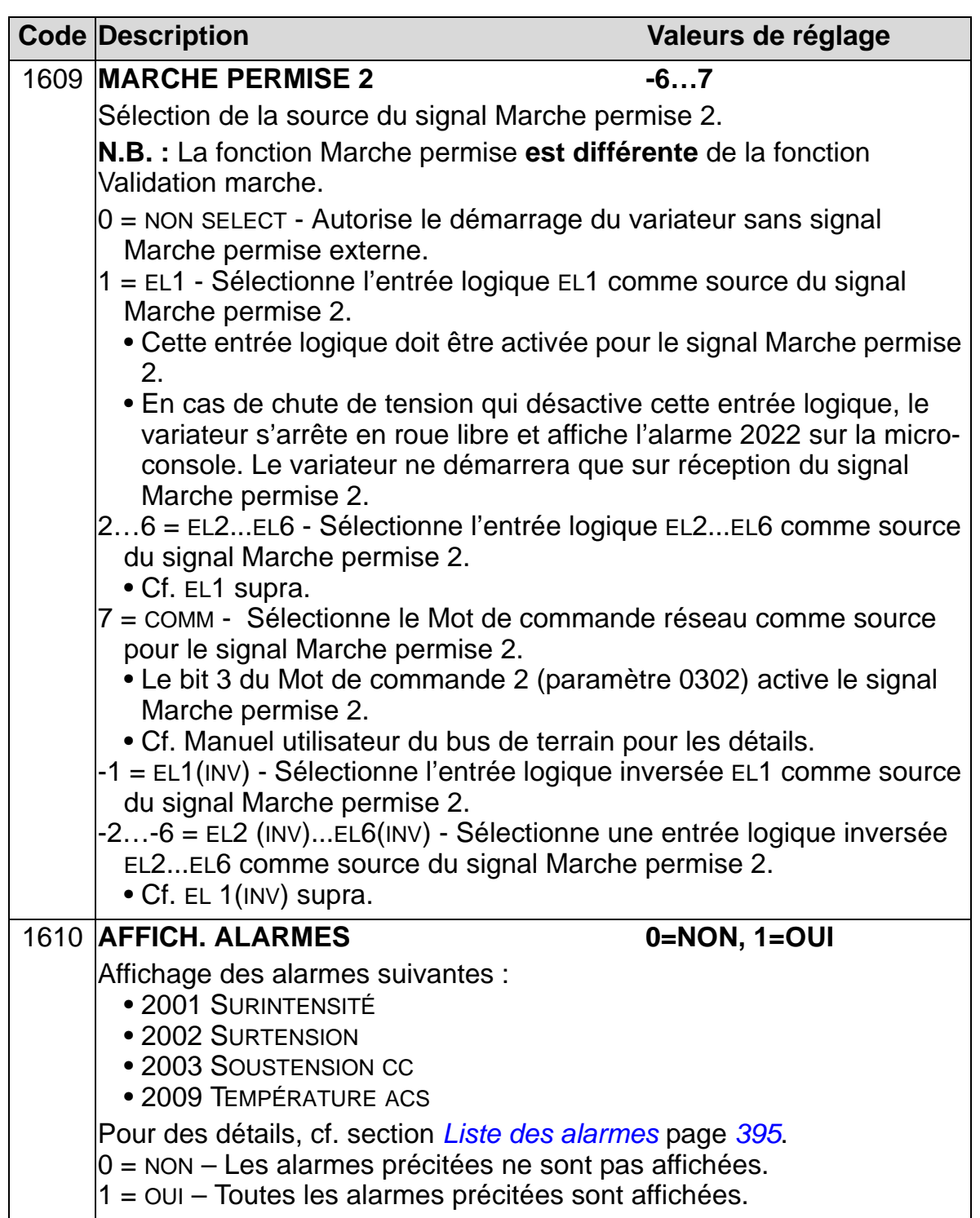

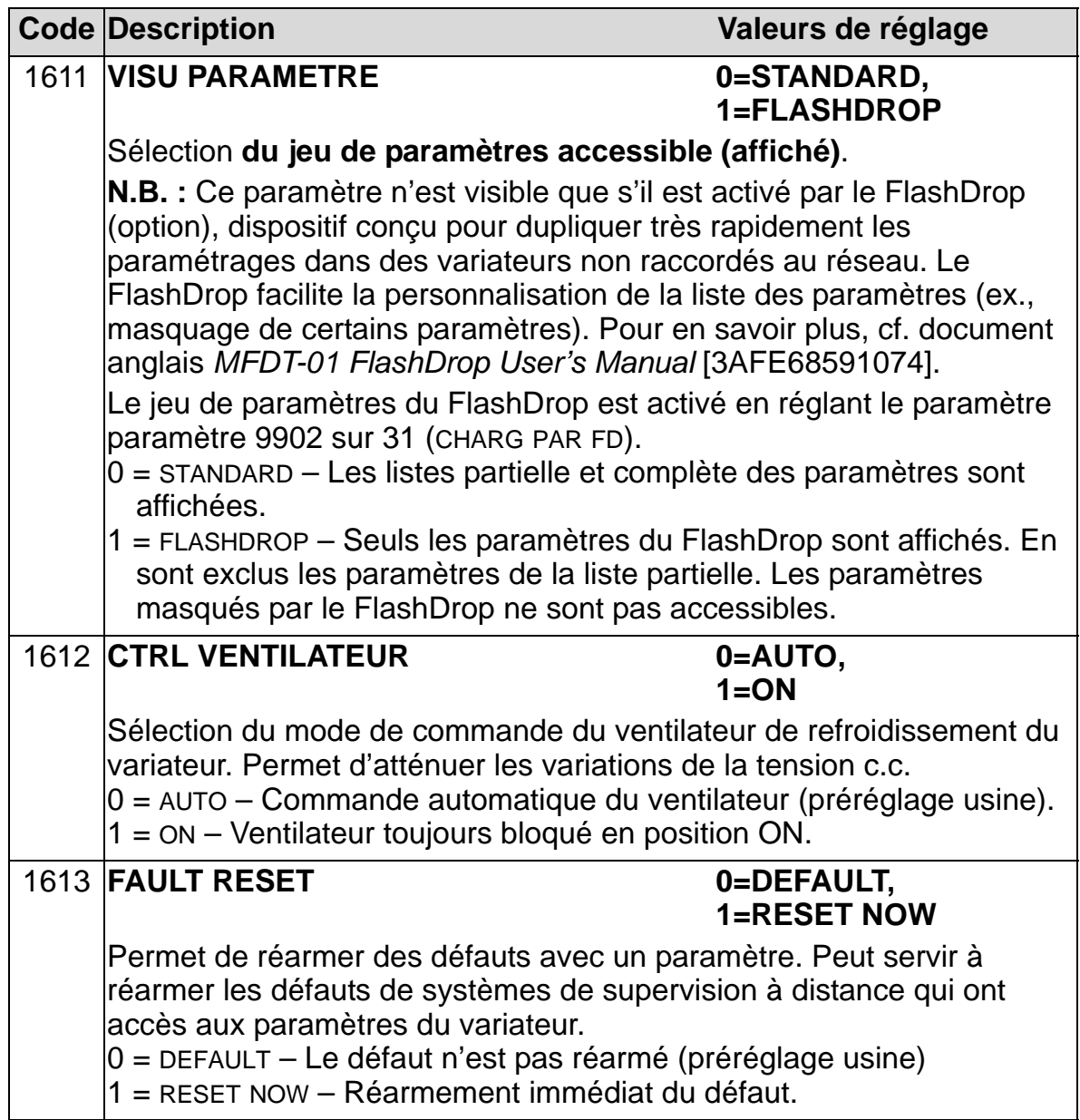

## **Groupe 17 : MARCHE FORCEE**

Ce groupe de paramètres définit la source du signal d'activation de la marche forcée, la vitesse/fréquence de la marche forcée, le code d'accès ainsi que le mode d'activation/désactivation de la fonction Marche forcée.

Cette fonction peut être utilisée, par exemple, en cas d'incendie. Lorsque l'entrée logique (EL) de marche forcée est activée, le variateur s'arrête et accélère ensuite jusqu'à la vitesse ou la fréquence préréglée. Lorsque l'entrée logique est désactivée, le variateur s'arrête et se réinitialise. Si la commande de démarrage, les signaux Validation marche et Marche permise sont actifs en mode AUTO, le variateur démarre automatiquement et continue son fonctionnement normal après le mode Marche forcée. En mode manuel (HAND), le variateur repasse en mode OFF.

Lorsque la fonction de marche forcée est activée, le variateur :

- fonctionne à une vitesse préréglée ;
- ignore toutes les commandes données par la micro-console ;
- ignore toutes les commandes reçues sur la liaison série ;
- ignore toutes les entrées logiques à l'exception de l'activation/désactivation de la fonction de marche forcée, et les signaux VALIDATION MARCHE et MARCHE PERMISE ;
- Affiche le message d'alarme «2020 MARCHE FORCÉE»

Les défauts suivants sont ignorés :

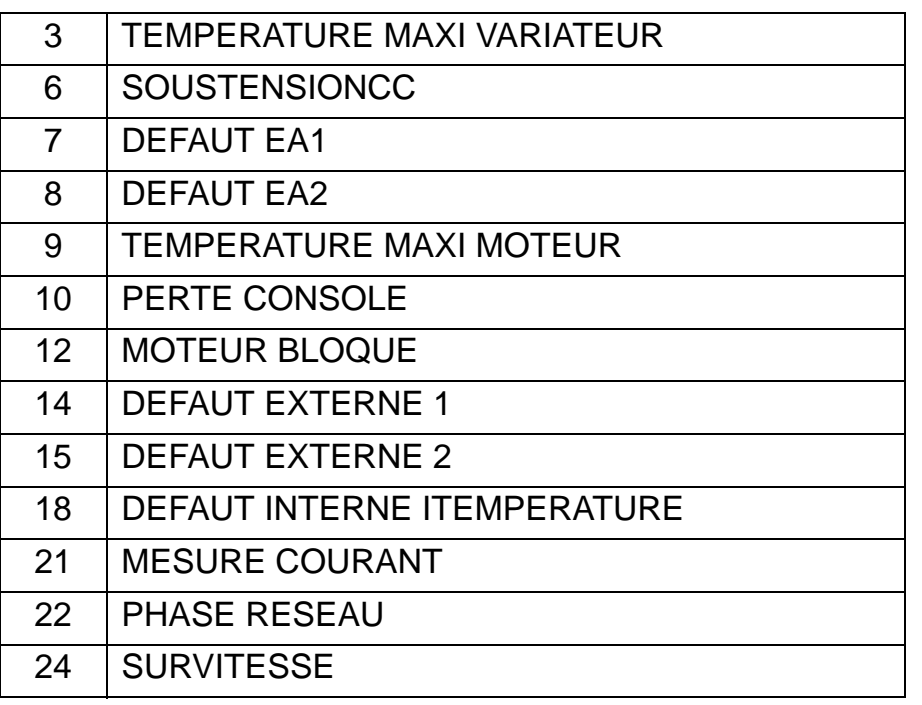

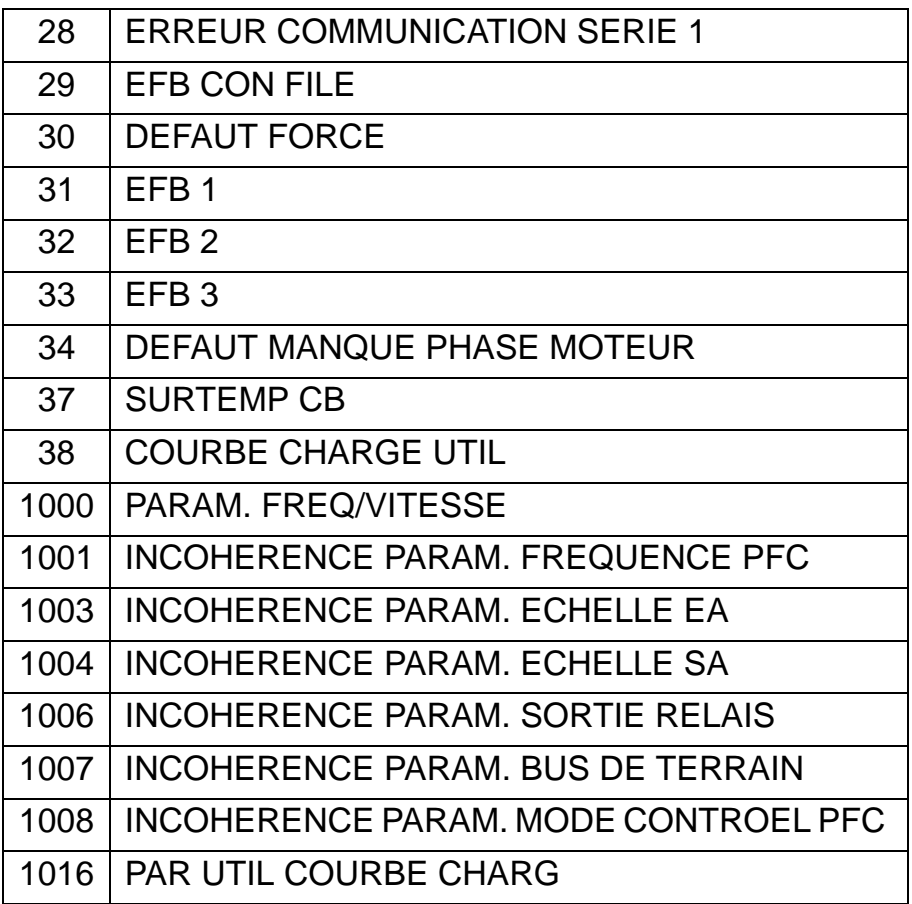

*Mise en service du mode Marche forcée :*

- 1. Réglez les paramètres de tous les groupes selon votre application, sauf le groupe 17.
- 2. Sélectionnez l'entrée logique qui activera le mode Marche forcée (P 1701).
- 3. Entrez la référence fréquence ou vitesse pour le mode Marche forcée (P 1702 ou P 1703) selon le mode de contrôle du moteur (P 9904).
- 4. Entrez le code [P 1704 (358)].
- 5. Activez le mode Marche forcée (P 1705).

*Modification des paramètres de Marche forcée :*

- 1. Si le mode Marche forcée est déjà activé, désactivez-le :
	- Entrez le code (P 1704).
	- Désactivez le mode Marche forcée (P 1705).
- 2. Au besoin, chargez le jeu de paramètres de Marche forcée P 9902.
- 3. Modifiez les paramétrages selon votre aplication, sauf le groupe 17.

#### *Manuel de l'utilisateur ACH550-01*

- 4. Modifiez les paramétrages du groupe 17 selon votre application :
	- Entrée logique pour le mode Marche forcée (P 1701).
	- Référence fréquence ou vitesse (P 1702 ou P 1703).
- 5. Entrez le code (P 1704).
- 6. Activez le mode Marche forcée (P 1705). Le variateur remplace le jeu de paramètres de Marche forcée par les nouvelles valeurs de tous les paramètres.

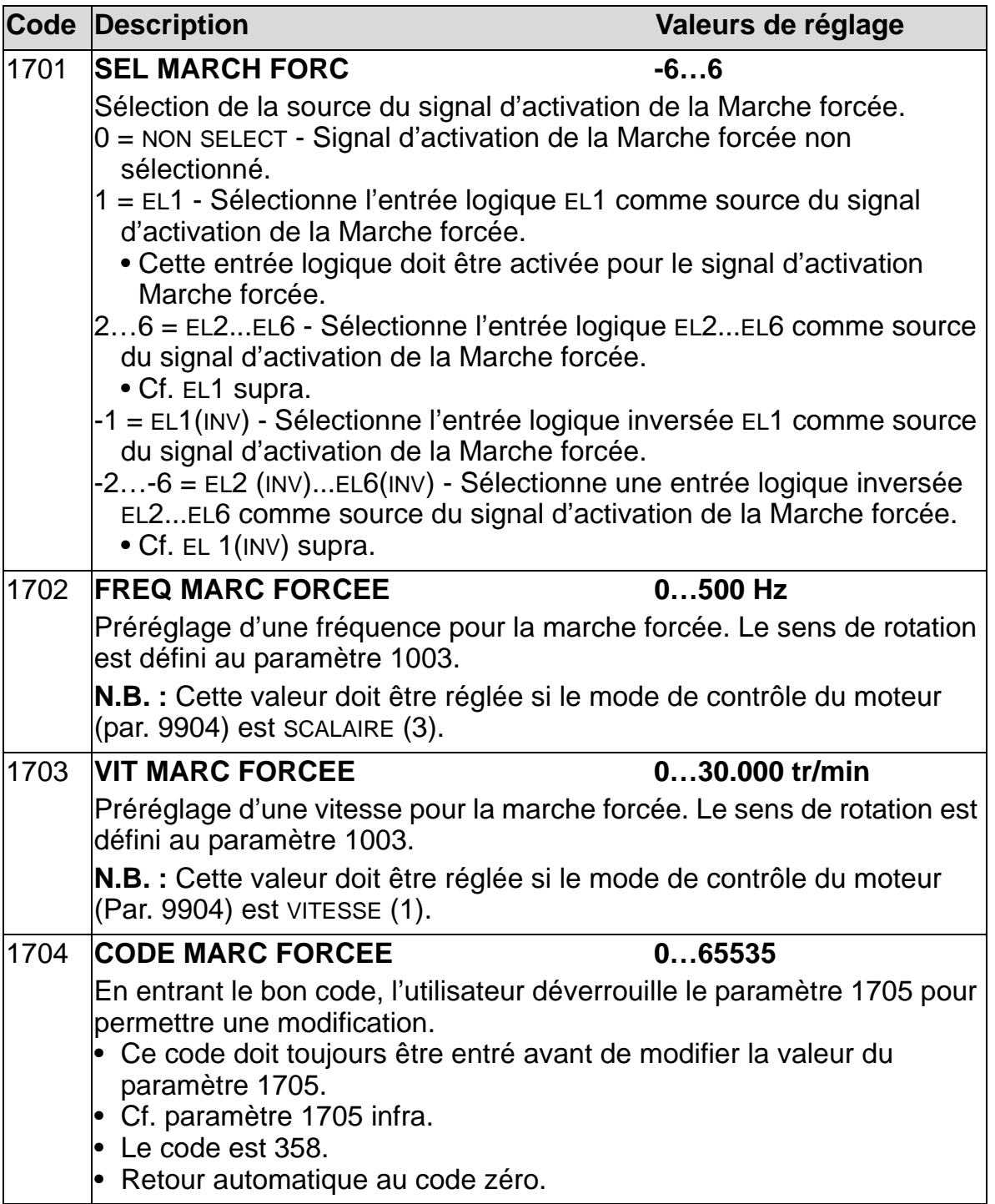

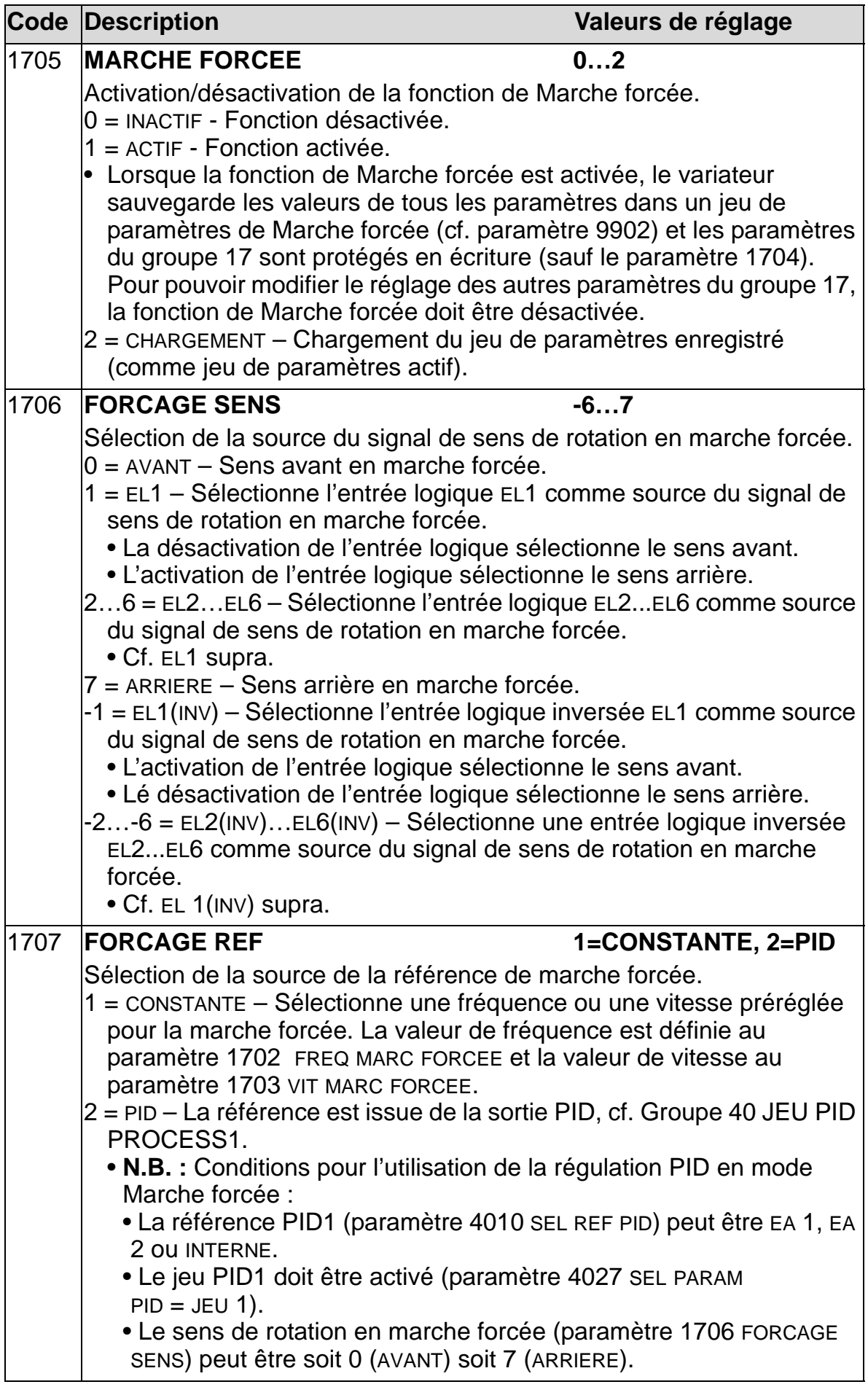

#### **Groupe 20 : LIMITES**

Ce groupe définit les limites mini et maxi des variables de commande du moteur: vitesse, fréquence, courant, couple, etc.

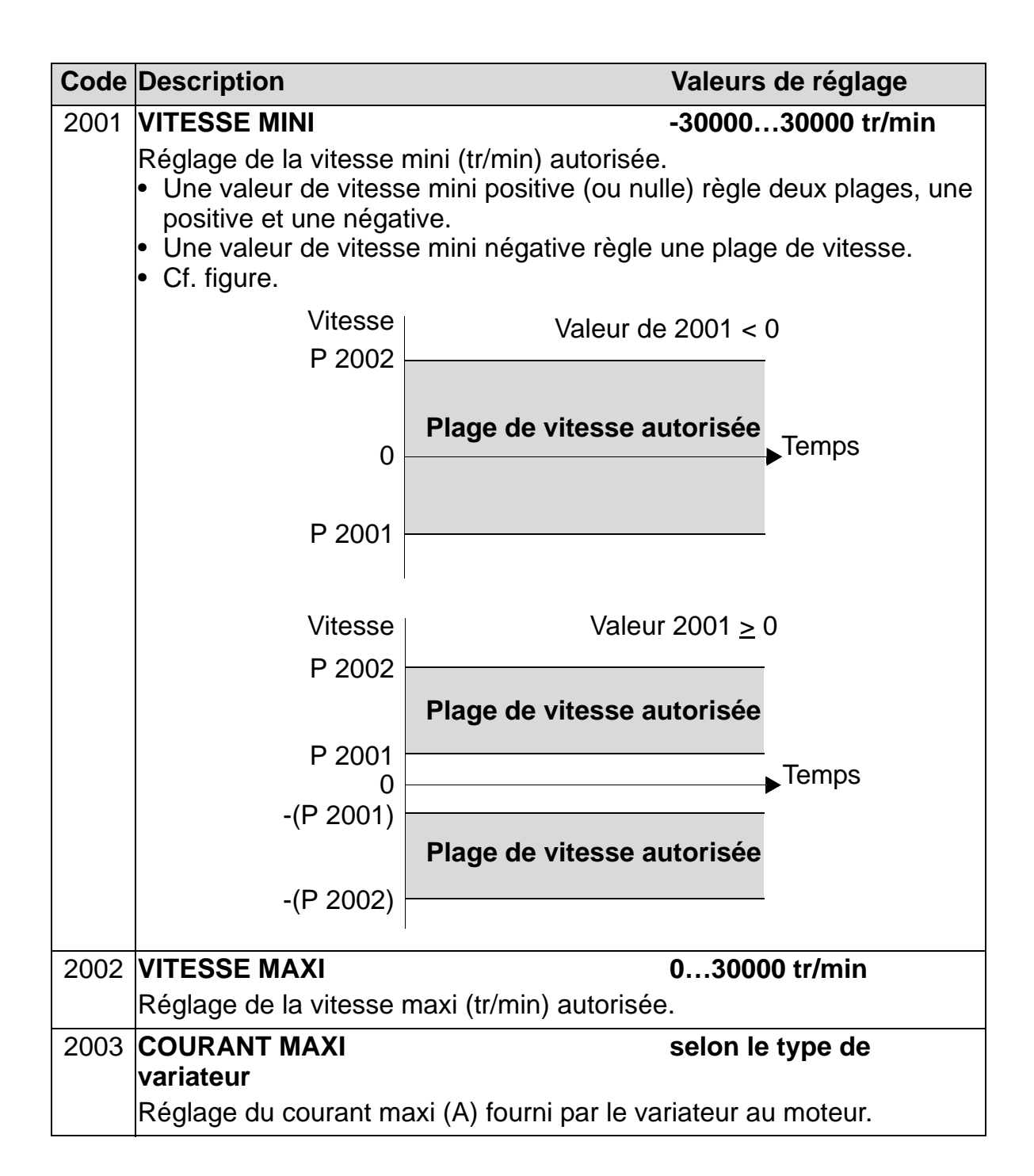

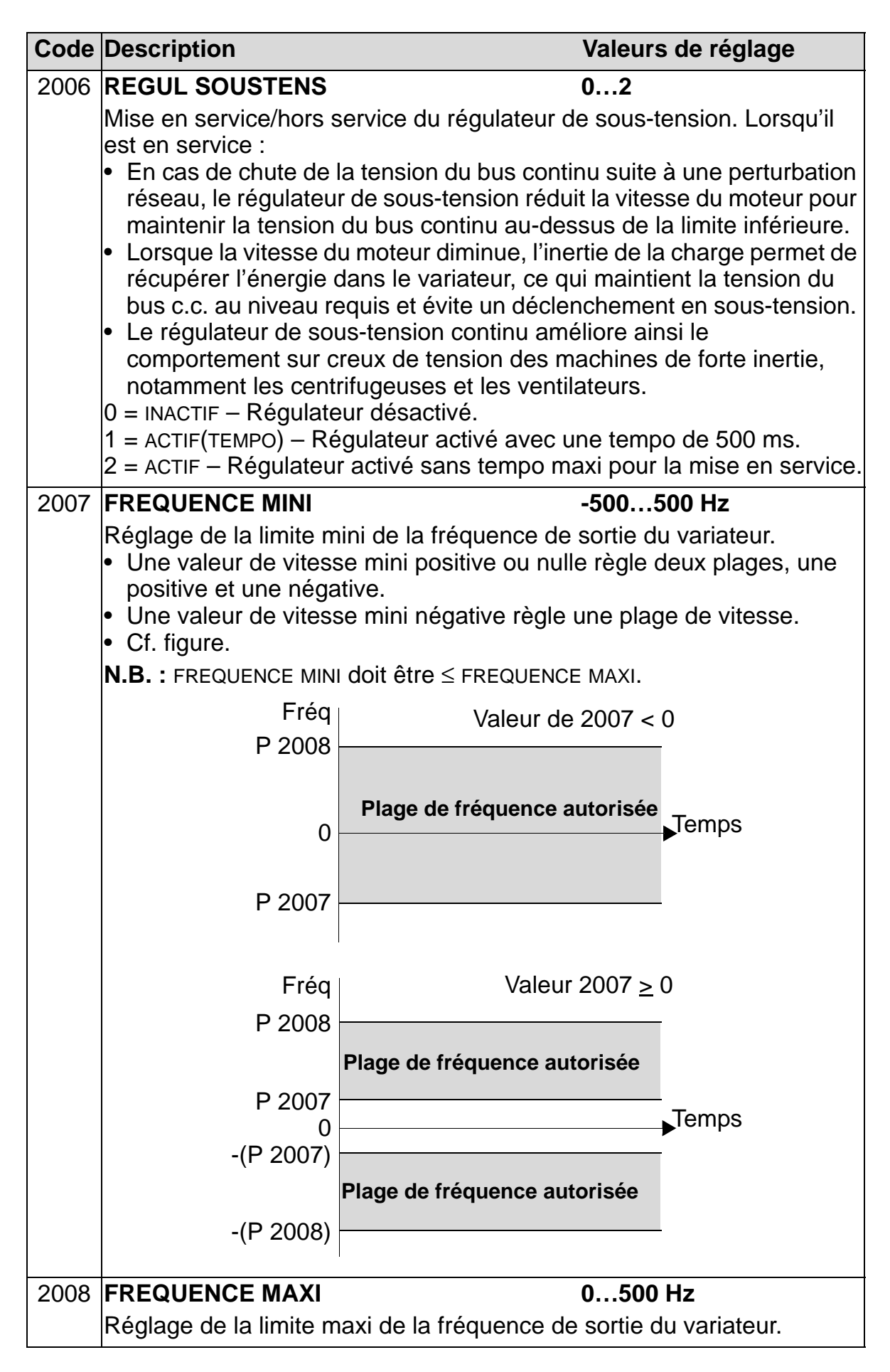

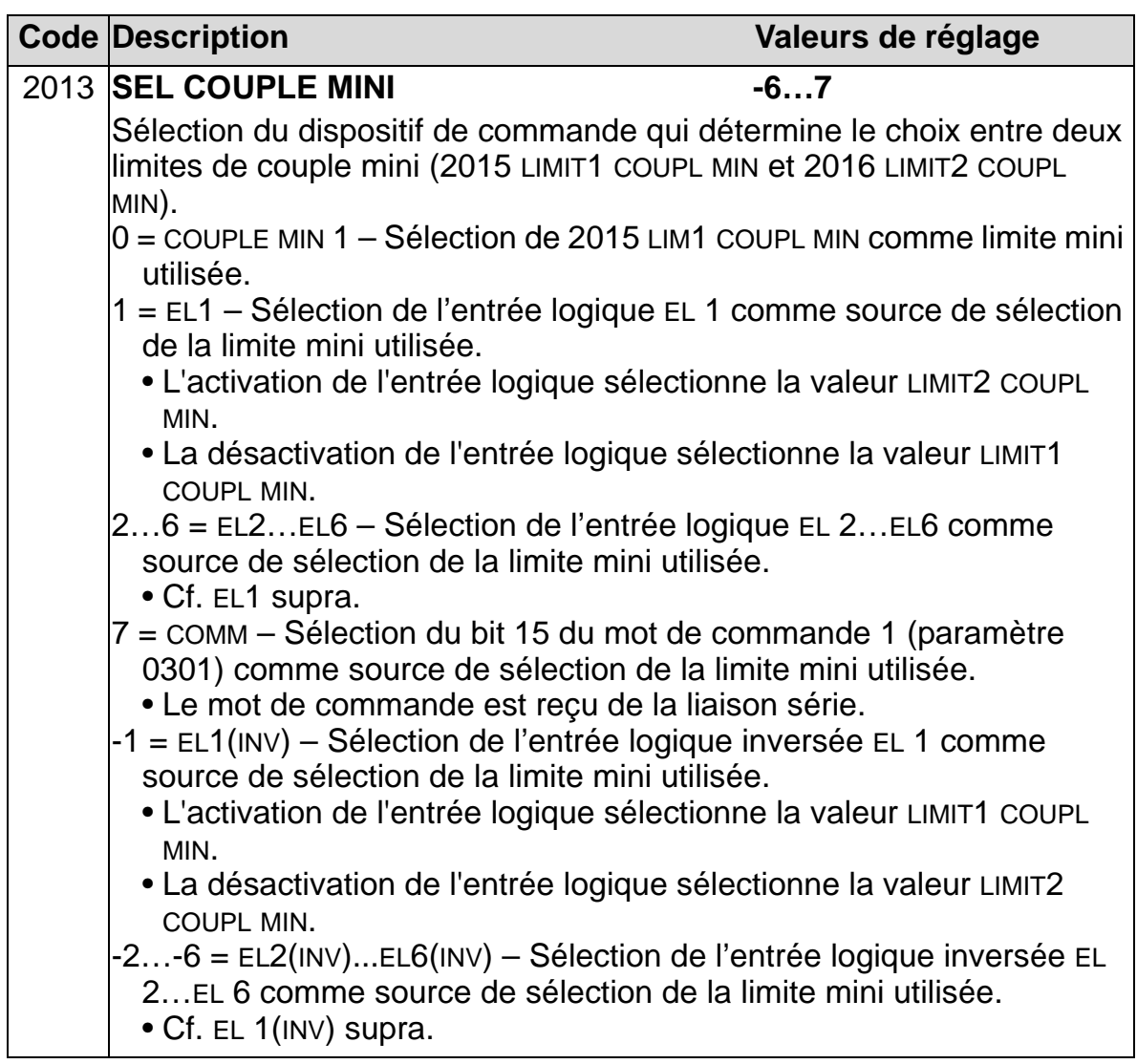

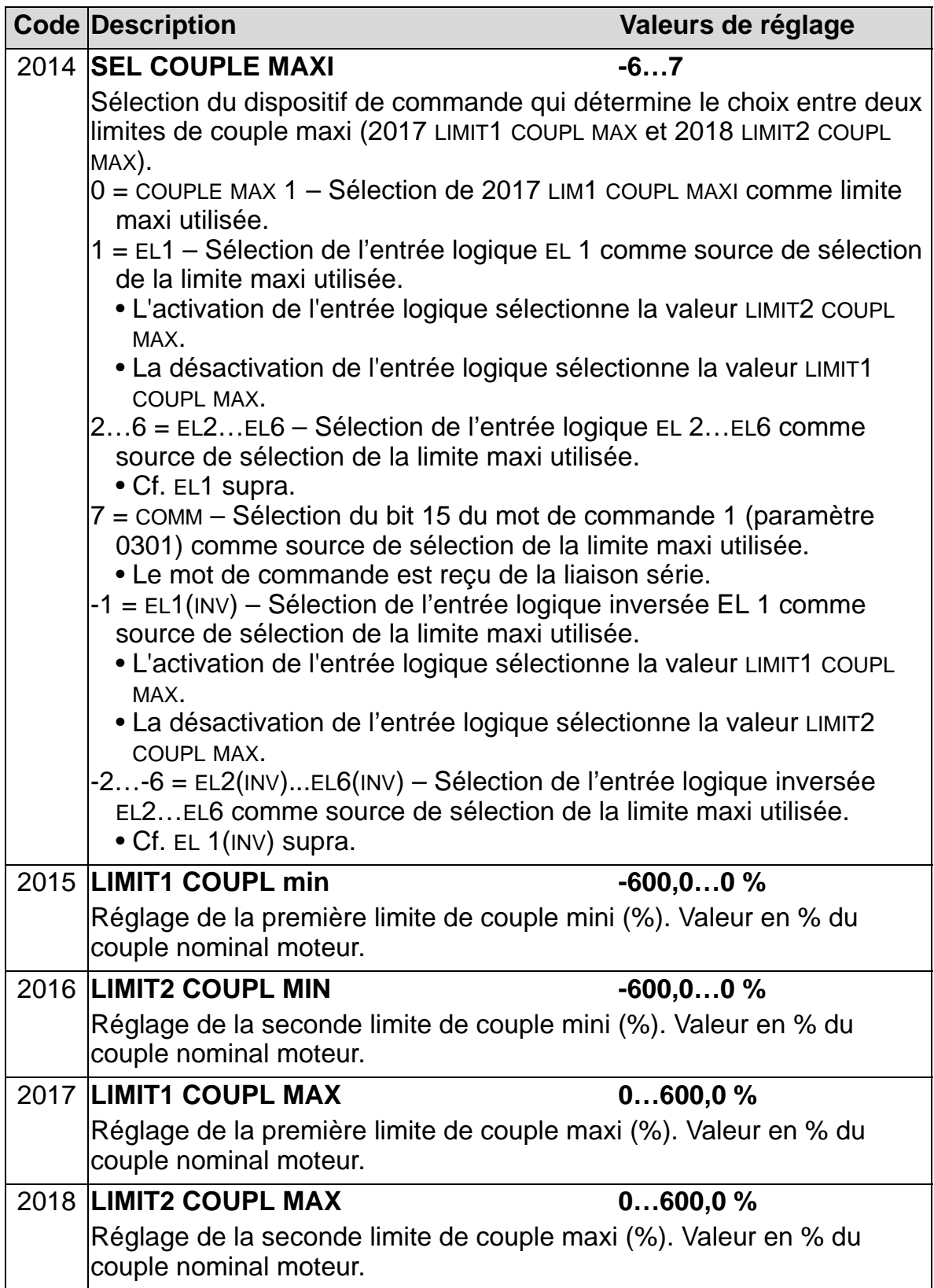

### **Groupe 21 : MARCHE/ARRET**

Ce groupe définit les différents modes possibles de démarrage et d'arrêt avec l'ACH550.

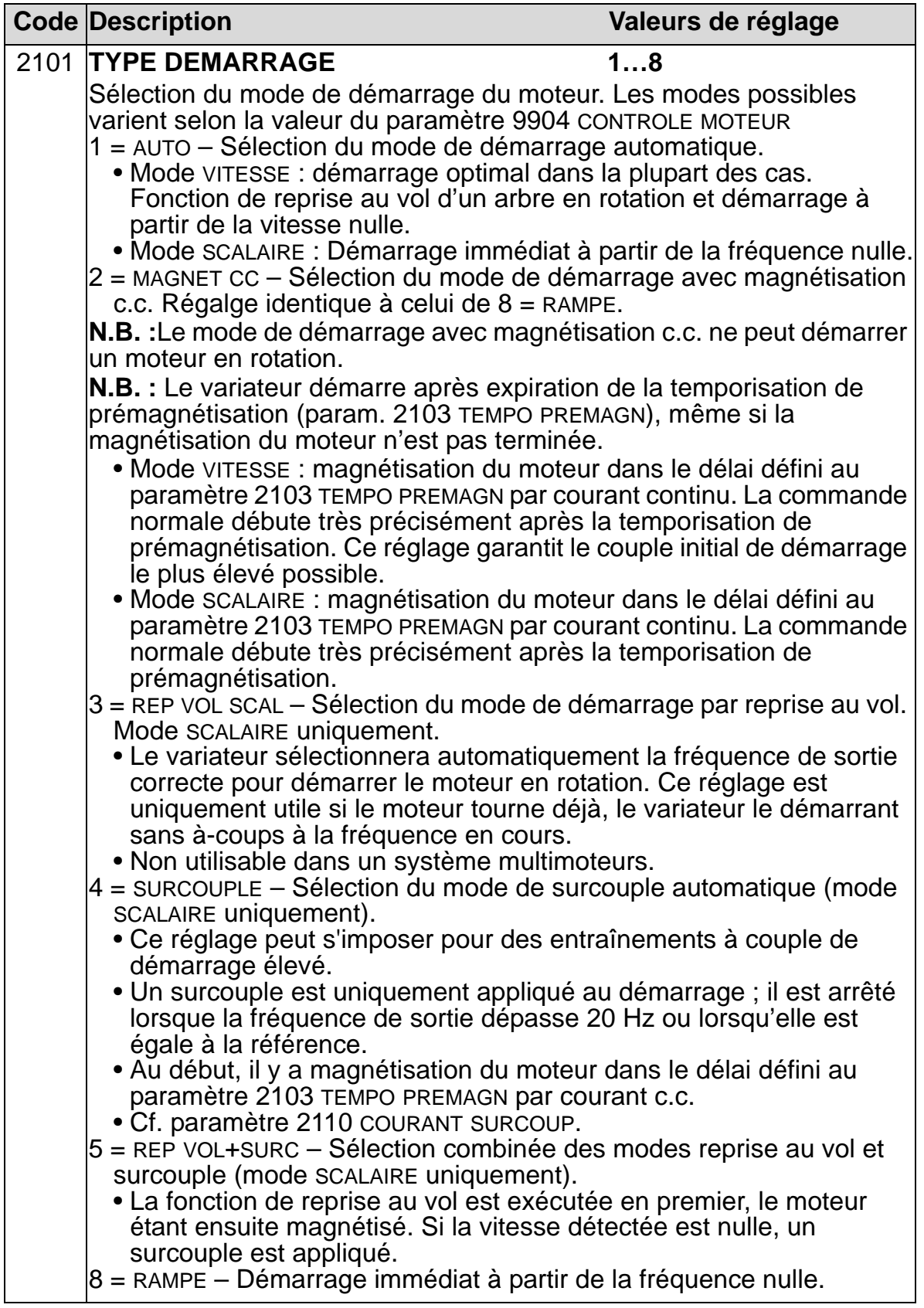

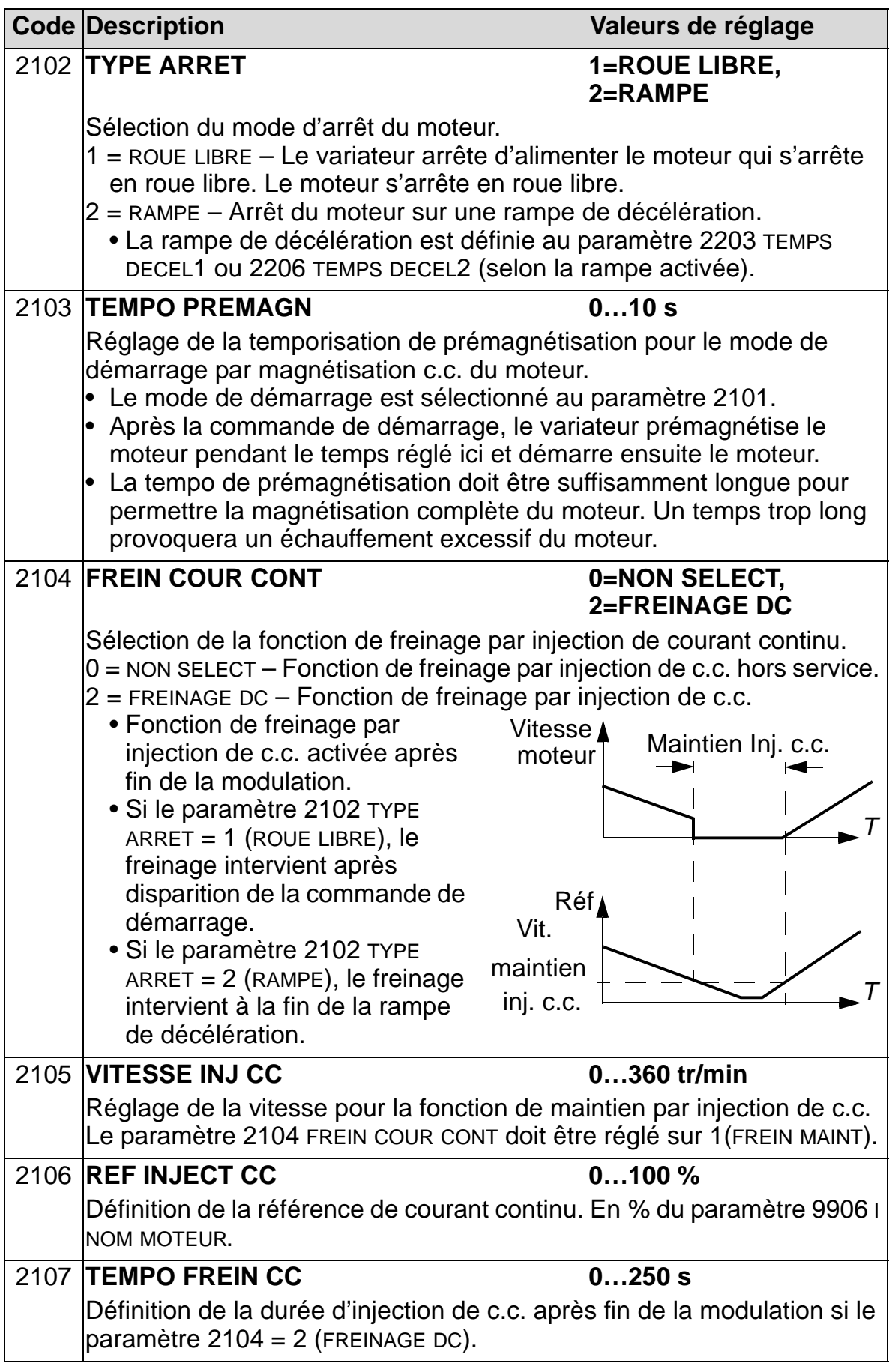

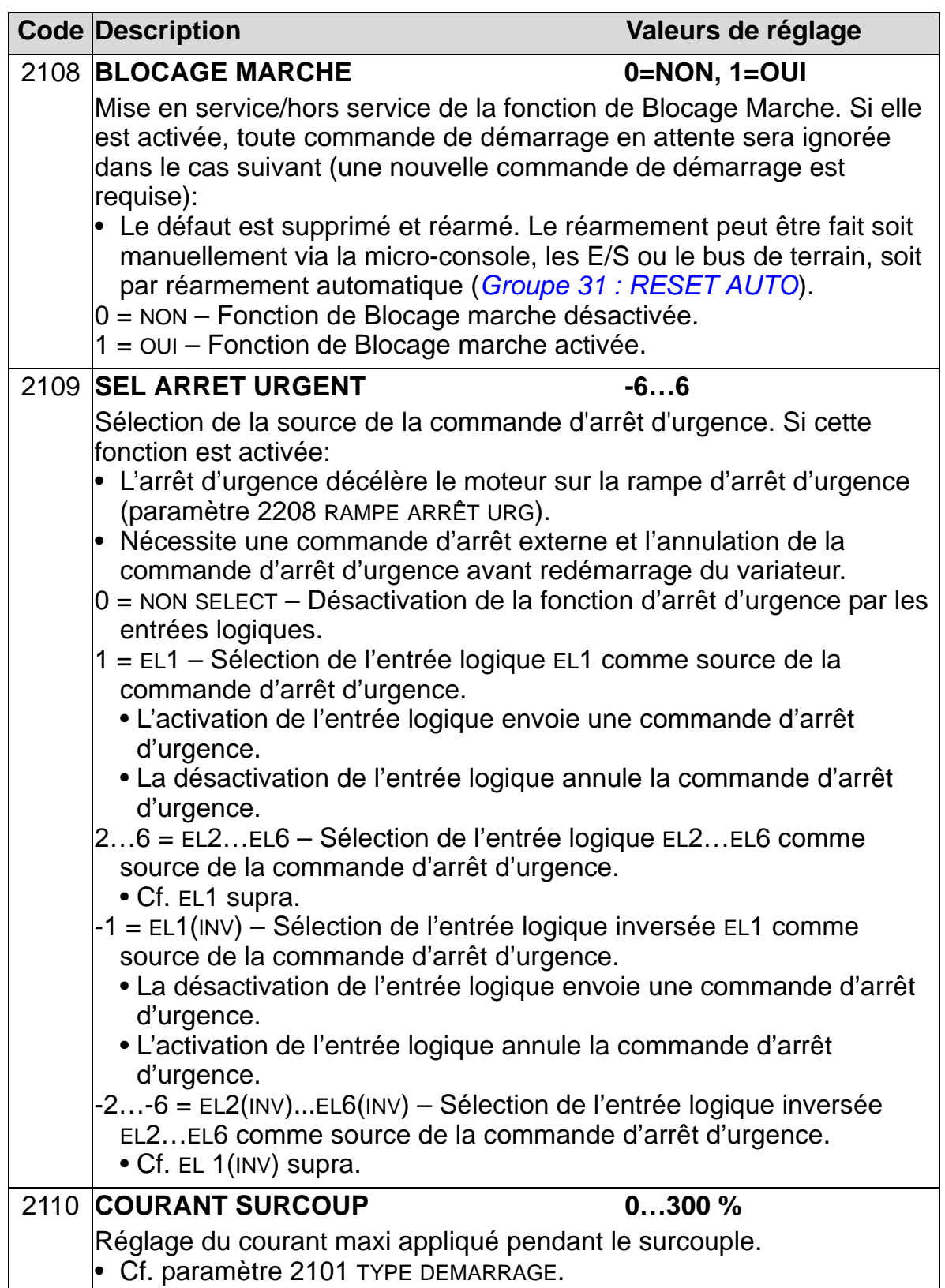

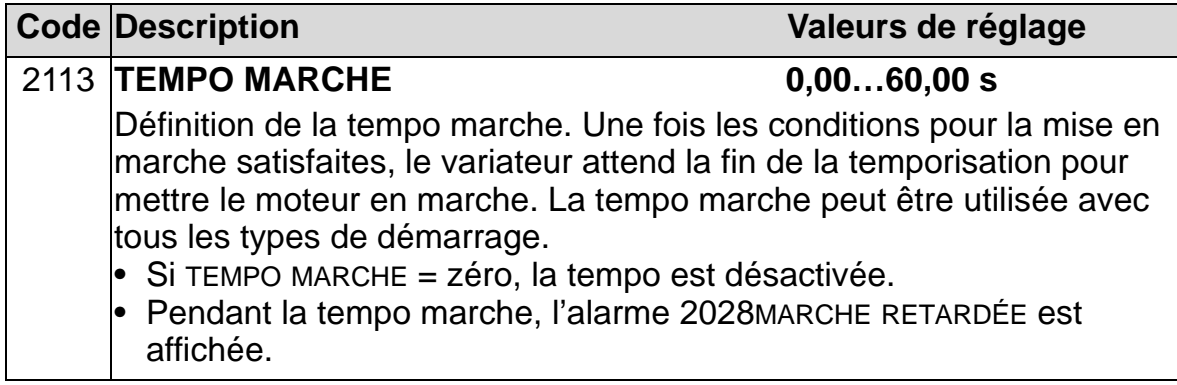

## **Groupe 22 : ACCEL/DECEL**

Groupe de paramètres servant à définir les doubles rampes d'accélération et de décélération. On définit ces rampes par paire, une pour l'accélération et une pour la décélération. Vous pouvez définir deux paires de rampes et utiliser une entrée logique pour en sélectionner une.

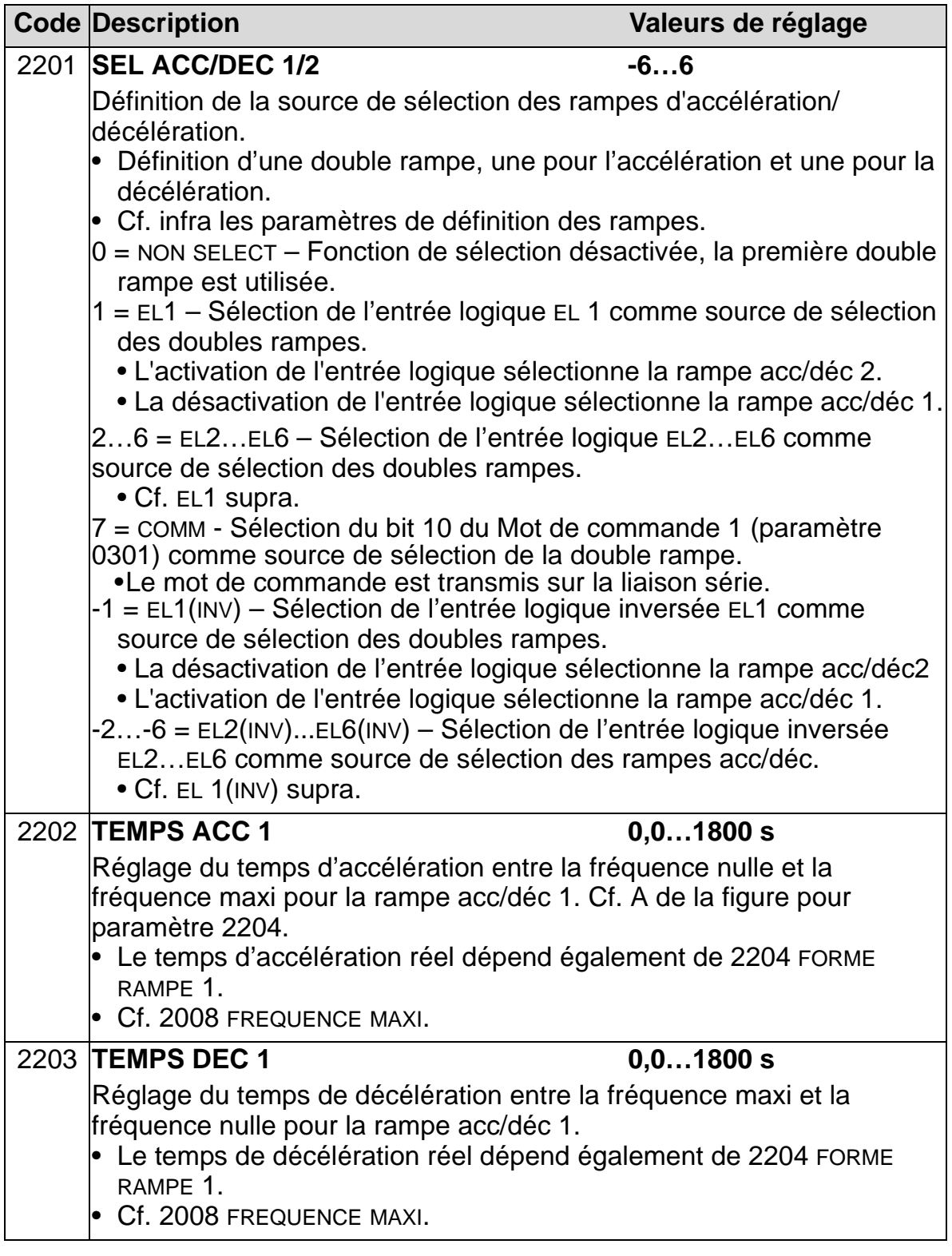

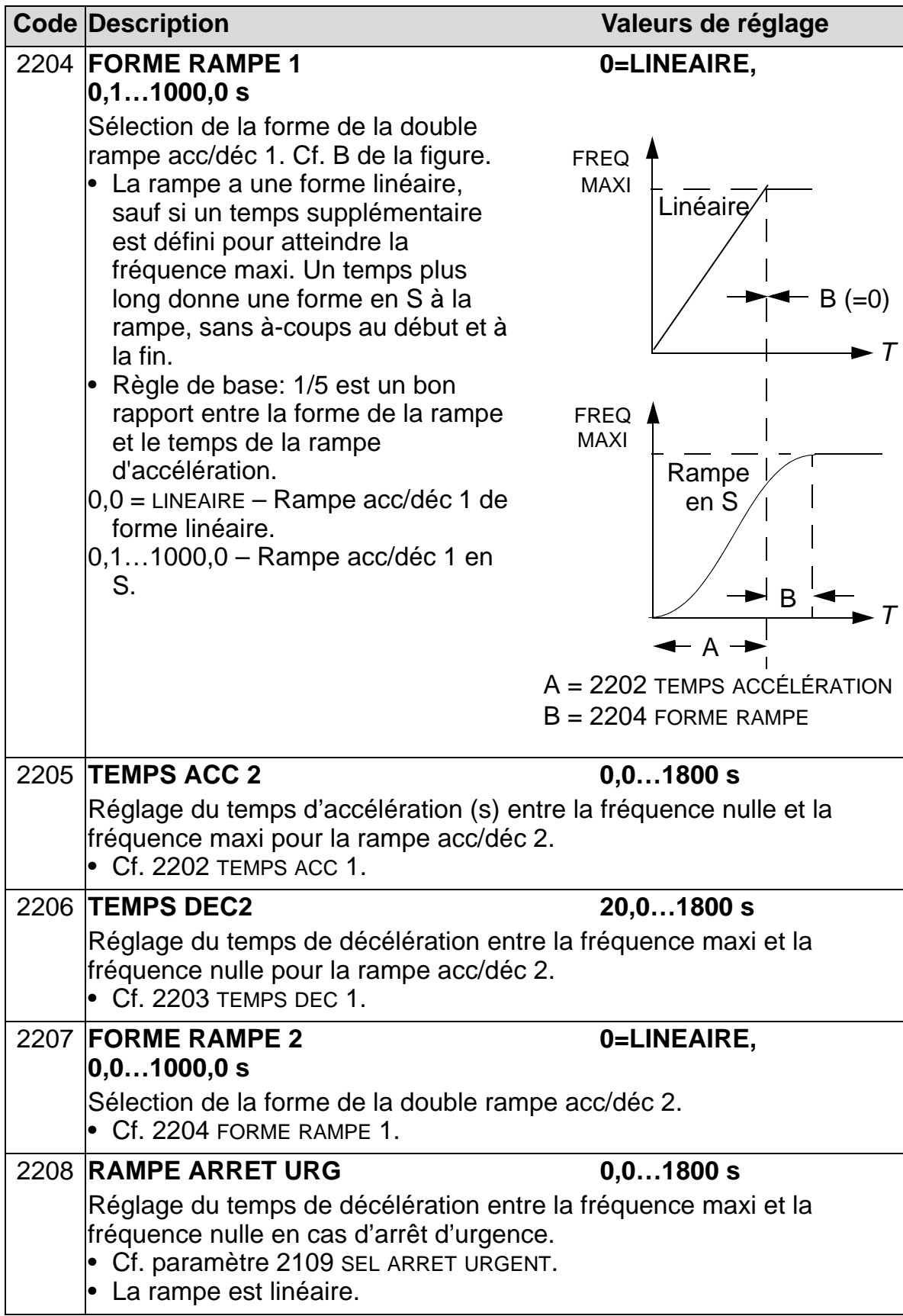

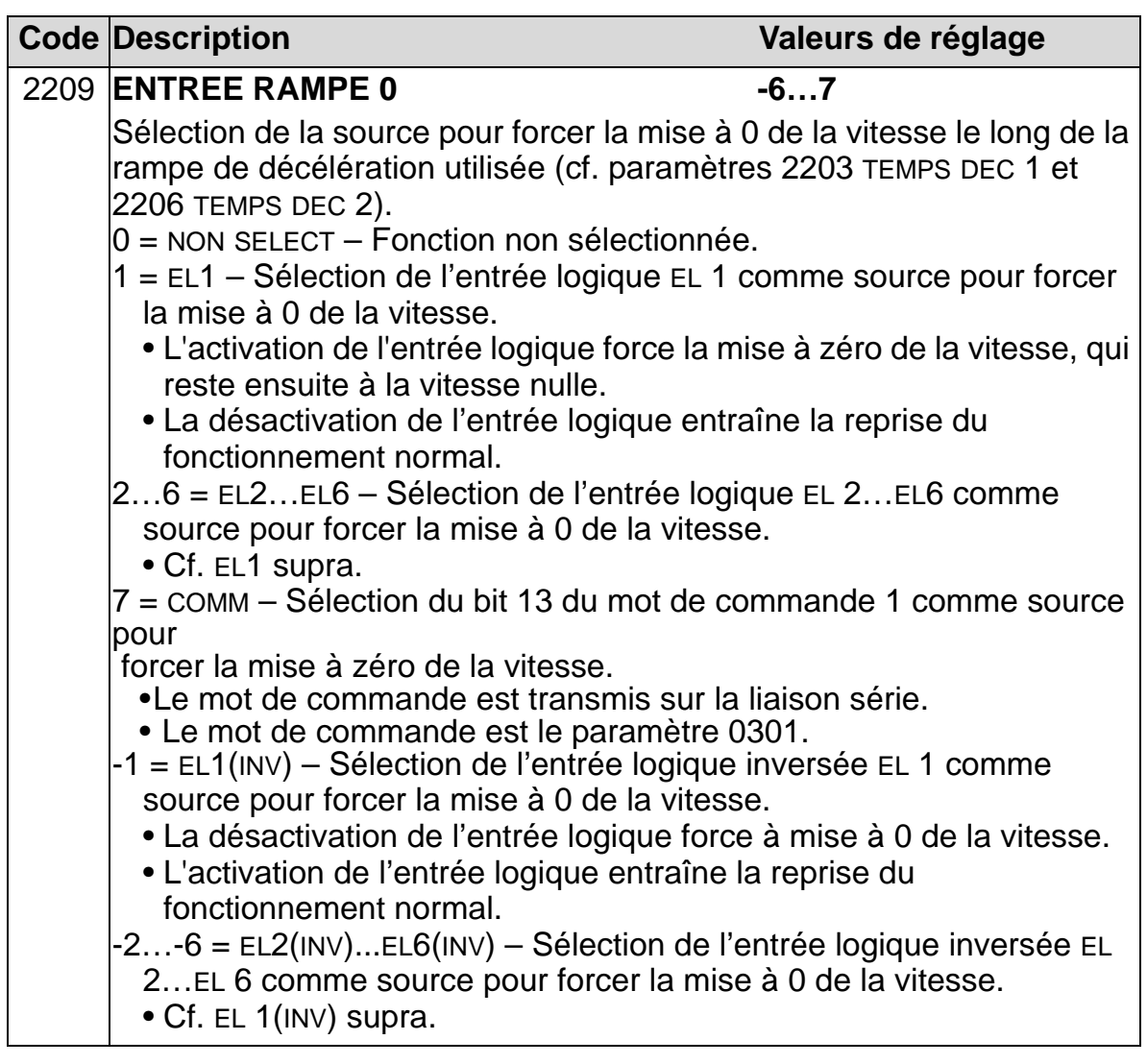

## **Groupe 23 : REGULATION VITESSE**

Les paramètres de ce groupe servent à régler les variables utilisées pour le fonctionnement en mode Régulation vitesse.

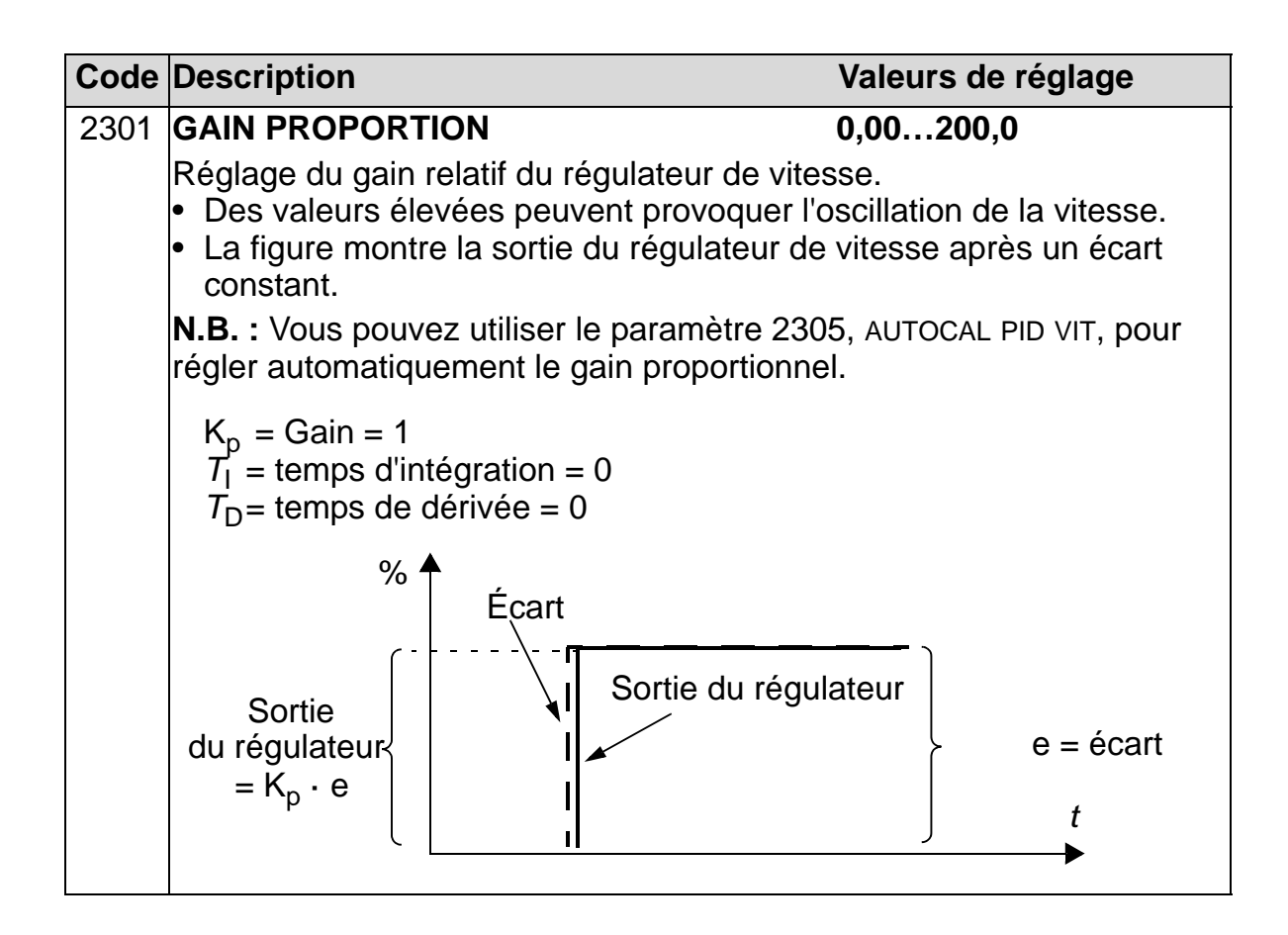

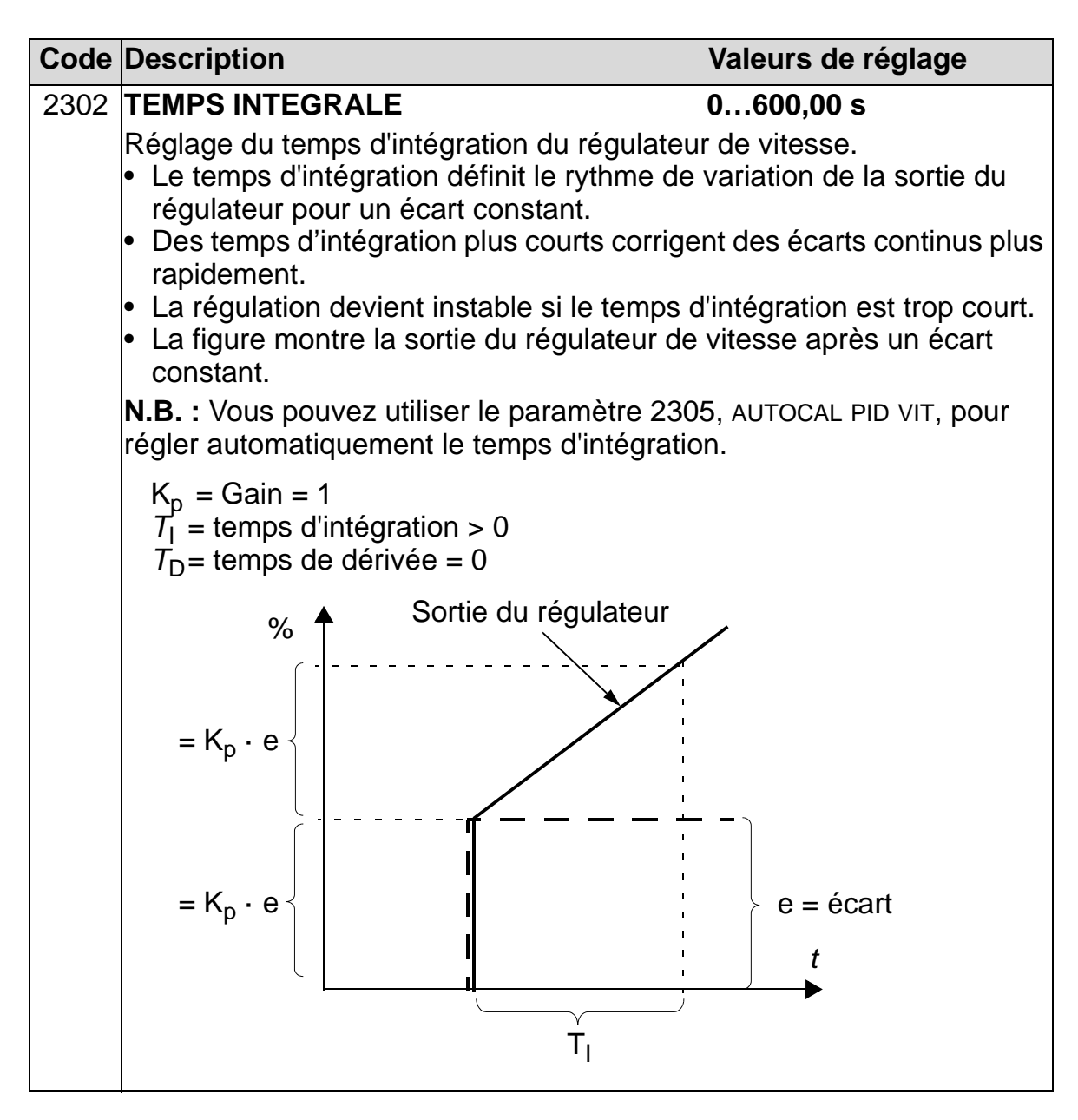

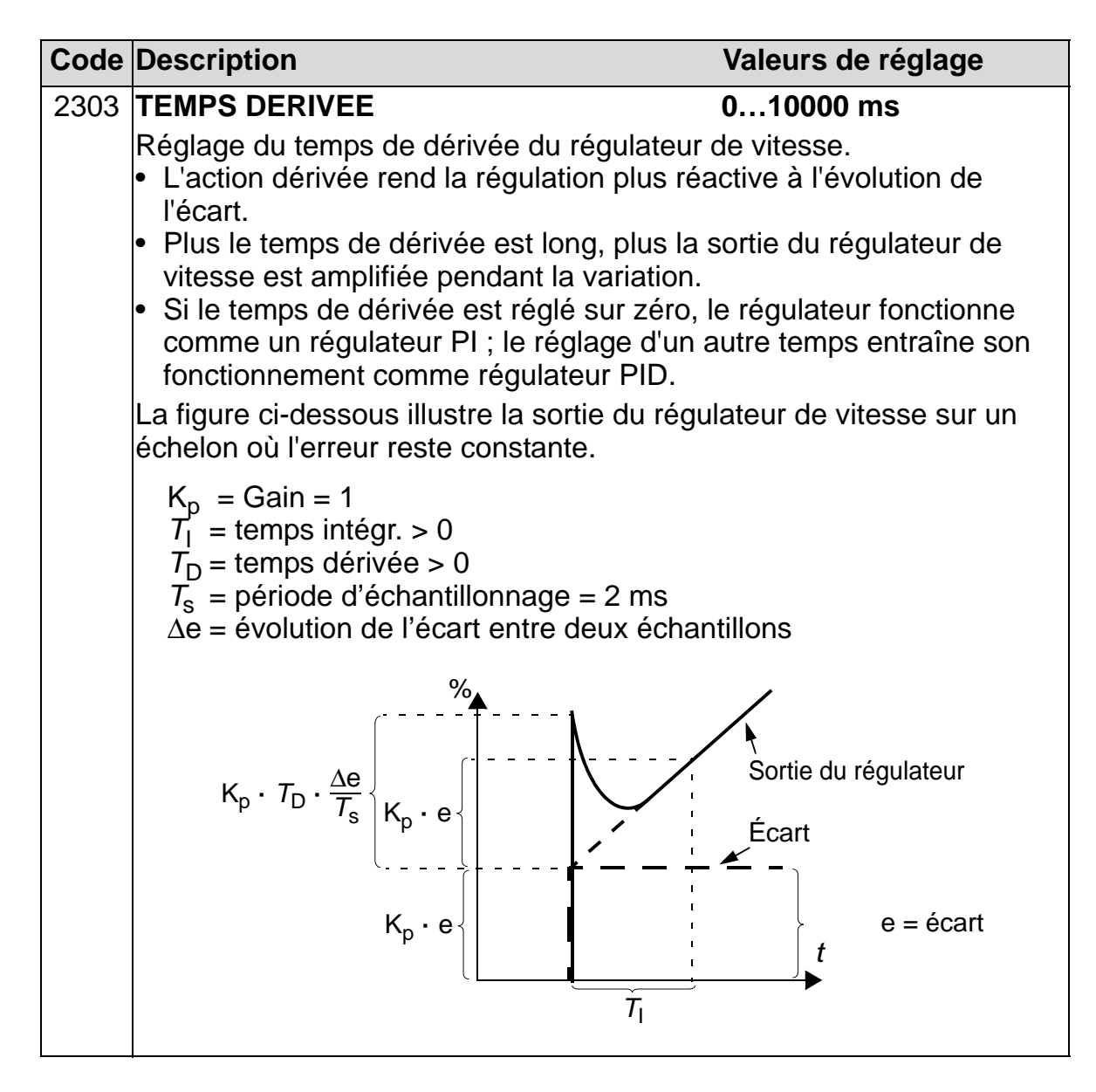

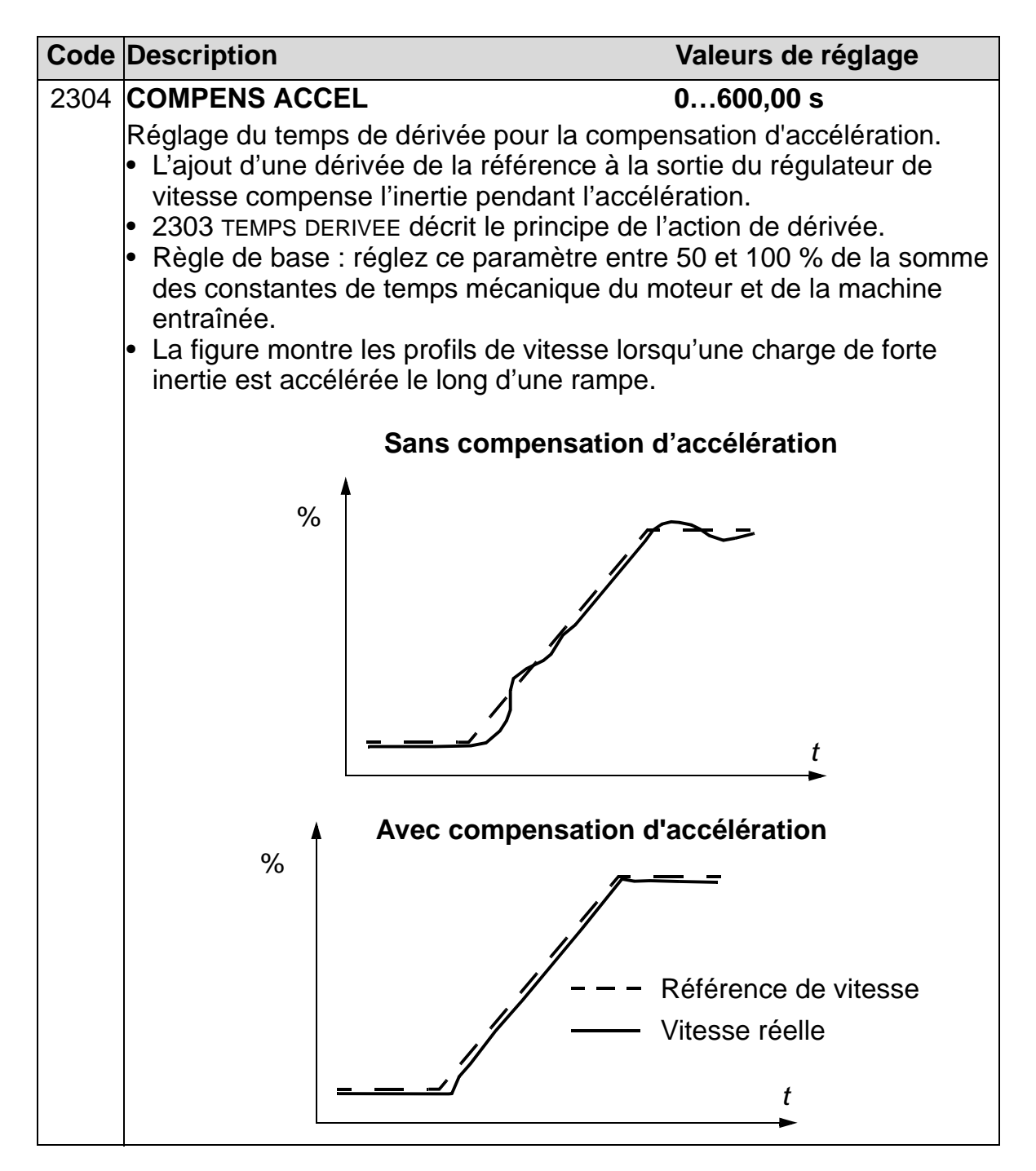

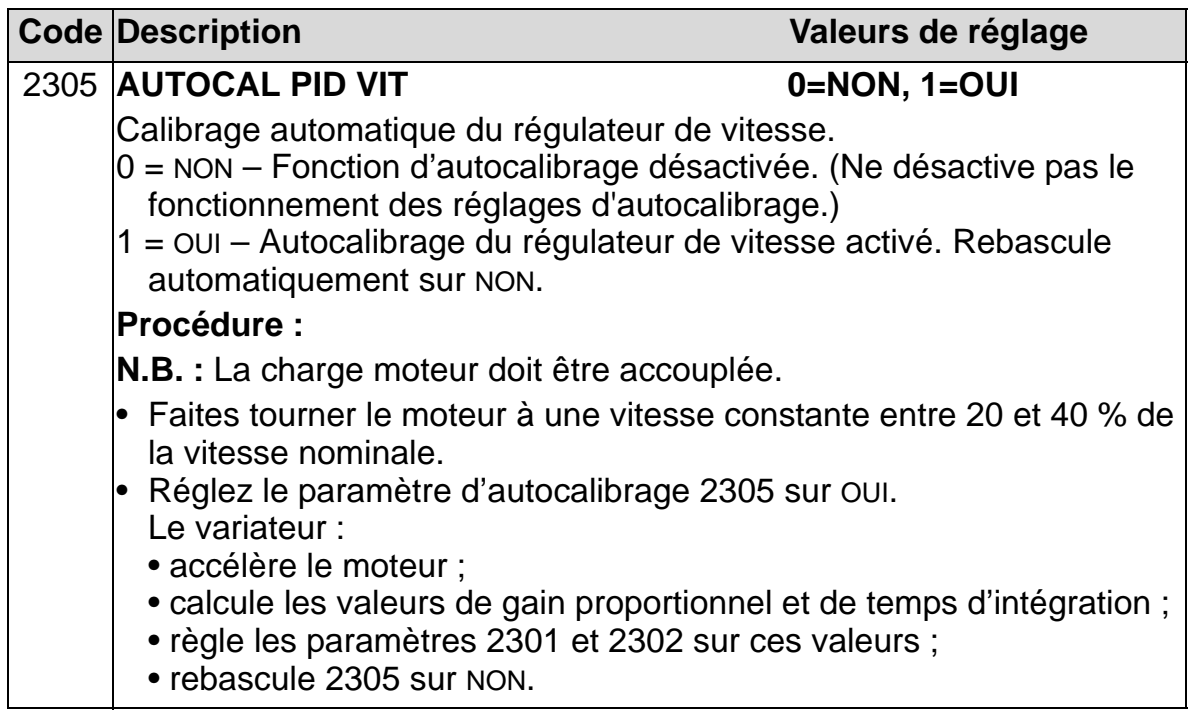

# **Groupe 25 : FREQ CRITIQUES**

Les paramètres de ce groupe servent à définir trois vitesses critiques ou plages de vitesses à sauter pour éviter, par exemple, les problèmes de résonance mécanique à certaines vitesses.

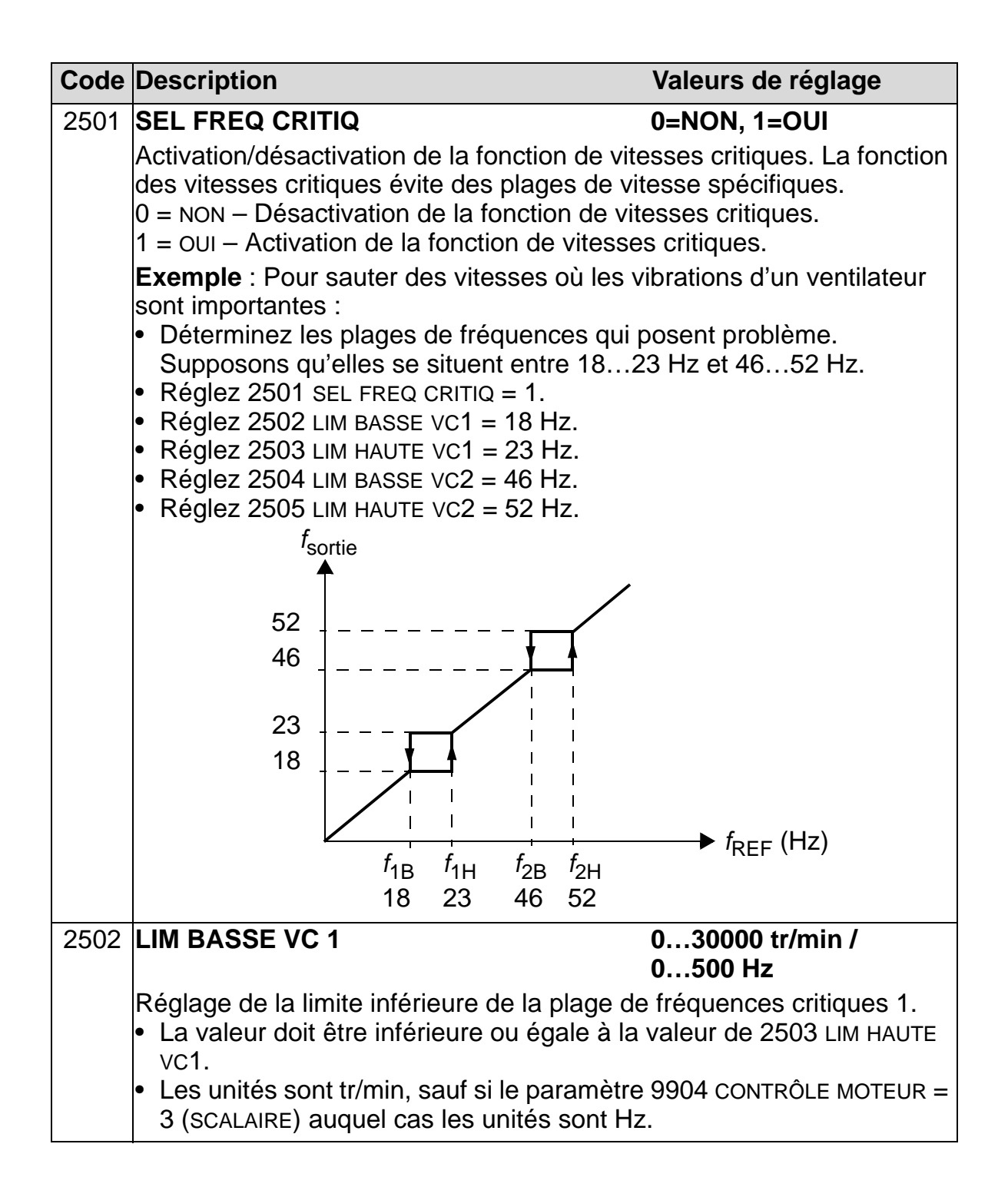

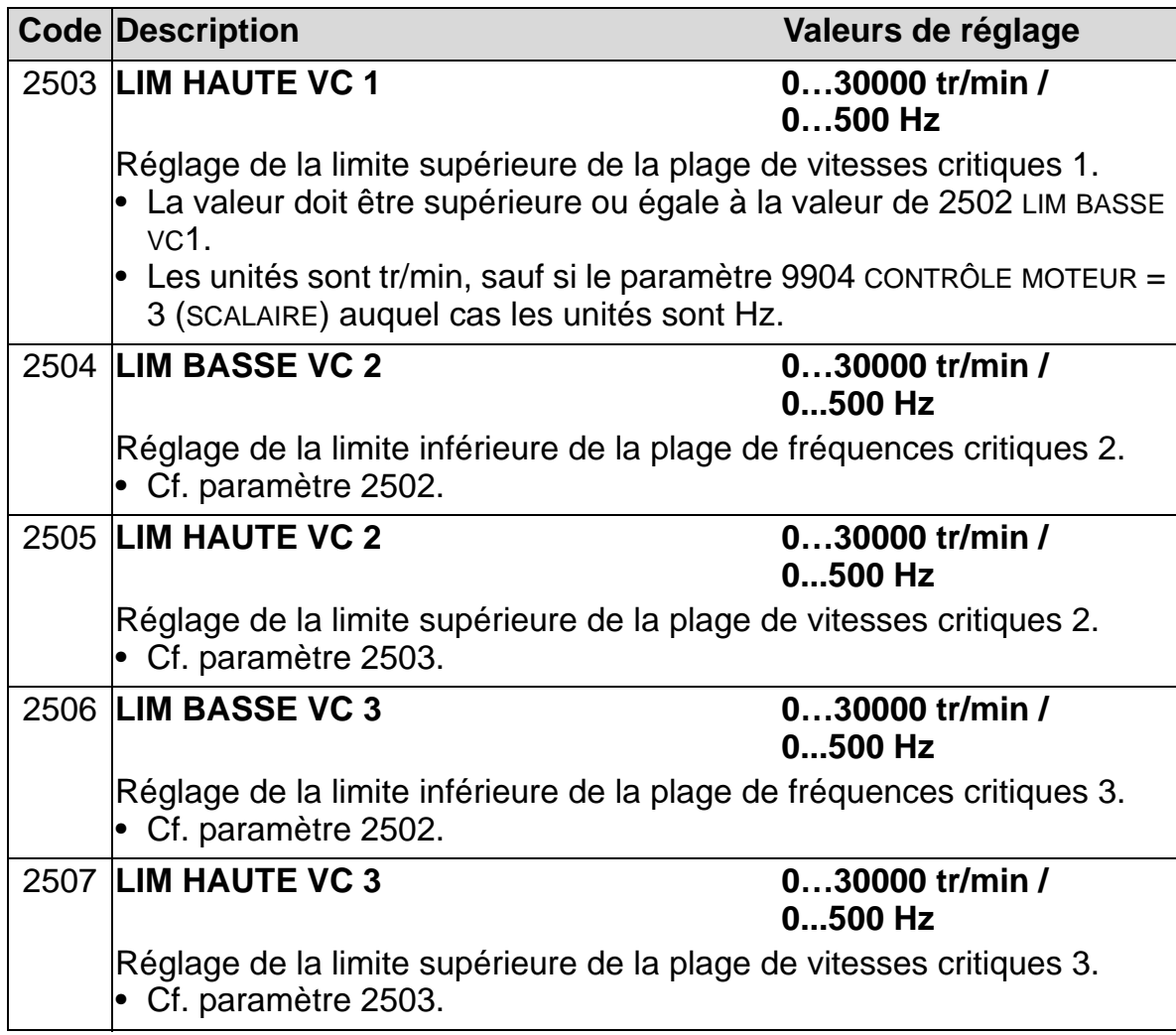

#### **Groupe 26 : CONTROLE MOTEUR**

Les paramètres de ce groupe servent à définir des variables de commande du moteur.

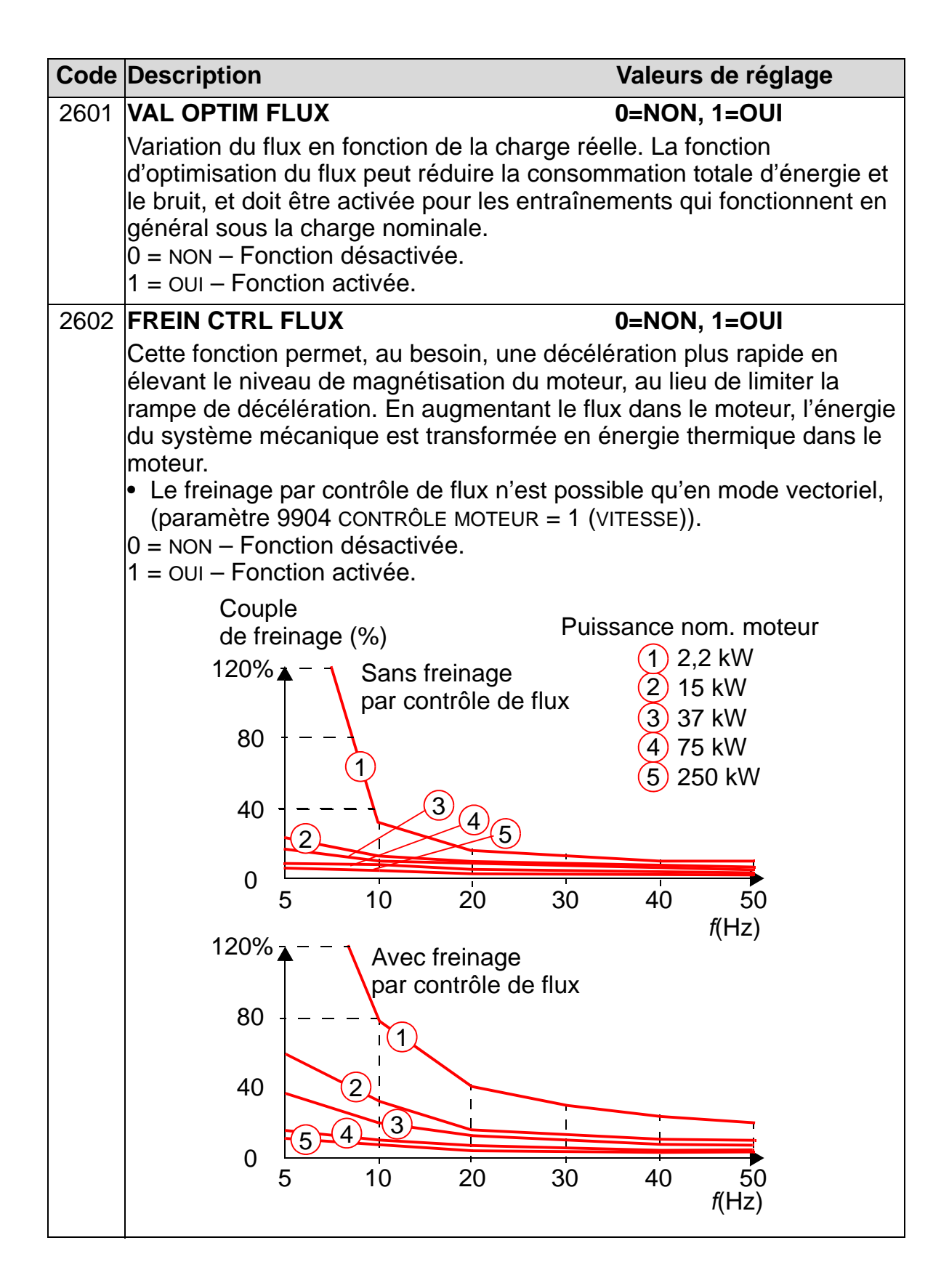

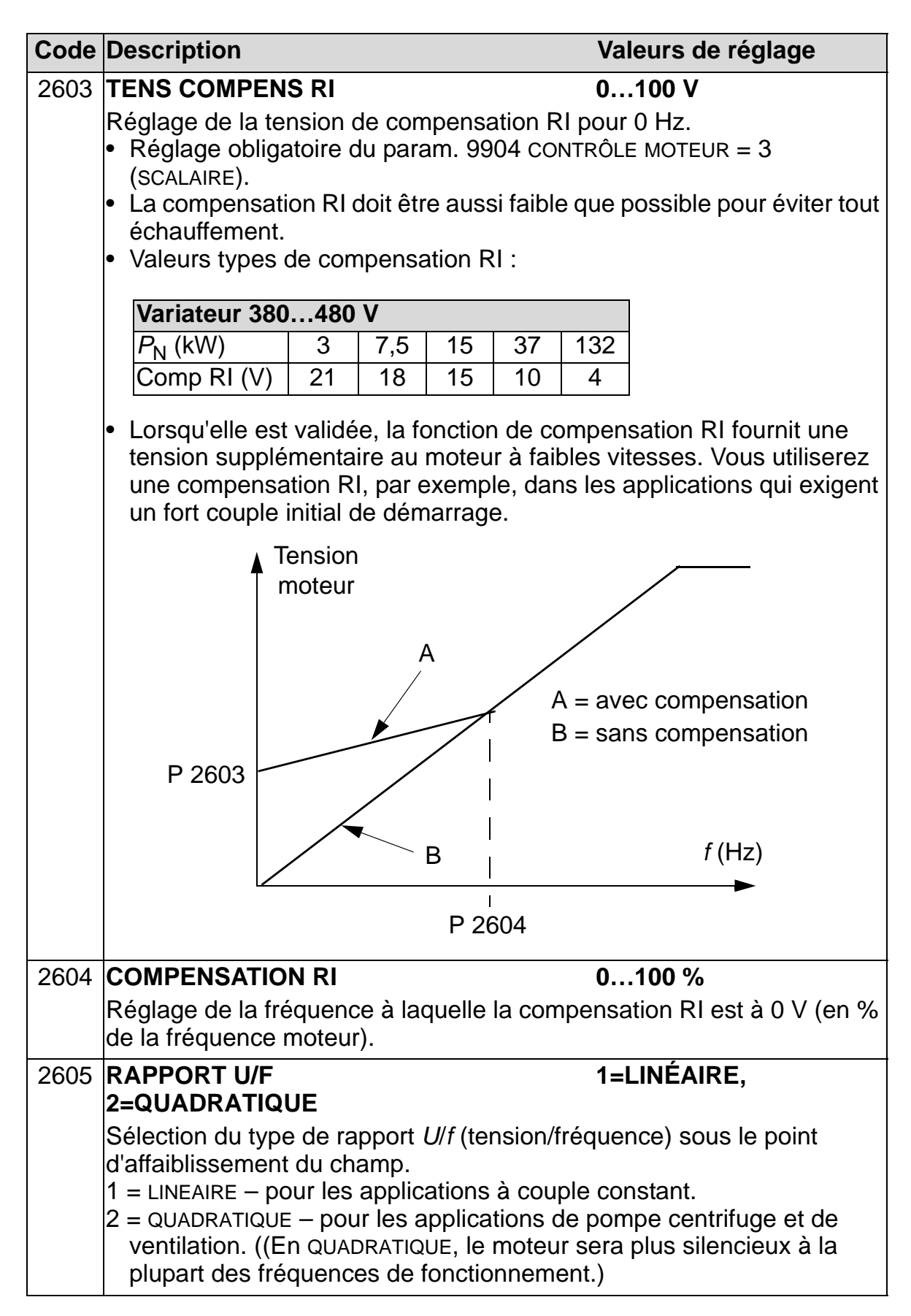

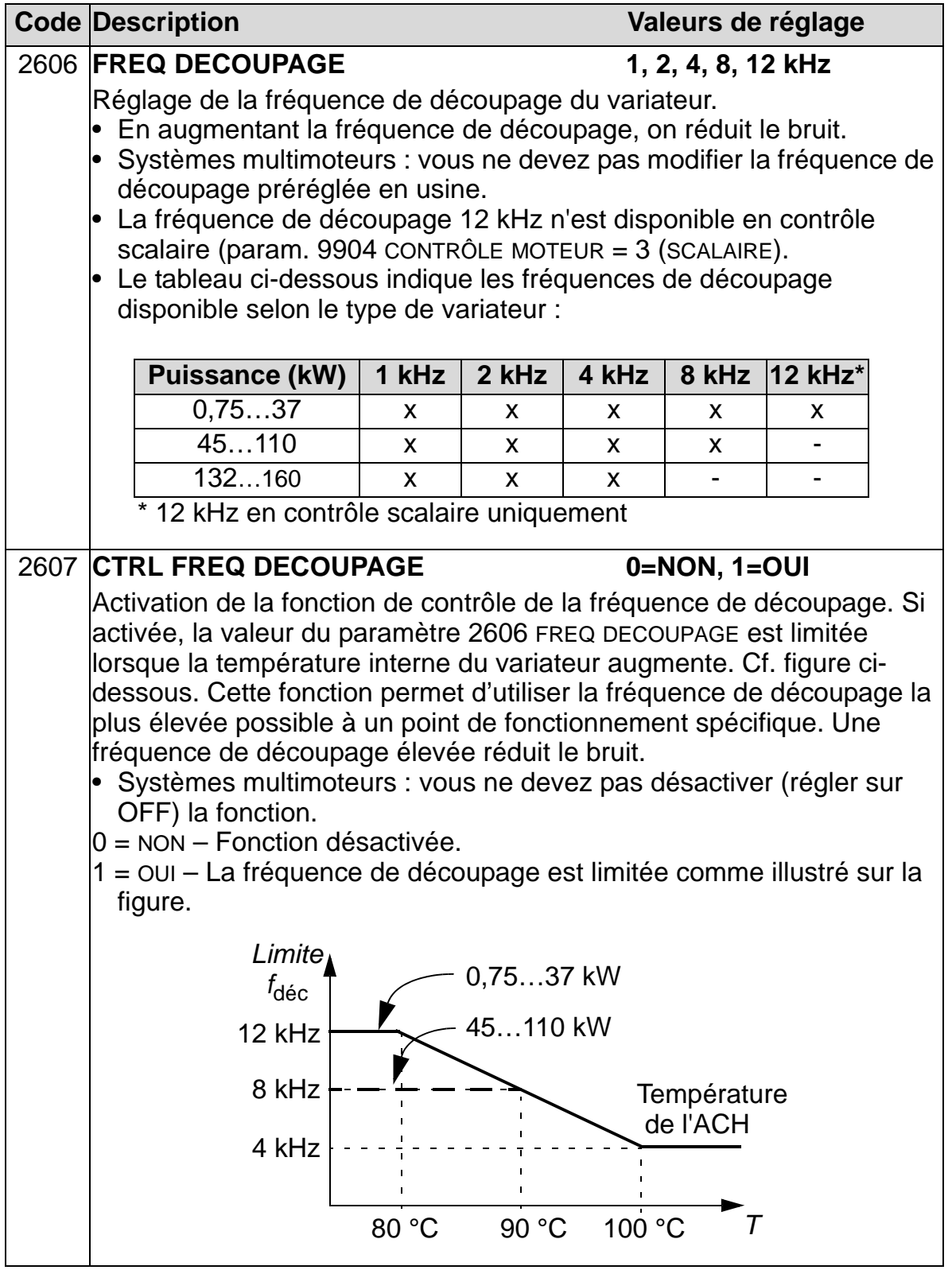

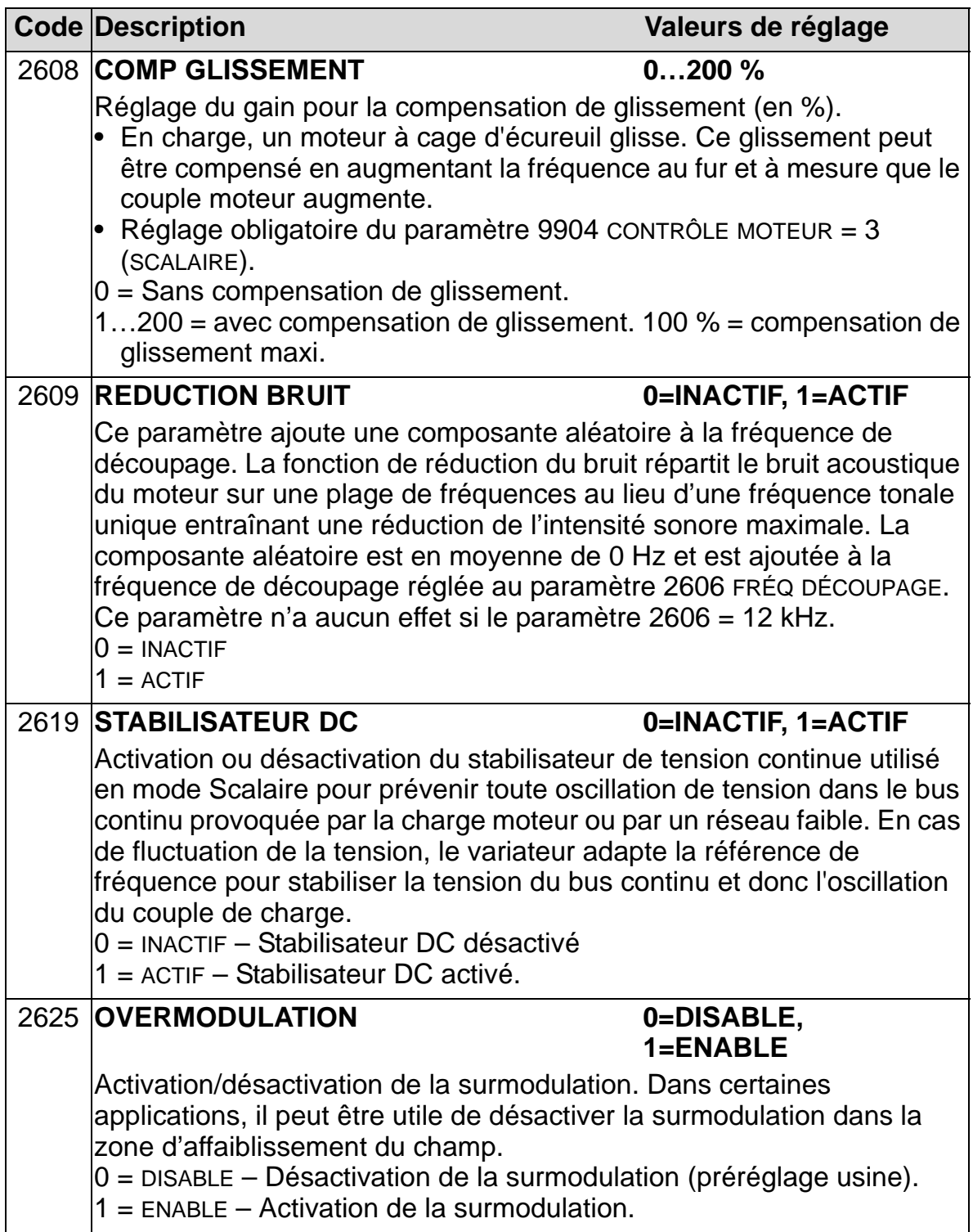
#### **Groupe 29 : SEUIL MAINTENANCE**

Ce groupe définit les valeurs et seuils de déclenchement. Lorsqu'en utilisation, on atteint le seuil de déclenchement, une note s'affiche sur la micro-console (interface opérateur) signalant qu'une action de maintenance est nécessaire.

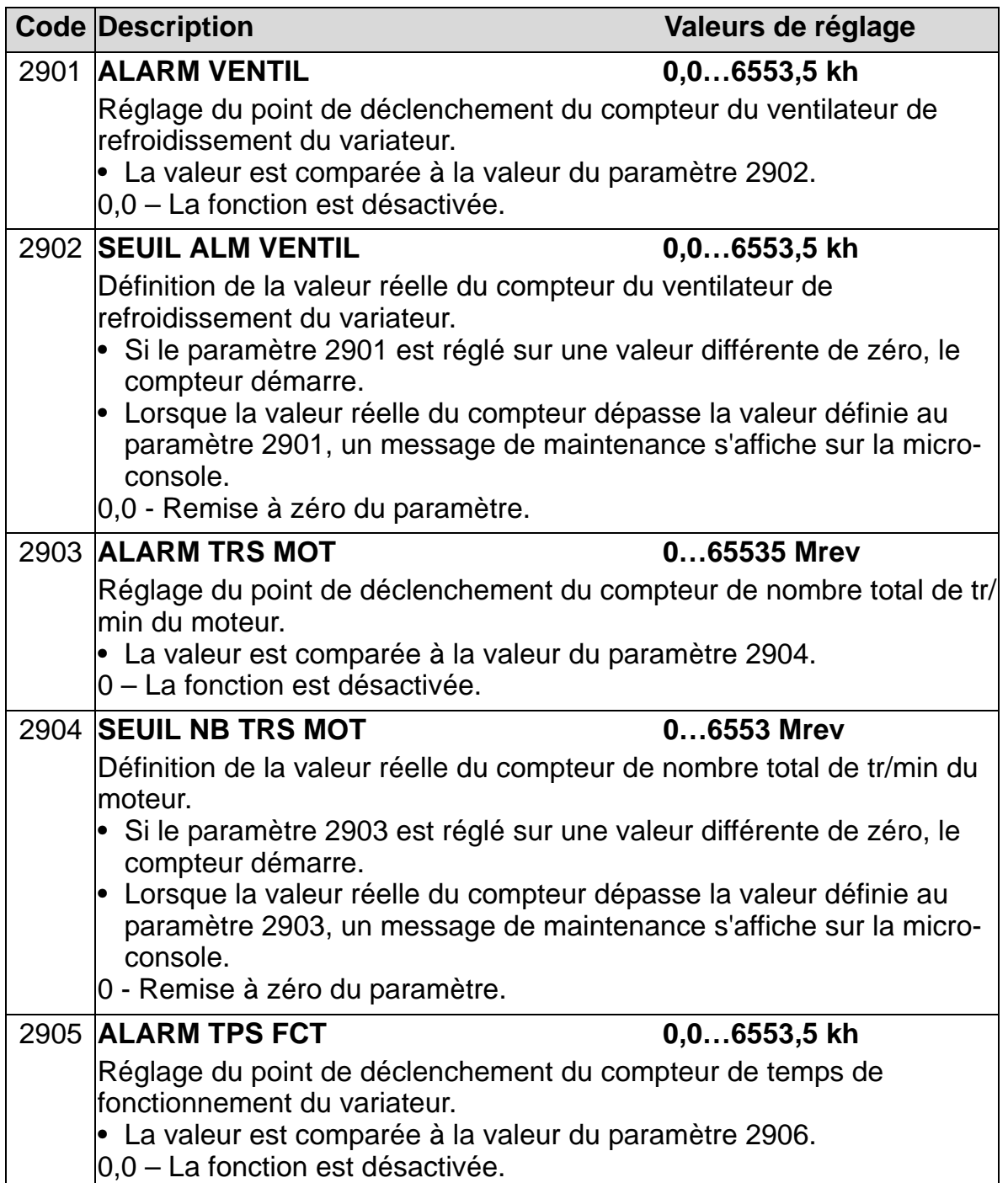

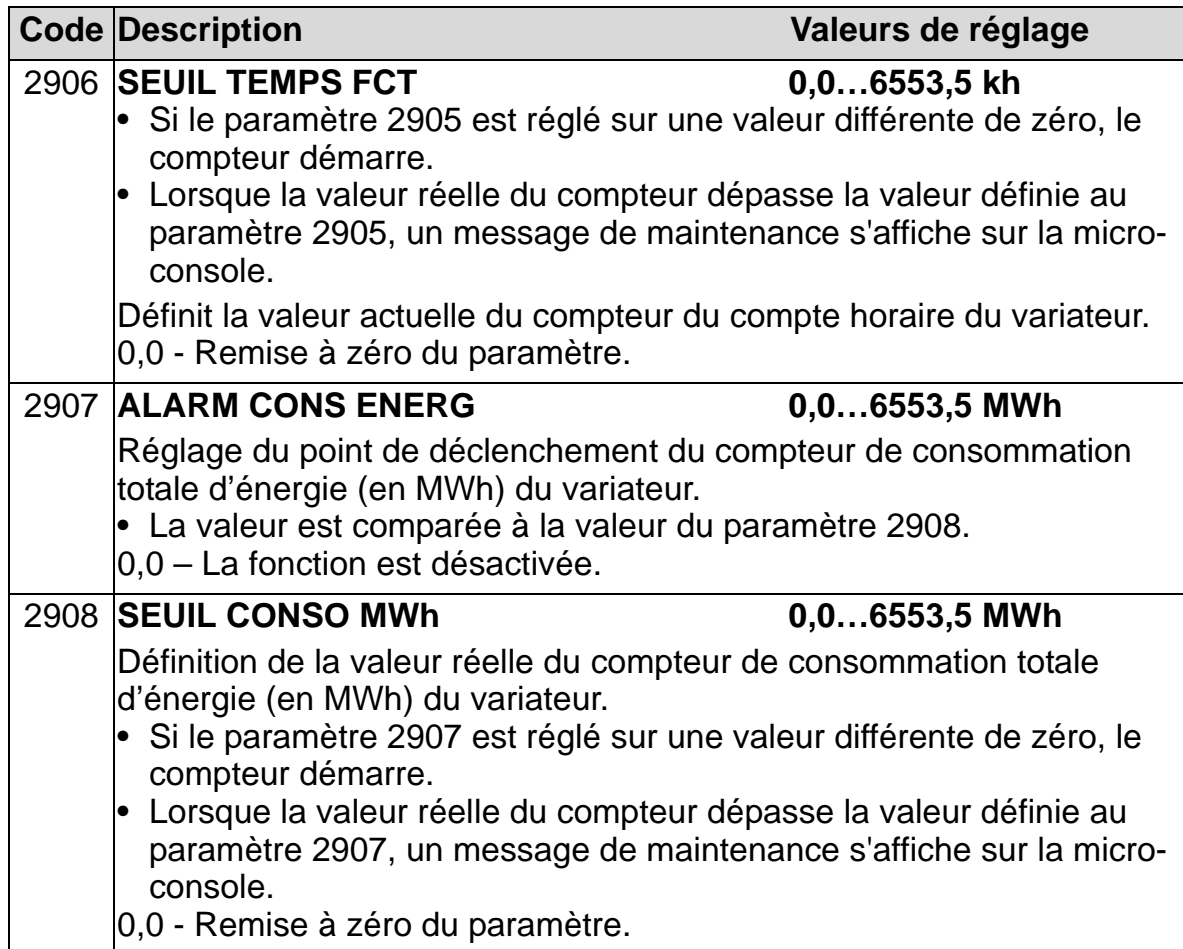

# <span id="page-254-0"></span>**Groupe 30 : FONCTIONS DEFAUTS**

Ce groupe de paramètres définit les situations que le variateur doit reconnaître comme défauts potentiels et son action en cas de détection du défaut.

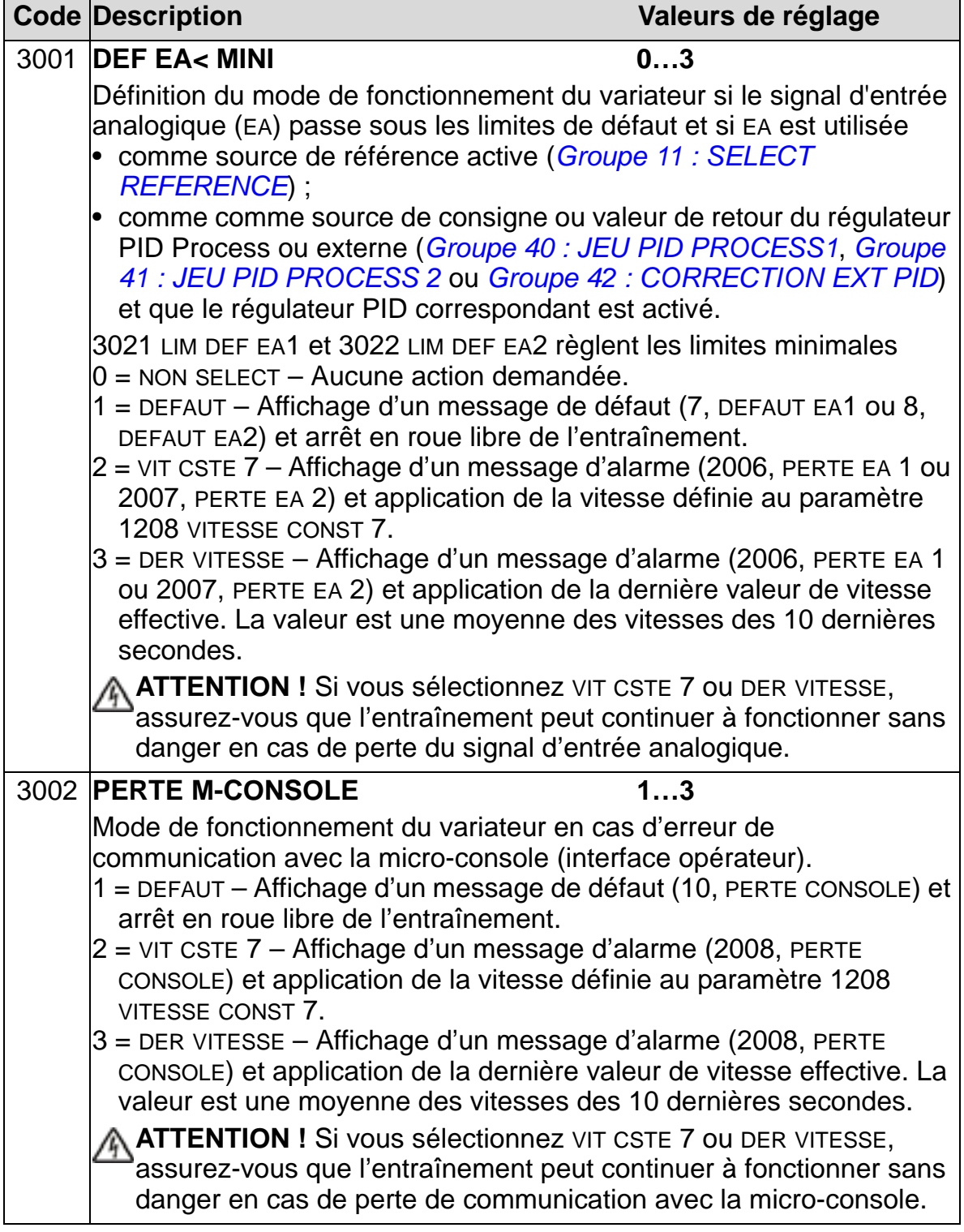

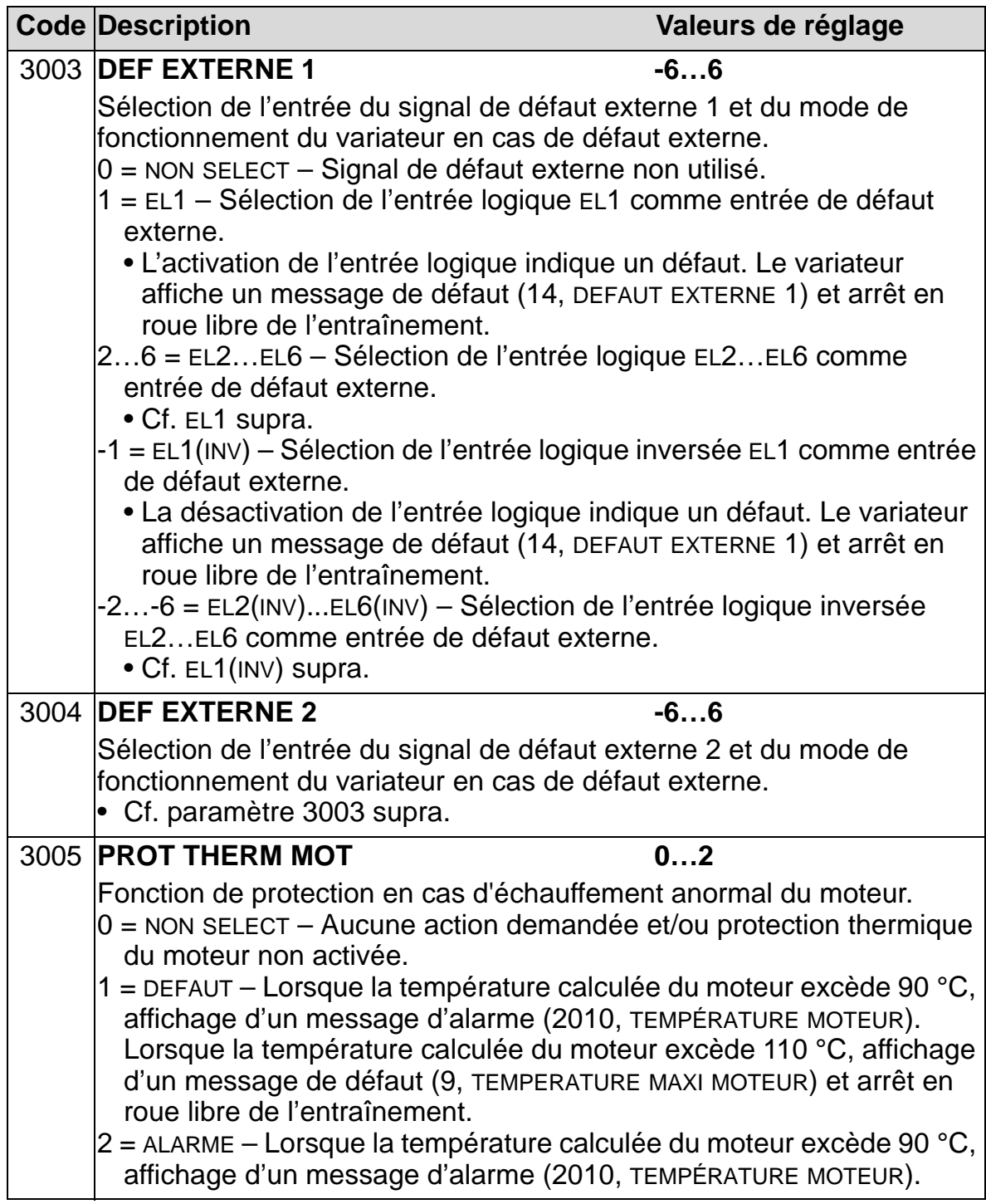

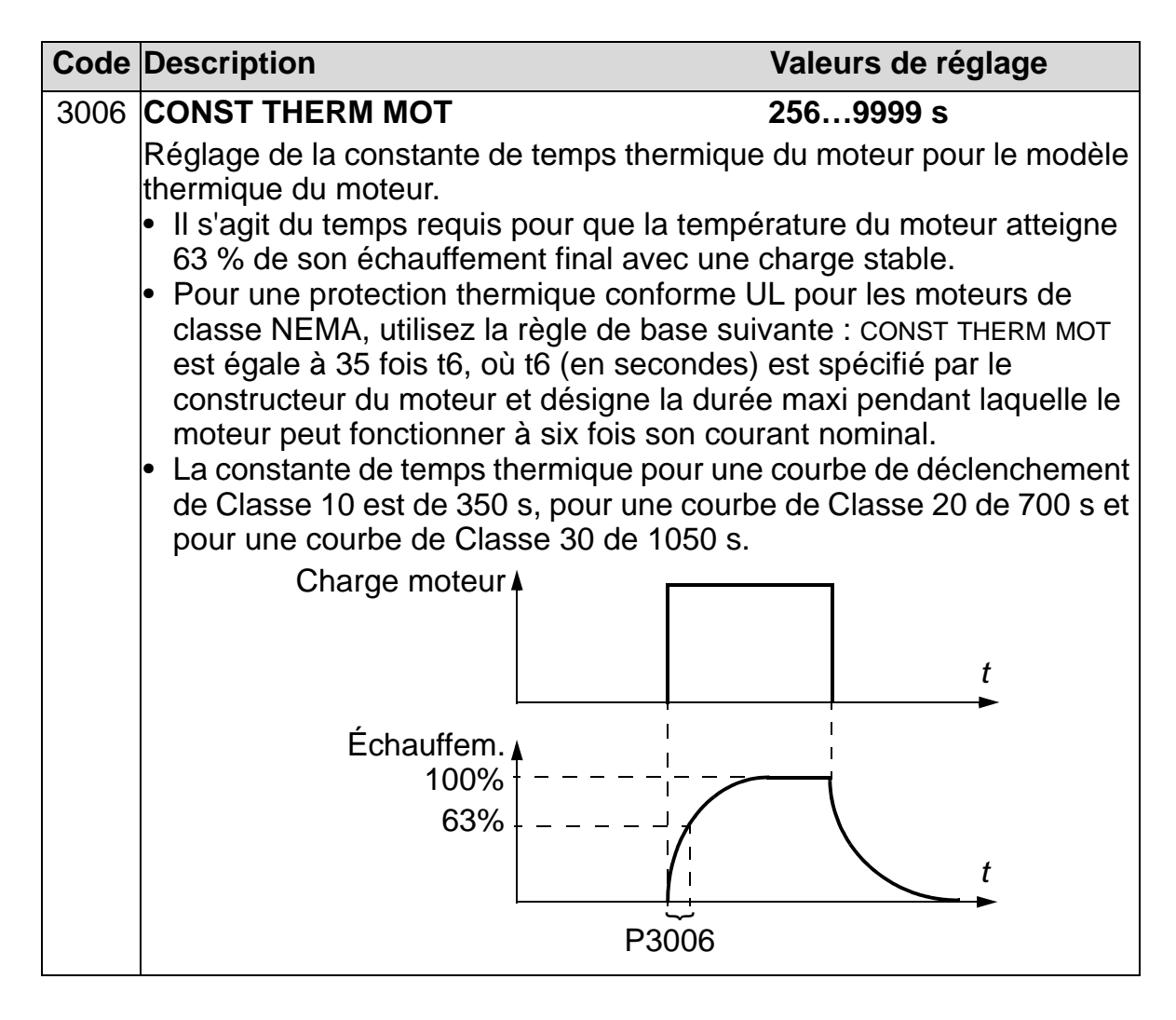

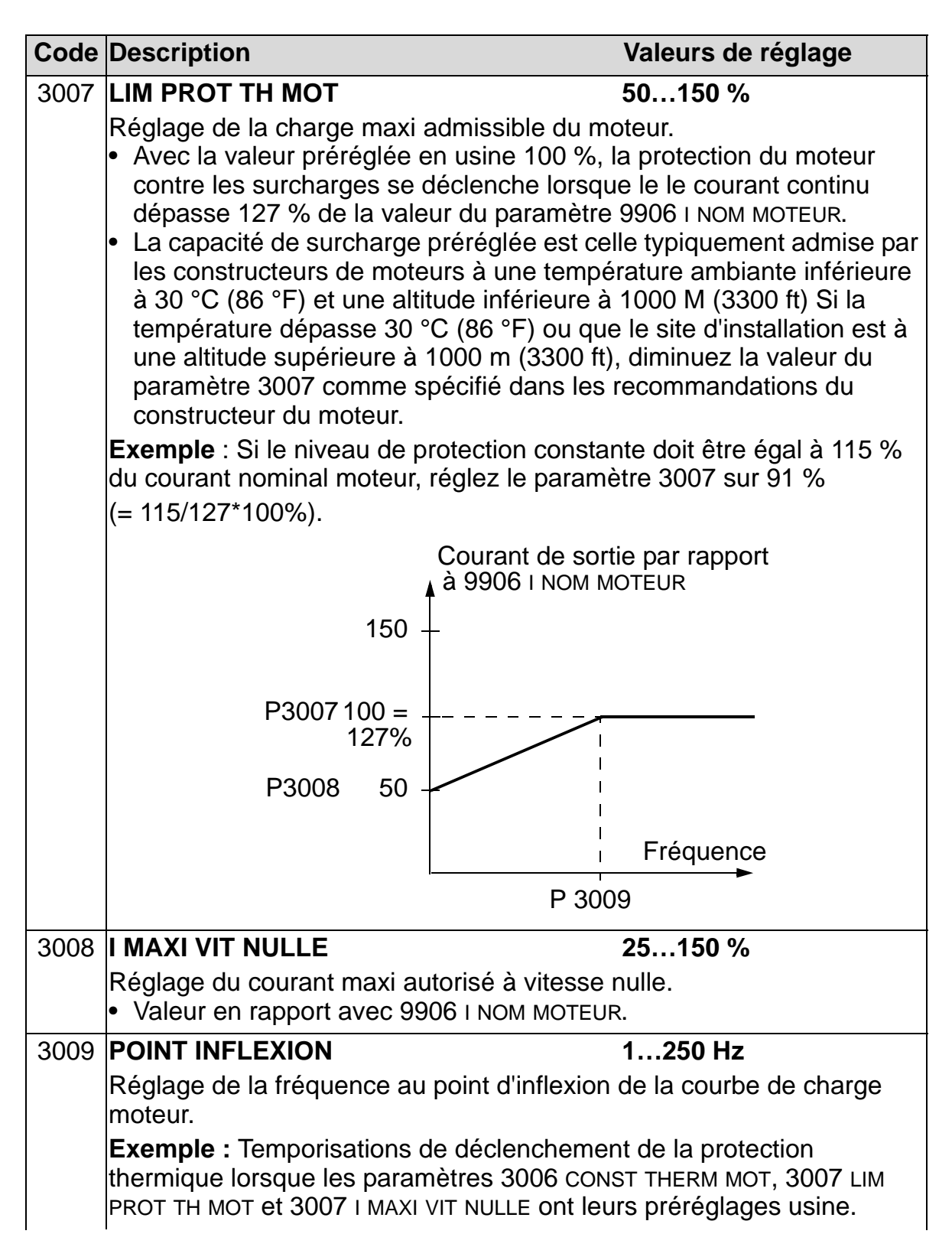

#### *Manuel de l'utilisateur ACH550-01*

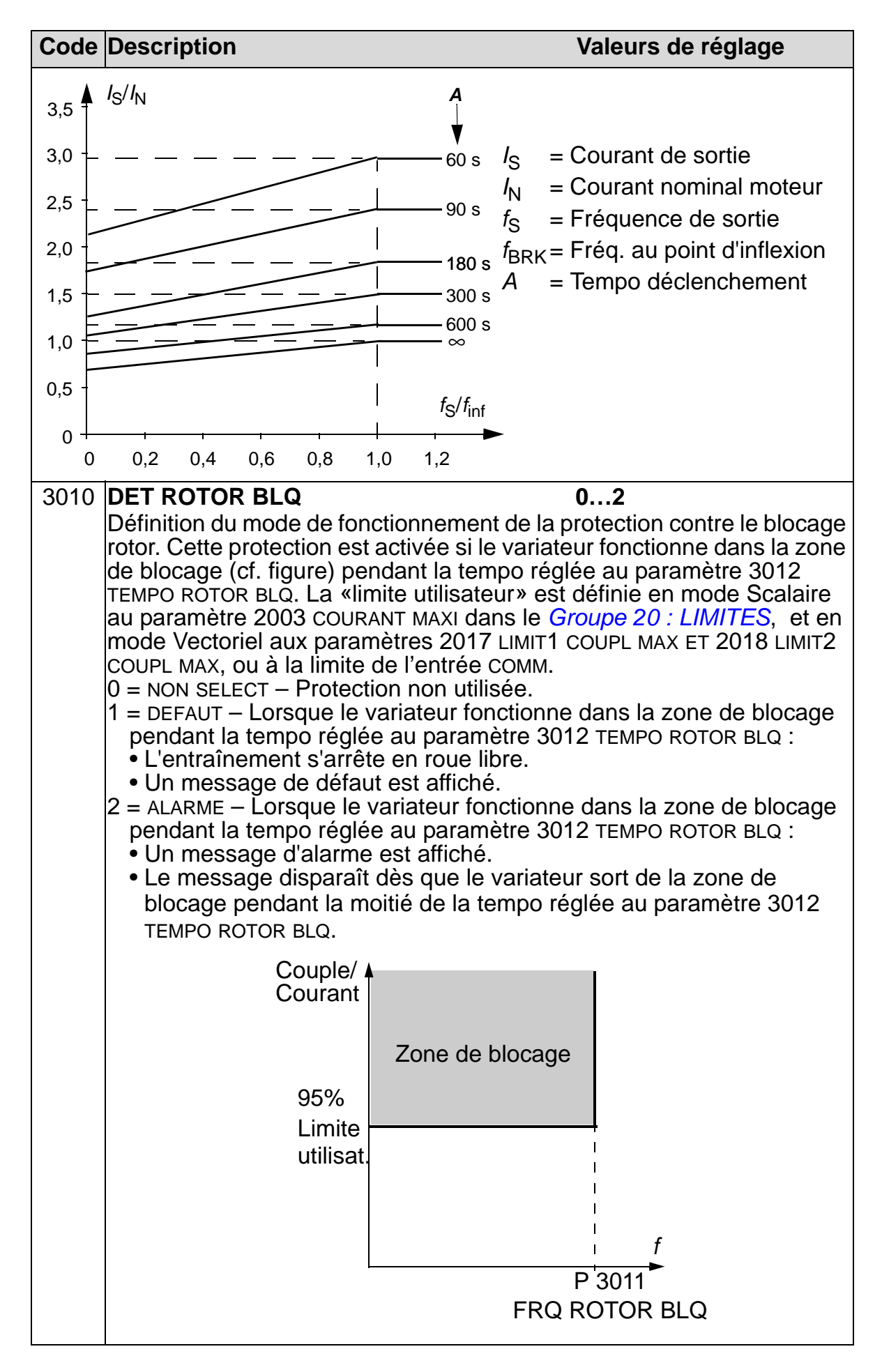

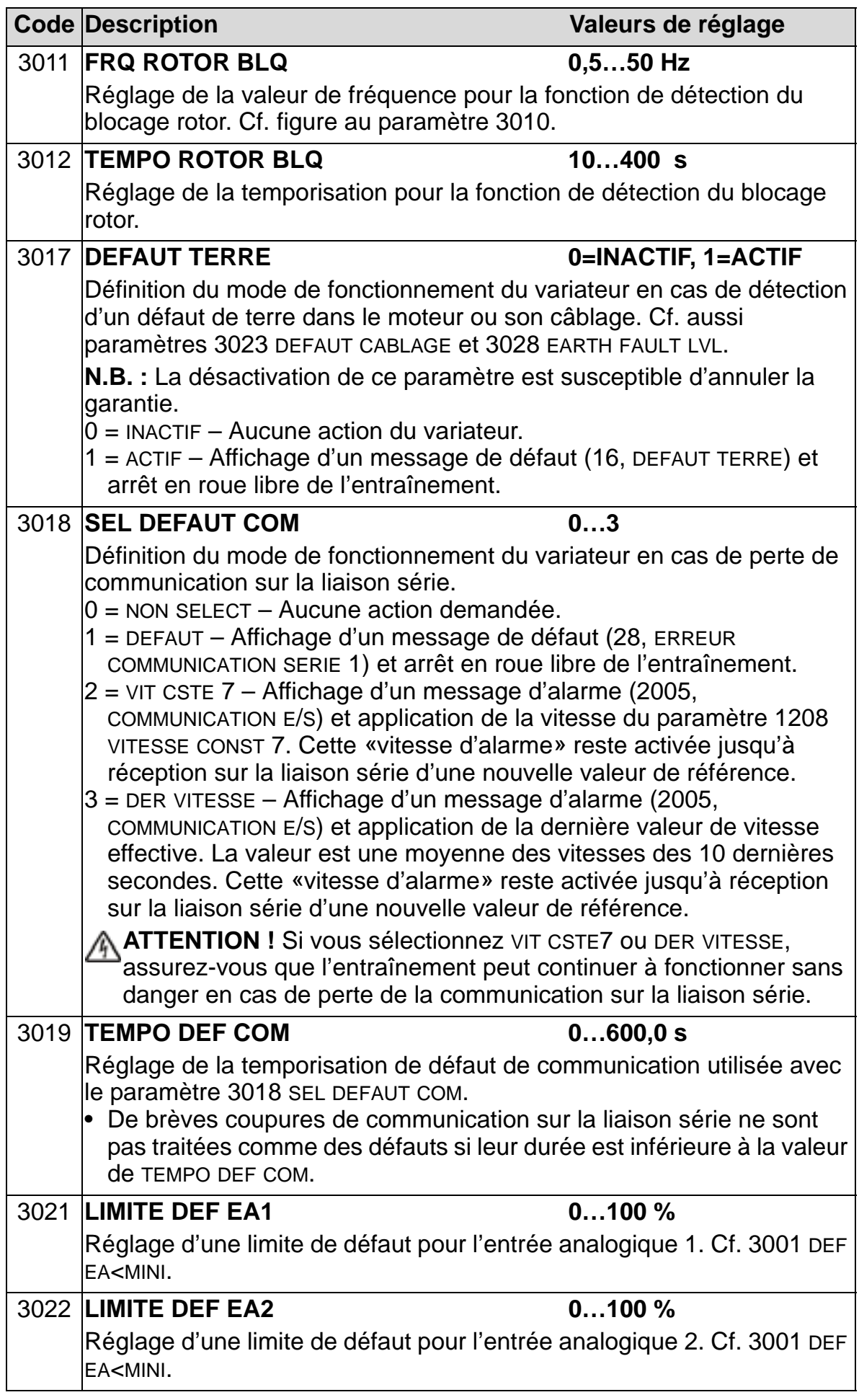

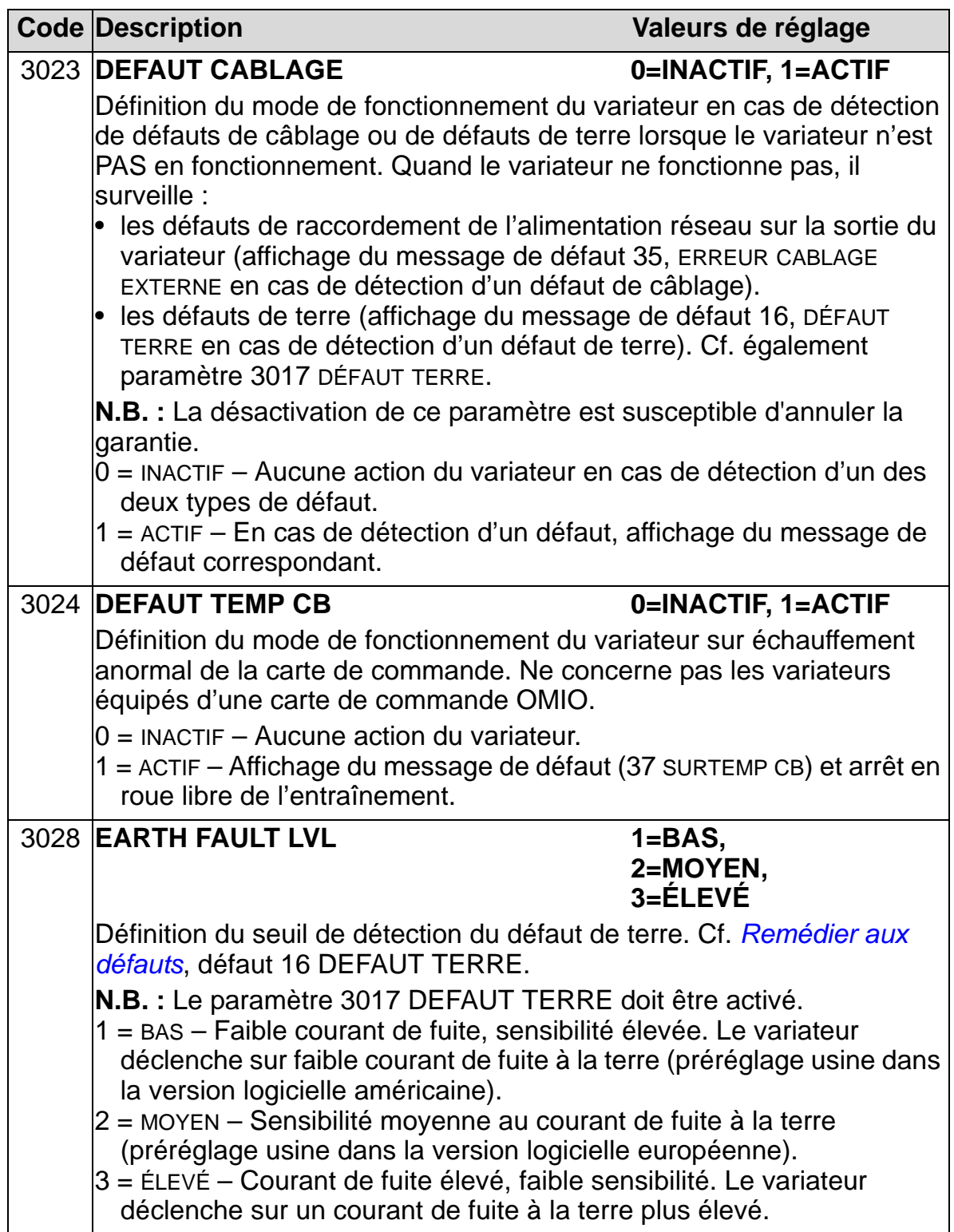

# **Groupe 31 : RESET AUTO**

Ce groupe définit les conditions de réarmement automatique. Cela arrive lors de la détection d'un défaut spécifique. Le variateur redémarre automatiquement après une temporisation paramétrée. Vous pouvez limiter le nombre de réarmements au cours d'une période donnée et sélectionner les défauts qui seront réarmés automatiquement.

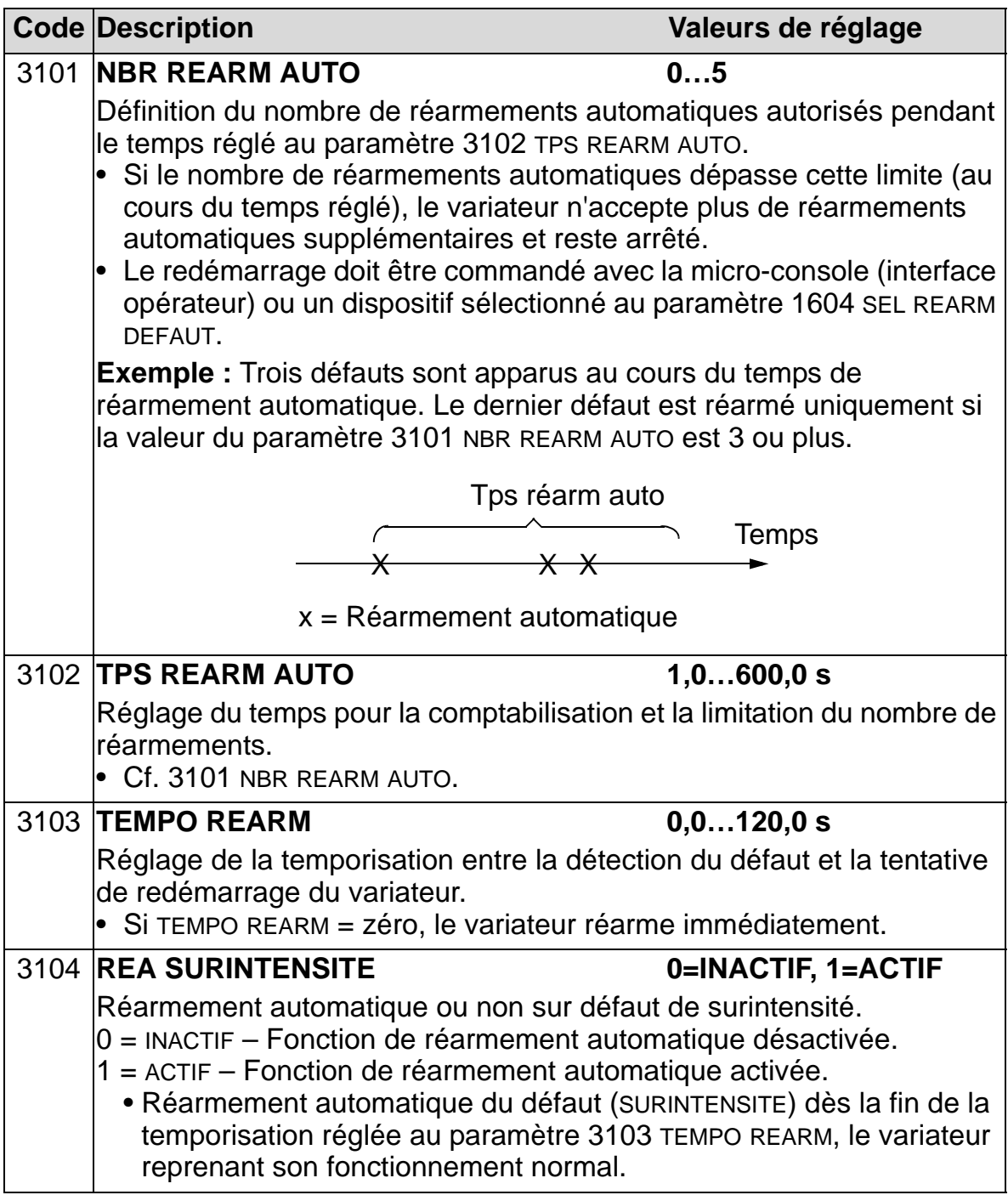

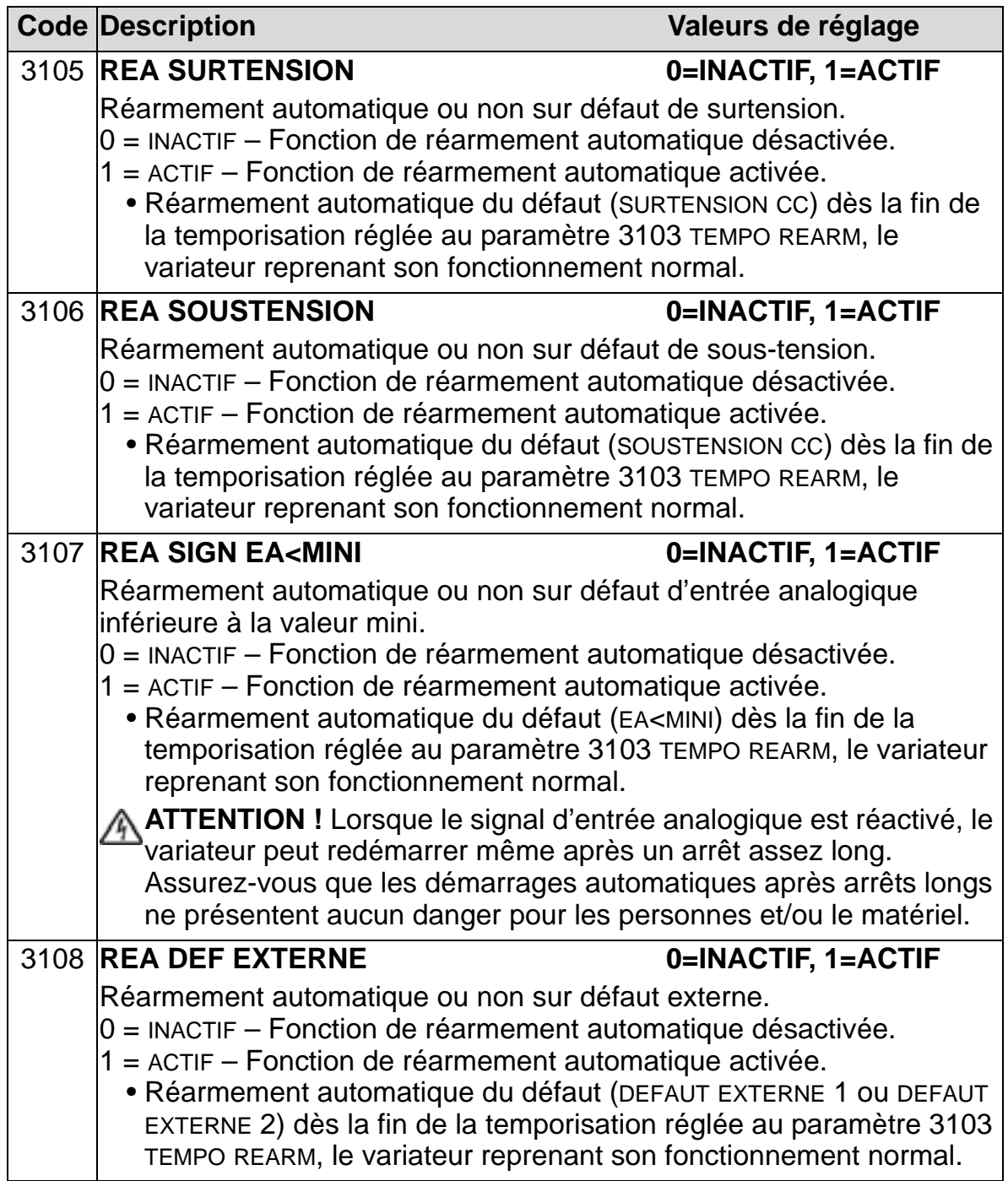

#### **Groupe 32 : SUPERVISION**

Les paramètres de ce groupe permettent de superviser jusqu'à trois signaux du *[Groupe 01 : DONNEES EXPLOIT](#page-179-0)*. La fonction supervise un paramètre spécifique et excite une sortie relais si la valeur franchit une limite donnée. Vous utiliserez les paramètres du *[Groupe 14 : SORTIES RELAIS](#page-209-0)* pour sélectionner le relais et déterminer s'il est activé lorsque le signal est trop faible ou trop élevé.

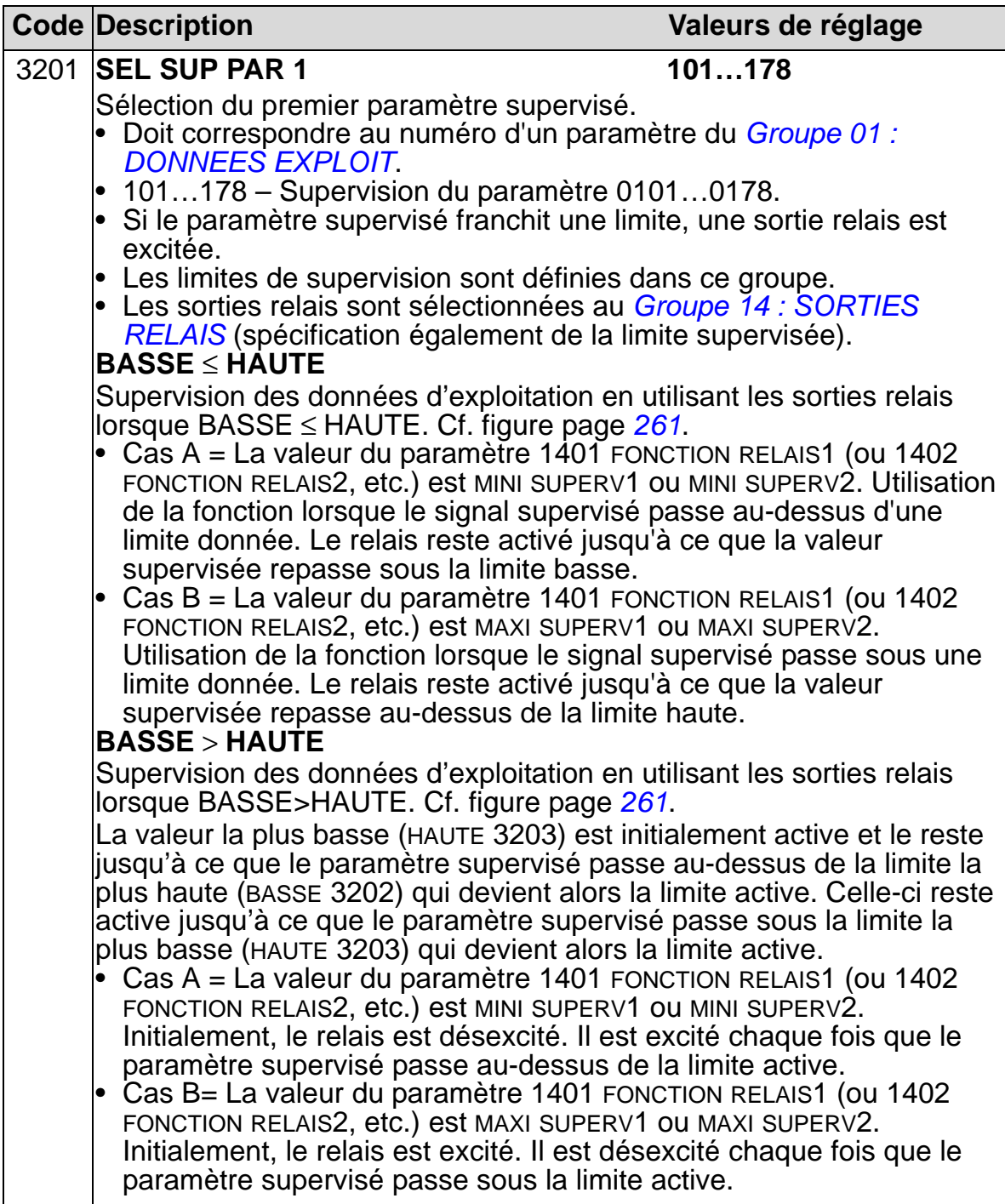

#### *Manuel de l'utilisateur ACH550-01*

<span id="page-264-1"></span><span id="page-264-0"></span>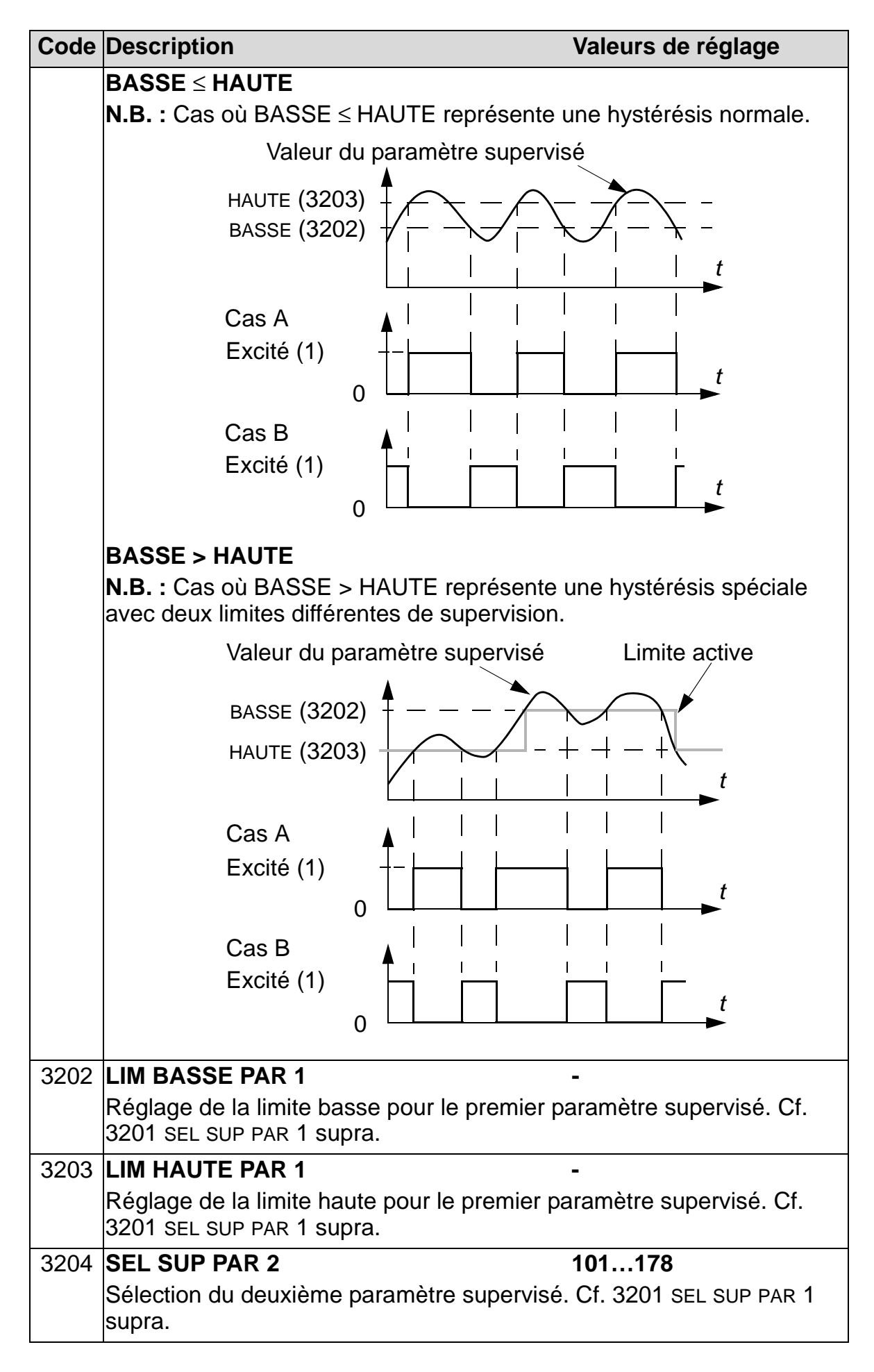

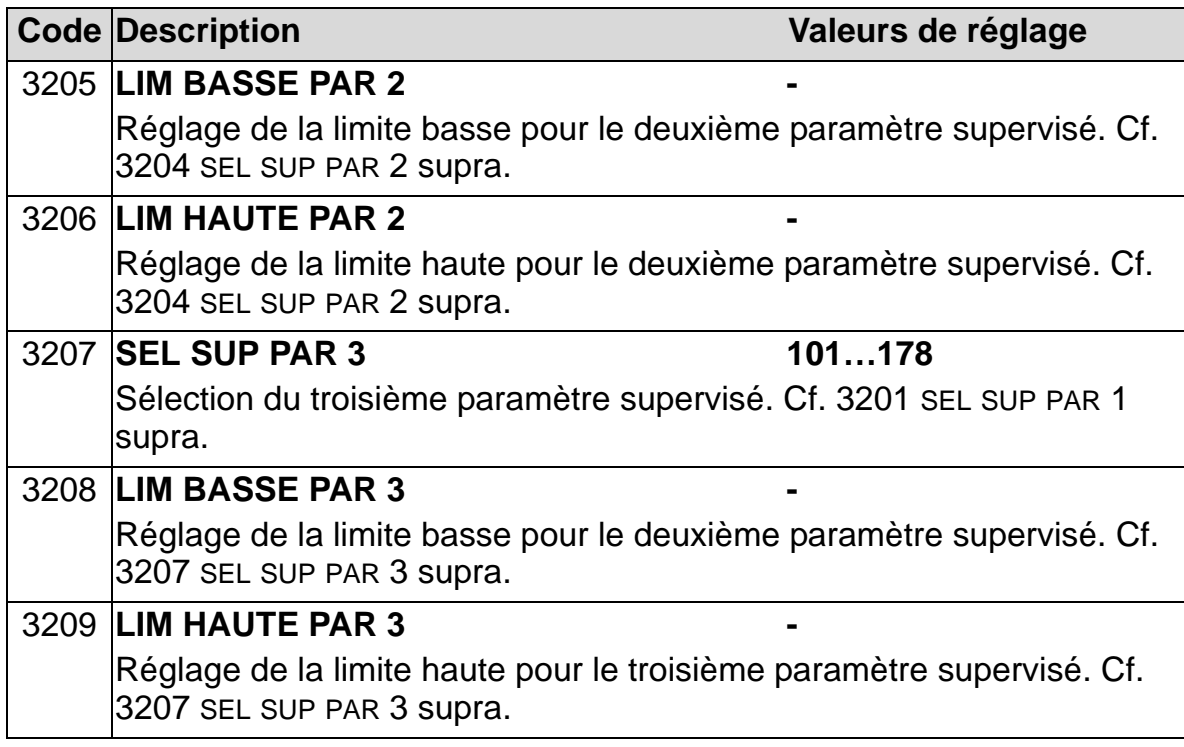

*Manuel de l'utilisateur ACH550-01*

#### **Groupe 33 : INFORMATIONS**

Ce groupe de paramètres fournit des informations sur les programmes et logiciels du variateur : versions et dates des essais.

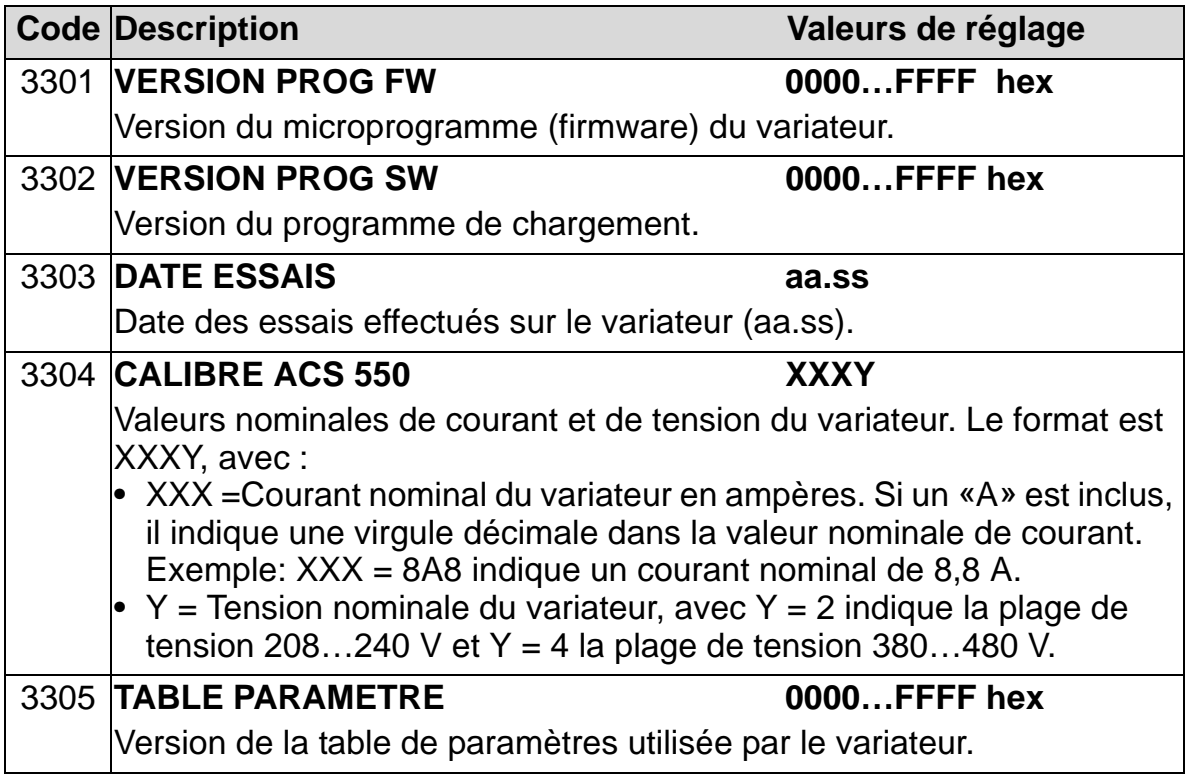

# **Groupe 34 : AFFICHAGE CONSOLE**

Les paramètres de ce groupe définissent le contenu de la zone centrale de l'affichage de la micro-console (interface opérateur) lorsqu'elle est en mode Affichage (Output).

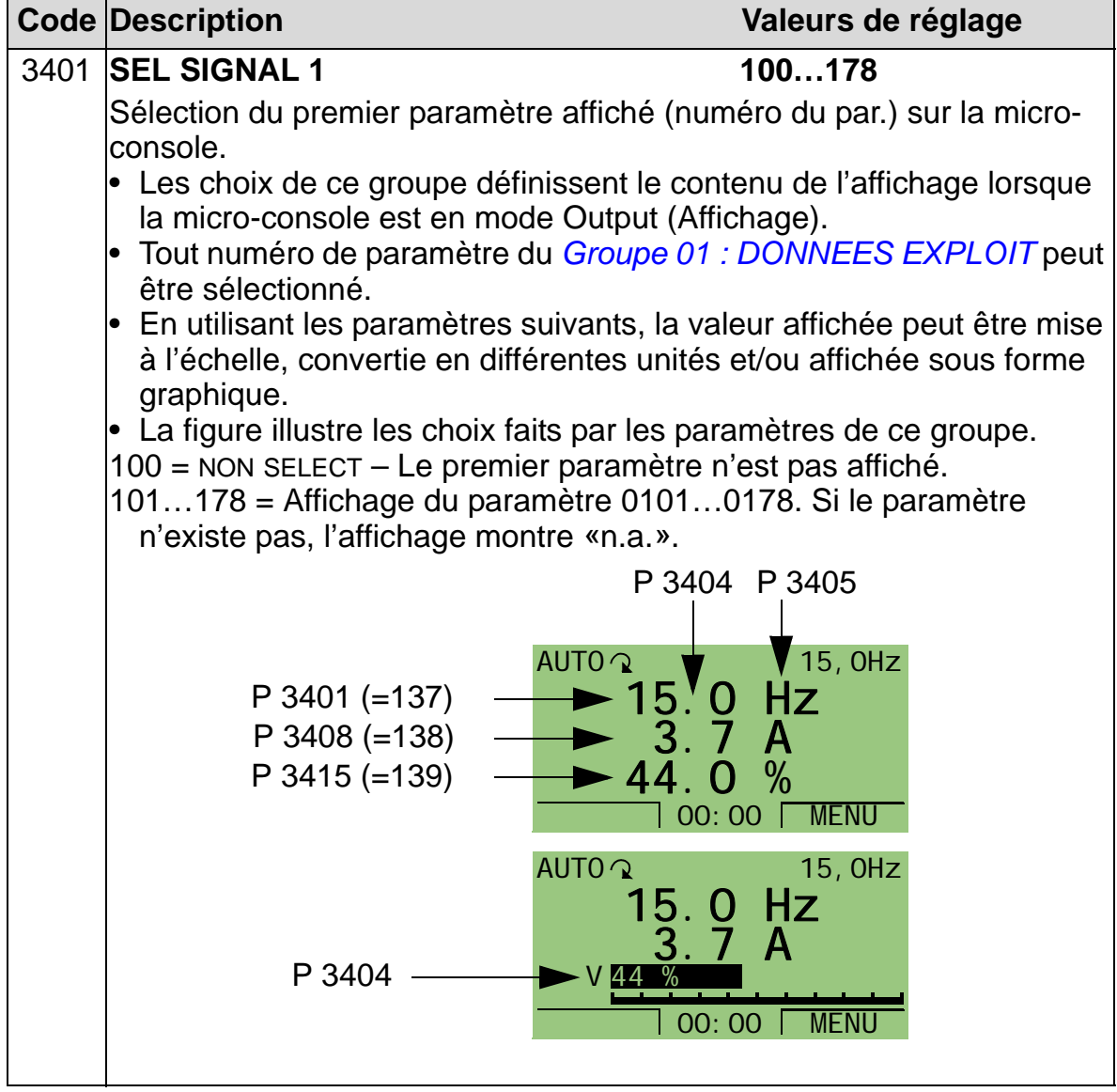

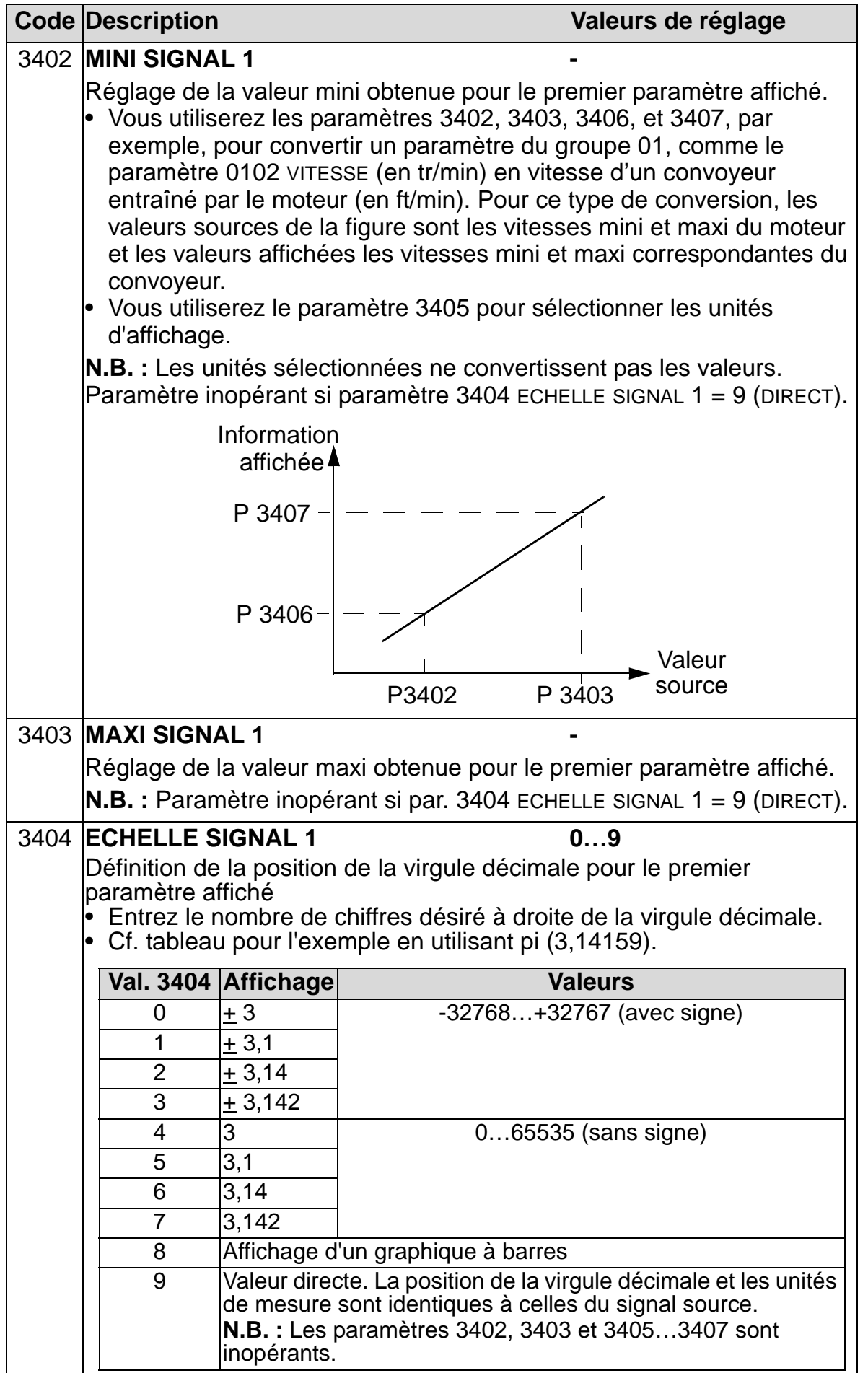

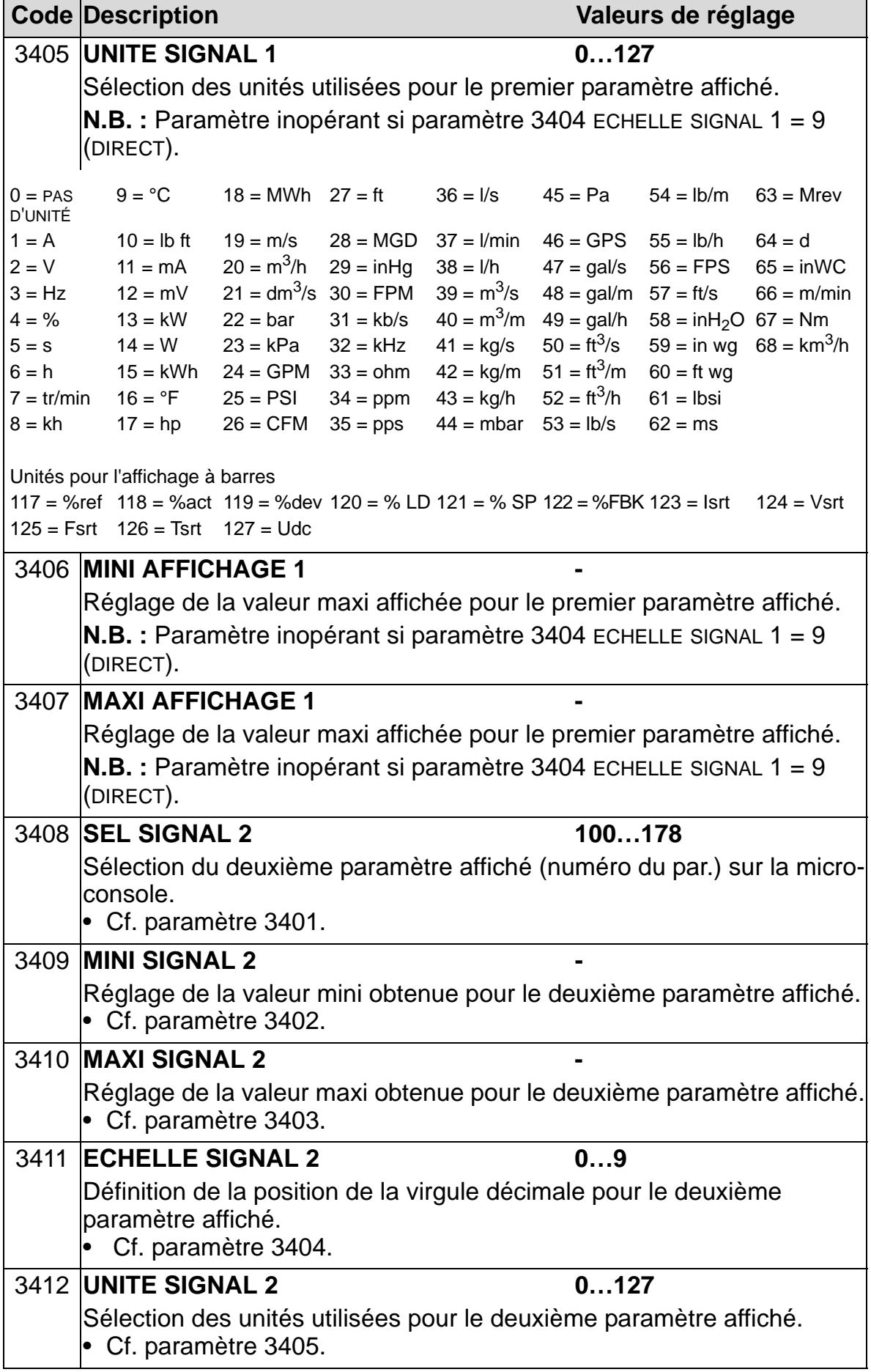

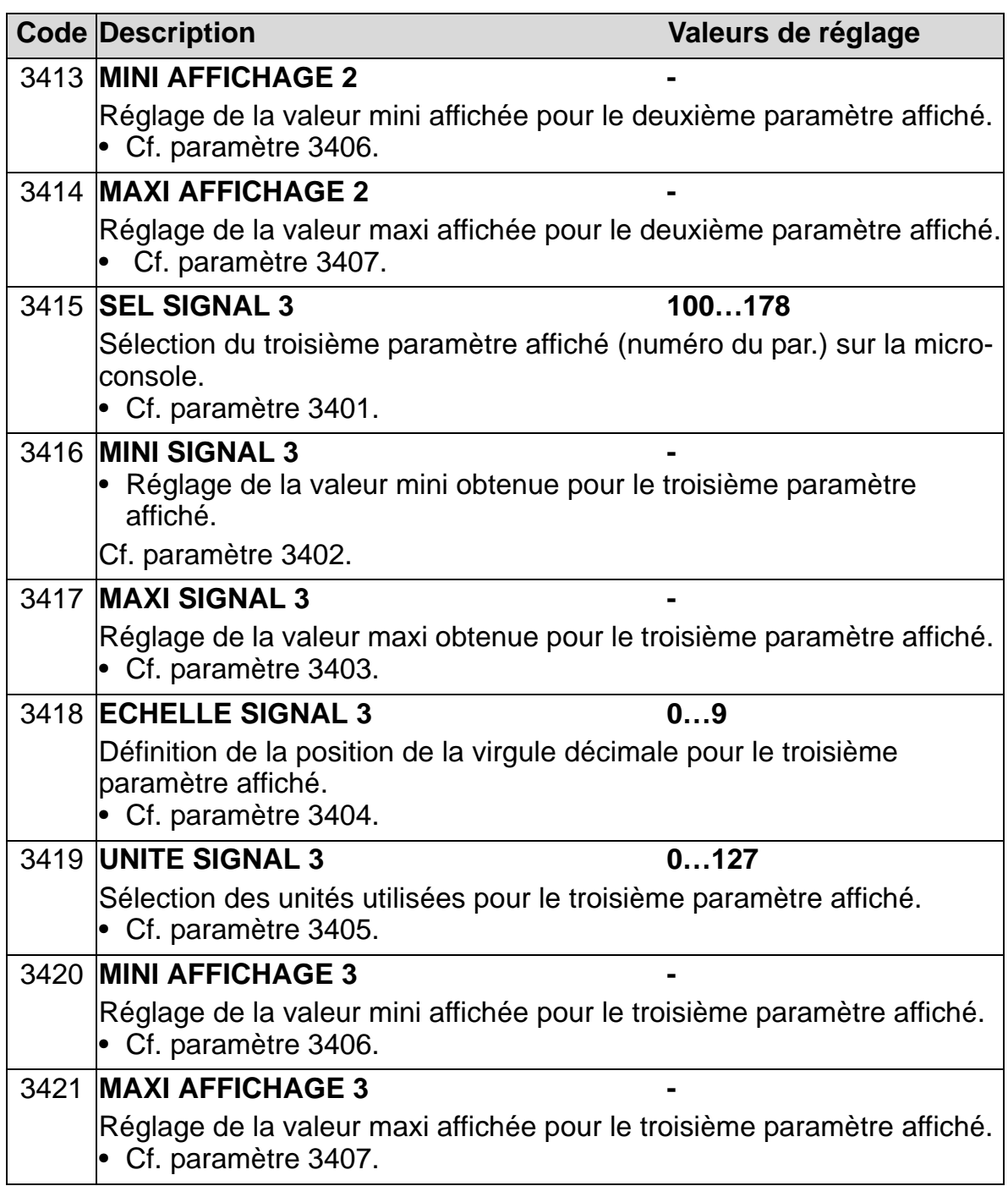

# **Groupe 35 : MESUR TEMP MOTEUR**

Les paramètres de ce groupe définissent le mode de détection et de signalisation d'un défaut potentiel spécifique : échauffement anormal du moteur détecté par une sonde thermique. Les schémas de raccordement types sont illustrés cidessous.

Une sonde

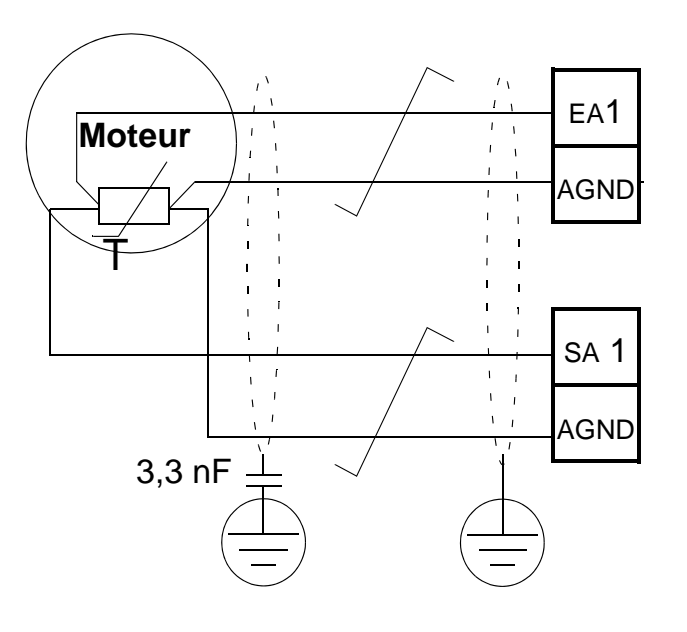

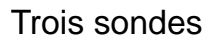

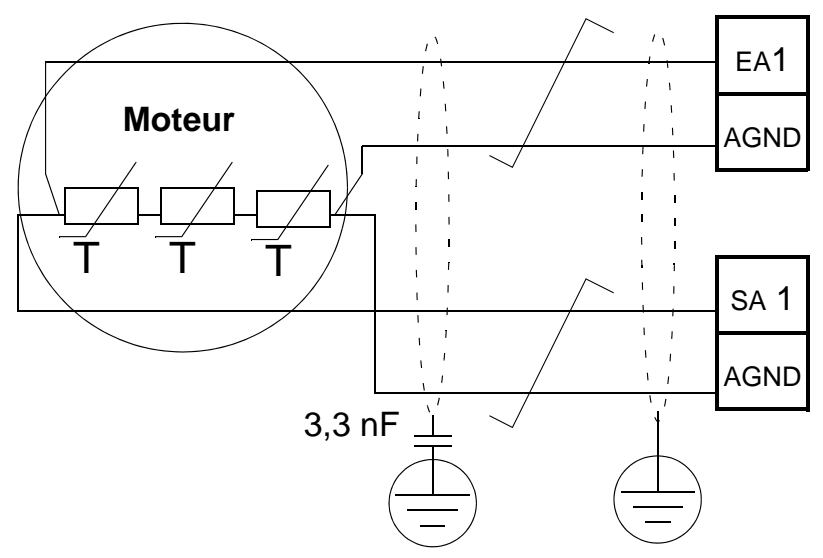

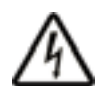

**ATTENTION !** La norme CEI 60664 exige une isolation double ou renforcée entre les organes sous tension et la surface des organes accessibles des matériels électriques qui sont soit non conducteurs, soit conducteurs mais non raccordés à la terre de protection.

Pour satisfaire cette exigence, raccordez une thermistance (et autres composants similaires) sur les bornes de commande du variateur selon une des méthodes suivantes:

- Isolez la thermistance des organes sous tension du moteur avec une isolation double renforcée.
- Protégez tous les circuits raccordés aux entrées logiques et analogiques du variateur. Protégez-les des contacts et isolez-les des autres circuits basse tension avec une isolation de base (au même niveau de tension que le circuit de puissance du variateur).
- Utilisez un relais pour thermistance externe. L'isolation du relais doit être au même niveau de tension que le circuit de puissance du variateur.

Les figures ci-après illustrent le raccordement d'un relais pour thermistance et d'une sonde CTP en utilisant une entrée logique. Côté moteur, le blindage du câble doit être mis à la terre, par exemple par l'intermédiaire d'un condensateur de 3,3 nF. Si ce n'est pas possible, laissez le blindage non raccordé.

<span id="page-273-0"></span>3501 TYPE DE SONDE = 5 (THERM(0)) ou 6 (THERM(1)) - Relais pour thermistance

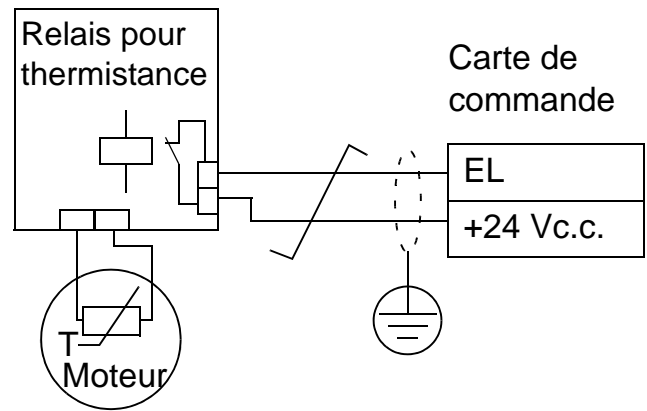

3501 TYPE DE SONDE =  $5$  (THERM(0)) – Sonde CTP

Carte de commande

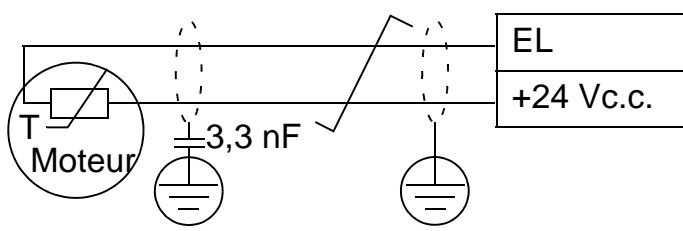

Pour les autres défauts ou pour déterminer l'échauffement du moteur au moyen d'un modèle, cf. *[Groupe 30 : FONCTIONS](#page-254-0)  [DEFAUTS](#page-254-0)*.

<span id="page-274-0"></span>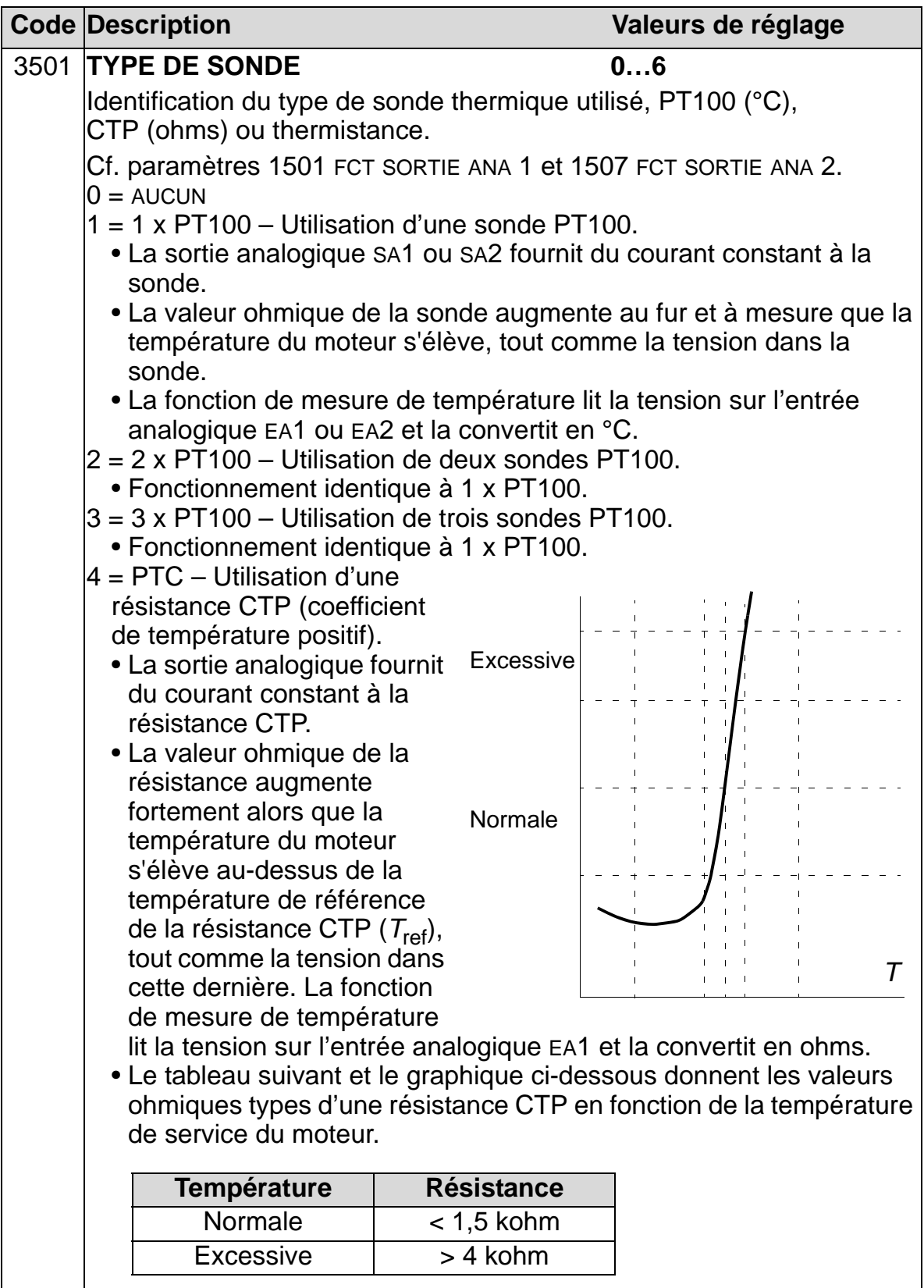

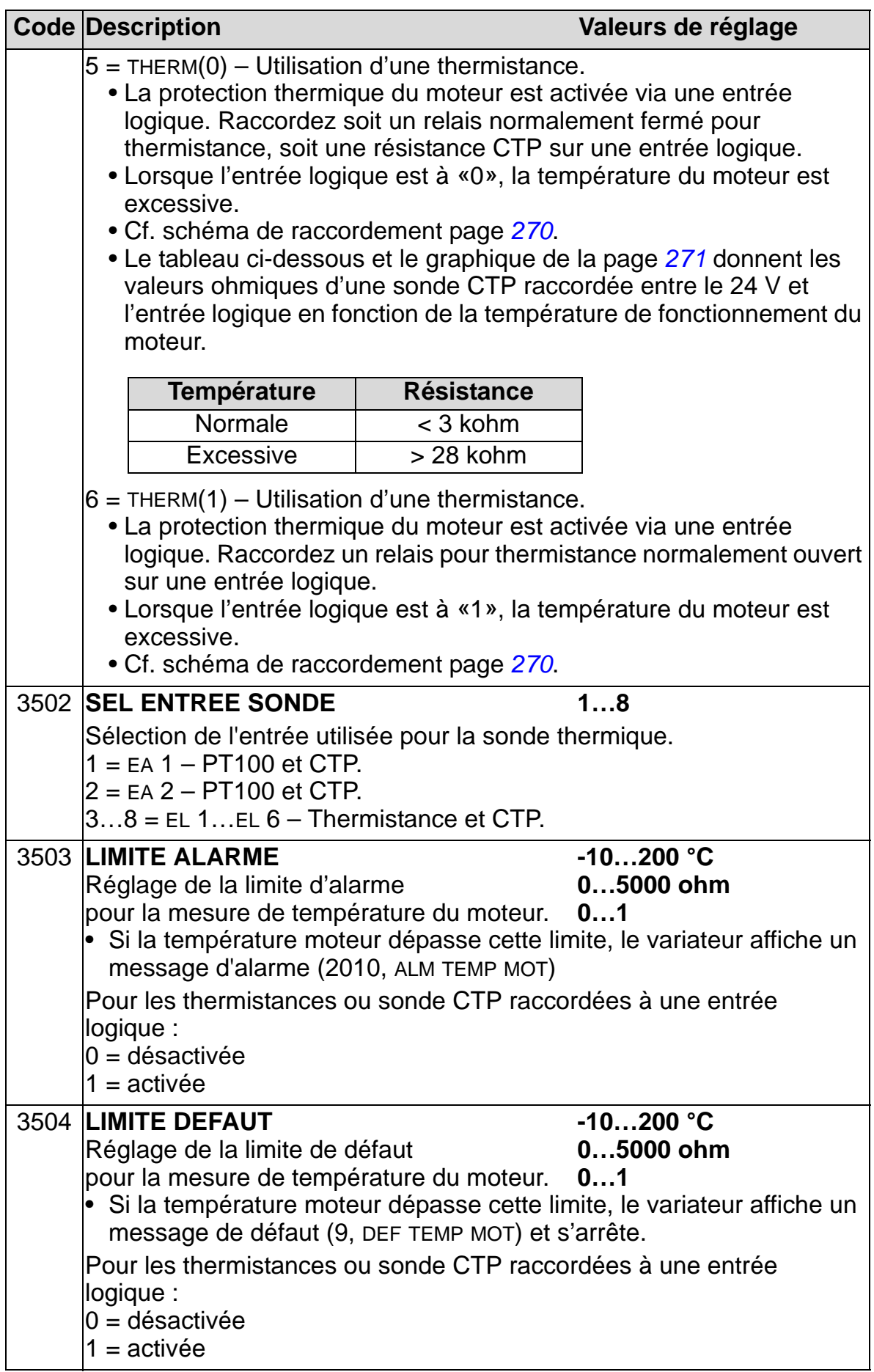

# **Groupe 36 : FONCTION MINUTERIE**

Ce groupe de paramètres définit les fonctions de minuterie qui comprennent :

- Quatre démarrages/arrêts quotidiens
- Quatre démarrages/arrêts hebdomadaires, fonctions «Boost»
- Quatre fonctions minuterie pour regrouper des périodes sélectionnées.

Une fonction minuterie peut être raccordée à plusieurs minuteries et une minuterie peut se trouver dans plusieurs fonctions minuterie.

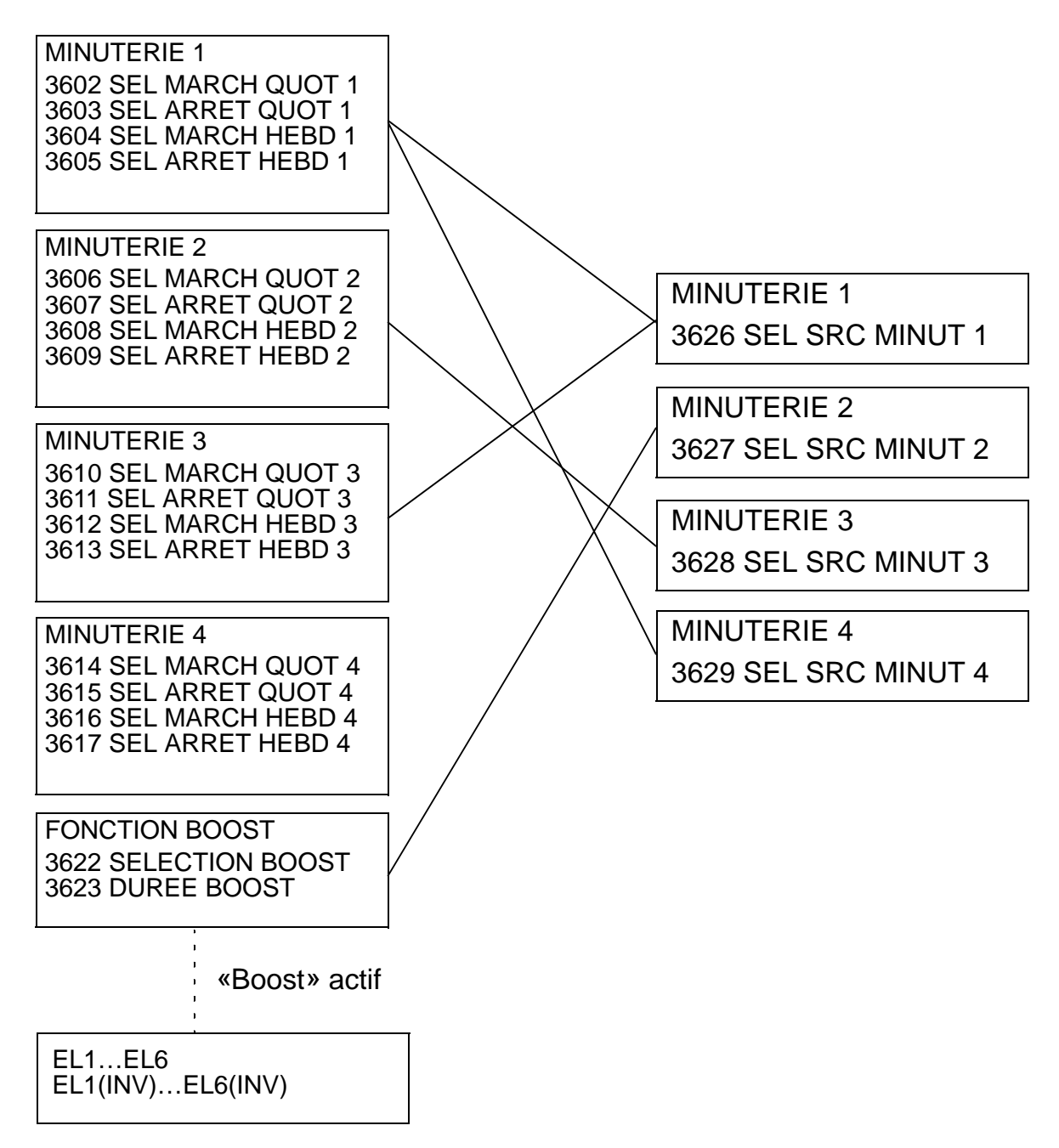

Un paramètre peut être raccordé à une seule fonction minuterie.

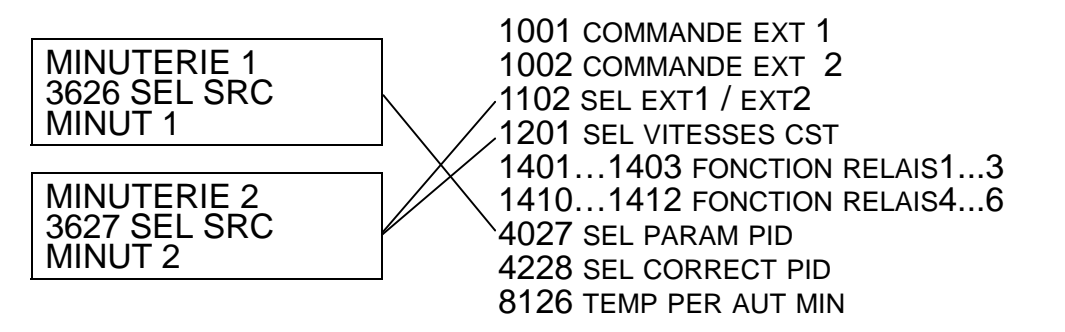

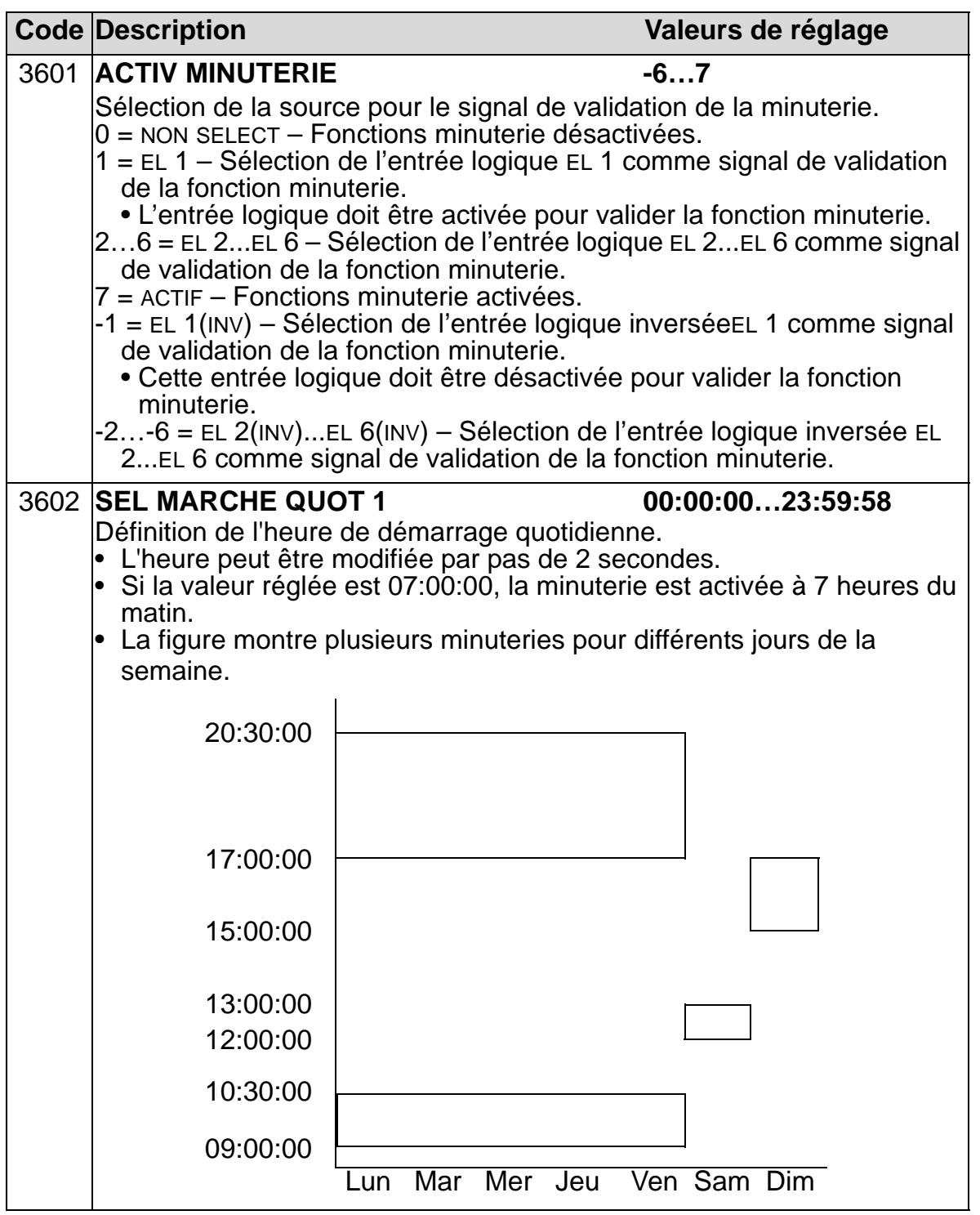

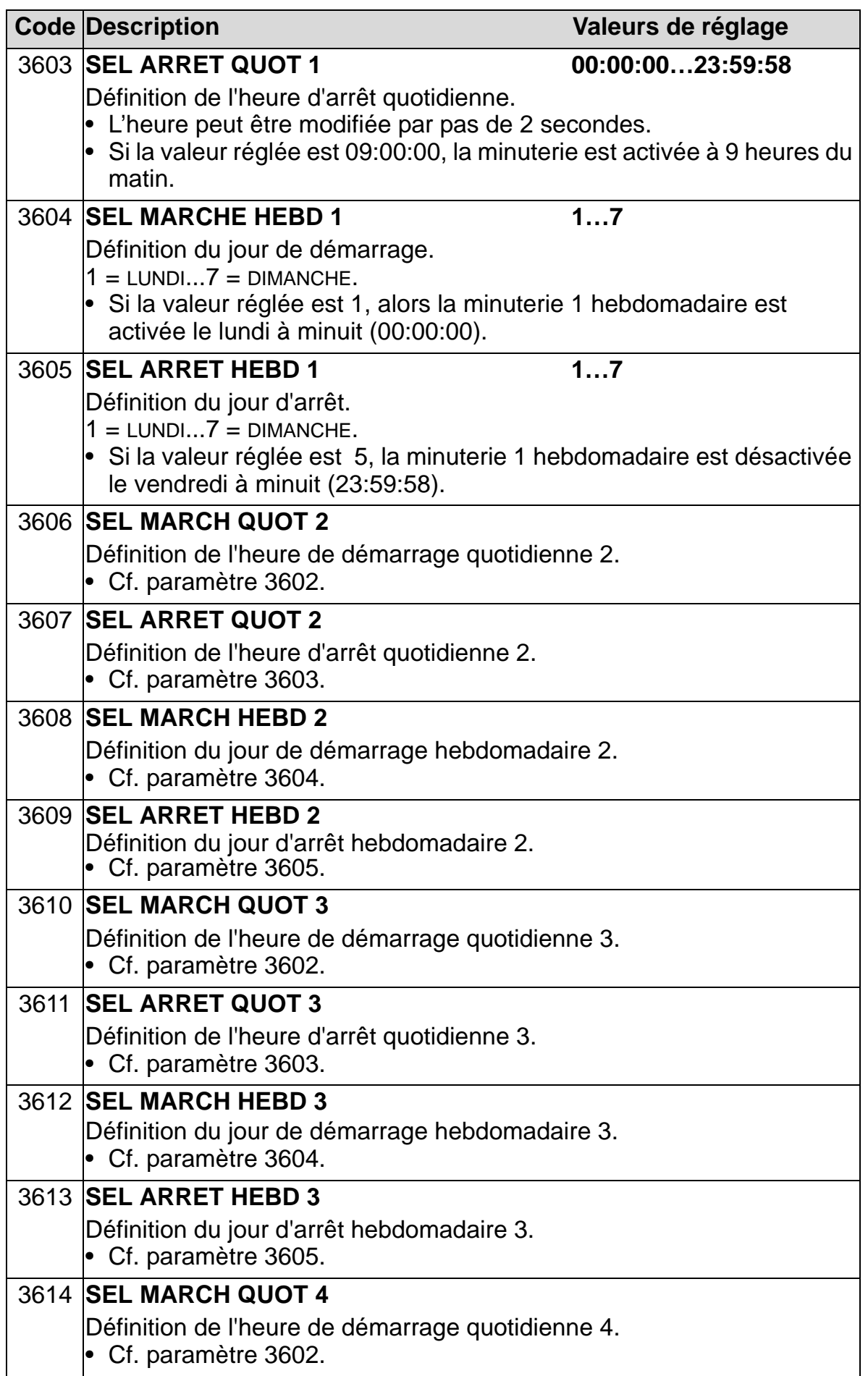

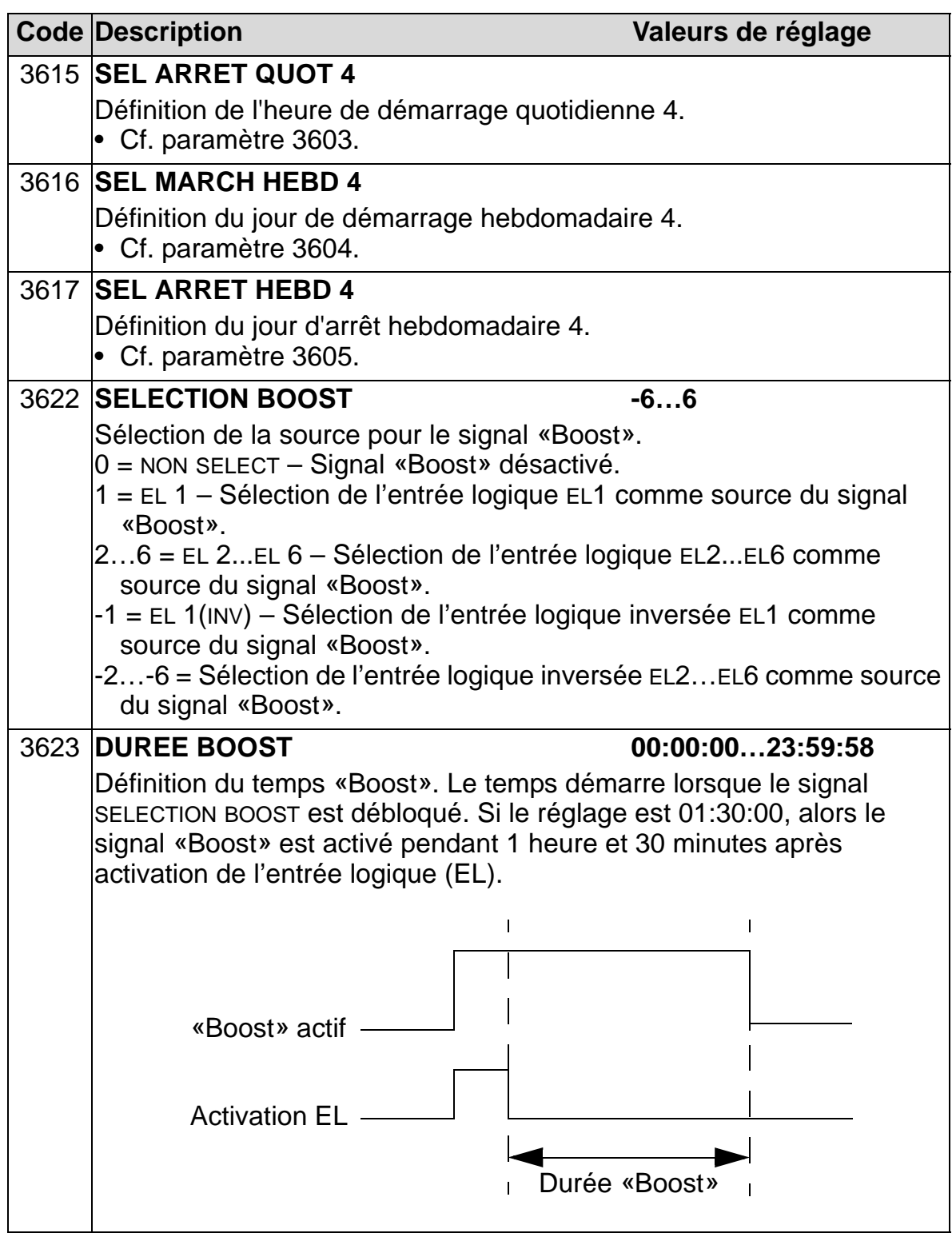

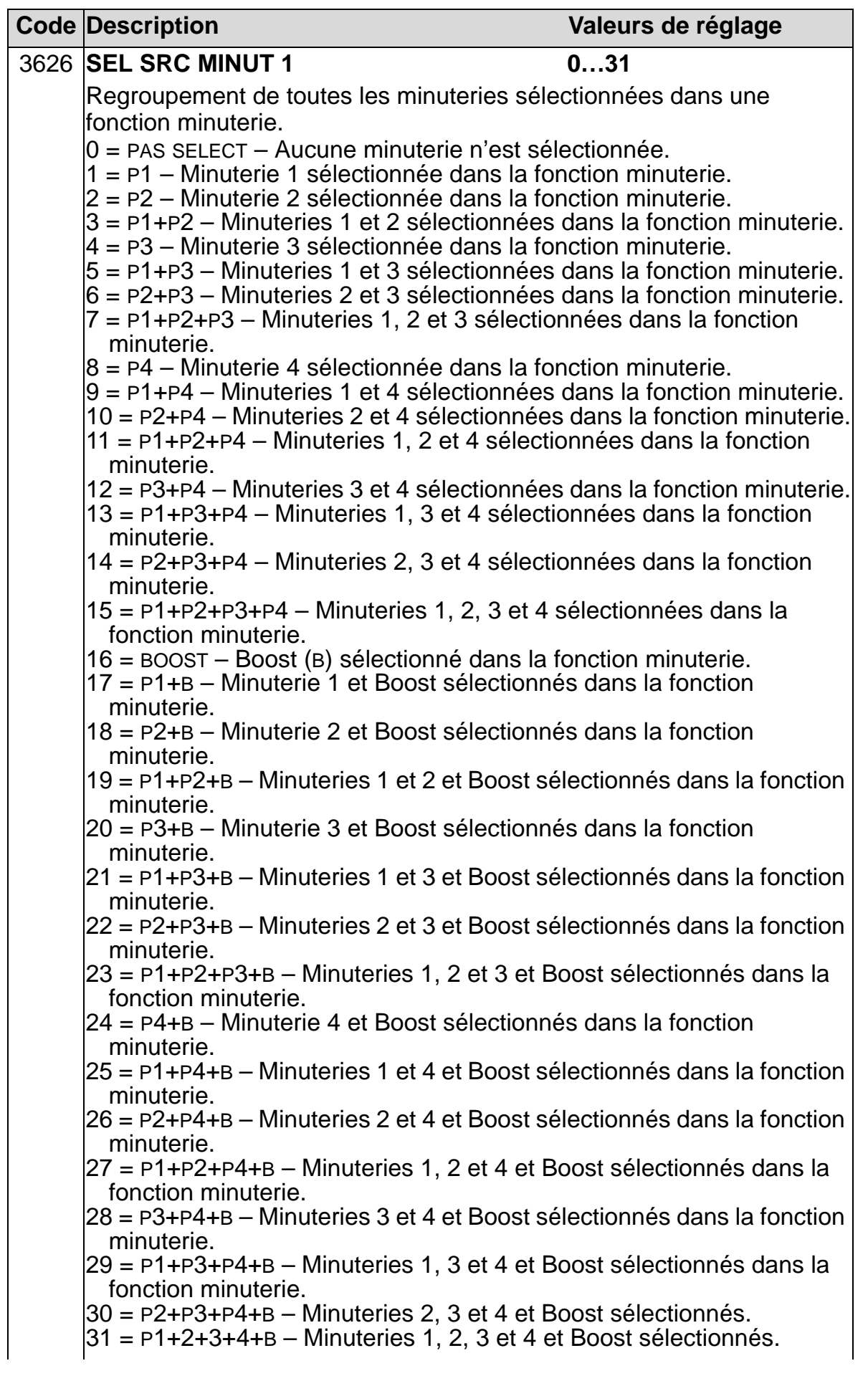

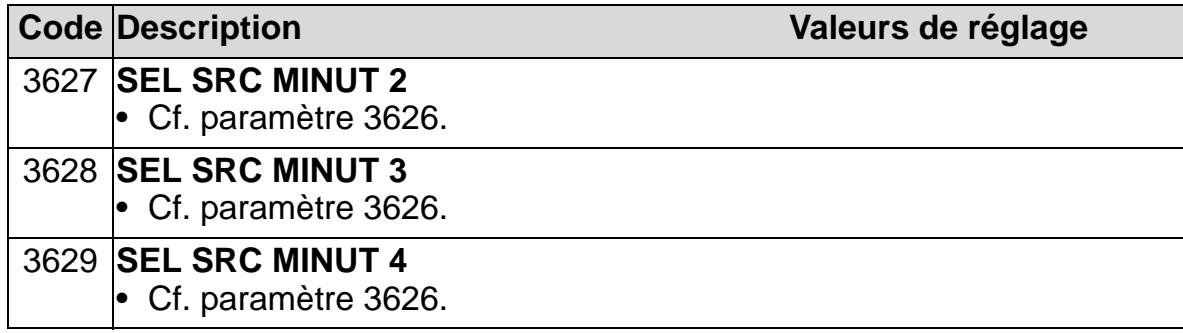

# **Groupe 37 : COURBE CHARGE UTIL**

Ce groupe de paramètres définit le mode de supervision de courbes de charge utilisateur (couple moteur en fonction de la fréquence). Une courbe est définie avec cinq points.

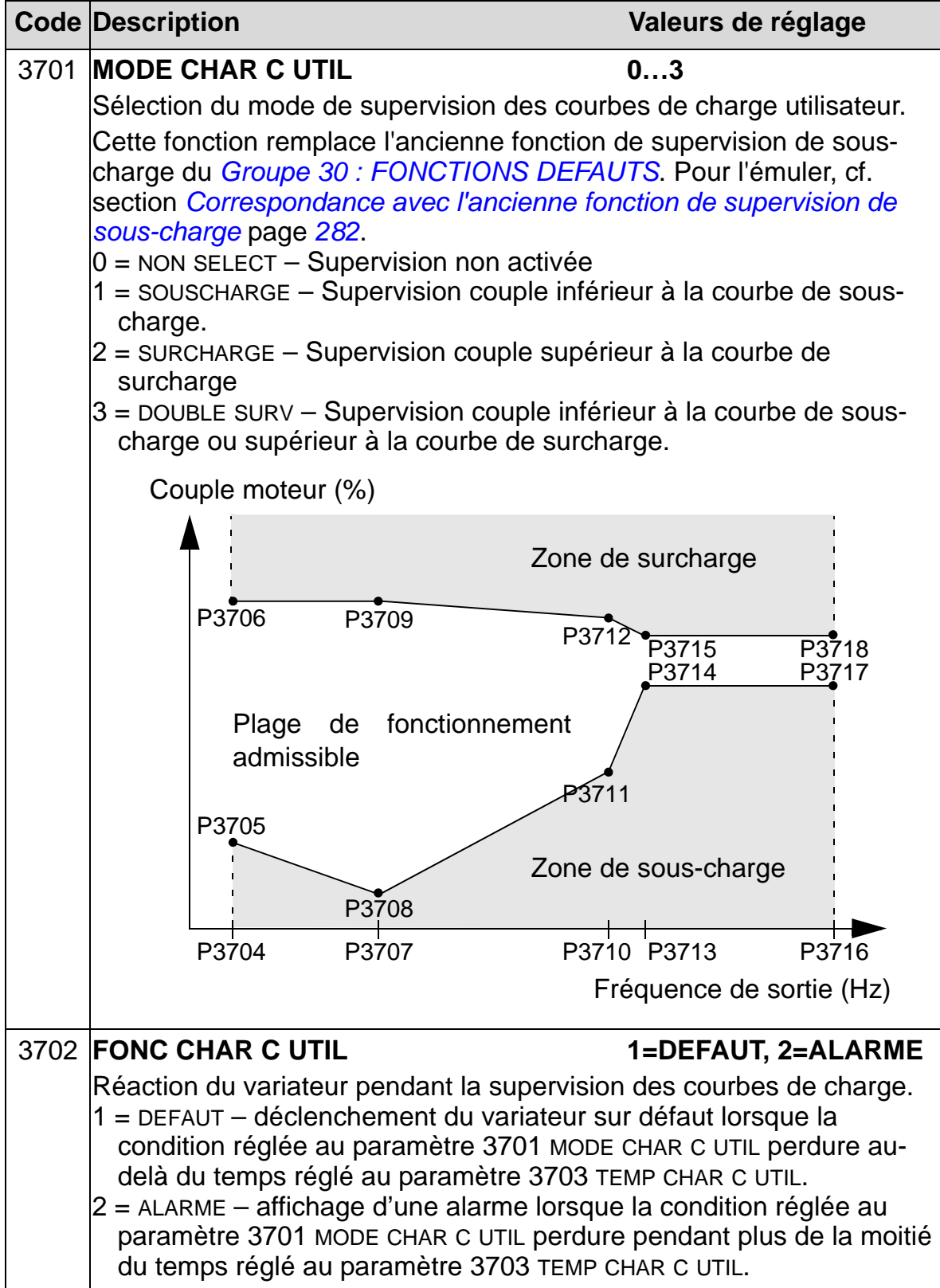

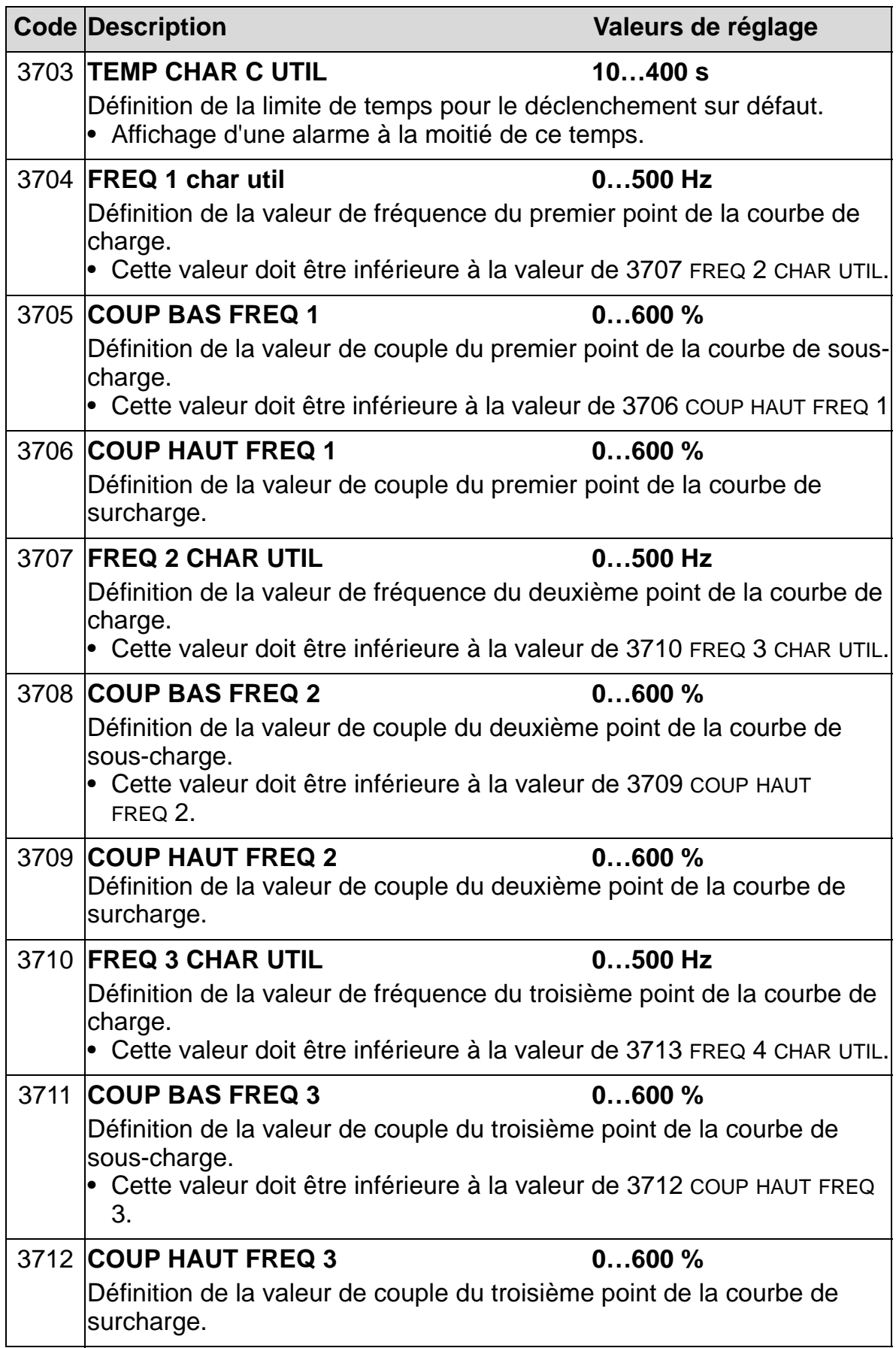

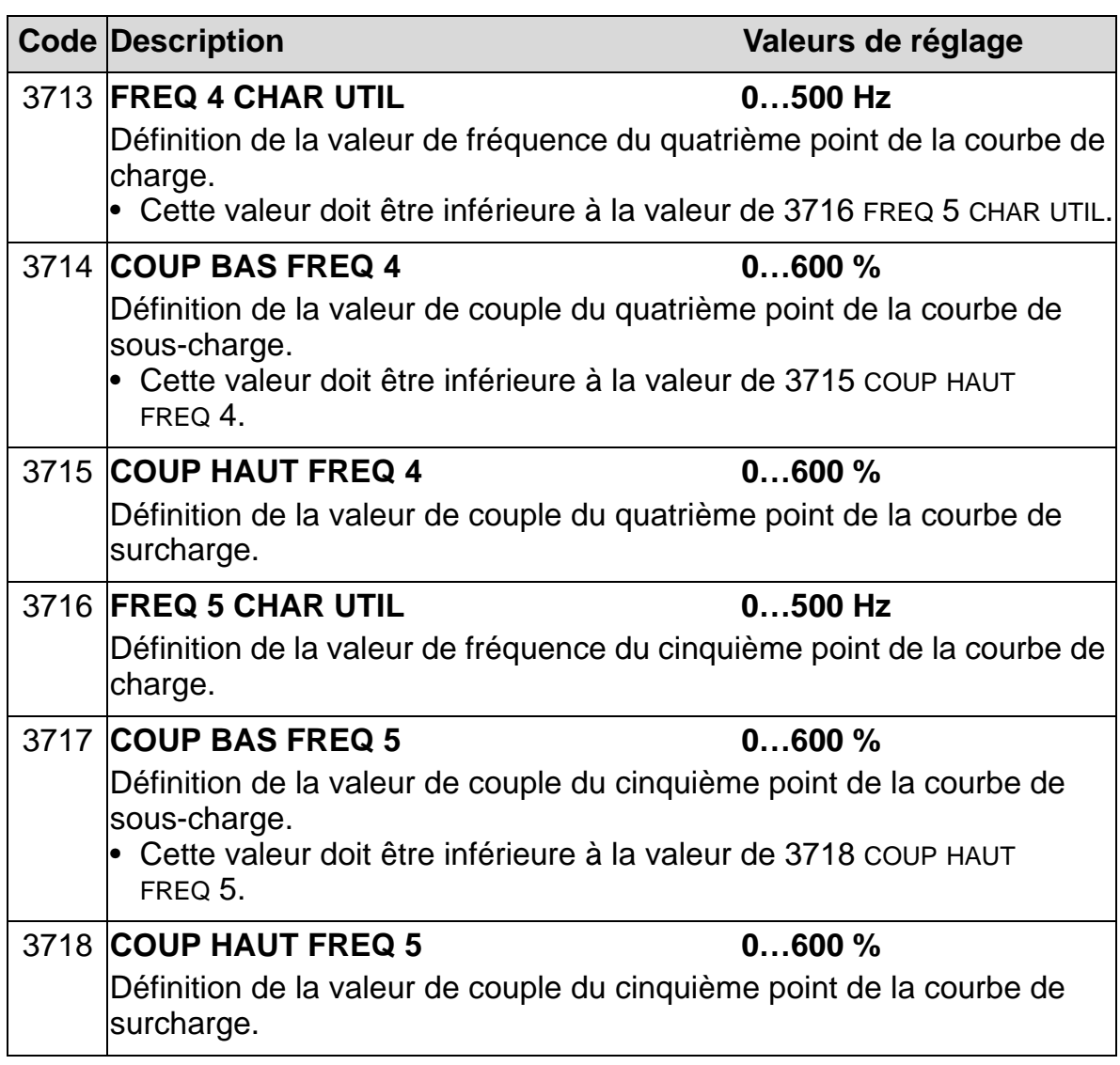

<span id="page-285-0"></span>*Correspondance avec l'ancienne fonction de supervision de sous-charge*

L'ancien paramètre 3015 COURBE SOUSCHAR permettait de choisir parmi cinq courbes illustrées à la figure ci-contre.

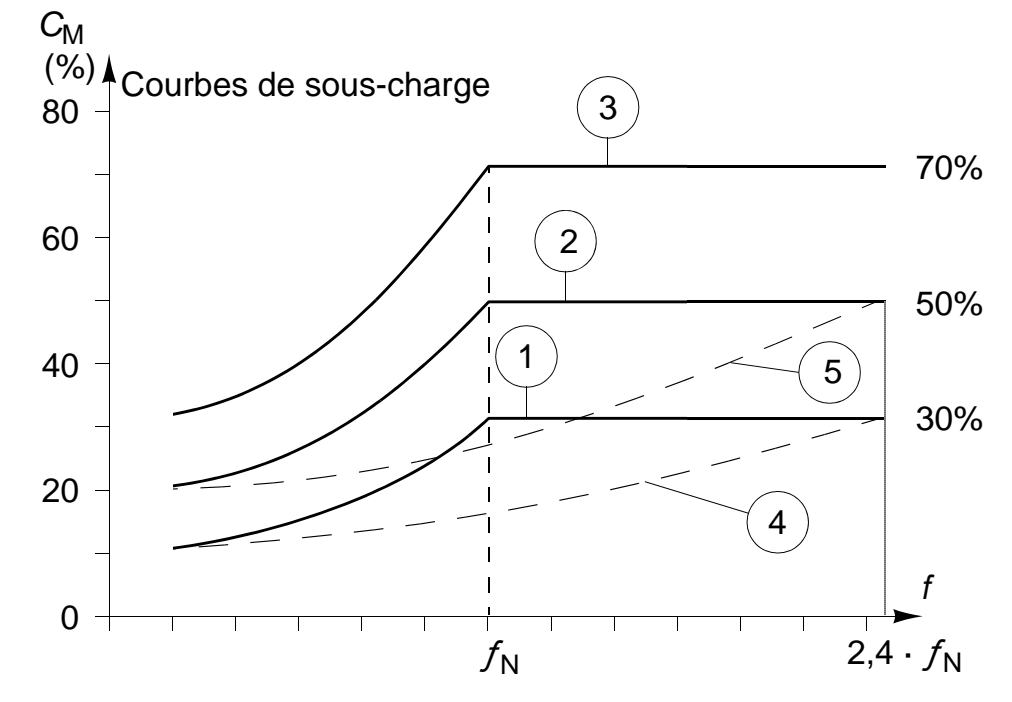

Les spécificités du paramètre étaient les suivantes :

- Si la charge est inférieure à la courbe sélectionnée pour une durée plus longue que celle fixée au paramètre 3014 TEMPO SOUSCHARGE (ancien), la protection contre les sous-charges est activée.
- Les courbes 1 à 3 atteignent leur maximum à la fréquence nominale du moteur réglée au paramètre 9907 FREQ NOM MOTEUR.
- $C_M$  = couple nominal du moteur
- $f_N$  = fréquence nominale du moteur.

Pour émuler une courbe de sous-charge de l'ancienne fonction avec les paramètres des colonnes grisées, vous devez régler

#### *Manuel de l'utilisateur ACH550-01*

les nouveaux paramètres comme décrit dans les colonnes blanches des tableaux suivants.

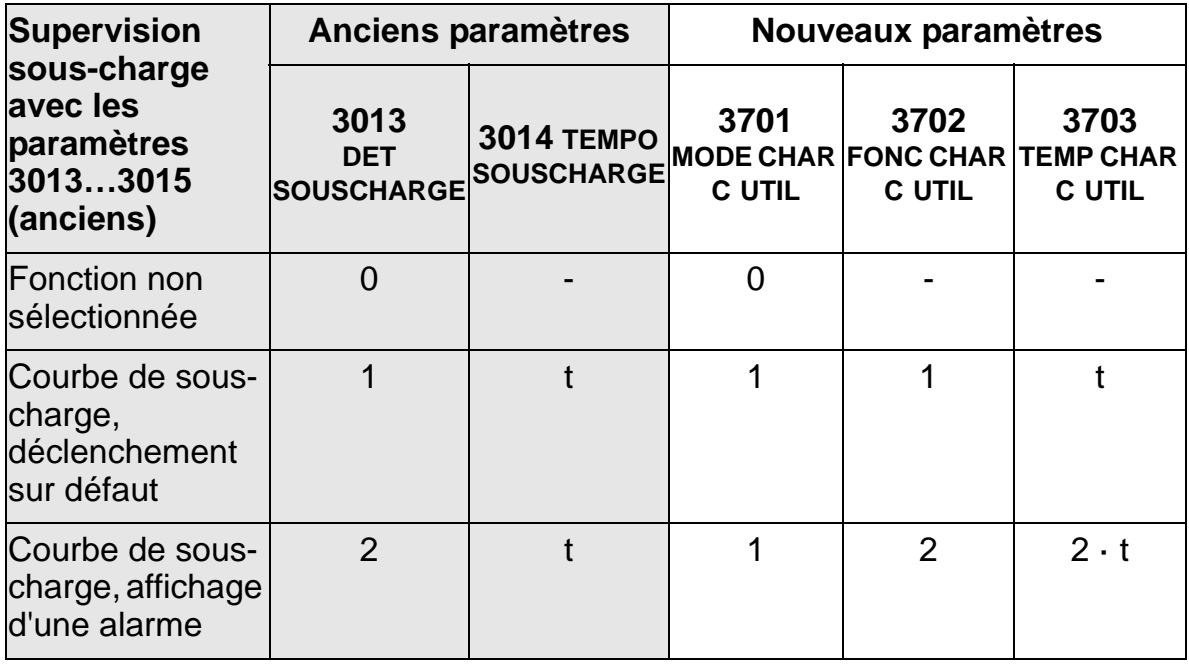

### **UE (50 Hz) :**

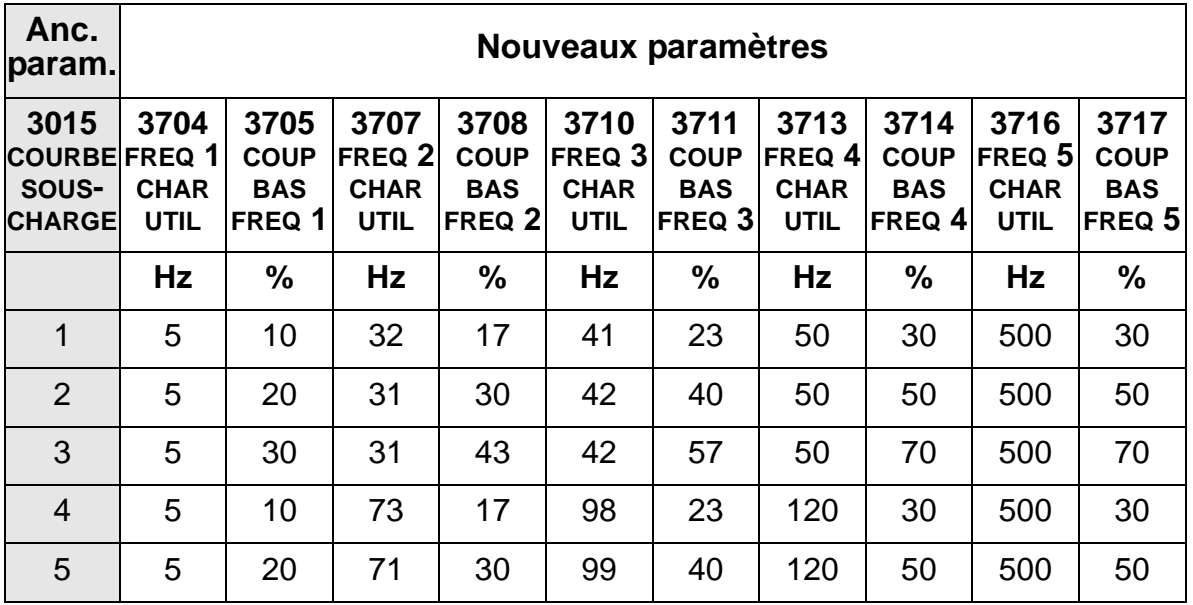

**US (60 Hz) :**

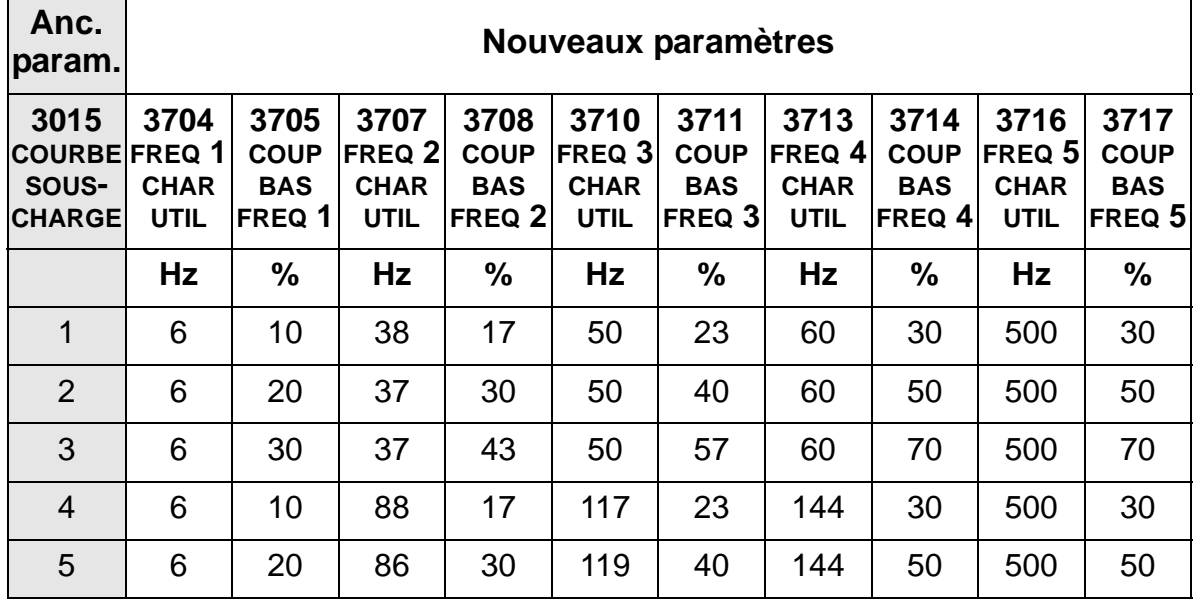
### **Régulateurs PID - Présentation**

#### *Régulateur PID - Application de base*

En mode Régulation PID, le variateur compare un signal de référence (consigne) à un signal de valeur réelle (retour) et adapte automatiquement la vitesse du moteur pour faire correspondre les deux signaux. On appelle écart la différence entre les deux signaux.

En général, le mode Régulation PID est utilisé lorsque la vitesse de rotation d'un ventilateur ou d'une pompe doit être régulée sur la base d'une grandeur de pression, de débit ou de température. Dans la plupart des cas - lorsqu'un seul capteur est raccordé à l'ACH550 - seuls les paramètres du *[Groupe 40 : JEU PID](#page-291-0)  [PROCESS1](#page-291-0)* doivent être réglés.

Le schéma de la page *[286](#page-289-0)* montre la logique des signaux de référence et de retour PID des paramètres du groupe 40.

<span id="page-289-0"></span>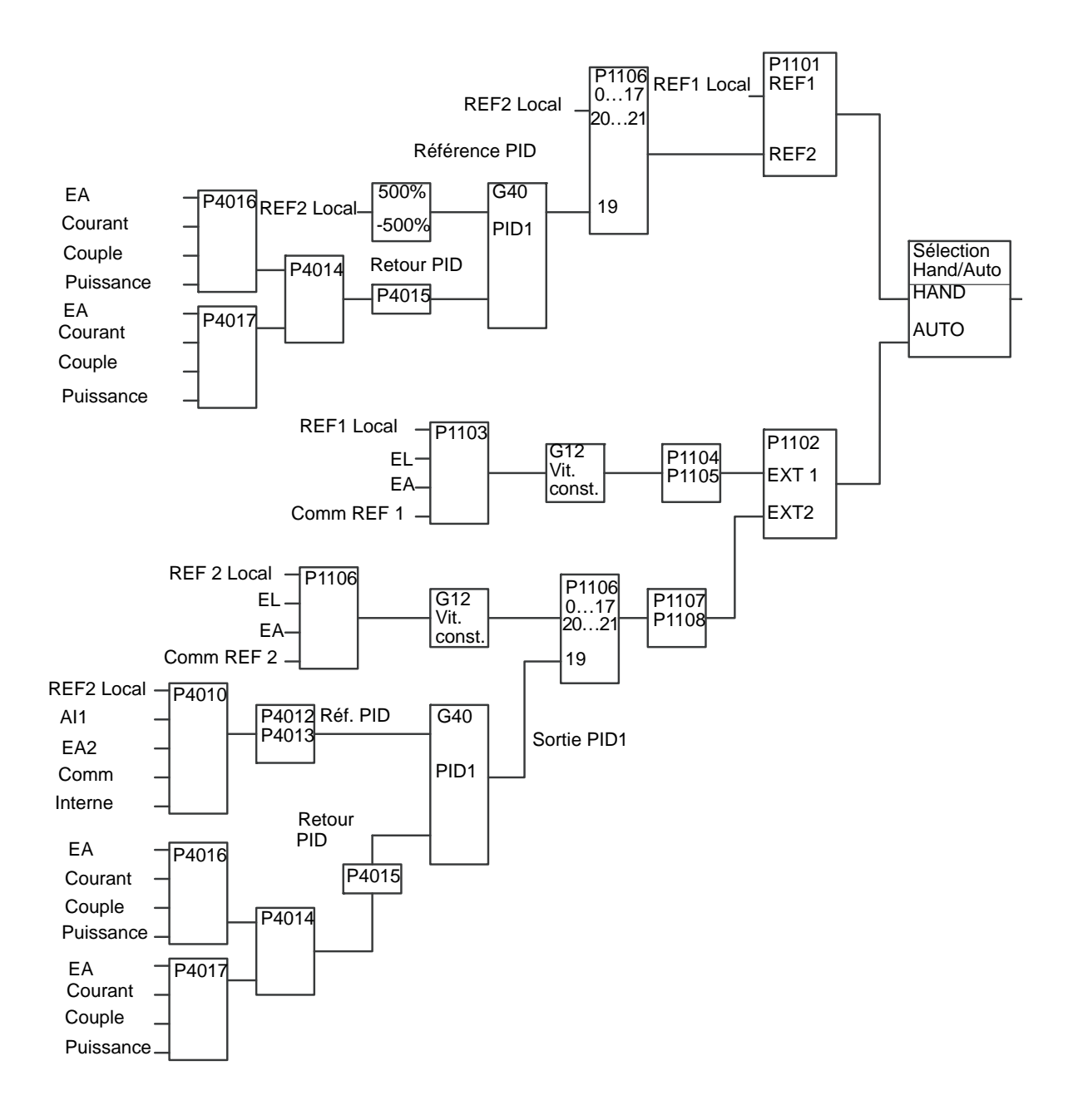

#### **N.B. :** Pour activer et utiliser le régulateur PID, le paramètre 1106 SEL REF EXT2 doit être réglé sur 19 (SORTIE PID).

#### *Régulateur PID - Application avancée*

L'ACH550 comporte deux régulateurs PID :

- 1. Régulateur PID Process (PID1) et
- 2. Régulateur PID Externe (PID2)

#### **Régulateur PID Process (PID1)**

Le régulateur PID Process (PID1) comprend 2 jeux de paramètres distincts:

- Jeu PID process 1, défini dans *[Groupe 40 : JEU PID](#page-291-0)  [PROCESS1](#page-291-0)*, et
- Jeu PID Process 2, défini dans *[Groupe 41 : JEU PID](#page-304-0)  [PROCESS 2](#page-304-0)*.

L'utilisateur sélectionne le jeu 1 ou 2 au paramètre 4027 SEL PARAM PID.

En général, deux jeux de paramètres PID différents sont utilisés lorsque la charge du moteur varie considérablement d'une application à l'autre.

#### **Régulateur PID Externe (PID2)**

Le régulateur PID Externe (PID2) - défini dans *[Groupe 42 :](#page-305-0)  [CORRECTION EXT PID](#page-305-0)* - peut être utilisé de deux manières :

- Au lieu d'utiliser des entrées logiques supplémentaires pour la régulation PID, le régulateur PID Externe (PID2) peut être configuré pour commander un organe mécanique de régulation (ex., registre ou vanne) via les sorties de l'ACH550. Dans ce cas, le paramètre 4230 MODE CORRECTION doit être réglé sur la valeur 0. (= préréglage usine).
- Le régulateur PID Externe (PID2) peut être utilisé comme un régulateur PID complémentaire du régulateur PID Process (PID1) pour corriger ou affiner le réglage de la vitesse de l'ACH550.

### <span id="page-291-0"></span>**Groupe 40 : JEU PID PROCESS1**

Ce groupe définit un jeu de paramètres utilisé avec le régulateur PID (PID1).

En général, seuls les paramètres de ce groupe doivent être réglés.

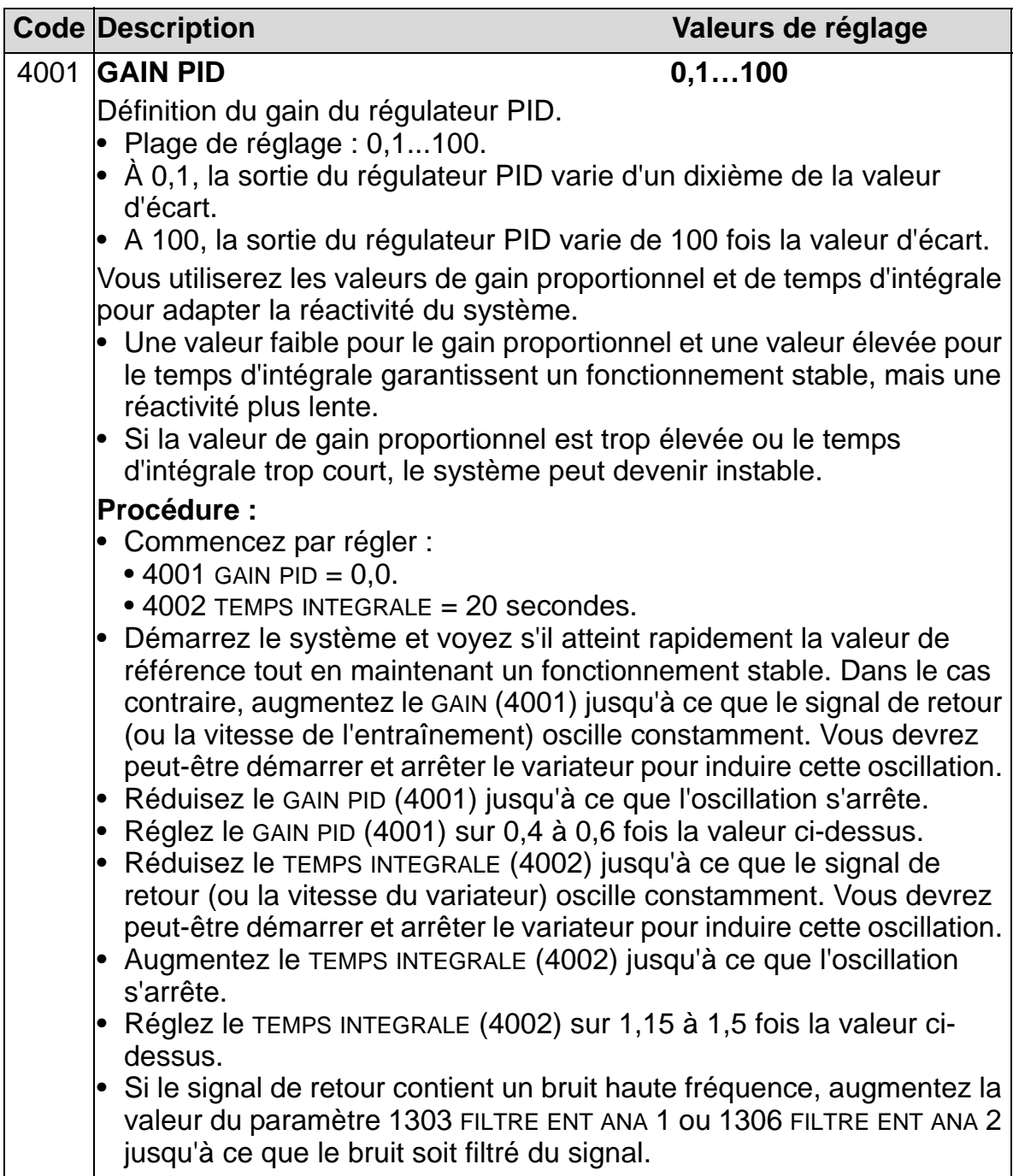

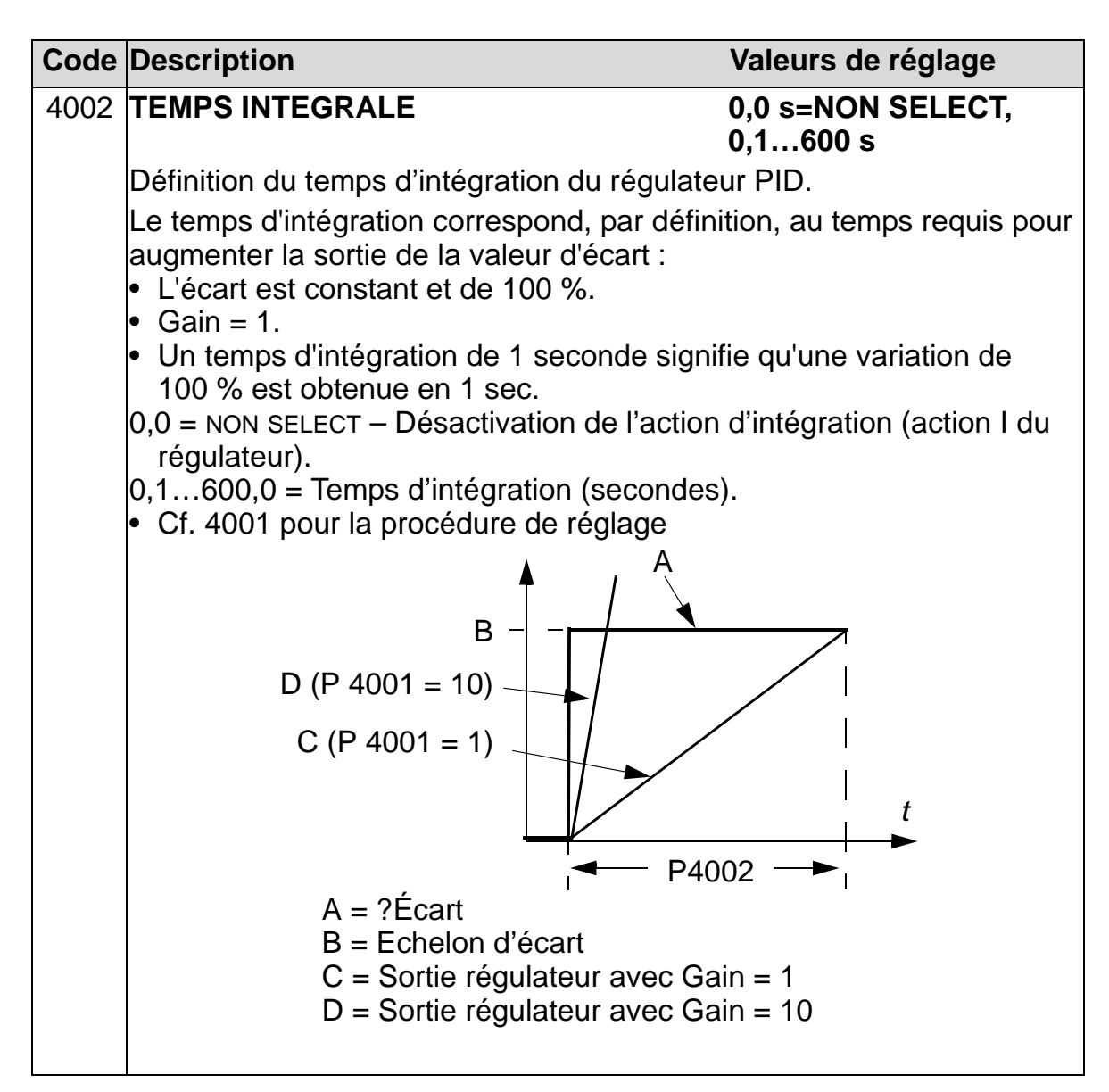

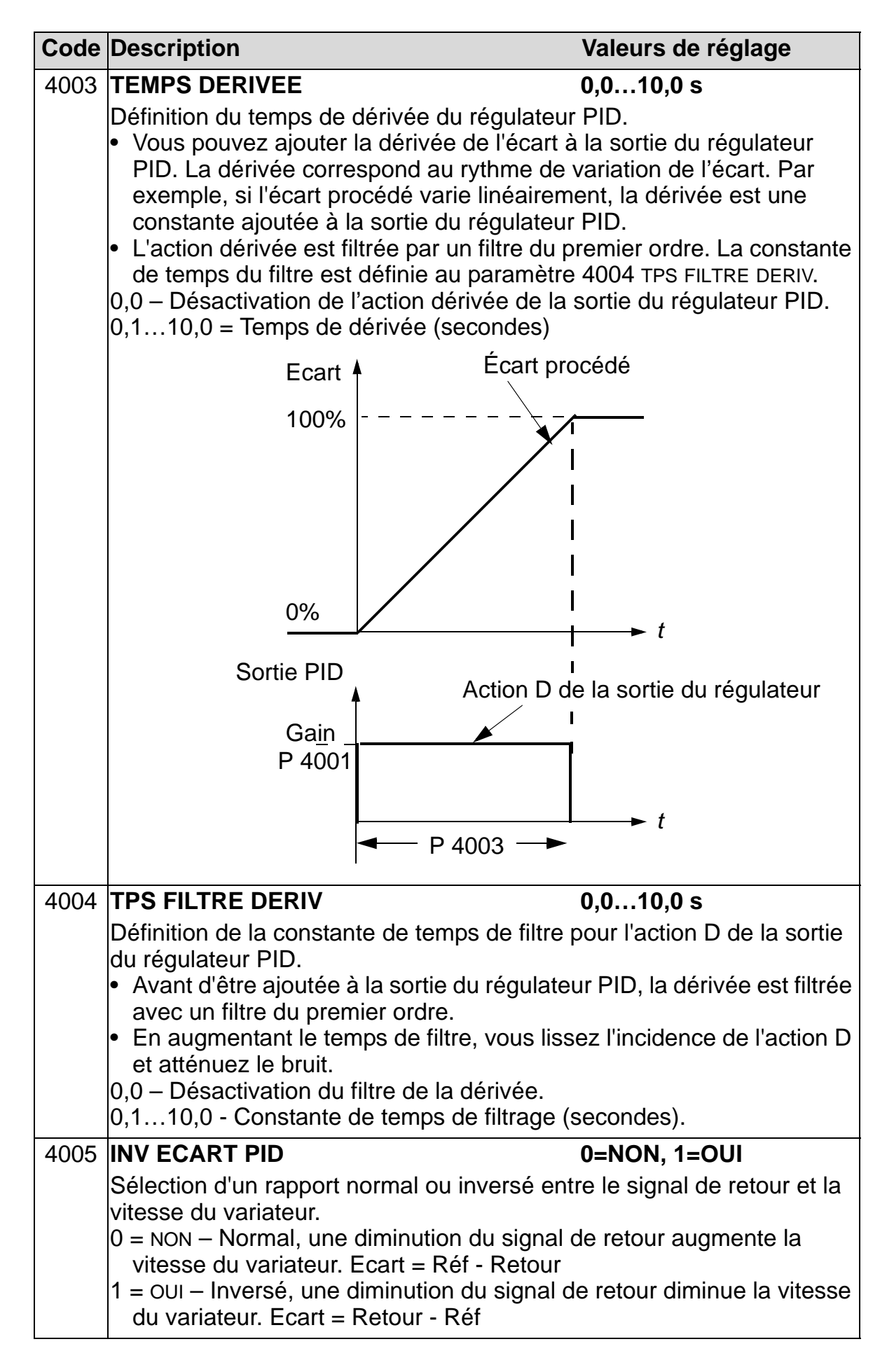

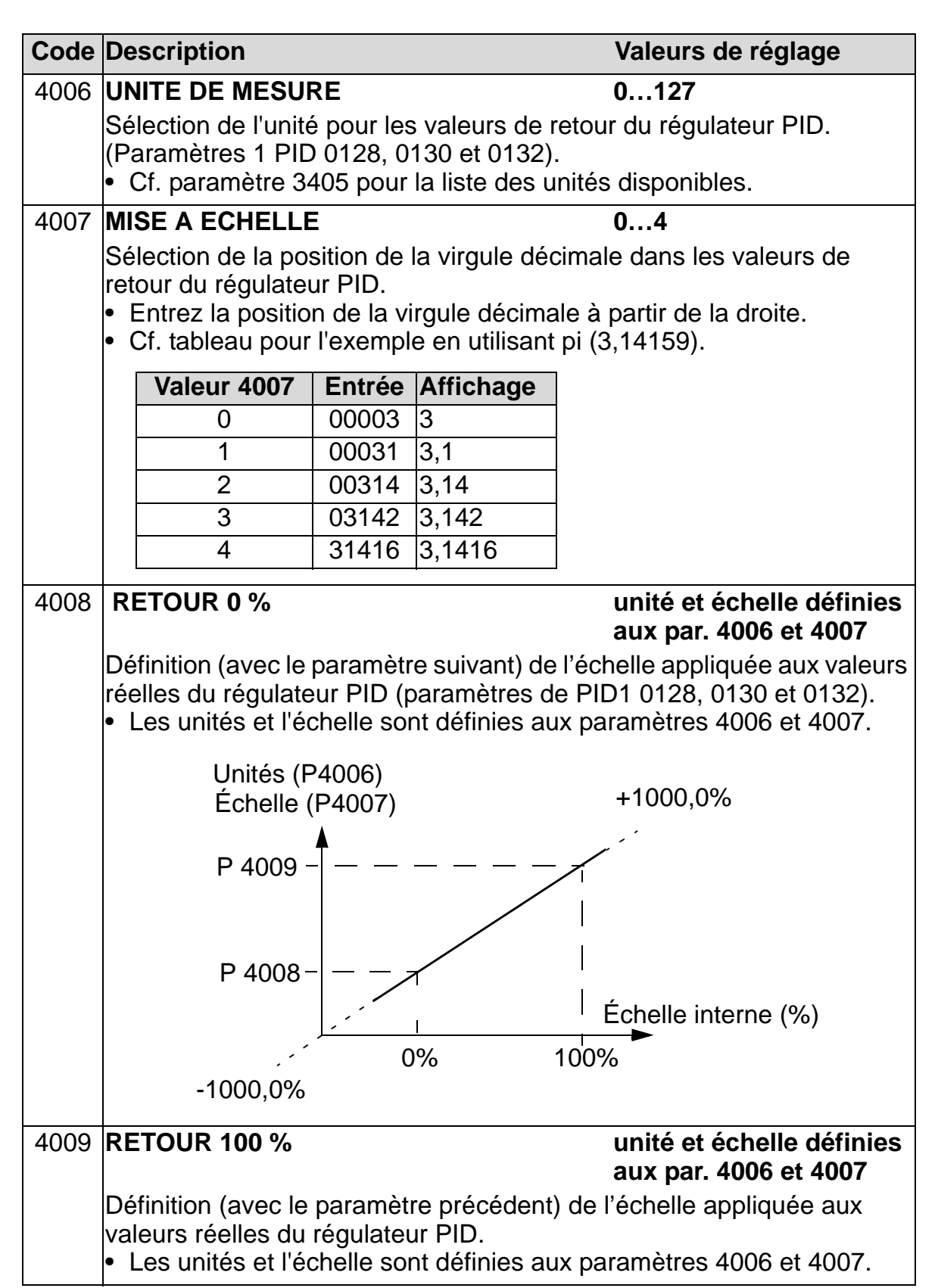

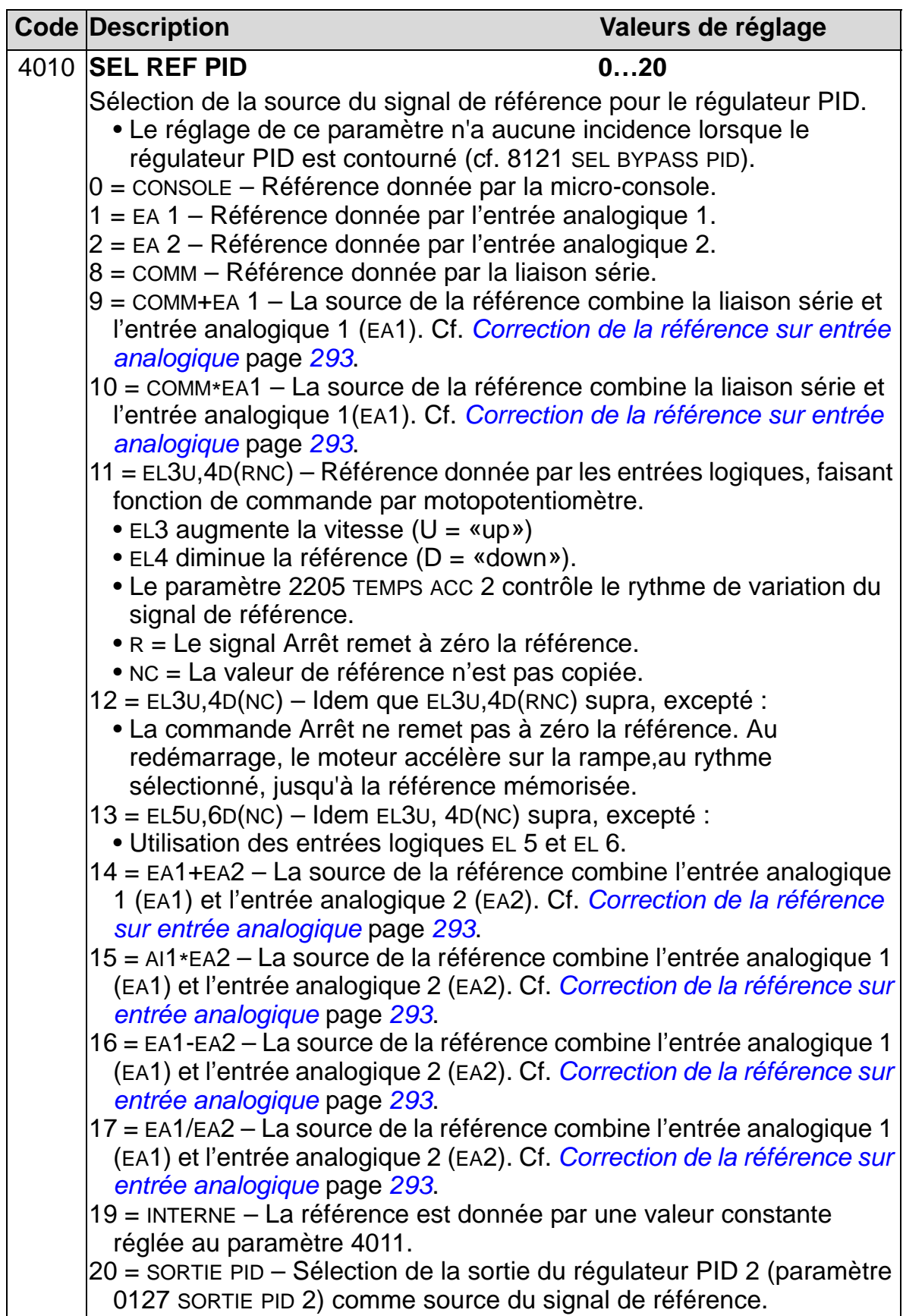

<span id="page-296-0"></span>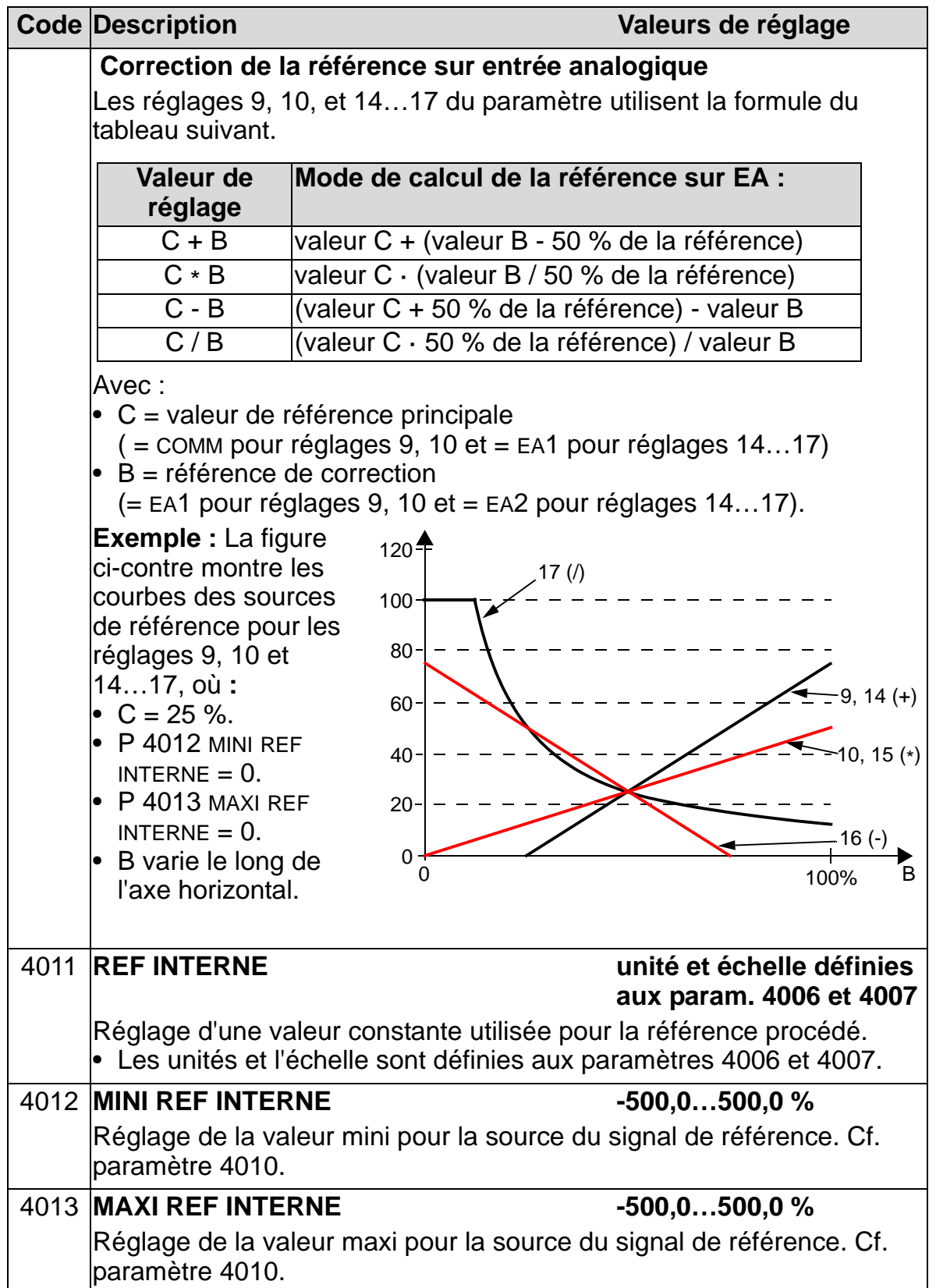

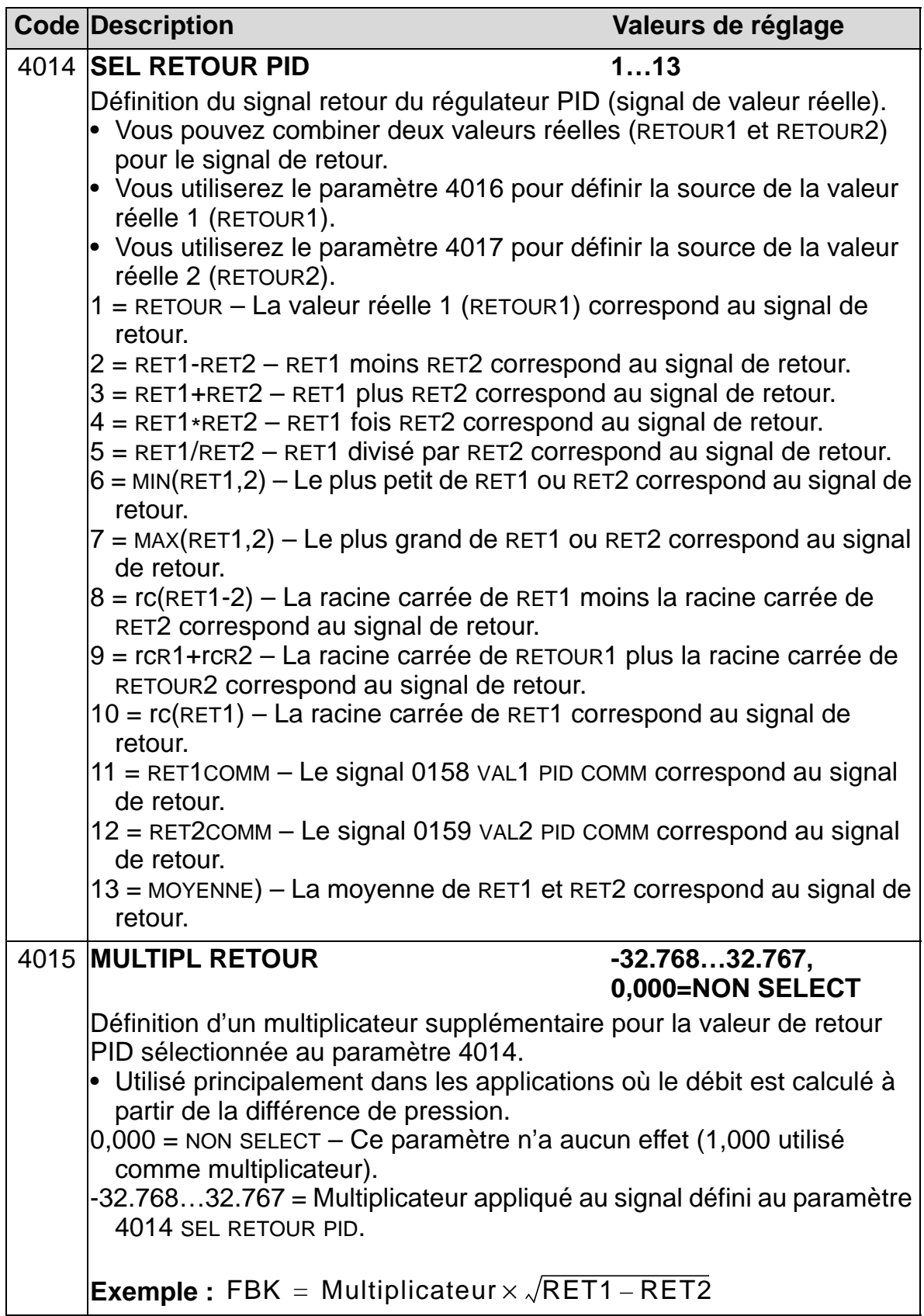

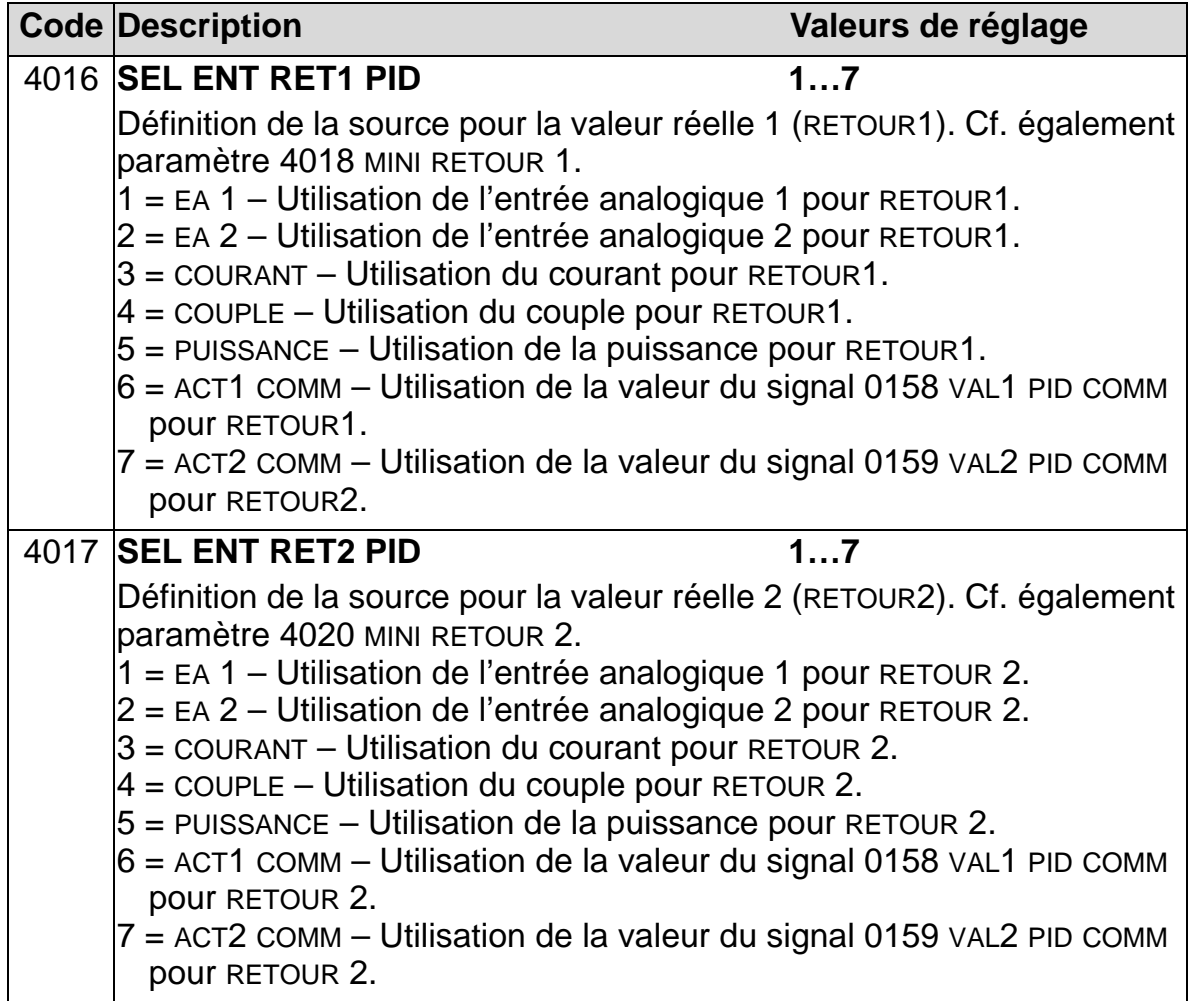

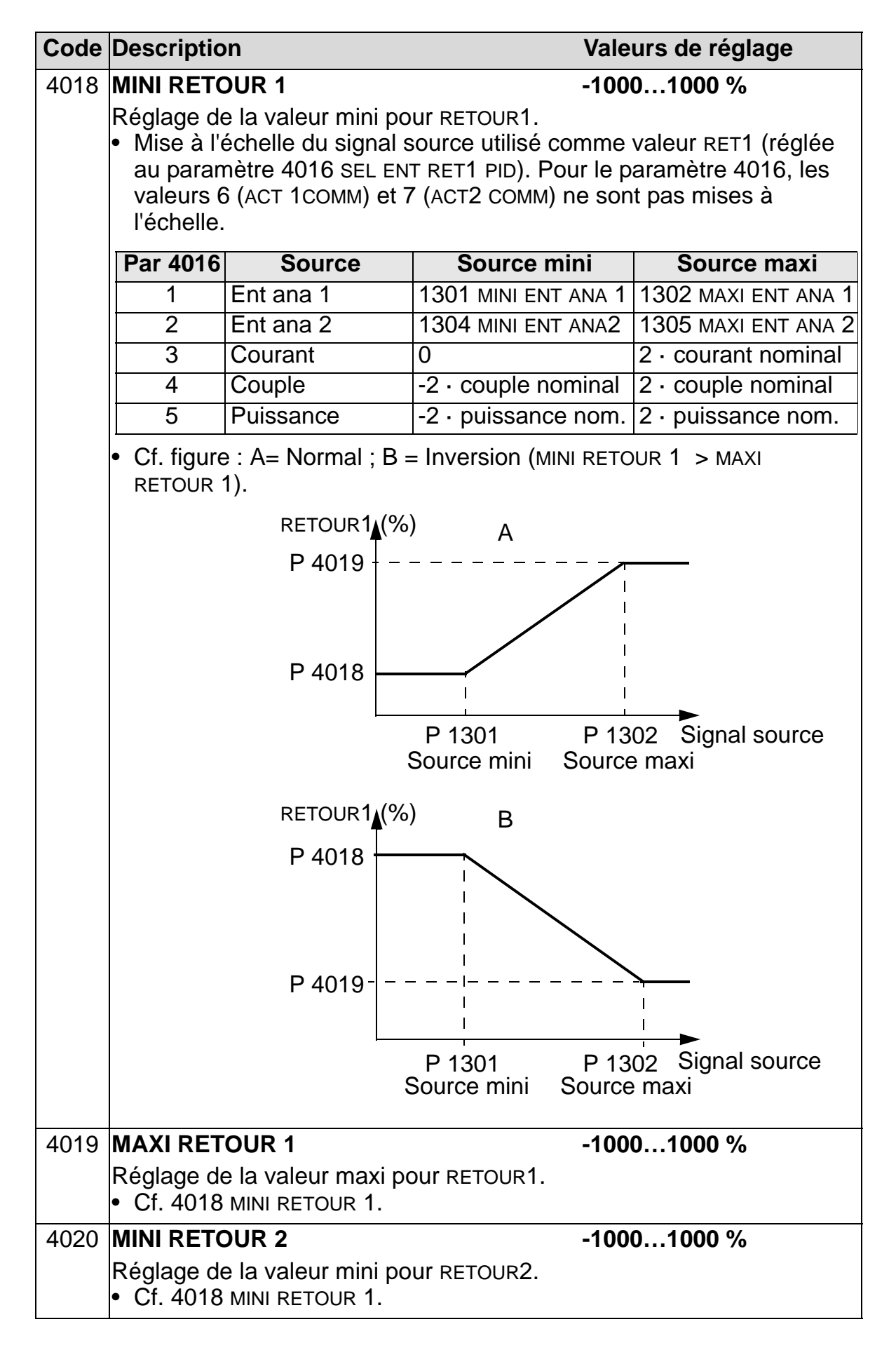

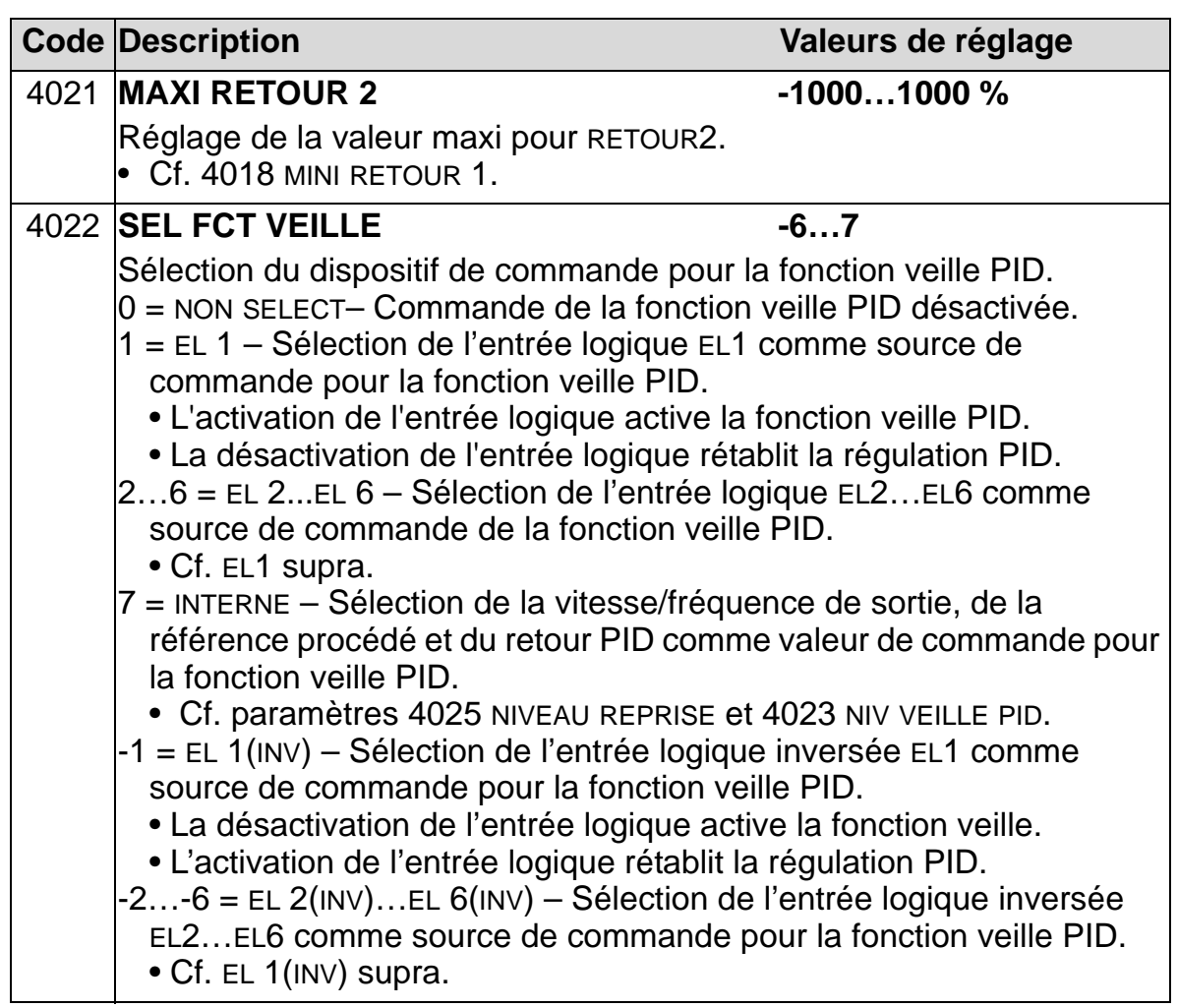

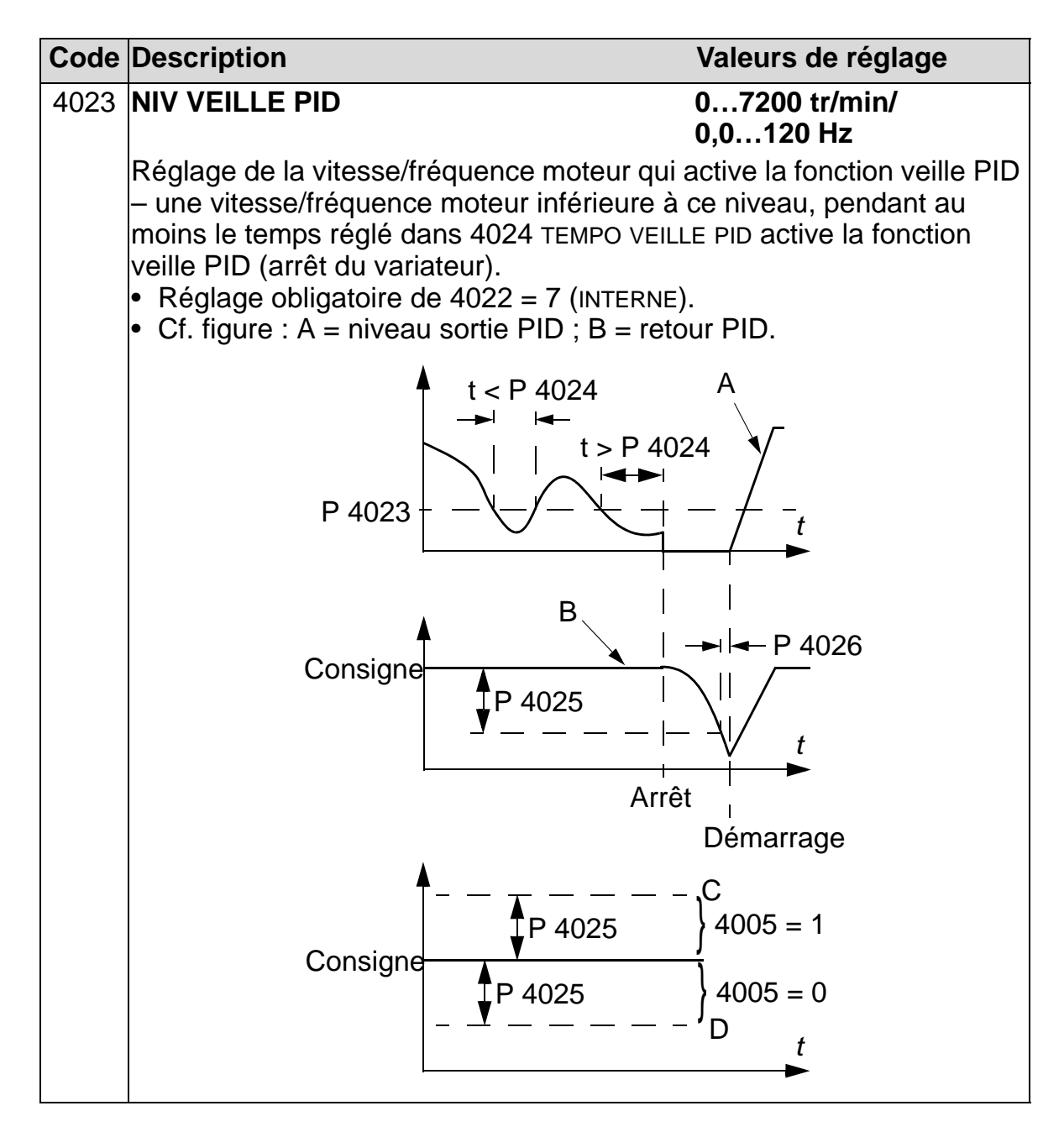

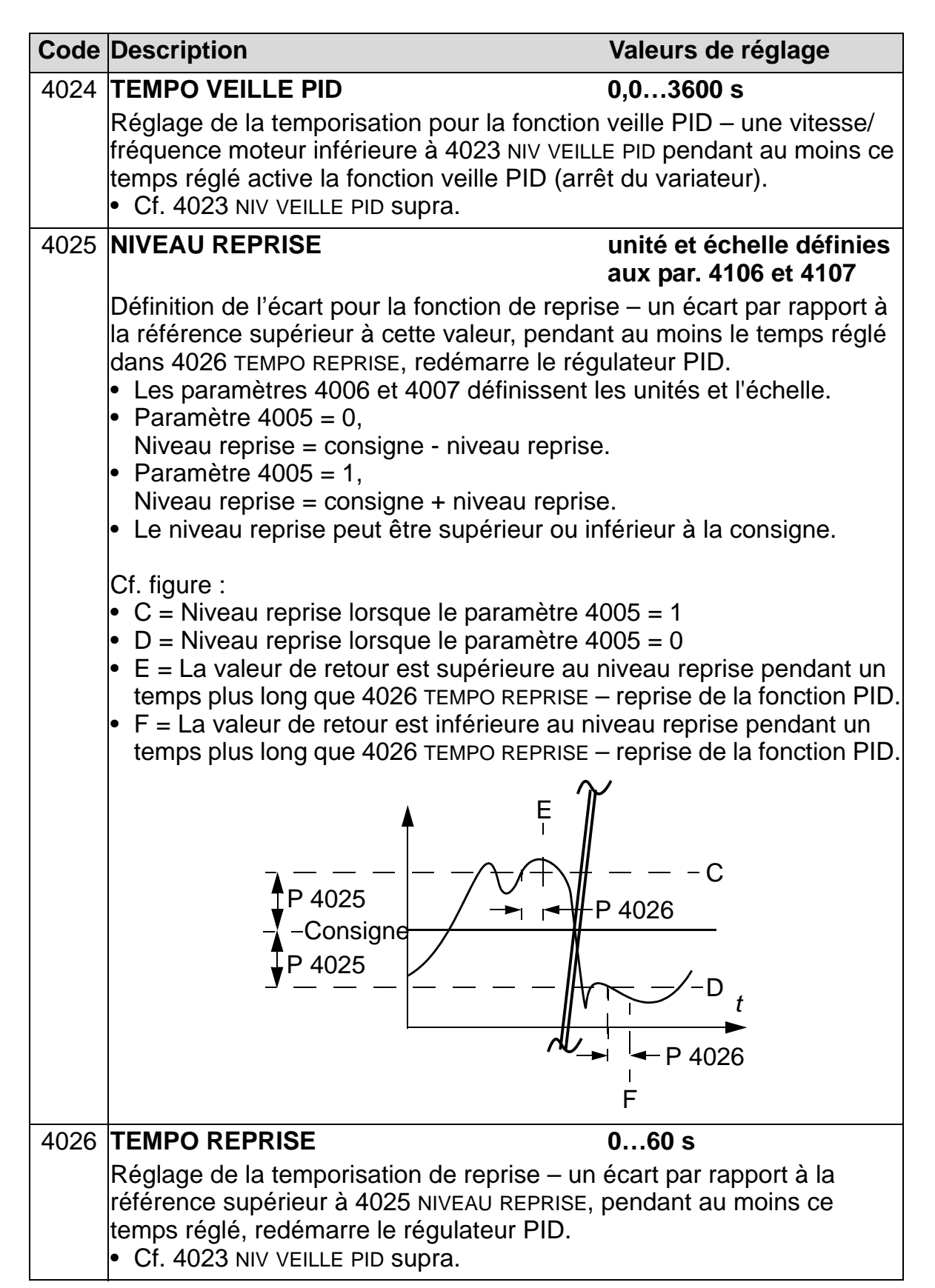

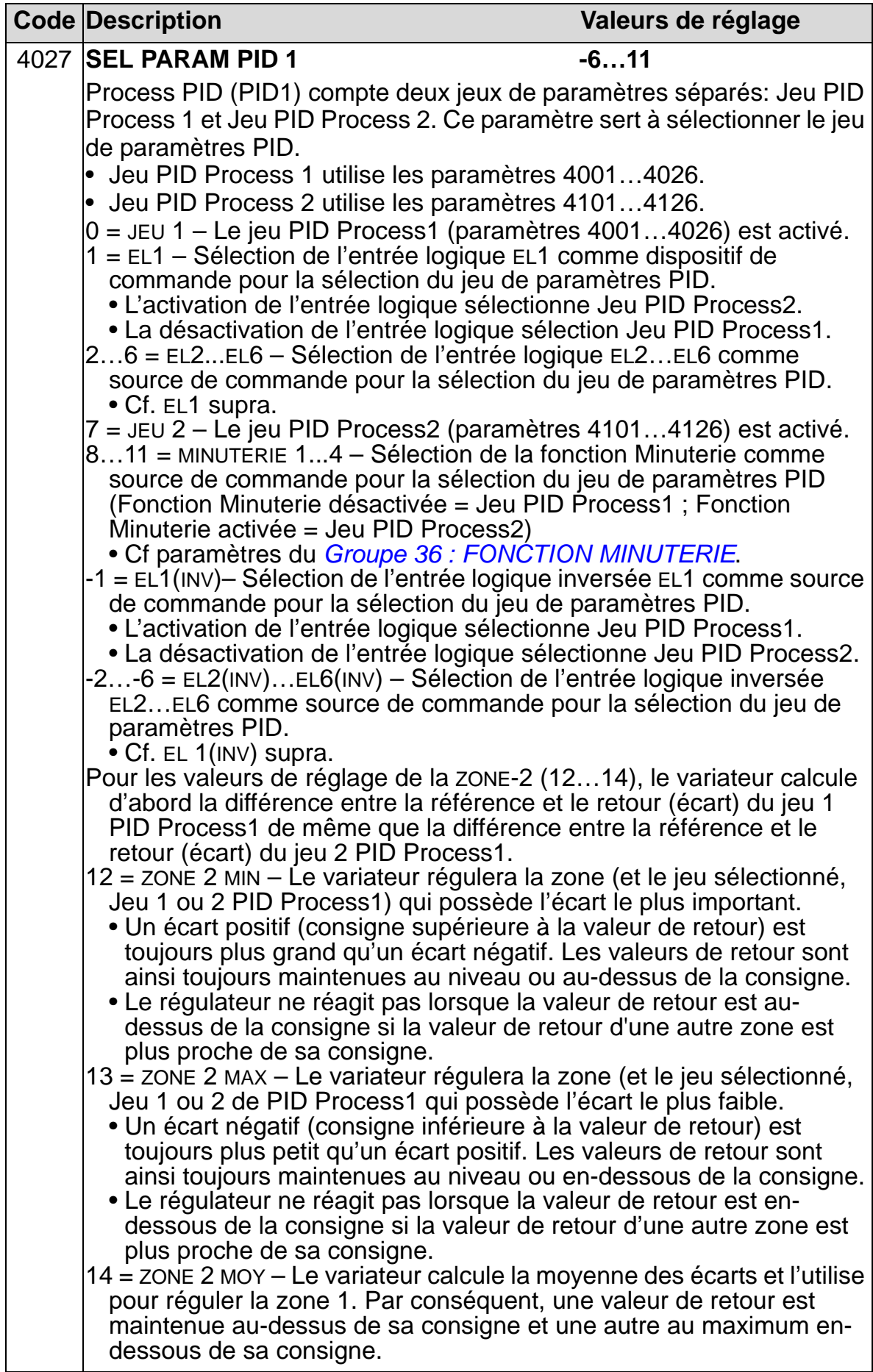

## <span id="page-304-0"></span>**Groupe 41 : JEU PID PROCESS 2**

Ce groupe sert à régler un deuxième jeu de paramètres utilisé avec le régulateur PID Process (PID1).

Le mode de fonctionnement des paramètres 4101…4126 est analogue à celui des paramètres du jeu PID Process1 4001…4026.

Le Jeu PID Process2 peut être sélectionné au paramètre 4027 SEL PARAM PID.

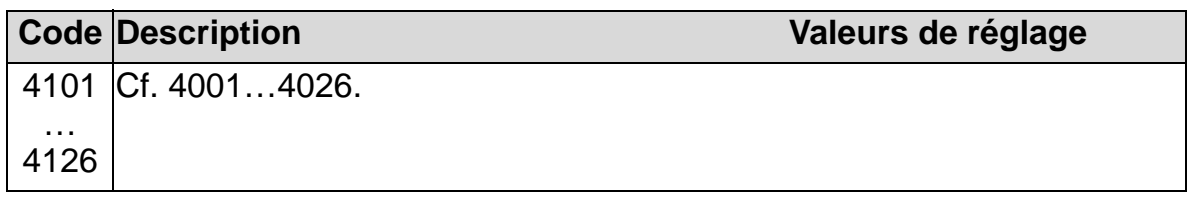

### <span id="page-305-0"></span>**Groupe 42 : CORRECTION EXT PID**

Groupe de paramètres utilisé pour le régulateur PID externe (PID2) de l'ACH550.

Le mode de fonctionnement des paramètres 401…4221 est analogue à celui des paramètres du jeu 1 du régulateur PID Process 1 (PID1) 4001…4021.

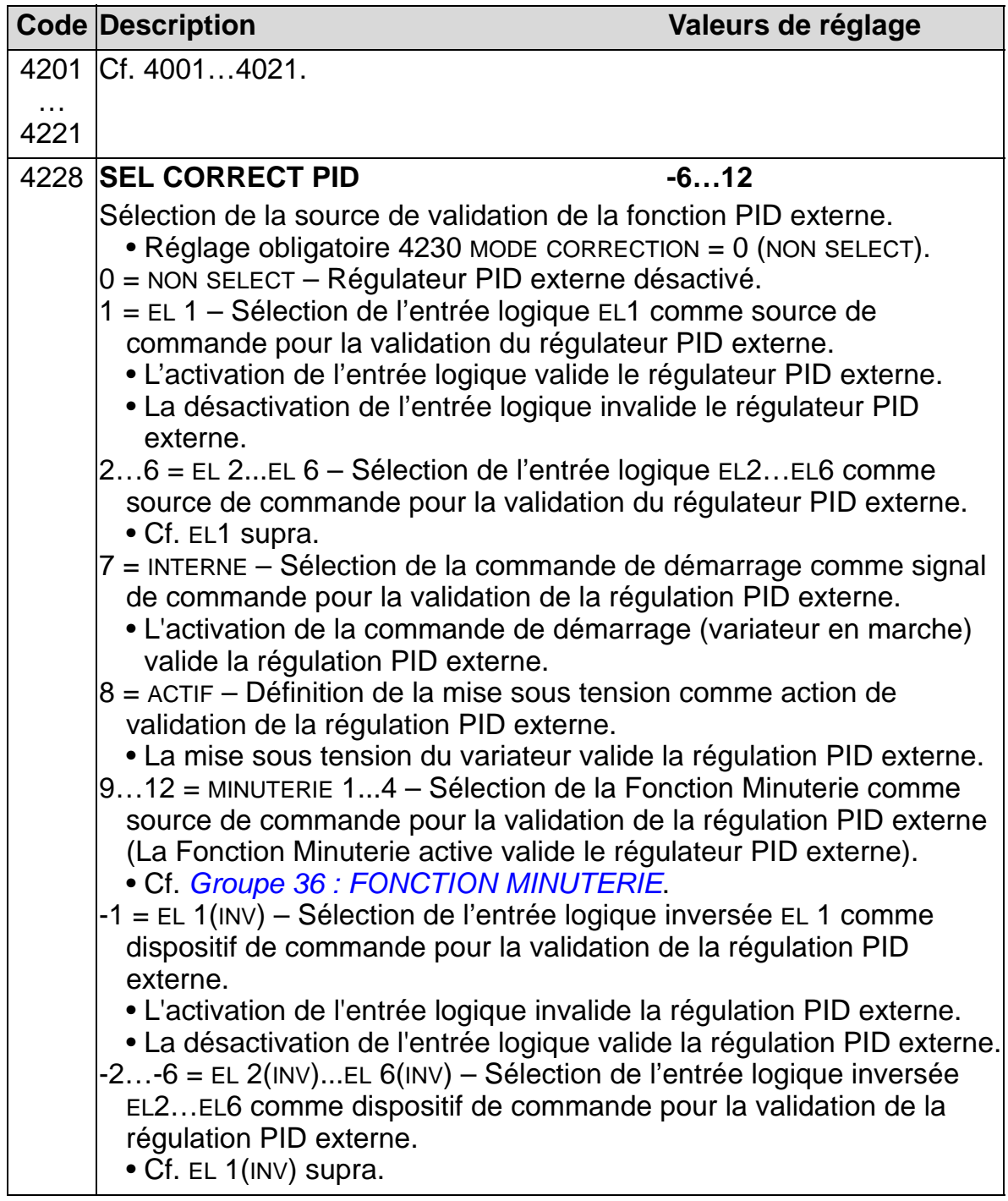

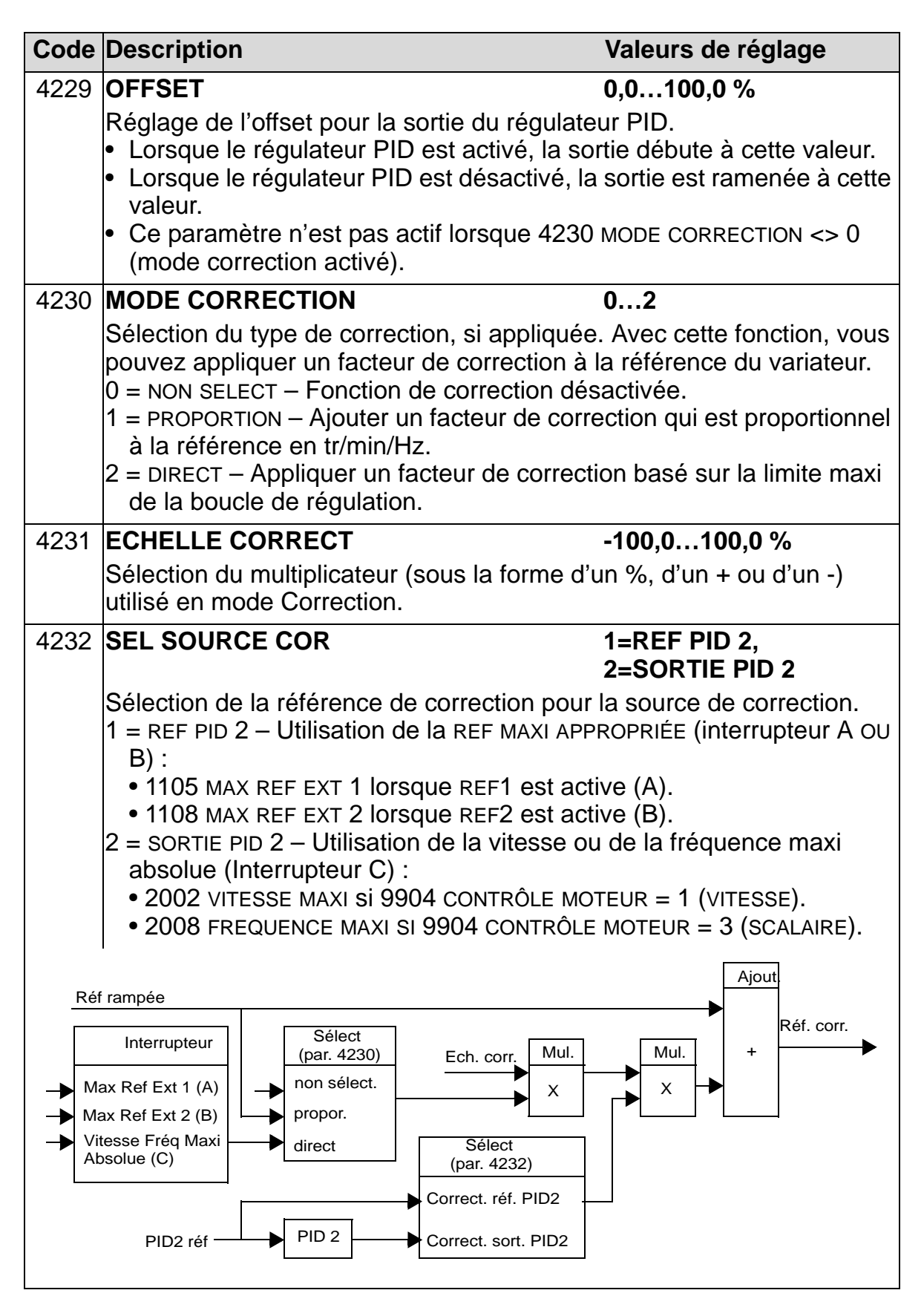

### **Groupe 45 : ECONOMIE ENERGIE**

Ce groupe sert à configurer le calcul et l'optimisation des économies d'énergie.

**N.B. :** Les valeurs des paramètres d'économies d'énergie KWH ECONOMISES, 0175 MWH ECONOMISES, 0176 MONT 1 ECONOMISE, 0177 MONT 2 ECONOMISE et 0178 CO2 ECONOMISES sont calculées en soustrayant l'énergie consommée par le variateur de la valeur de consommation théorique d'un moteur directement raccordé au réseau (calculée selon le paramètre 4508 PUISSANCE POMPE). La précision de ces valeurs dépend donc de celle de l'estimation de puissance saisie dans ce paramètre.

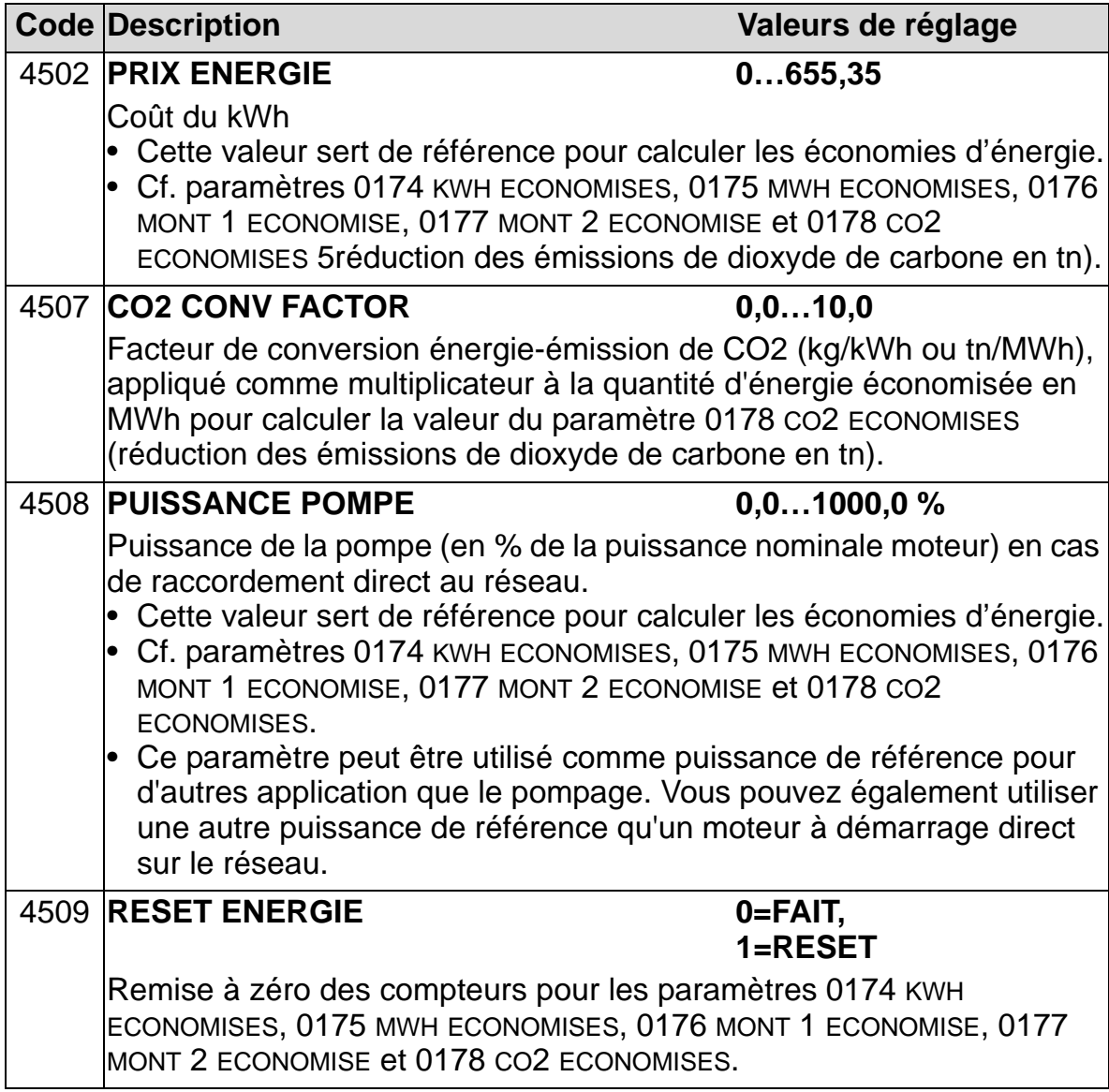

### **Groupe 51 : MODULE EXT COMM**

Ce groupe définit les variables de configuration d'un module externe de communication sur liaison série. Consultez la documentation du module (coupleur réseau de terrain) pour une description détaillée de ces paramètres.

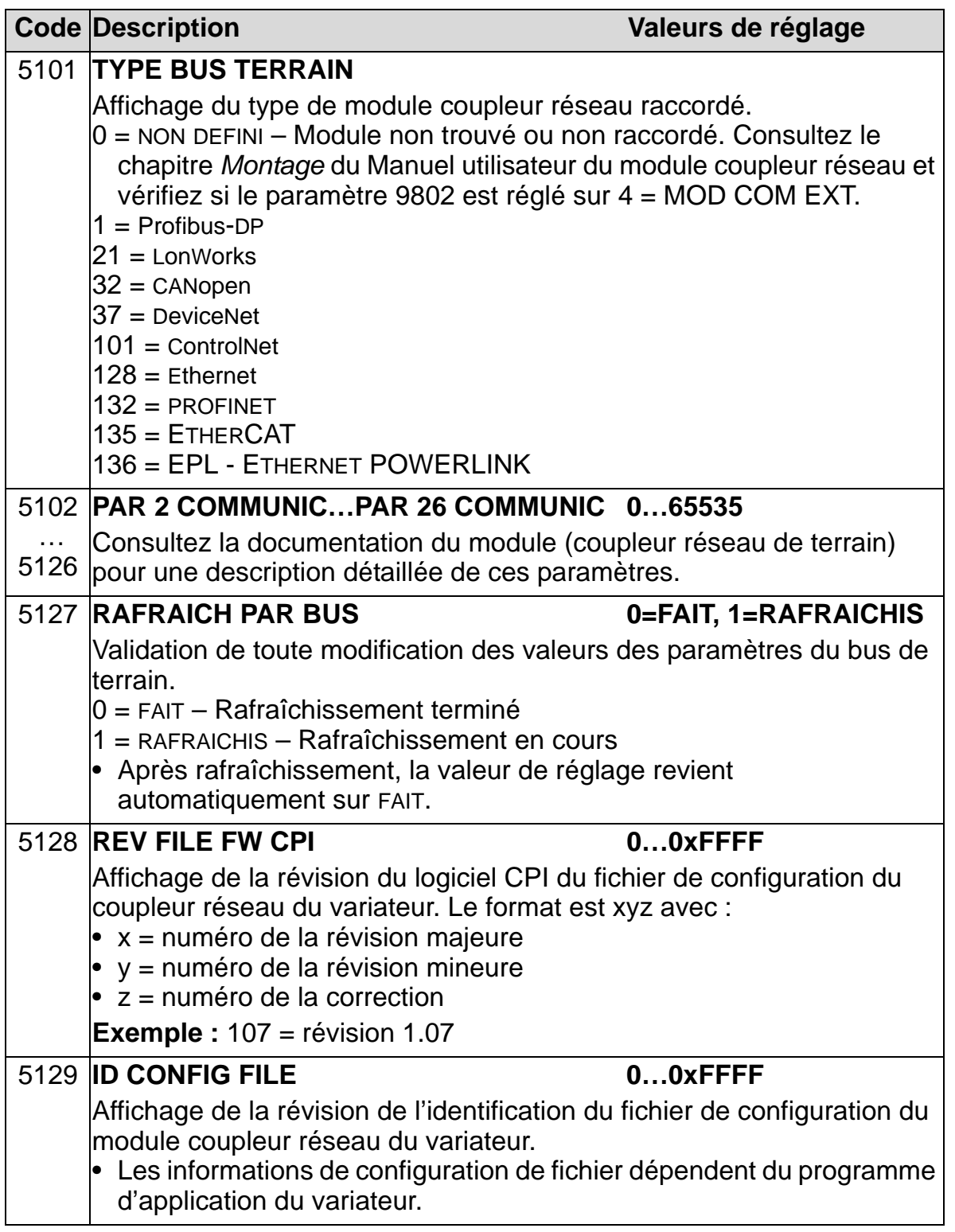

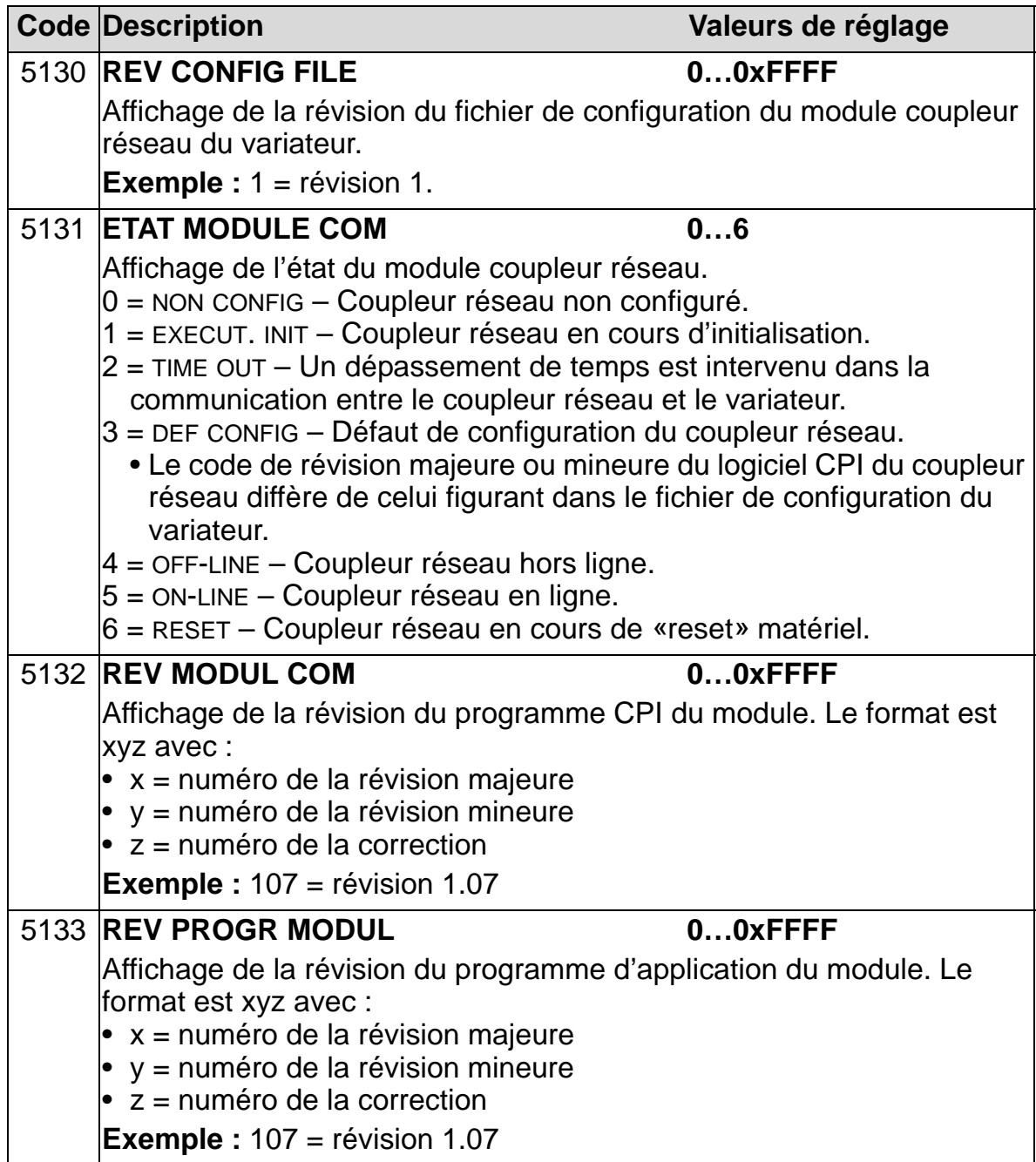

## **Groupe 52 : COMM CONSOLE**

Ce groupe permet de régler les paramètres de communication du variateur avec la micro-console. Normalement, lorsque vous utilisez la micro-console (interface opérateur) fournie, aucun réglage ne doit être modifié.

Les modifications apportées aux réglages des paramètres de ce groupe prennent effet à la mise sous tension suivante.

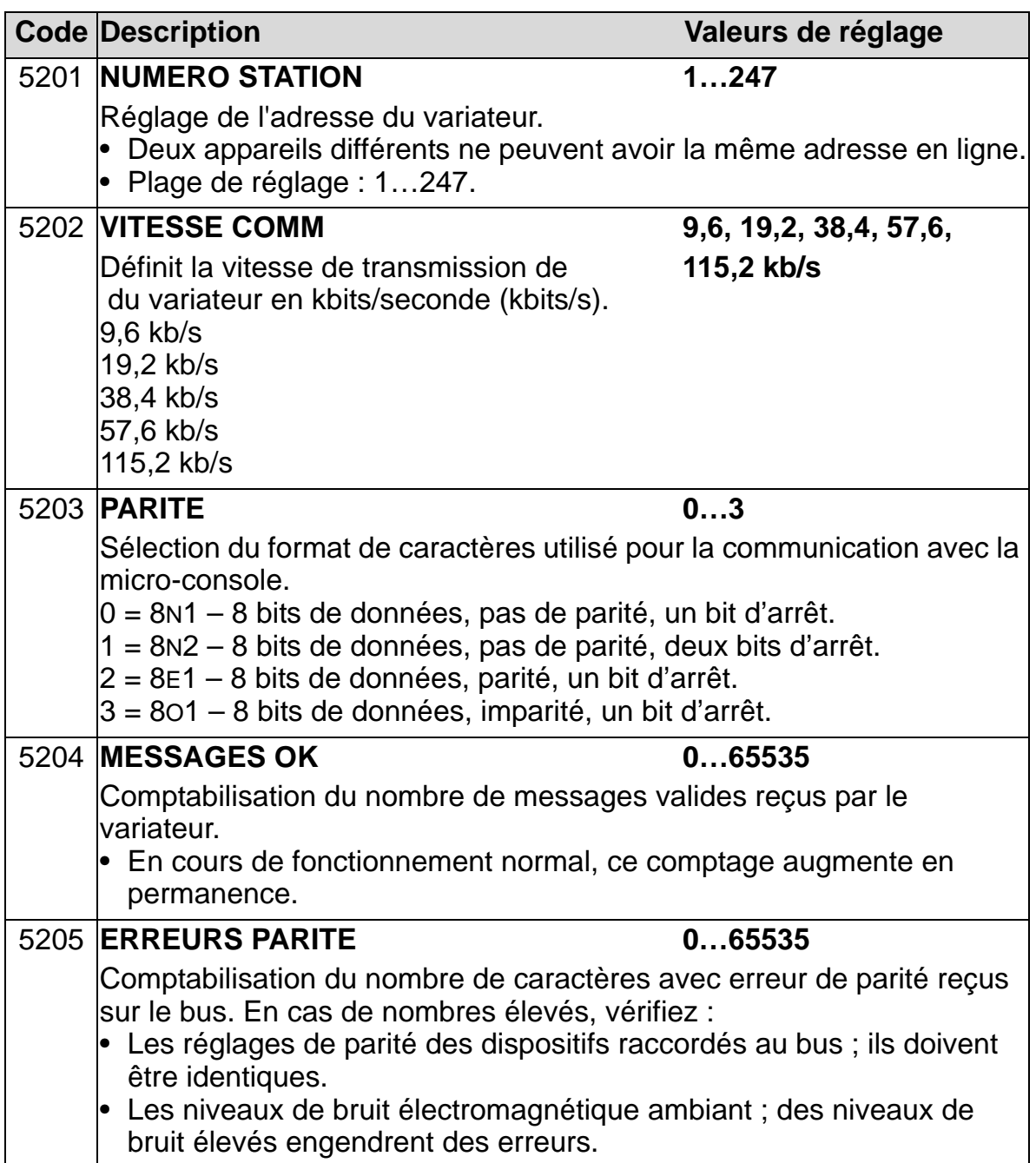

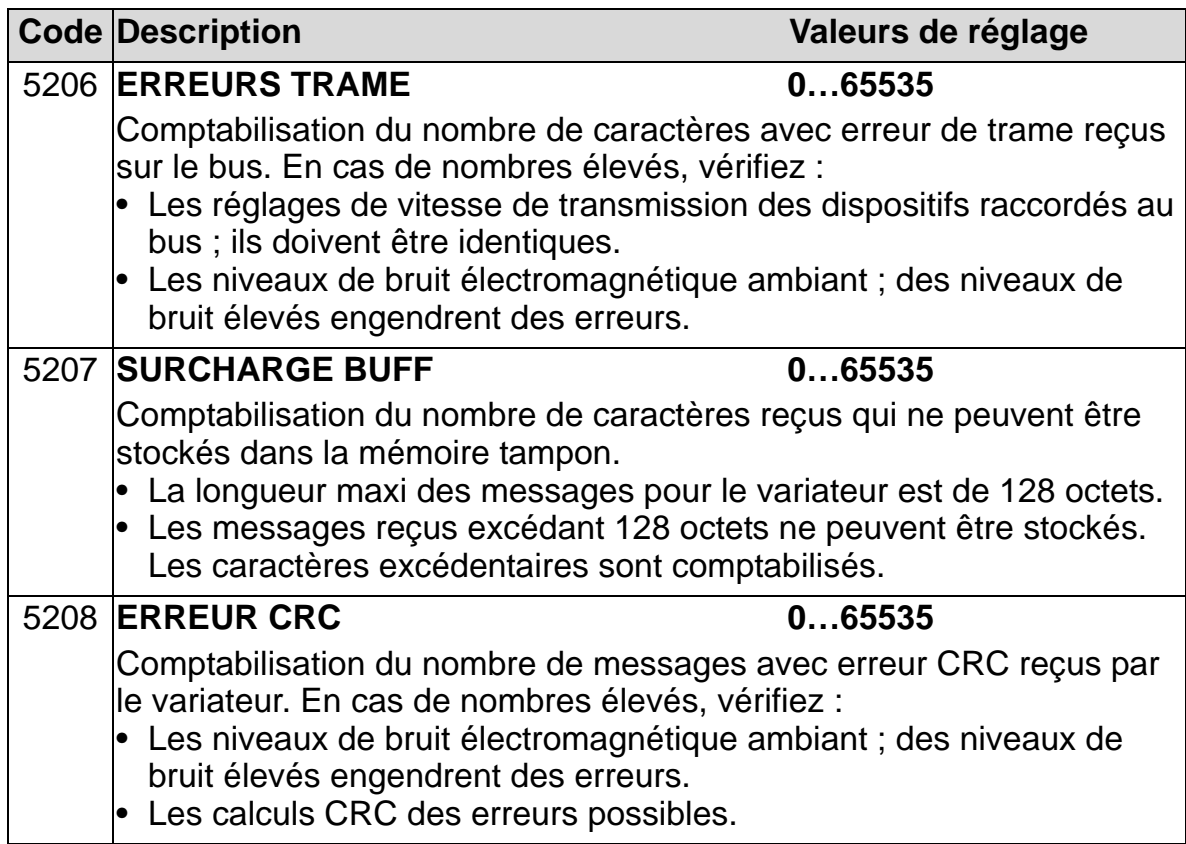

## **Groupe 53 : PROTOCOLE EFB**

Ce groupe définit les variables de configuration utilisées pour un protocole intégré de communication (Embedded FieldBus, EFB). Cf. documentation sur le protocole de communication pour une information complète sur ces paramètres.

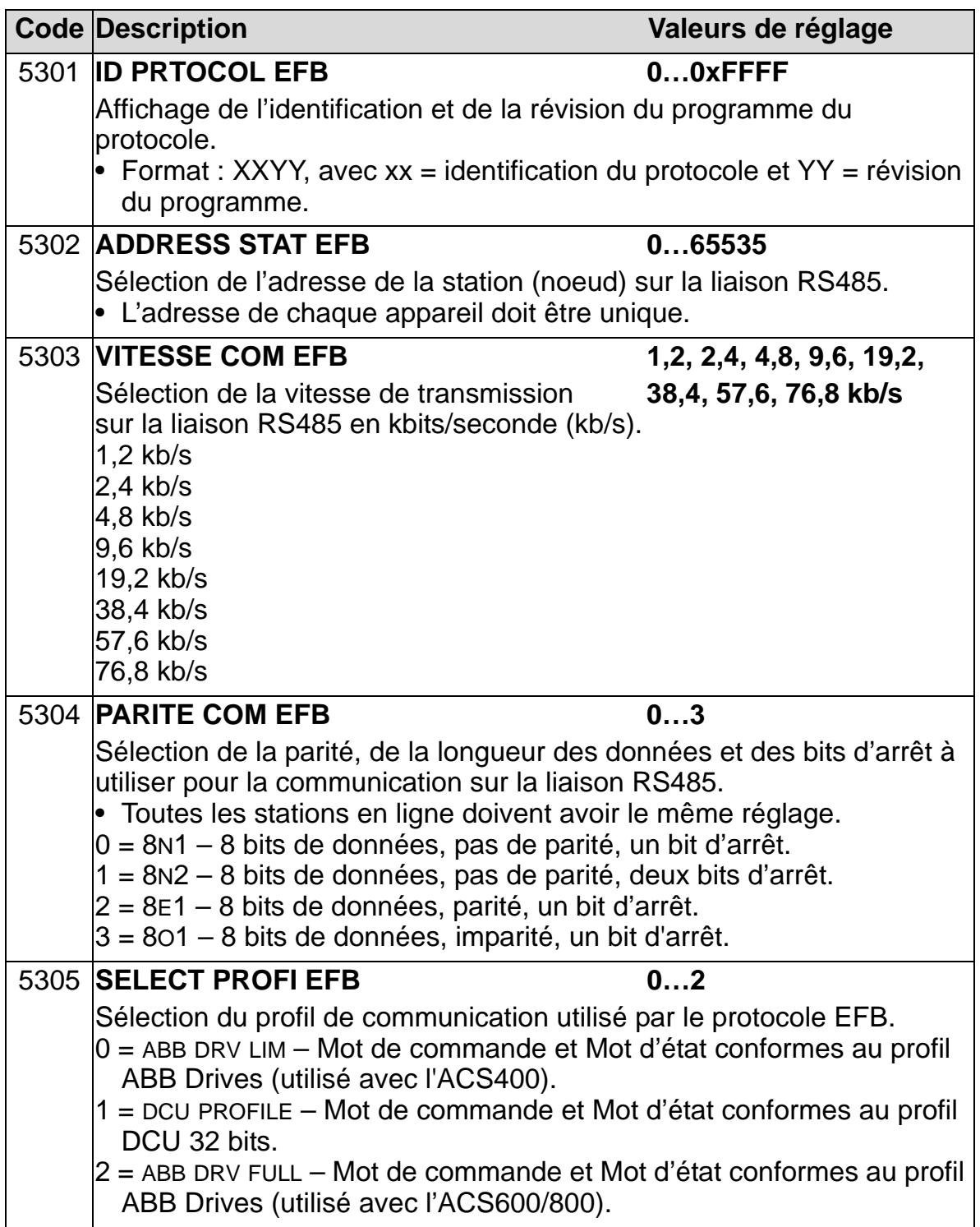

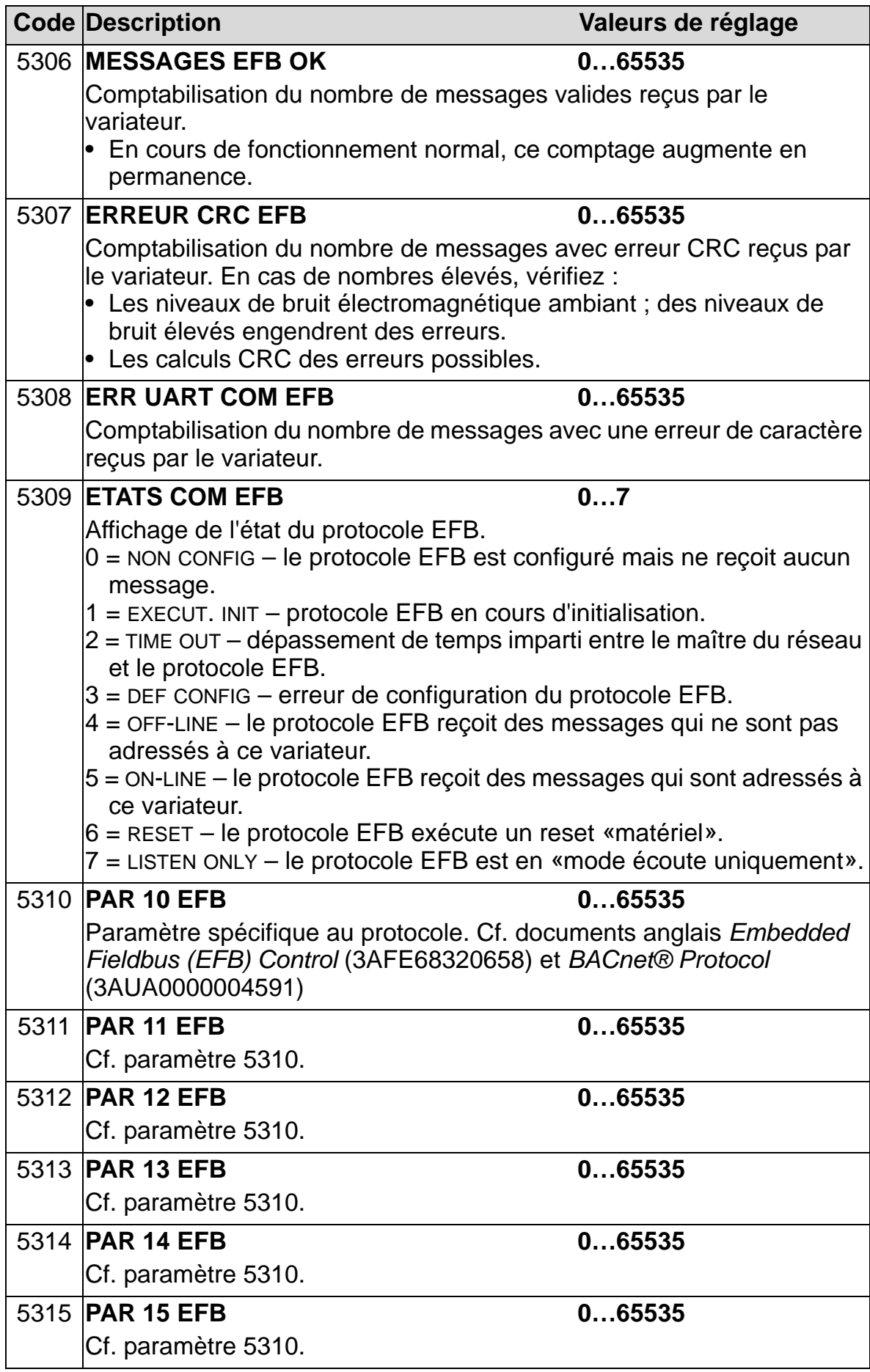

#### *Manuel de l'utilisateur ACH550-01*

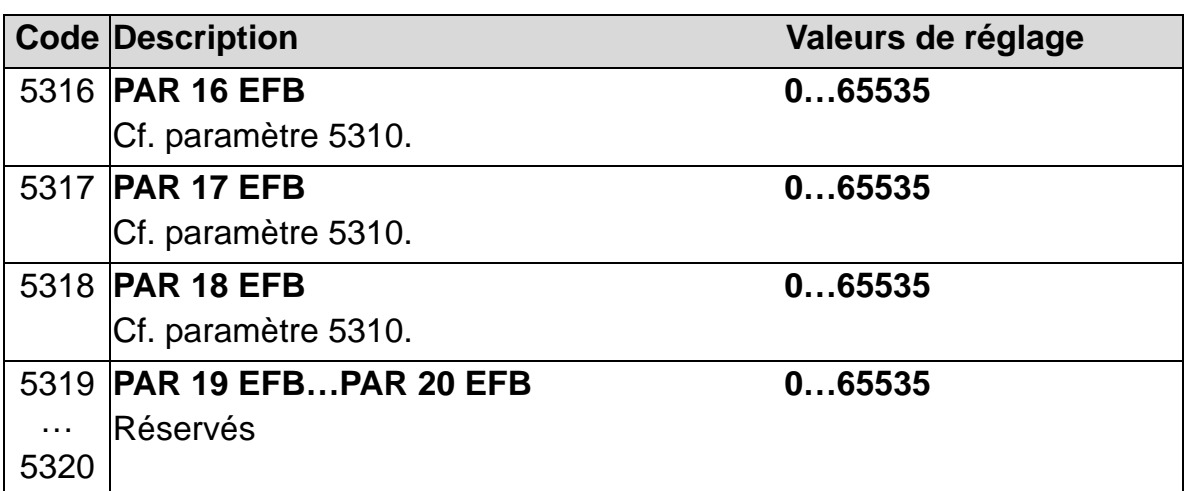

## **Groupe 64 : ANALYSEUR CHARGE**

Ce groupe définit l'analyseur de charge, qui peut être utilisé pour analyser le process client et dimensionner le variateur et le moteur.

Les valeurs crêtes sont enregistrées toutes les 2 ms et les piles de valeurs sont mises à jour toutes les 0,2 s (200 ms). Trois différentes piles peuvent être enregistrées.

- 1. Pile d'amplitude 1 : consignation en continu de l'intensité mesurée. La distribution en % du courant nominal  $I_{2N}$ s'effectue selon dix classes.
- 2. Pile des valeurs crêtes : valeur crête (maxi) d'un signal du groupe 1. La pile affiche la valeur crête du signal, le moment de la consignation (heure de détection de la valeur crête), ainsi que la fréquence, l'intensité et la tension du circuit intermédiaire c.c. au moment de la consignation.
- 3. Pile d'amplitude 2 : distribution en amplitude d'un signal du groupe 1. L'utilisateur peut régler la valeur de base (valeur 100 %).

La première pile ne peut pas être remise à zéro. Les deux autres peuvent l'être selon une méthode spécifiée par l'utilisateur. De plus, la modification d'un des signaux ou du temps de filtrage de la valeur crête entraîne leur remise à zéro.

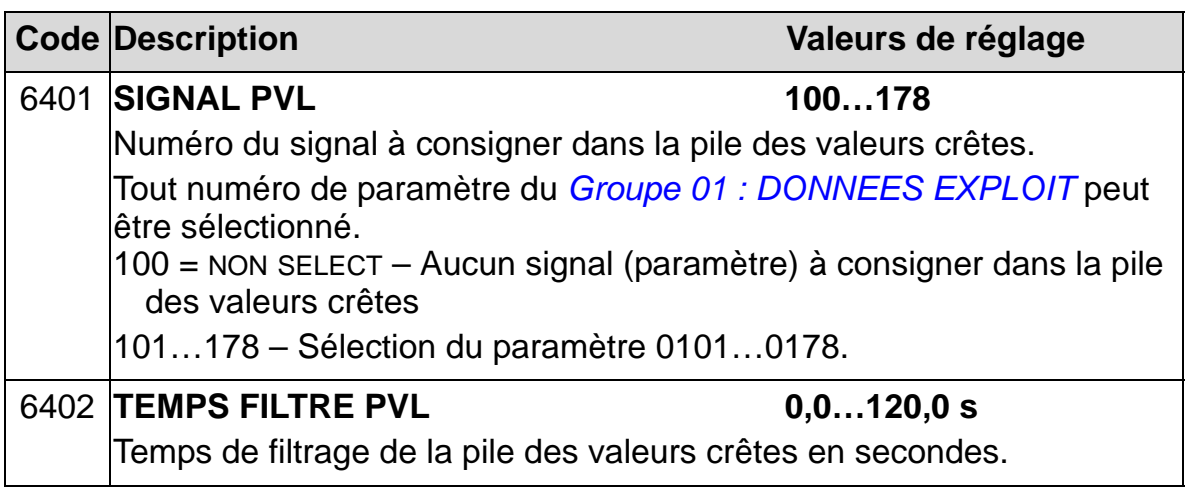

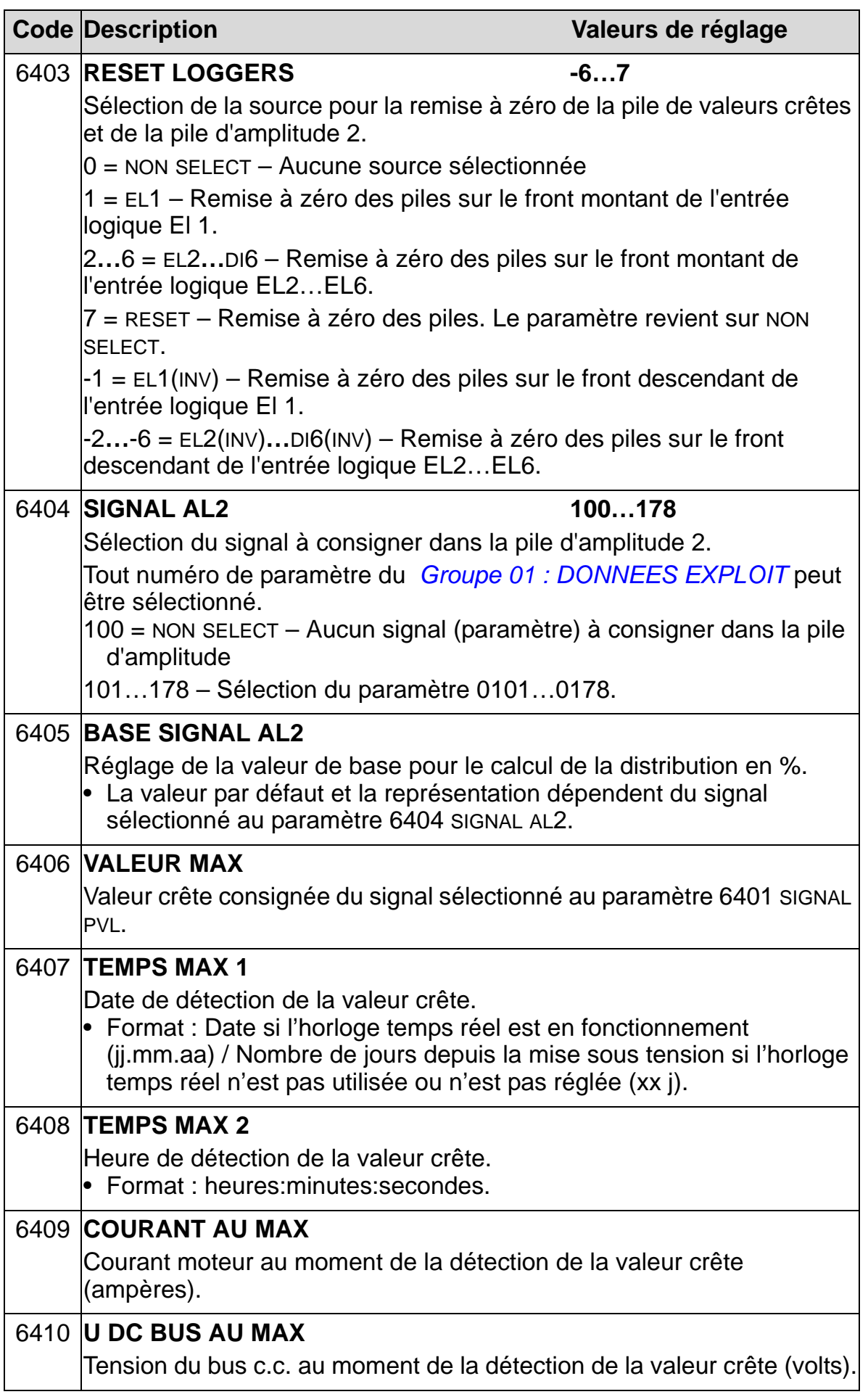

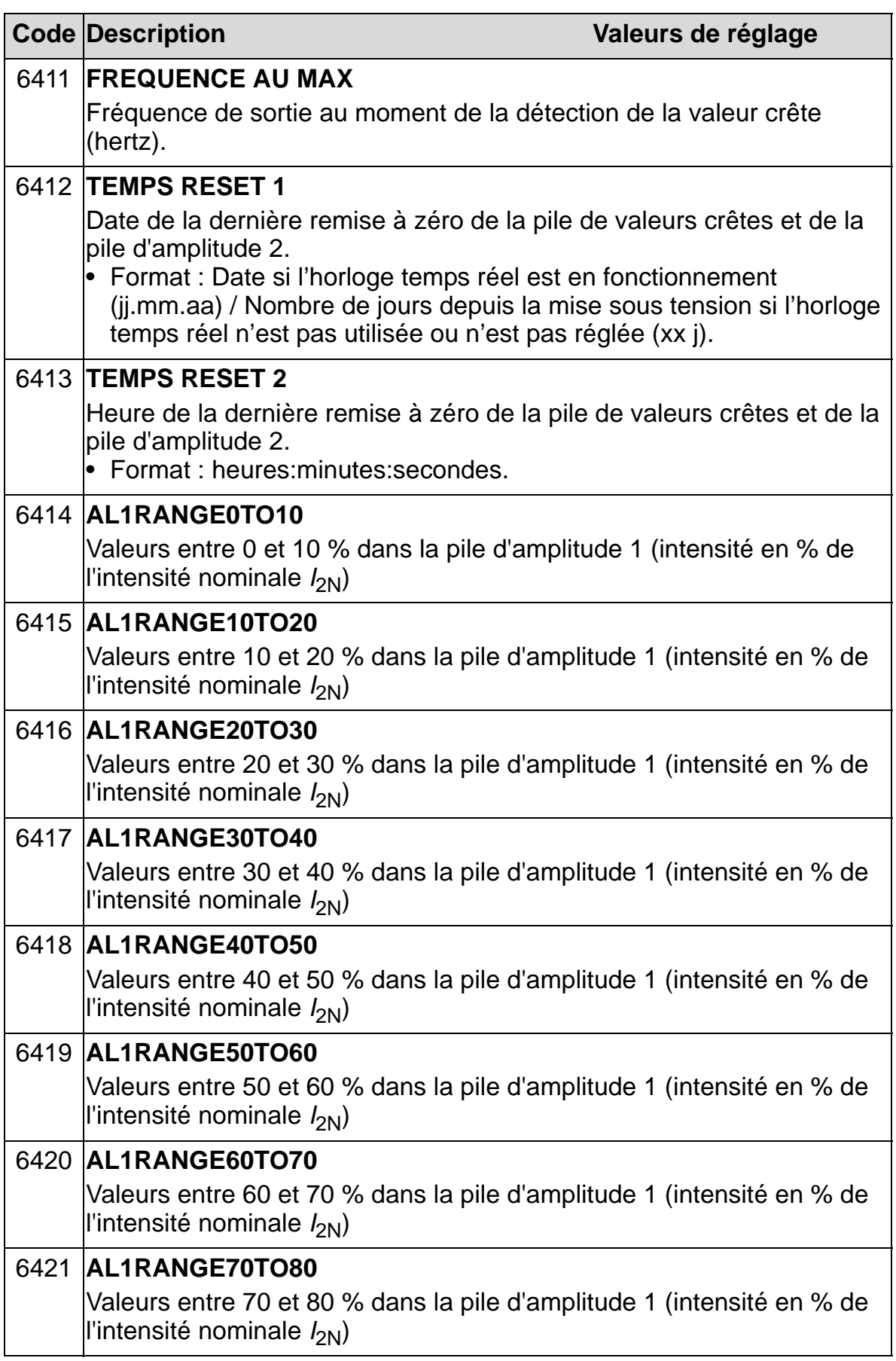

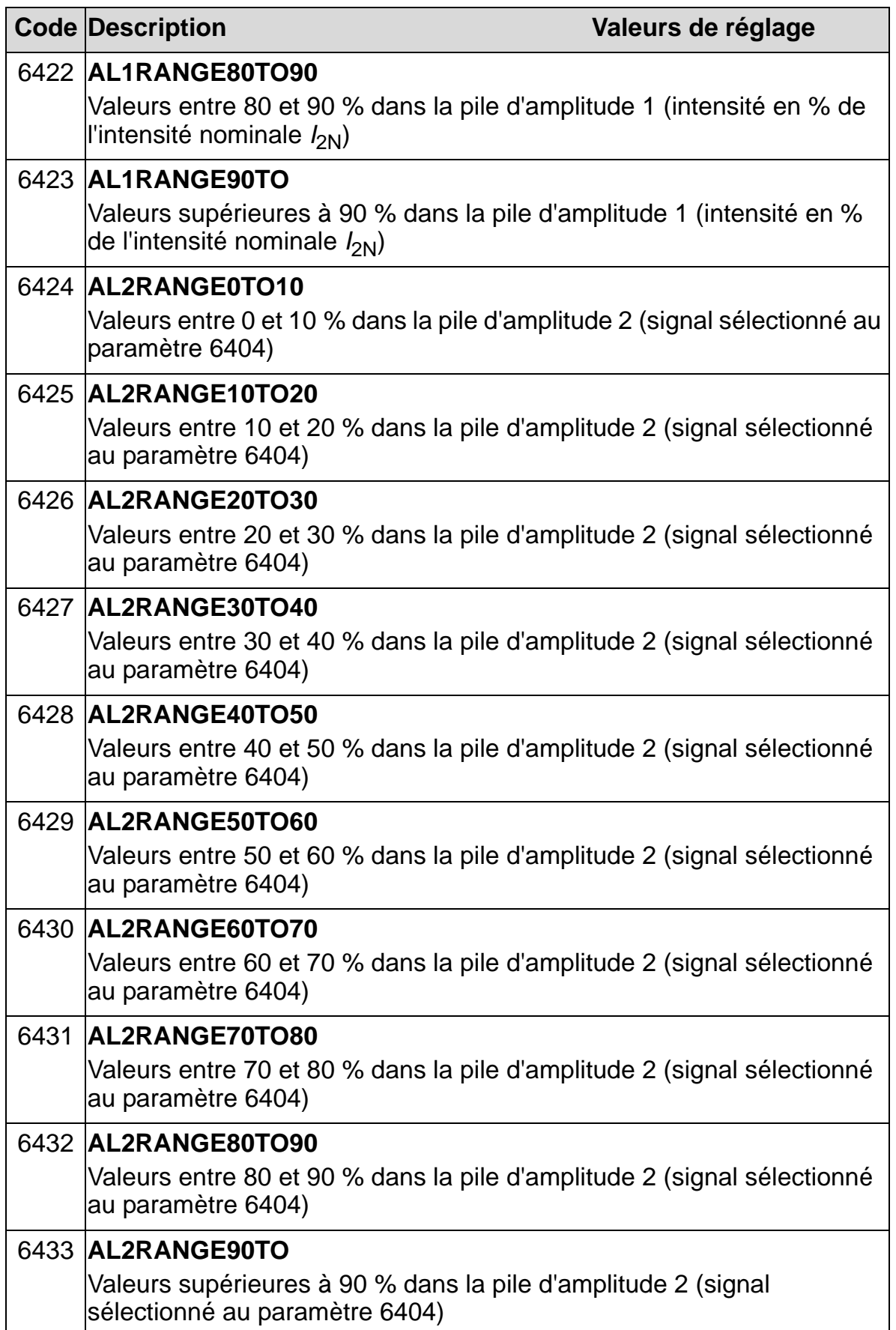

# **Groupe 81 : CONTRÔLE PFA**

Les paramètres de ce groupe servent à spécifier le mode de fonctionnement de pompes ou ventilateurs en cascade (PFA = Pump and Fan Alternation). Principales fonctionnalités du contrôle PFA :

- L'ACH550 commande le moteur de la pompe 1, faisant varier sa vitesse de rotation pour réguler le débit de la pompe. Ce moteur est donc régulé en vitesse (moteur à vitesse variable).
- Les moteurs des pompes 2 et 3, etc, sont directement raccordés au réseau. L'ACH550 démarre et arrête la pompe 2 (et ensuite la pompe 3, etc.) selon les besoins. Ces moteurs sont des moteurs auxiliaires.
- La régulation PID de l'ACH550 utilise deux signaux : une référence PID et un retour PID. Le régulateur PID adapte la vitesse (fréquence) de la première pompe pour que la valeur de retour suive la référence process.
- Lorsque la demande (définie par la référence process) excède la capacité du premier moteur (limite de fréquence définie par l'utilisateur), le contrôle PFA démarre automatiquement une pompe auxiliaire. Le contrôle PFA réduit également la vitesse de la première pompe pour prendre en compte la contribution de la pompe auxiliaire au débit total. Ensuite, comme précédemment, le régulateur PID adapte la vitesse (fréquence) de la première pompe pour que la valeur de retour suive la référence process. Si la demande continue d'augmenter, le contrôle PFA démarre d'autres pompes auxiliaires selon le même processus.
- Lorsque la demande baisse, de sorte que la vitesse de la première pompe passe sous la limite minimale (limite de fréquence définie par l'utilisateur), le contrôle PFA arrête automatiquement une pompe auxiliaire. Le contrôle PFA augmente également la vitesse de la première pompe pour prendre en compte la réduction de débit suite à l'arrêt de la pompe auxiliaire.
- Une fonction de verrouillage (si validée) identifie les moteurs hors service, la fonction de contrôle PFA passant au moteur disponible suivant de la séquence.
- Une fonction de permutation automatique (si validée et avec l'appareillage adéquat) équilibre le temps de fonctionnement des différents moteurs de pompe. La fonction incrémente périodiquement la position de chaque moteur dans la

séquence, à savoir, le moteur régulé en vitesse devient le dernier moteur auxiliaire, le premier moteur auxiliaire devient le moteur régulé en vitesse, etc.

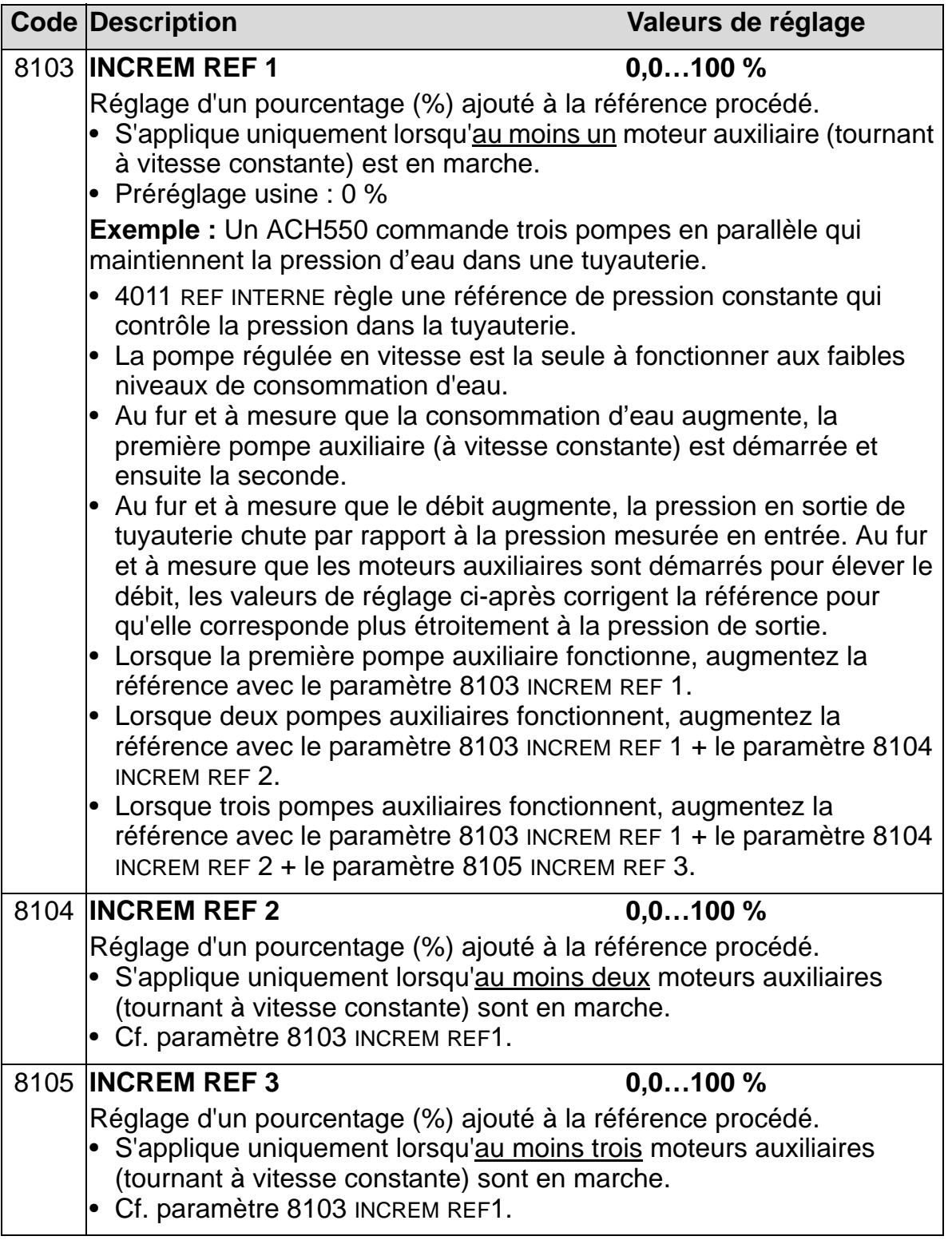

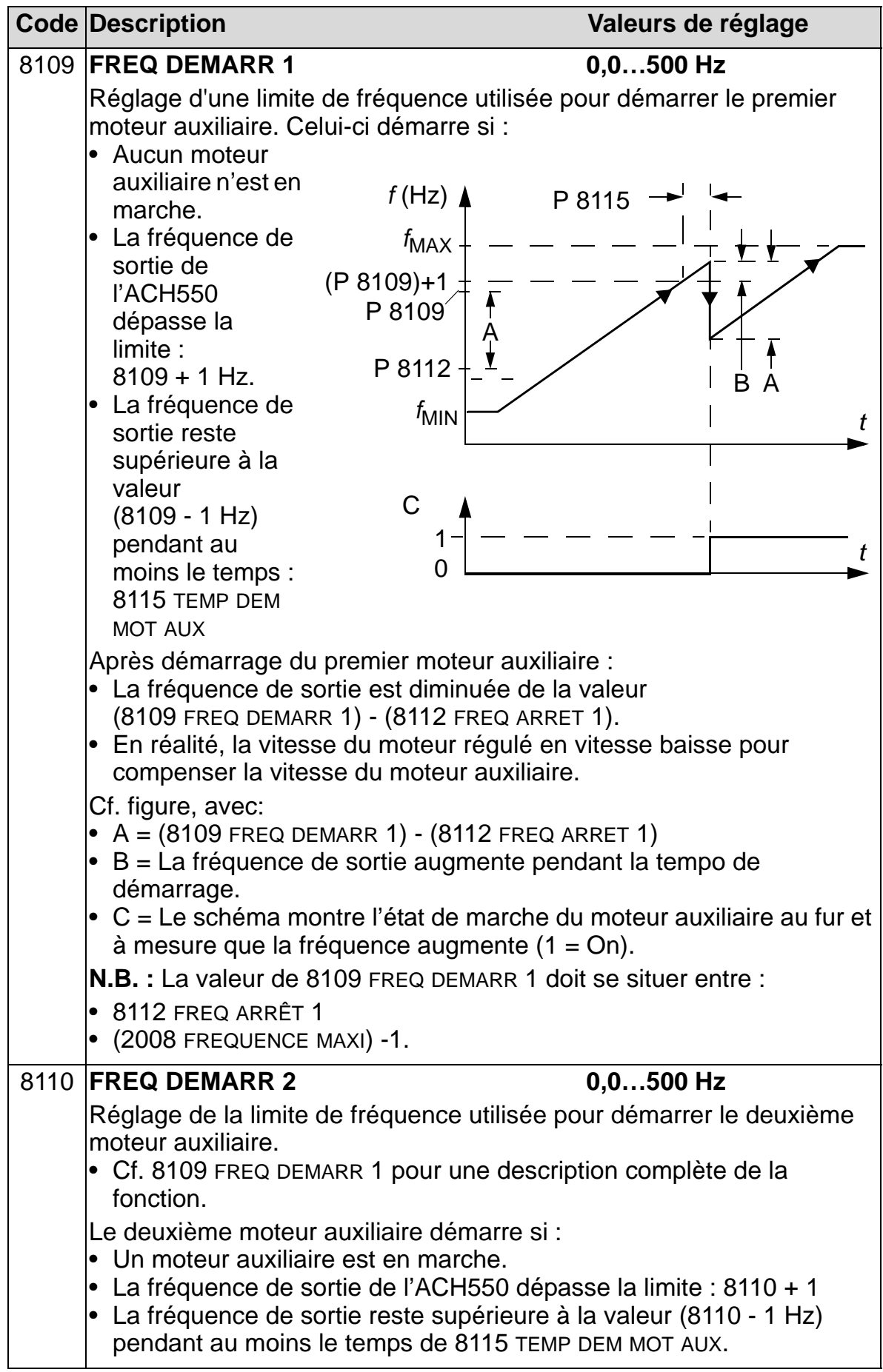

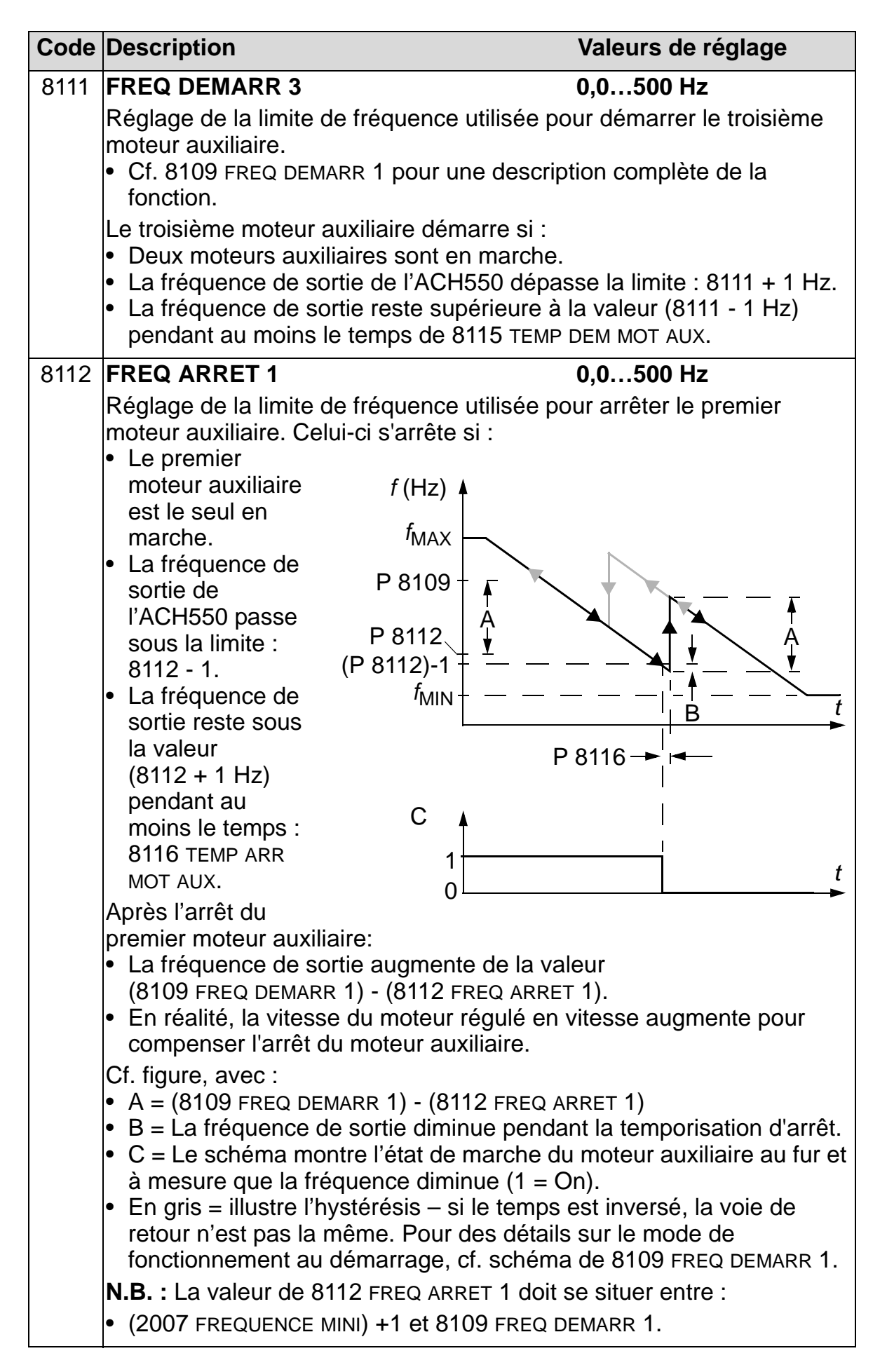

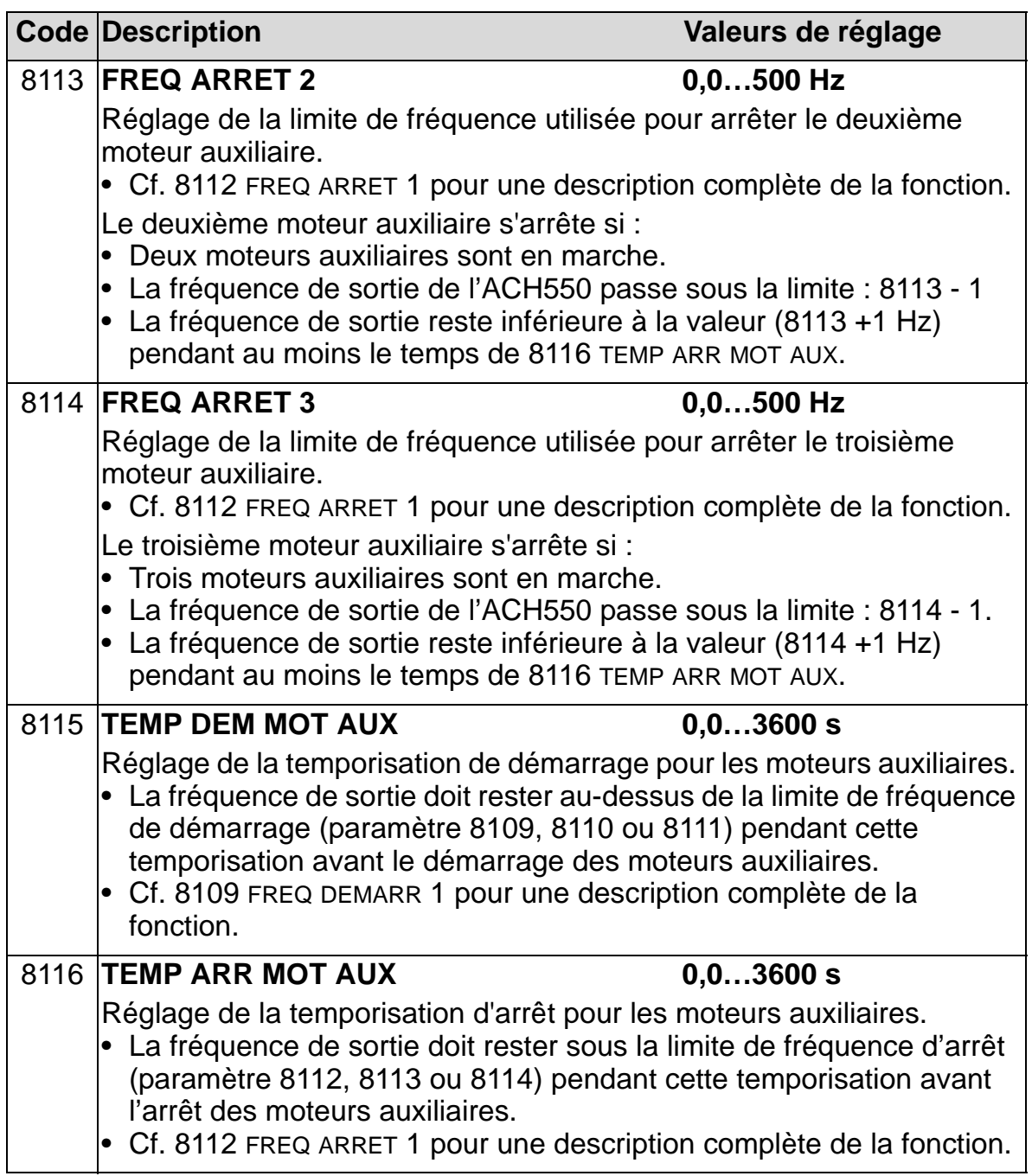
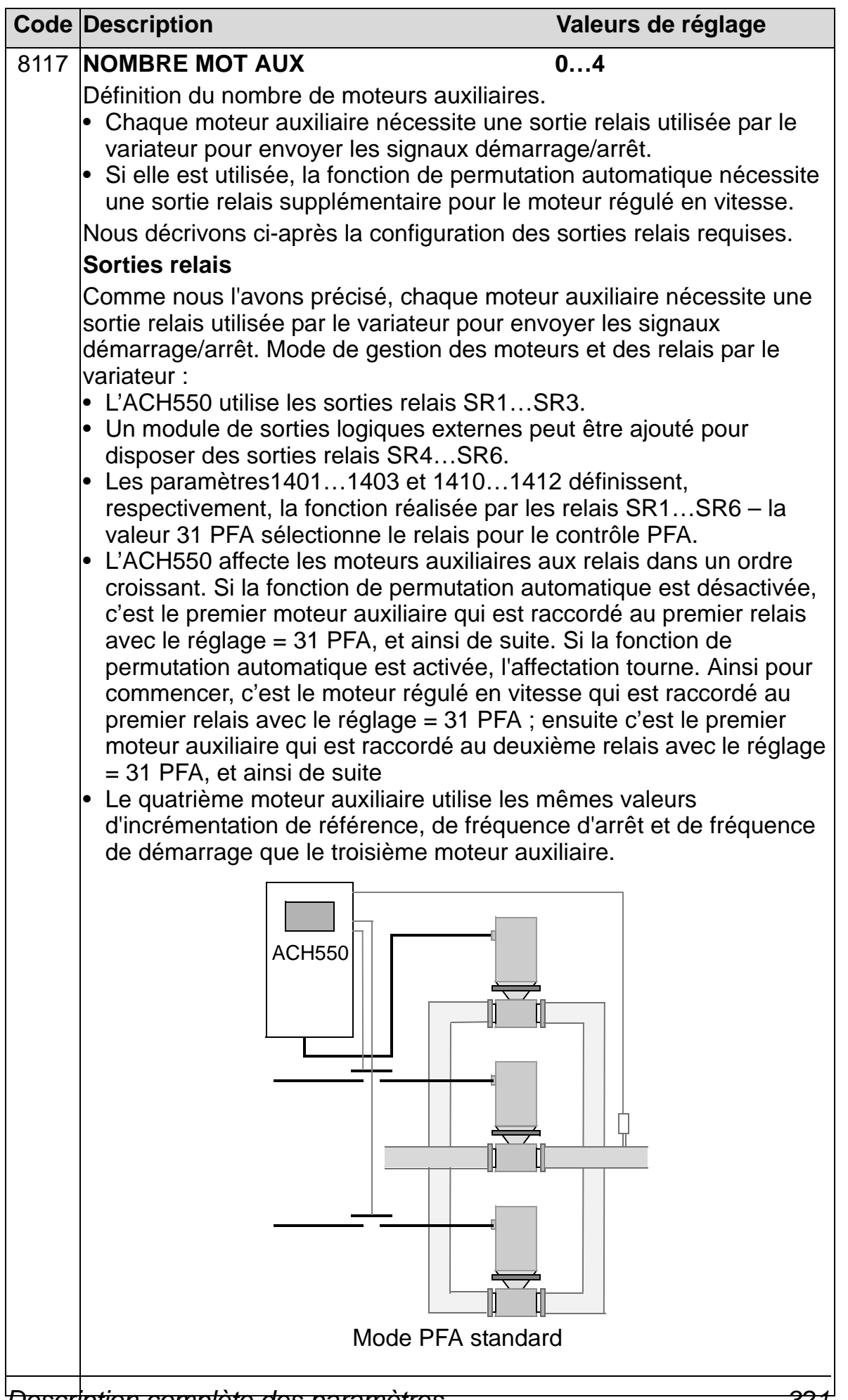

*Description complète des paramètres 321*

8

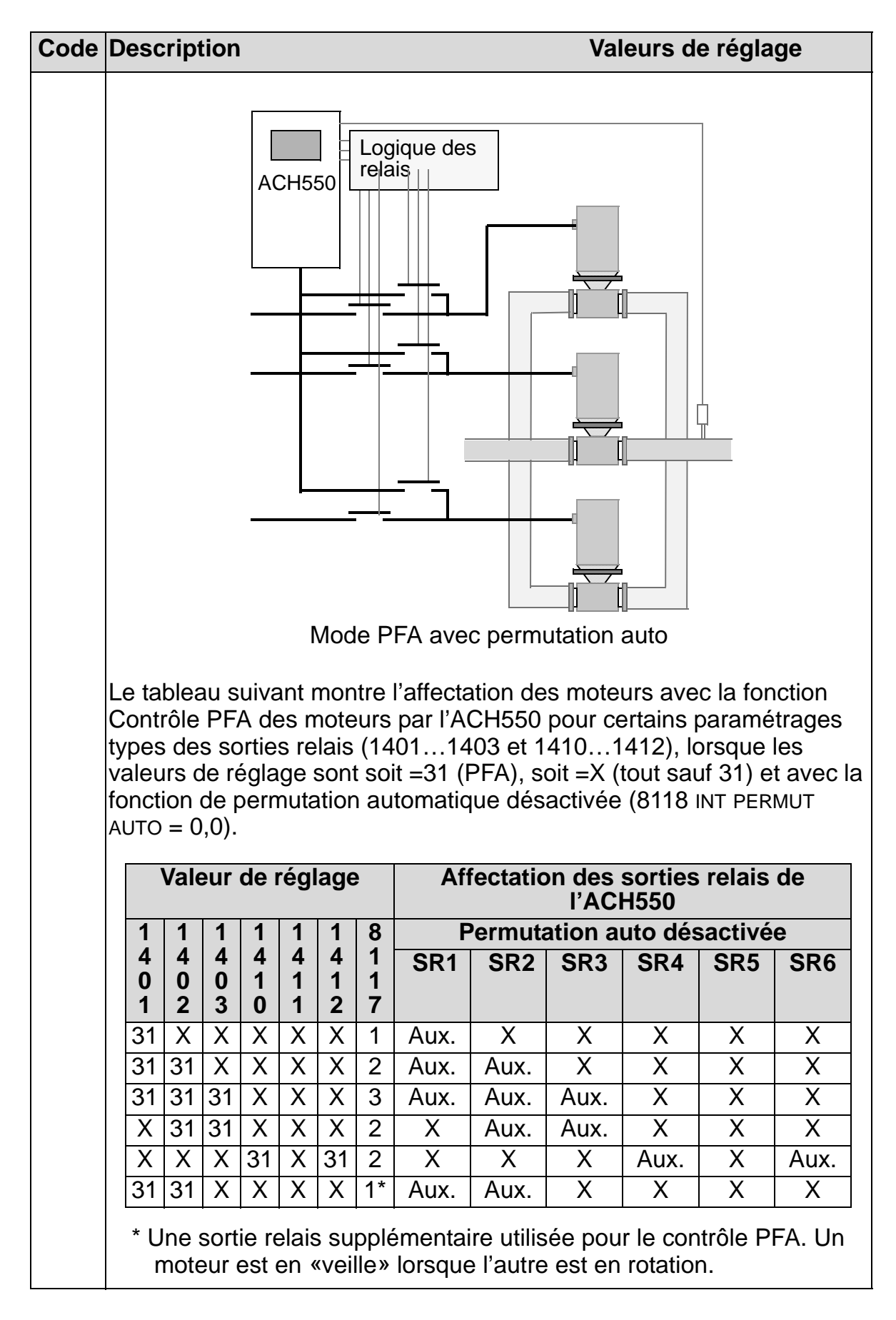

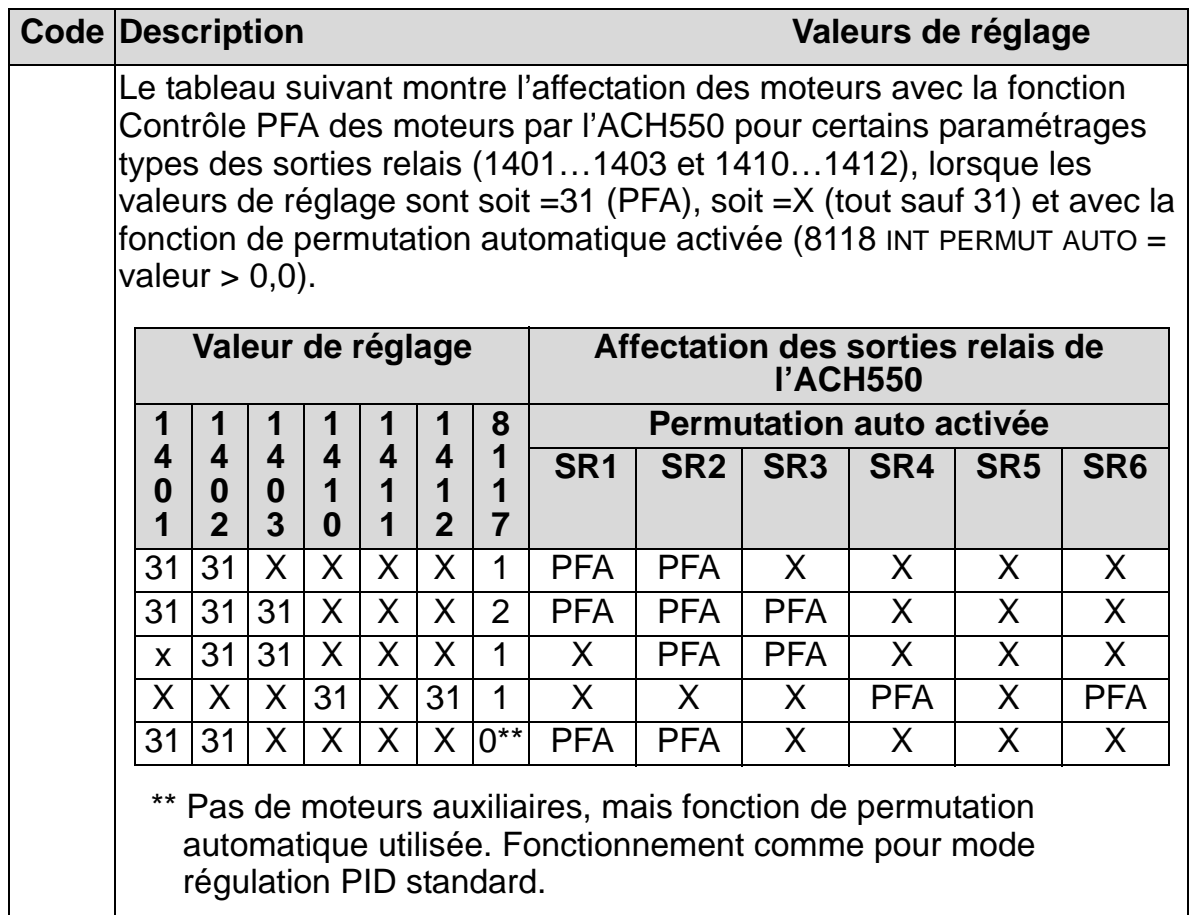

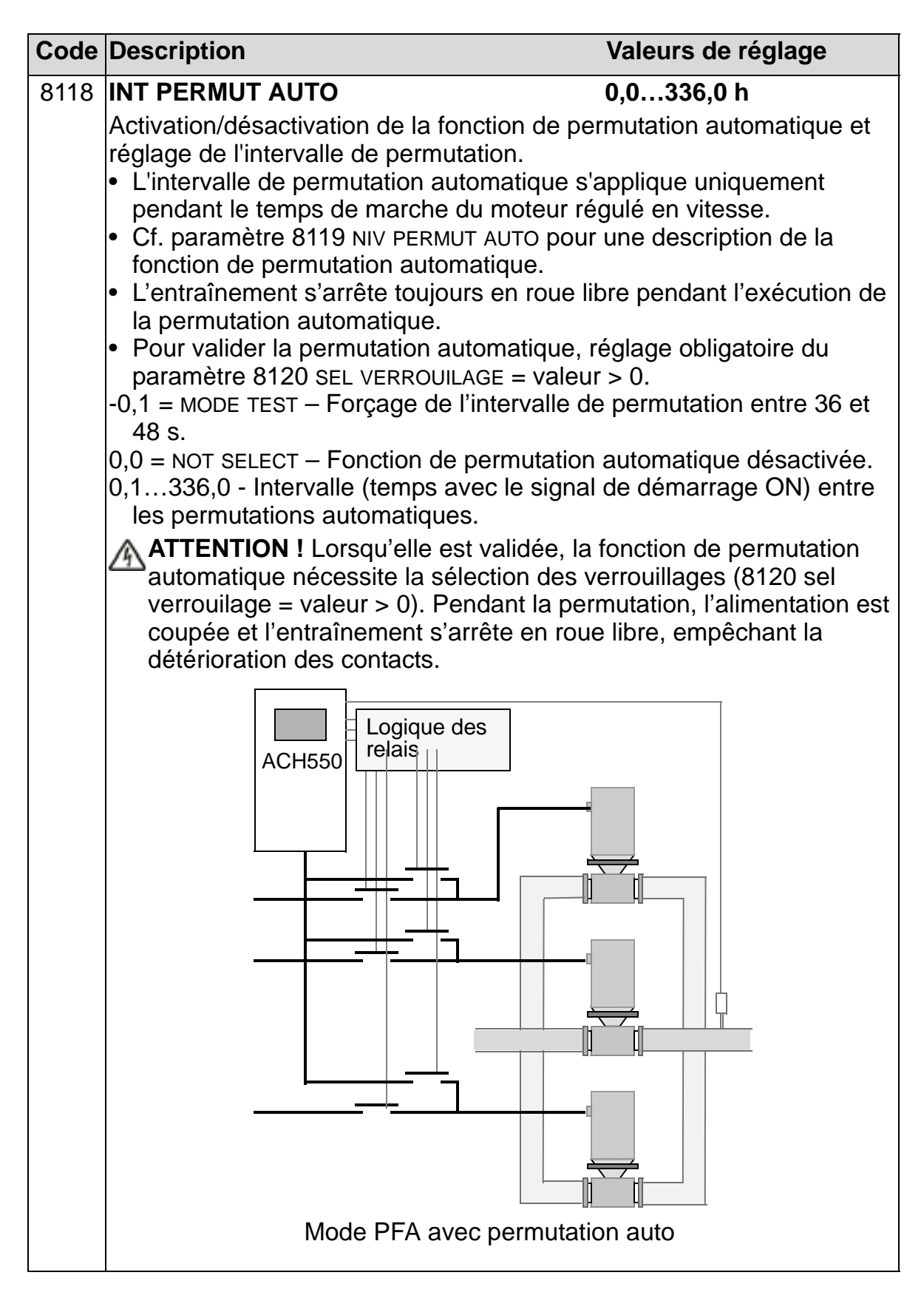

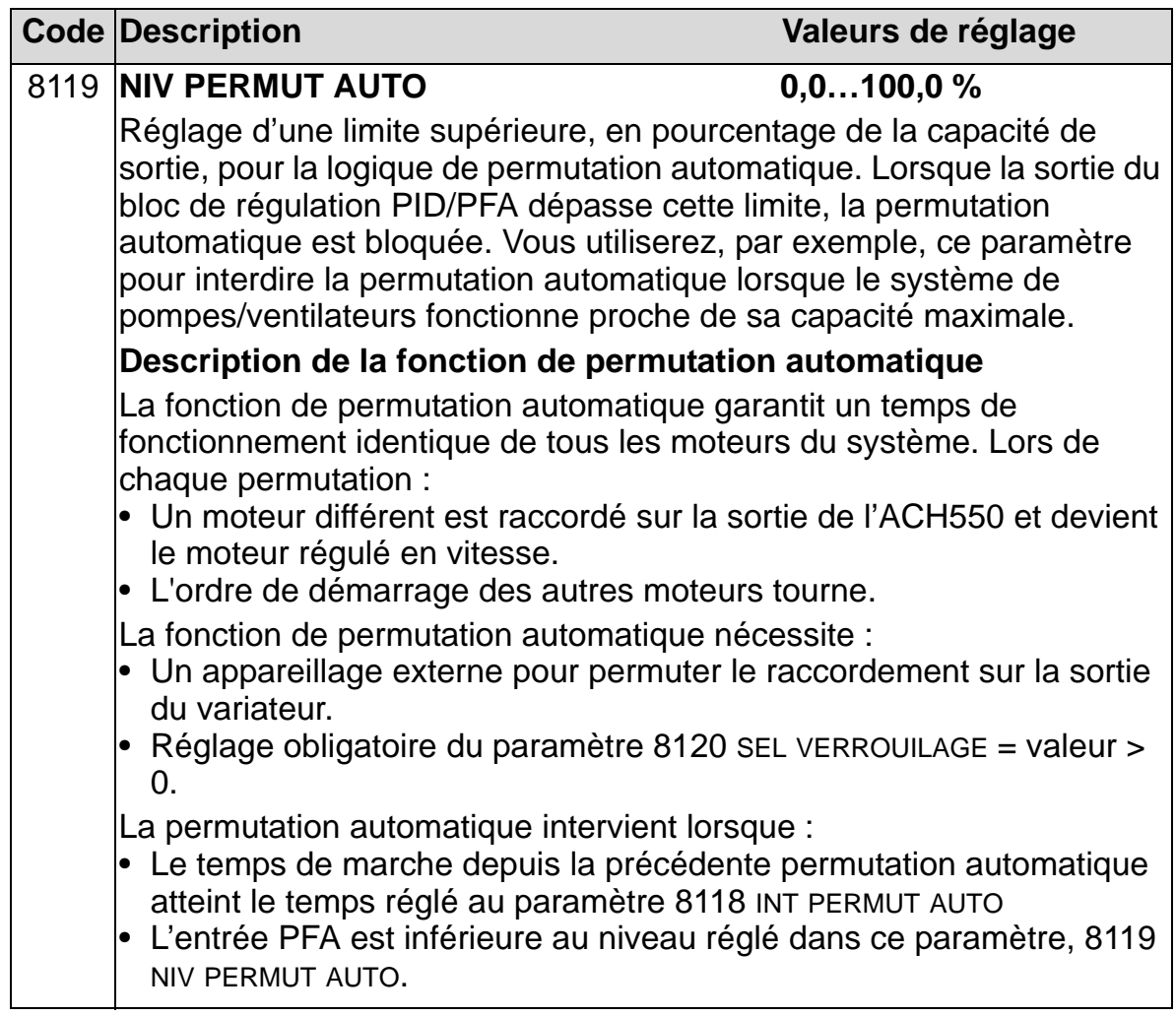

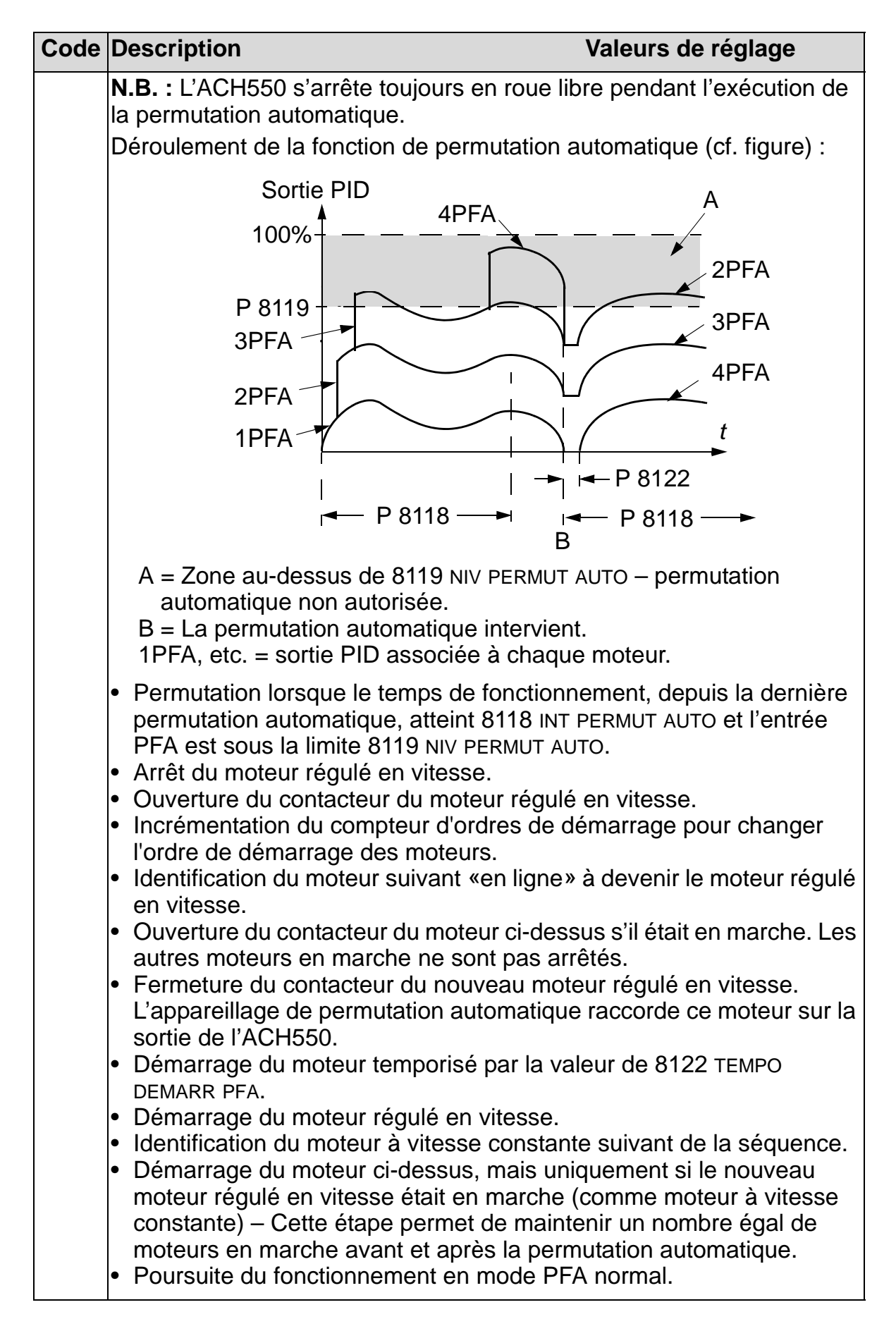

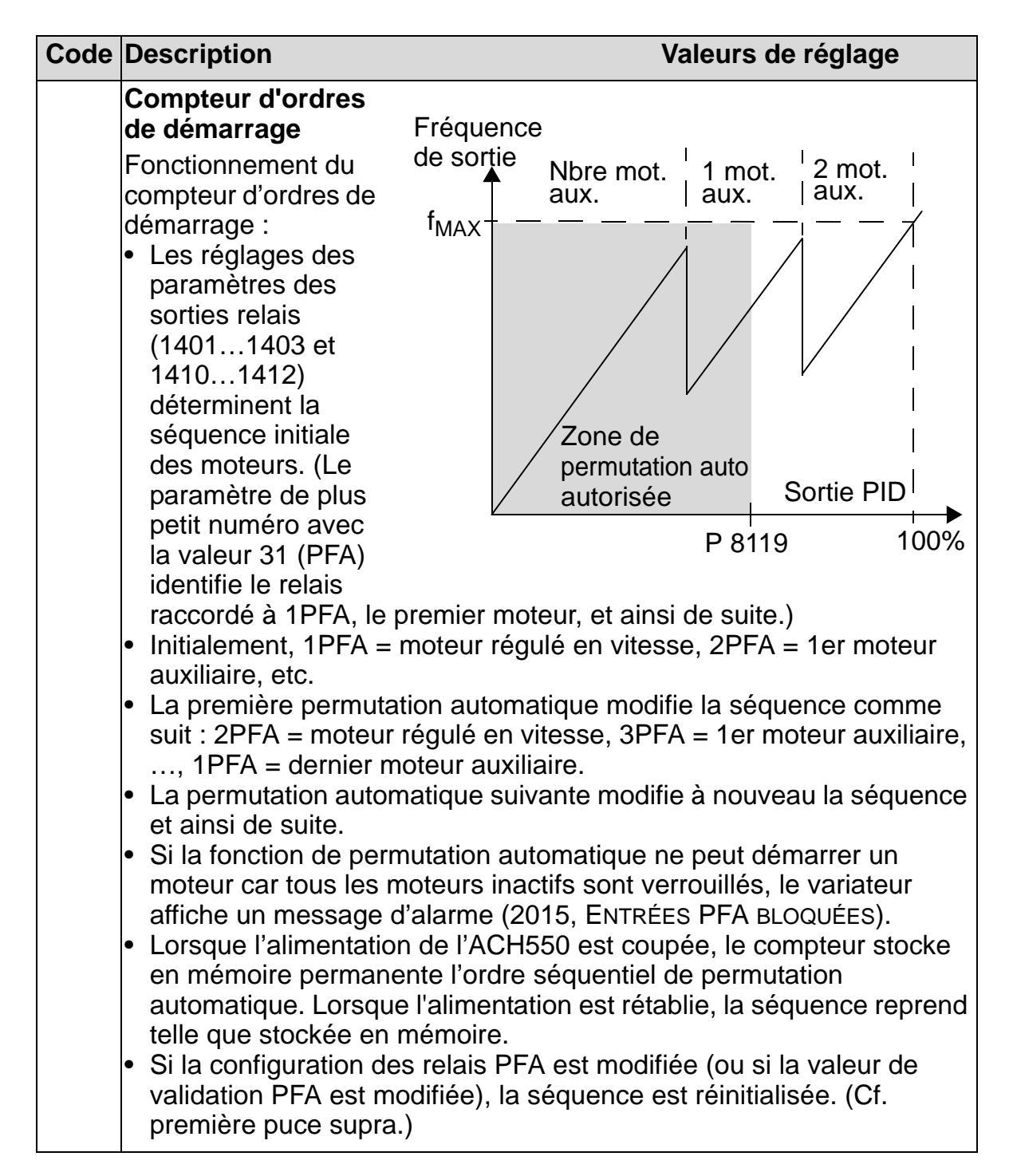

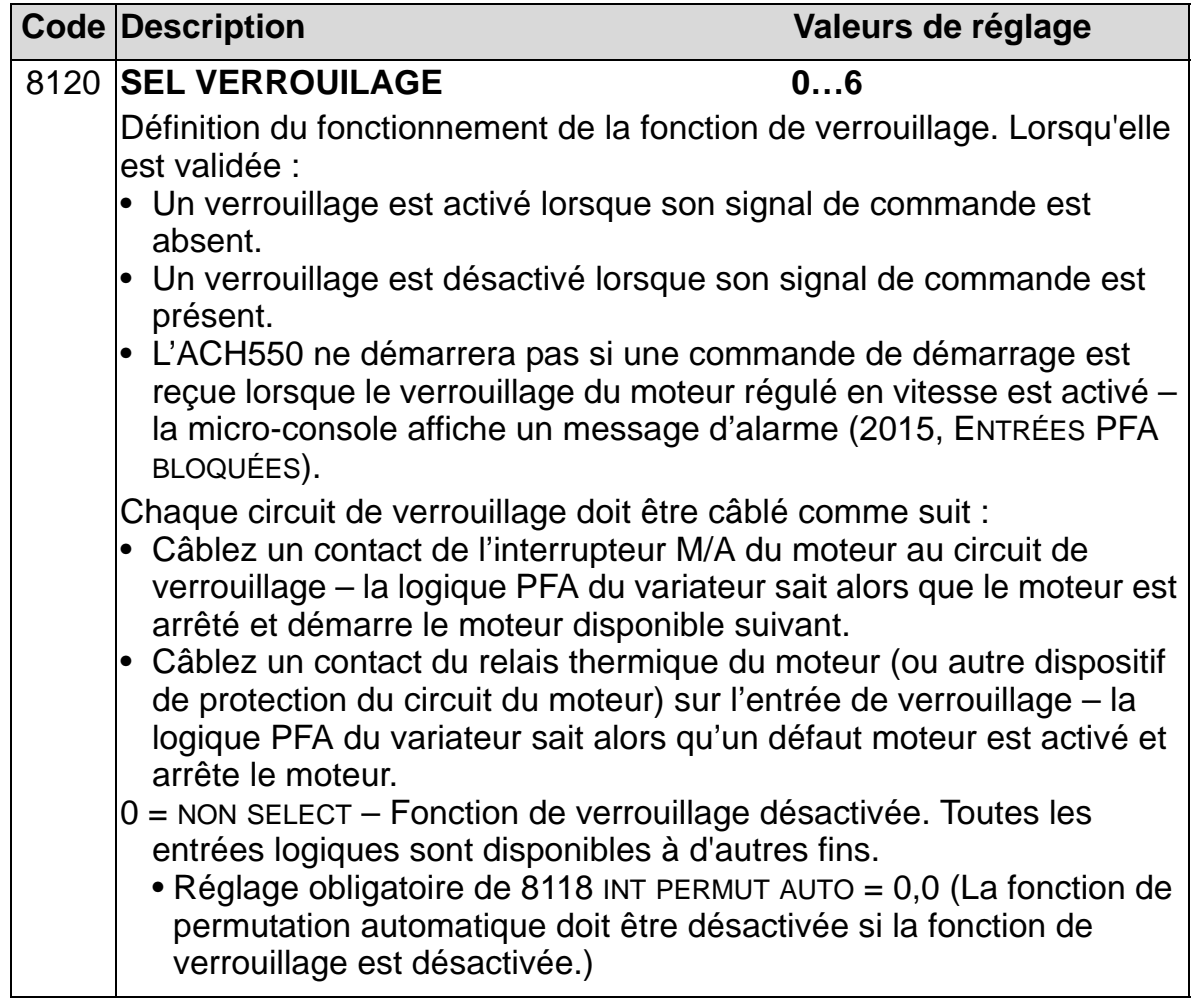

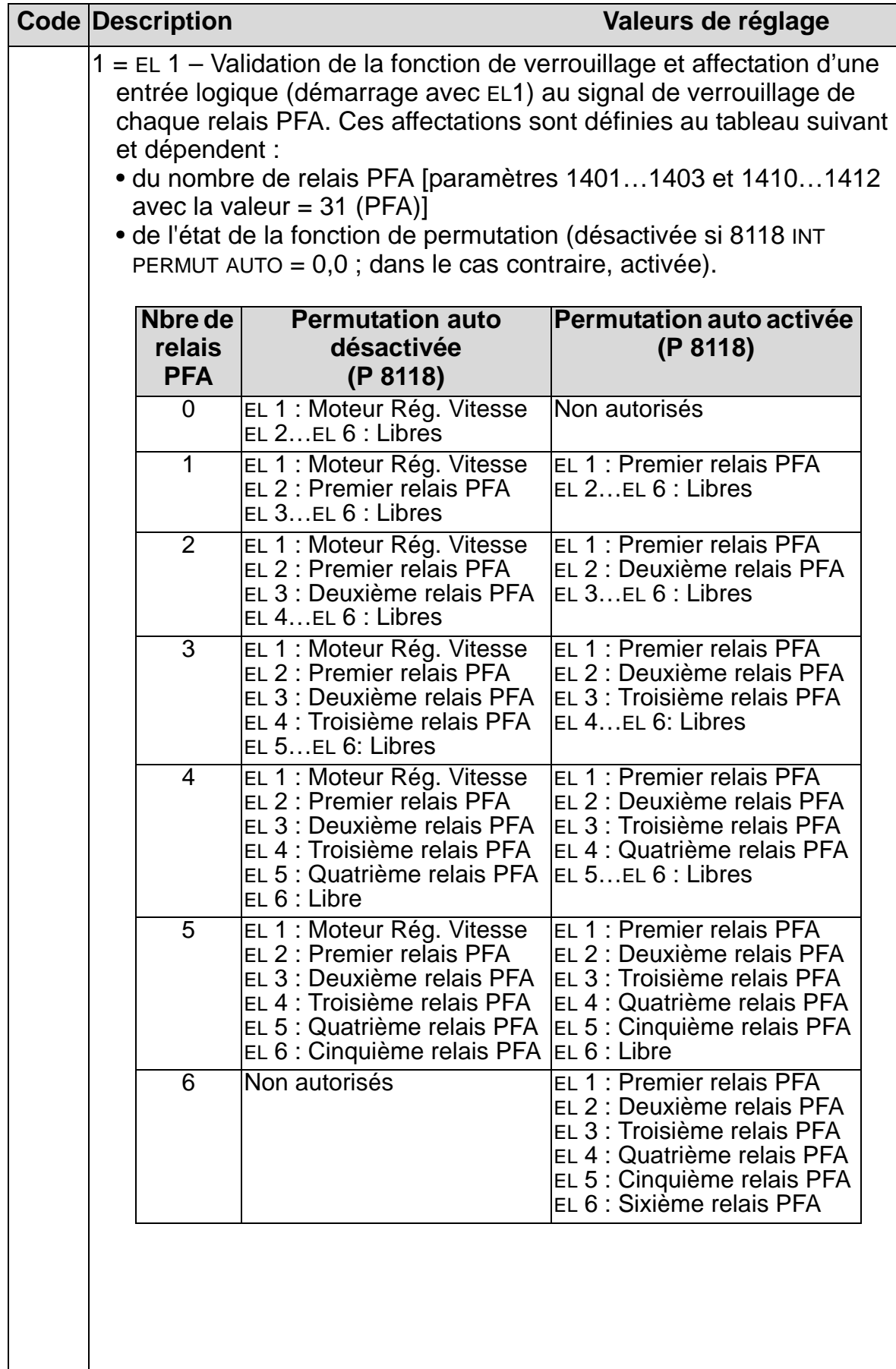

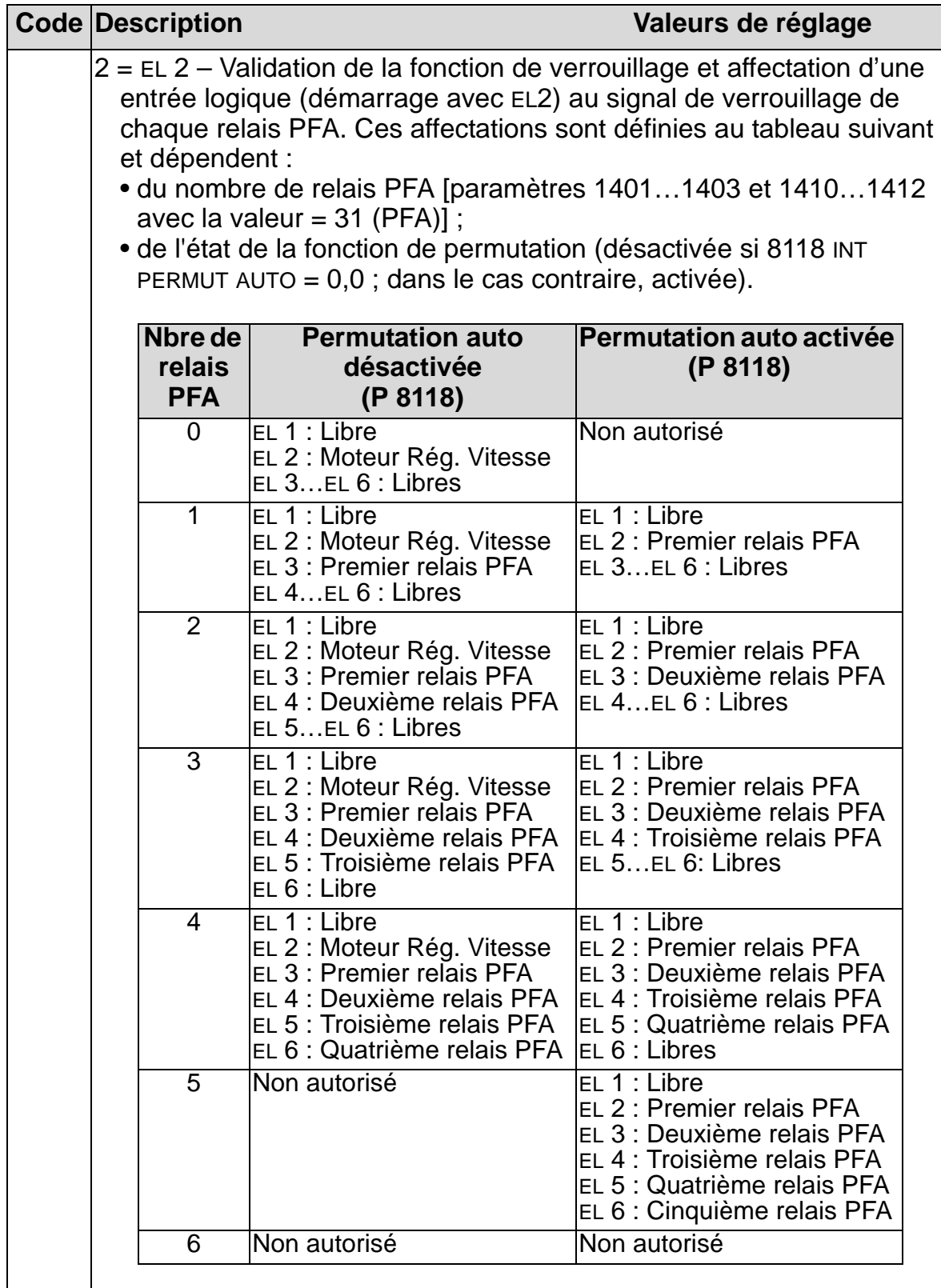

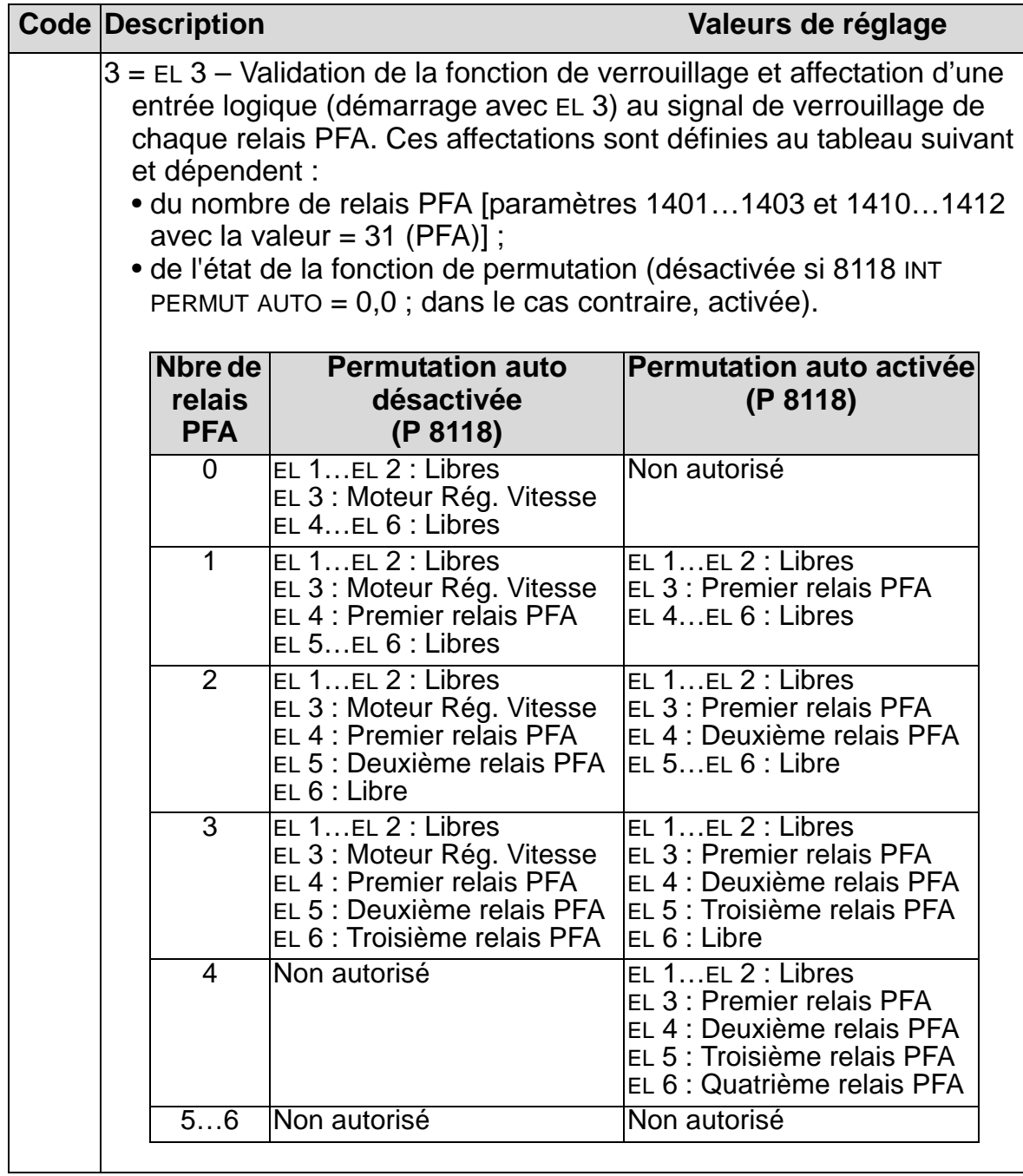

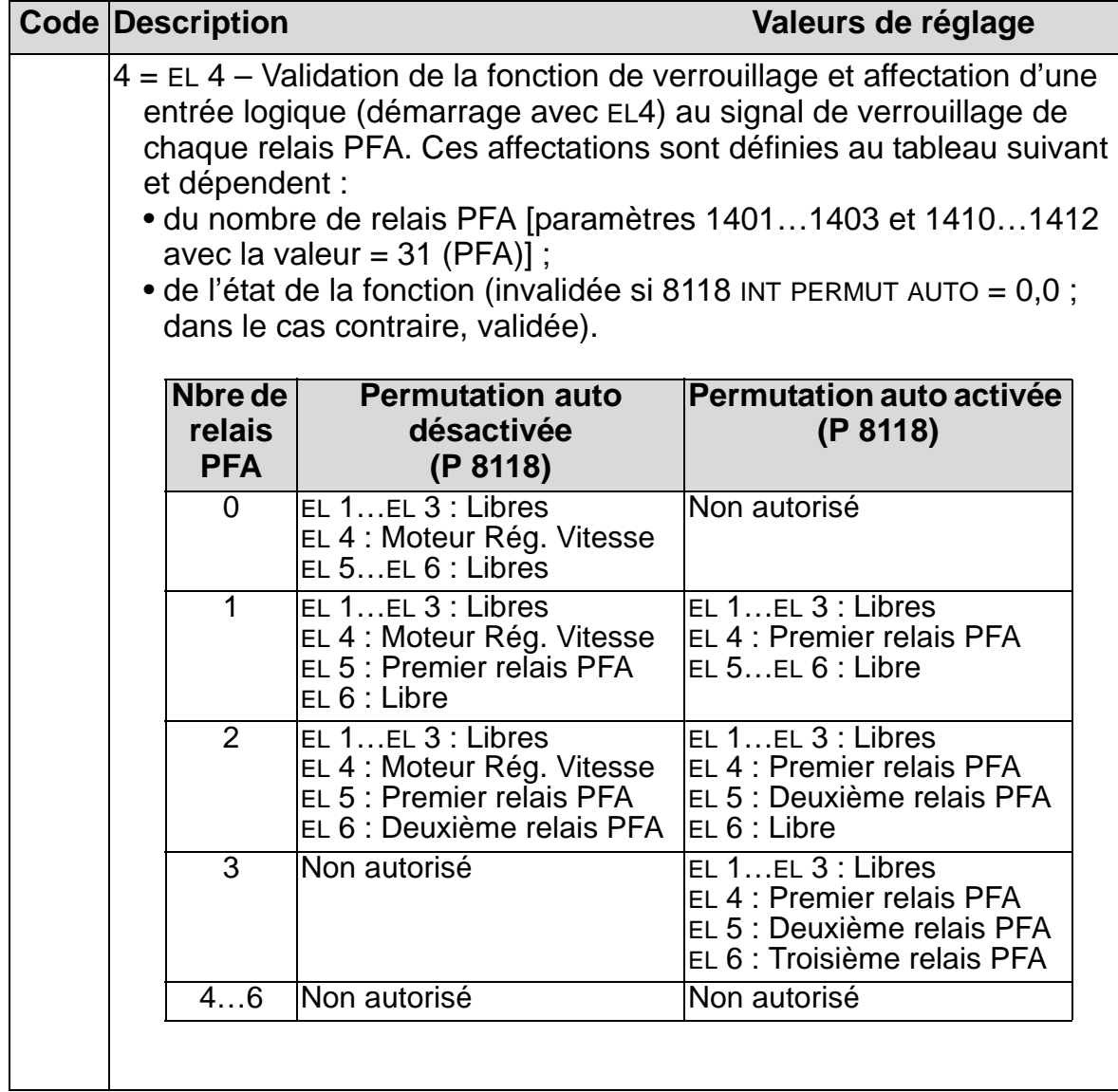

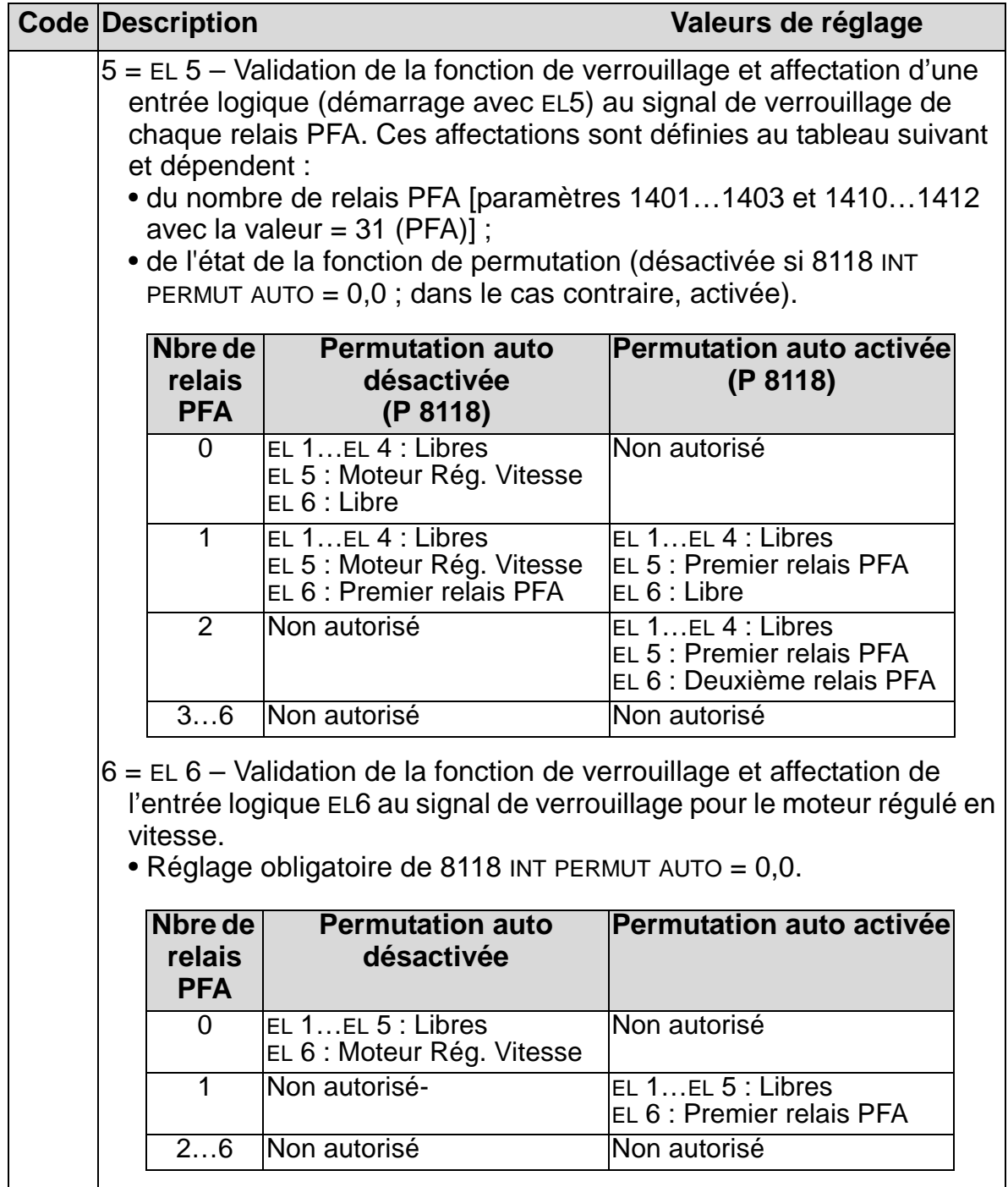

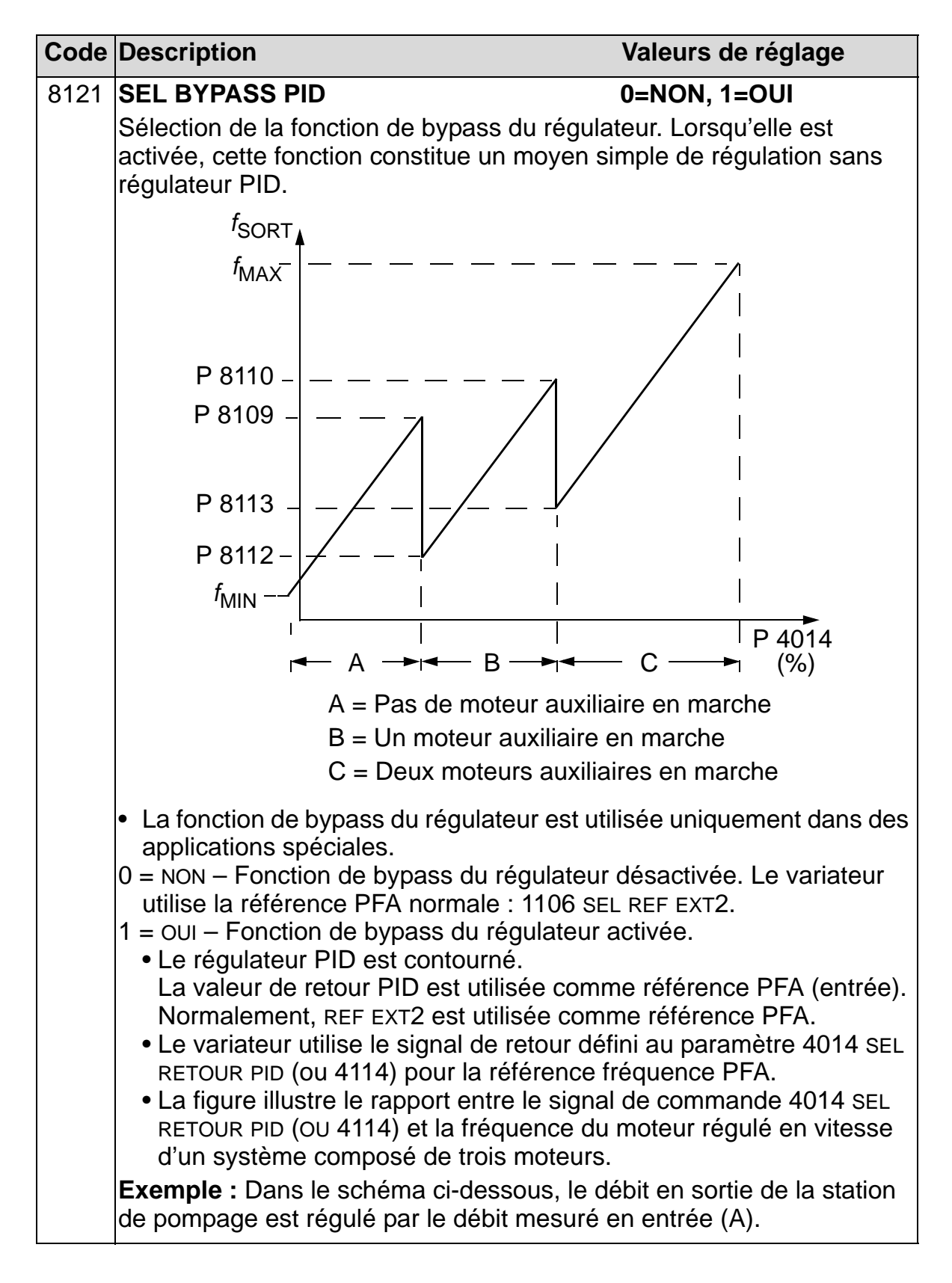

*Manuel de l'utilisateur ACH550-01*

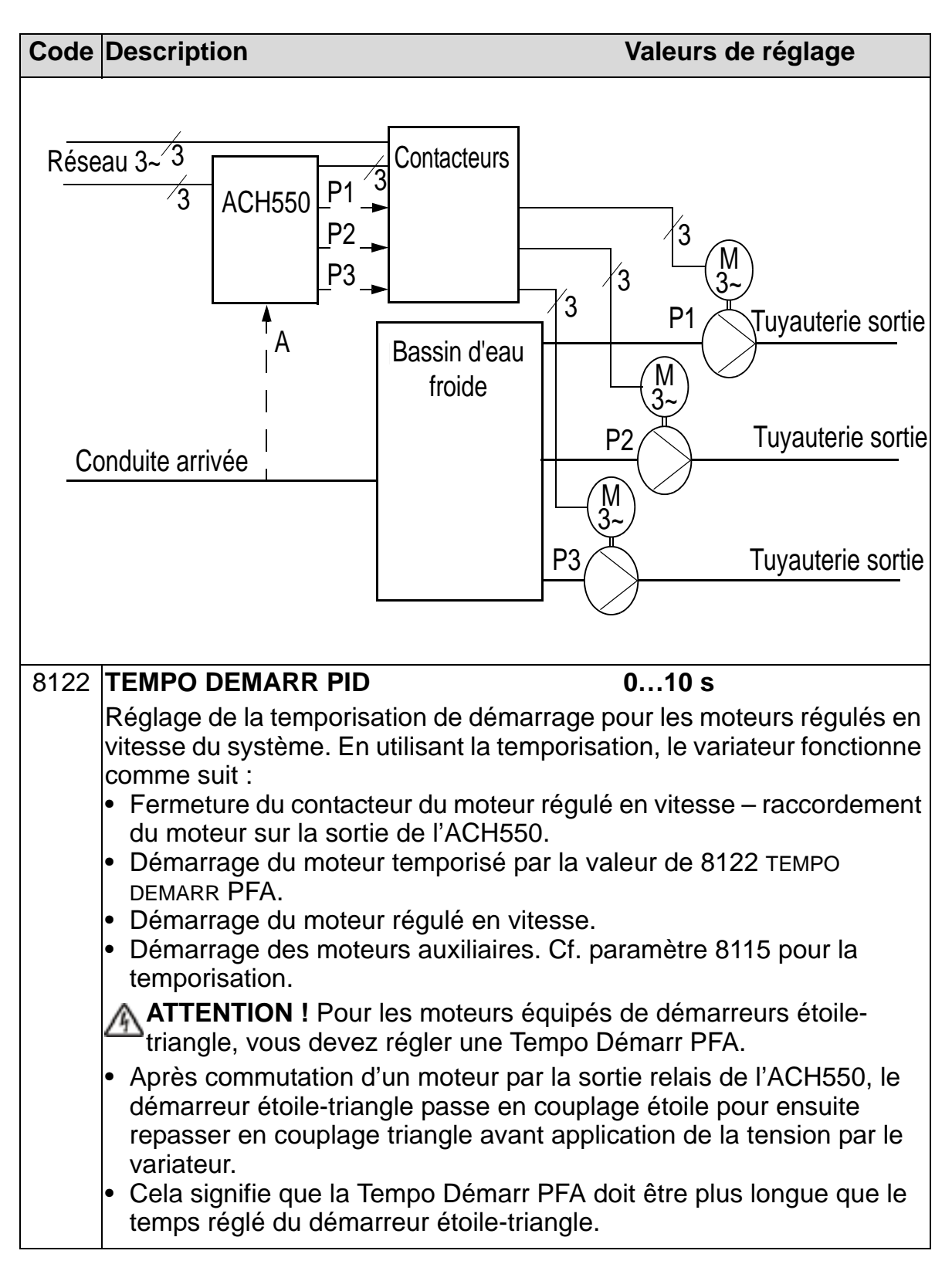

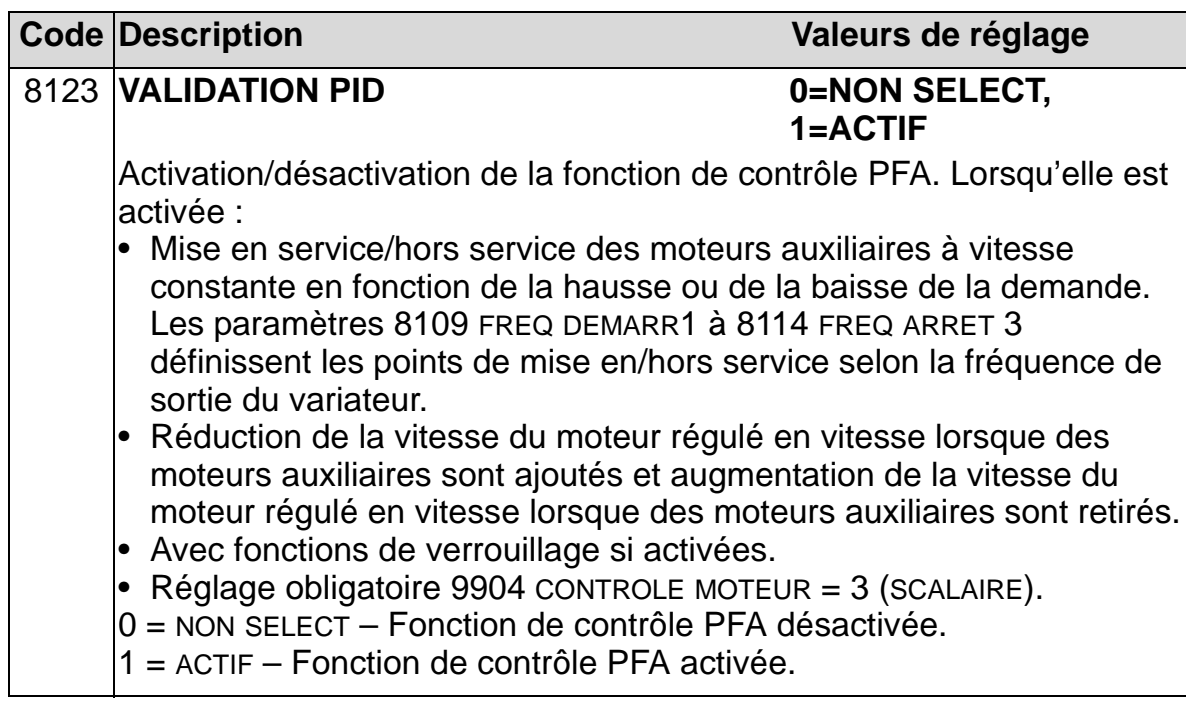

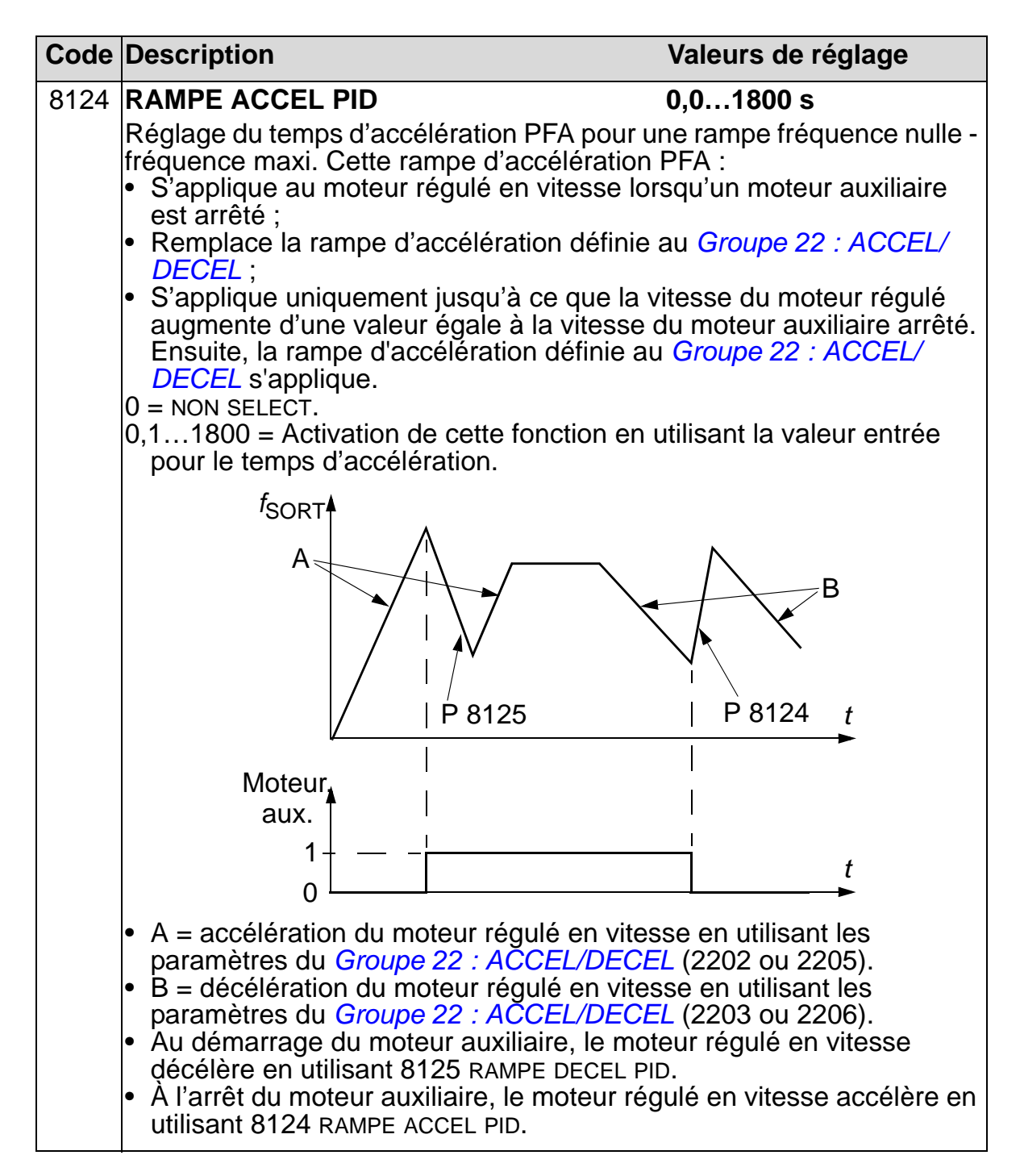

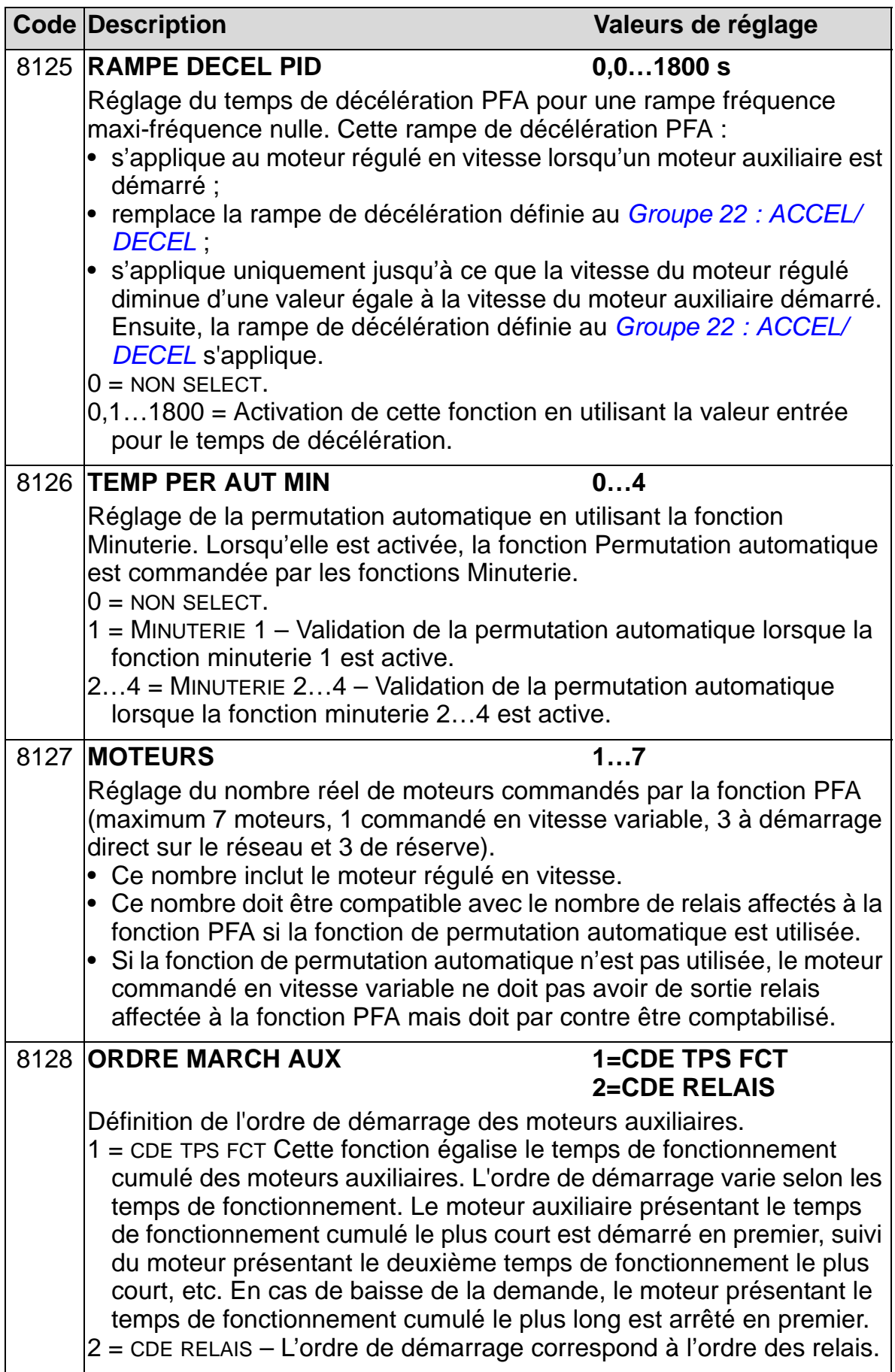

# **Groupe 98 : OPTIONS**

Ce groupe sert à configurer les options, en particulier activer la liaison série avec le variateur.

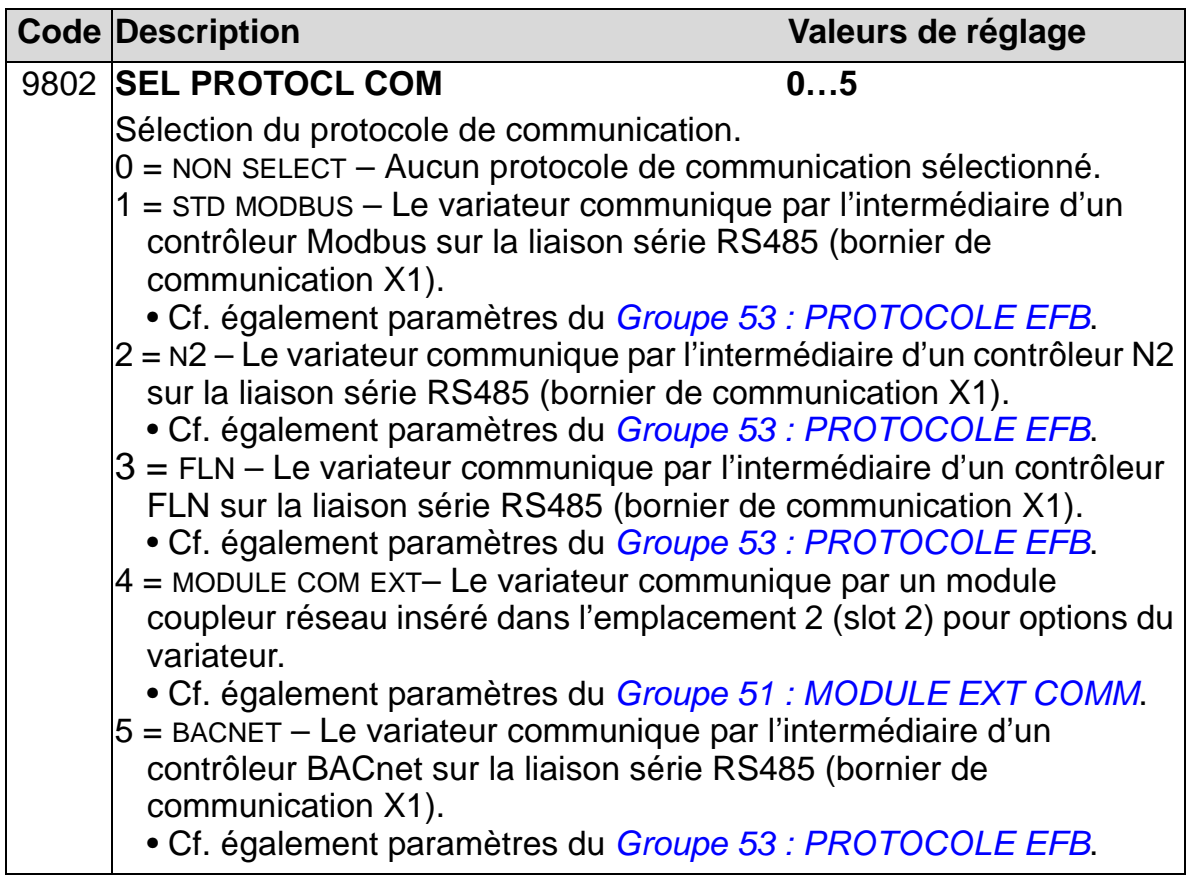

# **Liste complète des paramètres**

Le tableau suivant reprend tous les paramètres et leurs préréglages usine pour tous les macroprogrammes. L'utilisateur peut entrer les valeurs de son choix dans la colonne «Util.».

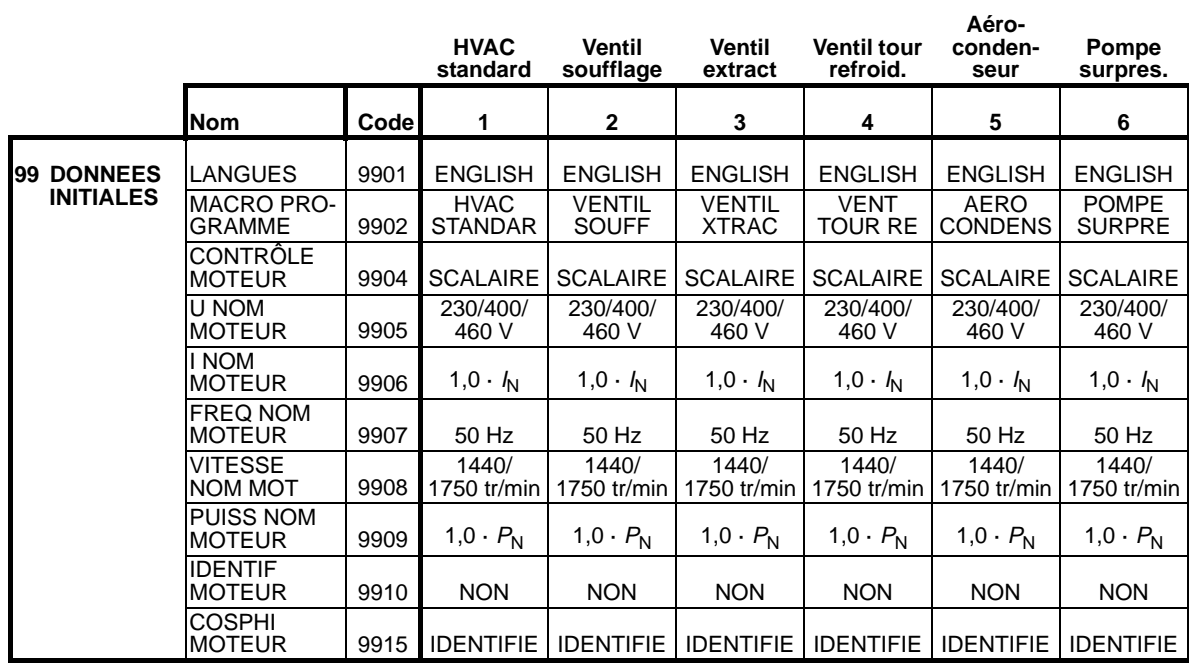

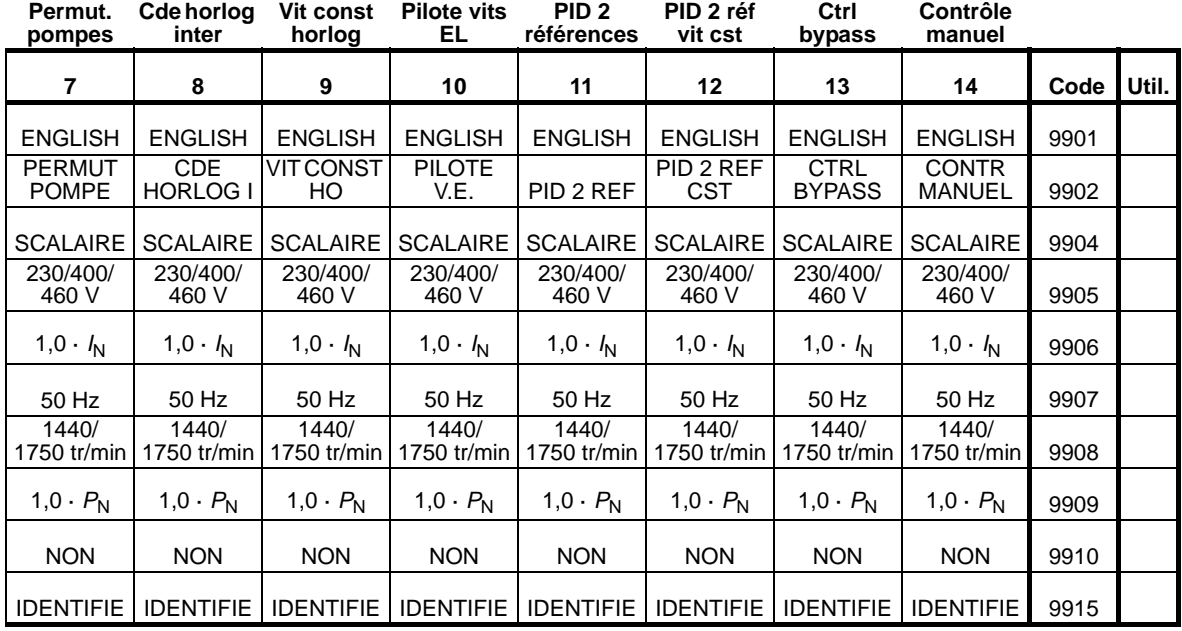

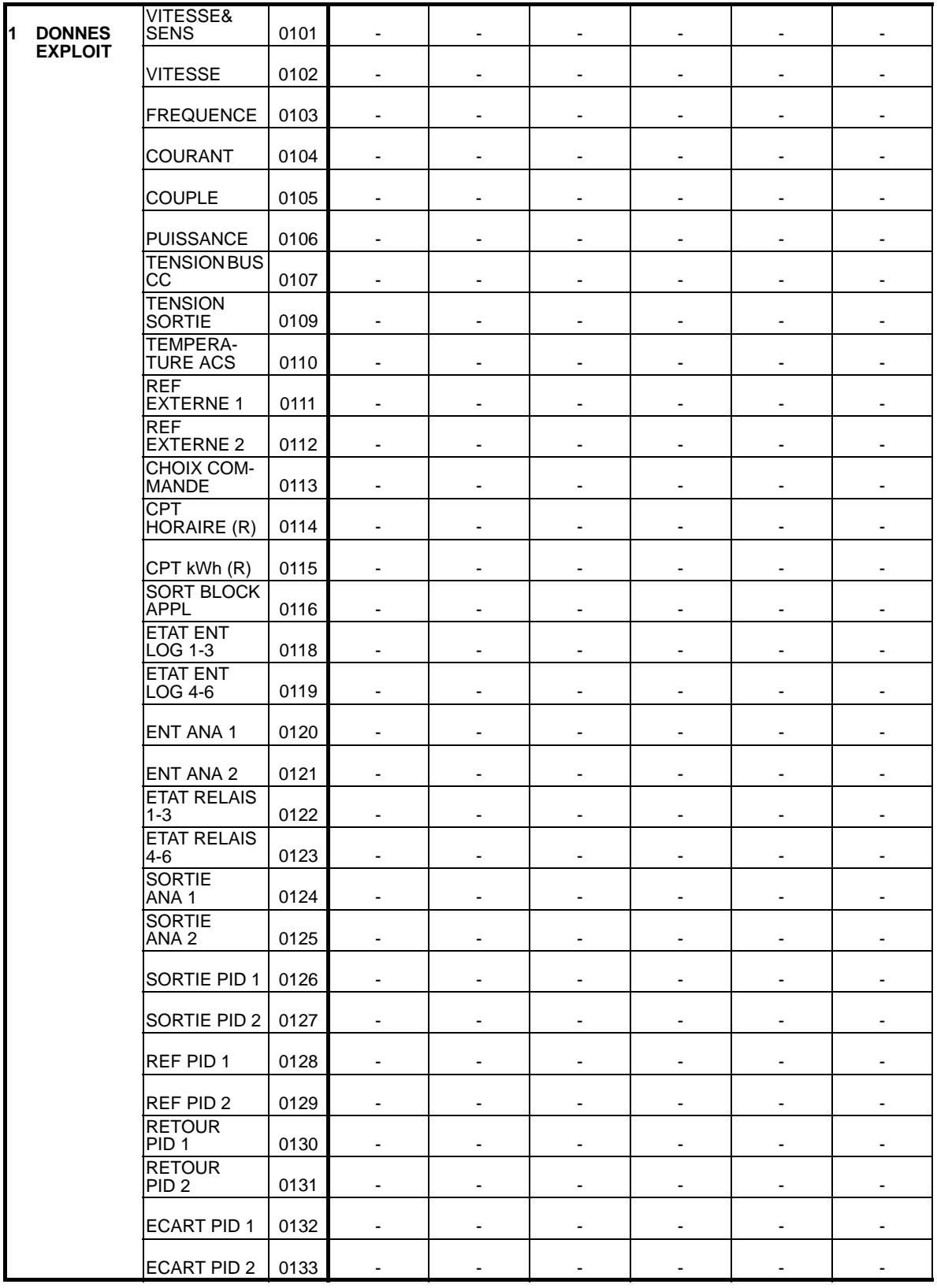

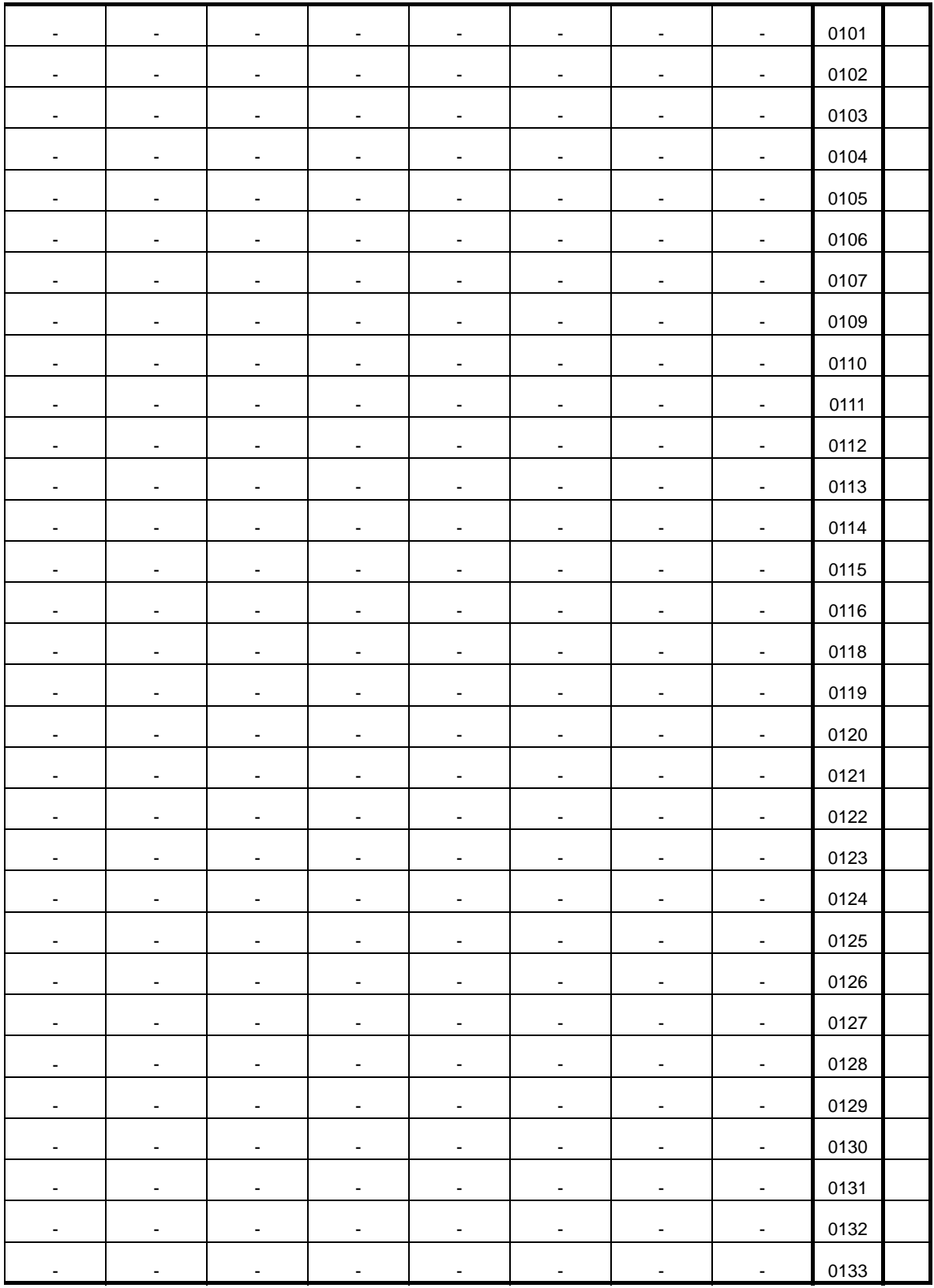

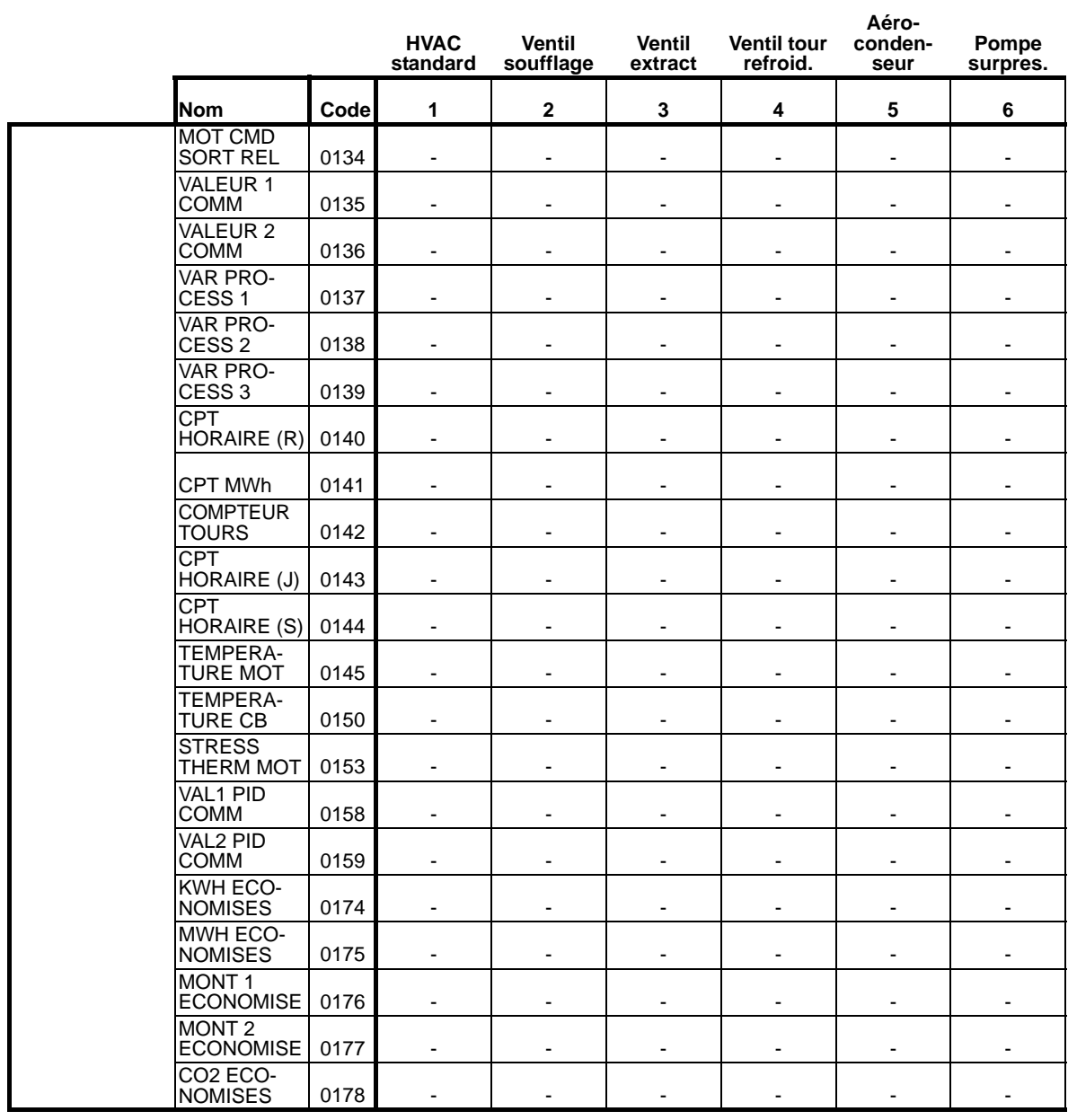

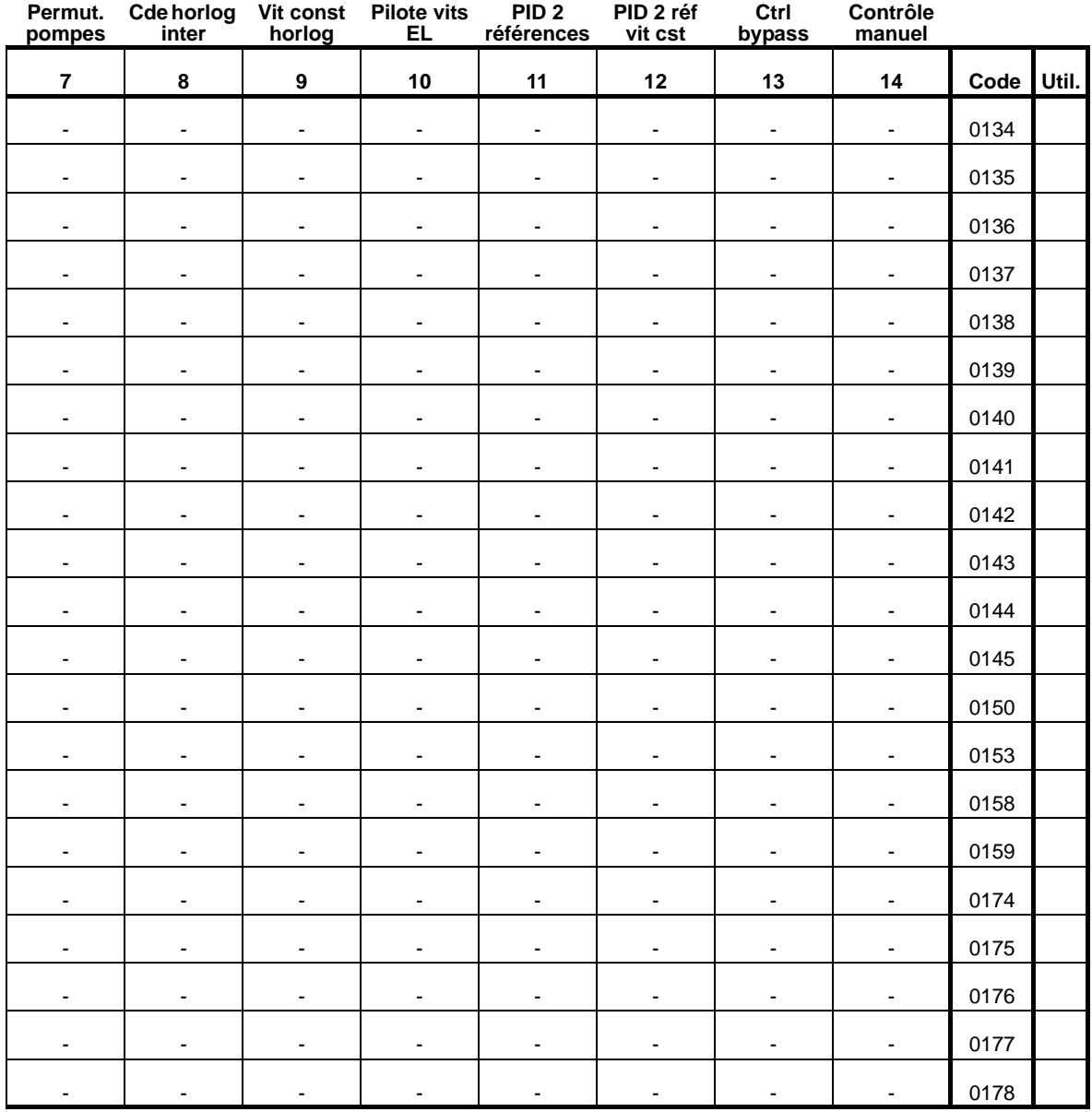

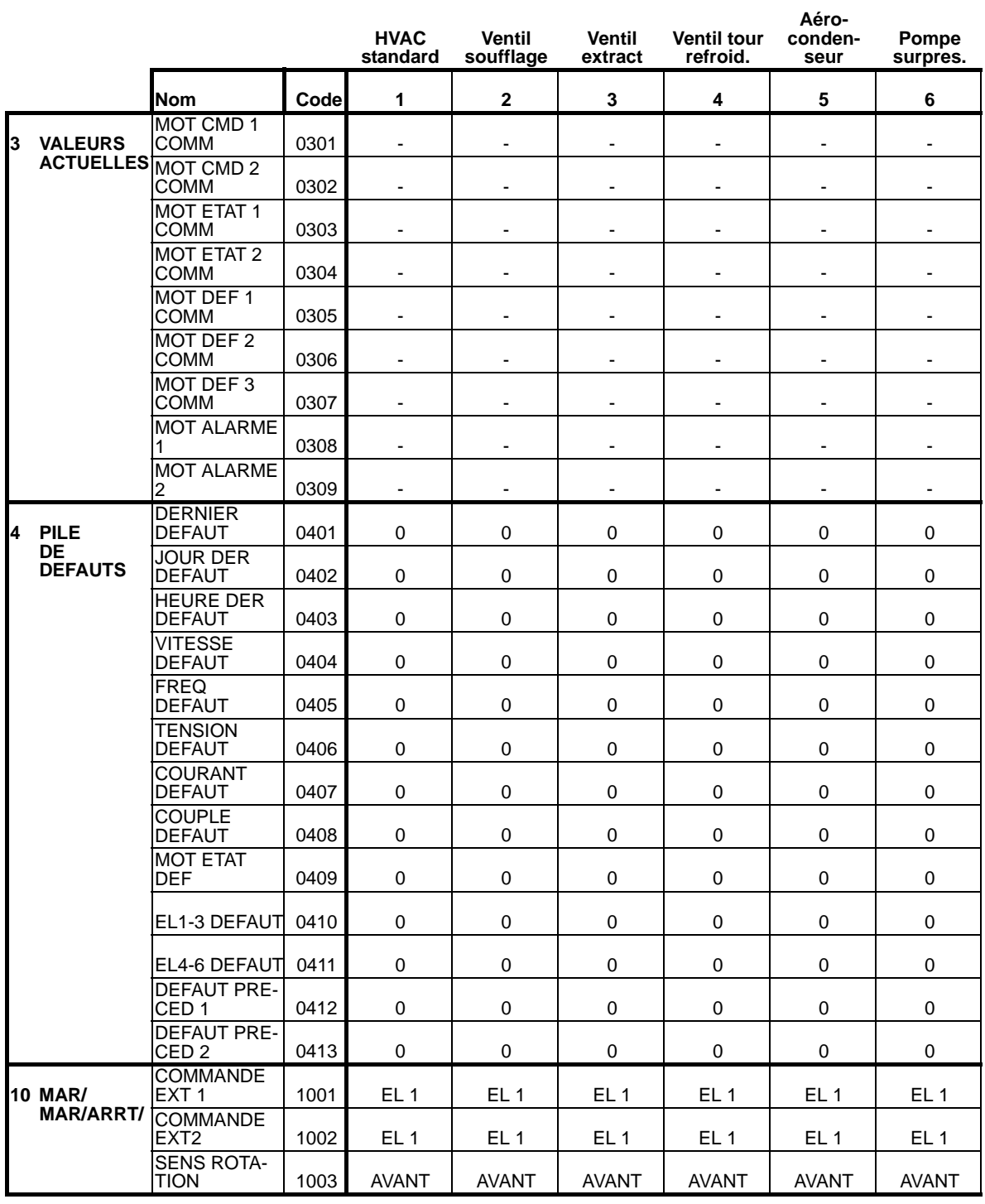

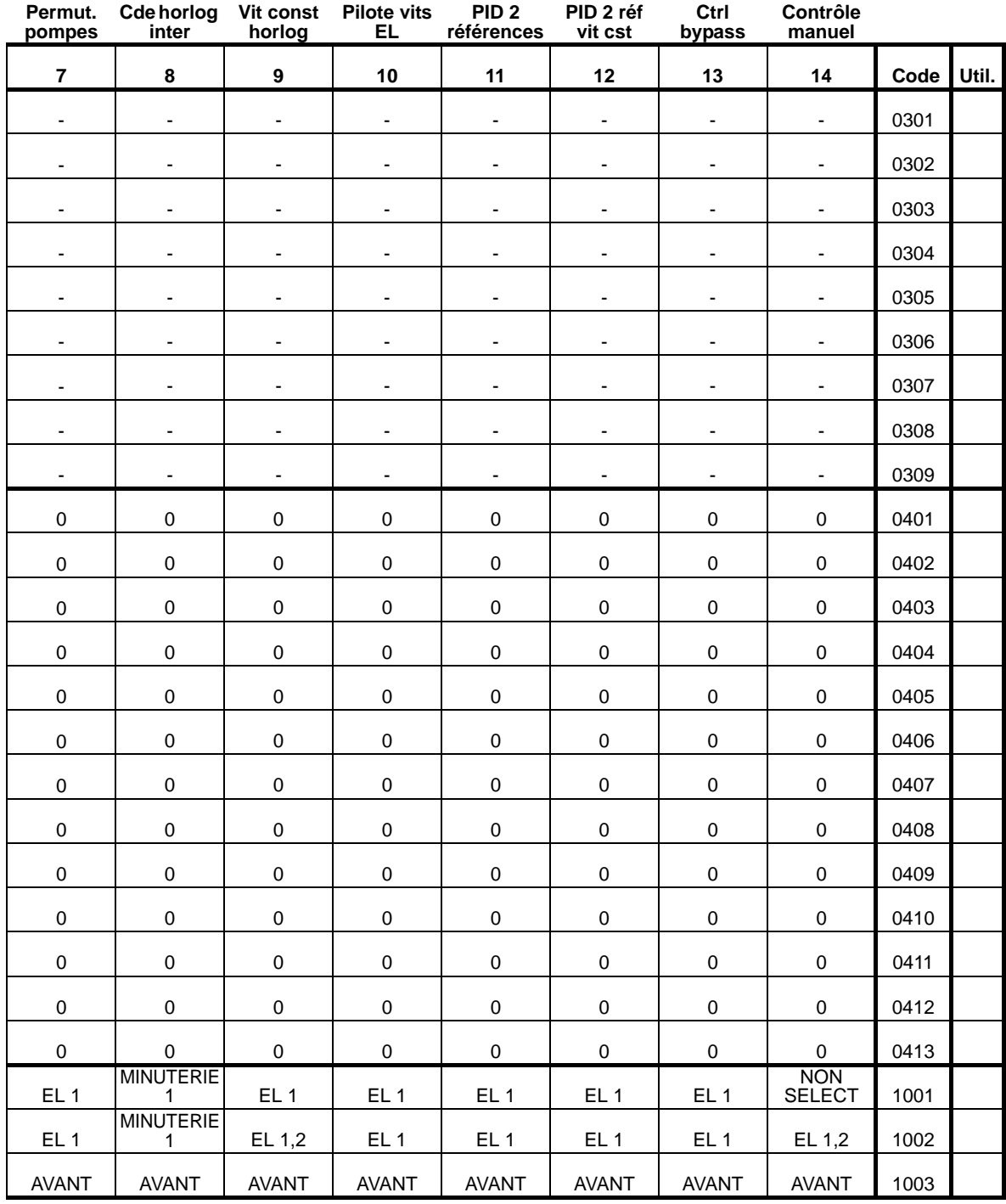

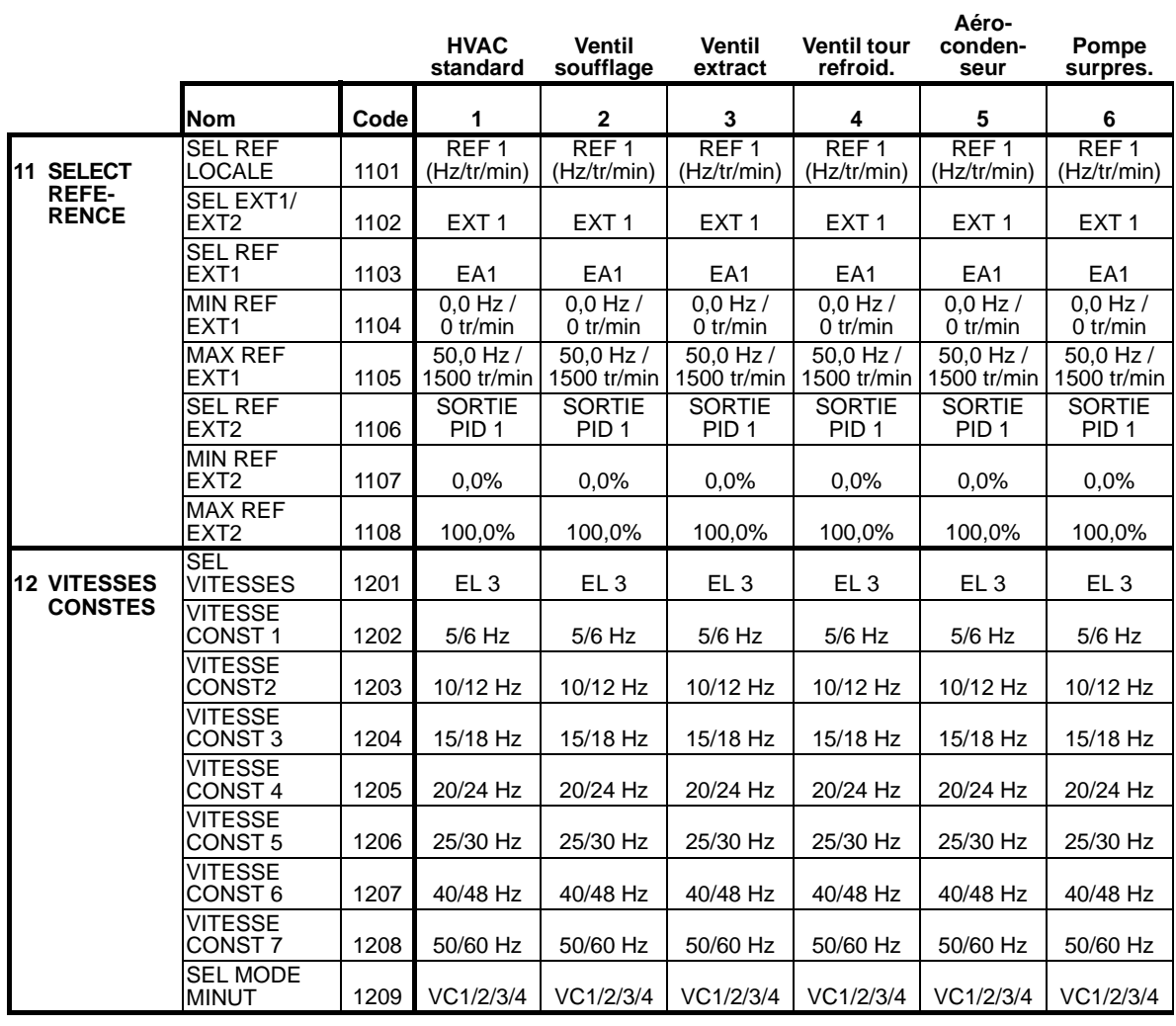

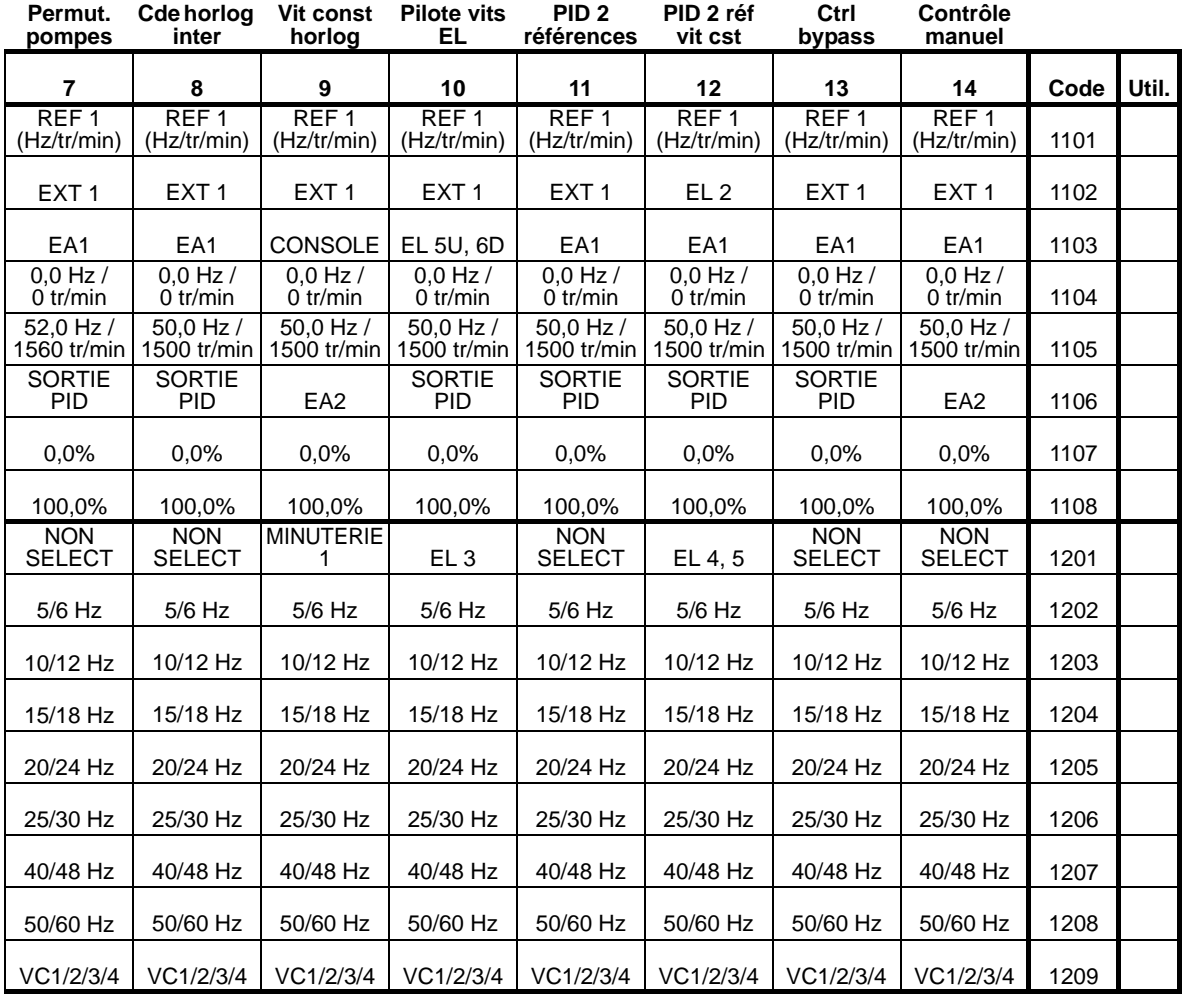

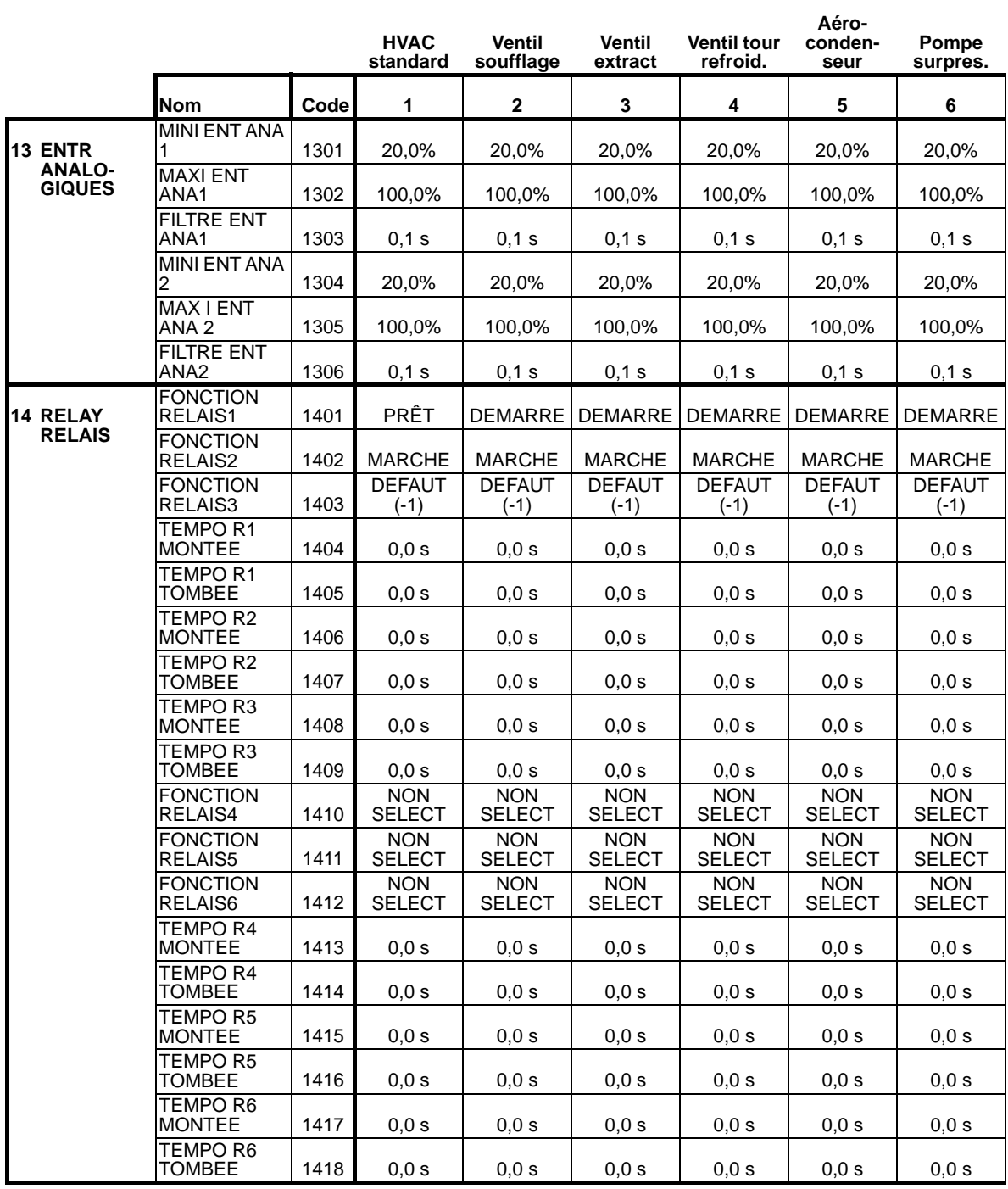

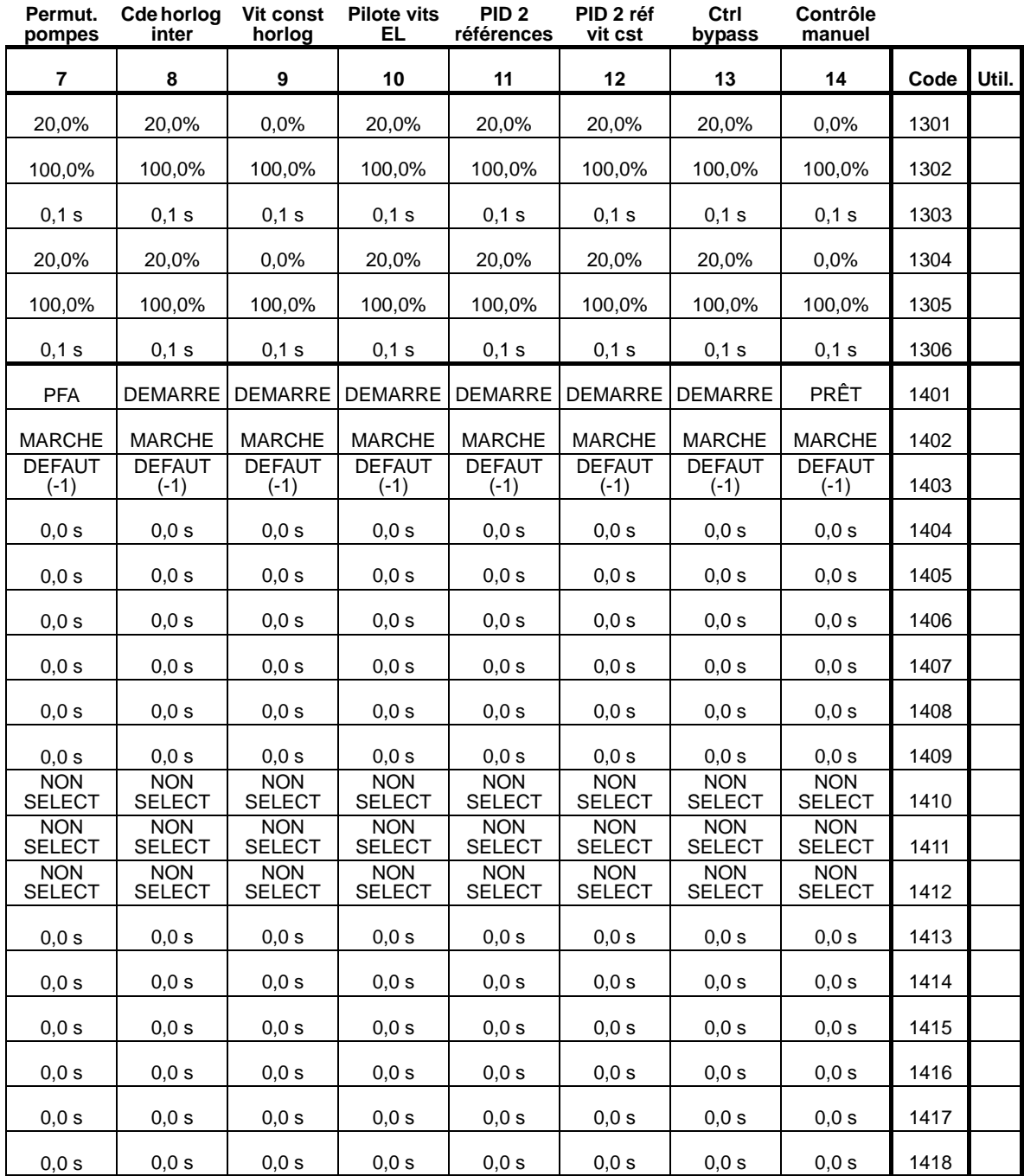

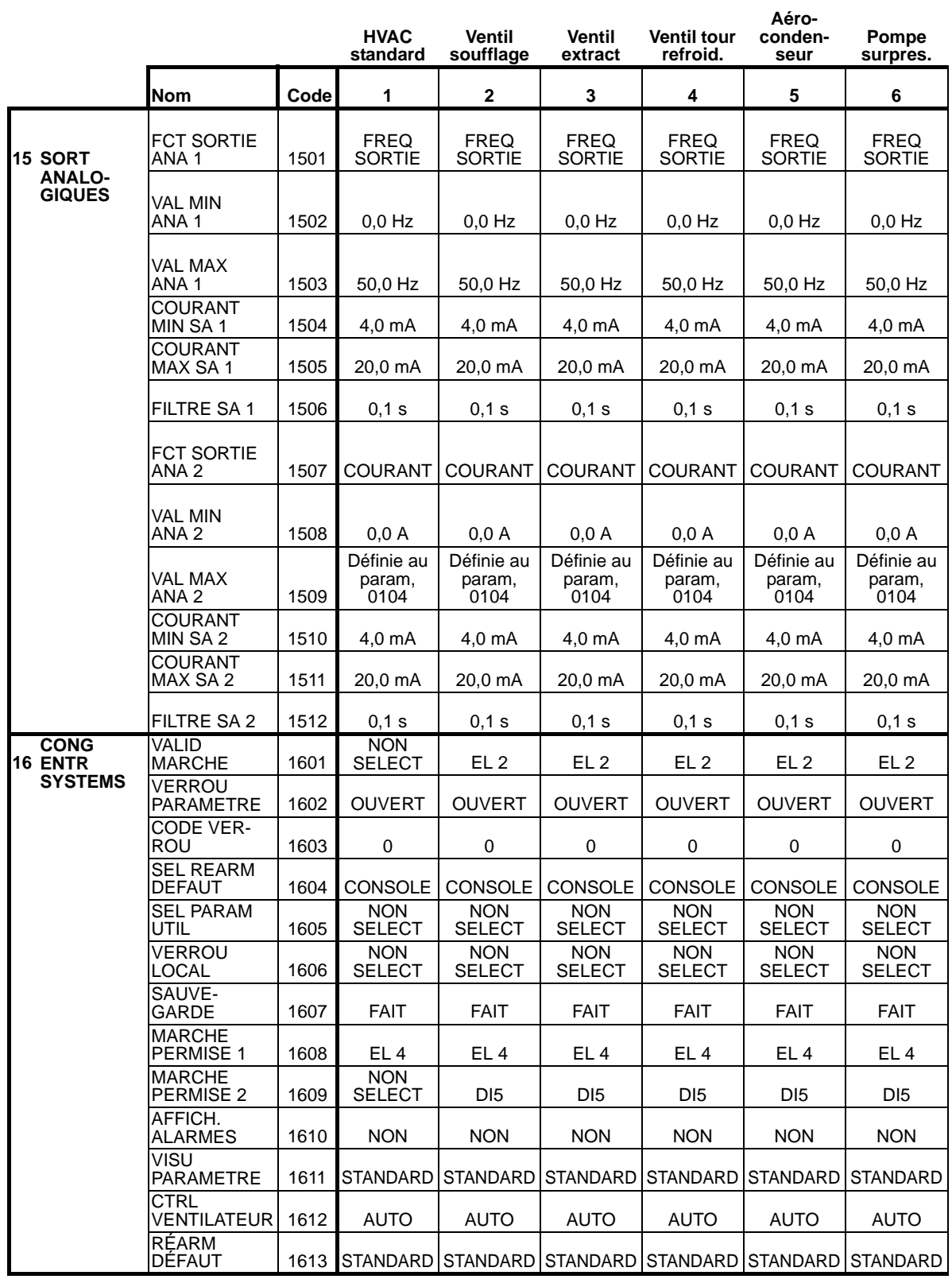

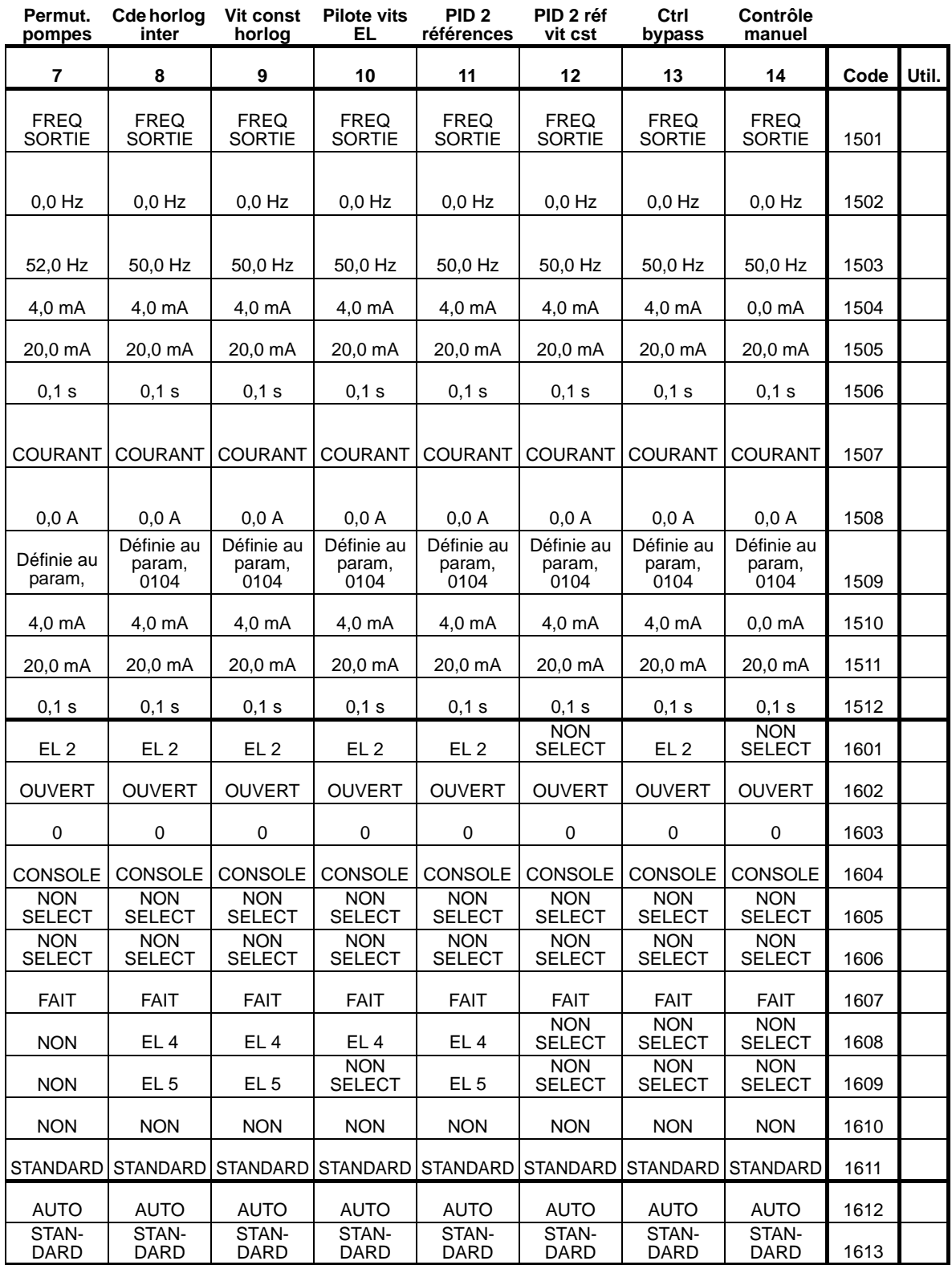

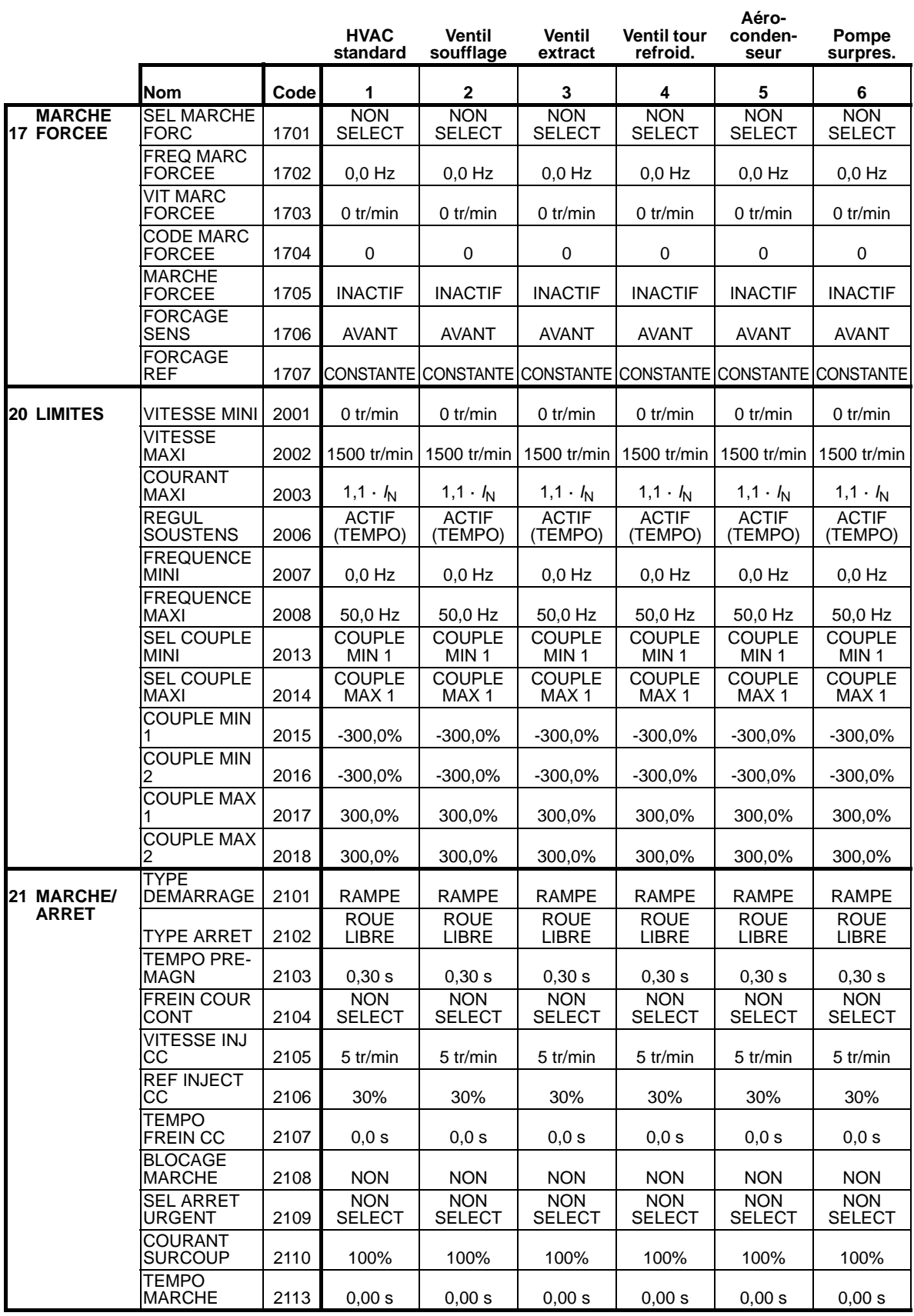

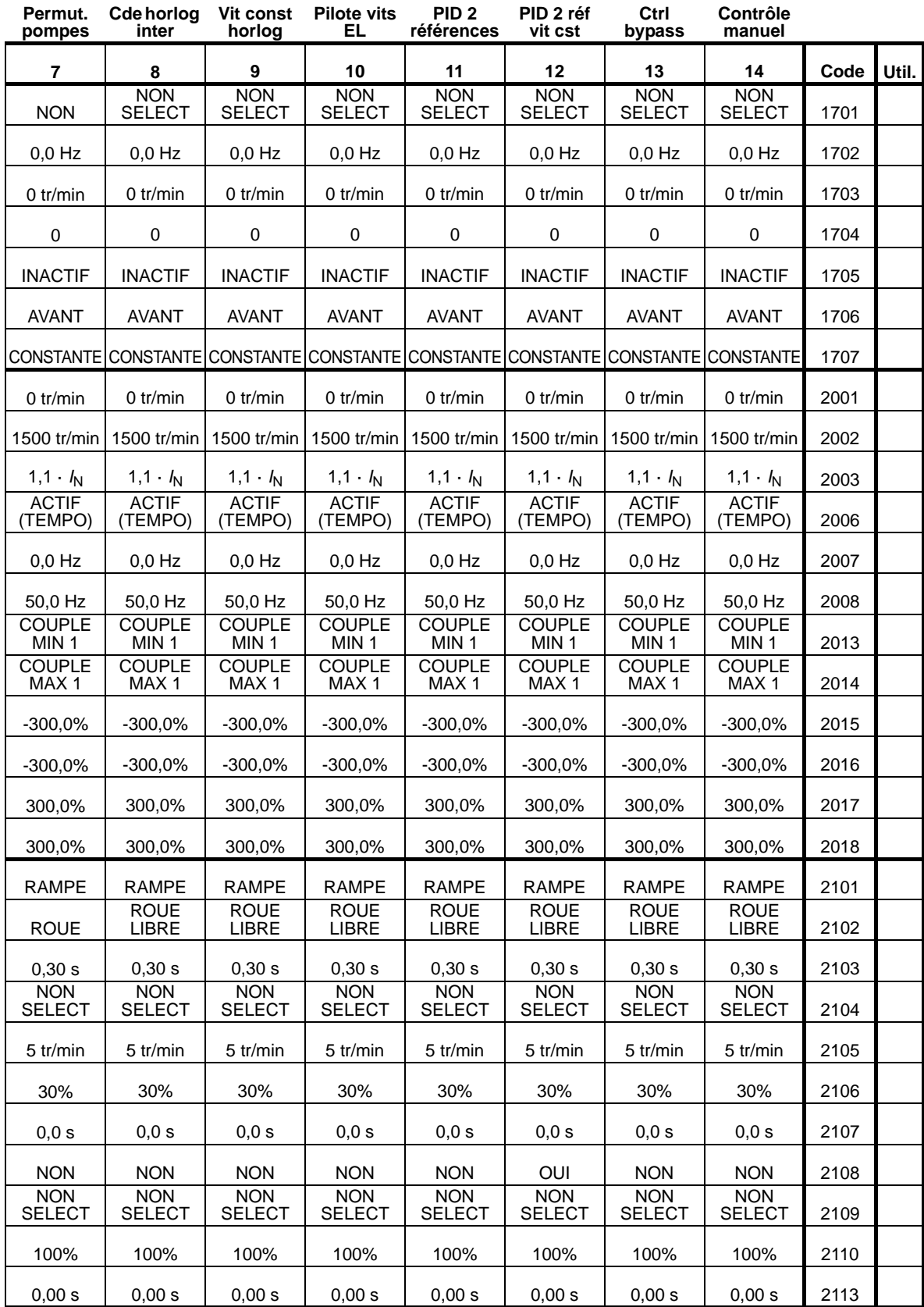

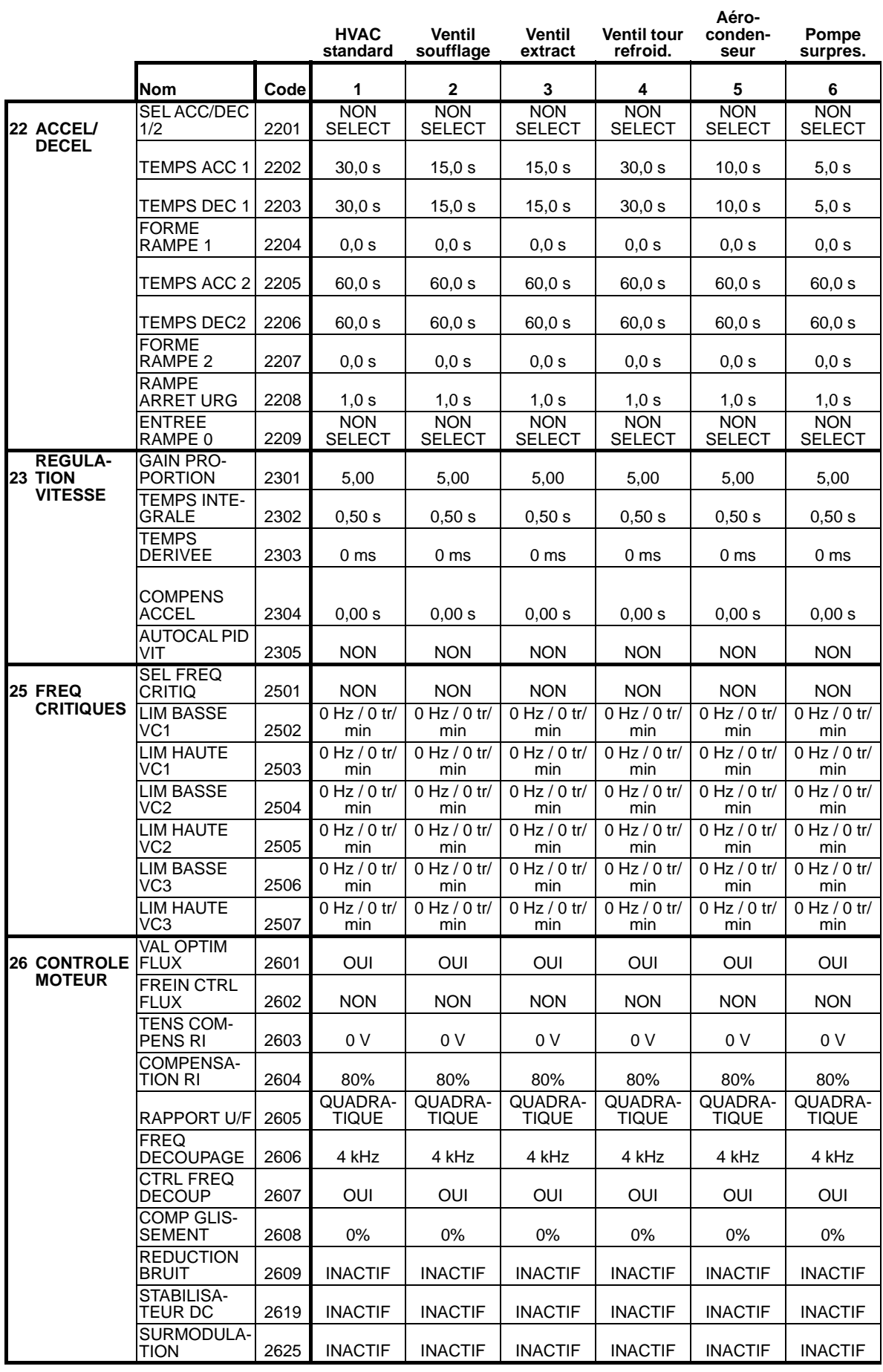
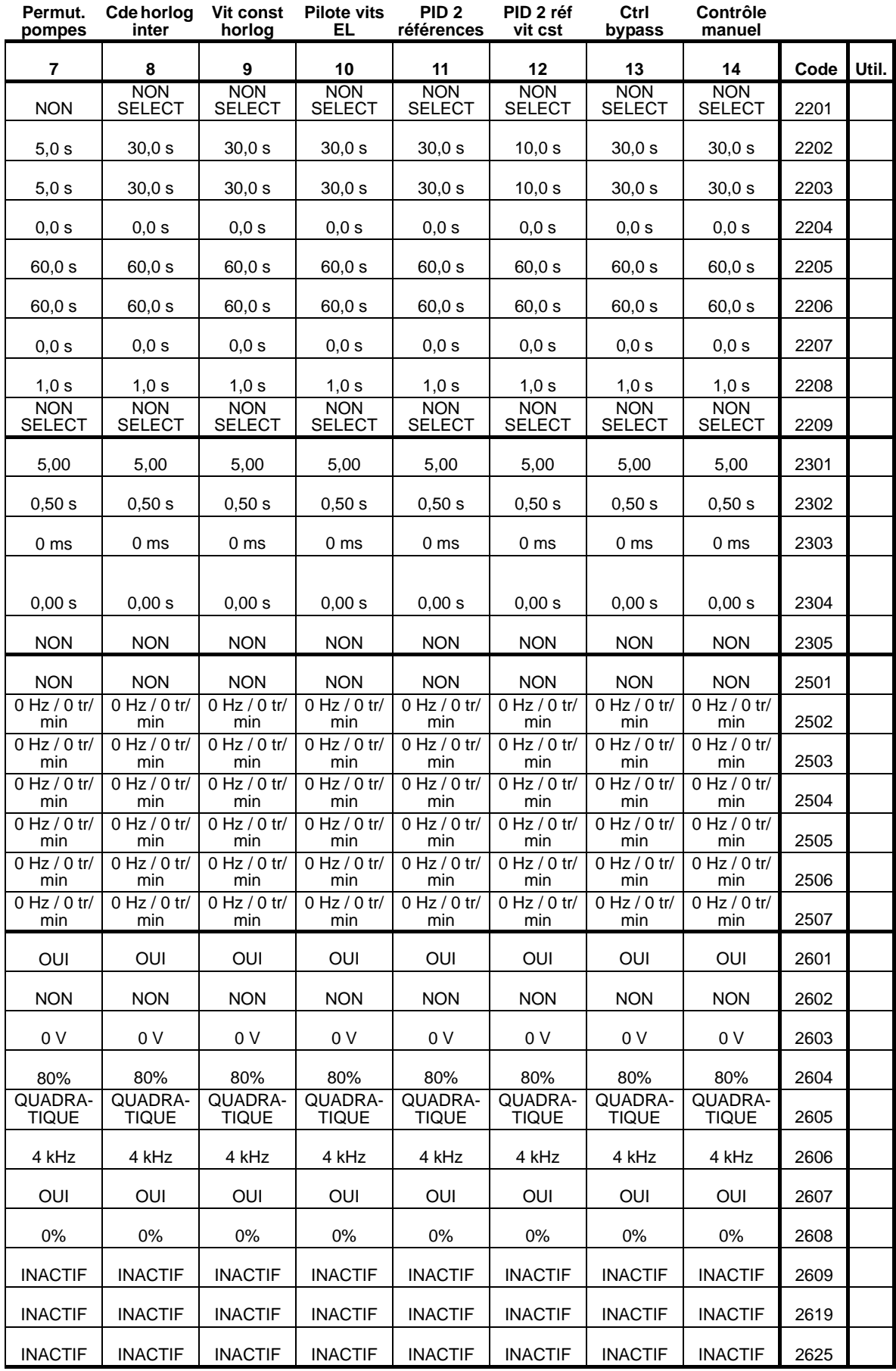

8

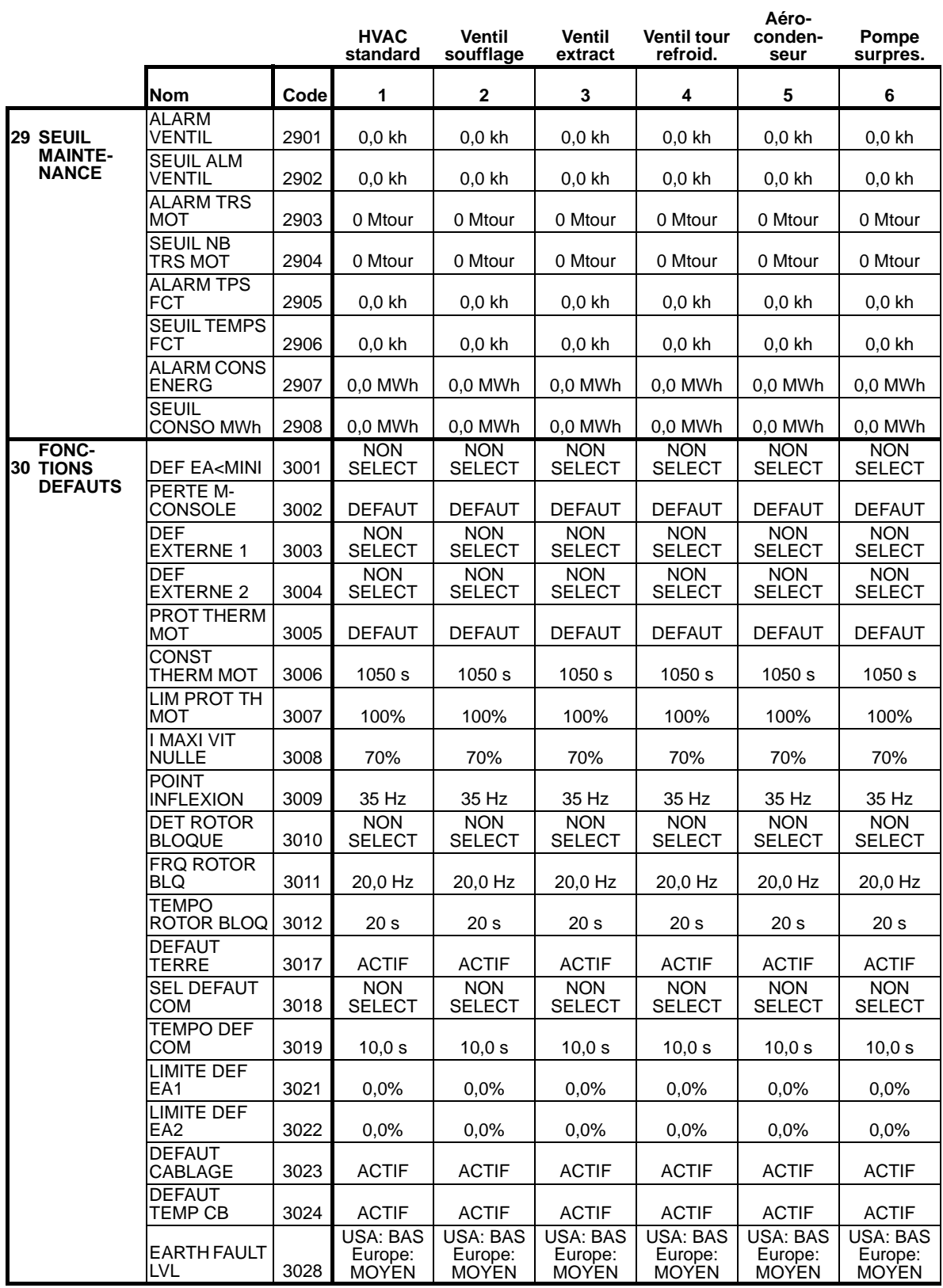

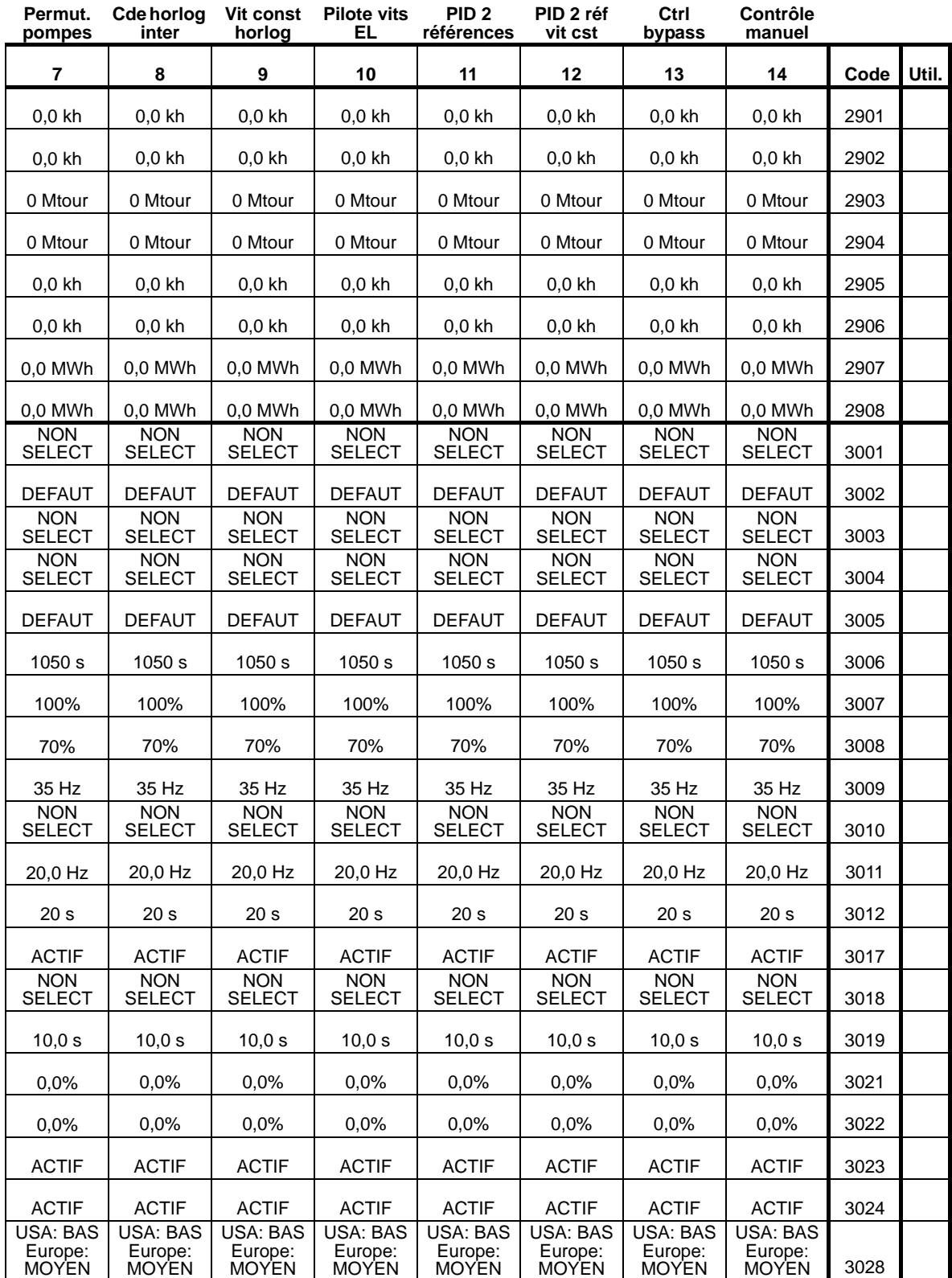

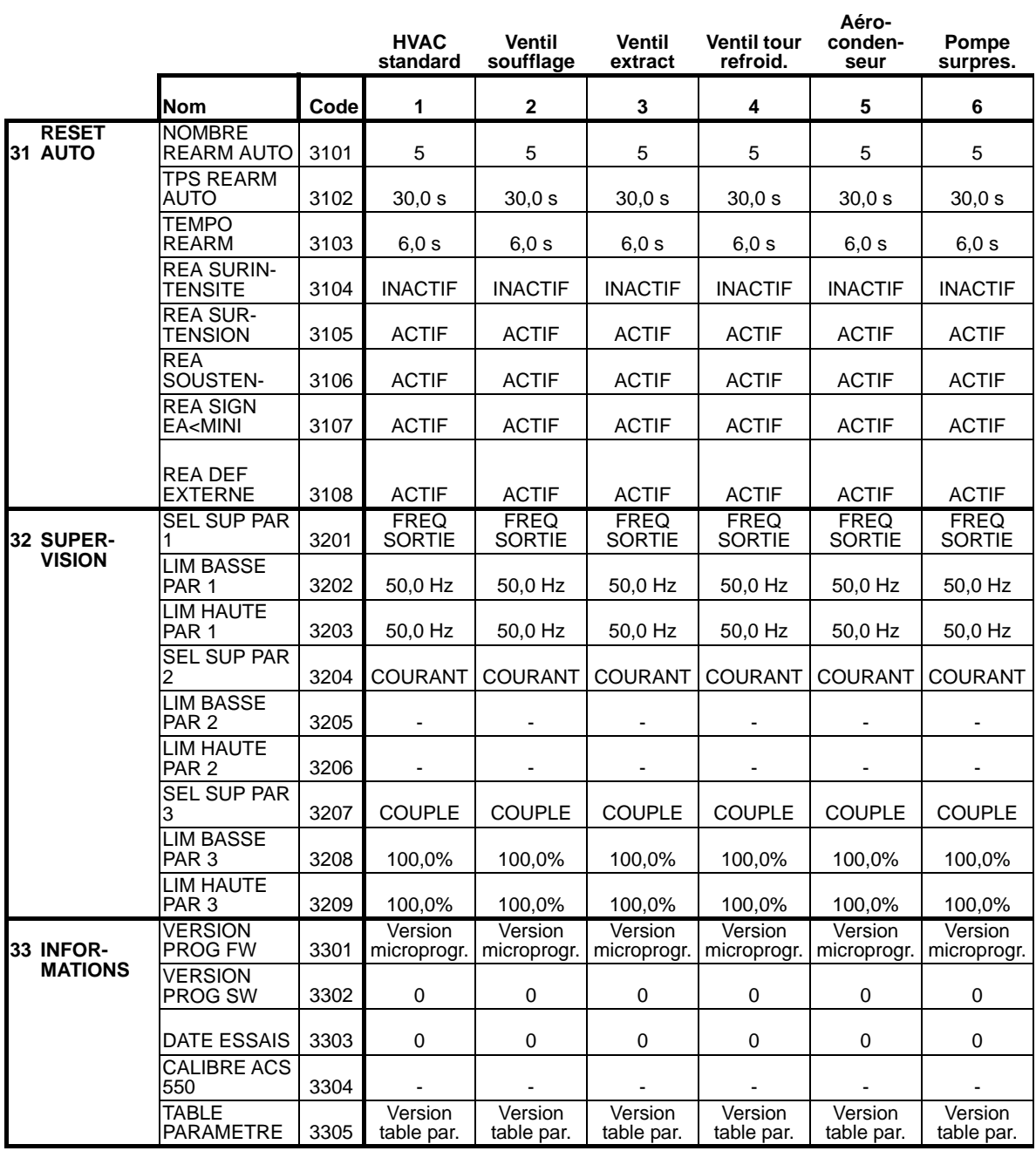

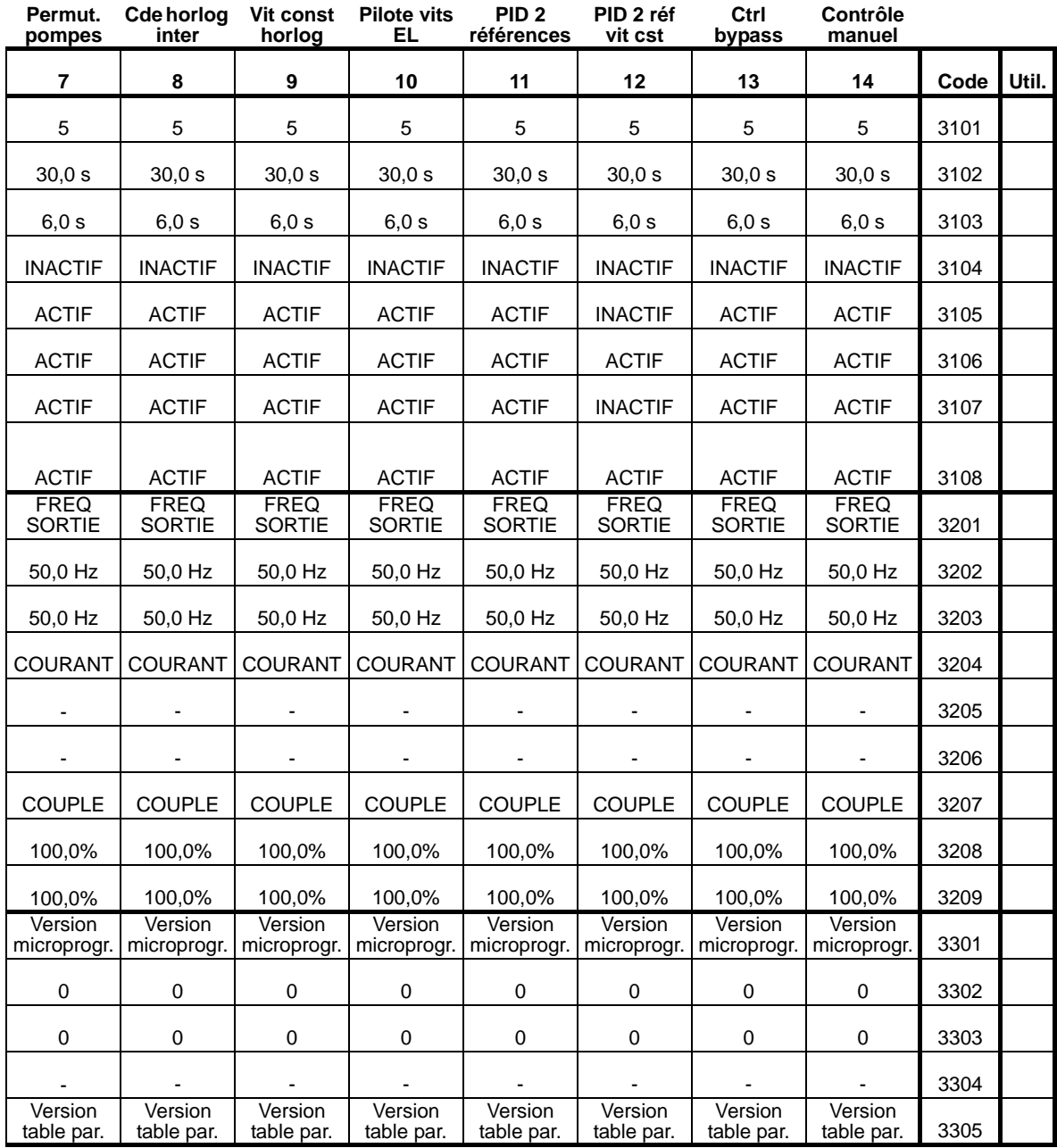

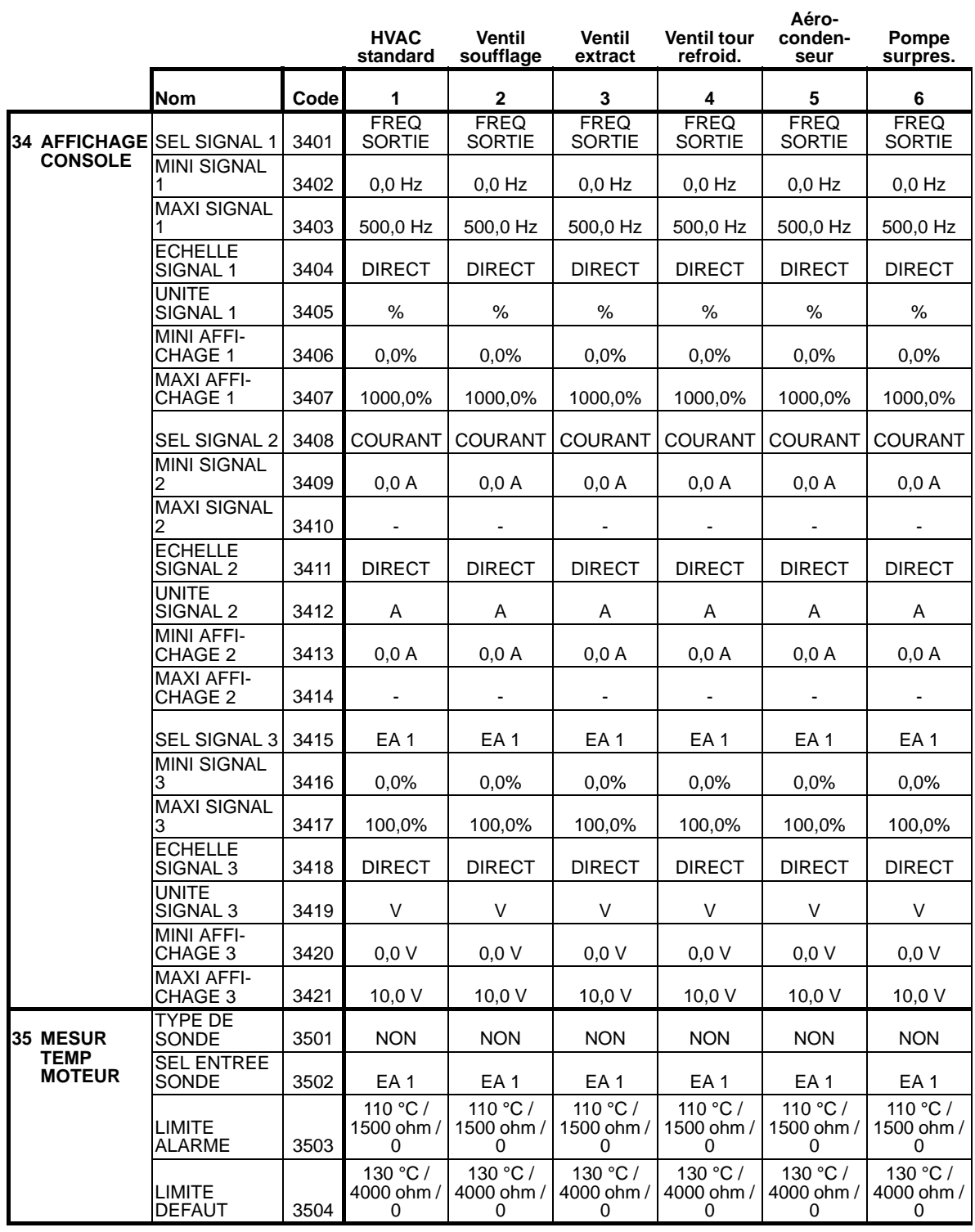

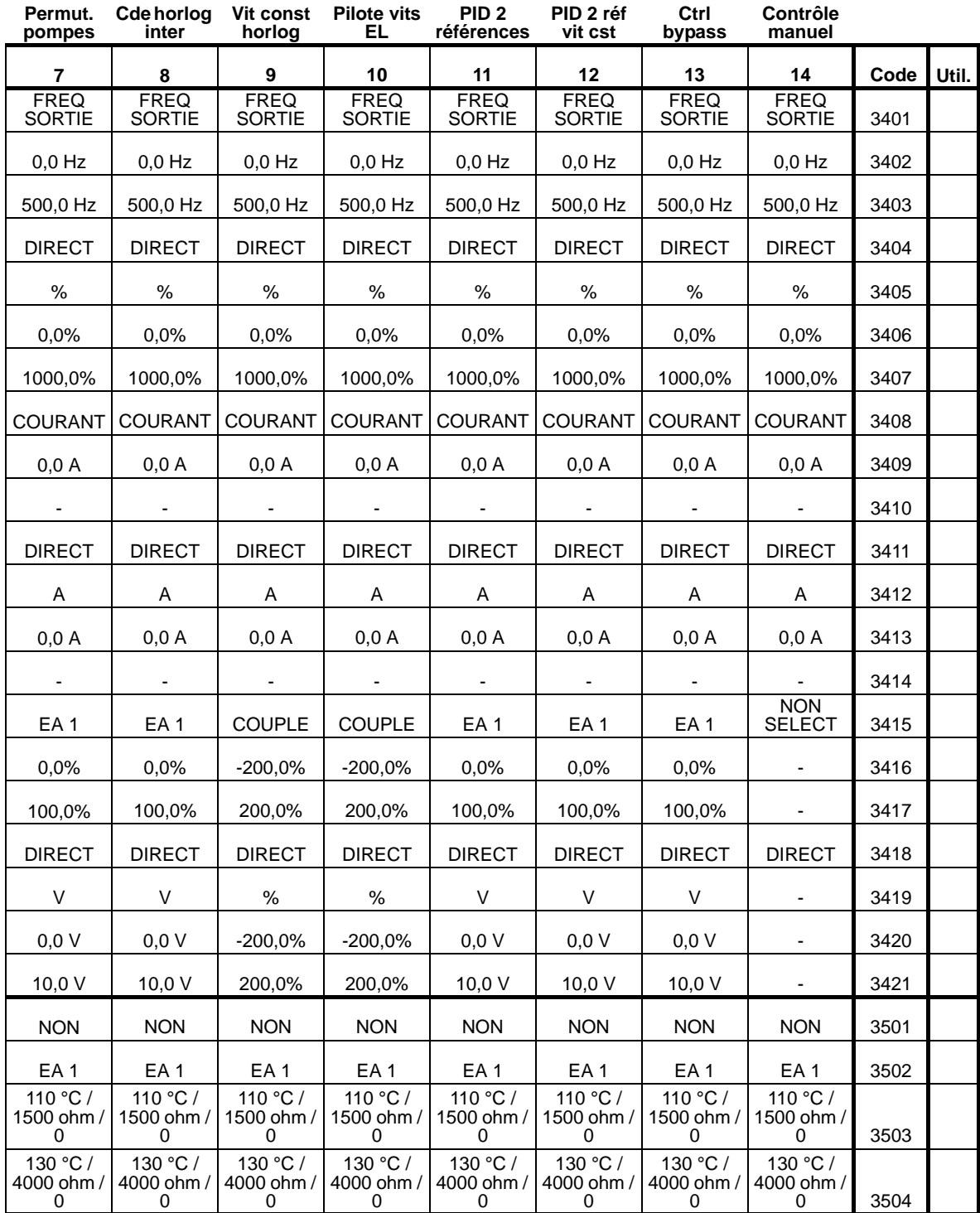

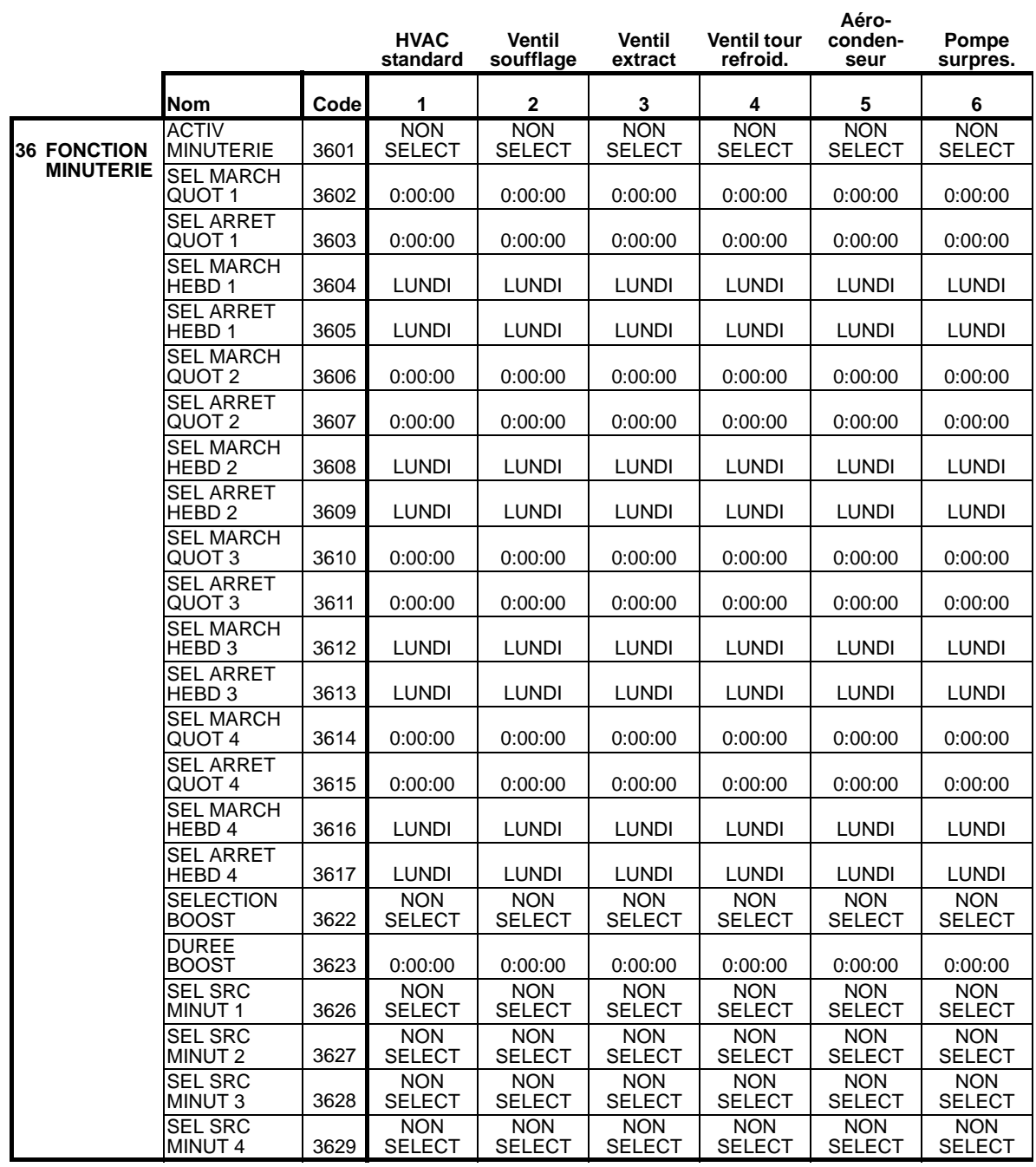

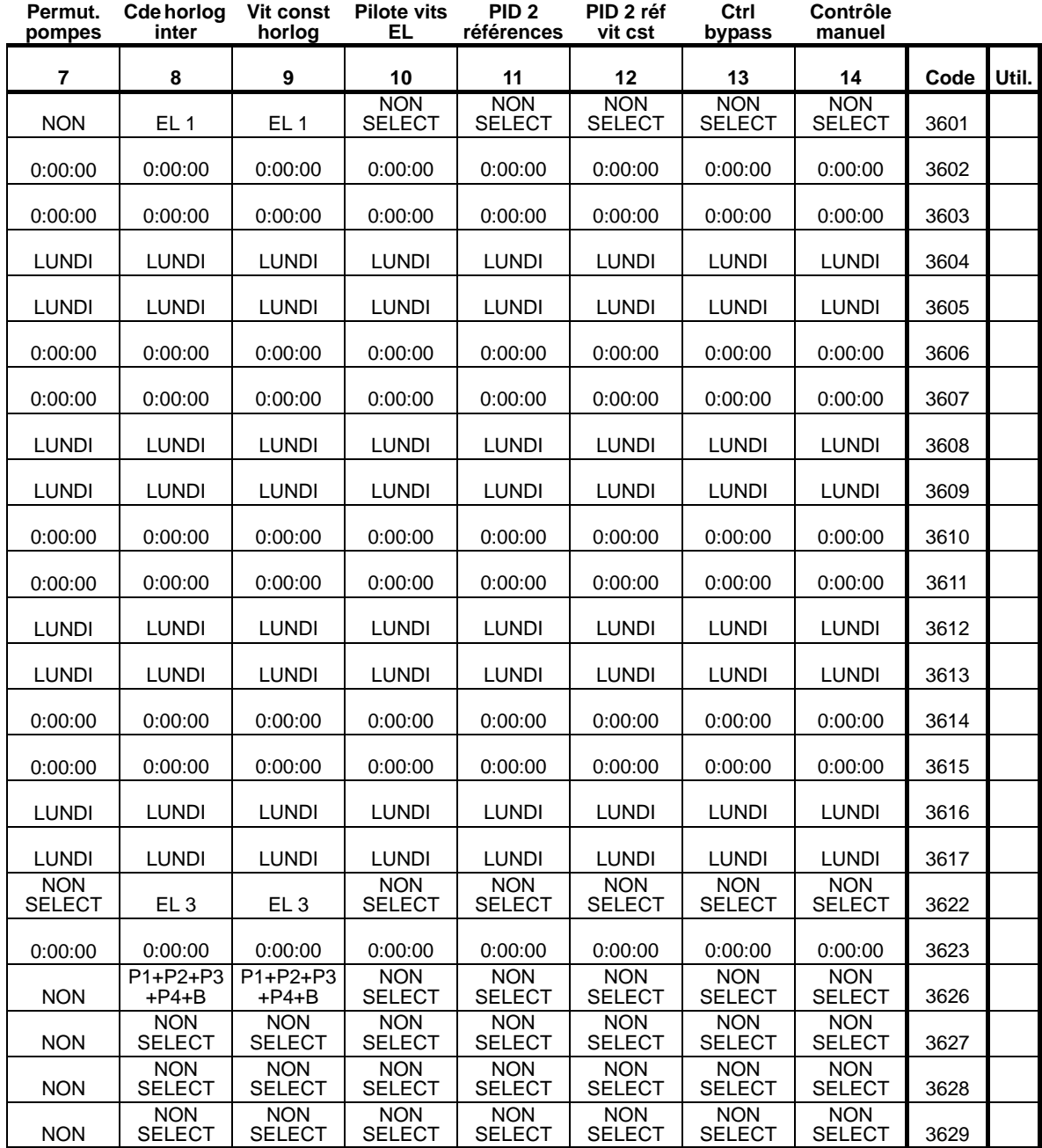

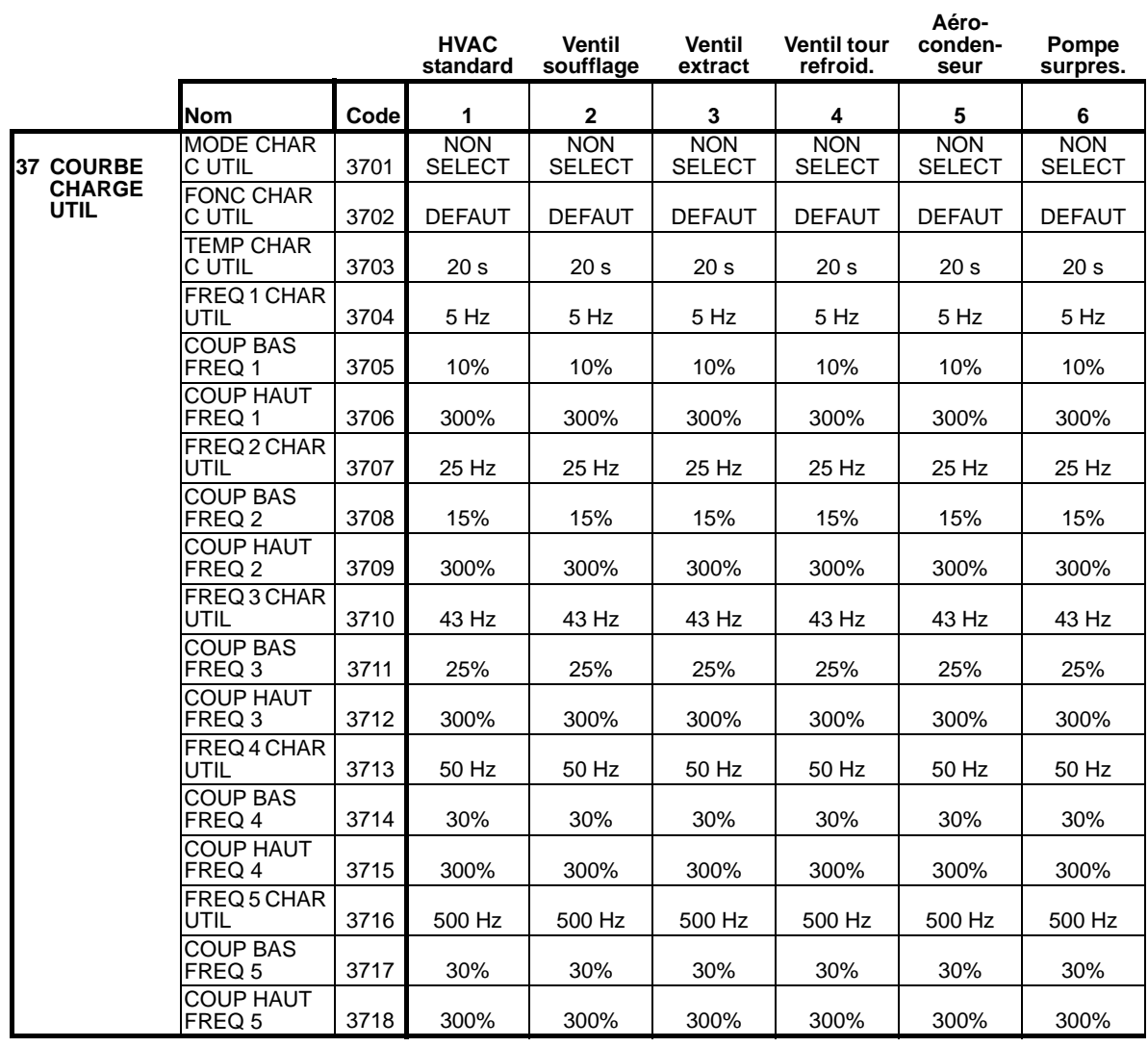

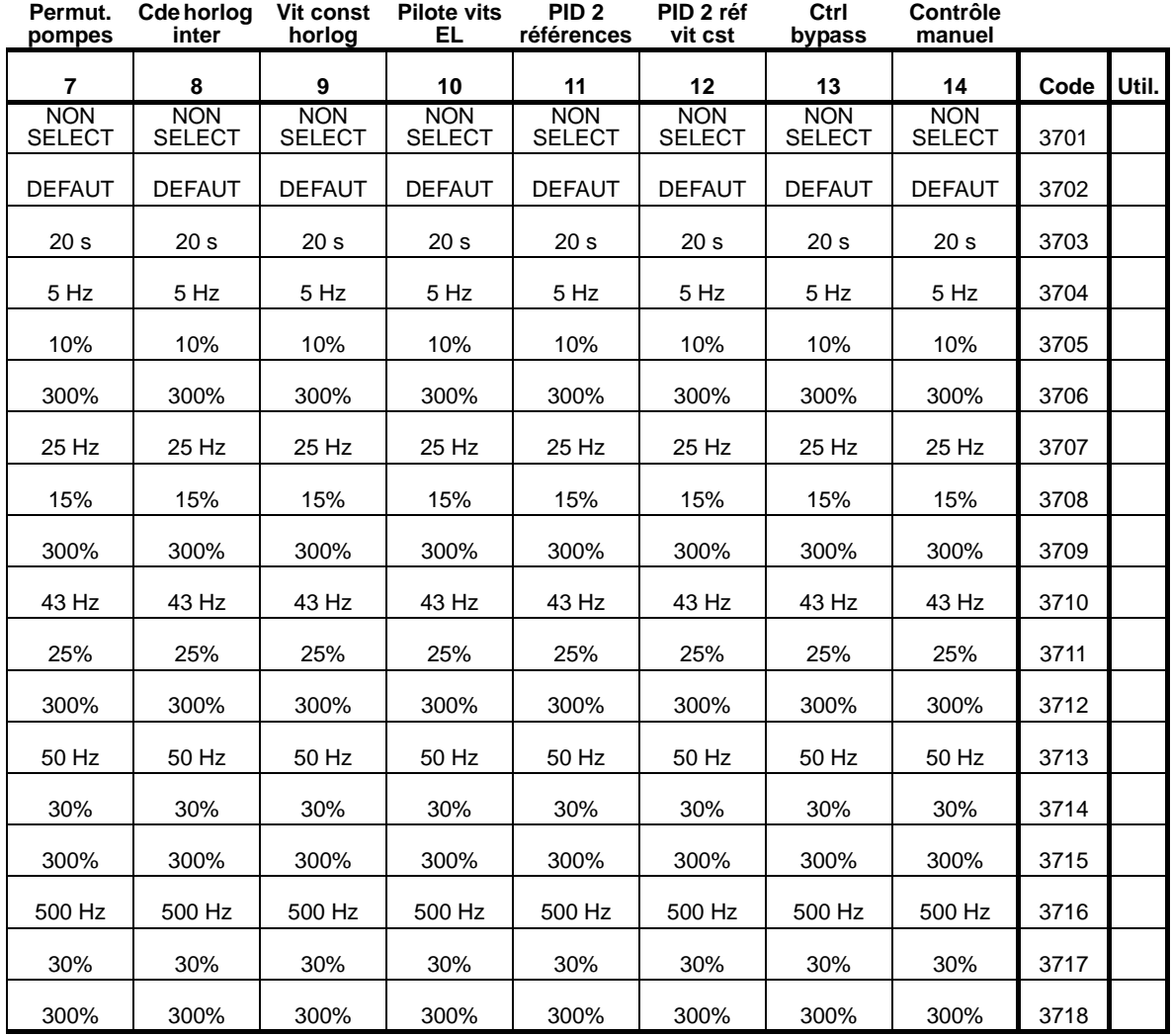

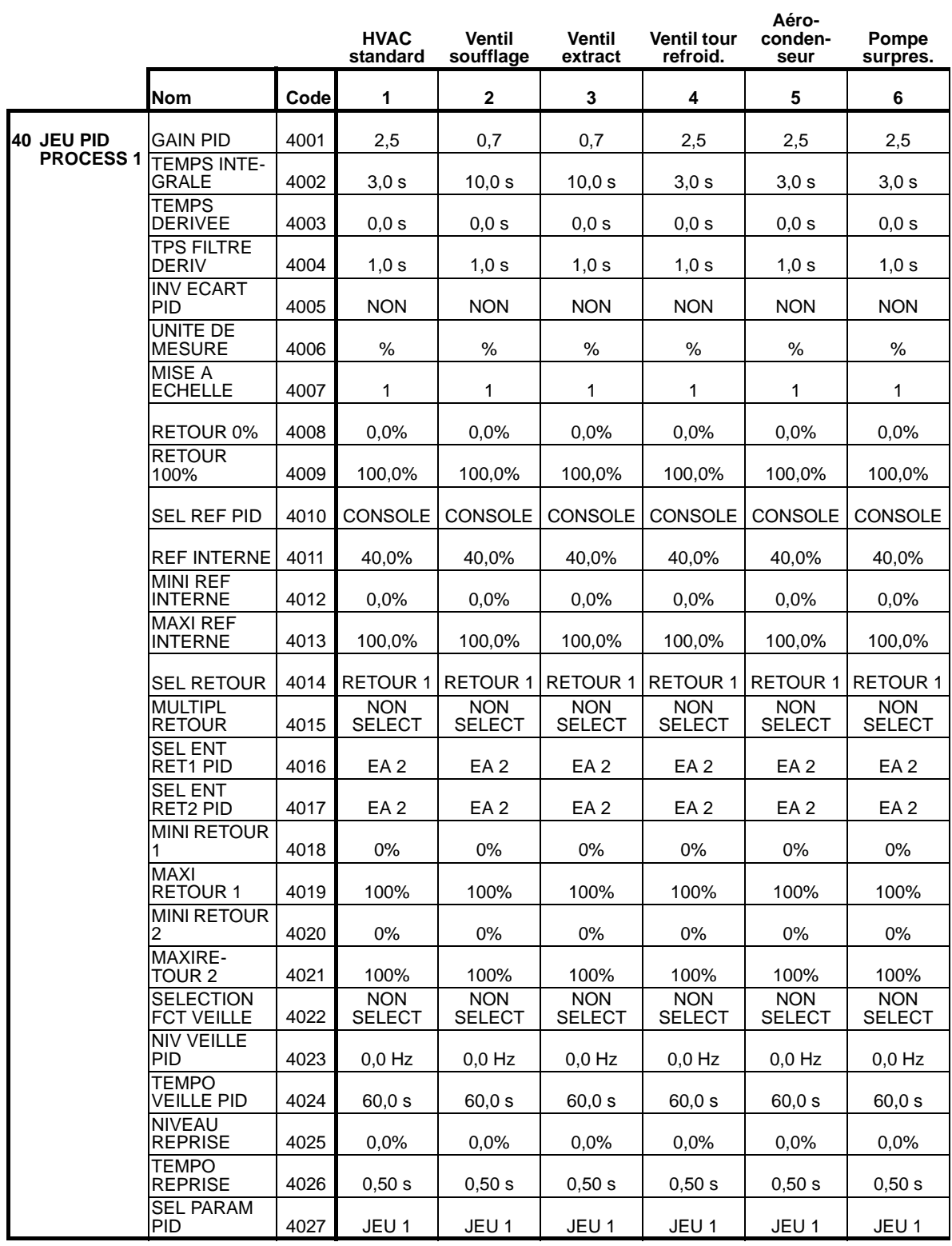

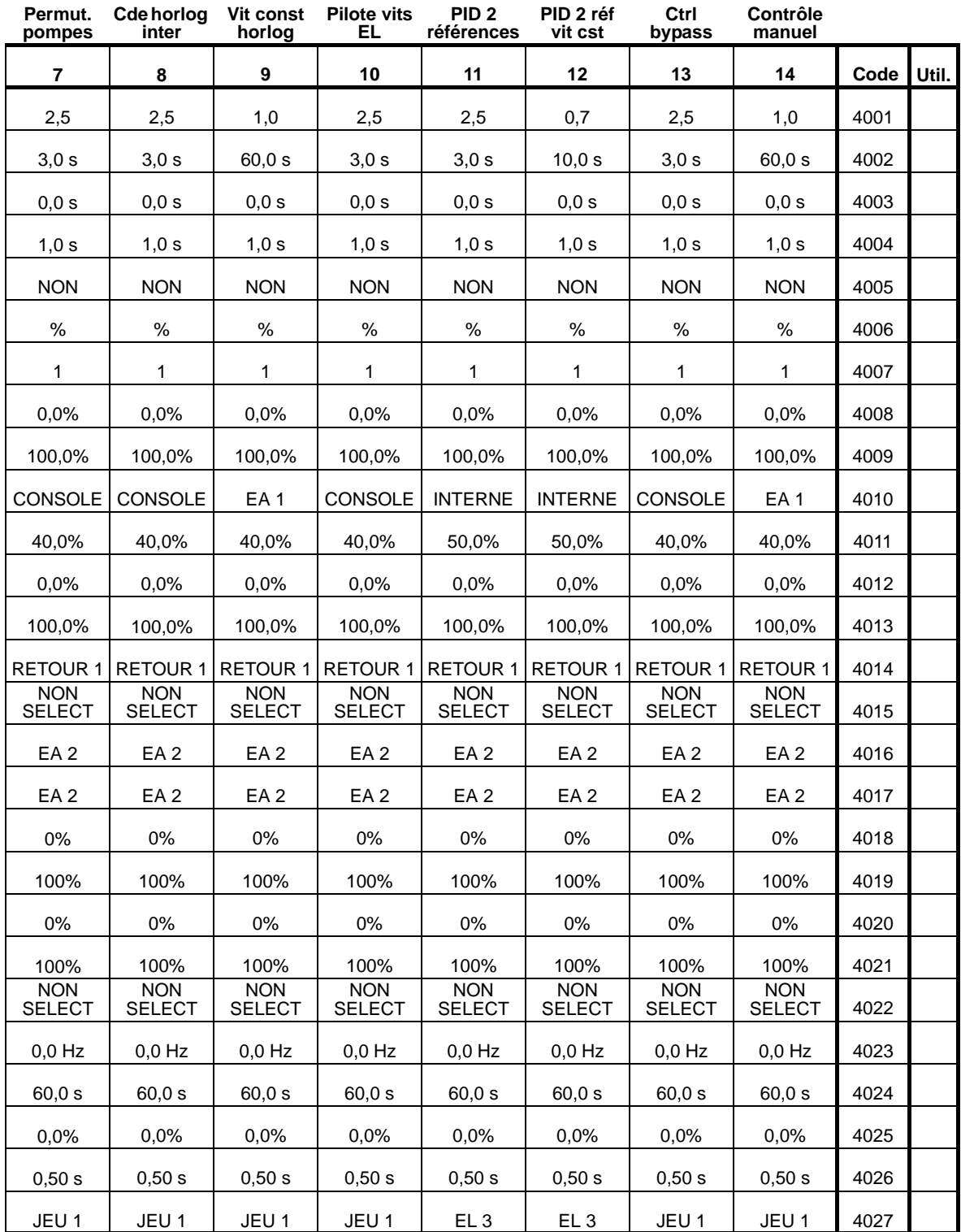

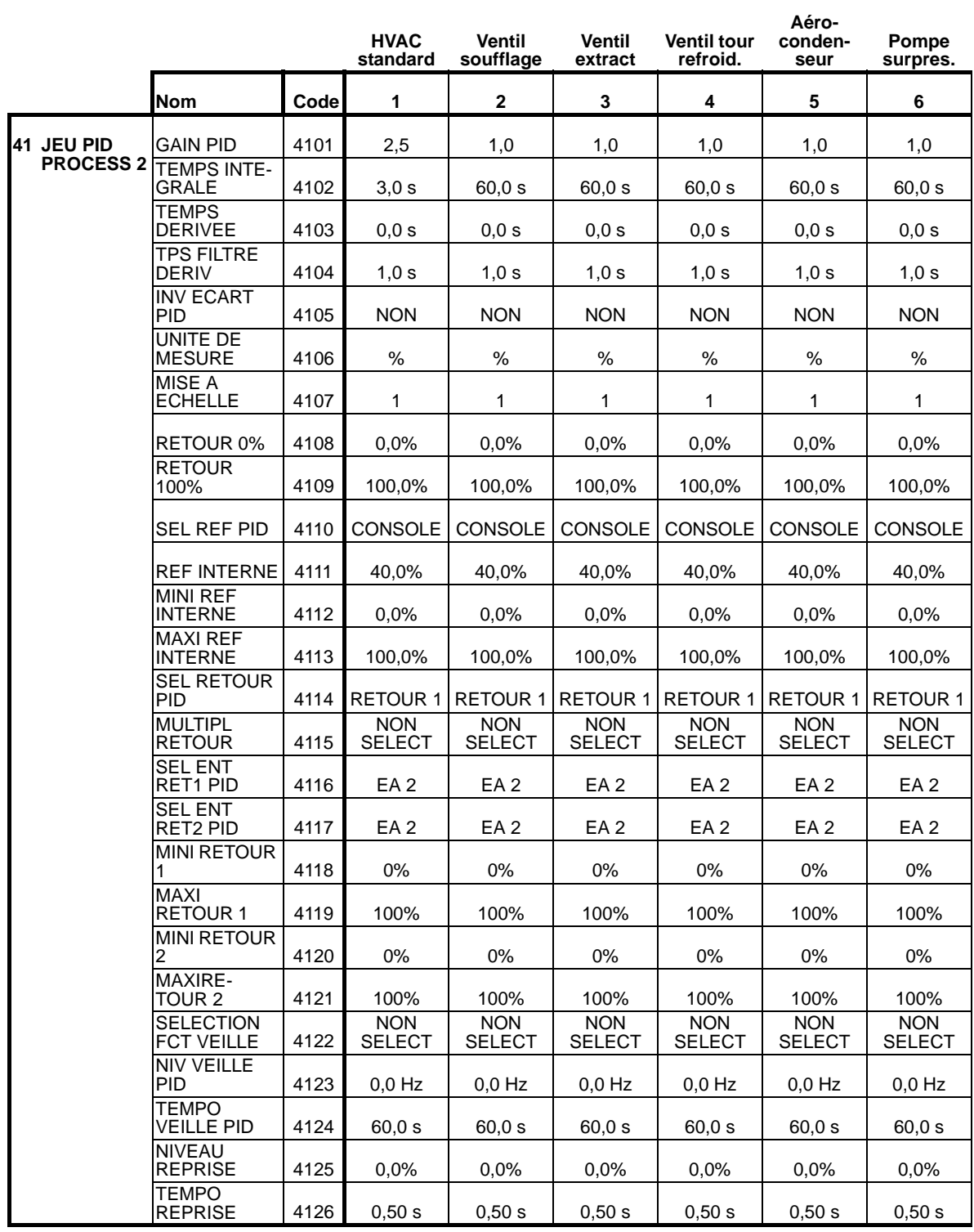

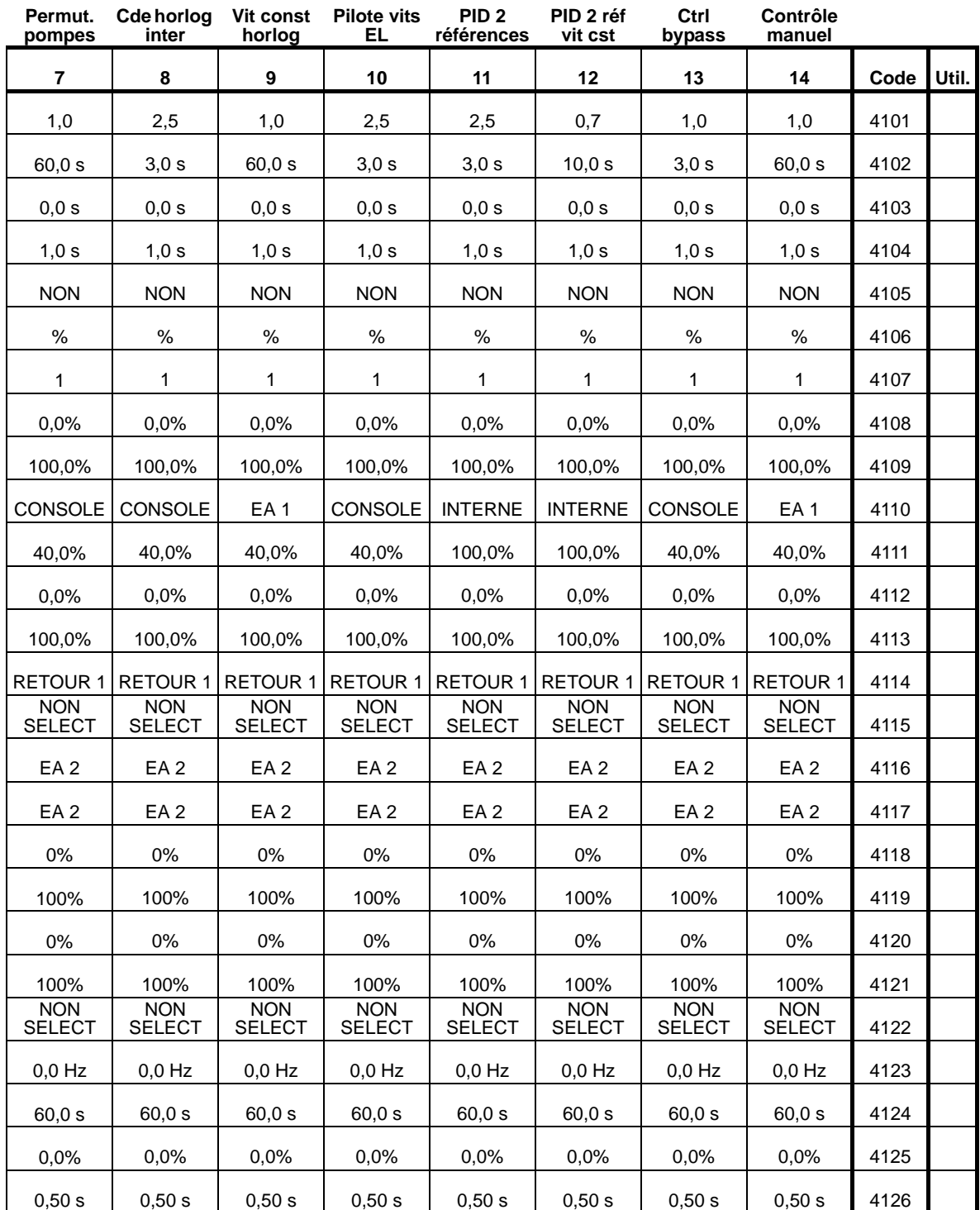

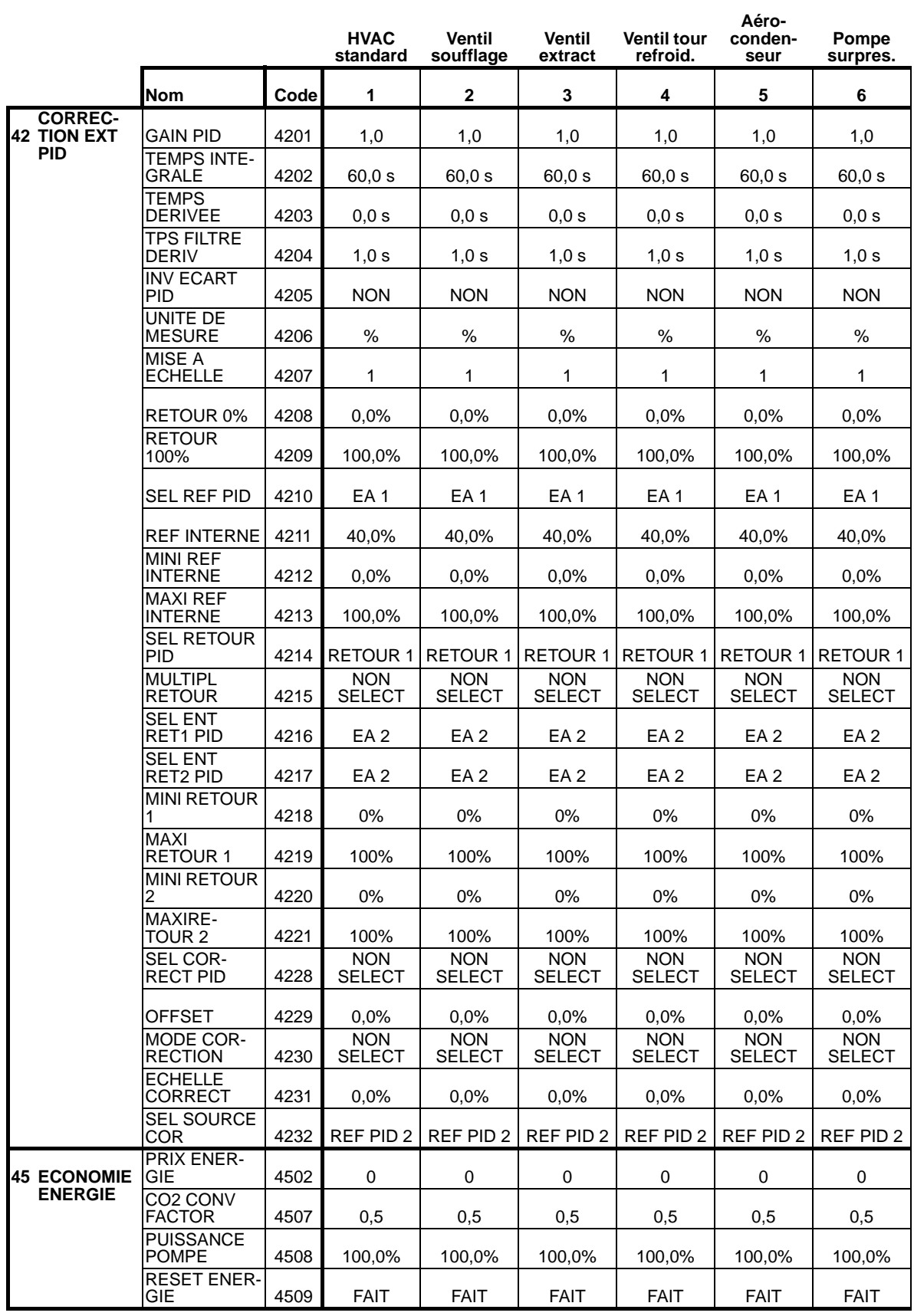

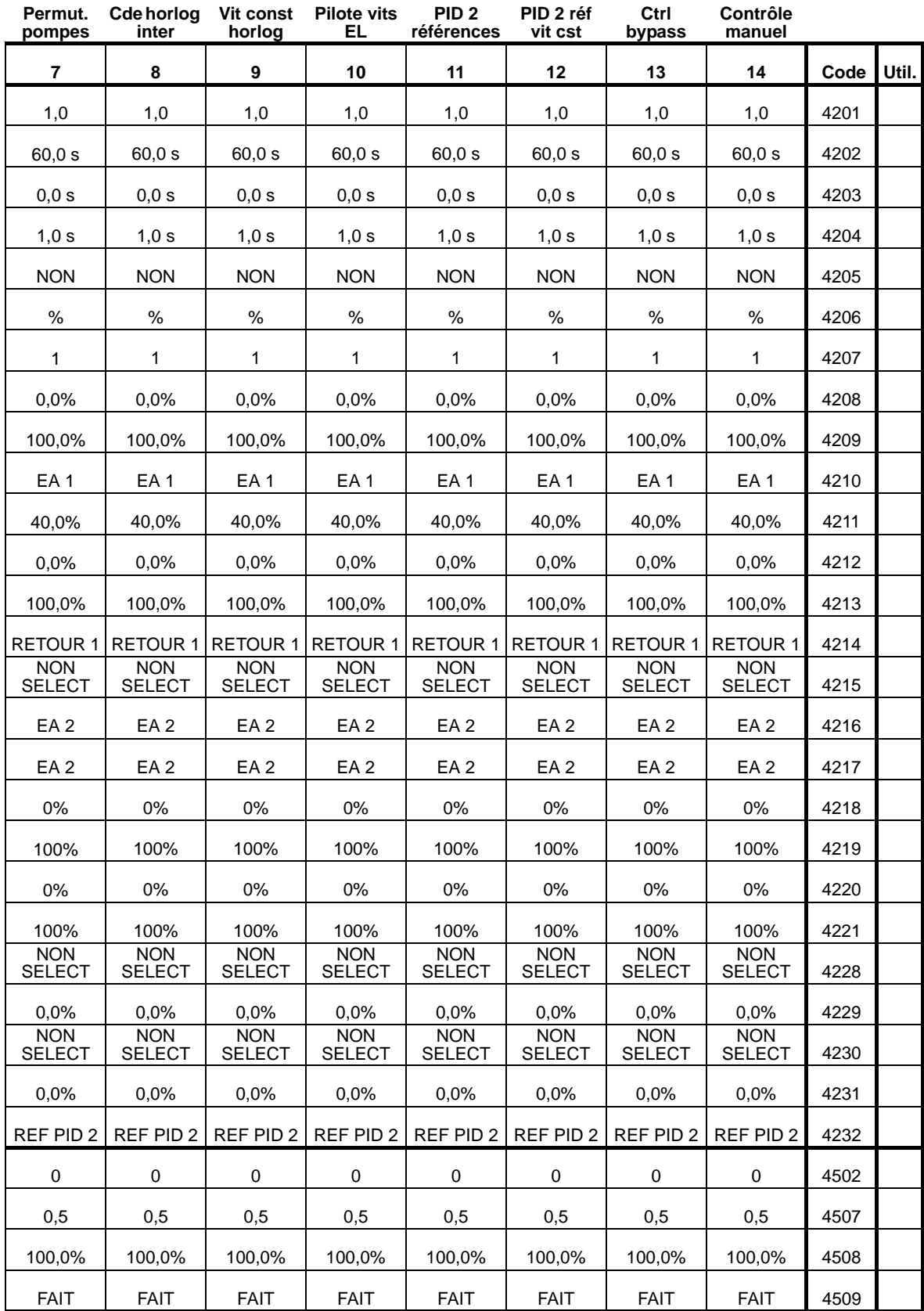

8

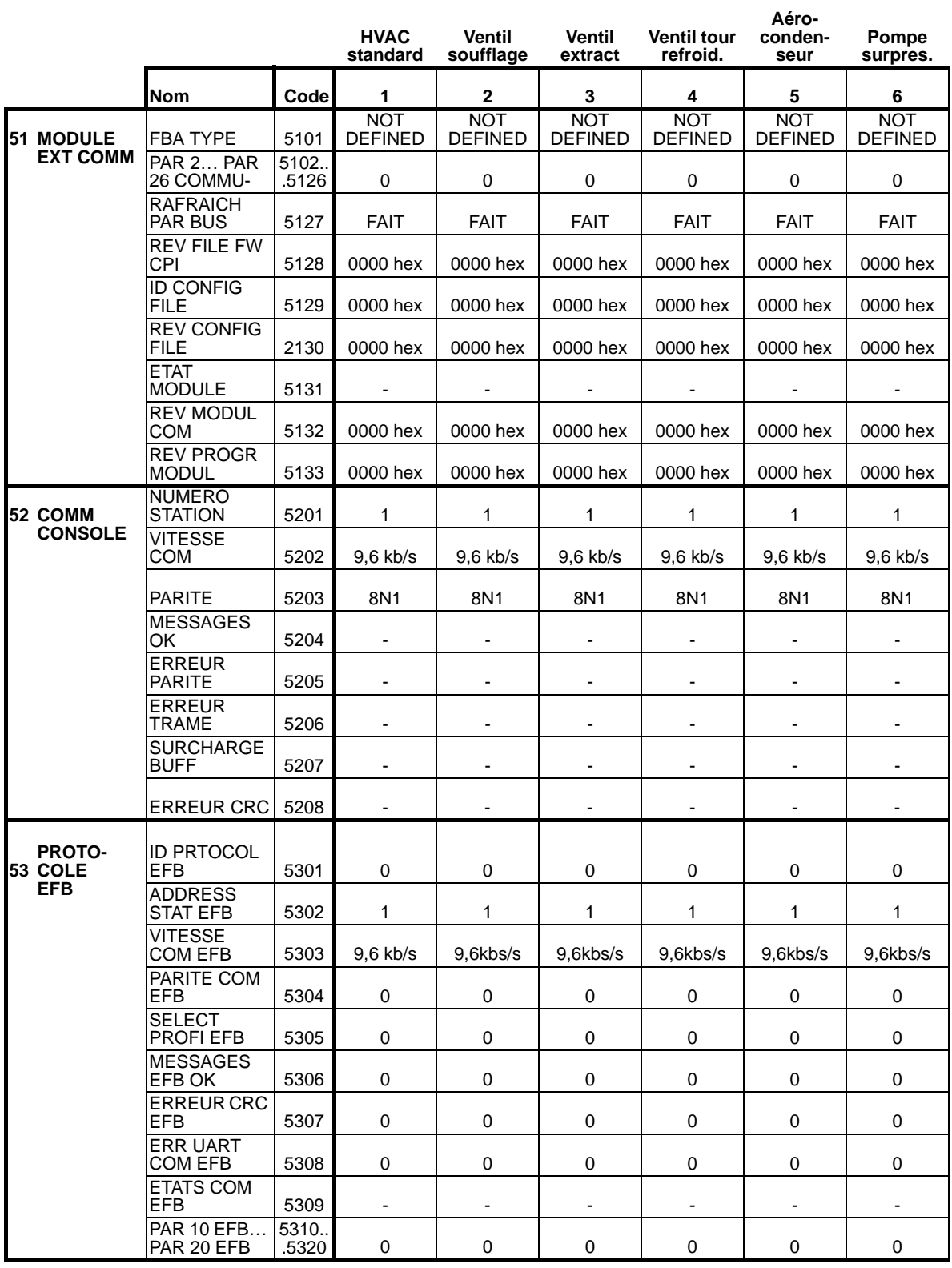

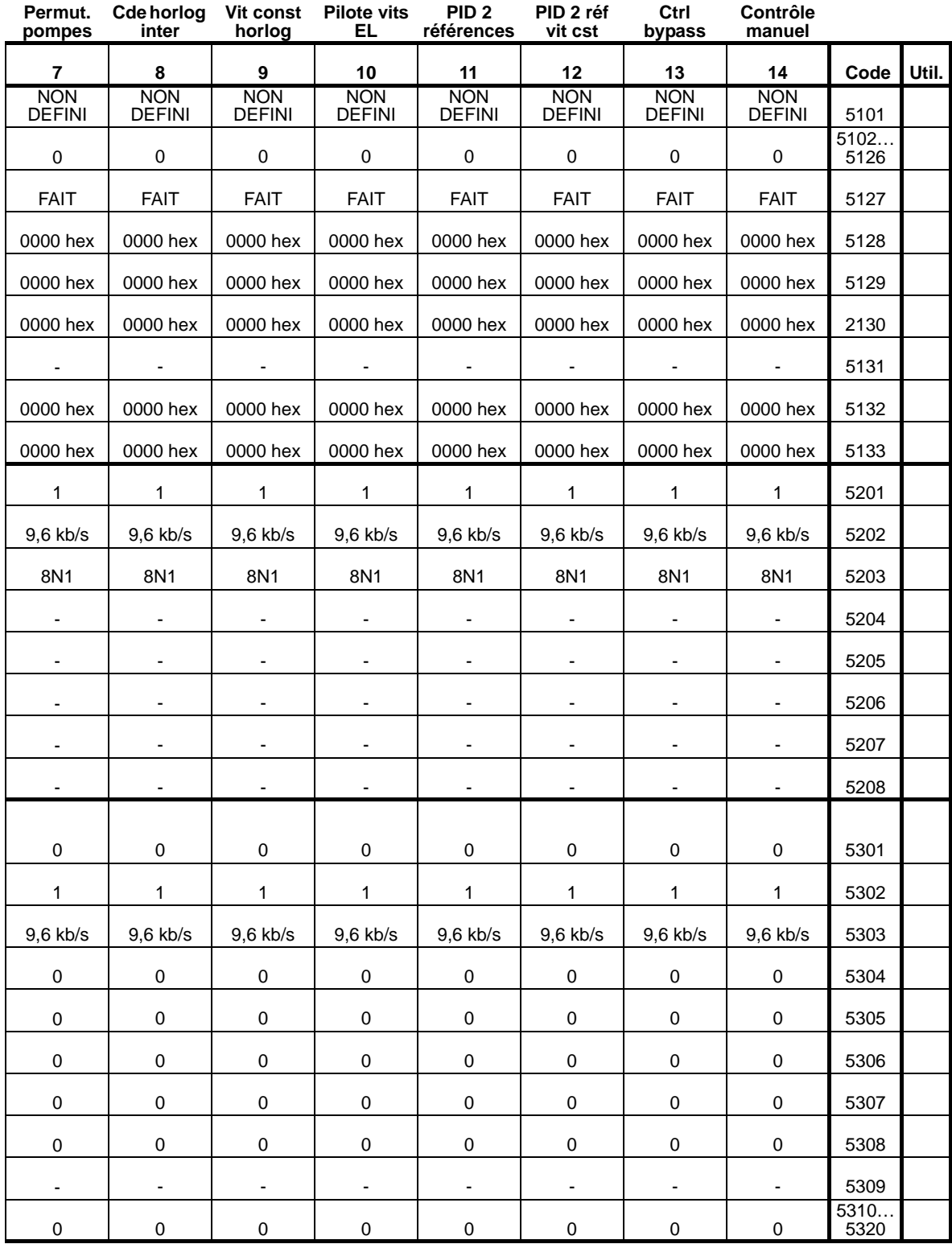

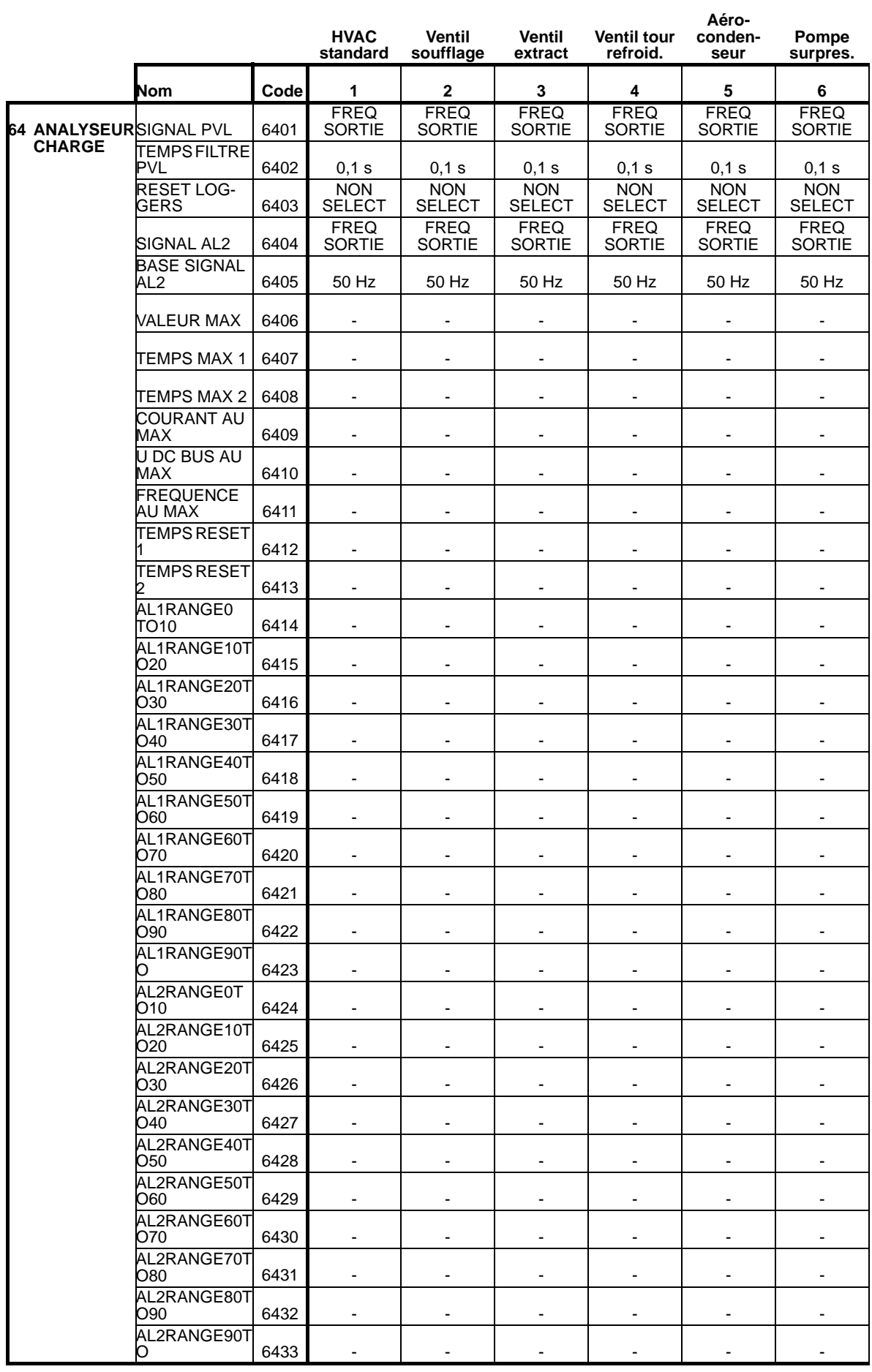

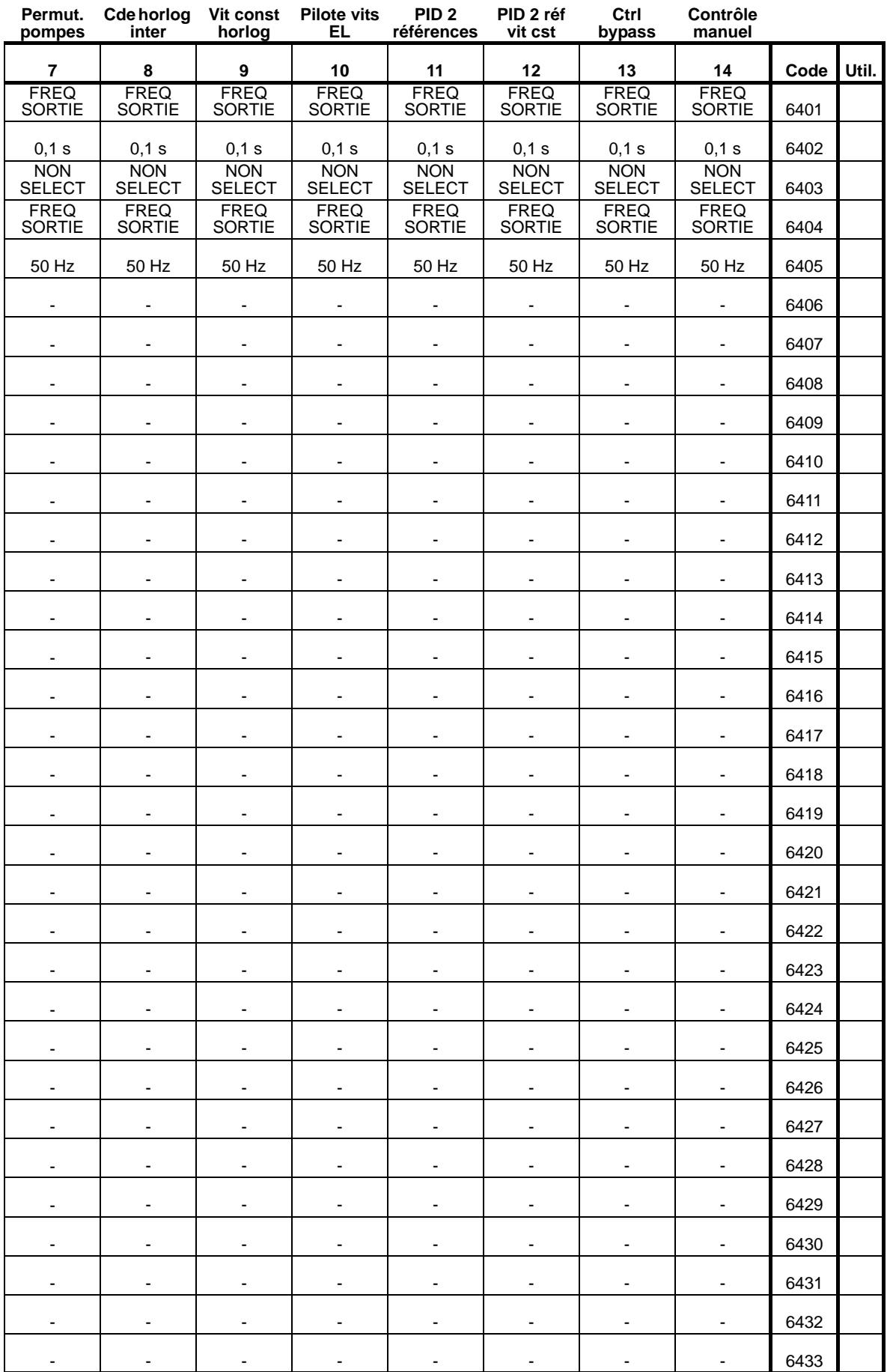

8

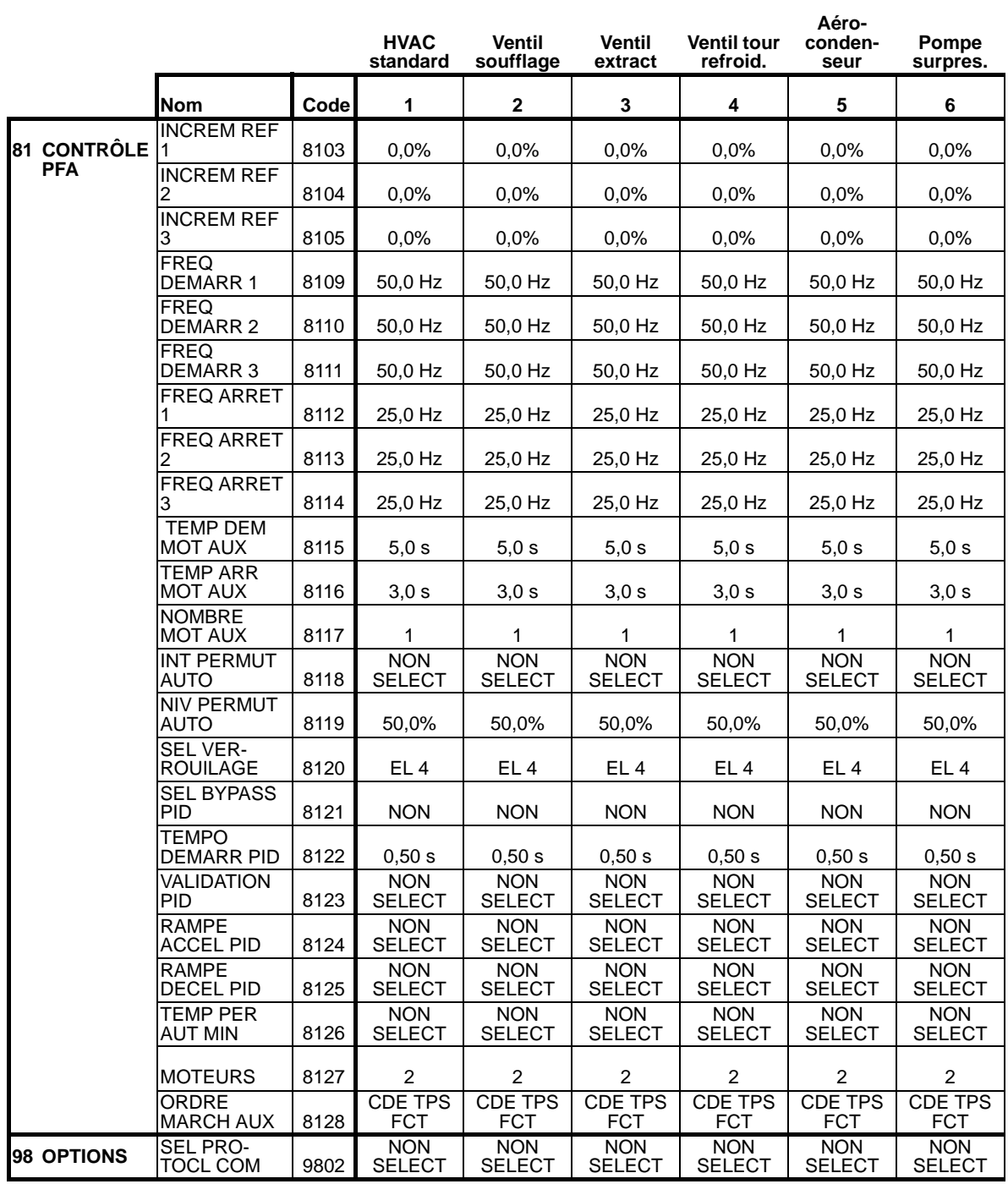

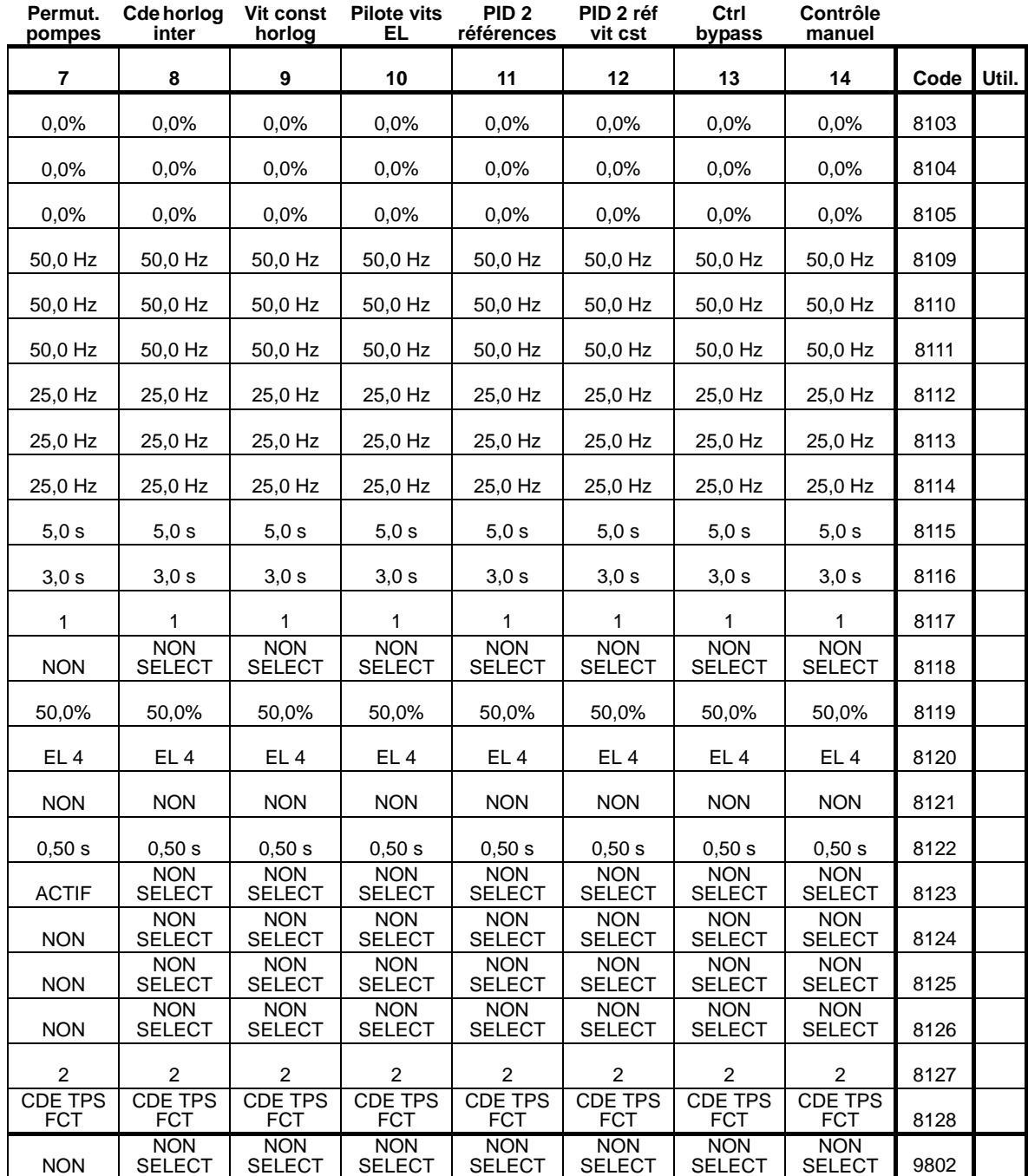

# **Diagnostic et maintenance**

## **Contenu de ce chapitre**

Ce chapitre décrit les procédures de diagnostic et de correction des défauts, ainsi que celles de réarmement et de maintenance du variateur.

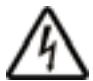

**ATTENTION !** Vous ne devez effectuer aucune mesure, aucun remplacement de pièce ou autre intervention non décrits dans ce manuel. Le non-respect de cette restriction entraîne l'annulation d'office de la garantie et pourrait provoquer des dysfonctionnements, prolonger la durée d'indisponibilité de l'appareil et engendrer des frais supplémentaires.

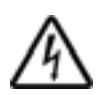

**ATTENTION !** Seul un électricien qualifié et compétent est autorisé à effectuer les opérations d'installation et de maintenance électriques. Les consignes de sécurité de la page *[6](#page-9-0)* doivent être respectées.

# **Affichages de diagnostic**

Le variateur détecte les dysfonctionnements et les signale au moyen des dispositifs suivants :

- LED verte et rouge sur le coffret du variateur ;
- LED d'état sur la micro-console (si une micro-console HVAC est raccordée au variateur) ;
- affichage de la micro-console (si une micro-console HVAC est raccordée au variateur) ;
- bits des paramètres Mot de défaut et Mot d'alarme (paramètres 0305 à 0309.) Cf. *[Groupe 03 : VALEURS](#page-185-0)  [ACTUELLES](#page-185-0)*.

Le contenu de l'affichage dépend de la gravité du dysfonctionnement. Vous pouvez spécifier la gravité de nombreux dysfonctionnements en configurant le variateur pour qu'il :

- ignore le problème ou le dysfonctionnement ;
- signale le problème ou le dysfonctionnement par un message d'alarme ;
- signale le problème ou le dysfonctionnement par un message de défaut.

# **LED rouge – Défauts**

Le variateur signale la détection d'un dysfonctionnement grave (défaut) :

- avec la LED rouge du variateur (elle reste allumée ou clignote) ;
- en allumant la LED d'état rouge de la micro-console (si insérée dans son logement du variateur) ;
- en mettant à «1» le bit correspondant d'un paramètre de Mot Défaut (0305 à 0307) ;
- en remplaçant le contenu de l'affichage de la micro-console par un code de défaut ;
- en arrêtant le moteur (s'il était en marche).

Le code de défaut est affiché temporairement sur la microconsole. Un appui sur une des touches suivantes efface le message de défaut : MENU, ENTER, flèche HAUT ou BAS. Le message réapparaît après quelques secondes si la microconsole n'est pas utilisée et si le défaut est toujours présent.

## **LED verte clignotante – Alarmes**

Pour les problèmes moins graves (alarme), l'affichage de diagnostic informe simplement l'utilisateur. Dans ce cas, le variateur signale qu'il a détecté quelque chose «d'inhabituel» :

- en faisant clignoter la LED verte du variateur (ne s'applique pas aux alarmes provoquées par une erreur d'utilisation de la micro-console) ;
- en faisant clignoter la LED d'état verte de la micro-console (si insérée dans son logement du variateur) ;
- en mettant à «1» le bit correspondant d'un paramètre de Mot Alarme (0308 ou 0309). Cf. *[Groupe 03 : VALEURS](#page-185-0)  [ACTUELLES](#page-185-0)* pour la définition des bits.
- en remplaçant le contenu de l'affichage de la micro-console par un code et/ou message d'alarme.

Les messages d'alarme disparaissent de l'affichage de la microconsole après quelques secondes. Le message réapparaît périodiquement tant que le problème persiste.

# **Remédier aux défauts**

Actions correctives conseillées pour les défauts :

- 1. Consultez le tableau *[Liste des défauts](#page-386-0)* page *[383](#page-386-0)* pour localiser le problème et y remédier.
- 2. Réarmez le variateur. Cf. section *[Réarmement des défauts](#page-397-0)* page *[394](#page-397-0)*.

### <span id="page-386-0"></span>**Liste des défauts**

Le tableau suivant énumère les défauts par numéro et décrit chacun d'eux. Le message de défaut est le message complet affiché en mode Défauts par la micro-console lorsqu'un défaut survient. Le message affiché réellement en mode Piles de défauts (cf. page *[91](#page-94-0)*) de même que le message affiché au par. 0401 DERNIER DEFAUT peuvent être plus courts.

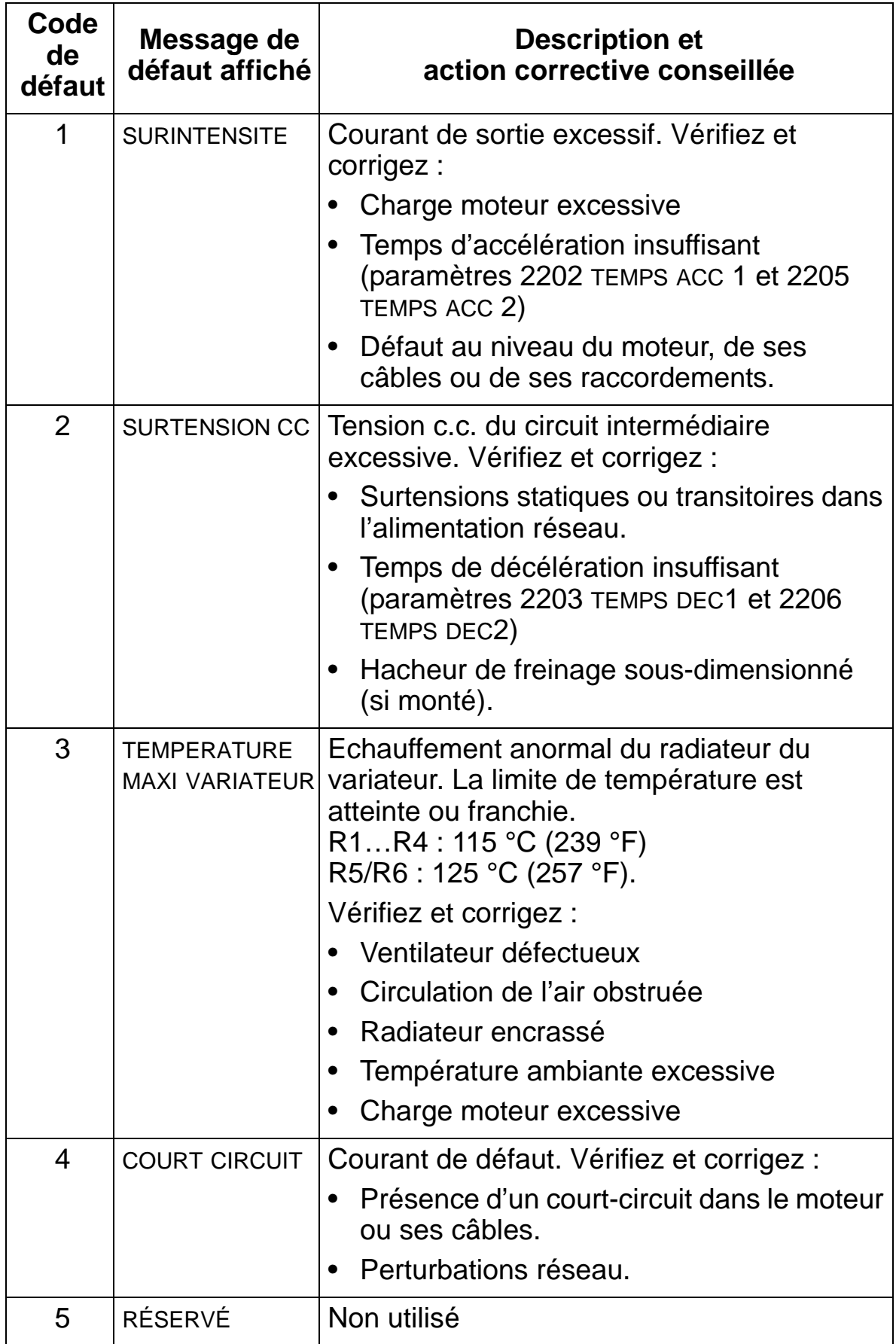

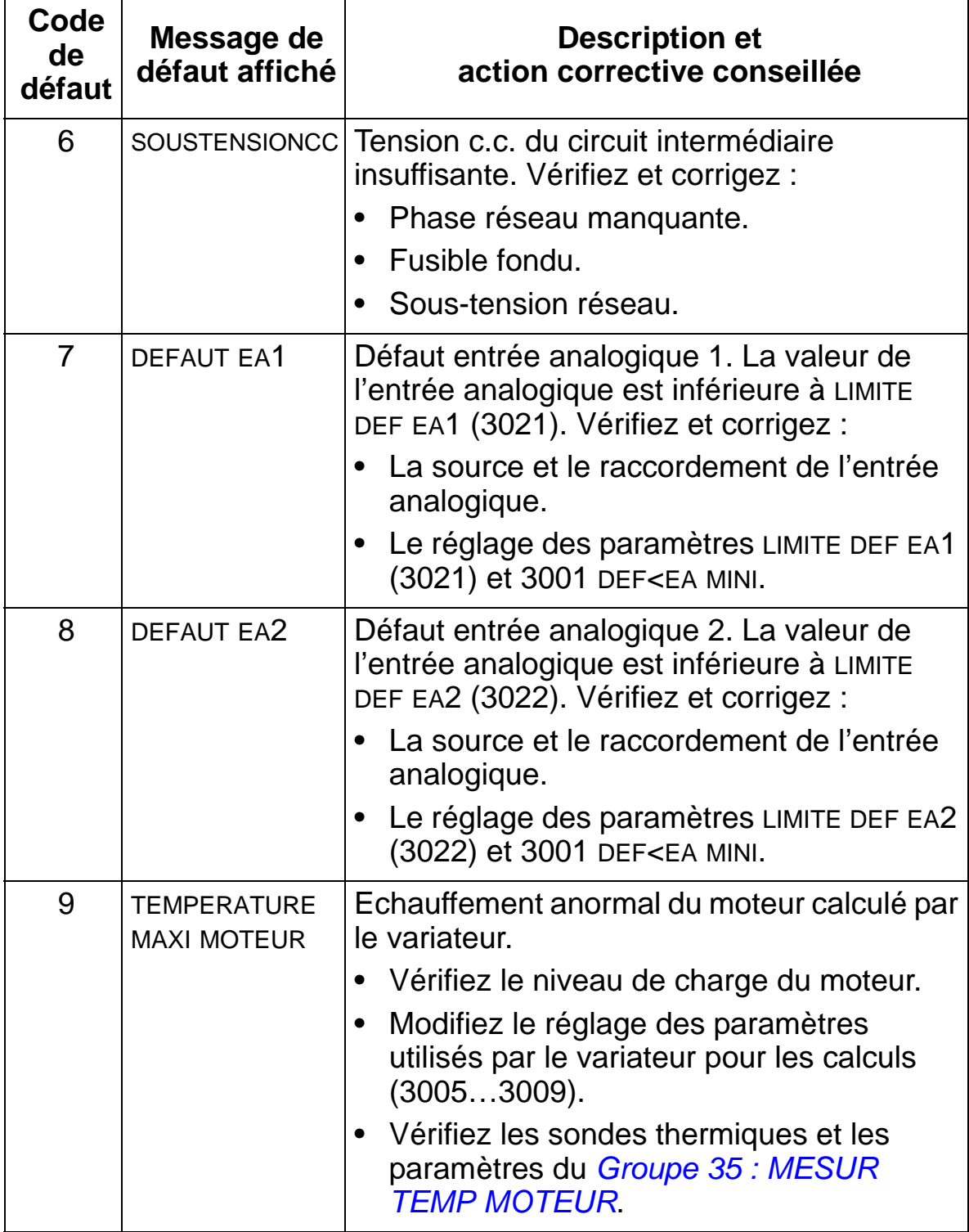

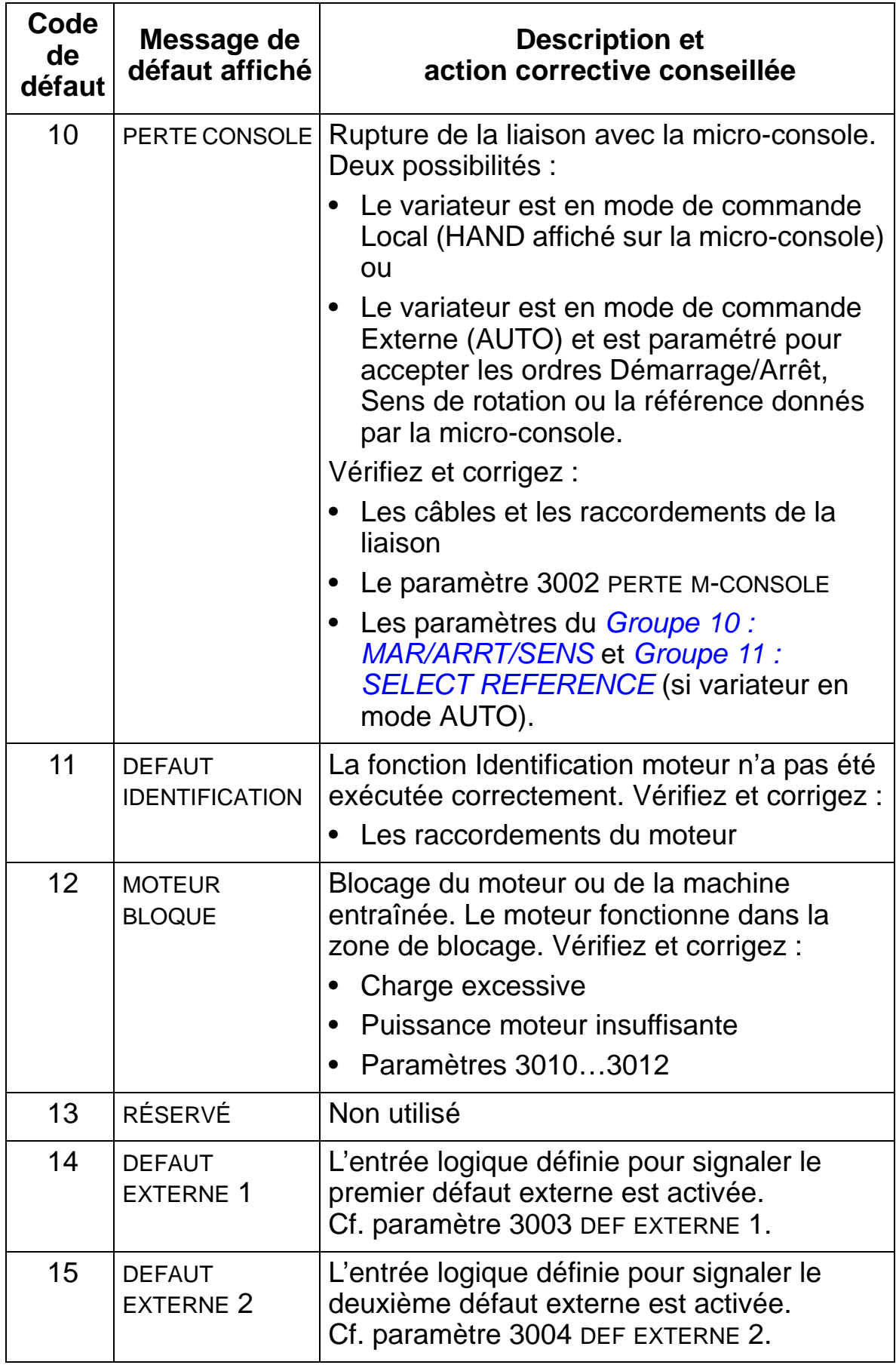

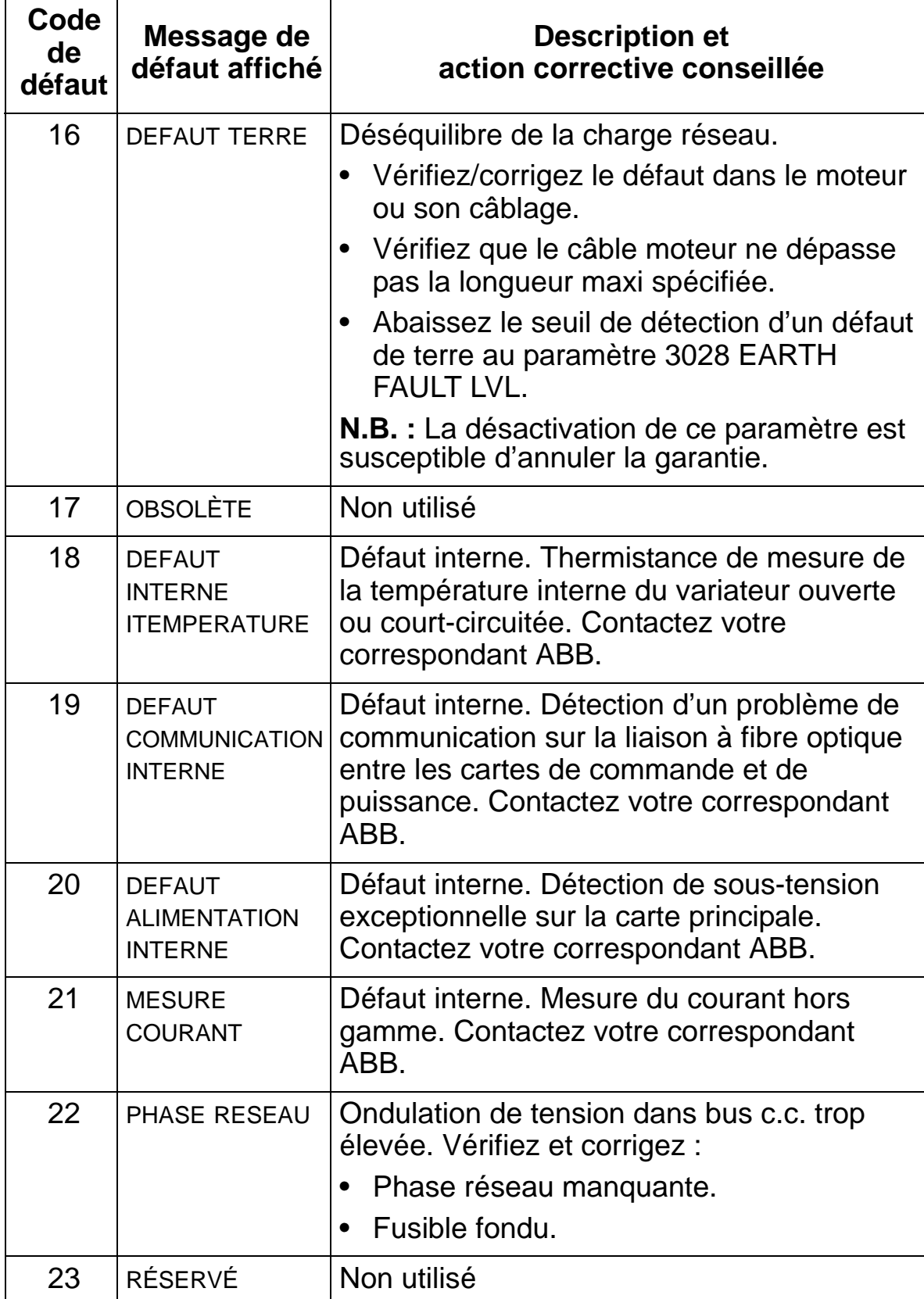

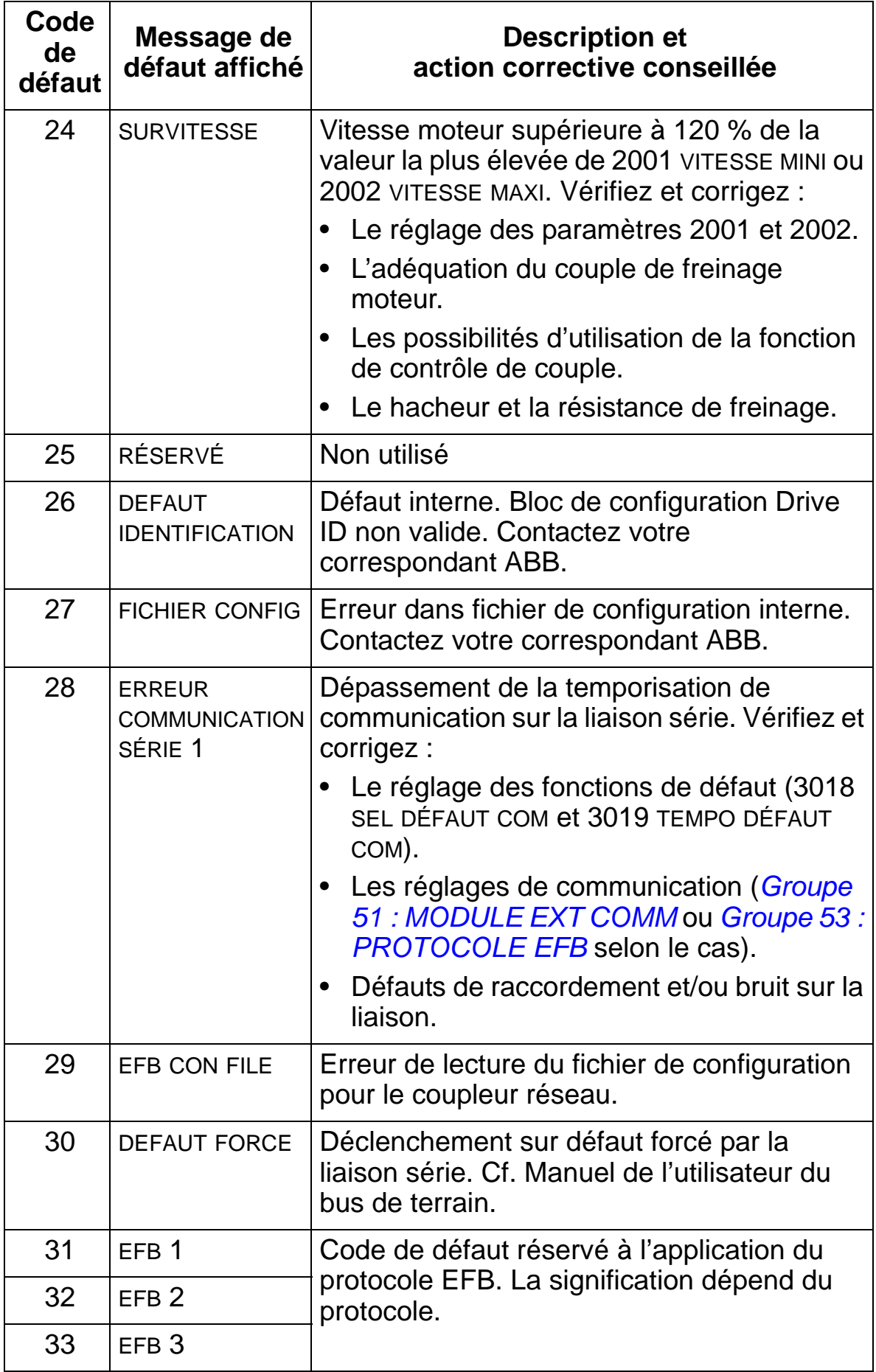

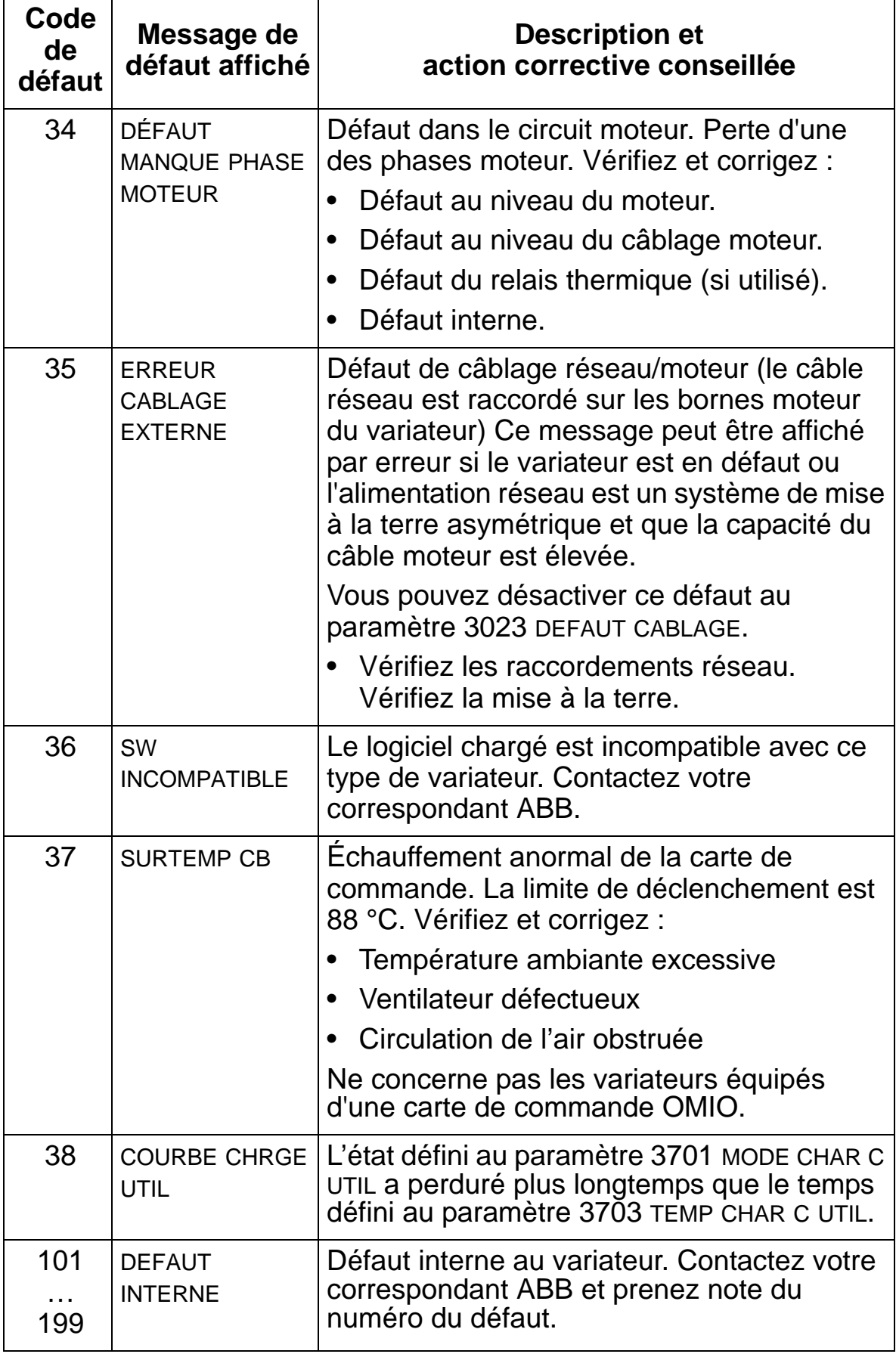

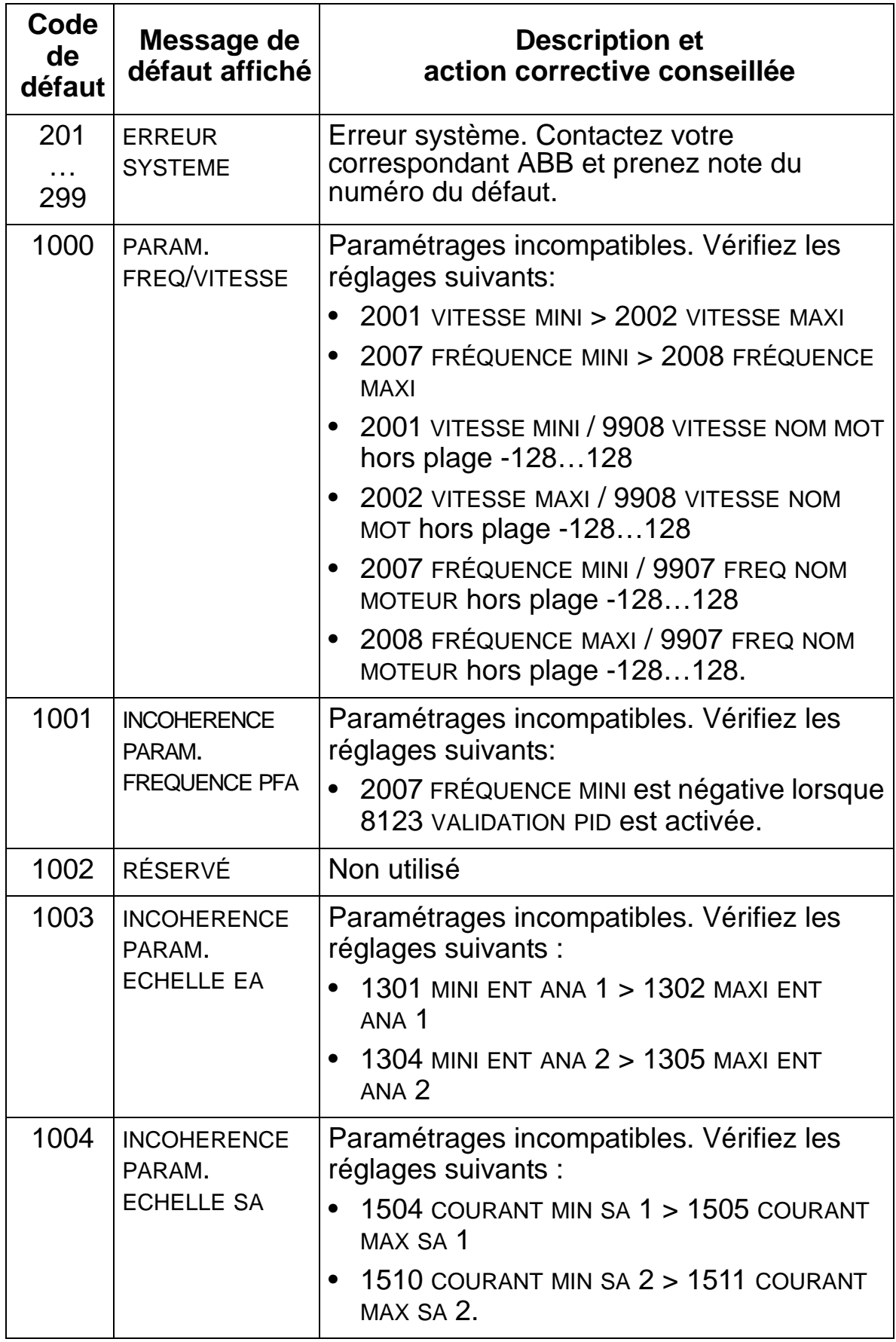

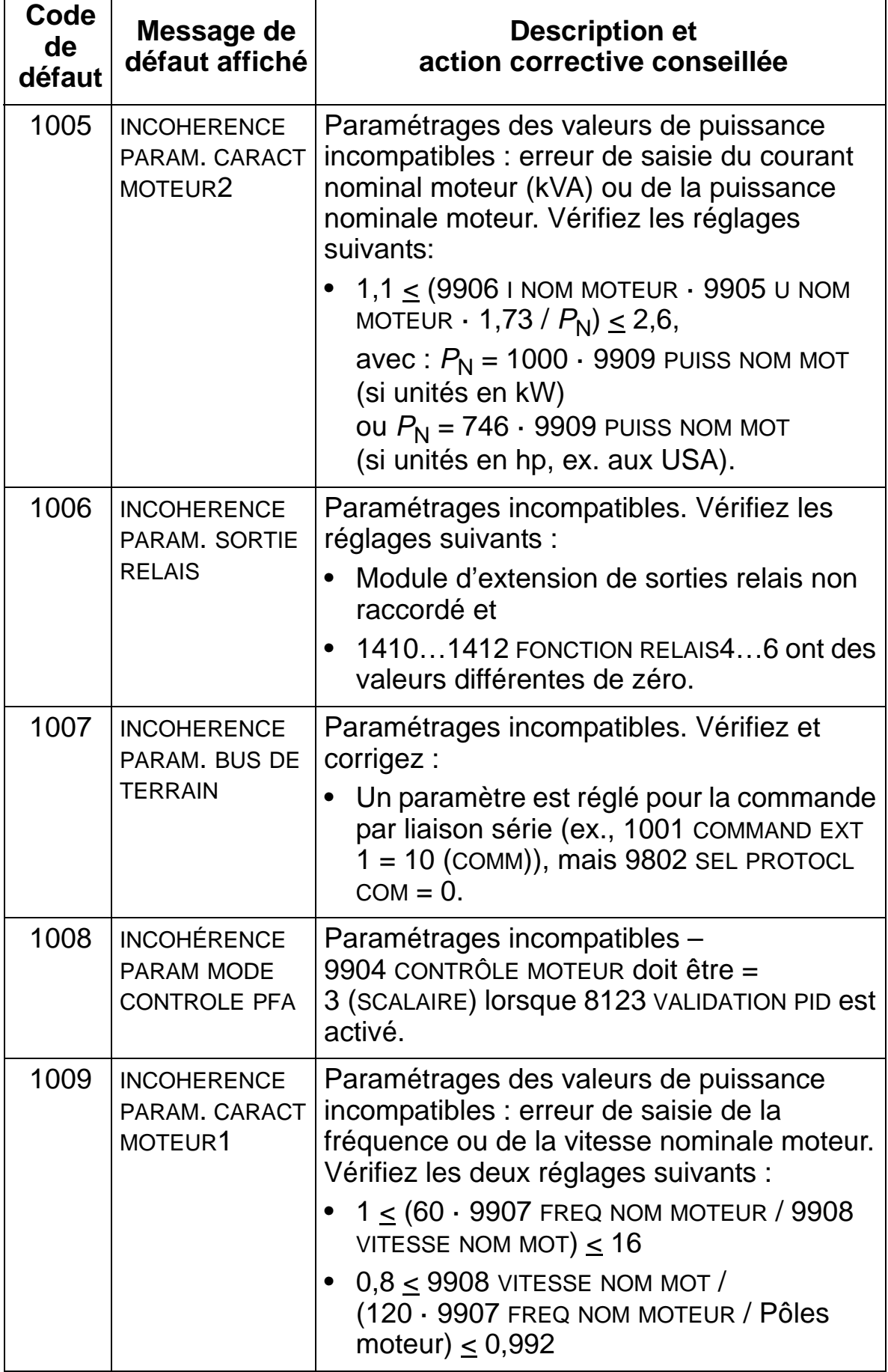

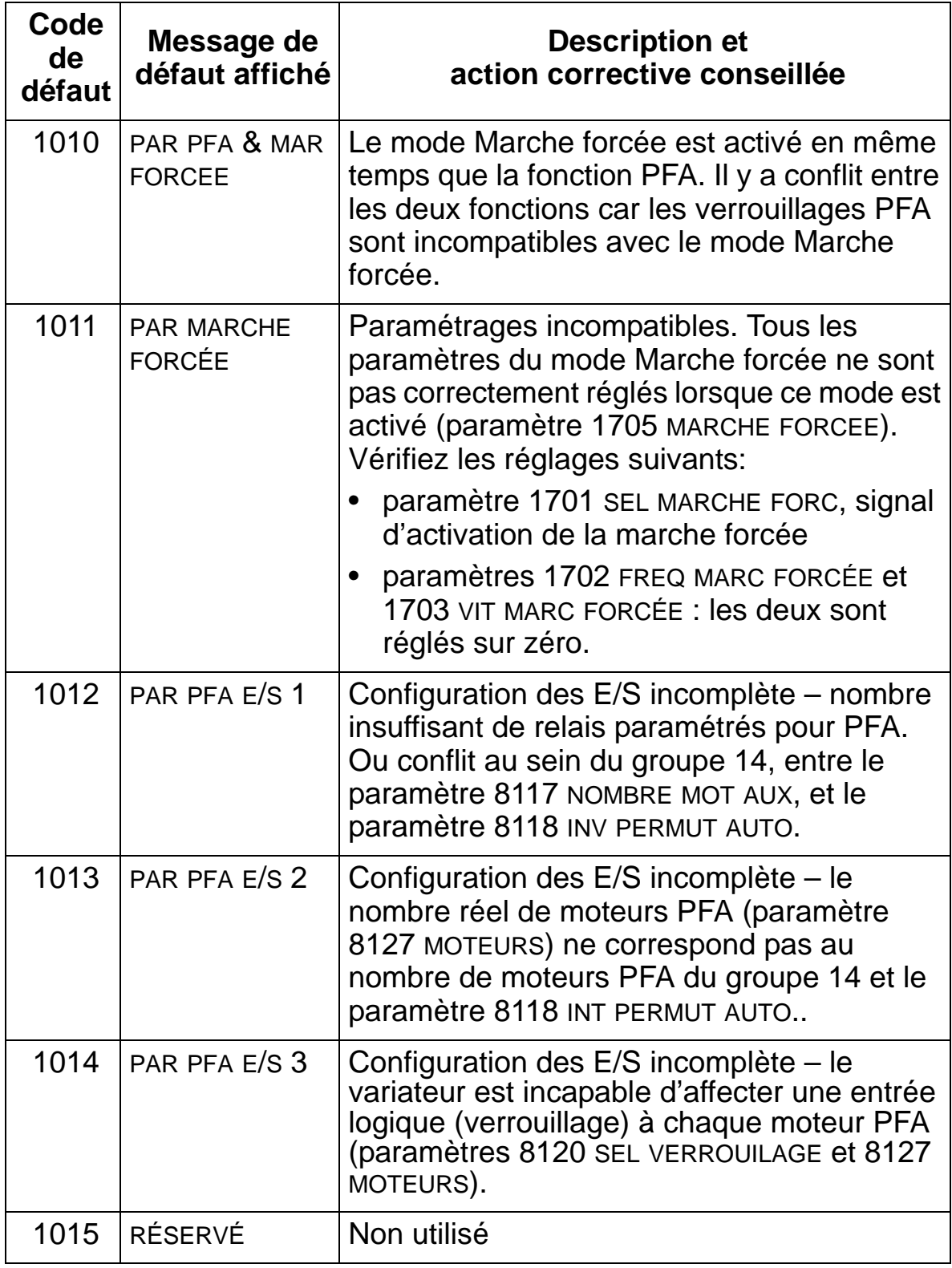
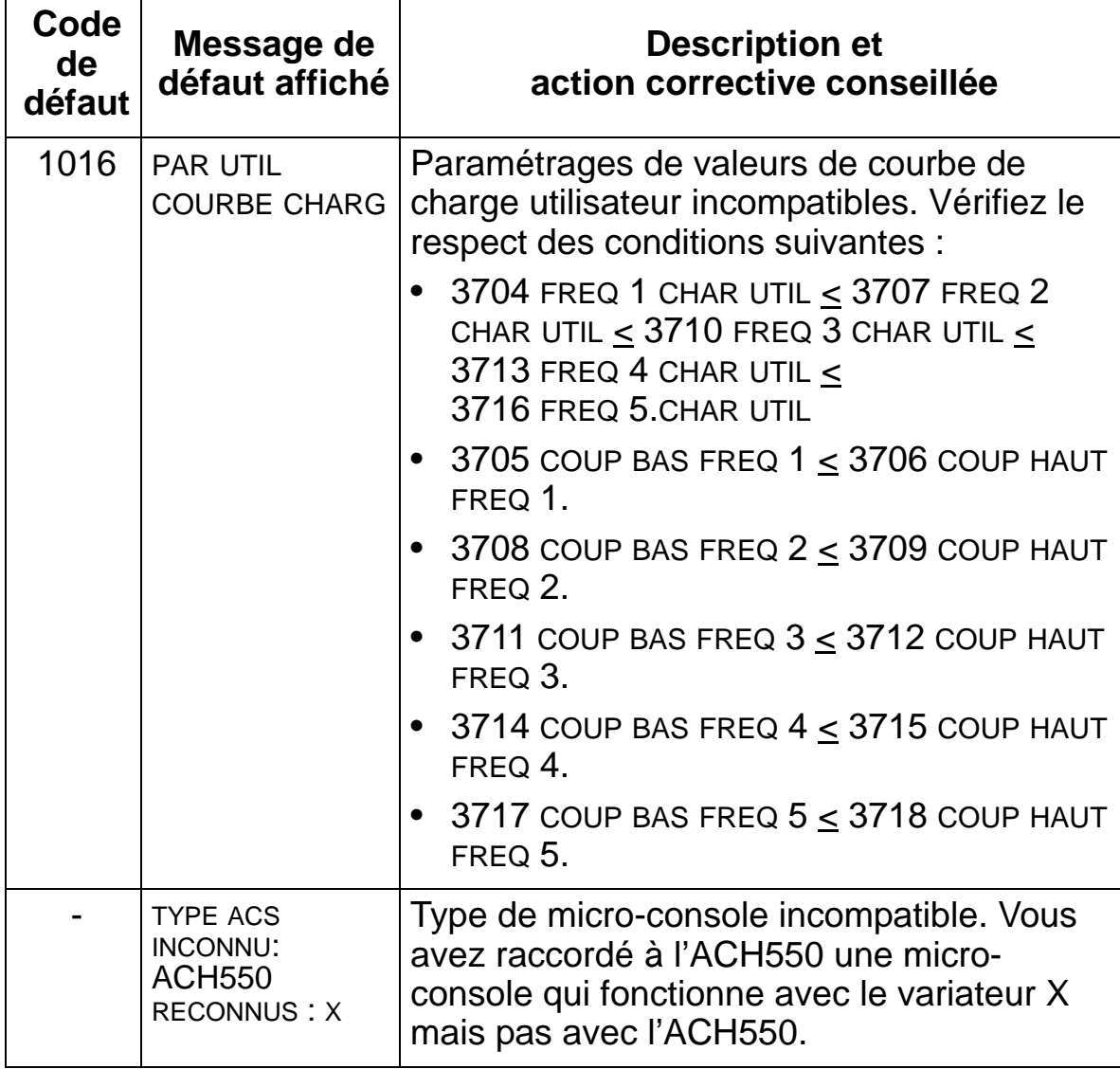

# **Réarmement des défauts**

L'ACH550 peut être configuré pour réarmer automatiquement certains défauts. Cf. paramètres du *[Groupe 31 : RESET AUTO](#page-261-0)*.

**ATTENTION !**Si une source externe pour la commande de démarrage (ex., touche AUTO), est sélectionnée et activée, l'ACH550 peut démarrer immédiatement après réarmement du défaut.

#### **LED rouge clignotante**

Pour réarmer le variateur sur des défauts signalés par une LED rouge clignotante :

• Mettez le variateur hors tension pendant 5 minutes.

# **LED rouge allumée**

Pour réarmer le variateur sur des défauts signalés par une LED rouge qui reste allumée, localisez et corrigez le problème pour ensuite exécuter une des deux actions suivantes :

- Sur la micro-console : enfoncez la touche RESET.
- Mettez le variateur hors tension pendant 5 minutes.

En fonction de la valeur du paramètre 1604, SEL REARM DEFAUT, les dispositifs suivants peuvent également être utilisés pour réarmer le variateur :

- entrée logique ;
- liaison série.

Une fois le défaut corrigé, le moteur peut être démarré.

# **Pile de défauts**

Pour référence, les trois derniers codes de défaut sont stockés dans les paramètres 0401, 0412, 0413. Pour le plus récent défaut (identifié par le paramètre 0401), le variateur enregistre des données supplémentaires (dans les paramètres 0402...0411) pour aider à localiser le problème. Par exemple, le paramètre 0404 enregistre la vitesse du moteur au moment de l'apparition du défaut.

Procédure pour vider la pile de défauts (tous les paramètres du *[Groupe 04 : PILES DE DEFAUTS](#page-189-0)*) :

- 1. Avec la micro-console en mode Paramètres, sélectionnez le paramètre 0401.
- 2. Enfoncez la touche EDITION.
- 3. Enfoncez simultanément les touches HAUT et BAS.
- 4. Enfoncez SAUVE.

# **Remédier aux alarmes**

Action corrective conseillée pour les alarmes :

- Déterminez si l'alarme nécessite une action corrective (une action n'est pas toujours requise).
- Consultez le tableau *[Liste des alarmes](#page-398-0)* ci-dessous pour localiser le problème et y remédier.

### <span id="page-398-0"></span>**Liste des alarmes**

Le tableau suivant donne les codes d'alarme et décrit chaque alarme.

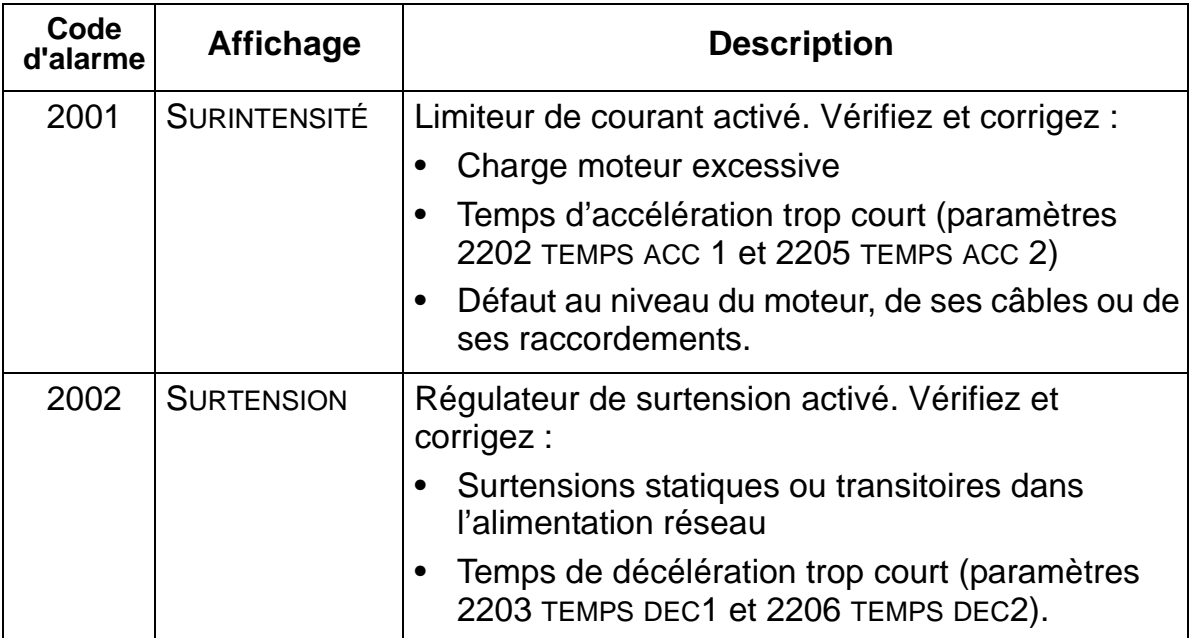

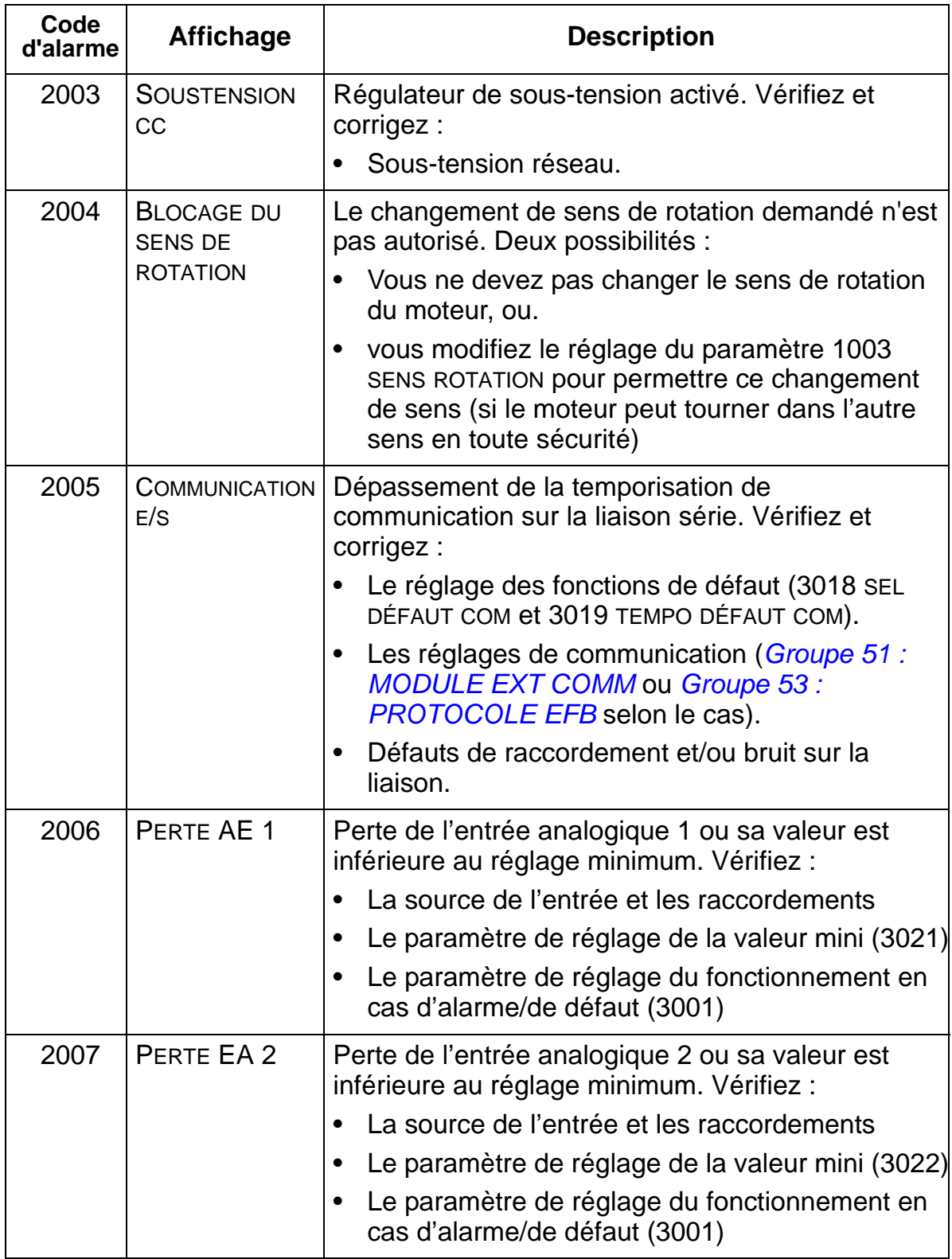

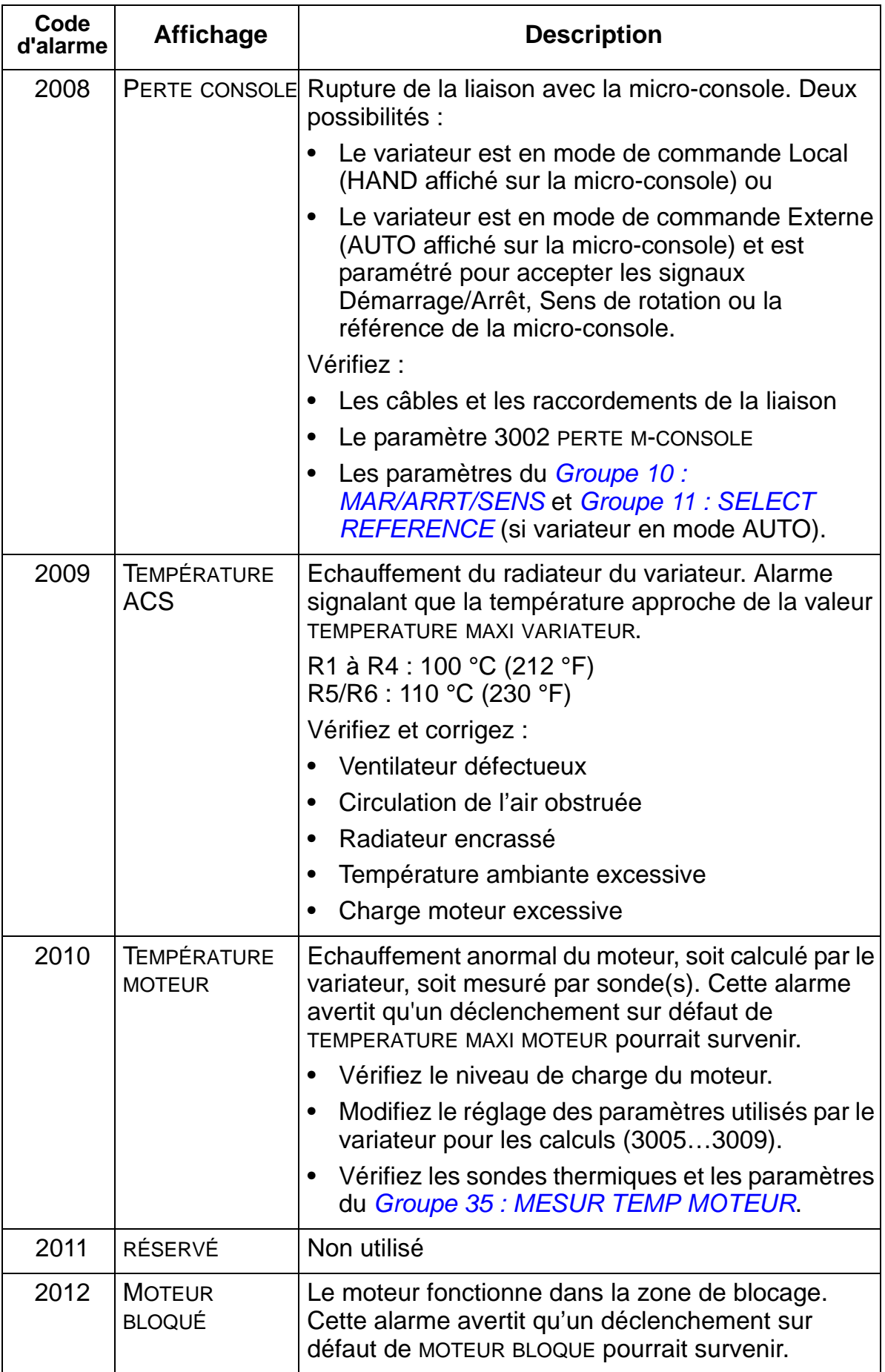

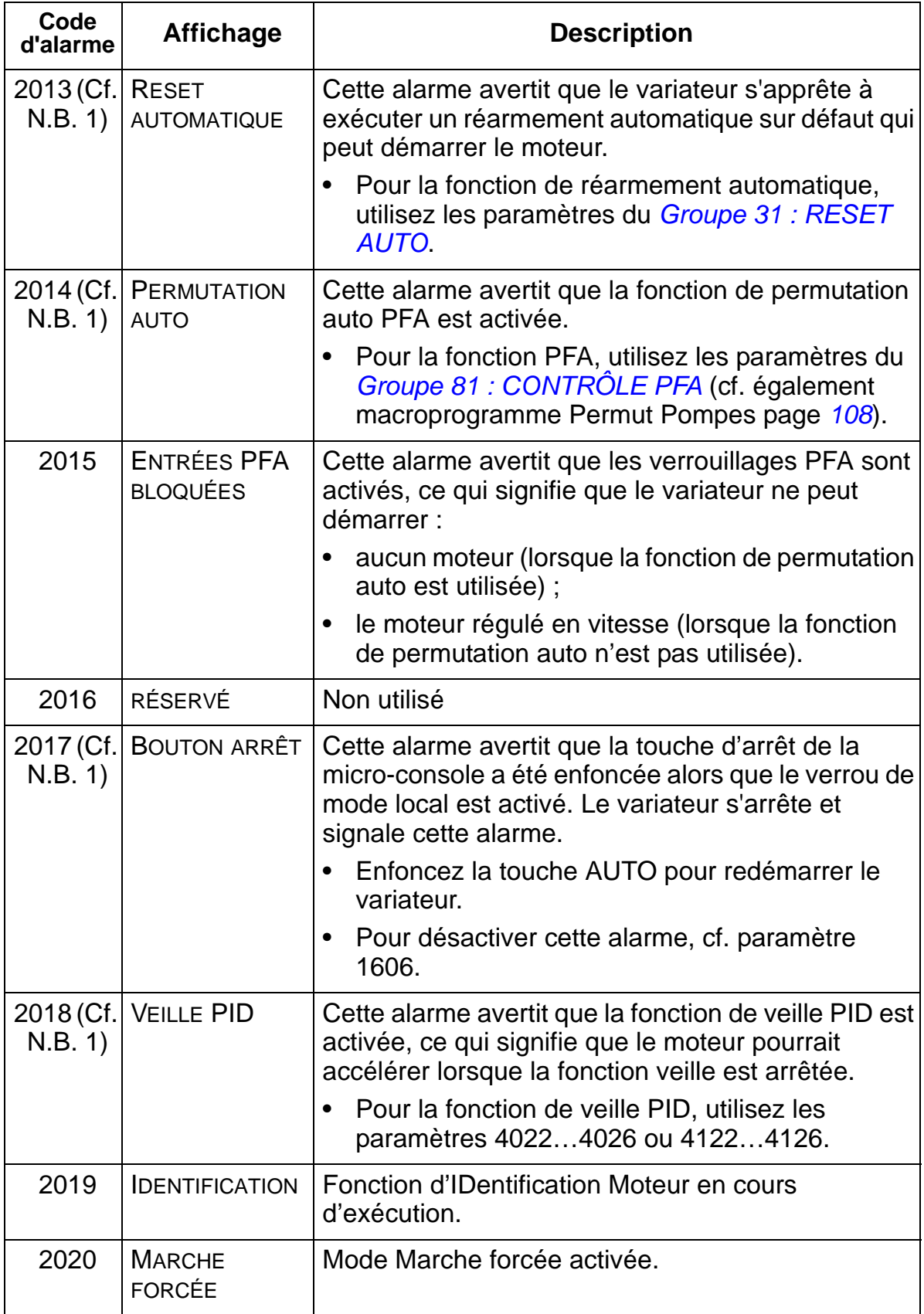

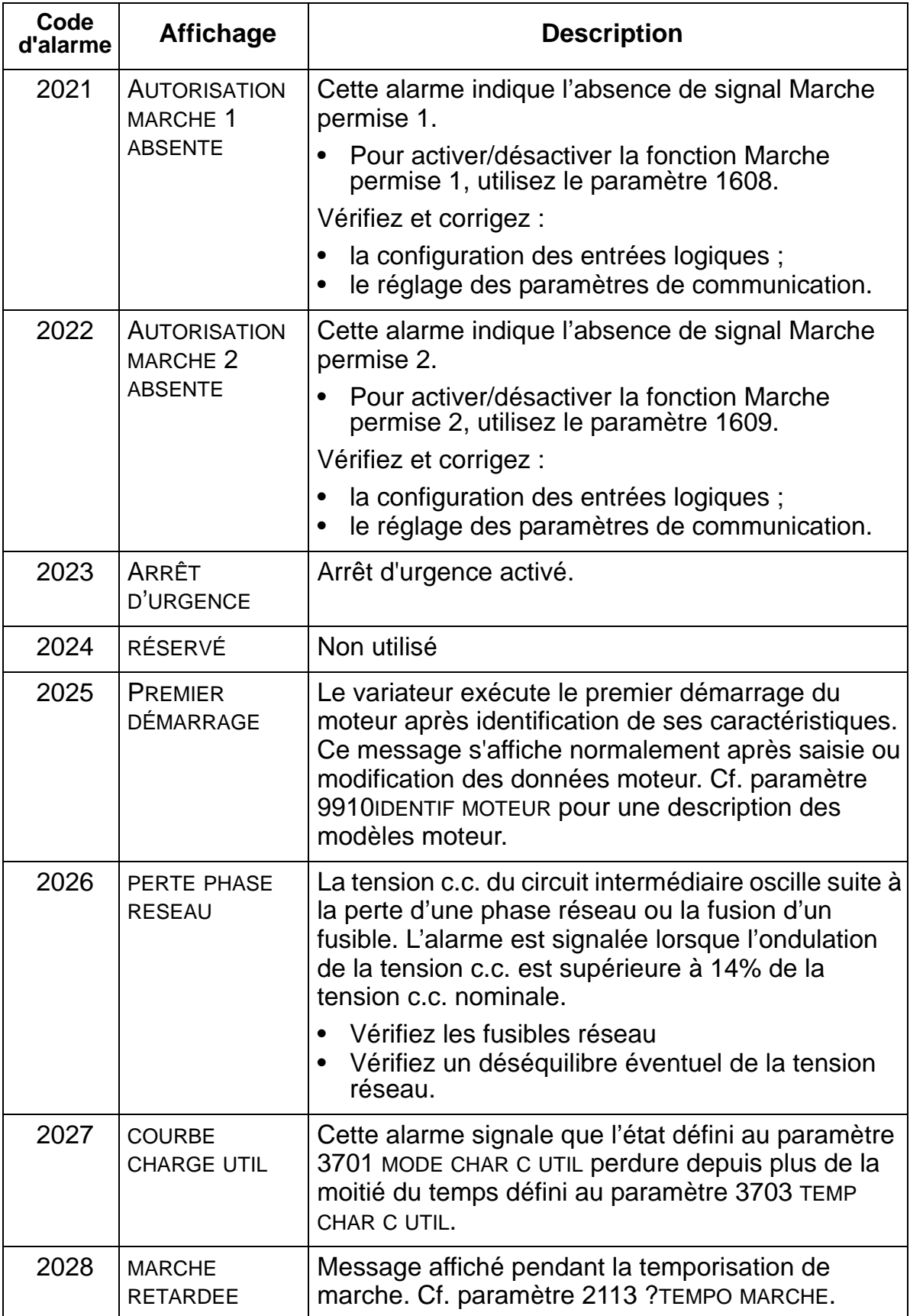

**N.B. 1.** Même lorsque la sortie relais est configurée pour signaler une alarme [ex., paramètre 1401 FONCTION RELAIS 1= 5 (ALARME) ou 16 (DEF/ALARME)], cette alarme n'est pas signalée par une sortie relais.

# **Intervalles de maintenance**

**ATTENTION !** Vous devez lire les consignes de sécurité de la page *[6](#page-9-0)* avant toute intervention de maintenance sur l'équipement. Le non-respect des consignes de sécurité est susceptible de provoquer des blessures graves, voire mortelles.

S'il est installé dans un environnement approprié, le variateur exige très peu d'entretien. Ce tableau définit les intervalles de maintenance standards préconisés par ABB.

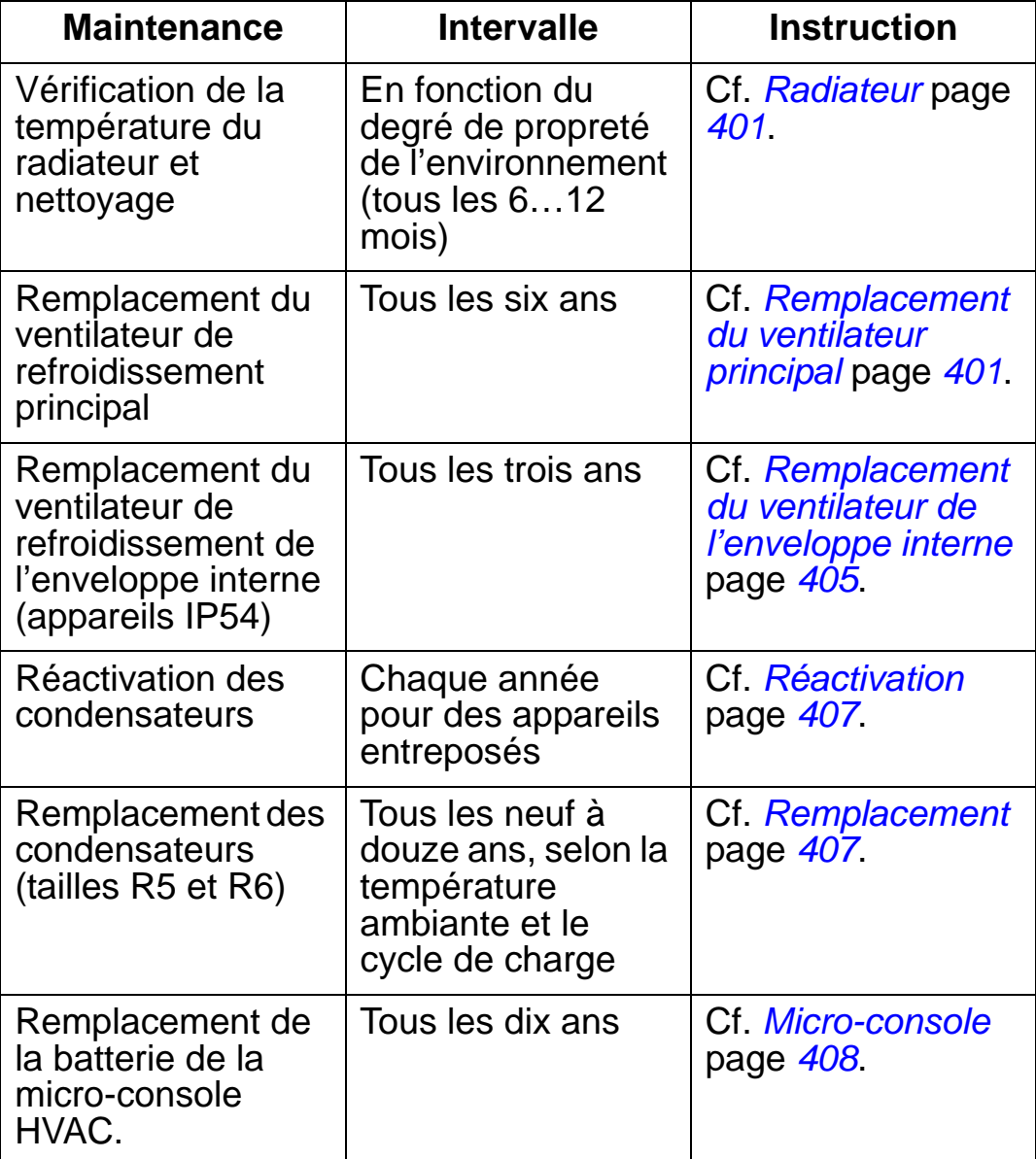

Contactez votre correspondant ABB pour plus de détails sur la maintenance. Rendez-vous sur <http://www.abb.com/drives> et sélectionnez *Service – Maintenance*.

### <span id="page-404-0"></span>**Radiateur**

La poussière présente dans l'air de refroidissement s'accumule sur les ailettes du radiateur. Un radiateur encrassé étant moins efficace pour le refroidissement du variateur, ce dernier est susceptible de déclencher sur défaut de température excessive. Dans un environnement «normal» (pas particulièrement propre ou poussiéreux) vérifiez l'état du variateur une fois par an ; dans un environnement poussiéreux, vérifiez plus souvent. Procédure de nettoyage du radiateur (si nécessaire):

- 1. Mettez le variateur hors tension.
- 2. Démontez le ventilateur de refroidissement (cf. *[Remplacement du ventilateur principal](#page-404-1)* page *[401](#page-404-1)*.
- 3. Dépoussiérez à l'air comprimé propre (et sec) avec le jet d'air dirigé du bas vers le haut en utilisant simultanément un aspirateur sur la sortie d'air pour aspirer la poussière.

**N.B. :** Si la poussière est susceptible de pénétrer dans les équipements avoisinants, le nettoyage devra se faire dans un autre local.

- 4. Remontez le ventilateur de refroidissement.
- 5. Remettez le variateur sous tension.

#### <span id="page-404-1"></span>**Remplacement du ventilateur principal**

La durée de vie théorique du ventilateur de refroidissement principal du variateur est d'environ 60 000 heures de fonctionnement à température et charge nominales du variateur. Sa durée de vie prévisible est doublée pour chaque réduction de 10 °C (18 °F) de la température du ventilateur (la température du ventilateur est fonction des niveaux de température ambiante et de charge du variateur).

Des roulements du ventilateur de plus en plus bruyants et une élévation graduelle de la température du radiateur en dépit de son nettoyage sont symptomatiques d'un dysfonctionnement du ventilateur. Si le variateur est un équipement critique de votre

application, nous conseillons de remplacer le ventilateur dès apparition de ces symptômes. Contactez votre correspondant ABB pour des informations supplémentaires.

# **Remplacement du ventilateur principal (tailles R1...R4)**

Procédure de remplacement du ventilateur :

- 1. Mettez le variateur hors tension.
- 2. Retirez le capot du variateur.
- 3. Pour les tailles:
	- R1 et R2 : Enfoncez ensemble les deux clips sur les côtés du couvercle du ventilateur et soulevez.
	- R3 et R4 : Enfoncez le levier situé sur le côté gauche du socle du ventilateur et pivotez le ventilateur vers le haut pour le sortir.
- 4. Débranchez le câble du ventilateur.
- 5. Remontez le ventilateur neuf en procédant dans l'ordre inverse.
- 6. Remettez le variateur sous tension.

Les flèches sur le ventilateur indiquent les sens de rotation et de circulation d'air.

![](_page_405_Picture_13.jpeg)

# **Remplacement du ventilateur principal (taille R5)**

Procédure de remplacement du ventilateur :

- 1. Mettez le variateur hors tension.
- 2. Retirez les vis de fixation du ventilateur.
- 3. Démontez le ventilateur : Sortez le ventilateur en le faisant pivoter sur ses charnières.
- 4. Débranchez le câble du ventilateur.

![](_page_406_Figure_7.jpeg)

- 5. Remontez le ventilateur neuf en procédant dans l'ordre inverse.
- 6. Remettez le variateur sous tension.

Les flèches sur le ventilateur indiquent les sens de rotation et de circulation d'air.

# **Remplacement du ventilateur principal (taille R6)**

Procédure de remplacement du ventilateur :

- 1. Mettez le variateur hors tension.
- 2. Démontez les vis de fixation de l'enveloppe et basculez l'enveloppe vers l'avant, le long des guides.
- 3. Sortez le connecteur de câbles et débranchez-le.
- 4. Retirez l'enveloppe et remontez le ventilateur neuf sur les connecteurs de l'enveloppe.
- 5. Remontez l'enveloppe en procédant dans l'ordre inverse.
- 6. Remettez le variateur sous tension.

![](_page_407_Figure_9.jpeg)

![](_page_407_Figure_10.jpeg)

![](_page_407_Figure_11.jpeg)

# <span id="page-408-0"></span>**Remplacement du ventilateur de l'enveloppe interne**

Les enveloppes IP54 / UL Type 12 intègrent un ventilateur supplémentaire pour la circulation de l'air dans l'enveloppe.

### **Tailles R1 à R4**

Procédure de remplacement du ventilateur de l'enveloppe interne des variateurs de tailles R1 à R3 (situé dans le haut du variateur) et R4 (situé en partie avant du variateur) :

- 1. Mettez le variateur hors tension.
- R1…R3

3

- 2. Retirez le capot avant.
- 3. Le bloc-ventilateur est maintenu en place par des clips cannelés à chaque angle. Enfoncez les quatre clips vers le centre pour dégager les cannelures.
- 4. Lorsque les clips/cannelures sont libérés, sortez le blocventilateur en tirant vers le haut.
- 5. Débranchez le câble du ventilateur.
- 6. Montez un ventilateur neuf dans l'ordre inverse, en prenant soin que :
	- l'air du ventilateur soit dirigé vers le haut (voir flèche sur le ventilateur) ;
	- le faisceau de fils conducteurs soit dirigé vers l'avant ;
	- la cannelure entaillée du bloc-ventilateur se trouve dans l'angle arrière droit ;
	- le câble du ventilateur soit raccordé juste devant le ventilateur dans le haut du variateur.

![](_page_408_Picture_16.jpeg)

3AUA000000404

![](_page_408_Picture_18.jpeg)

# **Tailles R5 et R6**

Procédure de remplacement du ventilateur de l'enveloppe interne des variateurs de taille R5 ou R6 :

- 1. Mettez le variateur hors tension.
- 2. Retirez le capot avant.
- 3. Sortez le ventilateur en le soulevant et débranchez le câble.
- 4. Remontez le ventilateur neuf en procédant dans l'ordre inverse.
- 5. Remettez le variateur sous tension.

# <span id="page-410-0"></span>**Condensateurs**

# **Réactivation**

Les condensateurs du bus continu du variateur doivent être réactivé si le variateur reste sans fonctionner pendant plus d'un an, faute de quoi vous risquez de les endommager à la mise en route du variateur. Il est donc conseillé de réactiver les condensateurs une fois par an. Cf. page *[14](#page-17-0)* pour connaître la date de fabrication du variateur à partir du numéro de série de sa plaque signalétique.

Pour en savoir plus sur la réactivation des condensateurs, cf. document anglais *Guide for Capacitor Reforming in ACS50, ACS55, ACS150, ACS310, ACS350, ACS355, ACS550, ACH550 and R1-R4 OINT-/SINTboards* (3AFE68735190), disponible sur Internet (adresse<www.abb.com> et entrez ensuite la référence du document dans le champ Search).

# <span id="page-410-1"></span>**Remplacement**

Le circuit intermédiaire du variateur intègre plusieurs condensateurs électrolytiques. La durée de vie des condensateurs peut être prolongée en abaissant la température ambiante.

Il n'est pas possible d'anticiper la défaillance d'un condensateur. Sa défaillance est en général suivie de la fusion d'un fusible réseau ou d'un déclenchement sur défaut. Contactez votre correspondant ABB en cas de défaillance présumée d'un condensateur. Des condensateurs de remplacement pour les tailles R5 et R6 sont disponibles auprès d'ABB. Vous ne devez pas utiliser des pièces de rechange autres celles spécifiées par ABB.

# <span id="page-411-0"></span>**Micro-console**

#### **Nettoyage**

Utilisez un chiffon légèrement humide pour nettoyer la microconsole. Evitez les produits agressifs susceptibles de rayer la fenêtre de l'affichage.

### **Batterie**

La batterie alimente l'horloge lorsque la micro-console est hors tension.

Sa durée de vie théorique est supérieure à dix ans. Pour retirer la batterie, utilisez une pièce de monnaie pour tourner et ouvrir le cache de la batterie à l'arrière de la micro-console. Remplacez par une batterie de type CR2032.

# **Caractéristiques techniques**

# **Contenu de ce chapitre**

Ce chapitre contient des informations sur les éléments suivants :

- Valeurs nominales (page *[409](#page-412-0)*)
- Câble réseau, fusibles et disjoncteurs (page *[415](#page-418-0)*)
- Bornes de raccordement des câbles (page *[422](#page-425-0)*)
- Raccordement réseau (page *[423](#page-426-0)*)
- Raccordement moteur (page *[424](#page-427-0)*)
- Raccordement commande (page *[429](#page-432-0)*)
- Entrées/sorties (page *[430](#page-433-0)*)
- Rendement (page *[433](#page-436-0)*)
- Refroidissement (page *[433](#page-436-1)*)
- Dimensions et masses (page *[435](#page-438-0)*)
- Contraintes d'environnement (page *[455](#page-458-0)*)
- Matériaux (page *[456](#page-459-0)*)
- Références normatives (page *[457](#page-460-0)*)
- Marquages valables (page *[458](#page-461-0)*).

# <span id="page-412-0"></span>**Valeurs nominales**

Le tableau suivant spécifie les valeurs nominales normalisées CEI des convertisseurs de fréquence ACH550 par code type :

- à température ambiante de 40 °C pour les variateurs 400 V et 200 V. Cf. tableau page *[413](#page-416-0)* pour les valeurs de courant à d'autres températures pour les variateurs 400 V ;
- en fonction de la taille

Les en-têtes de tableau abrégées sont décrites à la section *[Symboles](#page-415-0)* page *[412](#page-415-0)*.

![](_page_413_Picture_197.jpeg)

# **Valeurs nominales CEI, appareils en 380…480 V**

00467918.xls C

*I<sub>MAX</sub>* : Courant de sortie maxi autorisé pendant 2 secondes une fois

![](_page_414_Picture_148.jpeg)

# **Valeurs nominales CEI, appareils en 208…240 V**

*I<sub>MAX</sub>* : Courant de sortie maxi autorisé pendant 2 secondes une fois

# <span id="page-415-0"></span>**Symboles**

**Valeurs en régimes types : Utilisation en régime nominal** (10 % de capacité de

surcharge)

- *I*<sub>2N</sub> Courant continu efficace. 10 % de surcharge autorisés pendant une minute toutes les dix minutes sur l'ensemble de la plage de vitesse.
- *P*<sub>N</sub> Puissance moteur type. Les valeurs nominales de puissance en kW s'appliquent à la plupart des moteurs 4 pôles normalisés CEI. Les valeurs nominales de puissance en hp s'appliquent à la plupart des moteurs 4 pôles normalisés NEMA.

![](_page_415_Figure_6.jpeg)

# **Dimensionnement**

Les valeurs nominales de courant sont les mêmes quelle que soit la tension d'alimentation au sein d'une même plage de tension. Pour atteindre la valeur nominale de puissance du tableau, le courant nominal du variateur doit être supérieur ou égal au courant nominal du moteur.

Dans les systèmes multimoteurs, le courant de sortie du variateur doit être égal ou supérieur à la somme calculée des courants d'entrée de tous les moteurs.

#### <span id="page-416-0"></span>*Variateurs 400 V*

400Les variateurs 400 V (IP21 et IP54) peuvent fournir les valeurs de courant suivantes en continu (24 h/24, 7 j/7 et 365 jours par an) à différentes températures ambiantes. Ces valeurs sont disponibles jusqu'à 1000 m (3300 ft) d'altitude.

![](_page_416_Picture_286.jpeg)

00467918.xls C

 $P_{40}$ : Puissance moteur type à 40 °C

 $I_{xx}$ : Courant de sortie du variateur à xx °C

M2000: Courant nominal du moteur ABB M2 (Catalogue BU/General purpose motors EN 12-2005)

#### *Variateurs 200 V*

Pour les variateurs 200 V, exploités entre +40 °C et 50 °C (+104 °F…122 °F), le courant de sortie nominal est déclassé de 1 % pour chaque 1 °C (1,8 °F) supplémentaire au-dessus de +40 °C (+104 °F). Le courant de sortie est calculé en multipliant la valeur de courant du tableau par le facteur de déclassement. **Exemple :** Facteur de déclassement à température ambiante de 50 °C (+122 °F): 100 % - 1 %/°C = 90 % ou 0,90. Le courant de sortie est alors  $0.90 \cdot I_{2N}$ .

#### *Déclassement selon l'altitude*

Pour des altitudes entre 1000 et 2000 m (3300…6600 ft) audessus du niveau de la mer, le déclassement est de 1 % par tranche de 100 m (330 ft) supplémentaire. Pour un site d'installation à plus de 2000 m (6600 ft) au-dessus du niveau de la mer, contactez votre correspondant ABB pour des informations supplémentaires.

#### *Déclassement pour une alimentation monophasée*

Pour les variateurs de la série 208…240 V, une alimentation monophasée peut être utilisée. Dans ce cas, le déclassement est de 50 %.

#### *Déclassement selon la fréquence de découpage*

La fonction de contrôle de la fréquence de découpage (cf. paramètre 2607 page *[247](#page-250-0)*) peut réduire la fréquence de découpage au lieu du courant lorsque le variateur atteint la limite de température interne. Cette fonction est activée par défaut (préréglage usine).

Si la fréquence de découpage de 8 kHz est utilisée, vous devez limiter  $P_N$  et  $I_{2N}$  à 80 %.

Si la fréquence de découpage de 12 kHz est utilisée, vous devez limiter  $P_N$  et  $I_{2N}$  à 65%.

# <span id="page-418-0"></span>**Câbles réseau, fusibles et disjoncteurs**

Un câble à quatre conducteurs (trois conducteurs de phase et un conducteur de terre/protection) est préconisé pour le raccordement au réseau. Son blindage n'est pas obligatoire. Les câbles et les fusibles doivent être dimensionnés en fonction du courant d'entrée et en respectant la réglementation en vigueur. Les connecteurs pour le raccordement au réseau se trouvent dans le bas du variateur. Le câble réseau doit cheminer au minimum à 20 cm (8 in) des côtés du variateur pour prévenir les perturbations rayonnées excessives. Si le câble est blindé, torsadez les fils du blindage en un faisceau dont la longueur n'excède pas 5 fois sa largeur que vous raccordez sur la borne PE du variateur (ou borne PE du filtre d'entrée, si inclus.)

#### *Harmoniques de courant réseau*

Le variateur standard ACH550 sans aucune option supplémentaire satisfait les limites de courant harmonique de la norme CEI/EN 61000-3-12. La norme peut être respectée avec un rapport de court-circuit (SCR) de transformateur de 120 MVA ou plus. Les niveaux d'harmonique sous charge nominale sont disponibles sur demande.

### **Fusibles**

La protection par fusibles relève de la responsabilité de l'utilisateur qui doit respecter la réglementation en vigueur (NEC et autres). Les calibres préconisés des fusibles de protection contre les courts-circuits du câble réseau figurent aux tableaux suivants.

![](_page_419_Picture_121.jpeg)

![](_page_419_Picture_122.jpeg)

00467918.xls C

1 Exemple

![](_page_420_Picture_126.jpeg)

![](_page_420_Picture_127.jpeg)

1 Exemple

**N.B.:** L'utilisation de fusibles ultrarapides est recommandé, mais des fusibles normaux à haut pouvoir de coupure (HPC), des disjoncteurs en boîtier moulé Tmax d'ABB ou des disjoncteurs miniatures S200 B/C d'ABB suffisent. Cf. section *[Disjoncteurs](#page-421-0)* page *[418](#page-421-0)*.

# <span id="page-421-0"></span>**Disjoncteurs**

Les tableaux suivants spécifient les disjoncteurs ABB qui peuvent être utilisés à la place de fusibles (recommandés). En fonction du type de variateur, ils spécifient des disjoncteurs en boîtier moulé Tmax ou des disjoncteurs miniatures S200 B/C / boîtiers de démarrage manuel moteurs, ou encore les deux.

*Disjoncteurs miniatures S200 B/C et boîtiers de démarrage manuel moteurs d'ABB* 

![](_page_421_Picture_126.jpeg)

00577998.xls A

![](_page_422_Picture_94.jpeg)

# *Disjoncteurs en boîtier moulé Tmax d'ABB*

00577998.xls A

# <span id="page-423-0"></span>**Câbles réseau**

Les câbles doivent être dimensionnés en fonction de la réglementation en vigueur en matière de sécurité, de la tension d'entrée et du courant de charge du variateur.

**N.B. :** La section du câble doit être inférieure à la limite maximale spécifiée pour la section des bornes. Vous pouvez vérifier la section maxi admissible dans le tableau de la section *[Bornes de raccordement des câbles réseau et moteur](#page-425-0)*, page *[422](#page-425-0)*.

Le tableau ci-dessous spécifie les types de câble cuivre et aluminium pour les différents courants de charge. Ces recommandations s'appliquent uniquement aux conditions définies dans le haut du tableau.

![](_page_423_Picture_201.jpeg)

![](_page_424_Picture_222.jpeg)

**N.B. 1** : Le dimensionnement du câble réseau est basé sur un facteur de correction de 0,71 (maxi 4 câbles juxtaposés sur un chemin de câbles, température ambiante 30 °C (86 °F), EN 60204-1 et CEI 364-5-523). Autres conditions: les câbles seront dimensionnés en fonction de la réglementation en vigueur en matière de sécurité, de la tension réseau et du courant de charge du variateur. Dans tous les cas, les caractéristiques du câble doivent se situer entre la limite mini du tableau et la limite maxi pour la taille des bornes (cf. section *[Bornes de raccordement des câbles](#page-425-0)  [réseau et moteur](#page-425-0)* page *[422](#page-425-0)*).

**<sup>1</sup>** Ce type de câble n'est pas autorisé avec le variateur car la cosse de câble n'est pas conçue pour plusieurs conducteurs.

# <span id="page-425-0"></span>**Bornes de raccordement des câbles réseau et moteur**

Sections minimales et maximales (par phase) des câbles réseau, moteur et de mise à la terre de protection (PE) autorisées pour les bornes de raccordement et couples de serrage :

**N.B. :** Cf. sections de câbles recommandées pour les différents courants de charge à la section *[Câbles réseau](#page-423-0)*, page *[420](#page-423-0)*.

![](_page_425_Picture_130.jpeg)

00467918.xls C

1 Cf. section *[Cosses pour variateurs de taille R6](#page-50-0)*, page *[47](#page-50-0)*.

# <span id="page-426-0"></span>**Raccordement réseau**

![](_page_426_Picture_114.jpeg)

# <span id="page-427-0"></span>**Raccordement moteur**

![](_page_427_Picture_141.jpeg)

### <span id="page-428-0"></span>**Longueur du câble de moteur**

Le tableau suivant spécifie la longueur maximale du câble moteur avec les variateurs 400 V aux différentes fréquences de découpage. Des exemples d'utilisation du tableau sont également donnés.

![](_page_428_Picture_297.jpeg)

00577999.xls A

1Cf. nouvelle terminologie à la section *[Norme CEI/EN 61800-3:2004 : définitions](#page-462-0)* page *[459](#page-462-0)*.

 $2$  Fréquence de découpage de 12 kHz non disponible.

 $3$  Non testé.

L'utilisation de filtres sinus autorise des câbles plus longs.

![](_page_428_Picture_298.jpeg)

1Cf. nouvelle terminologie à la section *[Norme CEI/EN 61800-3:2004 : définitions](#page-462-0)* page *[459](#page-462-0)*.

 $2$  Fréquence de découpage de 12 kHz non disponible.

 $3$  Non testé.

L'utilisation de filtres sinus autorise des câbles plus longs.

Dans les tableaux précédents, la colonne «Appareil de base» sous l'en-tête «Limites d'exploitation» définit les longueurs de câble qui n'affectent aucunement les spécifications du variateur de base sans options supplémentaires. La colonne «Avec filtres du/dt» définit les longueurs de câble lorsqu'un filtre du/dt externe est utilisé.

De même, la colonne«Limites CEM» spécifie les longueurs maximales de câble pour lesquelles les limites d'émissions CEM des appareils ont été testées. L'usine garantit que ces longueurs de câble respectent les conditions standards CEM.

Si des filtres sinus externes sont installés, les longueurs de câbles plus importantes peuvent être utilisées. Avec des filtres sinus, les facteurs limitant sont les chutes de tension dans le câble, cela doit être pris en compte pendant l'ingénierie, tout comme les limitations CEM (le cas échéant).

La fréquence de découpage préréglée en usine est 4 kHz.

Dans les systèmes multimoteurs, la somme calculée de toutes les longueurs ne doit pas dépasser la longueur maximale du câble moteur indiquée dans les tableaux ci-avant.

**ATTENTION !** L'utilisation d'un câble moteur plus long que spécifié dans le tableau ci-dessus peut endommager le variateur de manière irréversible.

![](_page_430_Picture_210.jpeg)

![](_page_430_Picture_211.jpeg)

00577999.xls A

# **Protection thermique du moteur**

Conformément à la réglementation, le moteur doit être protégé des surcharges thermiques et le courant être coupé en cas de détection de surcharge. Le variateur intègre une fonction de protection thermique du moteur qui coupe le courant en cas de besoin. Selon la valeur paramétrée (cf. paramètre 3501 TYPE DE SONDE), la fonction surveille soit une valeur de température calculée (basée sur un modèle thermique du moteur, cf. paramètres 3005 PROT THERM MOT … 3009 POINT INFLEXION) soit une valeur de température mesurée fournie par une sonde thermique montée sur le moteur (cf. *[Groupe 35 : MESUR](#page-271-0)  [TEMP MOTEUR](#page-271-0)*). L'utilisateur peut affiner le modèle thermique en y intégrant des données supplémentaires sur le moteur et la charge.

Les sondes thermiques les plus couramment utilisées sont :

- Hauteurs d'axe normalisées CEI180...225 :thermorupteur (ex., Klixon)
- Hauteurs d'axe normalisées CEI200…250 et plus : CTP ou PT100.
## **Raccordement des signaux de commande**

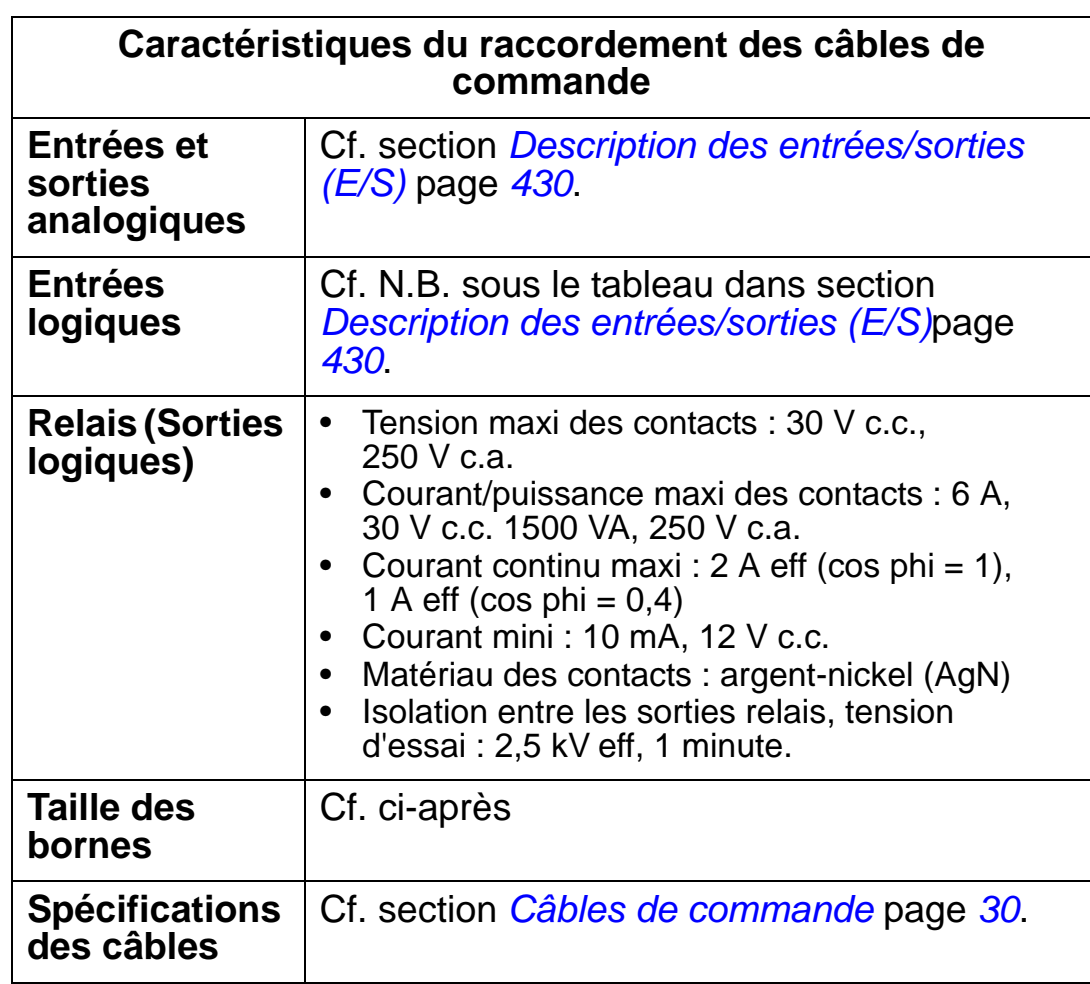

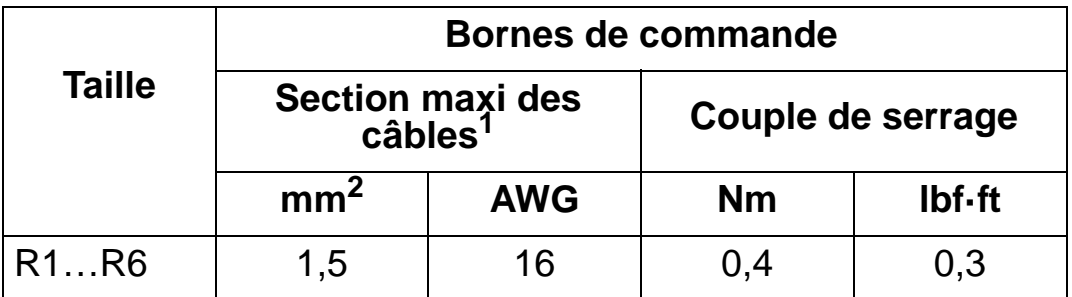

<sup>1</sup>Valeurs pour des câbles monobrin.

00467918.xls C

Pour un câble à brins multiples toronnés, la section maxi est  $\frac{3}{1}$  mm<sup>2</sup>.

## <span id="page-433-1"></span><span id="page-433-0"></span>**Description des entrées/sorties (E/S)**

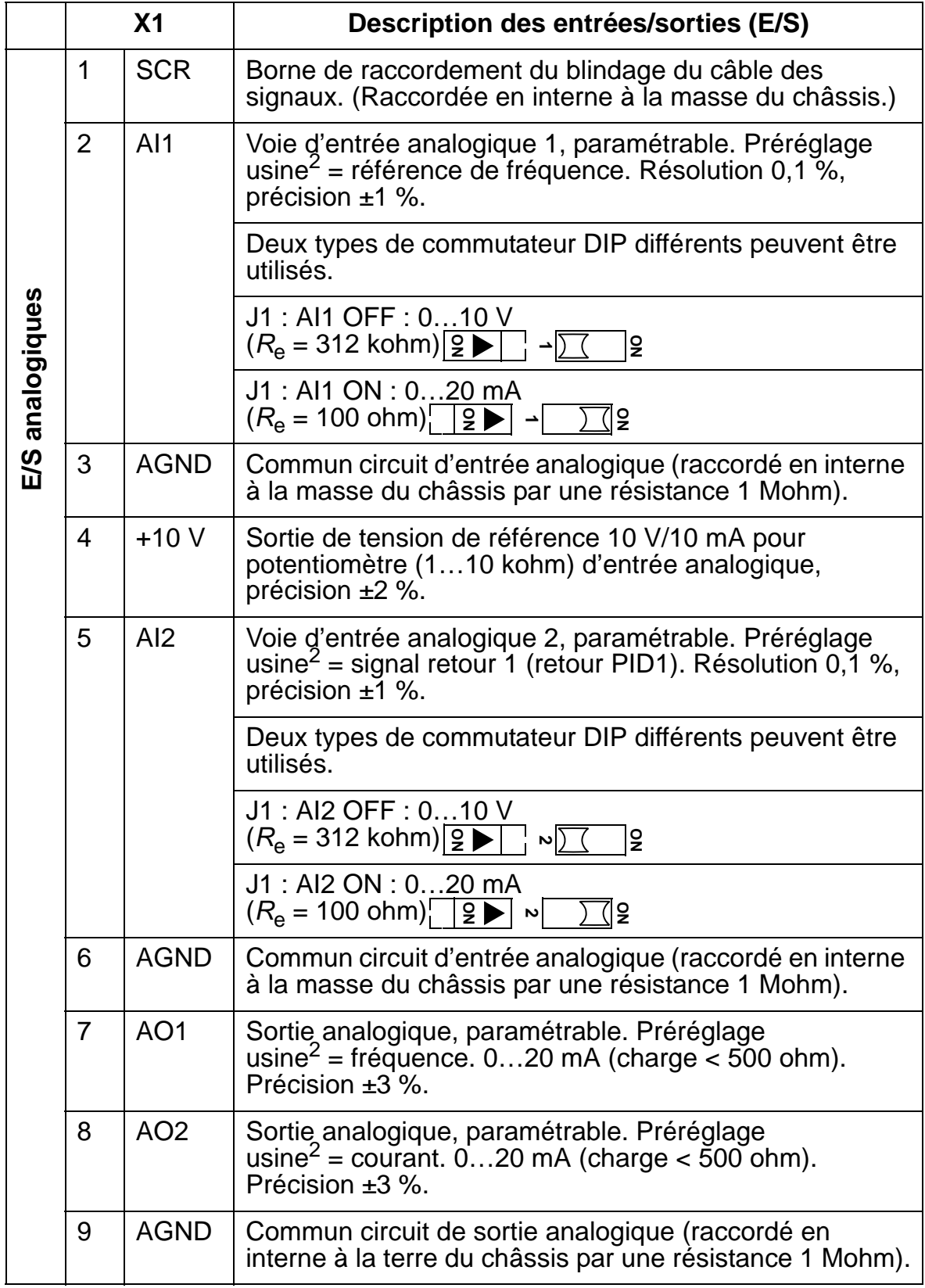

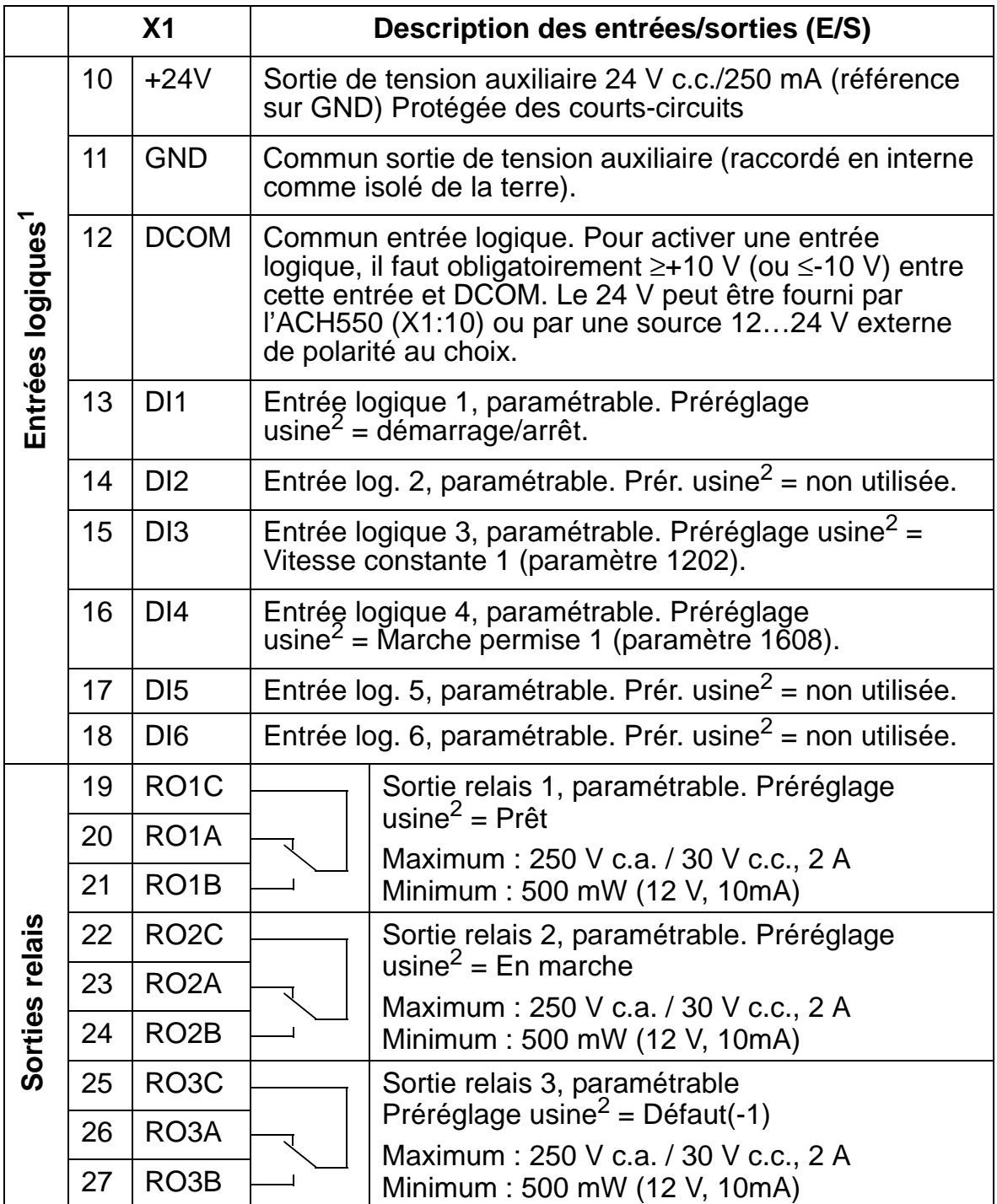

 $1$  Impédance des entrées logiques : 1,5 kohm. La tension maxi pour les entrées logiques est 30 V.

2Les préréglages usine varient selon le macroprogramme utilisé. Les valeurs du tableau correspondent au macroprogramme présélectionné en usine. Cf. chapitre *[Macroprogrammes](#page-96-0)  [d'application et raccordement des E/S](#page-96-0)*.

**N.B. :** Les bornes 3, 6 et 9 sont au même potentiel.

**N.B. :** Pour des raisons de sécurité, le relais de défaut signale un «défaut» lorsque l'ACH550 est hors tension.

Les bornes de la carte de commande, de même que celles des modules optionnels raccordés à la carte, satisfont aux exigences de très basse tension de protection (PELV) de la norme EN 50178, pour autant que les circuits externes raccordés aux bornes satisfont également aux exigences et que le site d'installation est à moins de 2000 m (6562 ft) d'altitude.

Vous pouvez raccorder les bornes d'entrée logique en configuration PNP ou NPN.

(0 V commun) Raccordement PNP (+24 V commun)  $10 + 24V$ **X1 X1**

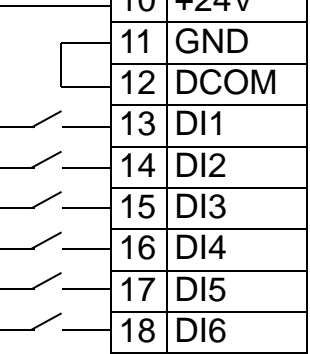

Raccordement NPN

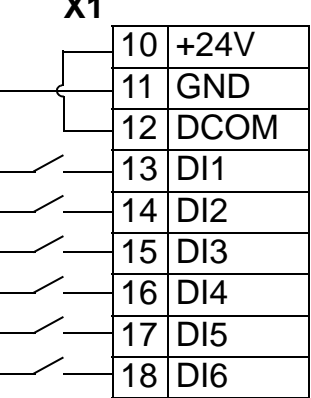

<span id="page-435-0"></span>Utilisation d'une alimentation externe : cf. schémas ci-dessous.

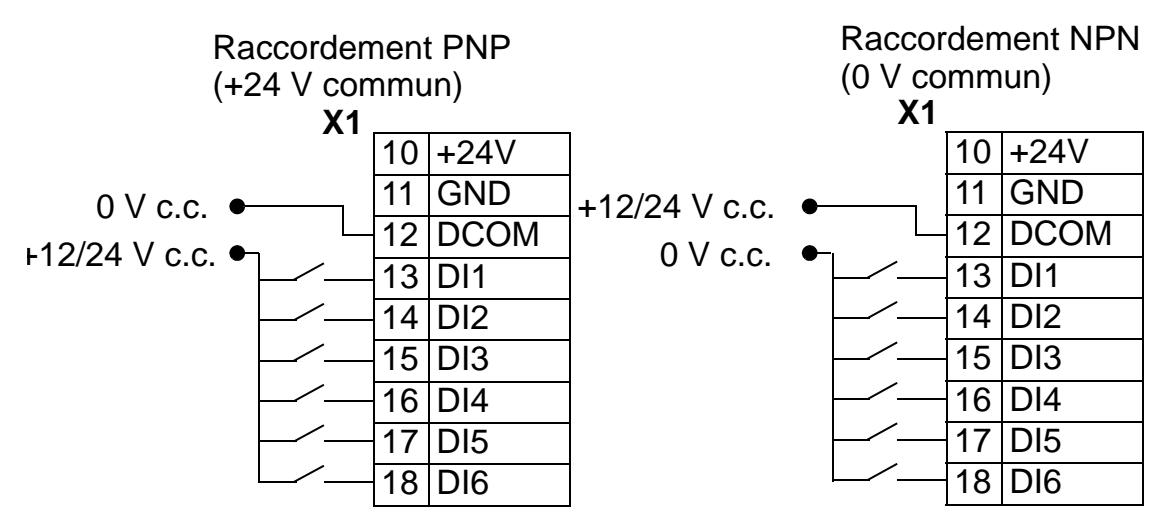

#### *Communications*

Les bornes 28…32 sont réservées à la communication sur RS485. Vous devez utiliser des câbles blindés.

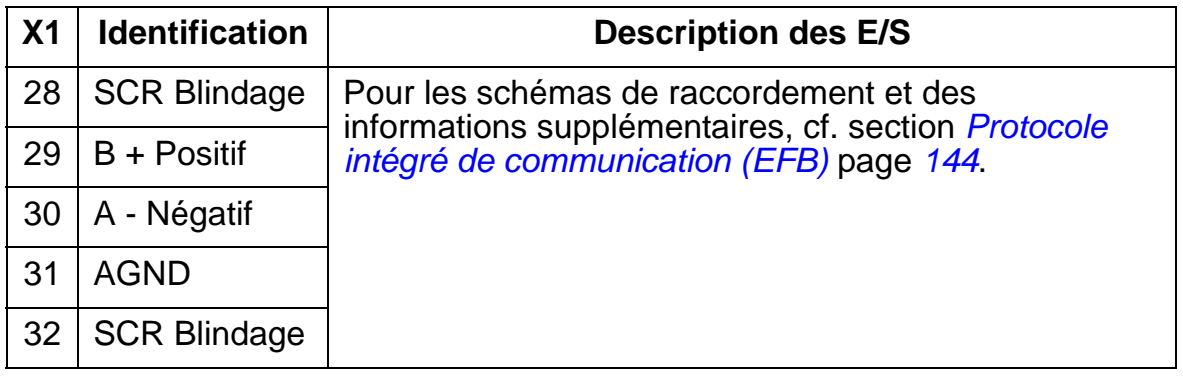

#### **Rendement**

Environ 98 % à puissance nominale.

## **Pertes, refroidissement et niveaux de bruit**

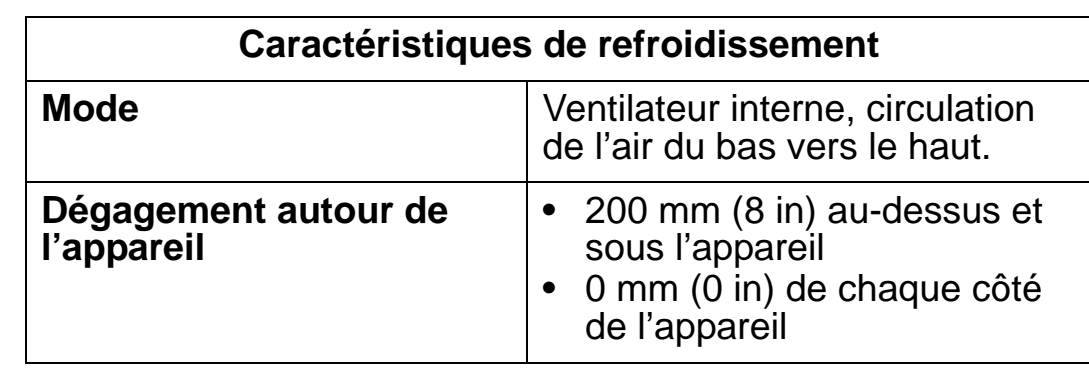

#### *Débit d'air, variateurs 380…480 V*

Contraintes de débit d'air de refroidissement pour les variateurs 380…480 V à charge maximale selon toutes les contraintes d'environnement de la section *[Contraintes d'environnement](#page-458-0)*, page *[455](#page-458-0)* :

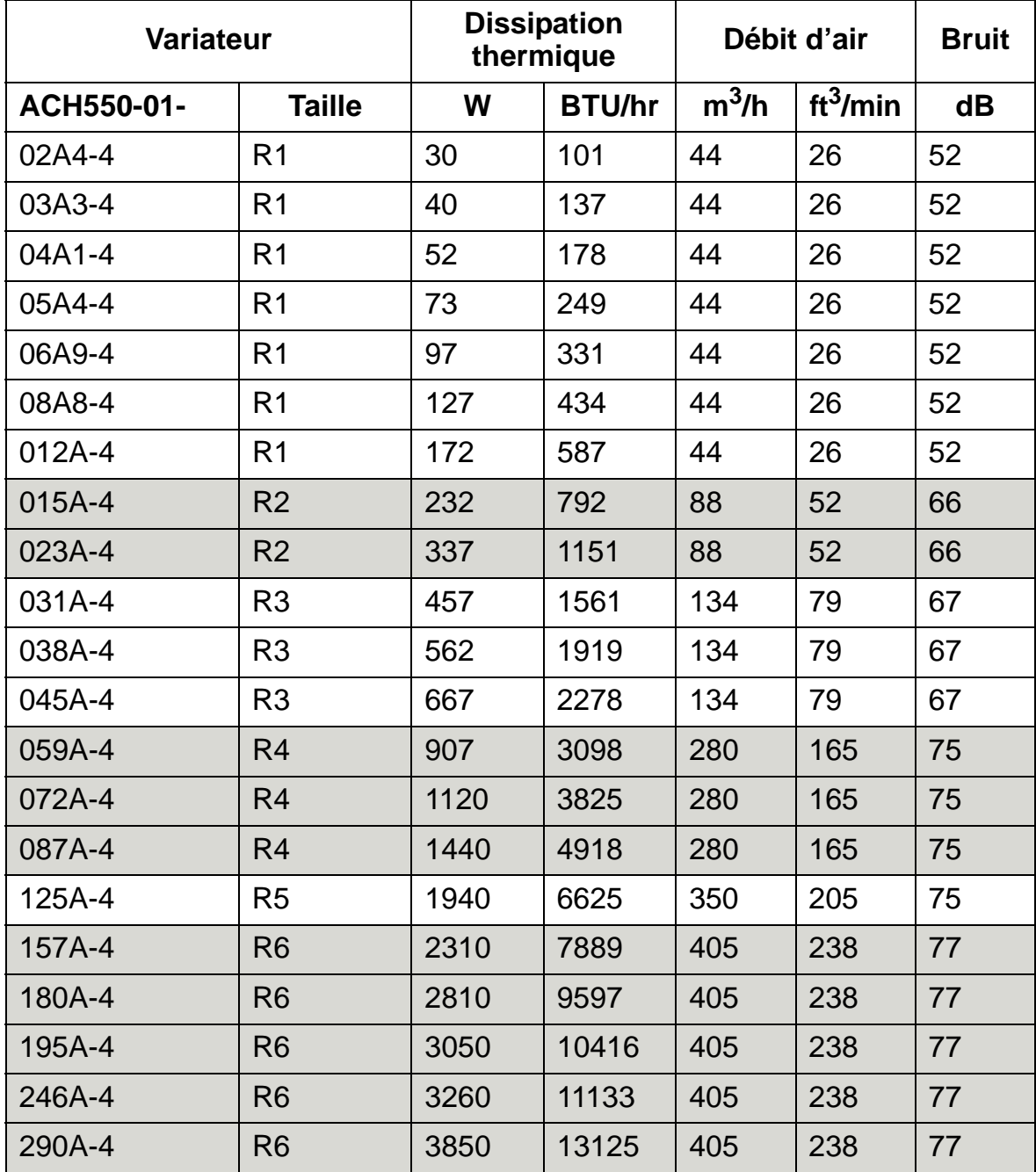

00467918.xls C

#### *Débit d'air, variateurs 208...240 V*

Contraintes de débit d'air de refroidissement pour les variateurs 208…240 V à charge maximale selon toutes les contraintes d'environnement de la section *[Contraintes d'environnement](#page-458-0)*, page *[455](#page-458-0)*.

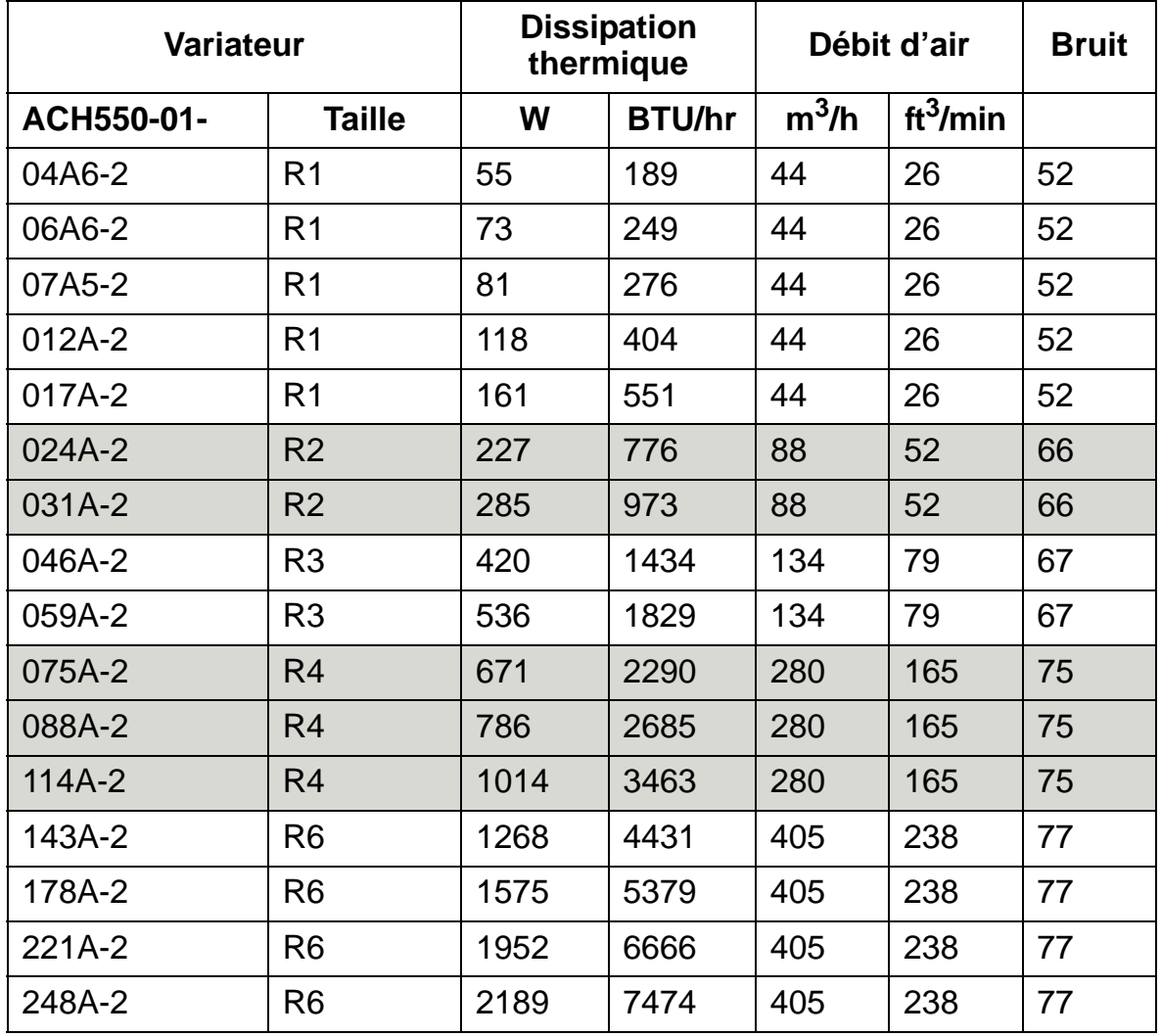

00467918.xls C

## **Dimensions et masses**

Les dimensions et la masse des ACH550 varient selon leur taille et leur type d'enveloppe (degré de protection). Si vous avez des doutes sur la taille de votre appareil, notez d'abord le «code type» sur les plaques signalétiques du variateur. Ensuite, retrouvez ce code à la section *[Valeurs nominales](#page-412-0)* page *[409](#page-412-0)* pour connaître la taille.

Les pages *[441](#page-444-0)*…*[453](#page-456-0)* illustrent les schémas d'encombrement des différentes tailles pour chaque degré de protection. Un jeu complet de schémas d'encombrement de l'ACH550 figure dans le document anglais HVAC Info Guide (3AFE68338743).

## **Dimensions de montage**

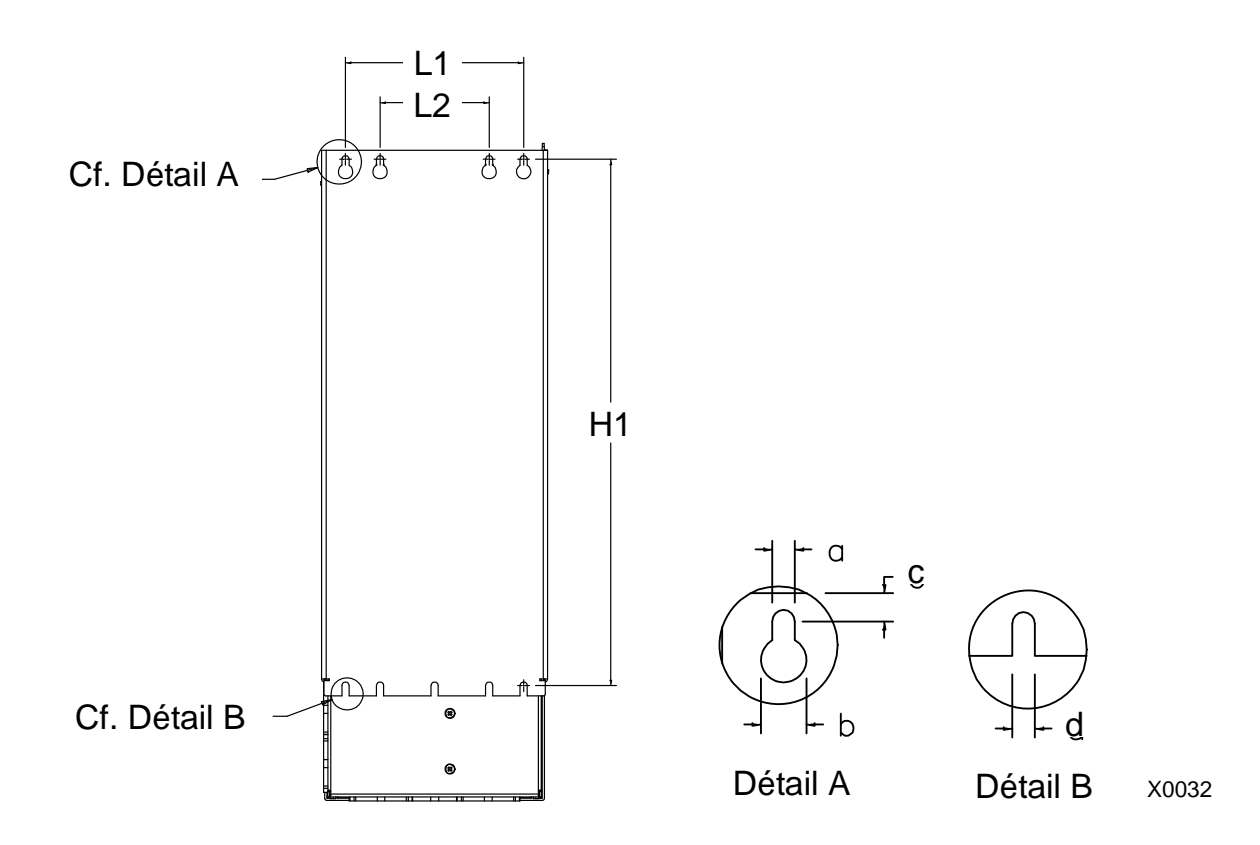

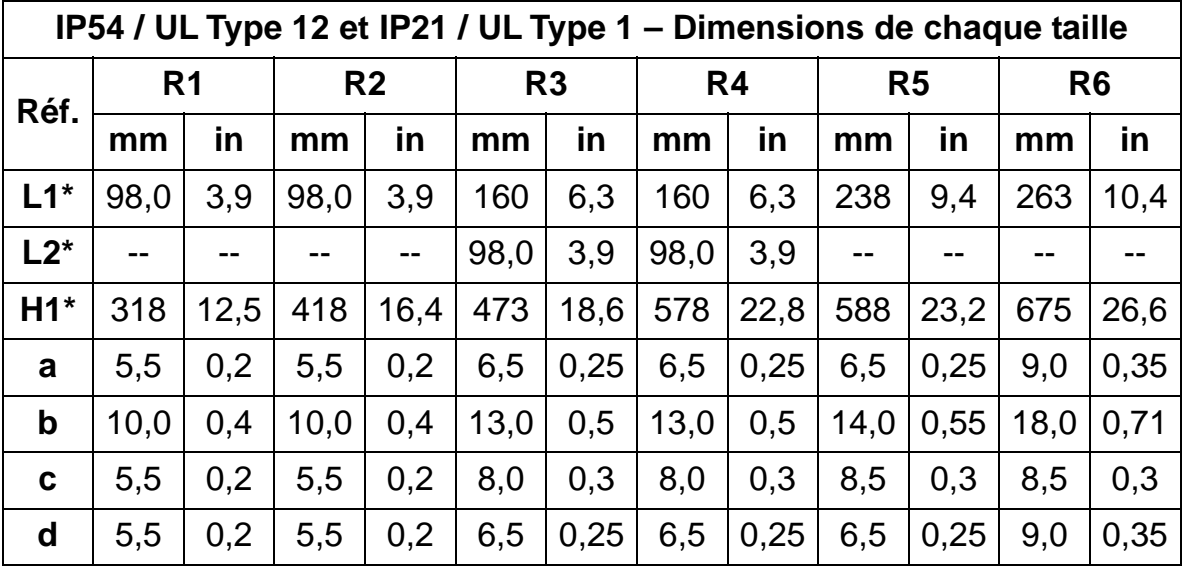

\* Dimensions centre à centre.

#### **Masses et vis de fixation**

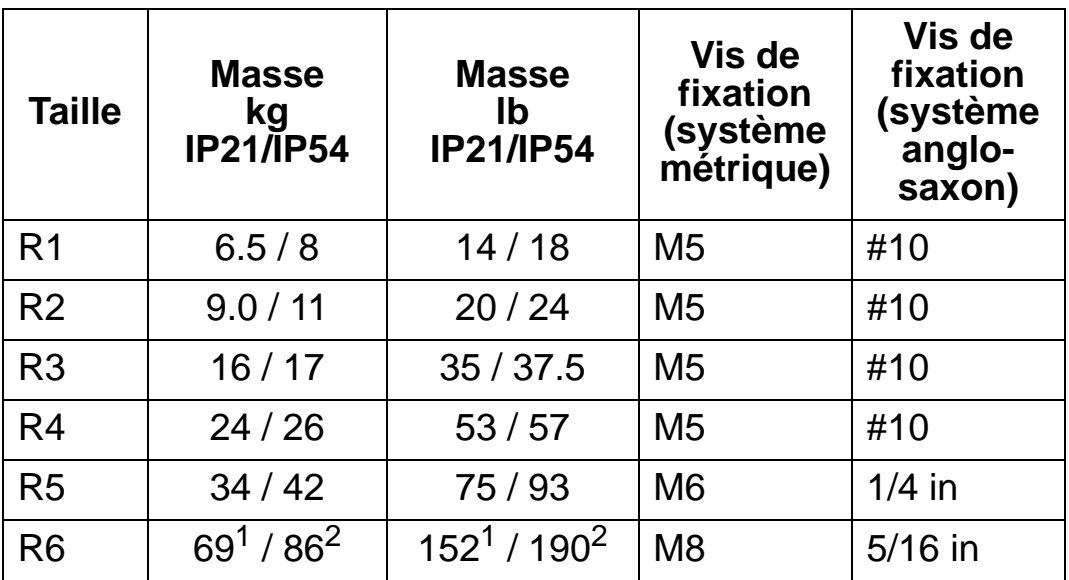

<sup>1</sup> ACH550-01-221A-2, IP21 l: 70 kg / 154 lb ACH550-01-246A-4, IP21 l: 70 kg / 154 lb ACH550-01-248A-2, IP21, 80 kg / 176 lb ACH550-01-290A-4, IP21 l: 80 kg / 176 lb

 $^2$  ACH550-01-246A-4, IP54 I: 80 kg / 176 lb ACH550-01-290A-4, IP54 l: 90 kg / 198 lb

### **Dimensions et montage de la micro-console (interface opérateur)**

Tableau des dimensions de la micro-console

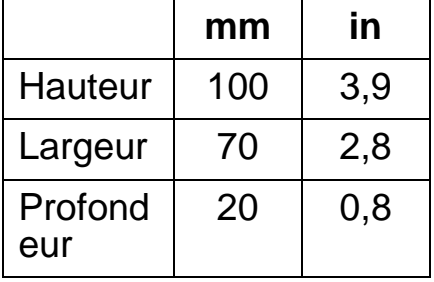

*Kit de montage IP54 de la micro-console*

Pour maintenir le degré de protection IP54 lorsque la microconsole est montée sur la porte d'une armoire, vous devez utiliser le kit de montage (option) qui comprend un câble prolongateur de 3 mètres, une garniture d'étanchéité, un gabarit de montage et des vis de fixation. La figure ci-dessous illustre le mode de montage de la micro-console avec la garniture d'étanchéité.

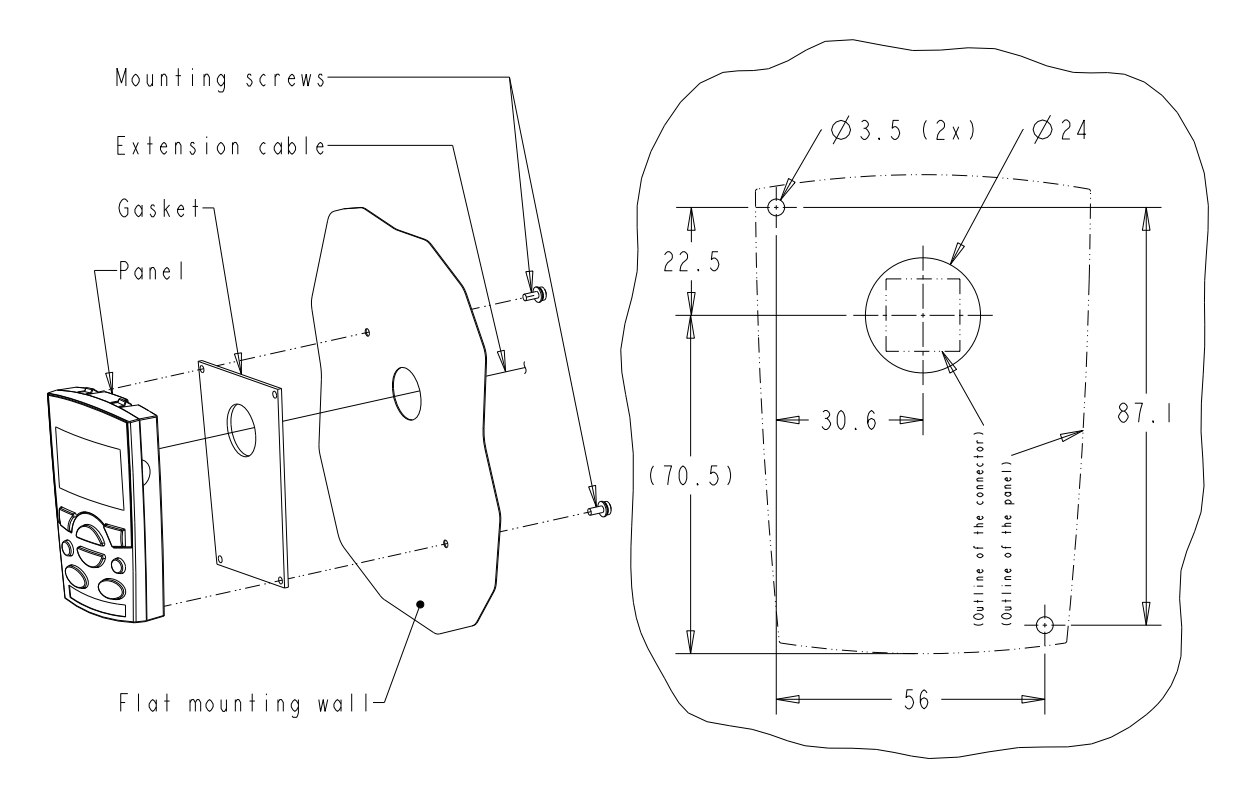

#### *Kit d'extension IP66 de la micro-console*

Pour maintenir le degré de protection IP66 lorsque la microconsole est montée sur la porte d'une armoire, vous devez utiliser le kit d'extension (option) qui comprend un câble prolongateur de 3 mètres, un capot, un gabarit de montage, des entretoises et des vis de fixation. La figure ci-dessous illustre le mode de montage de la micro-console avec le capot.

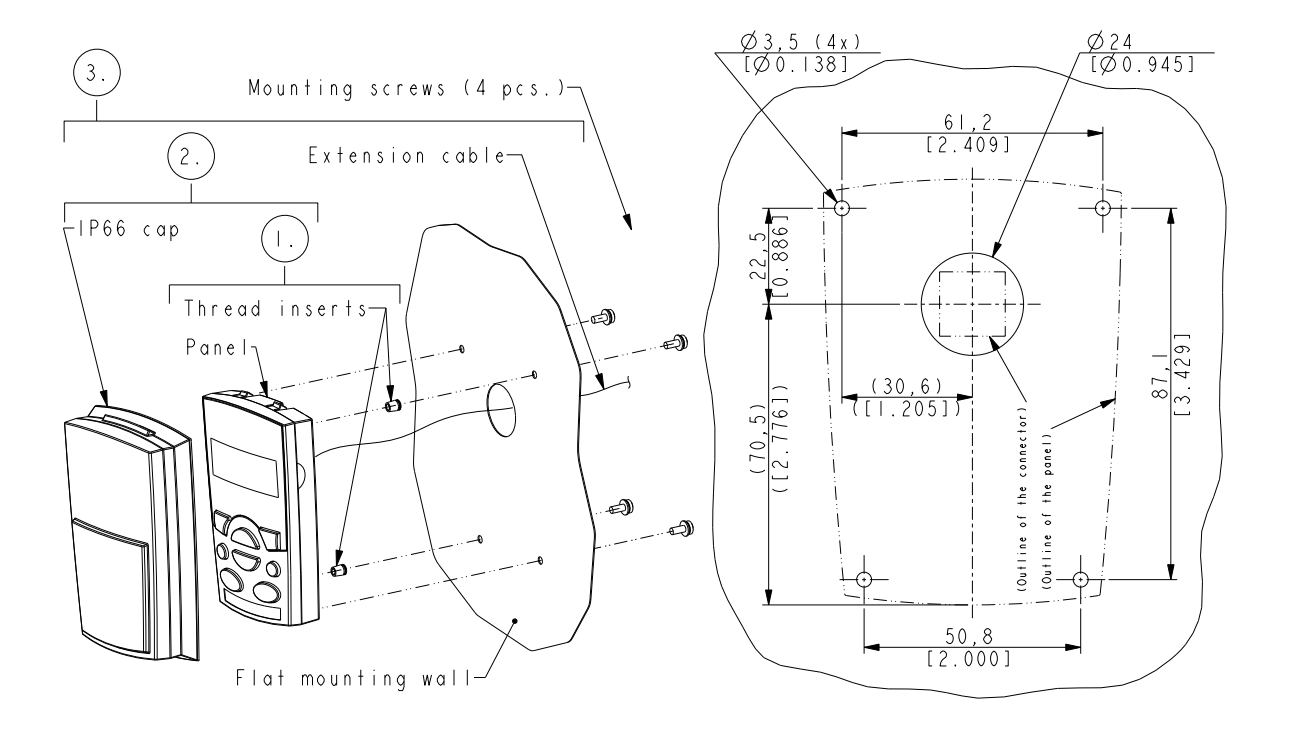

**N.B. :** Le kit d'extension IP66 n'est pas prévu pour une installation en extérieur. Pour toute information complémentaire, contactez votre correspondant ABB.

#### *Kit de montage en armoire de la micro-console OPMP-01*

Pour maintenir le degré de protection IP54 / UL Type 12 lorsque la micro-console est montée sur la porte d'une armoire, vous devez utiliser le kit d'extension (option) qui comprend un câble prolongateur de 3 mètres, un gabarit de montage, le logement pour la micro-console (une carte d'interface avec deux joints d'étanchéité installés), une équerre de compression en acier inoxydable, des joints d'étanchéité (pour la micro-console) et des vis de fixation. La figure ci-dessous illustre le mode de montage de la micro-console dans son logement.

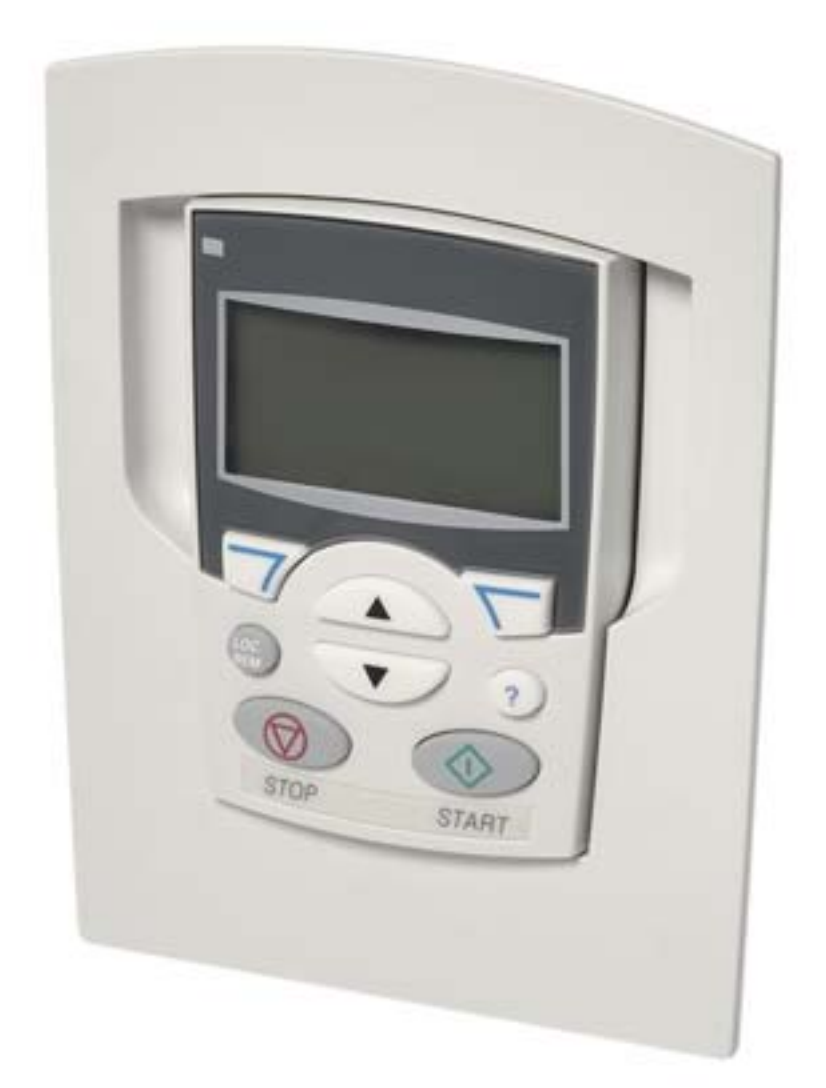

**Taille R1 (IP54 / UL Type 12)**

<span id="page-444-0"></span>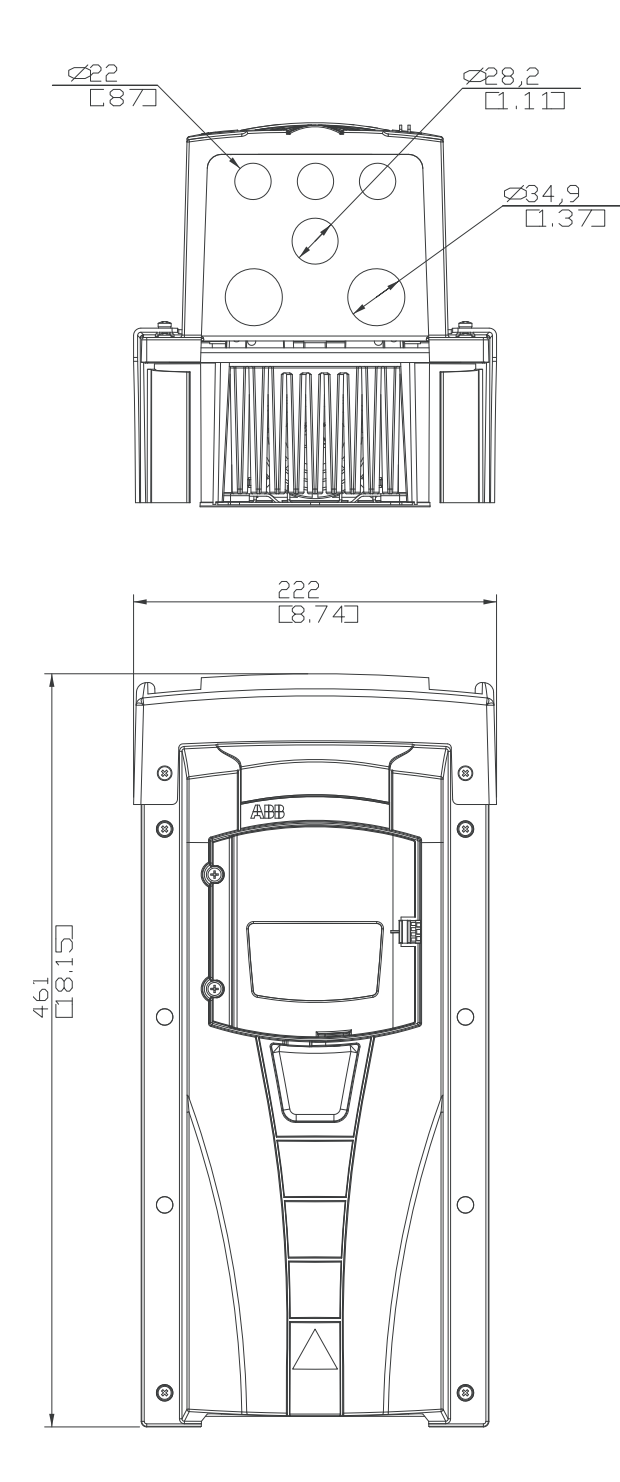

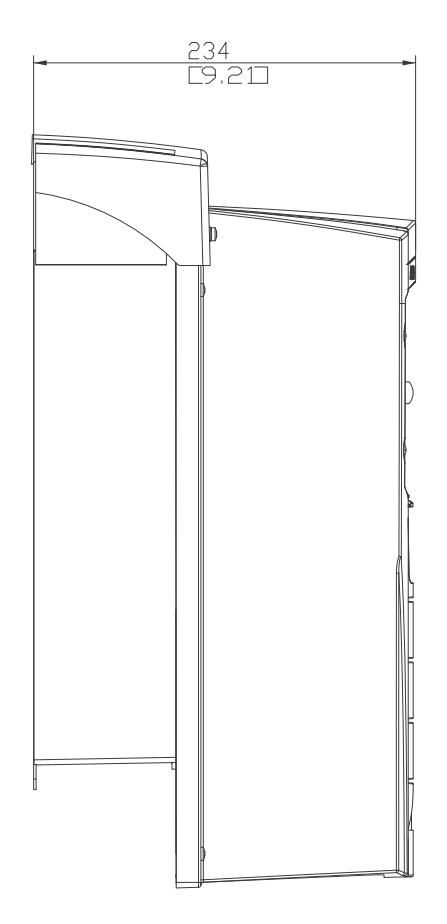

 $\frac{246}{[9.69]}$ 

**Taille R2 (IP54 / UL Type 12)**

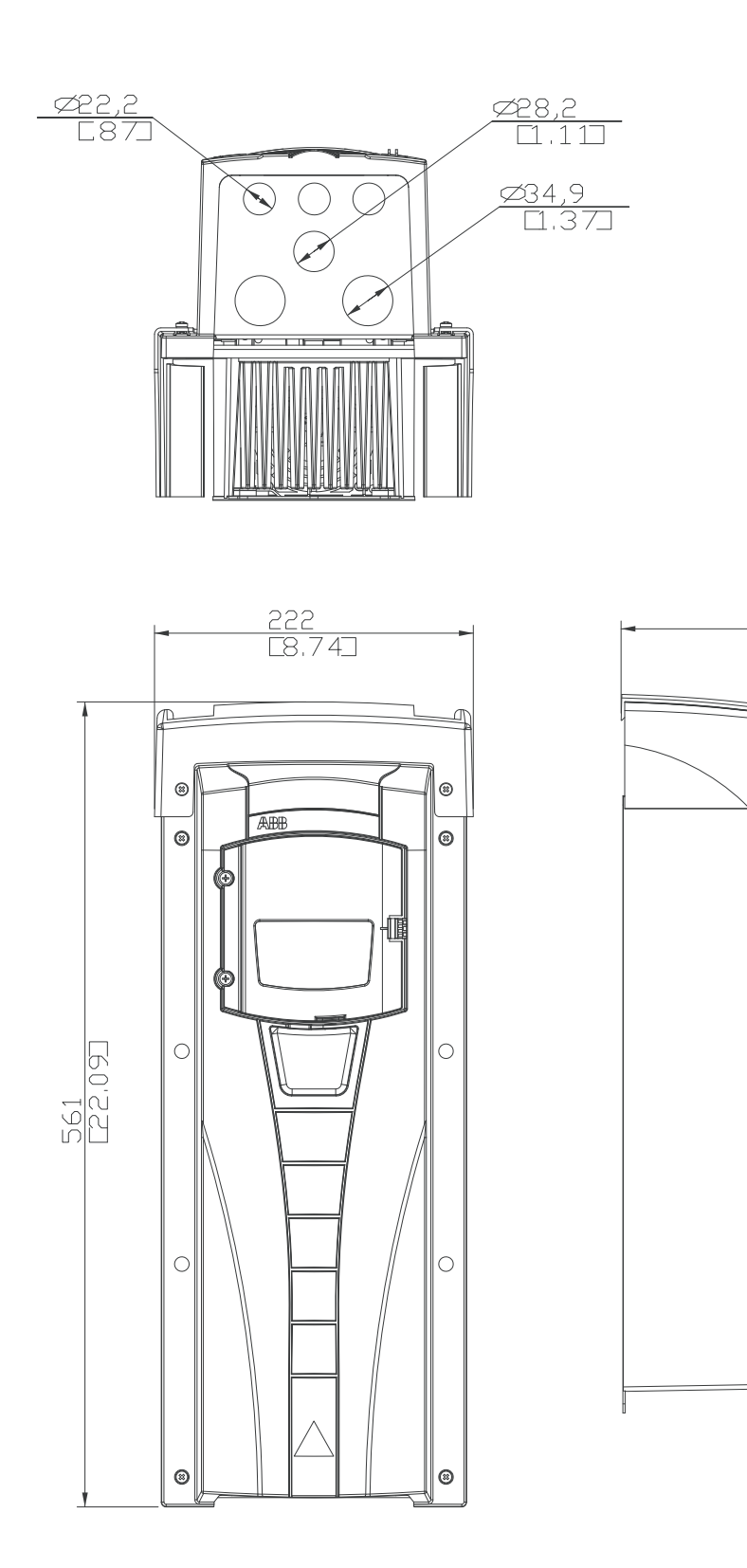

**Taille R3 (IP54 / UL Type 12)**

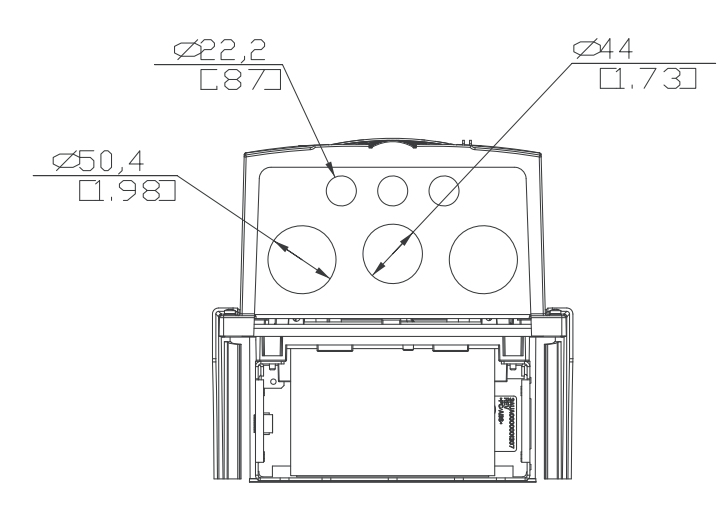

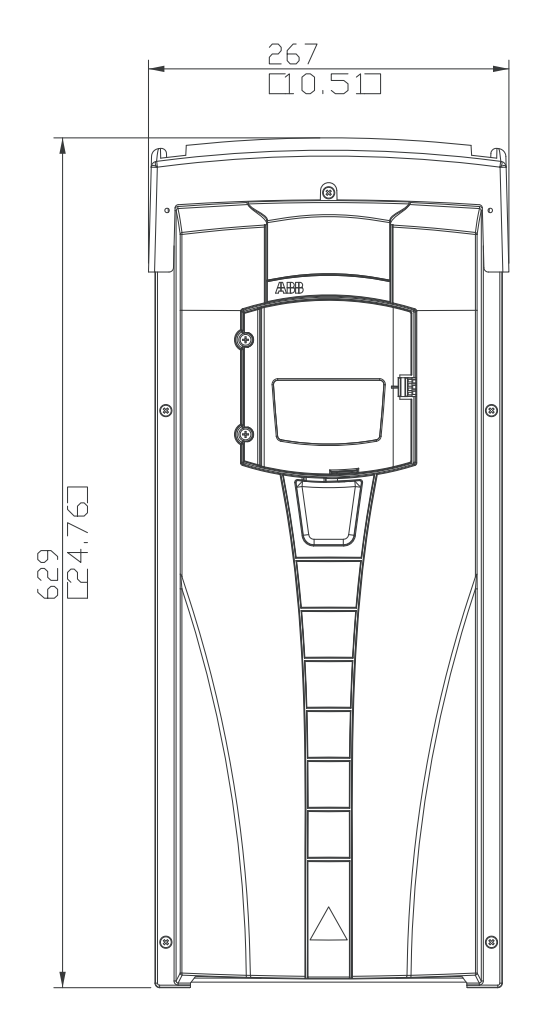

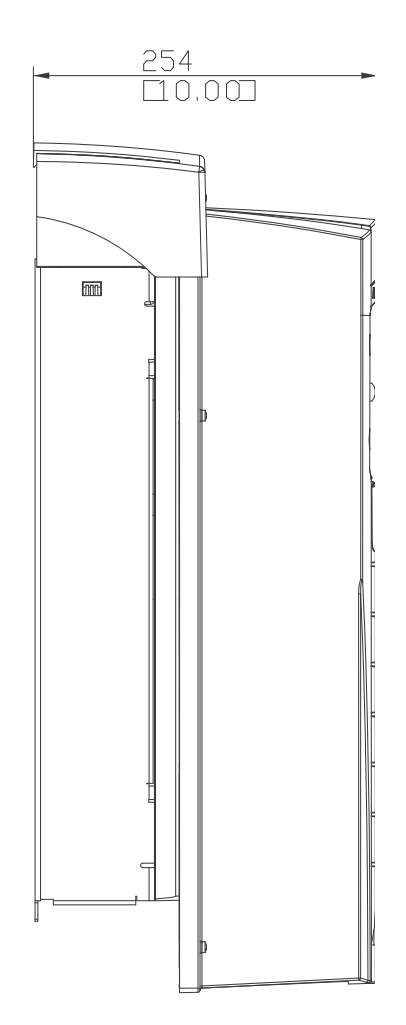

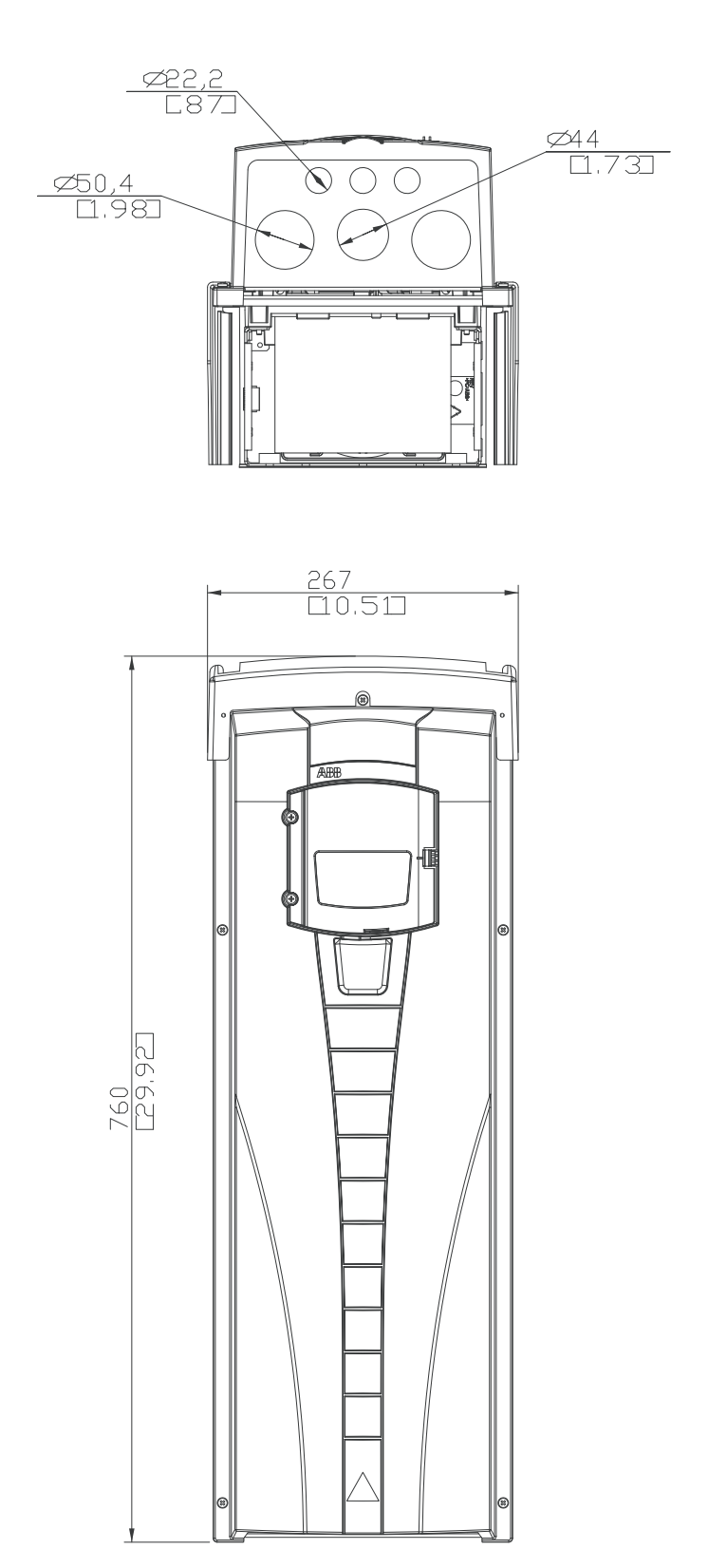

**Taille R4 (IP54 / UL Type 12)**

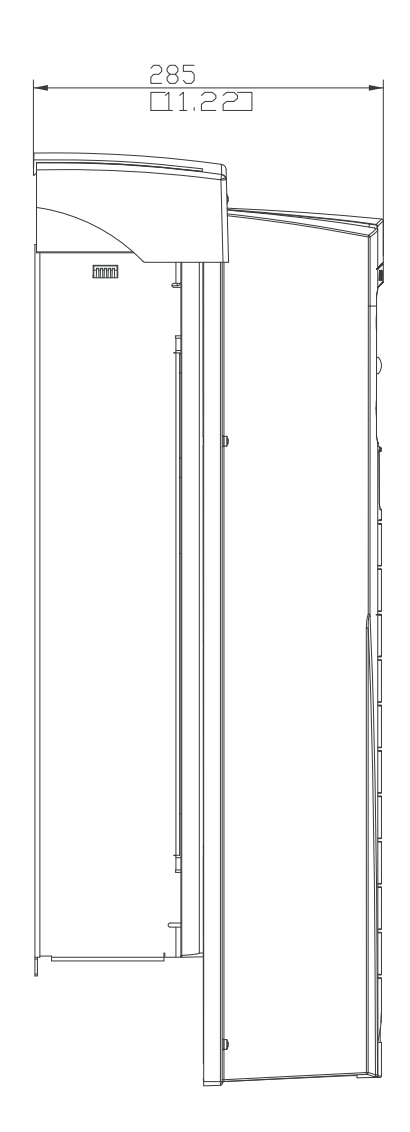

## **Taille R5 (IP54 / UL Type 12)**

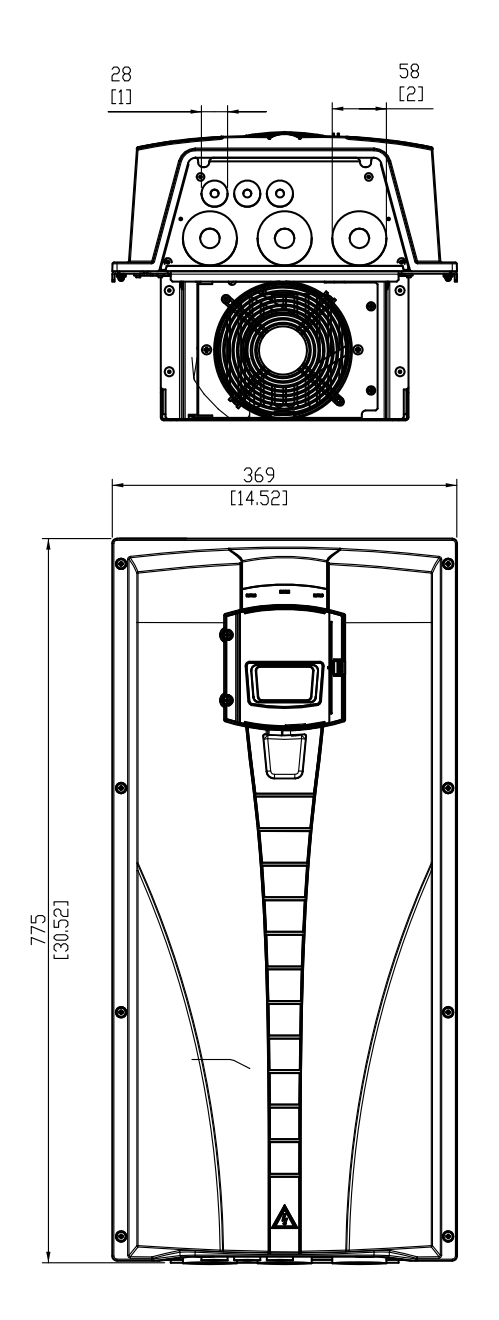

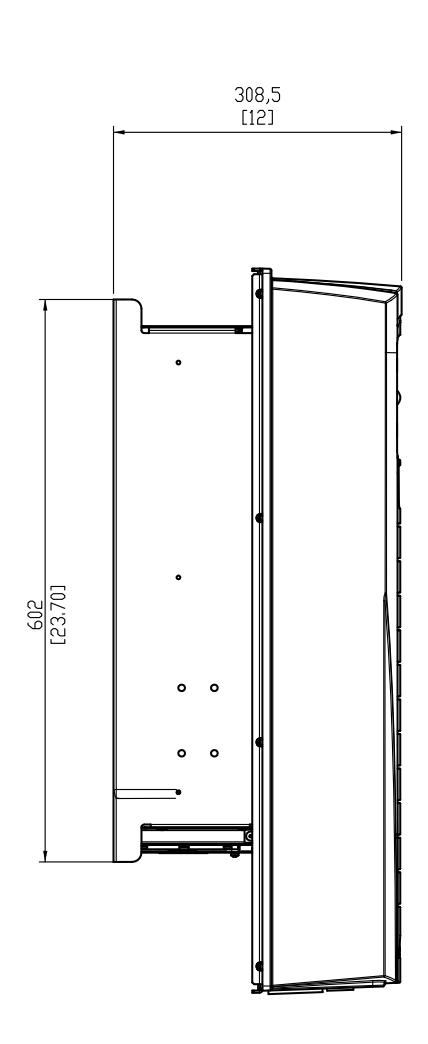

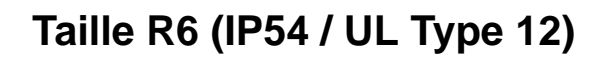

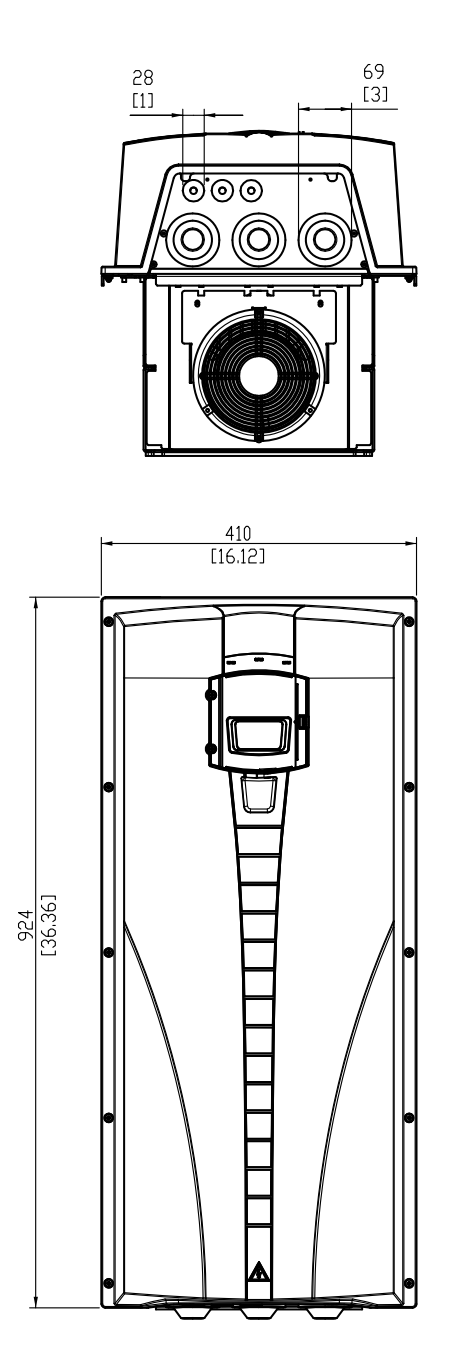

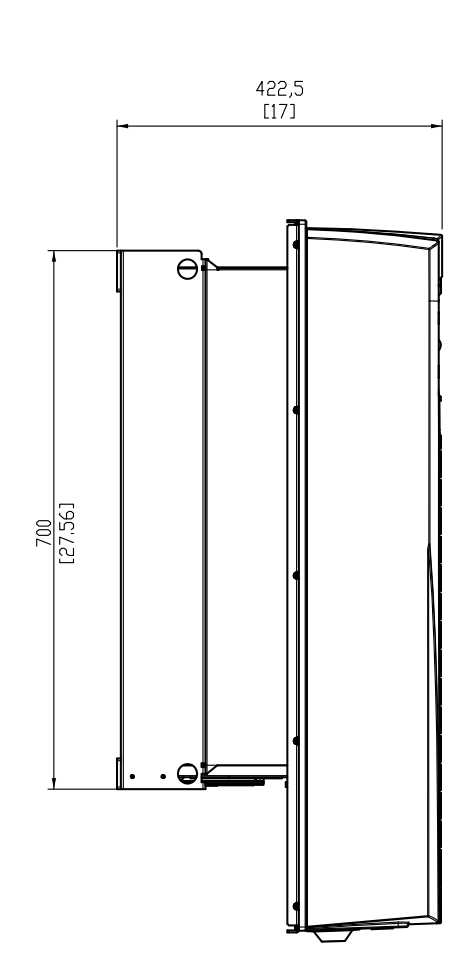

## **Type d'ACH550-01-290A-4, taille R6 (IP54)**

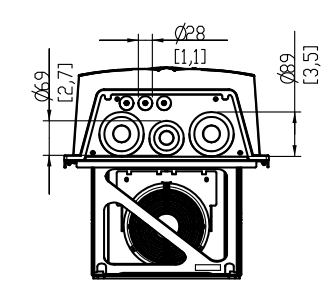

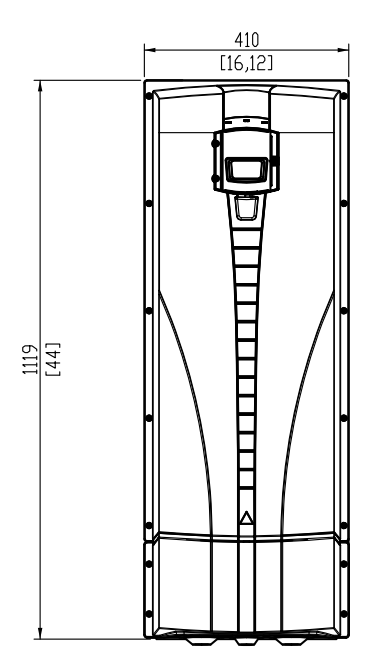

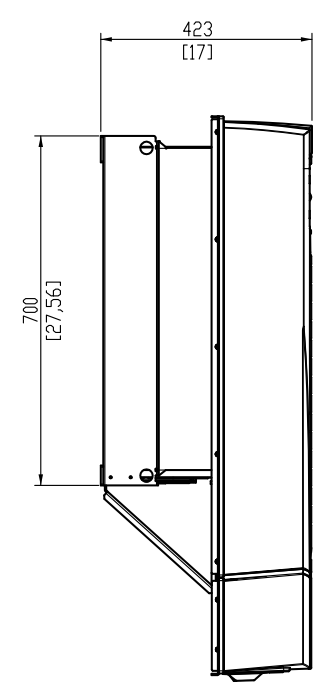

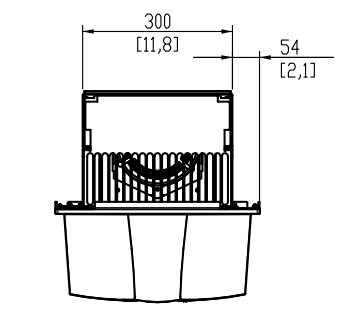

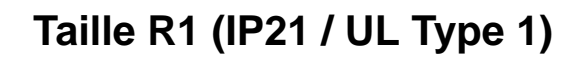

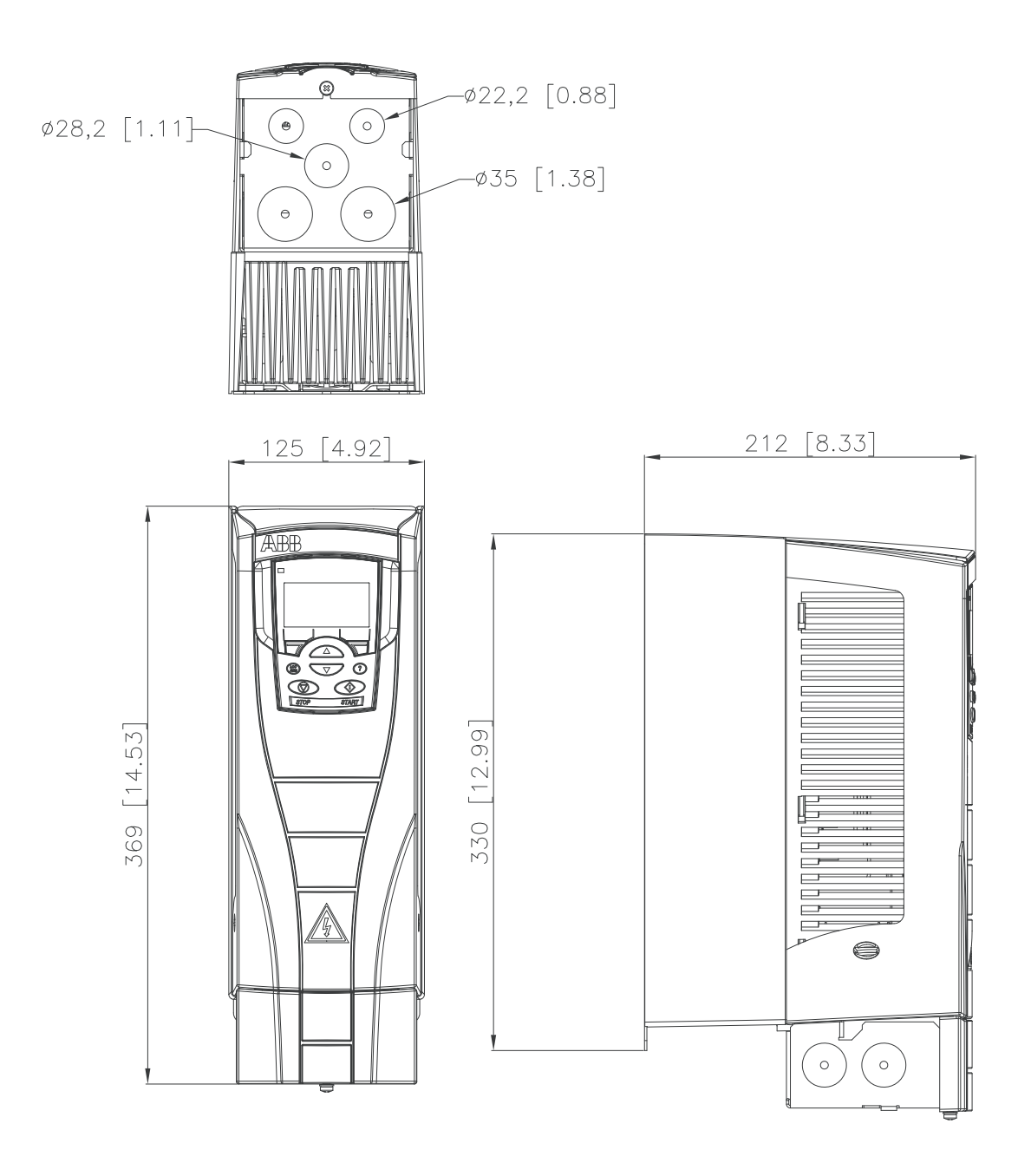

**Taille R2 (IP21 / UL Type 1)**

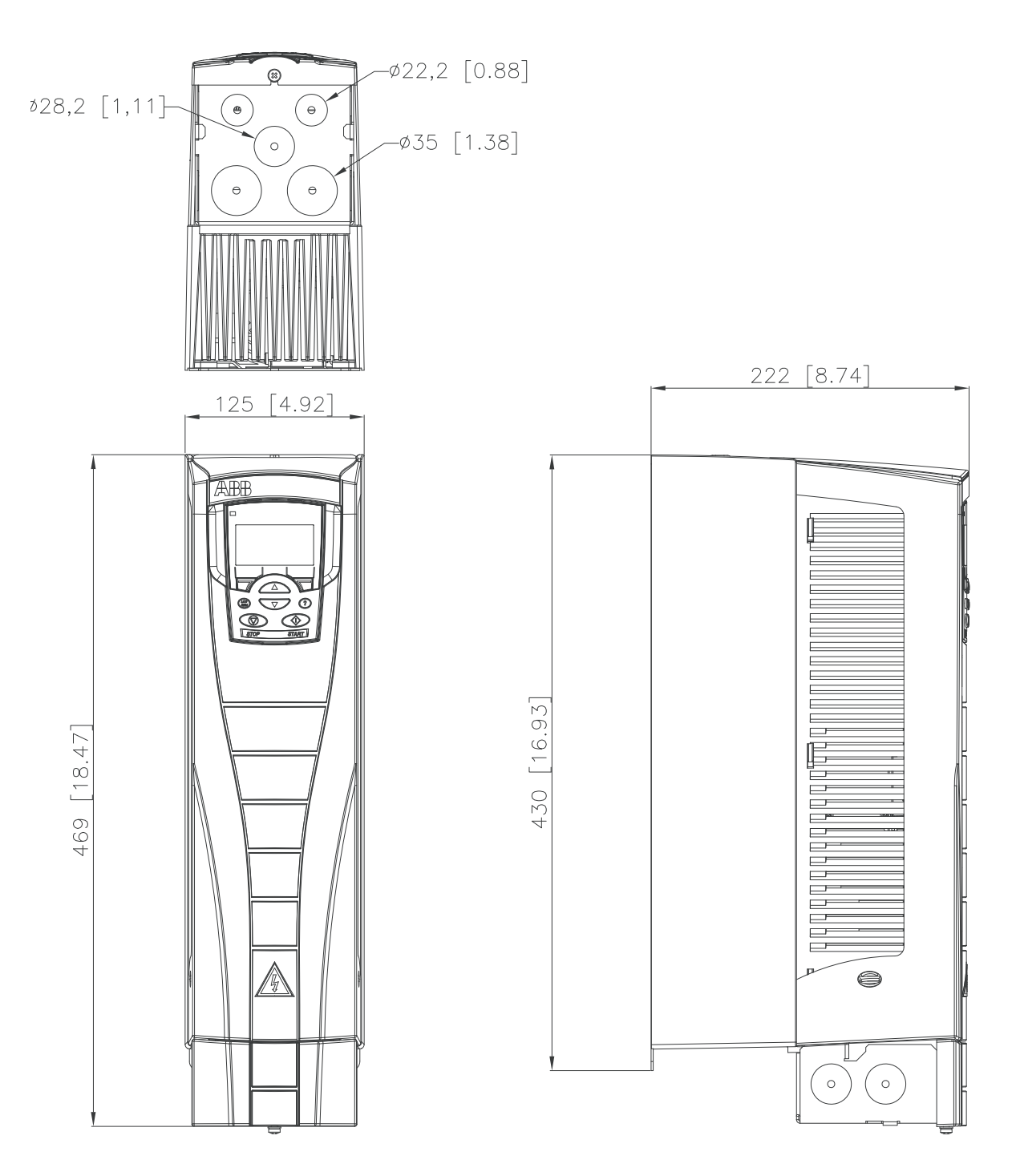

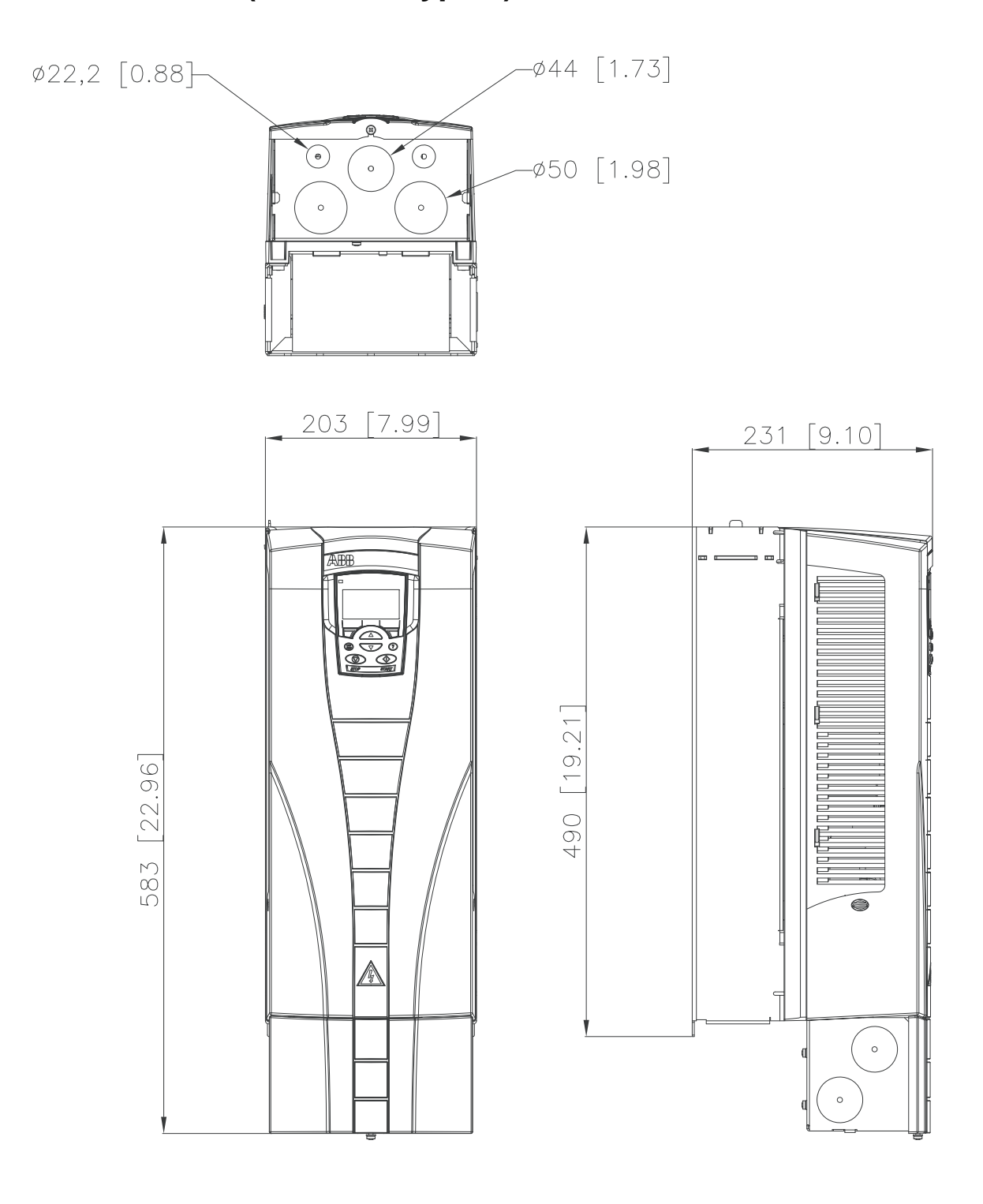

# **Taille R3 (IP21 / UL Type 1)**

**Taille R4 (IP21 / UL Type 1)**

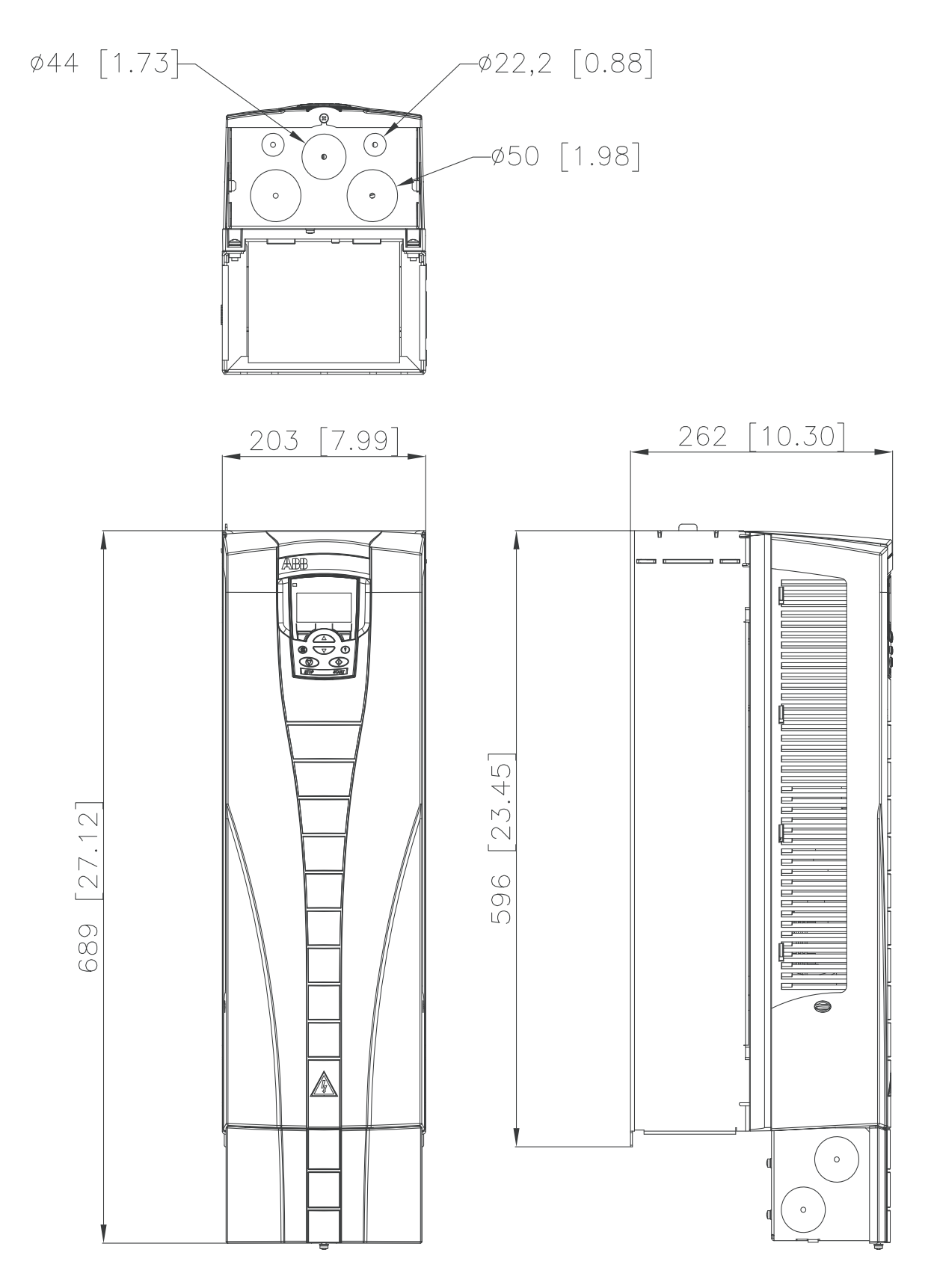

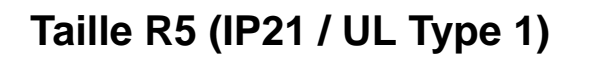

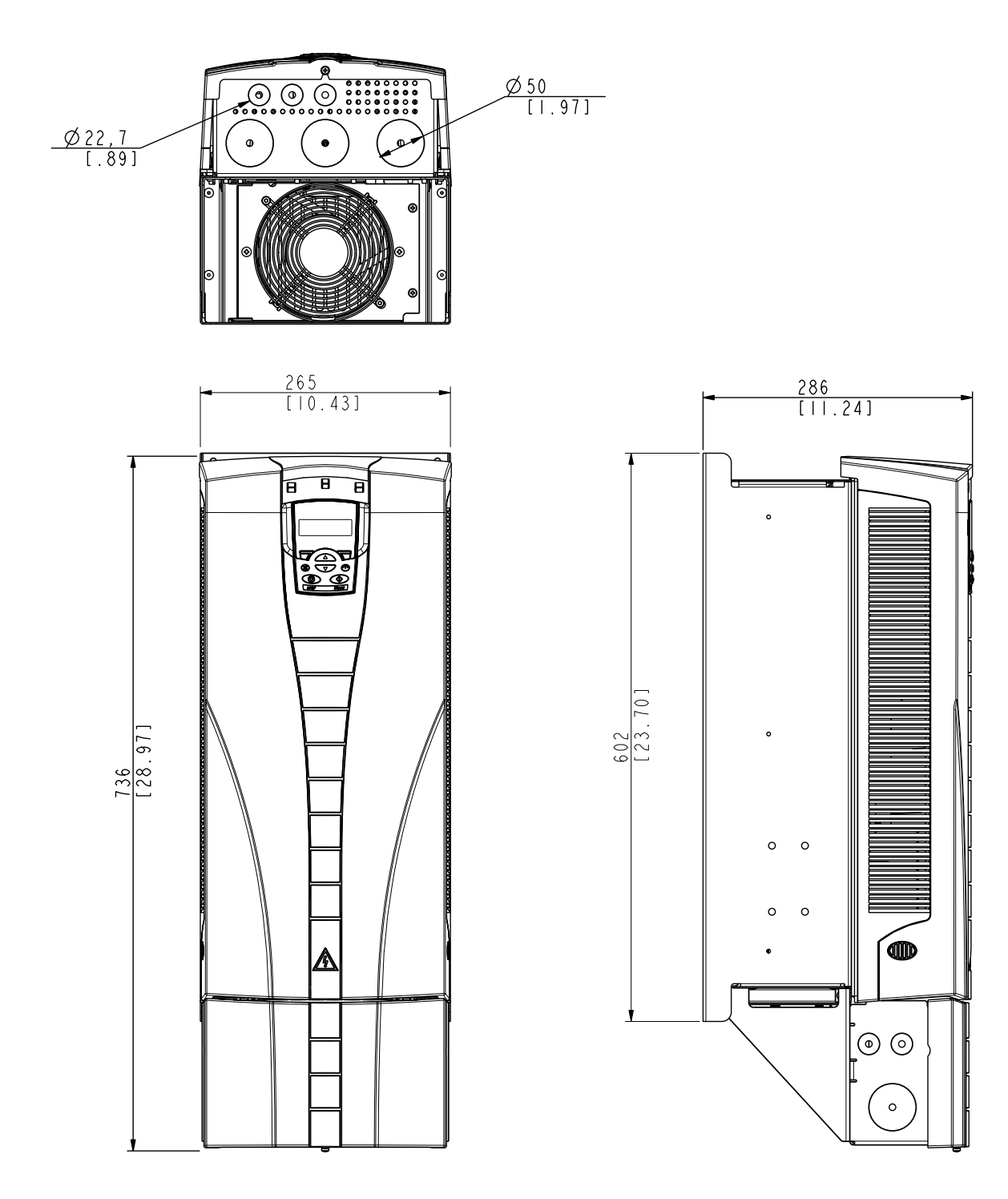

# <span id="page-456-0"></span>**Taille R6 (IP21 / UL Type 1)**

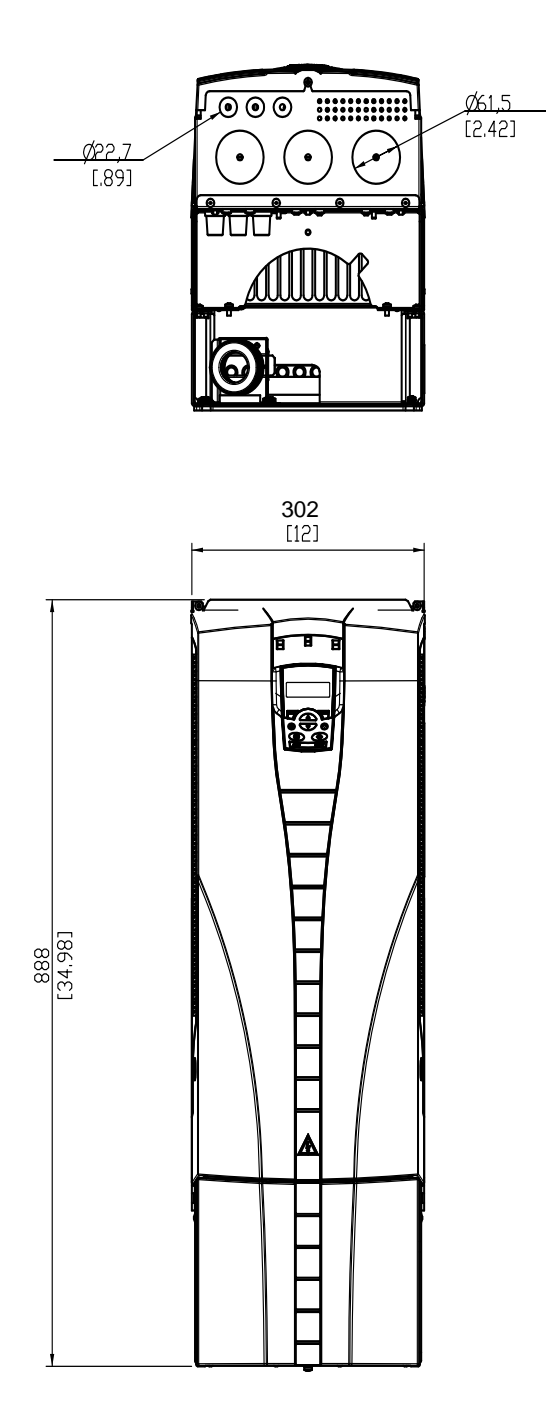

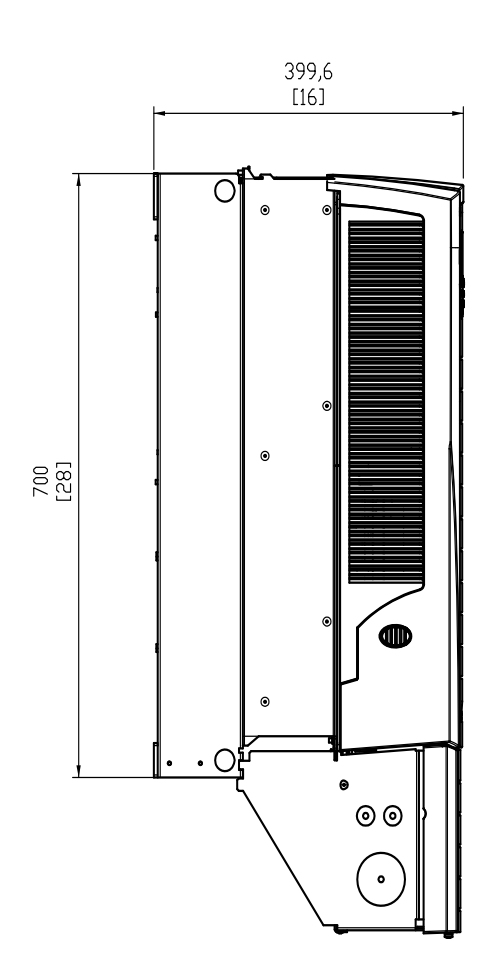

Types d'ACH550-01-221A-2, ACH550-01-246A-4, ACH550-01- 248A-2 et ACH550-01-290A-4, taille R6 (IP21 / UL type 1)

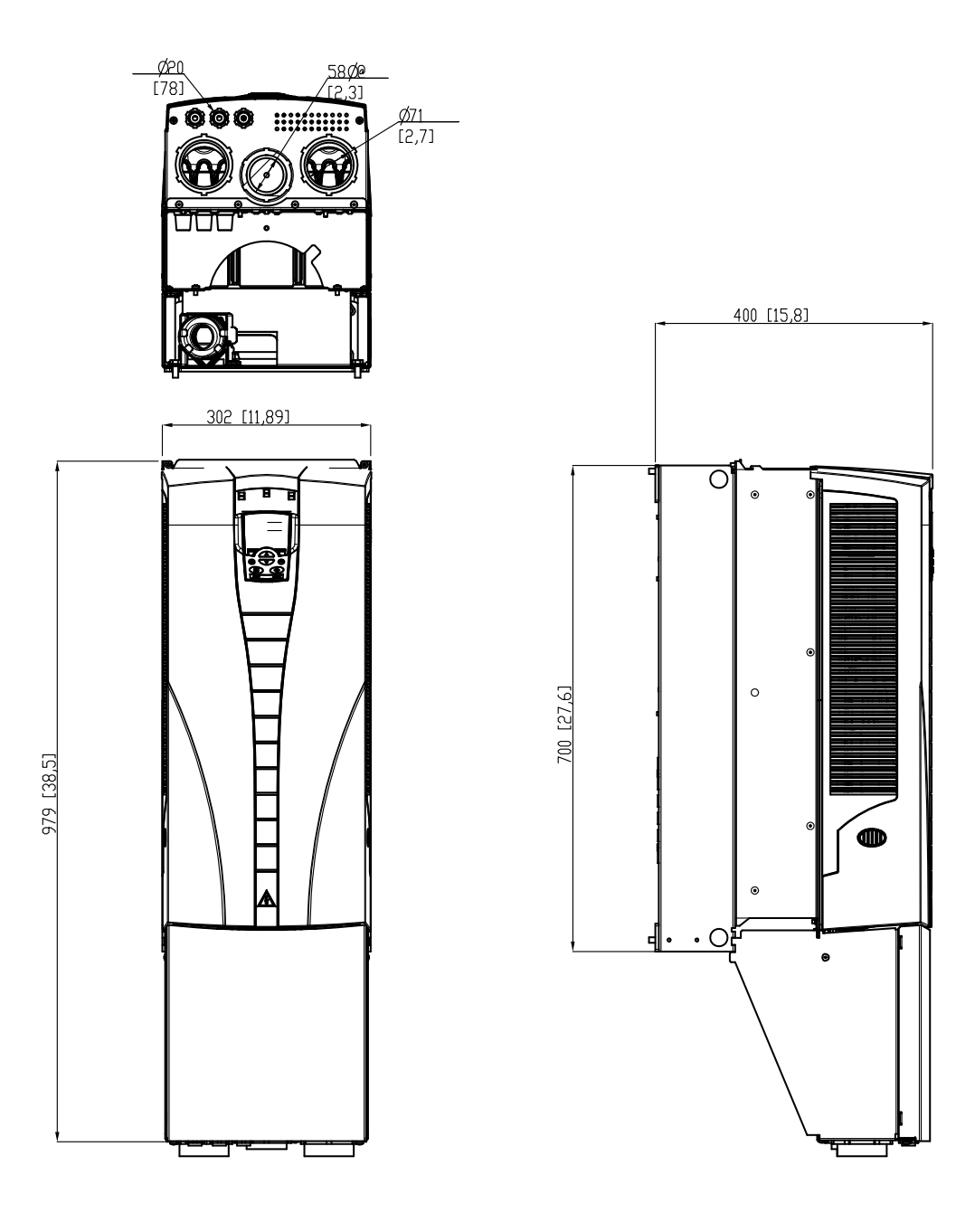

## <span id="page-458-0"></span>**Contraintes d'environnement**

Tableau des contraintes d'environnement de l'ACH550

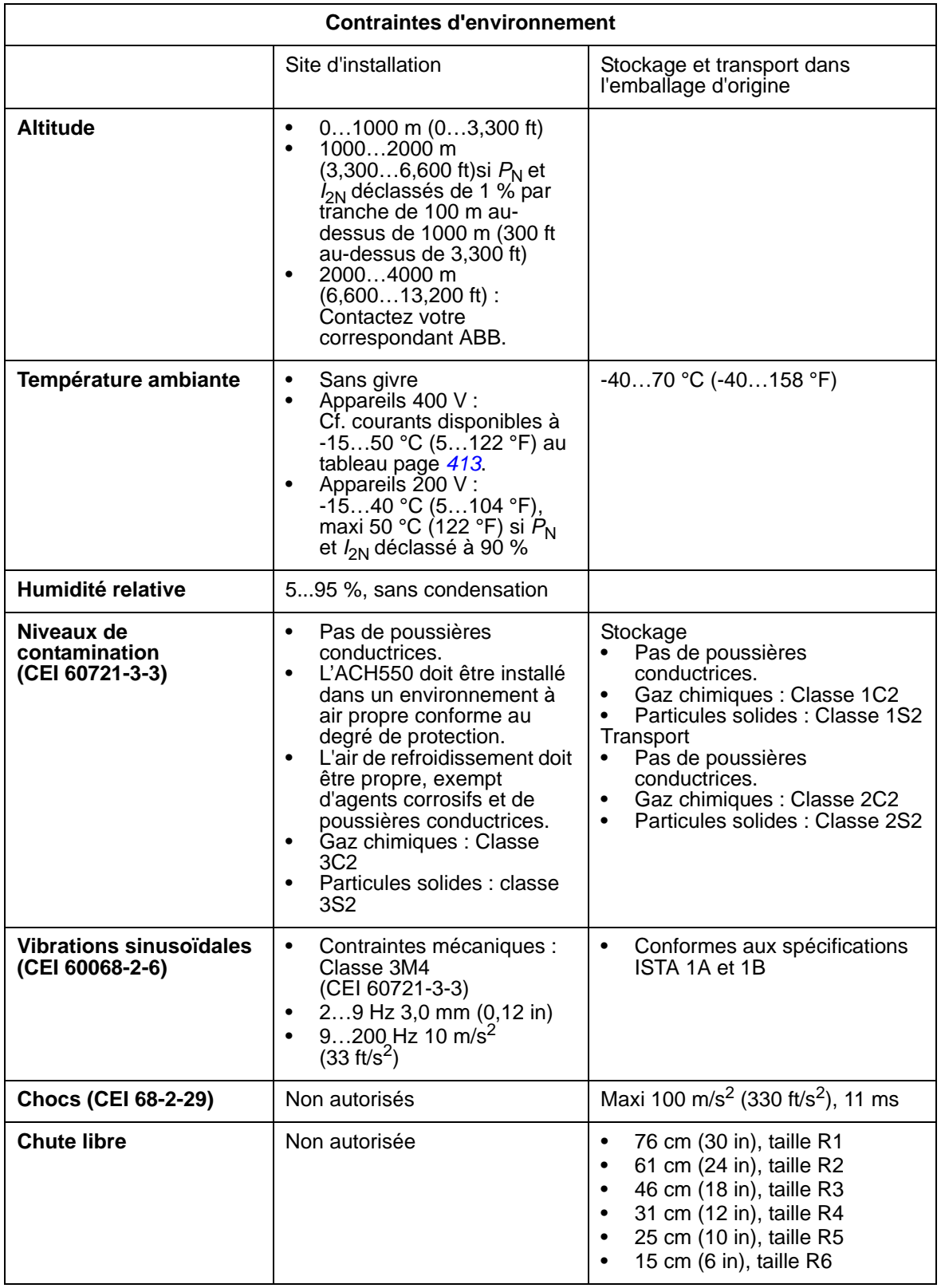

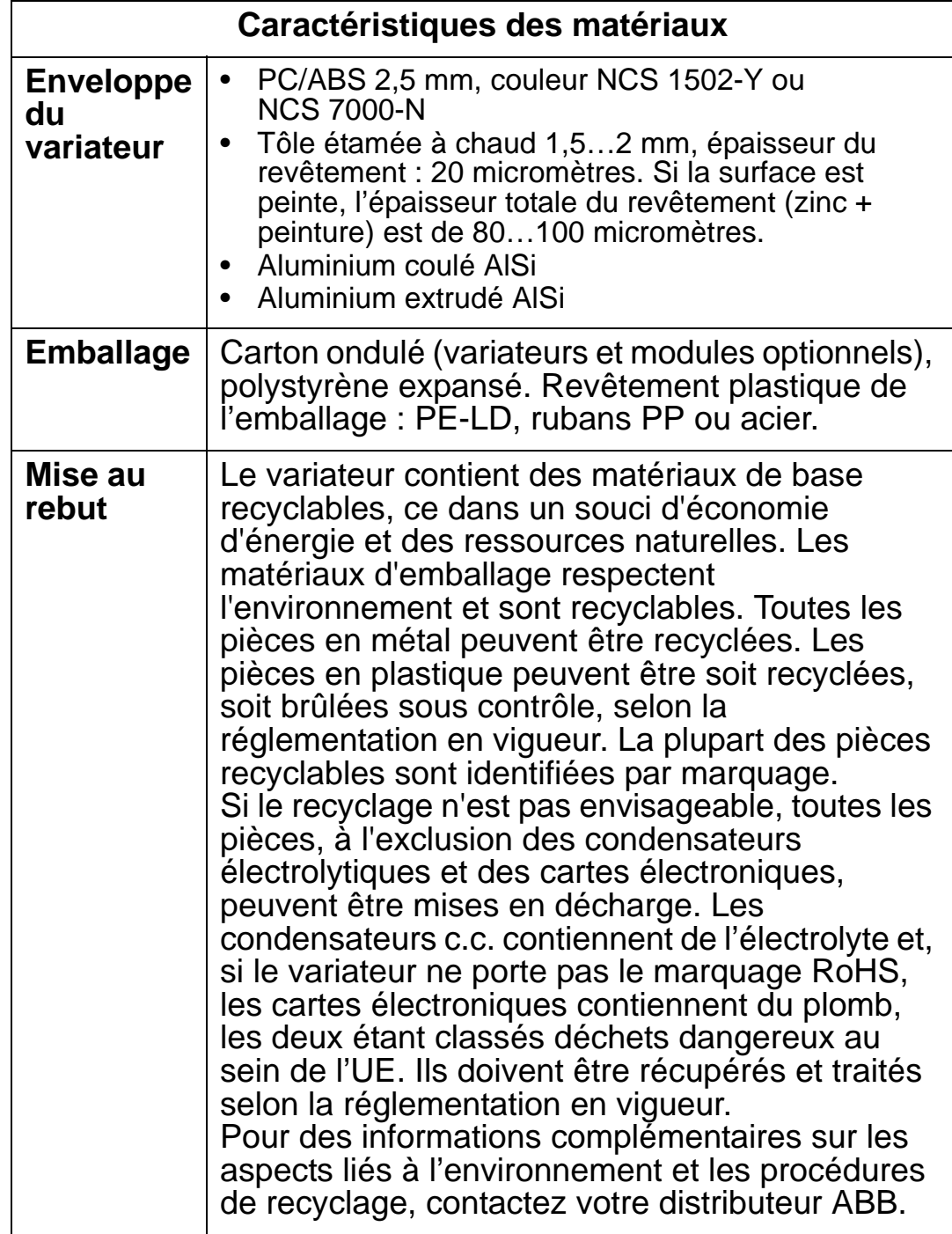

## **Références normatives**

La conformité du variateur à différentes normes est indiquée par les marquages correspondants sur sa plaque signalétique. Le variateur est conforme aux normes suivantes :

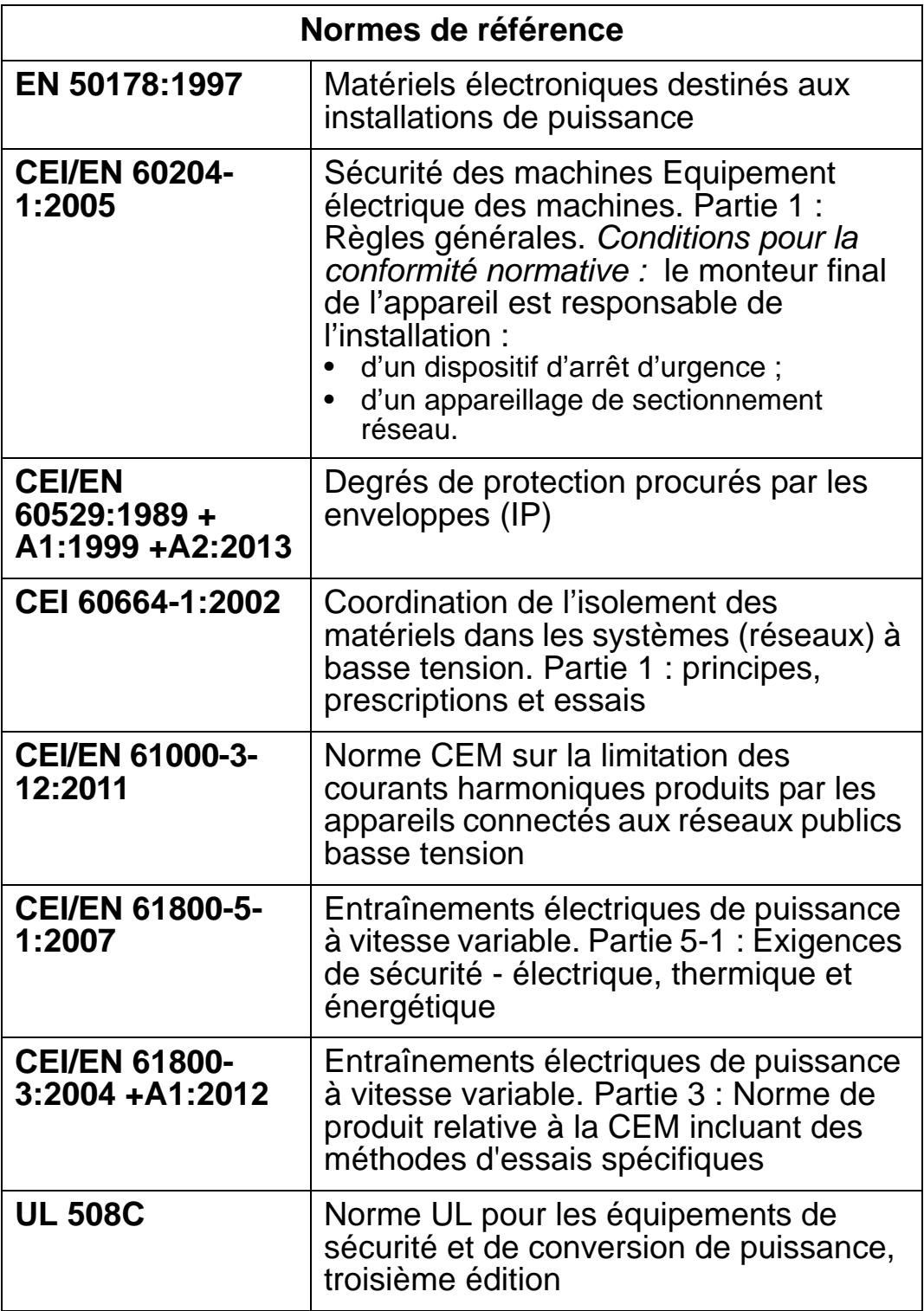

## **Marquages**

### **Marquage CE**

Le marquage CE est apposé sur le variateur, attestant  $\epsilon$ sa conformité aux exigences des directives européennes Basse Tension, CEM et RoHS.

*Conformité à la directive européenne Basse tension*

Conformité à la directive européenne Basse Tension au titre des normes CEI/EN 60204-1:2005 et EN 50178:1997.

#### *Conformité à la directive européenne CEM*

La directive CEM énonce les exigences relatives à l'immunité et aux émissions du matériel électrique au sein de l'Union européenne. La norme de produit couvrant la CEM [CEI/EN 61800-3:2004 +A1:2012] définit les exigences pour les variateurs de vitesse.

*Conformité à la norme CEI/EN 61800-3:2004 +A1:2012* Cf. page *[460](#page-463-0)*.

## **Marquage C-Tick**

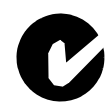

L'ACH550 présente le marquage C-Tick, obligatoire en Australie et en Nouvelle-Zélande.

Il est apposé sur chaque variateur, attestant sa conformité aux exigences de la norme correspondante (CEI 61800-3:2004) – Entraînements électriques de puissance à vitesse variable – Partie 3 : Norme de produit relative à la CEM incluant des méthodes d'essais spécifiques), reprise par le projet CEM Trans-Tasman.

Le projet CEM Trans-Tasman (EMCS) a été lancé par l'*Australian Communication Authority* (ACA) et le *Radio Spectrum Management Group* (RSM) du *New Zealand Ministry of Economic Development* (NZMED) en novembre 2001. Il a pour but la protection du spectre HF en définissant des limites techniques d'émissions des produits électriques/électroniques.

*Compliance with IEC/EN 61800-3:2004* Cf. page *[460](#page-463-0)*.

### **Marquage UL**

L'ACH550 est adapté pour une utilisation dans un US circuit capable de fournir 100 000 A efficaces **LISTED** symétriques, 600 V maximum. L'ACh550 comporte une fonction de protection électronique du moteur conforme UL 508C. Lorsque cette fonction est sélectionnée et correctement réglée, aucune protection supplémentaire contre les surcharges n'est requise sauf si plus d'un moteur est raccordé au variateur ou si la réglementation en vigueur en matière de sécurité l'exige. Cf. paramètres 3005 (PROT THERM MOT) et 3006 (CONST THERM MOT).

Les variateurs doivent être utilisés dans un environnement à atmosphère contrôlée. Cf. section *[Contraintes d'environnement](#page-458-0)* page *[455](#page-458-0)* pour les limites spécifiques.

**N.B. :** Variateurs non protégés (variateurs sans boîtiers presseétoupes et/ou capot pour les variateurs en protection IP21 / UL Type 1 ou sans passe-câbles et/ou capot pour les variateurs en protection IP54 / UL Type 12) : ils doivent être montés dans une enveloppe conforme NEC (*National Electrical Code*) qui respecte la réglementation électrique en vigueur.

## **Marquage EAC**

Le variateur est homologué EAC. Le marquage EAC est exigé en Russie, en Biélorussie et au Kazakhstan.

# <span id="page-462-0"></span>**Norme CEI/EN 61800-3:2004 : définitions**

CEM = **C**ompatibilité **E**lectro**M**agnétique. Désigne l'aptitude d'un équipement électrique/électronique à fonctionner de manière satisfaisante dans son environnement électromagnétique. De même, il ne doit pas lui-même produire de perturbations électromagnétiques intolérables pour tout produit ou système se trouvant dans cet environnement.

*Premier environnement :* inclut des lieux raccordés à un réseau public basse tension qui alimente des bâtiments à usage domestique.

*Deuxième environnement :* inclut des lieux raccordés à un réseau qui n'alimente pas directement des bâtiments à usage domestique.

*Variateur de catégorie C1 :* variateur de tension nominale inférieure à 1000 V et destiné à être utilisé dans le premier environnement.

*Variateur de catégorie C2 :* variateur de tension nominale inférieure à 1000 V et destiné à être installé et mis en service uniquement par un professionnel en cas d'utilisation dans le premier environnement.

**N.B. :** un professionnel est une personne, un organisme ou une société qui dispose des compétences nécessaires pour installer et/ou mettre en service les systèmes d'entraînement de puissance, y compris les règles de CEM.

La catégorie C2 spécifie les mêmes limites d'émission que l'ancienne classe Premier environnement, distribution restreinte. La norme de CEM CEI/EN 61800-3 n'impose plus de restriction de distribution au variateur, mais définit des spécifications d'utilisation, d'installation et de mise en service.

*Variateur de catégorie C3 :* variateur de tension nominale inférieure à 1000 V et destiné à être utilisé dans le deuxième environnement et non dans le premier environnement.

La catégorie C3 spécifie les mêmes limites d'émission que l'ancienne classe Deuxième environnement, distribution non restreinte.

# <span id="page-463-0"></span>**Conformité à la norme CEI/EN 61800-3:2004 +A1:2012**

Le niveau d'immunité du variateur respecte les exigences de la norme CEI/EN 61800-3, catégorie C2 (cf. page *[459](#page-462-0)* les définitions de la norme CEI/EN 61800-3). Les limites d'émission sont conformes à la norme CEI/EN 61800-3 lorsque les dispositions ci-dessous sont prises.

### **Premier environnement (variateurs de catégorie C2)**

- 1. Le filtre RFI interne est branché.
- 2. Les câbles moteur et de commande sont conformes aux spécifications de ce manuel.
- 3. Le variateur est installé conformément aux instructions de ce manuel.
- 4. La longueur du câble moteur ne dépasse pas la valeur maxi admissible spécifiée à la section *[Longueur du câble de](#page-428-0)  [moteur](#page-428-0)* page *[425](#page-428-0)* pour la taille de variateur et la fréquence de découpage utilisées

**ATTENTION !** Dans un environnement domestique, ce produit peut provoquer des perturbations HF ; si tel est le cas, des mesures d'atténuation peuvent s'imposer.

### **Deuxième environnement (variateurs de catégorie C3)**

- 1. Le filtre RFI interne est branché.
- 2. Les câbles moteur et de commande sont conformes aux spécifications de ce manuel.
- 3. Le variateur est installé conformément aux instructions de ce manuel.
- 4. La longueur du câble moteur ne dépasse pas la valeur maxi admissible spécifiée à la section *[Longueur du câble de](#page-428-0)  [moteur](#page-428-0)* page *[425](#page-428-0)* pour la taille de variateur et la fréquence de découpage utilisées

**ATTENTION !** Un variateur de catégorie C3 n'est pas destiné à être raccordé à un réseau public basse tension qui alimente des bâtiments à usage domestique. S'il est raccordé à ce type de réseau, il peut être source de perturbations HF.

**N.B. :** Il est interdit de raccorder un variateur équipé du filtre RFI interne sur un réseau en schéma IT (neutre isolé ou impédant).

Le réseau est alors raccordé au potentiel de terre via les condensateurs du filtre, configuration qui présente un risque pour la sécurité des personnes ou susceptible d'endommager l'appareil.

**N.B. :** Il est interdit de raccorder un variateur équipé du filtre RFI interne sur un réseau en schéma TN (mise à la terre asymétrique), configuration susceptible d'endommager l'appareil.

## <span id="page-466-0"></span>**Index**

# **A**

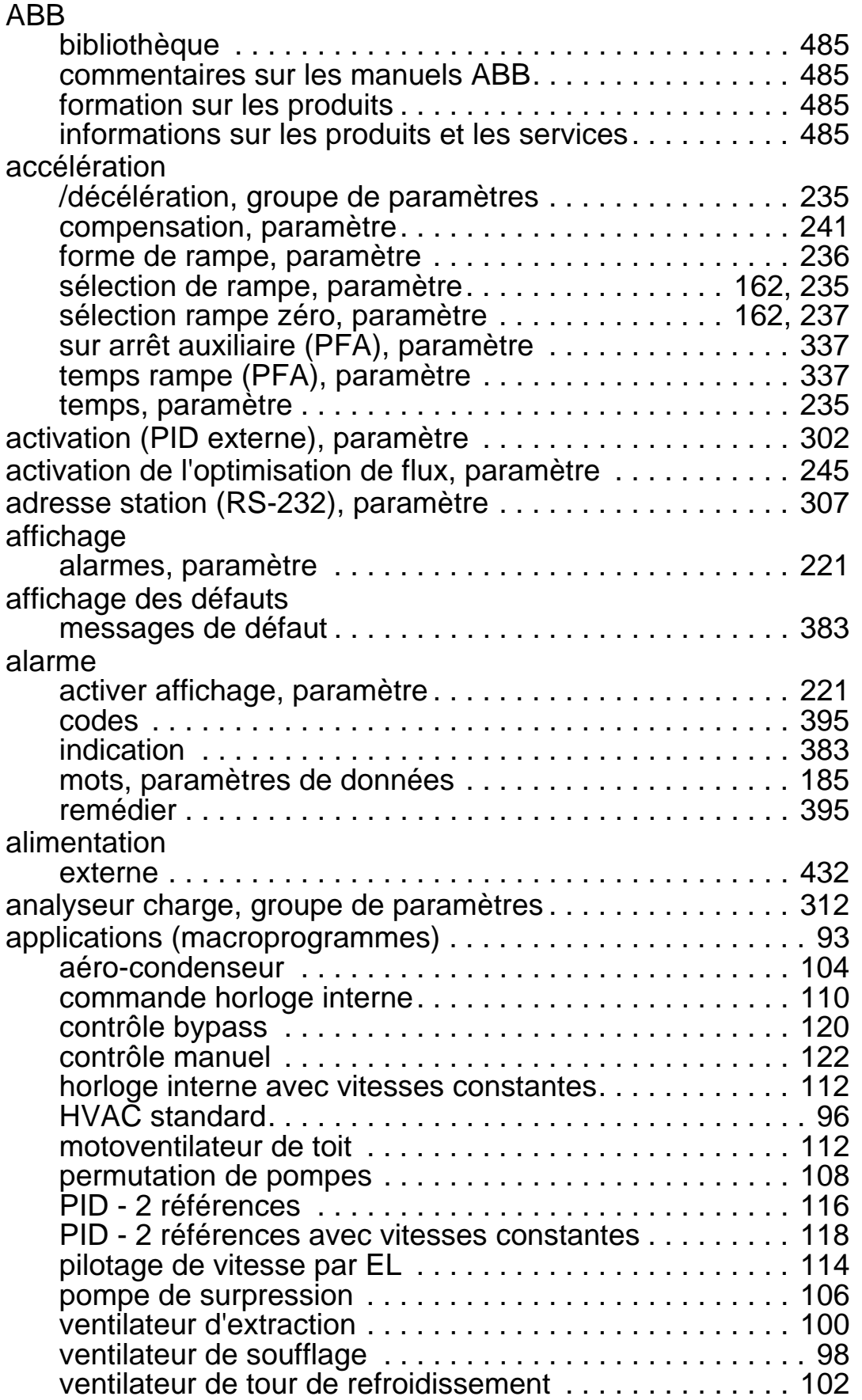

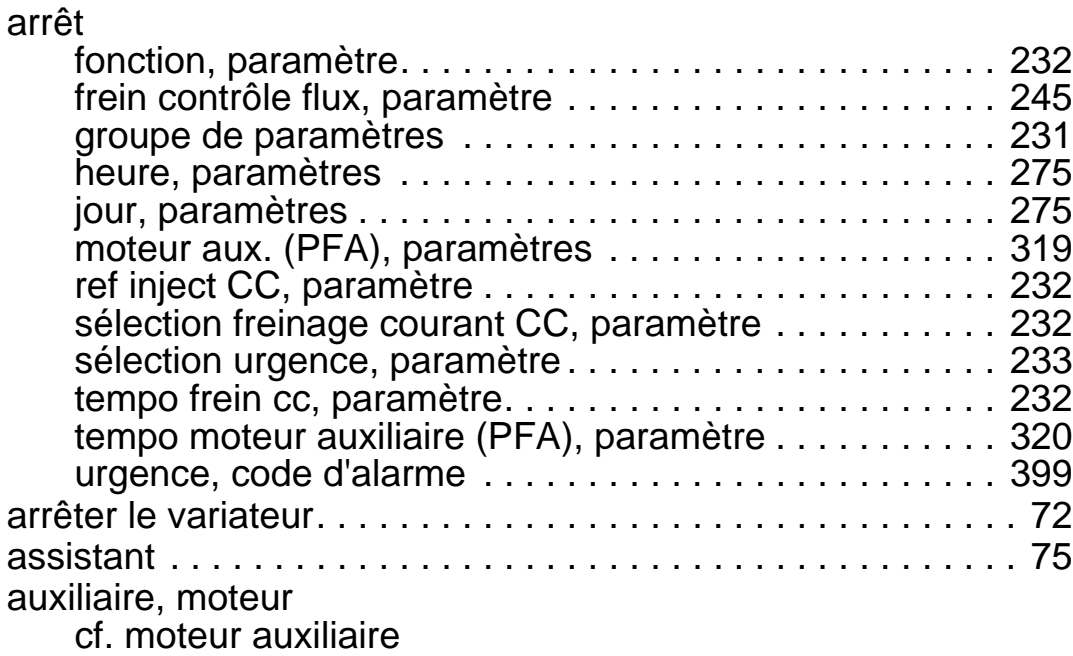

## **B**

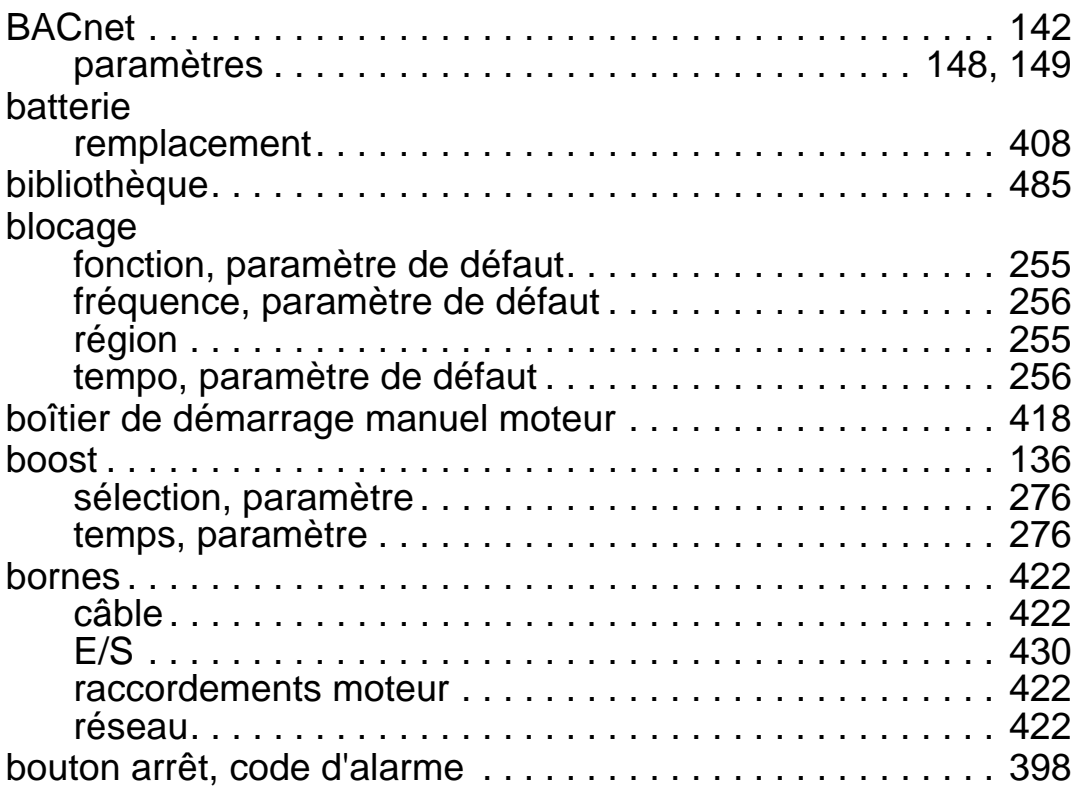

# **C**

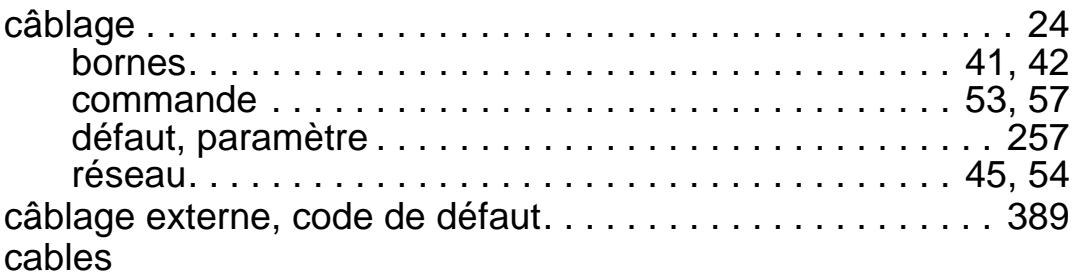
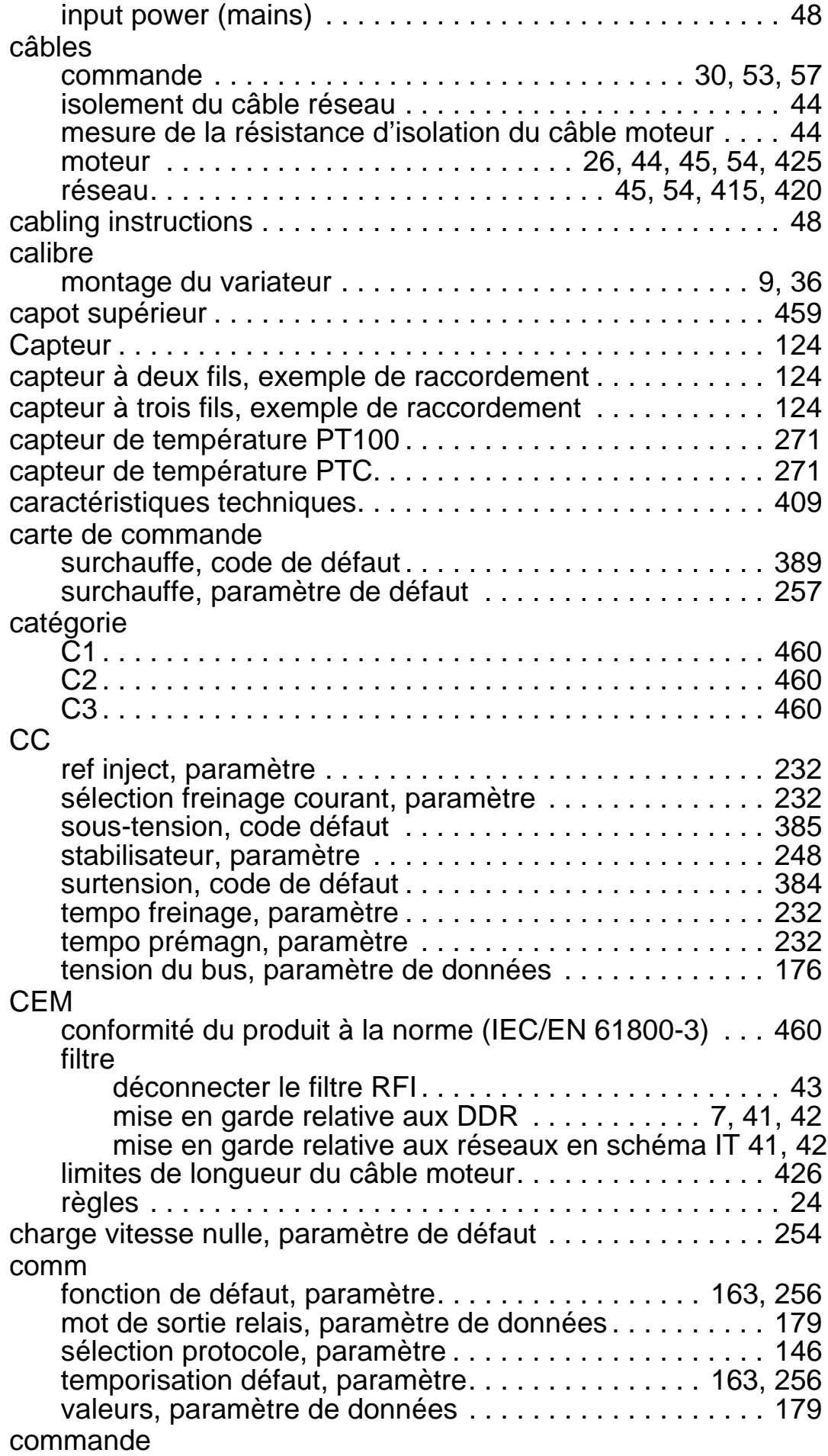

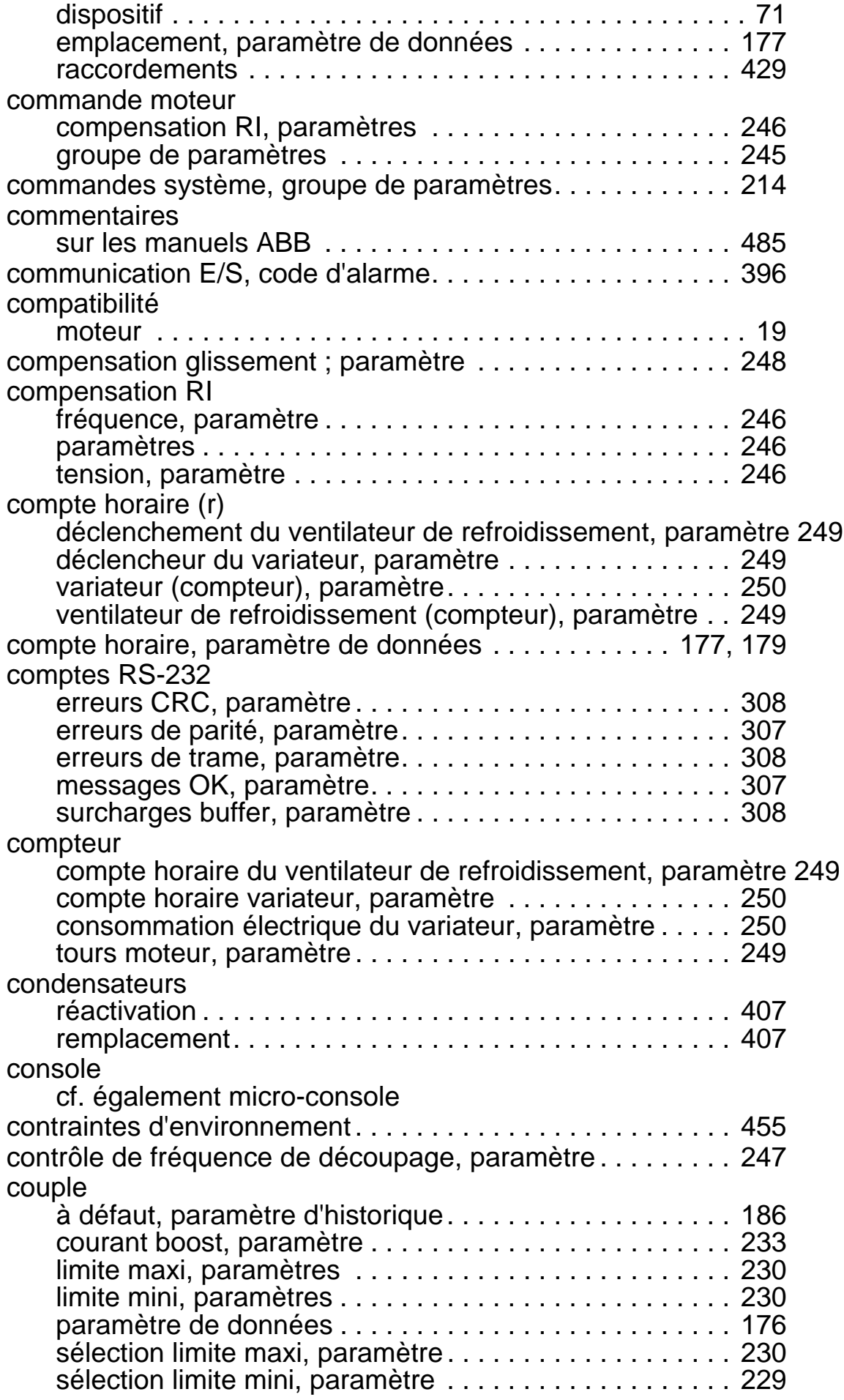

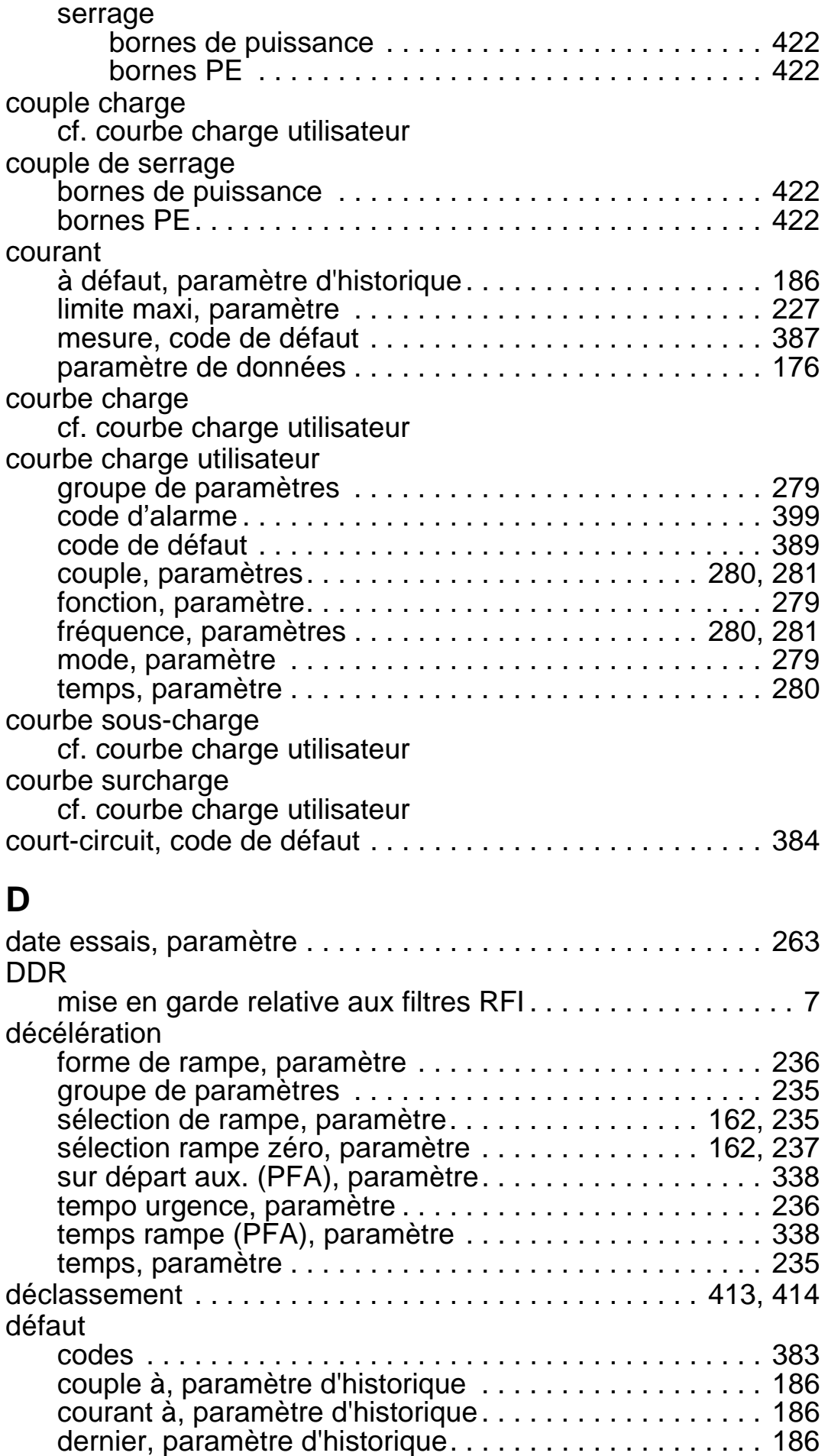

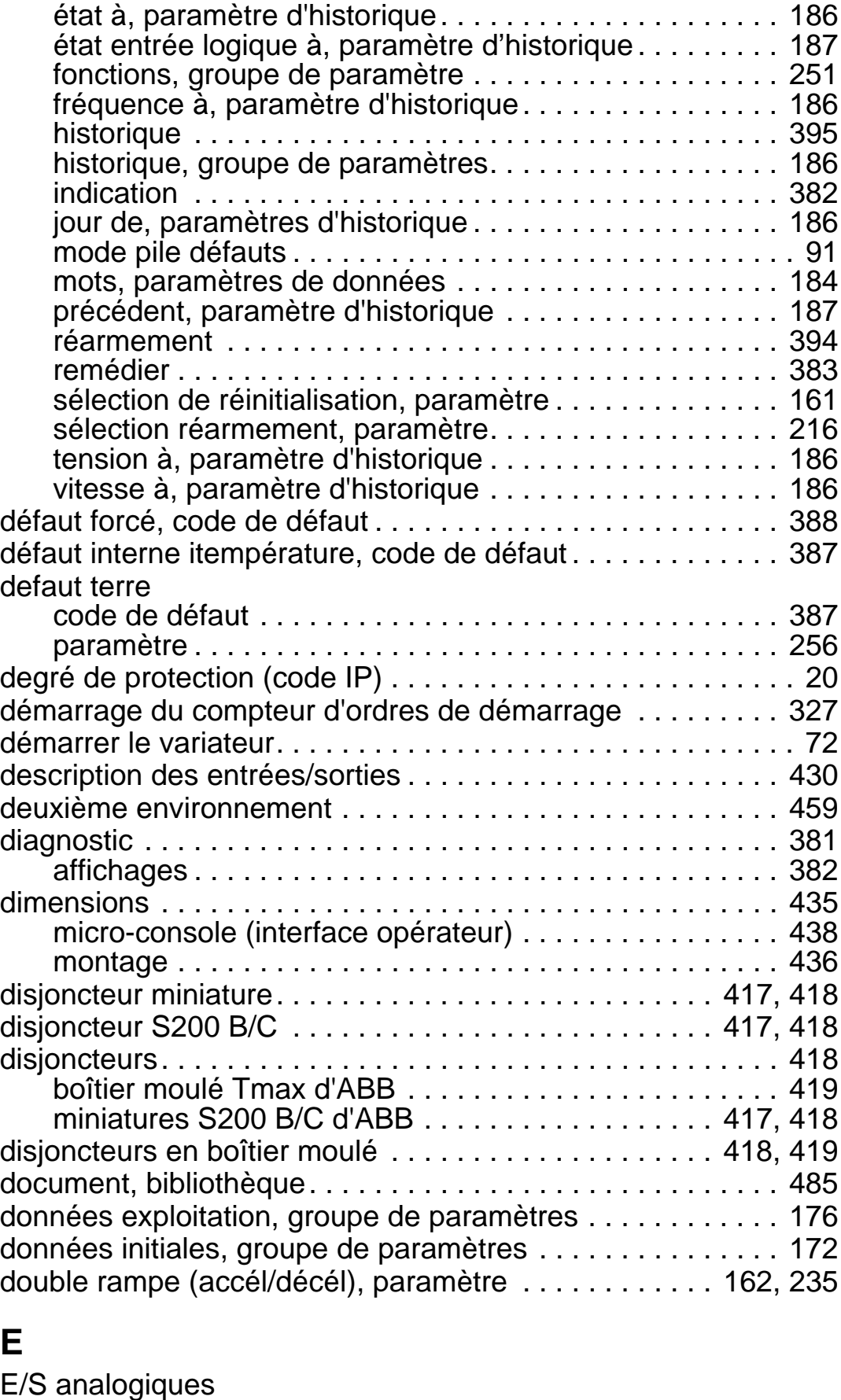

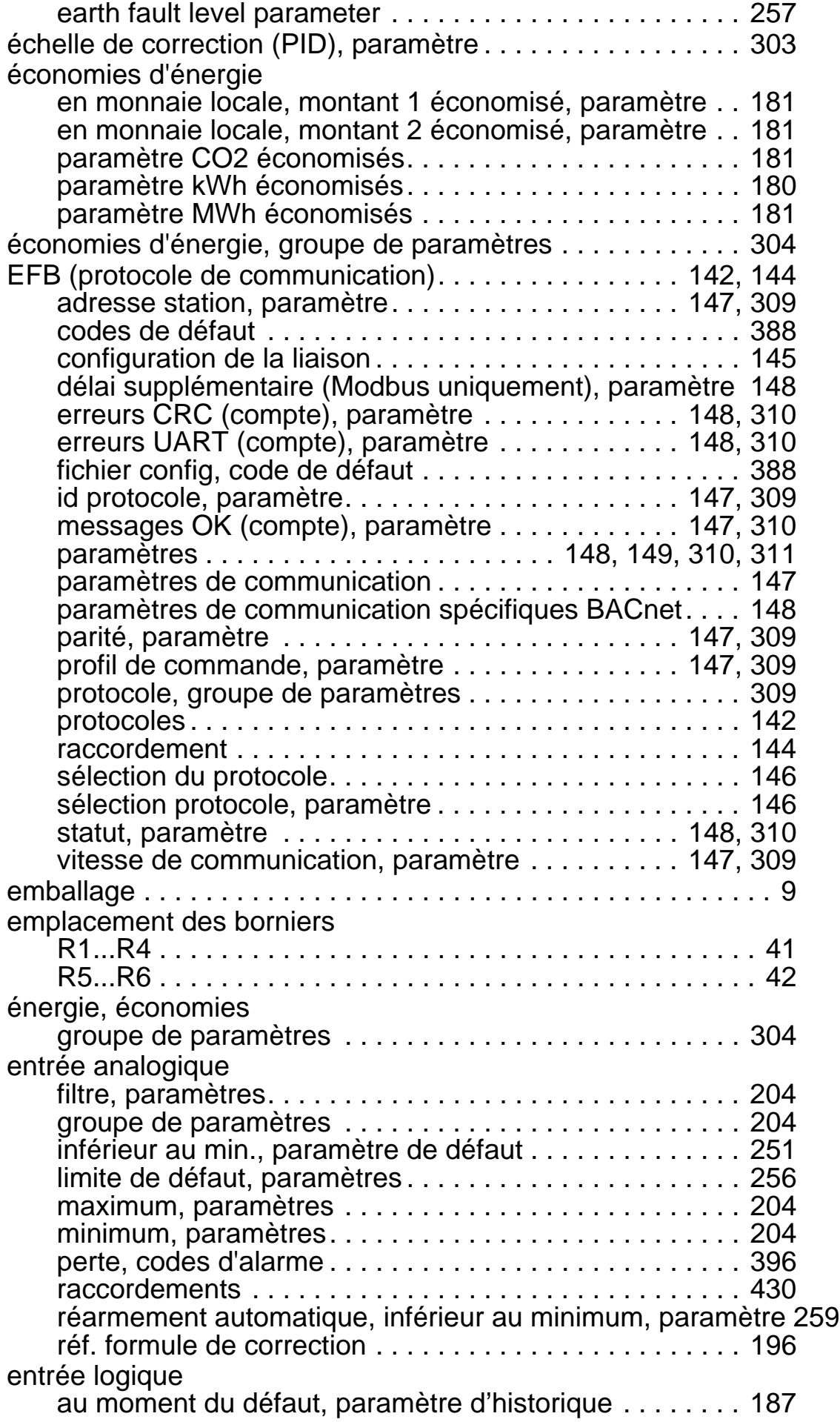

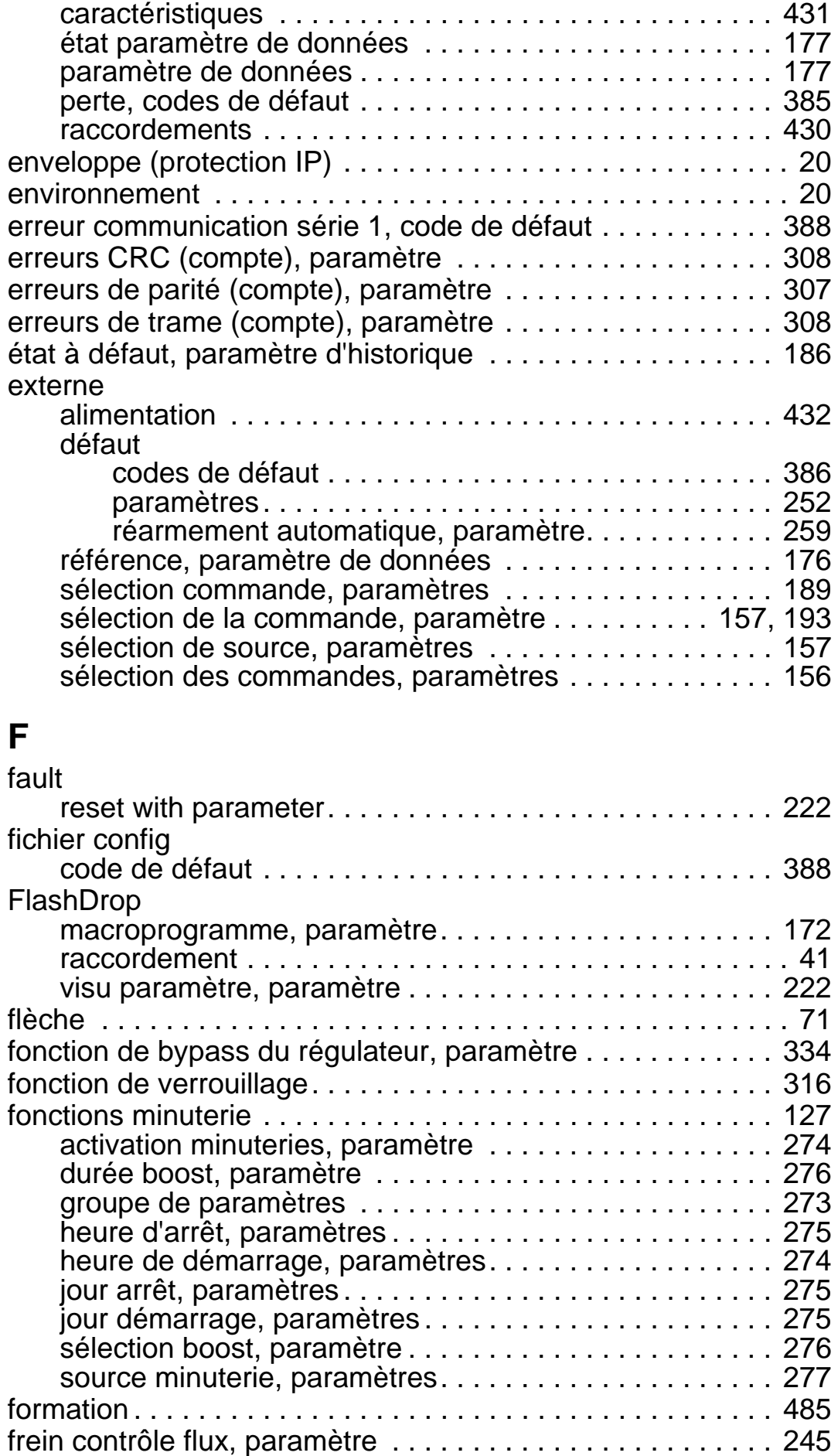

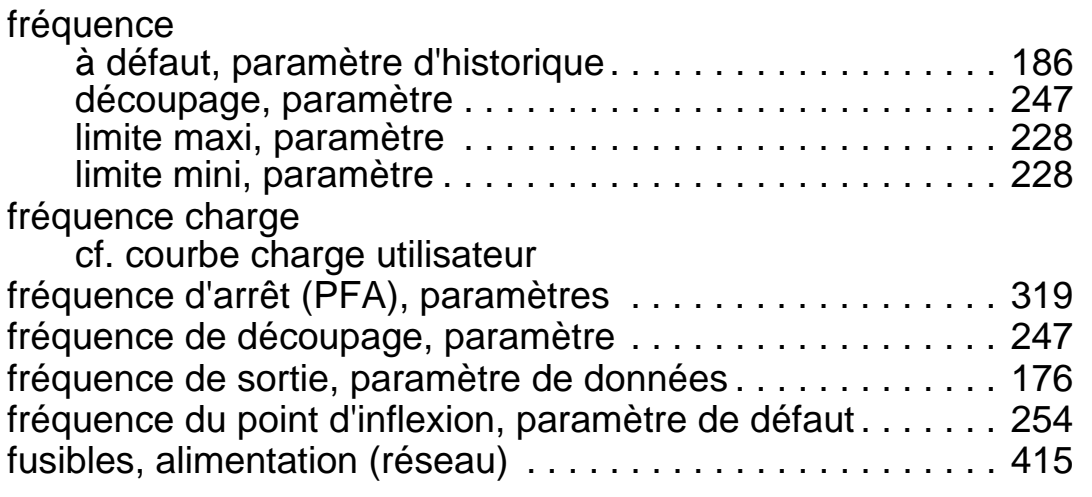

## **G**

gabarit

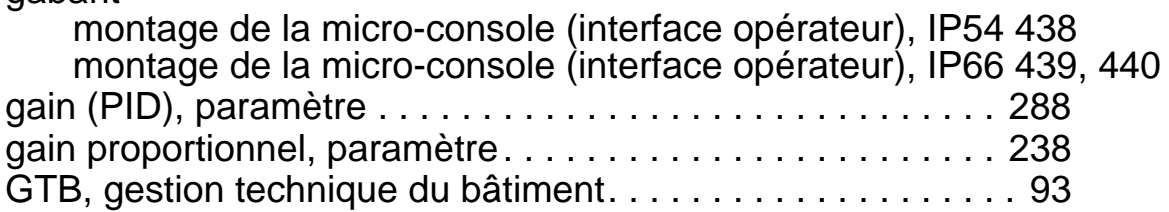

## **H**

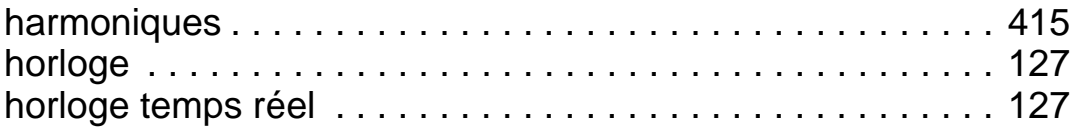

# **I**

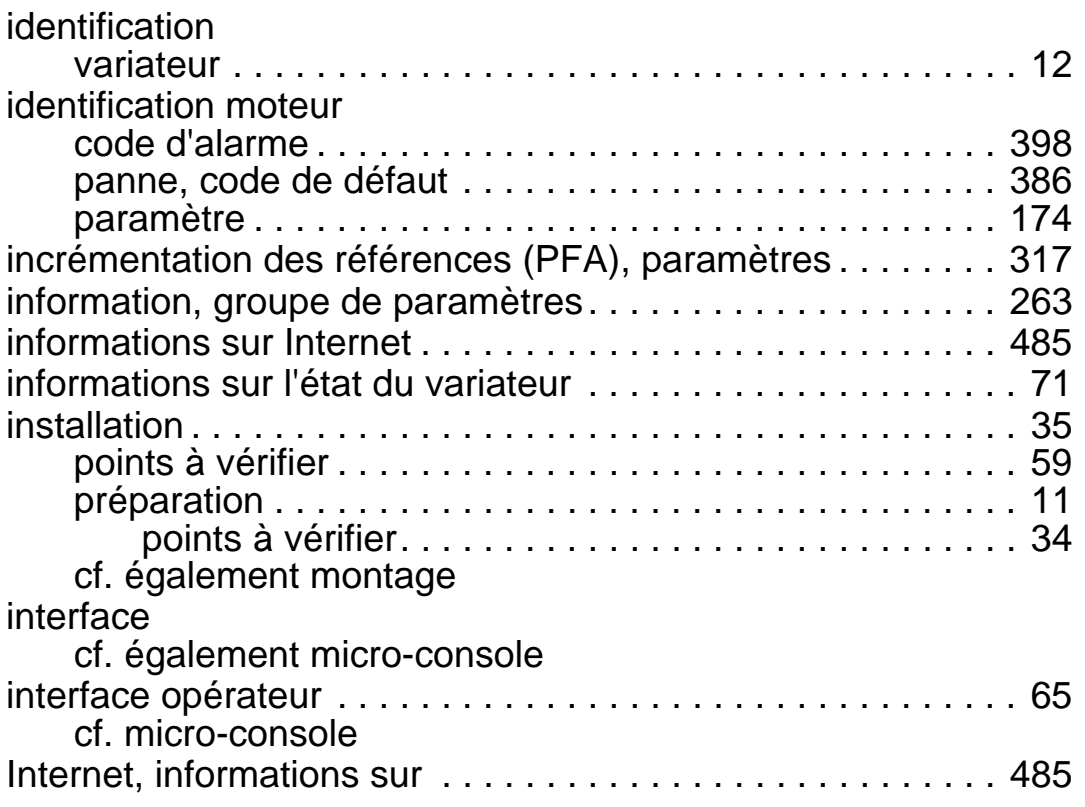

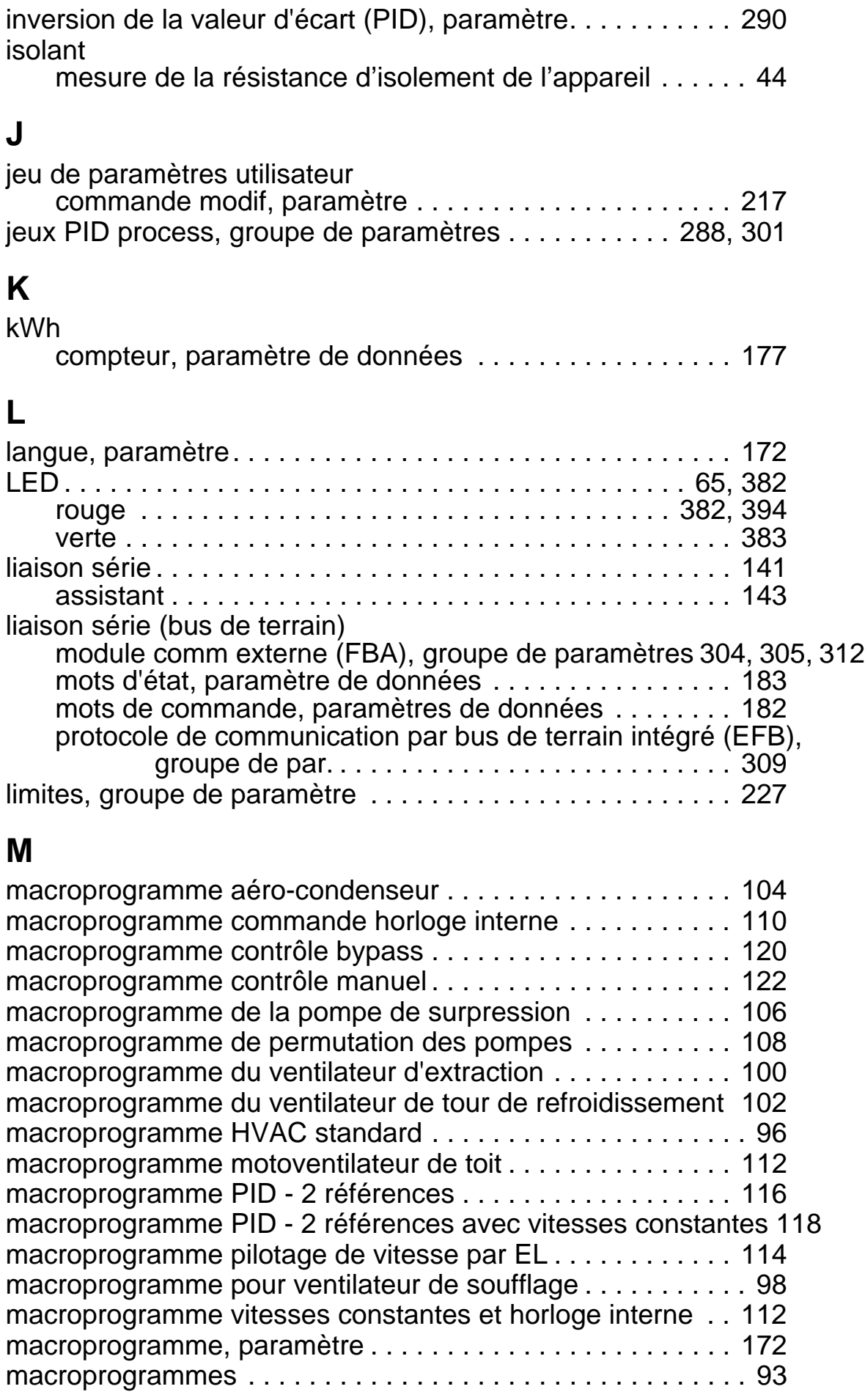

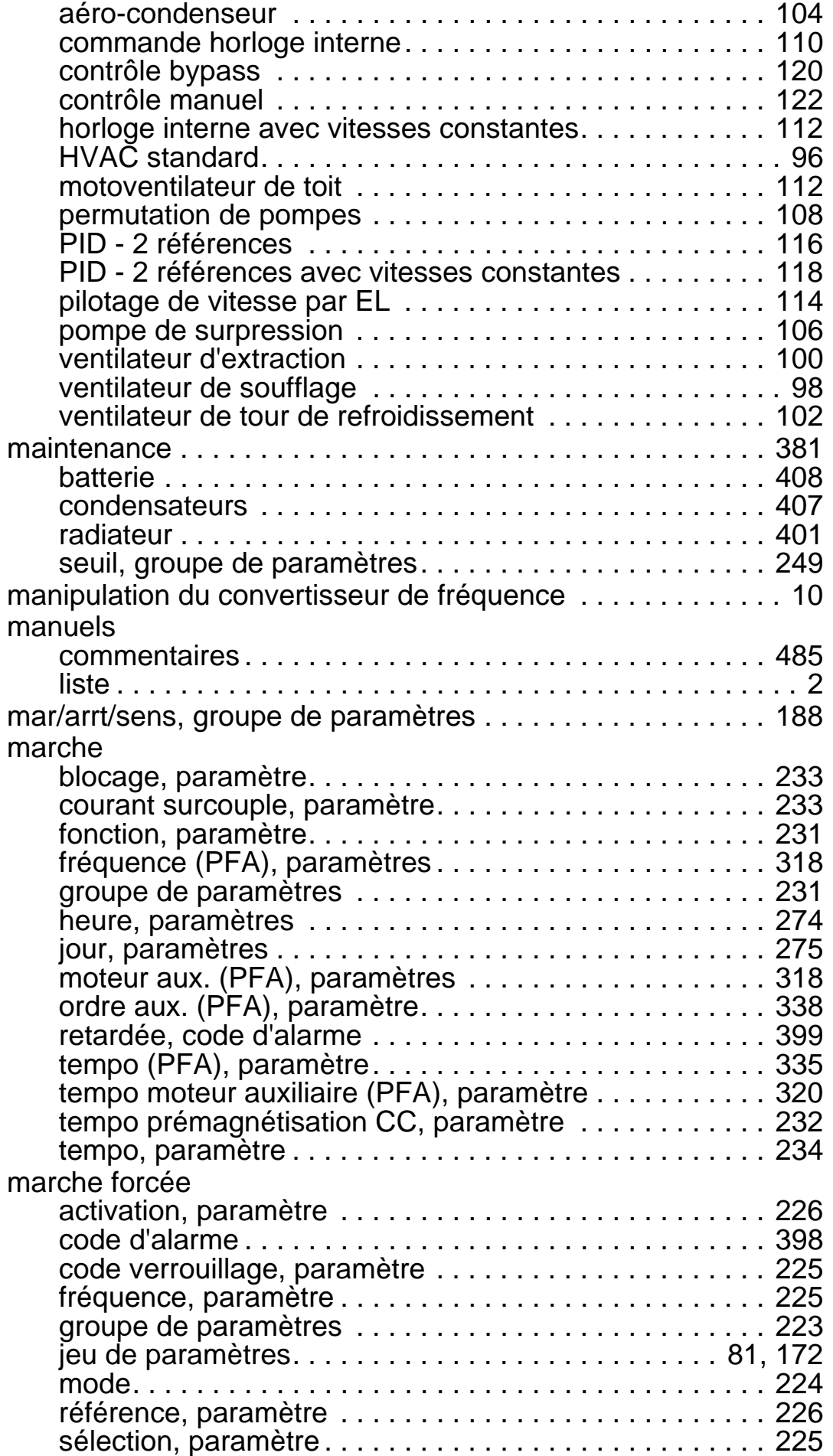

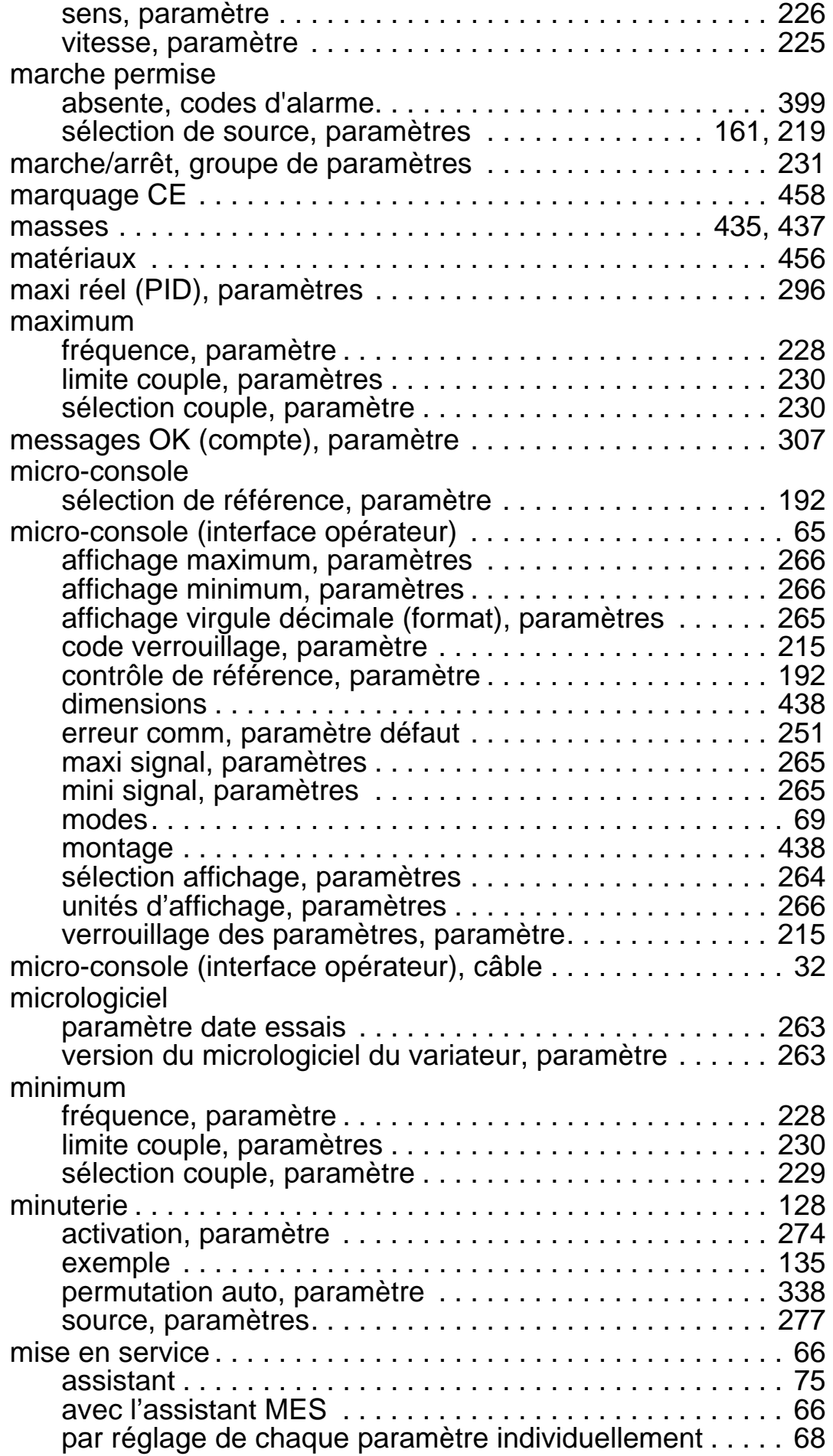

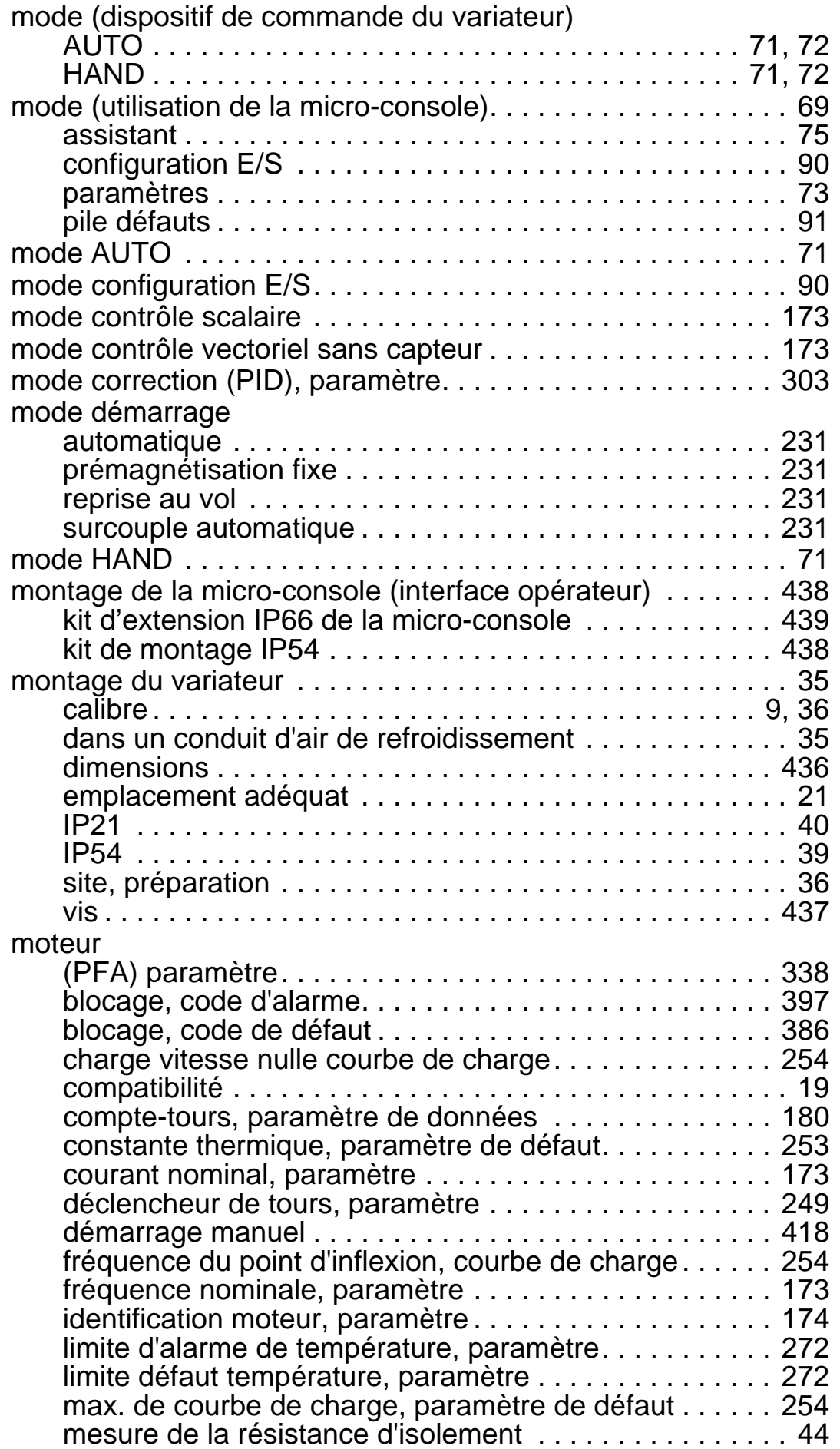

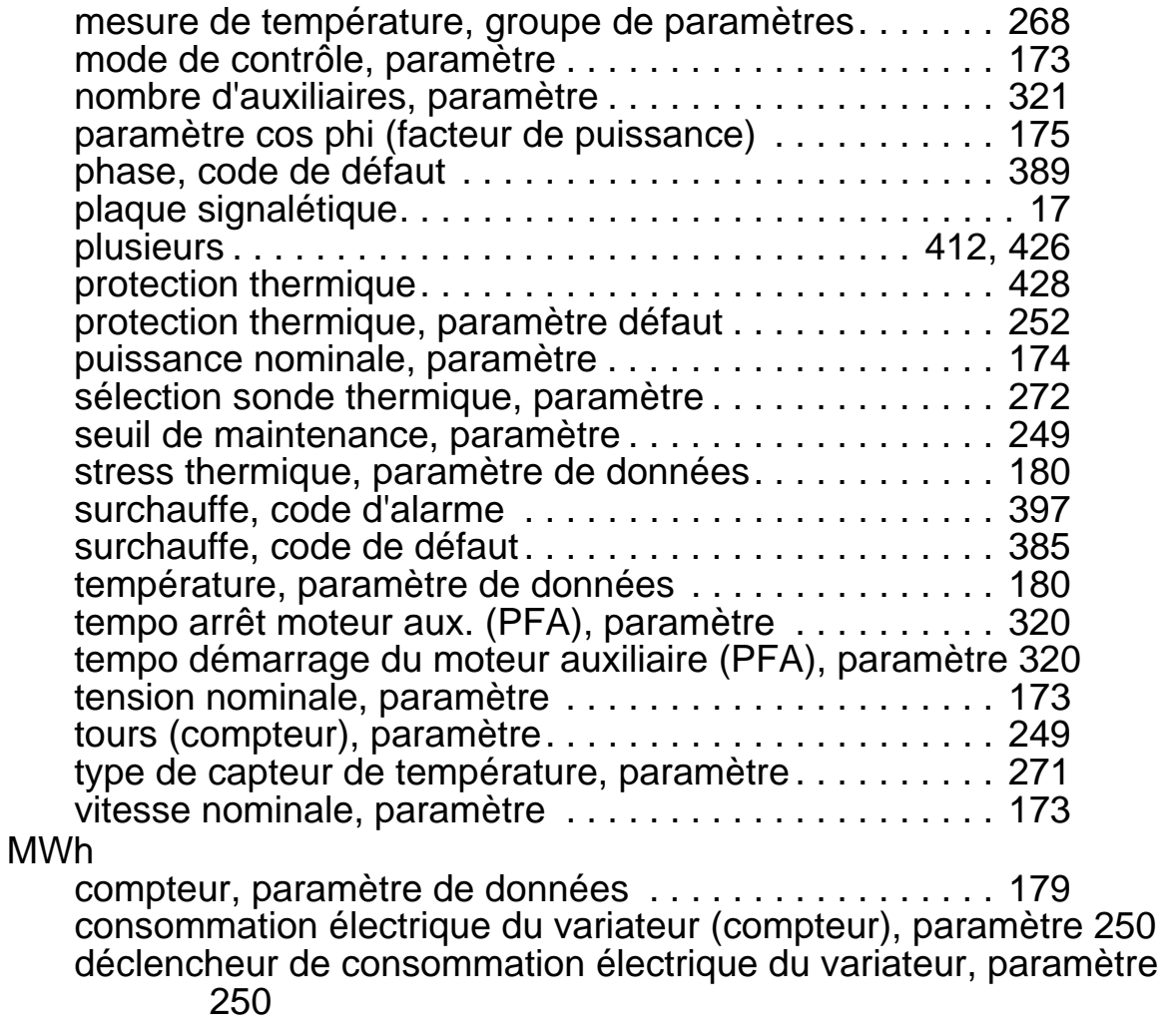

# **N**

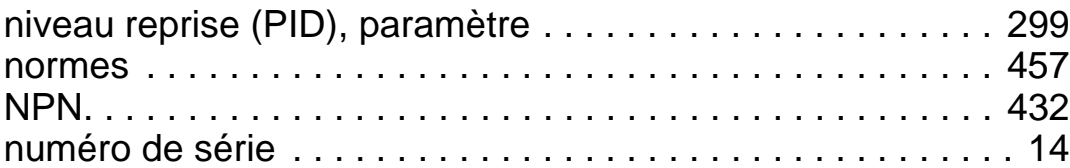

# **O**

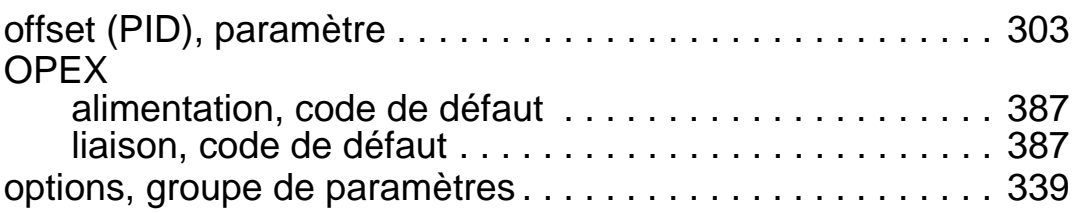

### **P**

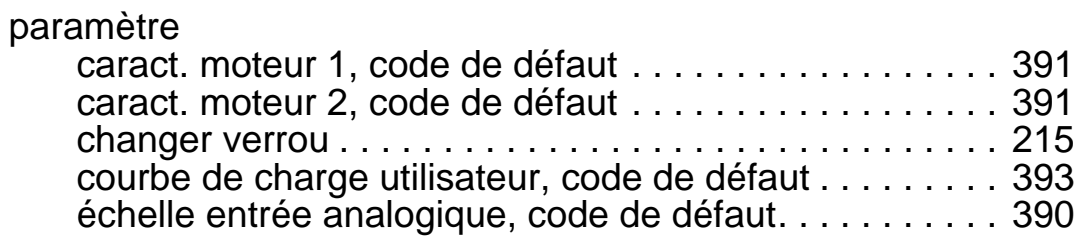

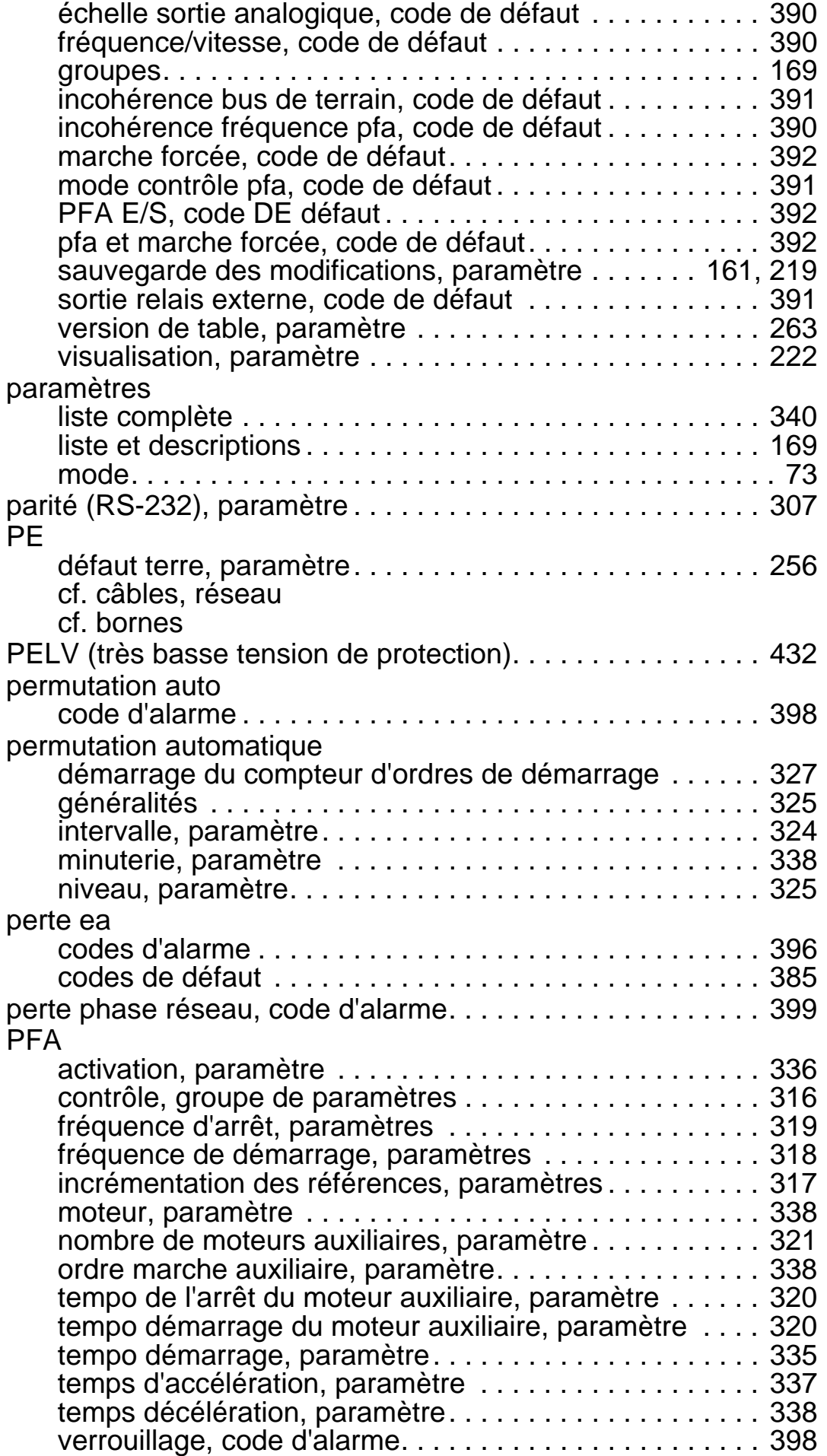

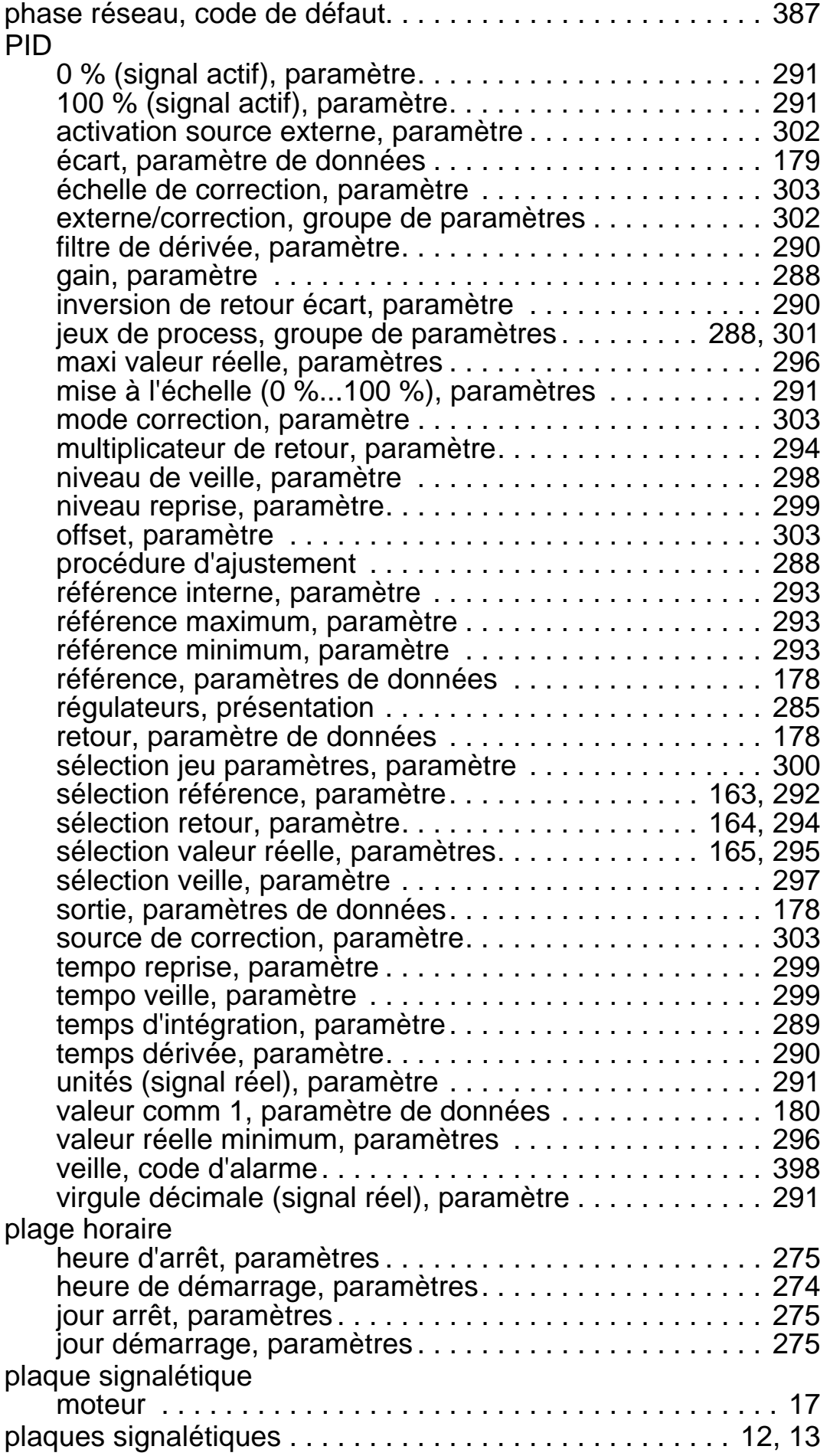

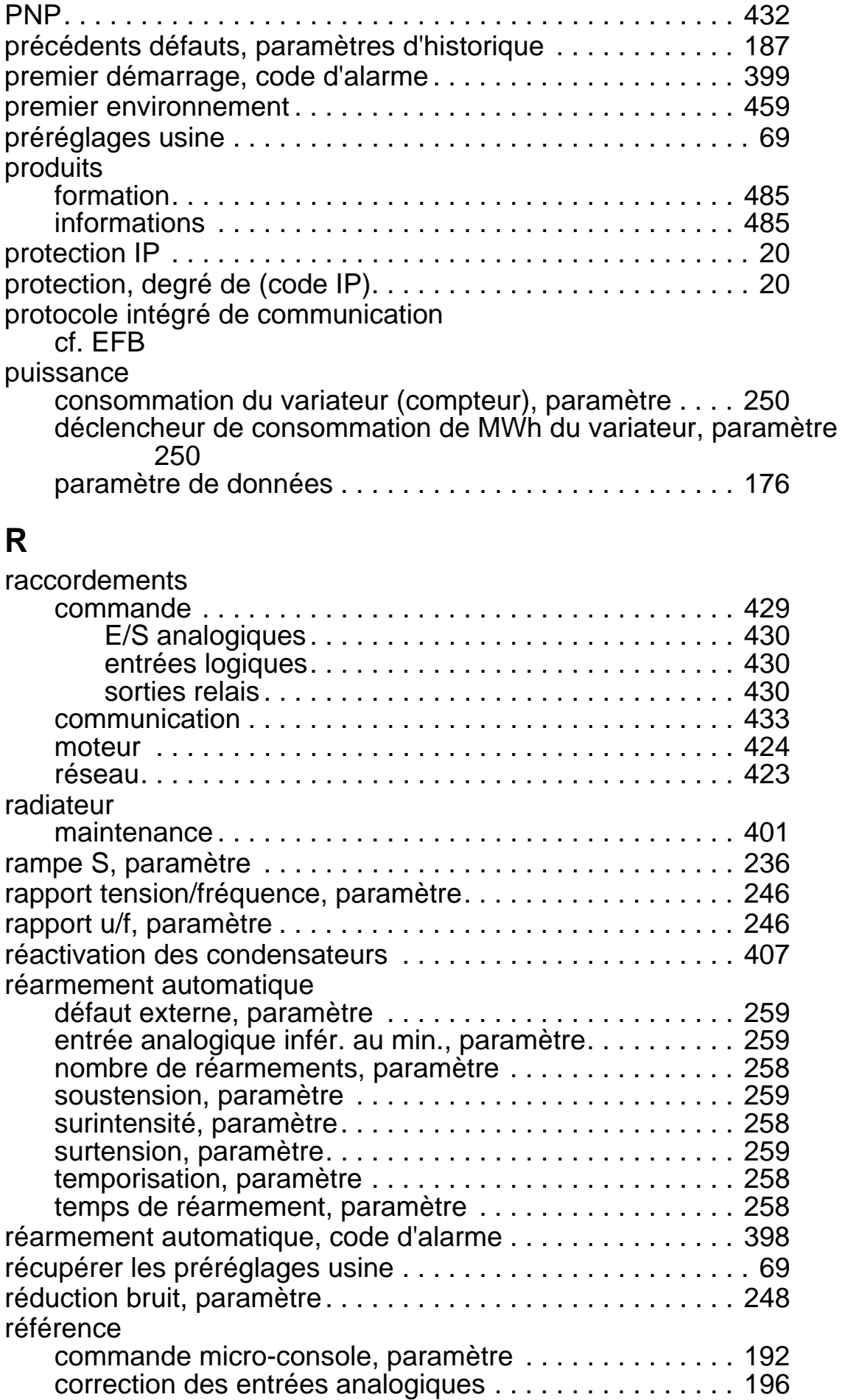

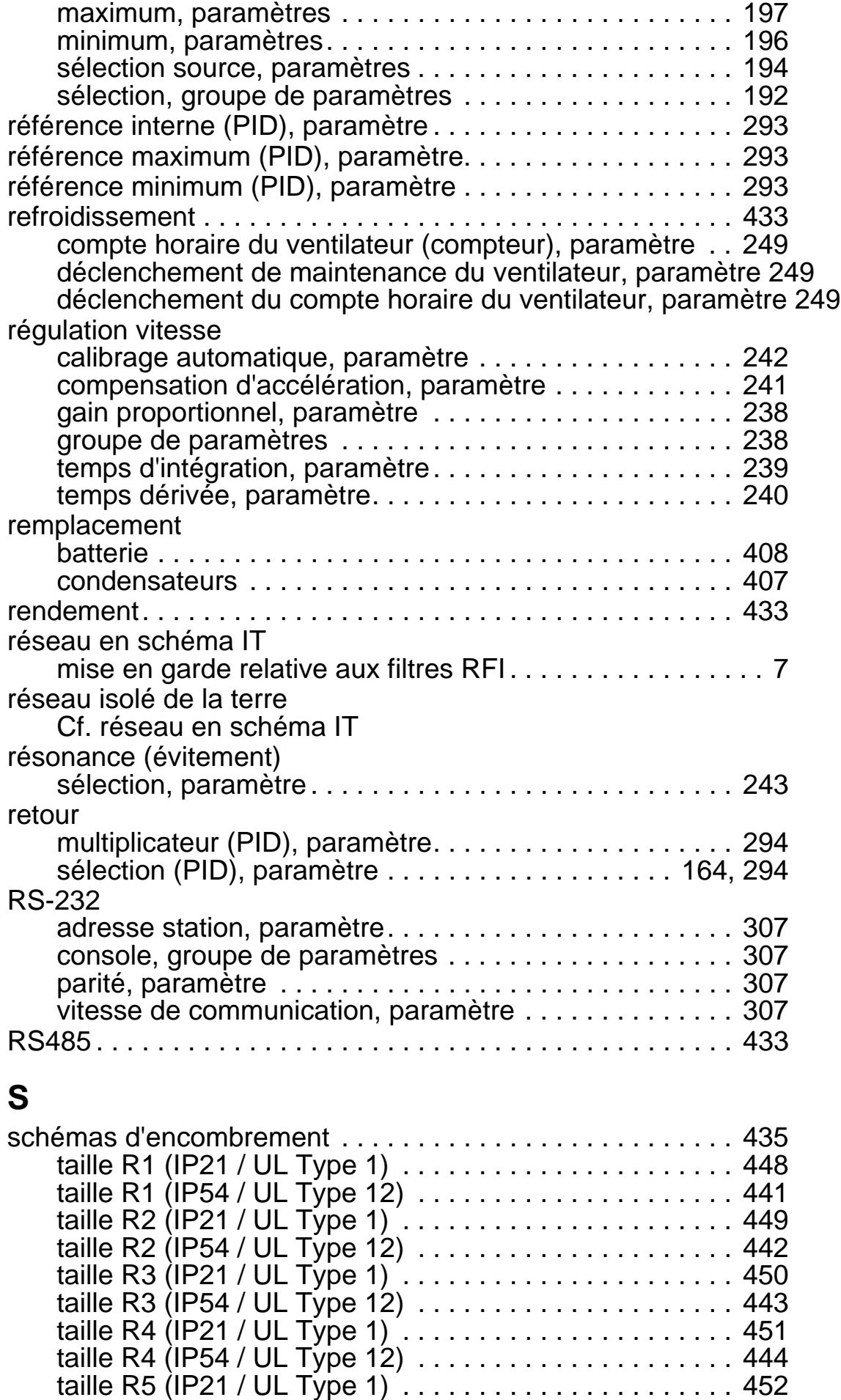

#### *Manuel de l'utilisateur ACH550-01*

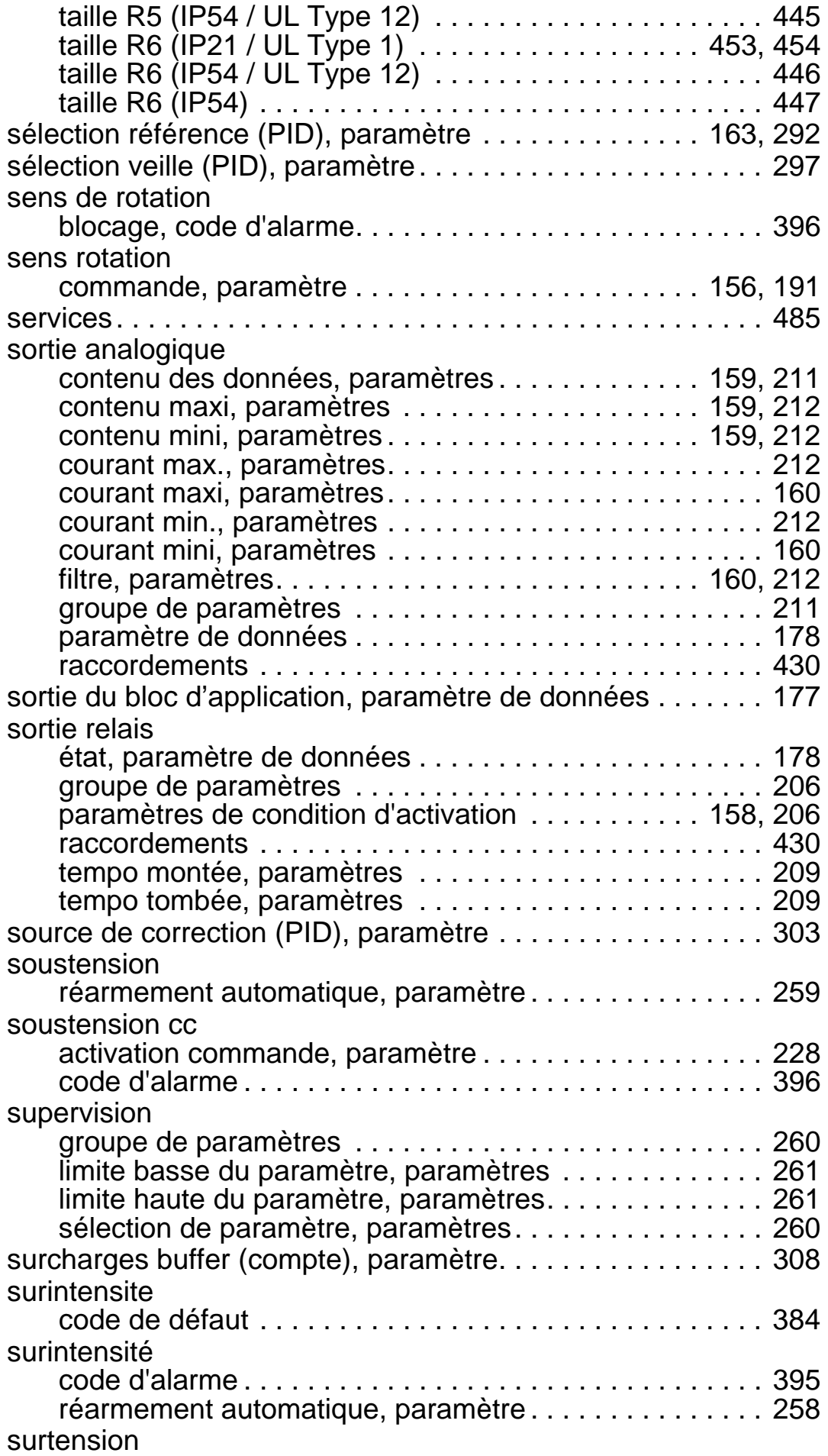

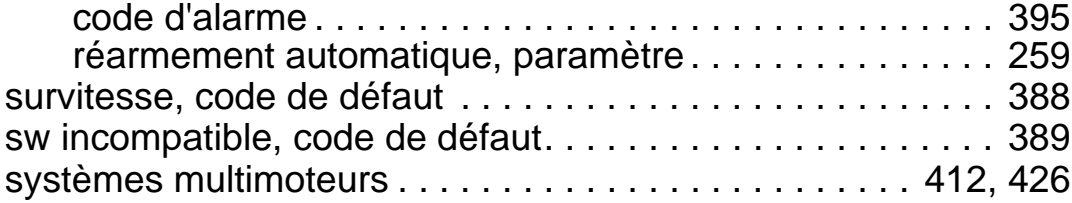

## **T**

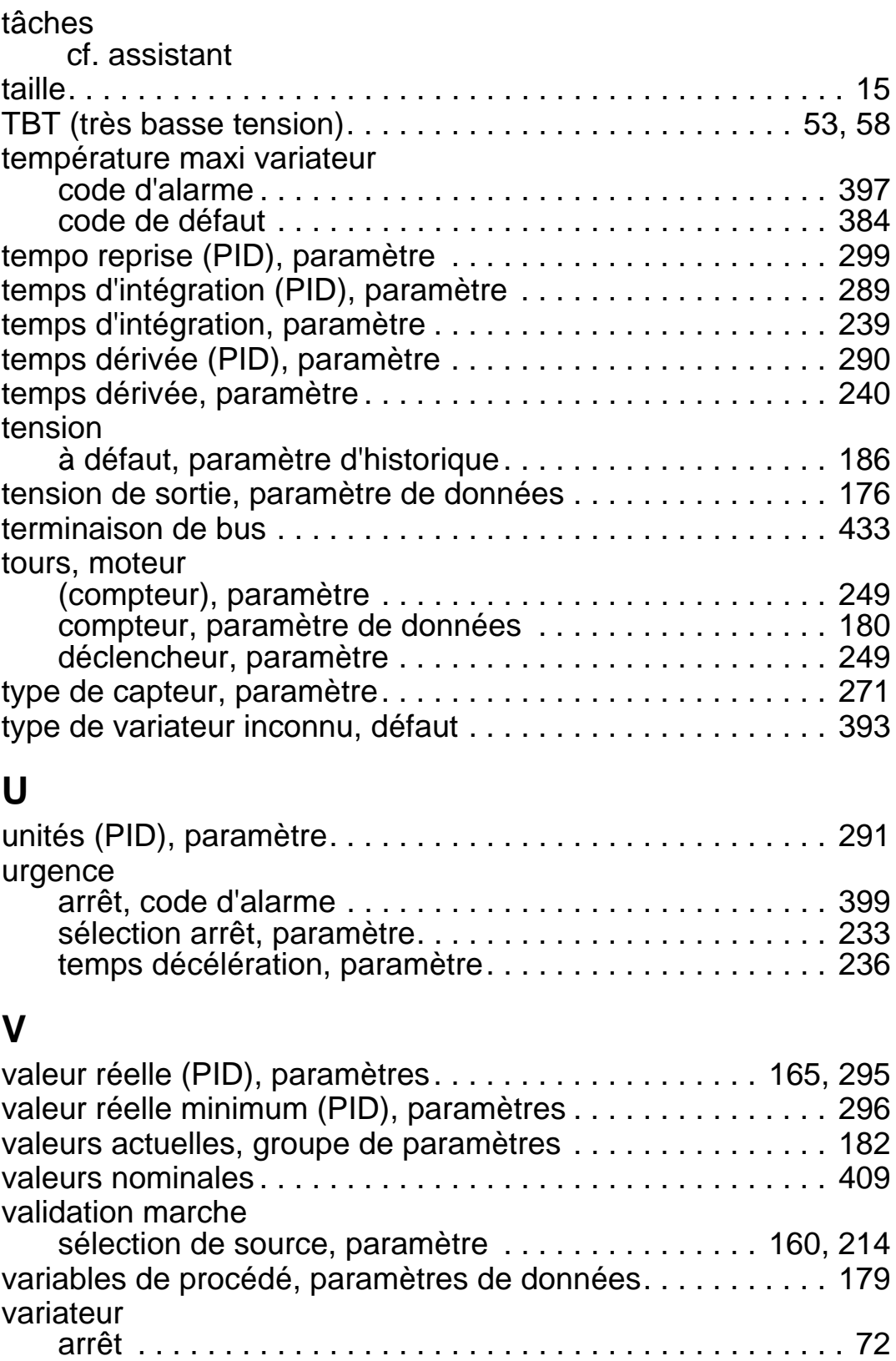

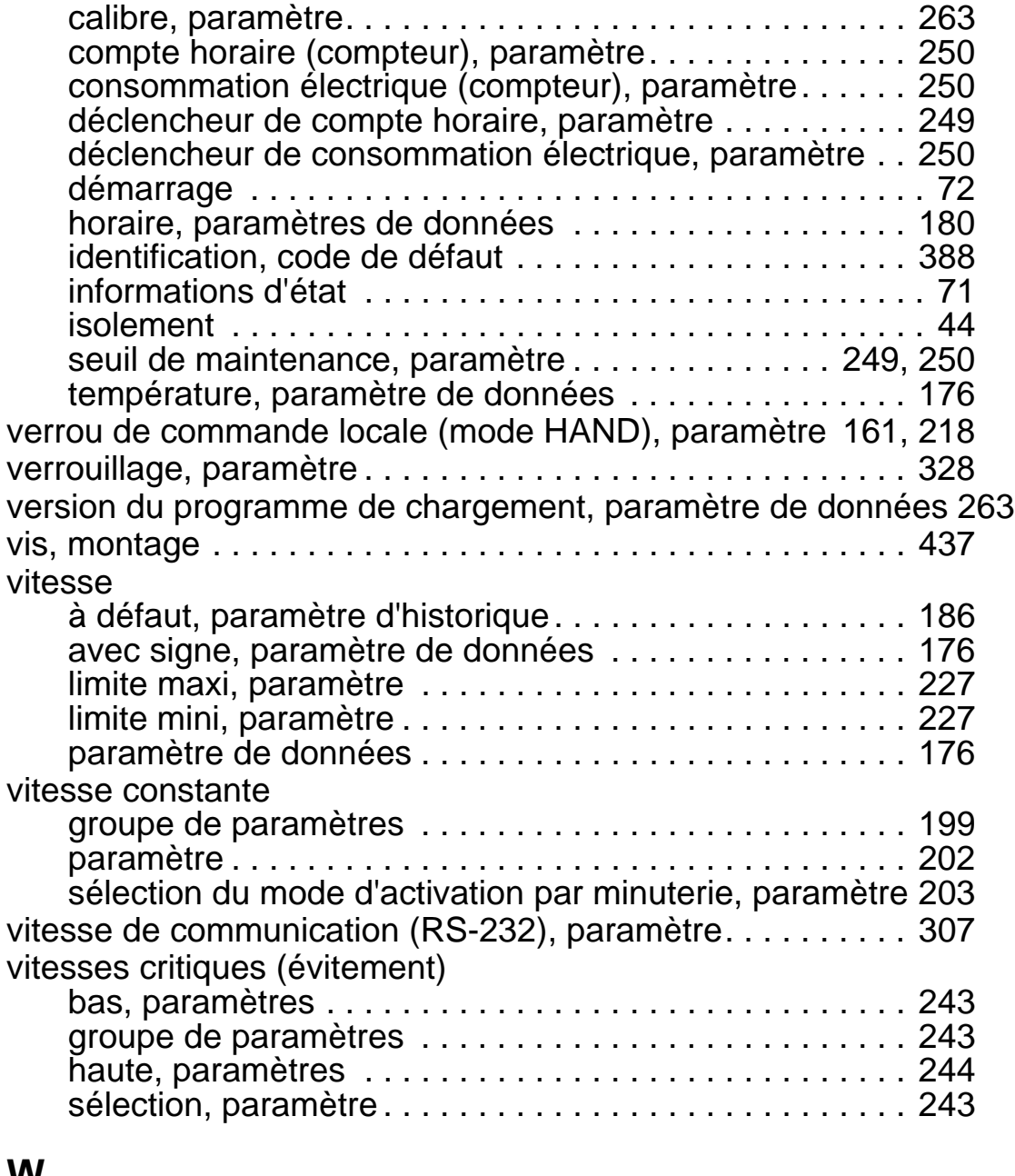

#### **W**

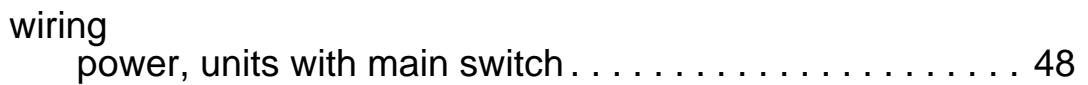

*Manuel de l'utilisateur ACH550-01*

# <span id="page-488-3"></span>**Informations supplémentaires**

#### <span id="page-488-4"></span>**Informations sur les produits et les services**

Adressez tout type de requête concernant le produit à votre correspondant ABB, en indiquant le code de type et le numéro de série de l'unité en question. Les coordonnées des services de ventes, d'assistance technique et de services ABB se trouvent à l'adresse [www.abb.com/searchchannels.](http://www.abb.com/searchchannels)

#### <span id="page-488-2"></span>**Formation sur les produits**

Pour toute information sur les programmes de formation sur les produits ABB, rendez-vous sur [www.abb.com/drives](http://www.abb.com/drives) et sélectionnez *Training courses* (Formation).

#### <span id="page-488-0"></span>**Commentaires sur les manuels de variateurs ABB**

Vos commentaires sur nos manuels sont les bienvenus. Connectez-vous sur [www.abb.com/drives](http://www.abb.com/drives) et sélectionnez successivement *Document Library* – *Manuals feedback form (LV AC drives)*.

#### <span id="page-488-1"></span>**Documents disponibles sur Internet**

Vous pouvez vous procurer les manuels et d'autres documents sur les produits au format PDF sur Internet. Rendez-vous sur <www.abb.com/drives>et sélectionnez *Document Library* (Bibliothèque). Vous pouvez alors parcourir la bibliothèque ou entrer un critère de recherche, tel qu'un code de document, dans la zone de recherche.

## **Nous contacter**

**www.abb.com/drives www.abb.com/drivespartners**

3AFE68288886 Rev G (FR) 03/07/2014

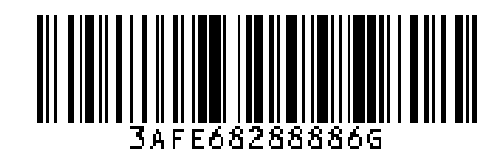

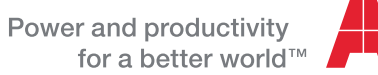

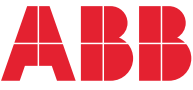